Danfoss

Table des matières Guide de programmation du FC 300

### Table des matières

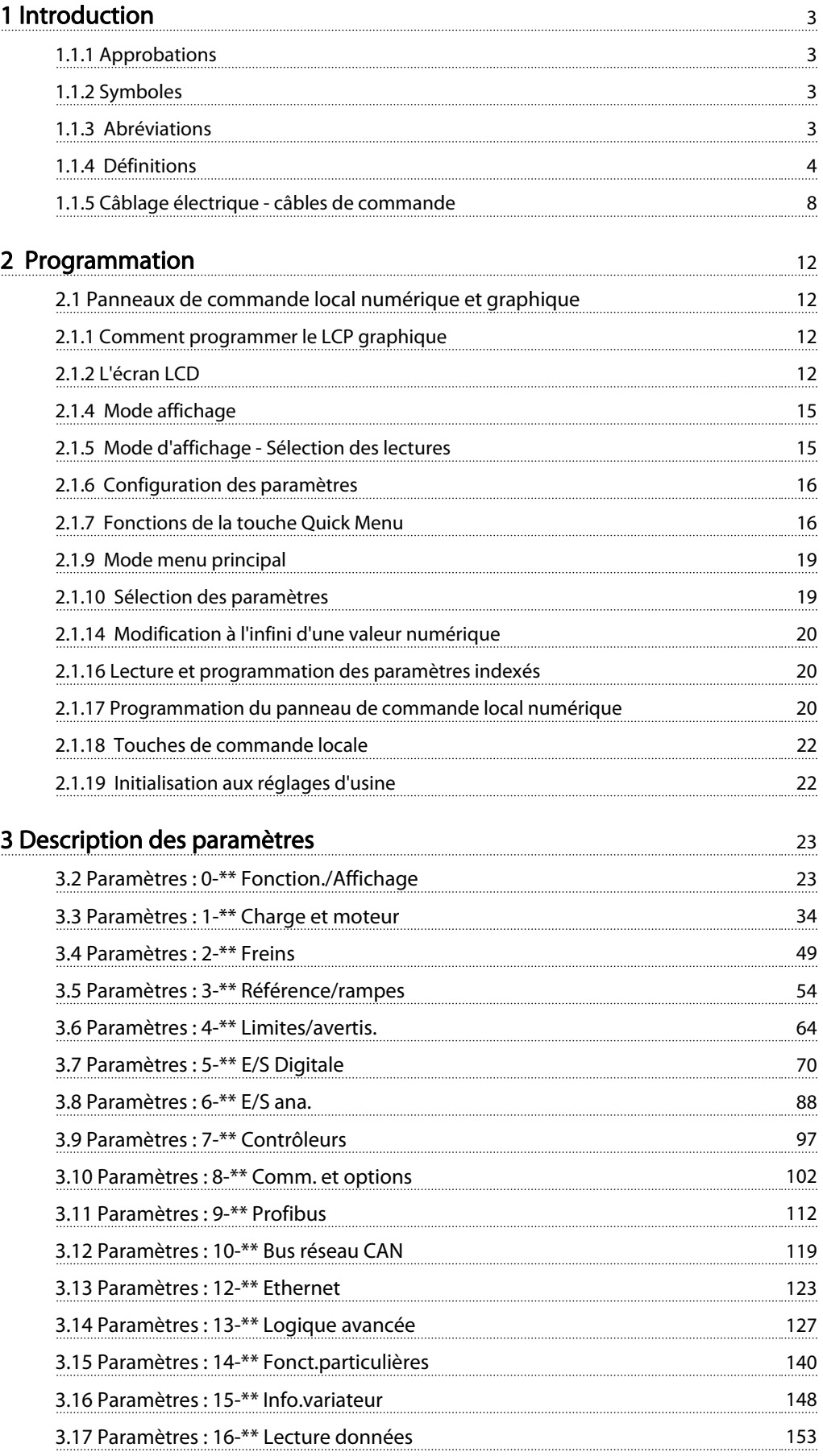

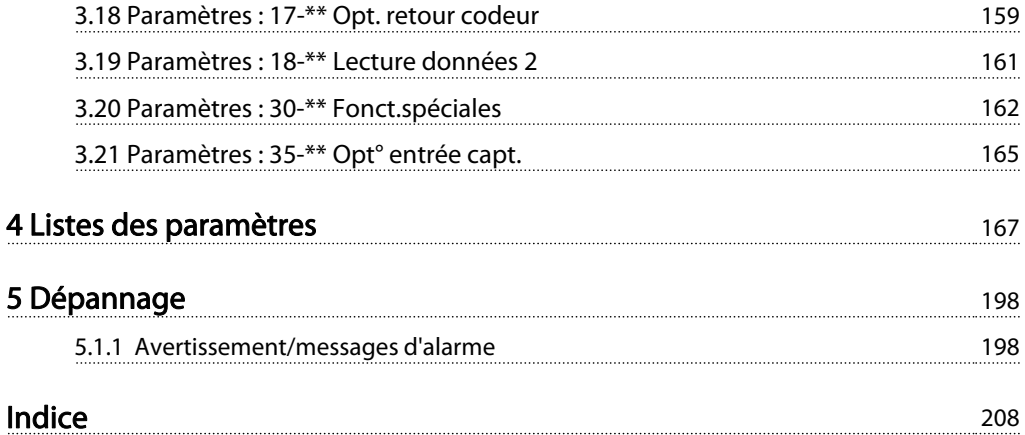

Danfoss

# 1 Introduction

#### Guide de programmation du variateur Logiciel version : 6.1x

Ce Guide de programmation concerne l'ensemble des variateurs de fréquence FC 300 dotés du logiciel version 6.1x. Voir le numéro de la version du logiciel au [Par. 15-43](#page-150-0) Version [logiciel](#page-150-0).

### 1.1.1 Approbations

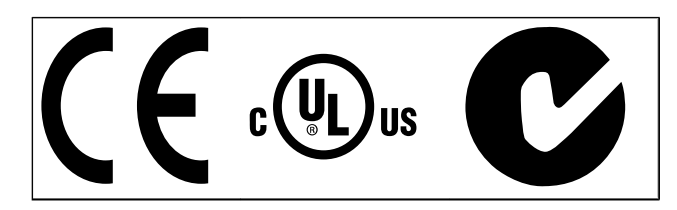

### 1.1.2 Symboles

Symboles utilisés dans ce manuel.

#### REMARQUE!

L'attention du lecteur est particulièrement attirée sur le point concerné.

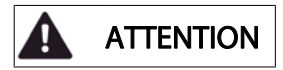

Indique un avertissement d'ordre général.

AVERTISSEMENT

Indique un avertissement de haute tension.

\* Indique la configuration par défaut.

### 1.1.3 Abréviations

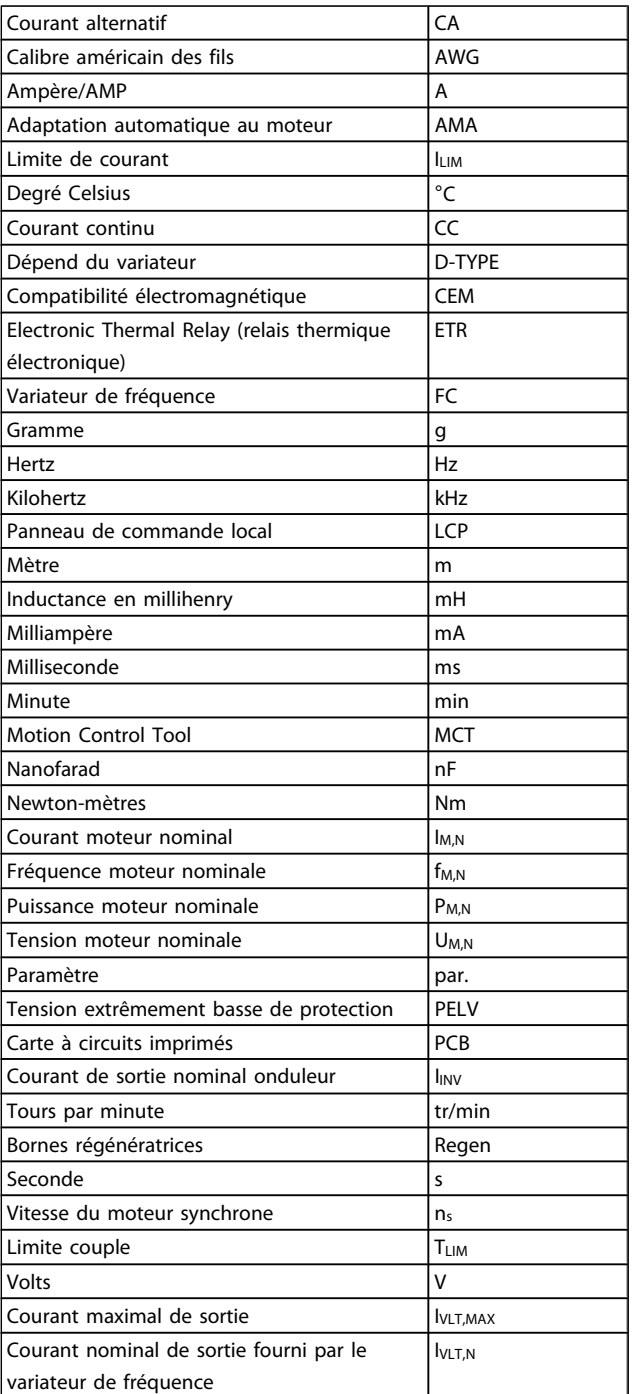

### 1.1.4 Définitions

#### Variateur de fréquence :

IVLT,MAX Courant maximal de sortie.

IVLT,N

Courant nominal de sortie fourni par le variateur de fréquence.

UVLT, MAX Tension de sortie maximum.

#### Entrée

Ordre de commande

Le moteur raccordé peut être lancé et arrêté à l'aide du LCP et des entrées digitales.

Les fonctions sont réparties en deux groupes.

Les fonctions du groupe 1 ont une priorité supérieure aux fonctions du groupe 2.

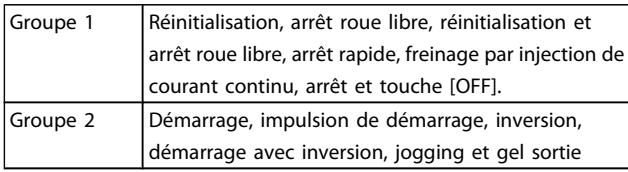

#### Moteur :

Moteur tourne

Couple généré sur l'arbre de sortie et vitesse de zéro tr/min à la vitesse max. du moteur.

#### fJOG

Fréquence du moteur lorsque la fonction jogging est activée (via des bornes numériques).

#### fM

Fréquence du moteur.

#### f<sub>MAX</sub>

Fréquence moteur maximale.

f<sub>MIN</sub>

Fréquence moteur minimale.

#### f<sub>M,N</sub>

Fréquence nominale du moteur (données de la plaque signalétique).

#### IM

Courant moteur (effectif).

#### IM,N

Courant nominal du moteur (données de la plaque signalétique).

#### $n_{M,N}$

Vitesse nominale du moteur (données de la plaque signalétique).

#### $n<sub>s</sub>$

Vitesse moteur synchrone

 $n_{\sf s} = \frac{2 \times \textit{par.} \cdot 1 - 23 \times 60 \text{ s}}{\textit{par.} \cdot 1 - 39}$ 

P<sub>M,N</sub>

Puissance nominale du moteur (données de la plaque signalétique en kW ou en CV).

TM,N Couple nominal (moteur).

UM Tension instantanée du moteur.

 $U_{M,N}$ Tension nominale du moteur (données de la plaque signalétique).

Couple de décrochage

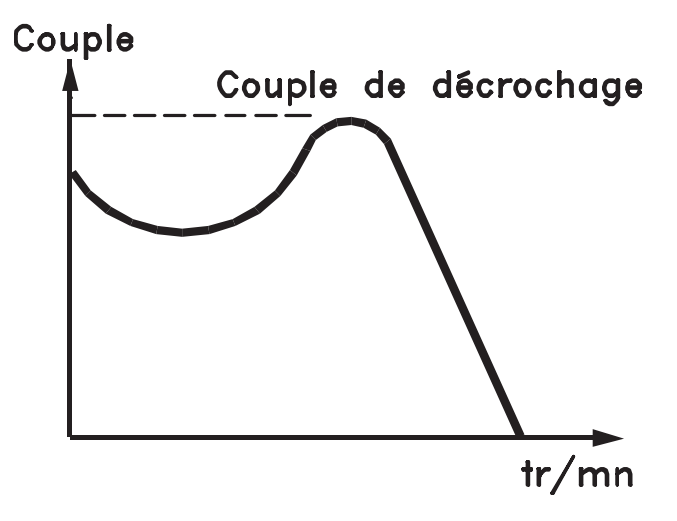

#### 175ZA078.10

#### ηVLT

Le rendement du variateur de fréquence est défini comme le rapport entre la puissance dégagée et la puissance absorbée.

#### Ordre de démarrage désactivé

Ordre d'arrêt faisant partie du groupe 1 d'ordres de commande, voir ce groupe.

Ordre d'arrêt Voir Ordres de commande.

#### Références :

#### Référence analogique

Un signal transmis vers les entrées analogiques 53 ou 54 peut prendre la forme de tension ou de courant.

#### Référence binaire

Signal appliqué au port de communication série.

#### Réf.prédéfinie

Référence prédéfinie pouvant être réglée de -100 % à +100 % de la plage de référence. Huit références prédéfinies peuvent être sélectionnées par l'intermédiaire des bornes digitales.

<u>Danfoss</u>

#### Réf. impulsions

Signal impulsionnel appliqué aux entrées digitales (borne 29 ou 33).

#### RéfMAX

Détermine la relation entre l'entrée de référence à 100 % de la valeur de l'échelle complète (généralement 10 V, 20 mA) et la référence résultante. Valeur de référence maximum définie au Par. 3-03 Réf. max..

#### RéfMIN

Détermine la relation entre l'entrée de référence à la valeur 0 % (généralement 0 V, 0 mA, 4 mA) et la référence résultante. Valeur de référence minimum définie au Par. 3-02 Référence minimale.

#### Autres :

#### Entrées analogiques

Les entrées analogiques permettent de contrôler diverses fonctions du variateur de fréquence.

Il en existe deux types :

Entrée de courant, 0-20 mA et 4-20 mA Entrée de tension, 0-10 V CC (FC 301) Entrée de tension, -10 - +10 V CC (FC 302).

#### Sorties analogiques

Les sorties analogiques peuvent fournir un signal de 0-20 mA, 4-20 mA.

#### Adaptation automatique au moteur, AMA

L'AMA est un algorithme qui détermine les paramètres électriques du moteur raccordé à l'arrêt.

#### Résistance de freinage

La résistance de freinage est un module capable d'absorber la puissance de freinage générée lors du freinage par récupération. Lors du freinage la tension du circuit intermédiaire augmente et un hacheur veille à dévier le surplus d'énergie vers la résistance de freinage.

#### Caractéristiques de couple constant (CC)

Caractéristiques de couple constant que l'on utilise pour toutes les applications, telles que convoyeurs à bande, pompes volumétriques et grues.

#### Entrées digitales

Les entrées digitales permettent de contrôler diverses fonctions du variateur de fréquence.

#### Sorties digitales

Le variateur de fréquence est doté de deux sorties à semiconducteurs qui peuvent fournir un signal 24 V CC (max. 40 mA).

#### DSP

Processeur de signal numérique.

#### ETR

Le relais thermique électronique est un calcul de la charge thermique en fonction de la charge instantanée et du temps. Son objectif est d'estimer la température du moteur.

#### Hiperface<sup>®</sup>

Hiperface<sup>®</sup> est une marque déposée de Stegmann.

#### **Initialisation**

Si l'on effectue une initialisation (voir Par. 14-22 [Mod. exploita](#page-143-0)[tion](#page-143-0)), le variateur de fréquence reprend les valeurs par défaut.

#### Cycle d'utilisation intermittent

Une utilisation intermittente fait référence à une séquence de cycles d'utilisation. Chaque cycle consiste en une période en charge et une période à vide. Le fonctionnement peut être périodique ou non périodique.

#### LCP

Le panneau de commande local constitue une interface complète d'utilisation et de programmation du variateur de fréquence. Le panneau de commande est débrochable et peut être installé à une distance maximale de 3 mètres du variateur de fréquence, par exemple sur un panneau frontal à l'aide du kit de montage en option.

#### lsb

Bit de plus faible poids.

#### msb

Bit de plus fort poids.

#### MCM

Abréviation de Mille Circular Mil, unité de mesure américaine de la section de câble. 1 MCM =  $0,5067$  mm<sup>2</sup>.

#### Paramètres en ligne/hors ligne

Les modifications apportées aux paramètres en ligne sont activées directement après modification de la valeur de données. Les modifications apportées aux paramètres hors ligne sont seulement activées après avoir appuyé sur la touche [OK] du LCP.

#### Process PID

Le contrôleur PID maintient les vitesse, pression, température, etc. souhaitées en adaptant la fréquence de sortie à la variation de charge.

#### PCD

Données de contrôle du process

#### Cycle de puissance

Couper l'alimentation jusqu'à ce que l'affichage (LCP) devienne sombre, puis mettre sous tension à nouveau.

#### Entrée impulsions/codeur incrémental

Générateur externe d'impulsions digitales utilisé pour fournir un retour sur la vitesse du moteur. Le codeur est utilisé dans des applications qui nécessitent une grande précision de la commande de vitesse.

#### RCD

Relais de protection différentielle.

#### Process

On peut enregistrer des réglages de paramètres dans quatre process. Il est possible de passer d'un process à l'autre et d'en éditer un pendant qu'un autre est actif.

#### SFAVM

Type de commutation appelé S tator F lux oriented A synchronous V ector M odulation (modulation vectorielle asynchrone à flux statorique orienté, Par. 14-00 [Type modulation](#page-139-0)).

#### Comp. gliss.

Le variateur de fréquence compense le glissement du moteur en augmentant la fréquence en fonction de la charge du moteur mesurée, la vitesse du moteur restant ainsi quasiment constante.

#### Contrôleur de logique avancée (SLC)

Le SLC est une séquence d'actions définies par l'utilisateur exécutées lorsque les événements associés définis par l'utilisateur sont évalués comme étant VRAI par le contrôleur logique avancé. (Groupe de par. 13-\*\* Logique avancée (SLC)).

#### STW

Mot d'état

#### Bus standard FC

Inclut le réseau RS-485 avec protocole FC ou protocole MC. Voir le [Par. 8-30](#page-104-0) Protocole.

#### Thermistance

Résistance dépendant de la température placée à l'endroit où l'on souhaite surveiller la température (variateur de fréquence ou moteur).

#### Alarme

État résultant de situations de panne, p. ex. en cas de surchauffe du variateur de fréquence ou lorsque celui-ci protège le moteur, le processus ou le mécanisme. Le redémarrage est impossible tant que l'origine de la panne n'a pas été résolue ; l'état de déclenchement est annulé par un reset ou, dans certains cas, grâce à un reset programmé automatiquement. Le déclenchement ne peut pas être utilisé à des fins de sécurité des personnes.

#### Déclenchement verrouillé

État résultant de situations de panne lorsque le variateur de fréquence assure sa propre protection et nécessitant une intervention physique, p. ex. si la sortie du variateur fait l'objet d'un court-circuit. Un déclenchement verrouillé peut être annulé par coupure de l'alimentation secteur, résolution de l'origine de la panne et reconnexion du variateur de fréquence. Le redémarrage est impossible tant que l'état de déclenchement n'a pas été annulé par un reset ou, dans certains cas, grâce à un reset programmé automatiquement. Le déclenchement ne peut pas être utilisé à des fins de sécurité des personnes.

#### Caractéristiques de couple variable (CV)

Caractéristiques de CV que l'on utilise pour les pompes et les ventilateurs.

#### **VVC**plus

Si on la compare au contrôle standard de proportion tension/ fréquence, la commande vectorielle de tension (VVCplus) améliore la dynamique et la stabilité, à la fois lorsque la référence de vitesse est modifiée et lorsqu'elle est associée au couple de charge.

#### 60° AVM

Type de modulation appelé 60° A synchronous V ector M odulation (modulation vectorielle asynchrone, [Par. 14-00](#page-139-0) Type [modulation](#page-139-0)).

Facteur de puissance

Le facteur de puissance est le rapport entre  $I_1$  et  $I_{RMS}$ .

Danford

$$
Puissance \,\,puissance = \frac{\sqrt{3} \times U \times I_1 \cos\varphi}{\sqrt{3} \times U \times I_{RMS}}
$$

Facteur de puissance pour alimentation triphasée :

$$
= \frac{11 \times cos\varphi 1}{I_{RMS}} = \frac{I_1}{I_{RMS}} \text{ puisque cos}\varphi 1 = 1
$$

Le facteur de puissance indique dans quelle mesure le variateur de fréquence impose une charge à l'alimentation secteur.

Plus le facteur de puissance est bas, plus l'IRMS est élevé pour la même performance en kW.

$$
I_{RMS} = \sqrt{I_1^2 + I_5^2 + I_7^2} + \ldots + I_n^2
$$

En outre, un facteur de puissance élevé indique que les différents courants harmoniques sont faibles. Les bobines CC intégrées aux variateurs de fréquence génèrent un facteur de puissance élevé, qui minimise la charge imposée à l'alimentation secteur.

### AVERTISSEMENT

La tension qui traverse le variateur de fréquence est dangereuse lorsque l'appareil est relié au secteur. Toute installation incorrecte du moteur, du variateur de fréquence ou du bus de terrain risque d'endommager l'appareil et de provoquer des blessures graves ou mortelles. Se conformer donc aux instructions de ce manuel et aux réglementations de sécurité locales et nationales.

#### Normes de sécurité

- 1. L'alimentation électrique doit impérativement être coupée avant toute intervention sur le variateur de fréquence. S'assurer que l'alimentation secteur est bien coupée et que le temps nécessaire s'est écoulé avant de déconnecter les bornes du moteur et du secteur.
- 2. La touche [OFF] du panneau de commande du variateur de fréquence ne coupe pas l'alimentation électrique et ne doit donc en aucun cas être utilisée comme interrupteur de sécurité.
- 3. Le variateur doit être correctement mis à la terre afin de protéger l'utilisateur contre la tension d'alimentation et le moteur contre les surcharges, conformément aux réglementations locales et nationales.
- 4. Le courant de fuite à la terre dépasse 3,5 mA.
- 5. Le réglage d'usine ne prévoit pas de protection contre la surcharge du moteur. Pour activer cette fonction, régler le Par. 1-90 [Protect. thermique mot.](#page-44-0) sur la valeur ETR Alarme 1 [4] ou la valeur ETR Avertis. 1 [3].
- 6. Ne pas déconnecter les bornes d'alimentation du moteur et du secteur lorsque le variateur de fréquence est connecté au secteur. S'assurer que l'alimentation secteur est bien coupée et que le temps nécessaire s'est écoulé avant de déconnecter les bornes du moteur et du secteur.
- 7. Attention : le variateur de fréquence comporte d'autres sources de tension que L1, L2 et L3 lorsque la répartition de charge (connexion de circuit intermédiaire CC) ou l'alimentation externe 24 V CC sont installées. Vérifier que toutes les sources de tension sont débranchées et que le temps nécessaire s'est écoulé avant de commencer la réparation.

#### Avertissement démarrages imprévus

- 1. Le moteur peut être stoppé à l'aide des entrées digitales, des commandes de bus, des références analogiques ou de l'arrêt local lorsque le variateur de fréquence est relié au secteur. Ces modes d'arrêt ne sont pas suffisants lorsque la sécurité des personnes (p. ex. risque de blessure provoqué par un contact avec des pièces de machine en mouvement après un démarrage intempestif) exige l'élimination de tout risque de démarrage imprévu. Dans de tels cas, l'alimentation secteur doit être déconnectée ou la fonction Arrêt de sécurité doit être activée.
- 2. Le moteur peut démarrer lors du réglage des paramètres. Si cela peut compromettre la sécurité des personnes (p. ex. risque de blessure provoqué par un contact avec des pièces de machine en mouvement), le démarrage du moteur doit être empêché, par exemple à l'aide de la fonction Arrêt de sécurité ou d'une déconnexion sûre du raccordement du moteur.
- 3. Un moteur à l'arrêt, raccordé à l'alimentation secteur, peut se mettre en marche en cas de panne des composants électroniques du variateur de fréquence, après une surcharge temporaire ou si l'on intervient sur une panne de secteur ou un raccordement défectueux du moteur. Si tout démarrage intempestif doit être évité pour des raisons de sécurité des personnes (p. ex. risque de blessure provoqué par un contact avec des pièces de machine en mouvement), les fonctions d'arrêt normales du variateur de fréquence ne sont pas suffisantes. Dans de tels cas, l'alimentation secteur doit être déconnectée ou la fonction Arrêt de sécurité doit être activée.

#### REMARQUE!

Lors de l'utilisation de la fonction Arrêt de sécurité, toujours respecter les instructions du chapitre Arrêt de sécurité du Manuel de Configuration du VLT AutomationDrive FC 300.

4. Des signaux de commande internes ou venant du variateur de fréquence peuvent, en de rares occasions, être activés par erreur, être retardés ou ne pas se produire totalement. Lorsqu'ils sont utilisés dans des situations critiques pour la sécurité, p. ex. contrôle de la fonction de frein électromécanique dans une application de levage, il ne faut pas tenir compte exclusivement de ces signaux de commande.

### AVERTISSEMENT

#### Haute tension

#### Tout contact avec les parties électriques, même après la mise hors tension de l'appareil, peut provoquer des blessures mortelles

Veiller également à déconnecter d'autres entrées de tension comme l'alimentation externe 24 V CC, la répartition de charge (connexion de circuit intermédiaire CC) et le raccordement moteur en cas de sauvegarde cinétique.

Les systèmes où sont installés les variateurs de fréquence, doivent, si nécessaire, être équipés de dispositifs de protection et de surveillance supplémentaires, conformément aux réglementations de sécurité en vigueur, p. ex. législation sur les outils mécaniques, réglementations sur la prévention des accidents, etc. Des modifications sur les variateurs de fréquence au moyen du logiciel d'exploitation sont autorisées.

#### REMARQUE!

Les situations dangereuses doivent être identifiées par le fabricant de machines/l'intégrateur chargé des moyens préventifs nécessaires. Des dispositifs de protection et de surveillance supplémentaires peuvent être inclus, conformément aux normes de sécurité nationales en vigueur, p. ex. législation sur les outils mécaniques, réglementations sur la prévention des accidents.

#### REMARQUE!

Grues, équipements et applications de levage : Le contrôle des freins externes doit toujours être assuré par un système redondant. Le variateur de fréquence ne peut en aucun cas constituer le circuit de sécurité principal. Conformité avec les normes concernées, à savoir Applications de levage et grues : CEI 60204-32 Équipements de levage : EN 81

#### Mode protection

Lorsqu'une limite matérielle au niveau du courant moteur ou de la tension du circuit CC est dépassée, le variateur de fréquence passe en mode protection. Le mode protection implique un changement de la stratégie de modulation PWM et une fréquence de commutation basse pour minimiser les pertes. Cela continue pendant 10 s après la dernière panne et augmente la fiabilité et la robustesse du variateur de fréquence tout en rétablissant le contrôle complet du moteur.

Danfoss

Dans les applications de levage, le mode protection n'est pas utilisable car le variateur de fréquence n'est généralement pas capable de quitter ce mode et cela allonge donc la durée avant d'activer le frein, ce qui n'est pas recommandé. Le mode protection peut être désactivé en réglant sur zéro le Par. 14-26 [Temps en U limit.](#page-144-0), ce qui signifie que le variateur de fréquence s'arrête immédiatement si l'une des limites matérielles est dépassée.

#### REMARQUE!

Il est recommandé de désactiver le mode protection pour les applications de levage (Par. 14-26 [Temps en U](#page-144-0)  $limit. = 0$  $limit. = 0$ ).

#### 1.1.5 Câblage électrique - câbles de commande

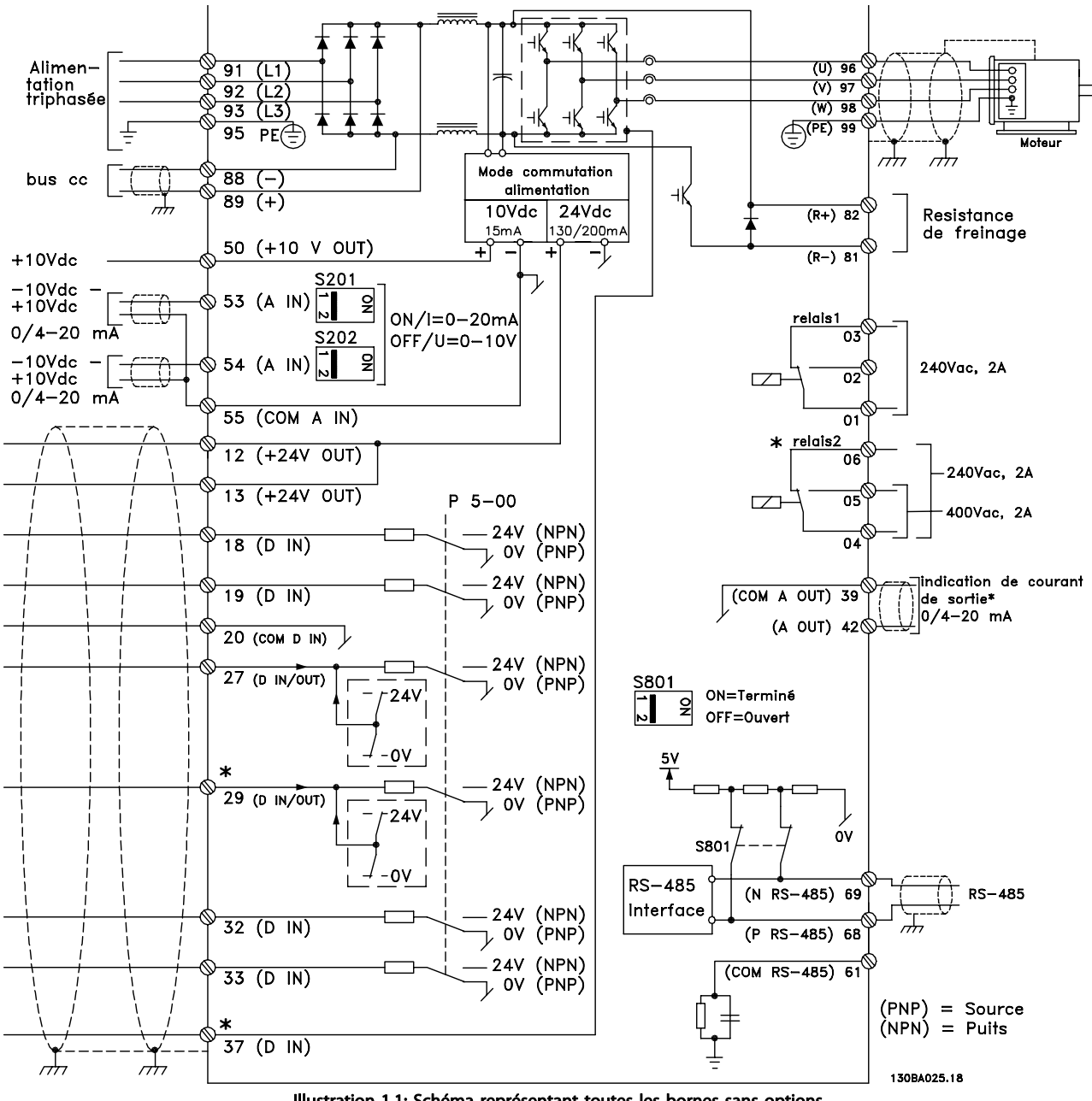

Illustration 1.1: Schéma représentant toutes les bornes sans options.

La borne 37 est l'entrée à utiliser pour l'arrêt de sécurité. Pour les instructions relatives à l'installation de l'arrêt de sécurité, se reporter au chapitre Installation de l'arrêt de sécurité du Manuel de configuration.

\* La borne 37 n'est pas incluse sur le variateur FC 301 (sauf FC 301 A1, qui comprend l'arrêt de sécurité).

Les bornes 29 et le relais 2 ne sont pas inclus dans le FC 301.

Les câbles de commande très longs et les signaux analogiques peuvent, dans des cas rares et en fonction de l'installation, provoquer des boucles de mise à la terre de 50/60 Hz, en raison du bruit provenant des câbles de l'alimentation secteur.

Dans ce cas, il peut être nécessaire de rompre le blindage ou d'insérer un condensateur de 100 nF entre le blindage et le châssis.

Les entrées et sorties digitales et analogiques doivent être connectées séparément aux entrées communes du variateur de fréquence (borne 20, 55, 39) afin d'éviter que les courants de terre des deux groupes n'affectent d'autres groupes. Par exemple, la commutation sur l'entrée digitale peut troubler le signal d'entrée analogique.

#### Polarité d'entrée des bornes de commande

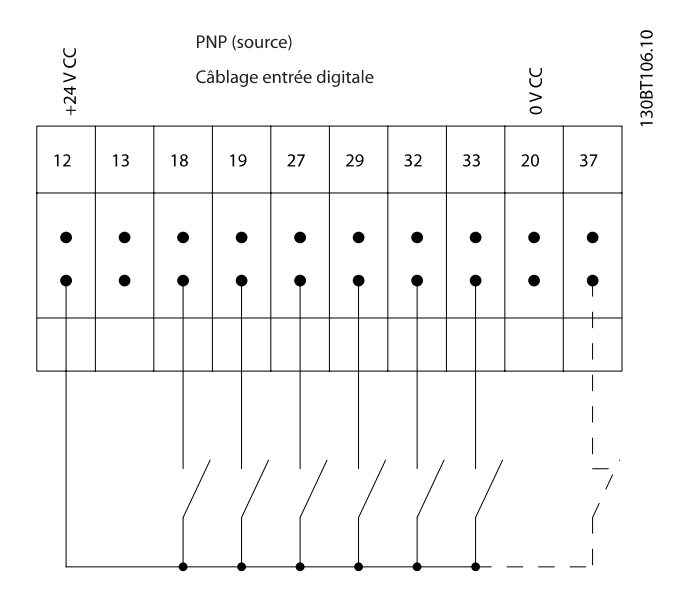

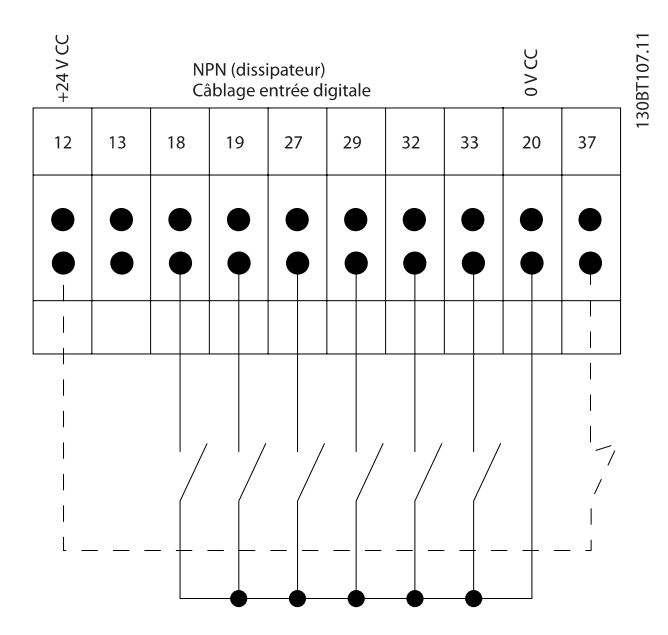

#### REMARQUE!

#### Les câbles de commande doivent être blindés/armés.

Voir le chapitre Mise à la terre des câbles de commande blindés/ armés pour la terminaison correcte des câbles de commande.

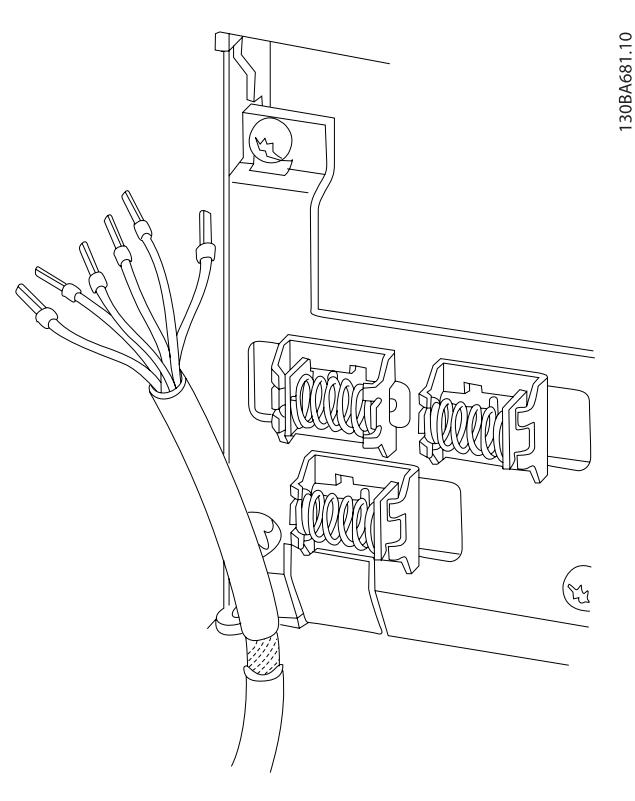

#### 1.1.6 Marche/arrêt

Borne 18 = Par. 5-10 E.digit.born.18 [8] Démarrage Borne 27 = Par. 5-12 E.digit.born.27 [0] Inactif (Défaut Lâchage)

Borne 37 = arrêt de sécurité (lorsque disponible)

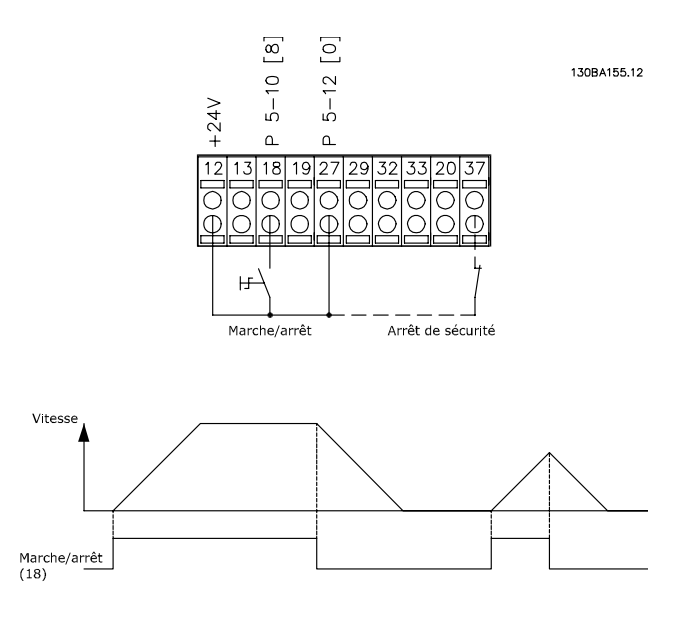

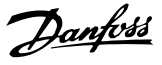

### 1.1.7 Marche/arrêt par impulsion

Borne 18 = Par. 5-10 E.digit.born.18 Impulsion démarrage, [9] Borne 27= Par. 5-12 E.digit.born.27 Arrêt NF, [6] Borne 37 = arrêt de sécurité (lorsque disponible)

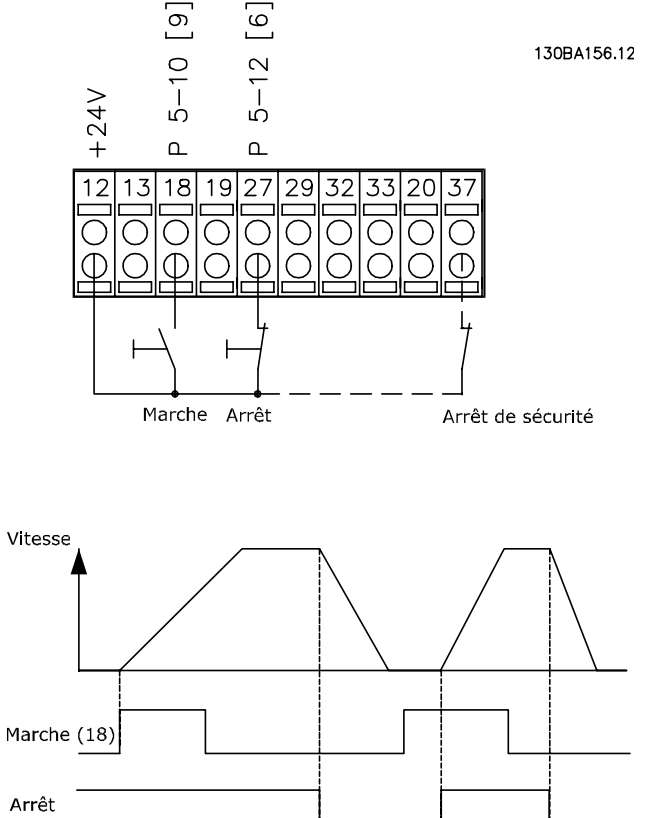

### 1.1.8 Accélération/décélération

#### Bornes 29/32 = Accélération/décélération :

Borne 18 = Par. 5-10 E.digit.born.18 Démarrage [9] (par défaut)

Borne 27 = Par. 5-12 E.digit.born.27 Gel référence [19]

Borne 29 = Par. 5-13 E.digit.born.29 Accélération [21]

Borne 32 = Par. 5-14 E.digit.born.32 Décélération [22]

NOTE : borne 29 uniquement dans le FC x02 ( $x = type$  de série).

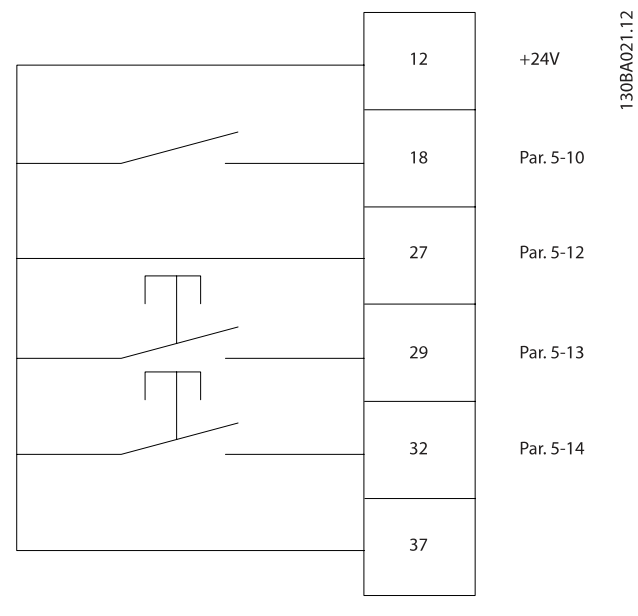

### 1.1.9 Référence potentiomètre

#### Référence de tension via un potentiomètre :

Source de référence 1 = [1] Entrée analogique 53 (défaut)

Borne 53, basse tension  $= 0$  volt

Borne 53, haute tension  $= 10$  volts

Borne 53, Réf. bas/signal de retour = 0 tr/min

Borne 53, réf.haute/signal de retour = 1 500 tr/min

Commutateur S201 = Inactif  $(U)$ 

130BA154.10

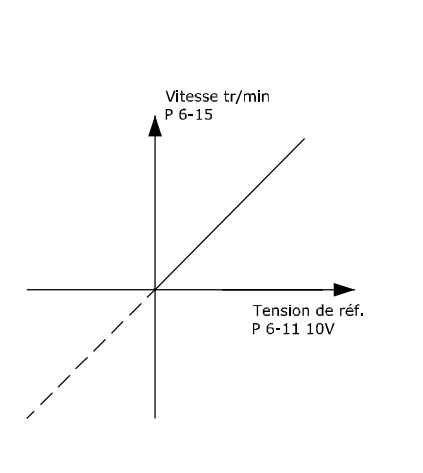

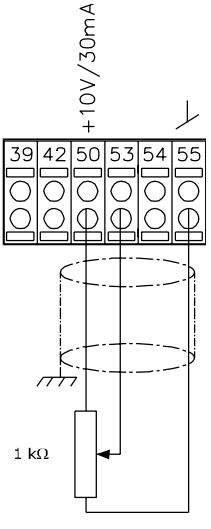

Danfoss

Danfors

### 2 Programmation

### 2.1 Panneaux de commande local numérique et graphique

La programmation la plus simple du variateur de fréquence est réalisée par le LCP graphique (LCP 102). Il est nécessaire de consulter le Manuel de configuration du variateur de fréquence lors de l'utilisation du panneau de commande local numérique (LCP 101).

#### 2.1.1 Comment programmer le LCP graphique

Les instructions suivantes sont valables pour le LCP (LCP 102) graphique :

#### Le panneau de commande est divisé en quatre groupes fonctionnels :

- 1. Affichage graphique avec lignes d'état.
- 2. Touches de menu et voyants changement des paramètres et basculement entre fonctions d'affichage.
- 3. Touches de navigation et voyants (LED)).
- 4. Touches d'exploitation et voyants (LED).

Toutes les données sont présentées sur un écran LCP graphique, qui peut mentionner jusqu'à cinq éléments de variables d'exploitation lors de l'affichage associé à [Status].

#### Lignes d'affichage :

- a. Ligne d'état : messages d'état affichant les icônes et les graphiques.
- b. Lignes 1-2 : Lignes de données de l'opérateur présentant des données définies ou choisies par l'utilisateur. En appuyant sur la touche [Status], on peut ajouter une ligne supplémentaire.
- c. Ligne d'état : Messages d'état montrant du texte.

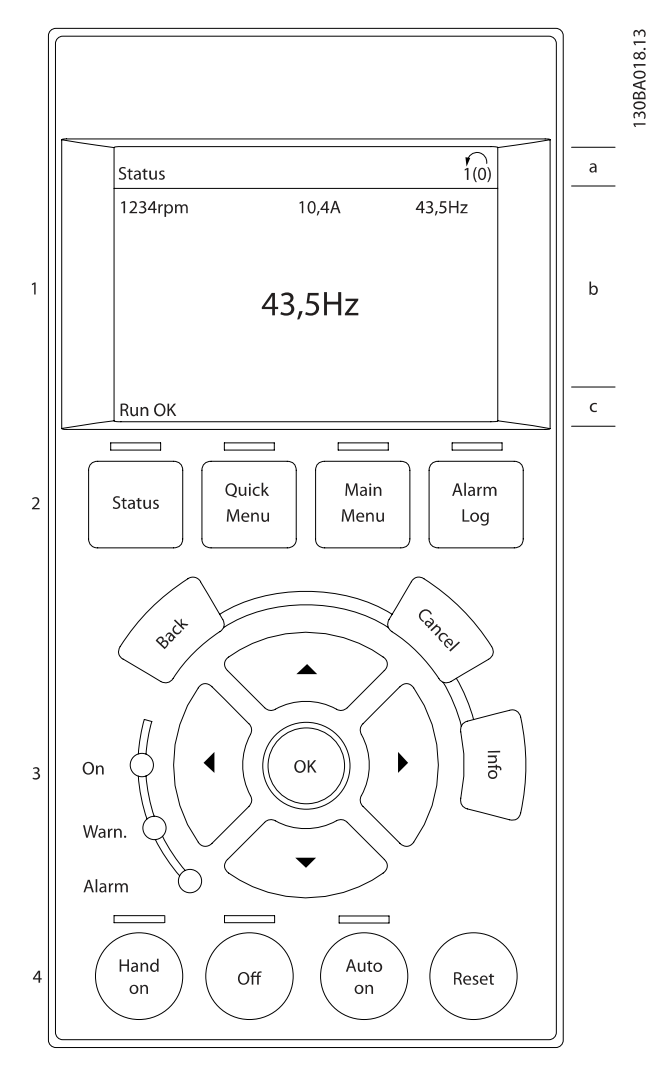

#### 2.1.2 L'écran LCD

L'écran LCD dispose d'un rétro-éclairage et d'un total de 6 lignes alphanumériques. Les lignes d'affichage indiquent le sens de rotation (flèche), le process choisi ainsi que le process de programmation. L'affichage est divisé en 3 sections :

La partie supérieure affiche jusqu'à 2 mesures en état d'exploitation normal.

La ligne du haut de la partie centrale affiche jusqu'à 5 mesures avec l'unité correspondante, indépendamment de l'état (sauf en cas d'avertissement ou d'alarme).

La partie inférieure indique en permanence l'état du variateur de fréquence en mode État.

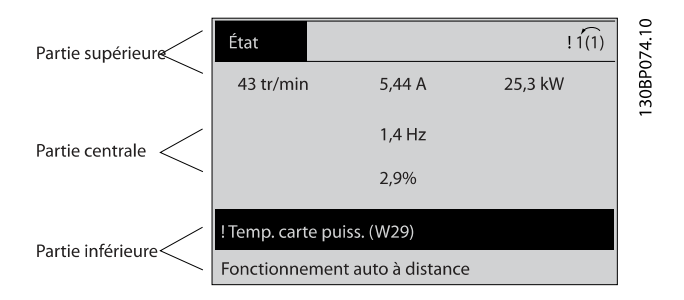

Le process actif (sélectionné comme Process actuel au Par. 0-10 [Process actuel](#page-24-0)) est indiqué. Lors de la programmation d'un process autre que le process actif, le numéro du process programmé apparaît à droite.

#### Réglage du contraste de l'affichage

Appuyer sur [status] et [▲] pour assombrir l'affichage. Appuyer sur [status] et [▼] pour éclaircir l'affichage.

La plupart des configurations de paramètres peuvent être modifiées immédiatement au LCP, à moins qu'un mot de passe n'ait été créé via les Par. 0-60 [Mt de passe menu princ.](#page-32-0) ou Par. 0-65 [Mot de passe menu rapide](#page-32-0).

#### Voyants (LED) :

En cas de dépassement de certaines valeurs limites, le voyant d'alarme et/ou d'avertissement s'allume et un texte d'état et d'alarme s'affiche sur le LCP.

Le voyant de tension est activé lorsque le variateur de fréquence est alimenté par la tension secteur, par la connexion du circuit intermédiaire ou par l'alimentation 24 V externe. Le rétroéclairage est également allumé.

- LED vert/On : la section de contrôle fonctionne.
- LED jaune/Avertissement : indique un avertissement.
- LED rouge clignotante/Alarme : indique une alarme.

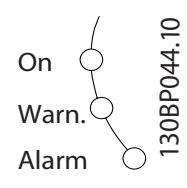

#### Touches du LCP

Les touches de commande sont réparties selon leurs fonctions. Les touches situées sous l'affichage et les voyants sont utilisées pour la configuration des paramètres, notamment le choix des indications de l'affichage en exploitation normale.

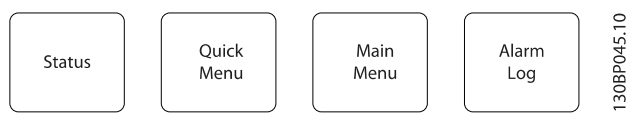

[Status] indique l'état du variateur de fréquence et/ou du moteur. L'on peut choisir 3 affichages différents en appuyant sur la touche [Status] :

Affichages 5 lignes, affichages 4 lignes ou contrôleur logique avancé.

Utiliser la touche [Status] pour choisir le mode d'affichage ou pour passer au mode d'affichage à partir des modes menu rapide, menu principal ou alarme. Utiliser également cette touche pour passer en mode affichage simple ou double.

[Quick Menu] permet un accès rapide à différents menus rapides tels que :

- Mon menu personnel
- Configuration rapide
- Modif. effectuées
- Enregistrements

Utiliser [Quick Menu] pour programmer les paramètres appartenant au menu rapide. Il est possible de basculer directement entre les modes menu rapide et menu principal.

[Main Menu] est utilisé pour programmer tous les paramètres. Il est possible de basculer directement entre le mode menu principal et le mode menu rapide.

Pour établir un raccourci de paramètre, appuyer sur la touche [Main Menu] pendant 3 secondes. Ce raccourci permet d'accéder directement à n'importe quel paramètre.

[Alarm Log] affiche une liste des cinq dernières alarmes (numérotées de A1 à A5). Pour obtenir des détails supplémentaires au sujet d'une alarme, utiliser les touches fléchées pour se positionner sur le n° de l'alarme, puis appuyer sur [OK]. On reçoit alors des informations au sujet de l'état du variateur de fréquence juste avant de passer en mode alarme.

[Back] renvoie à l'étape ou au niveau précédent de la structure de navigation.

[Cancel] annule la dernière modification ou commande aussi longtemps que l'affichage n'a pas été modifié.

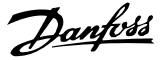

[Info] fournit des informations au sujet d'une commande, d'un paramètre ou d'une fonction dans n'importe quelle fenêtre de visualisation. [Info] fournit des informations détaillées dès que l'on a besoin d'aide.

Pour quitter le mode info, appuyer sur la touche [Info], [Back] ou [Cancel].

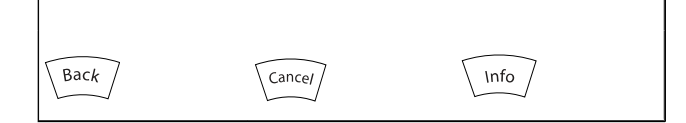

#### Touches de navigation

Utiliser ces quatre flèches de navigation pour faire défiler les différents choix disponibles dans [Quick Menu], [Main Menu] et [Alarm Log]. Utiliser les touches pour déplacer le curseur.

[OK] sert à choisir un paramètre indiqué par le curseur ou à valider la modification d'un paramètre.

La touche de commande locale se trouve au bas du LCP.

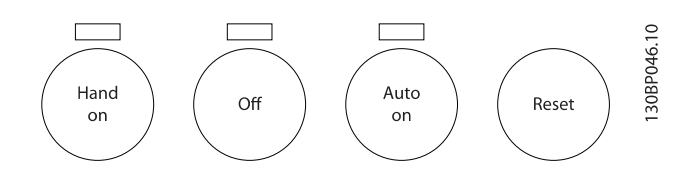

[Hand On] permet de commander le variateur de fréquence via le LCP. [Hand on] démarre aussi le moteur. Il est maintenant possible d'introduire les données de vitesse du moteur à l'aide des touches fléchées. La touche peut être sélectionnée en tant qu'Activé [1] ou Désactivé [0] via le Par. 0-40 Touche [Hand on] sur LCP

Les signaux d'arrêt externes activés à l'aide de signaux de commande ou d'un bus série annulent un ordre de "démarrage" donné via le LCP.

Les signaux de commande suivants restent toujours actifs lorsque [Hand on] est activé :

- [Hand on] [Off] [Auto on]
- Reset
- Roue libre Arrêt
- **Inversion**
- Sélect.proc.bit 0-Sélect.proc.bit 1
- Ordre d'arrêt de la communication série
- Arrêt rapide
- Freinage par injection de courant continu

[Off] arrête le moteur connecté. La touche peut être sélectionnée en tant qu'Activé [1] ou Désactivé [0] via le [Par. 0-41](#page-30-0) Touche [\[Off\] sur LCP](#page-30-0). Si aucune fonction d'arrêt externe n'est sélectionnée et que la touche [Off] est inactive, le moteur peut être arrêté en coupant l'alimentation.

[Auto On] permet de contrôler le variateur de fréquence à partir des bornes de commande et/ou de la communication série. Lorsqu'un signal de démarrage est appliqué sur les bornes de commande et/ou sur le bus, le variateur de fréquence démarre. La touche peut être sélectionnée en tant qu'Activé [1] ou Désactivé [0] via le Par. 0-42 [Touche \[Auto on\] sur LCP](#page-30-0).

#### REMARQUE!

Un signal HAND-OFF-AUTO actif via les entrées digitales a une priorité supérieure aux touches de commande [Hand on] – [Auto on].

[Reset] sert à réinitialiser le variateur de fréquence après une alarme (arrêt). Cette touche peut être sélectionnée en tant qu'Activé [1] ou Désactivé [0] via le Par. 0-43 [Touche \[Reset\] sur](#page-31-0) [LCP](#page-31-0).

Pour établir un raccourci de paramètre, appuyer sur la touche [Main Menu] pendant 3 secondes. Ce raccourci permet d'accéder directement à n'importe quel paramètre.

#### 2.1.3 Transfert rapide du réglage des paramètres entre plusieurs variateurs de fréquence

Une fois la programmation d'un variateur de fréquence terminée, il est recommandé de mémoriser les données dans le LCP ou sur un PC via le logiciel de programmation MCT 10.

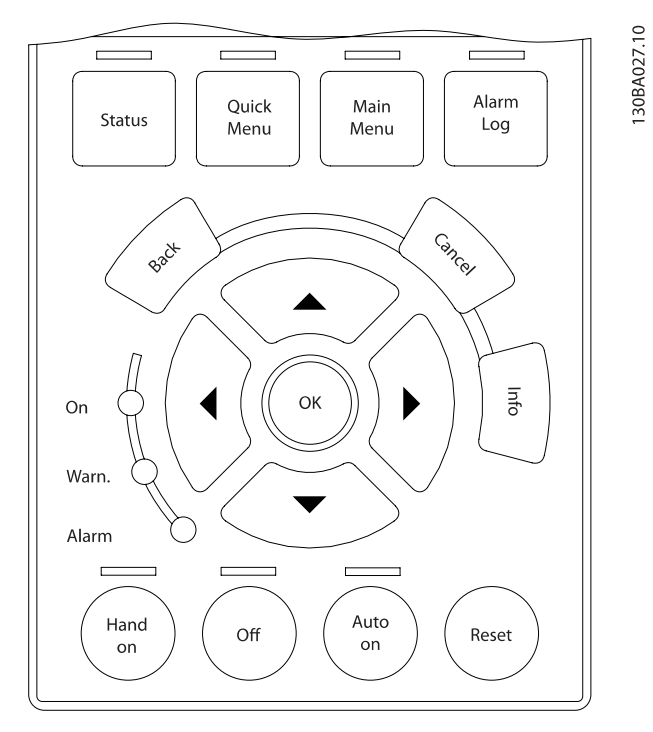

#### Stockage de données dans le LCP :

1. Aller à Par. 0-50 Copie LCP

2. Appuyer sur la touche [OK]

- 3. Sélectionner Lect.PAR.LCP
- 4. Appuyer sur la touche [OK]

Tous les réglages de paramètres sont maintenant stockés dans le LCP, comme la barre de progression l'indique. Quand 100 % sont atteints, appuyer sur [OK].

#### REMARQUE!

#### Arrêter le moteur avant d'exécuter cette opération.

Il est possible de connecter le LCP à un autre variateur de fréquence et de copier aussi les réglages des paramètres vers ce variateur.

#### Transfert de données du LCP vers le variateur de fréquence :

- 1. Aller à Par. 0-50 Copie LCP
- 2. Appuyer sur la touche [OK]
- 3. Sélectionner Ecrit.PAR. LCP
- 4. Appuyer sur la touche [OK]

Les réglages des paramètres stockés dans le LCP sont alors transférés vers le variateur, comme l'indique la barre de progression. Quand 100 % sont atteints, appuyer sur [OK].

#### REMARQUE! Arrêter le moteur avant d'exécuter cette opération.

#### 2.1.4 Mode affichage

En fonctionnement normal, il est possible d'indiquer en continu jusqu'à 5 variables d'exploitation différentes dans la section centrale : 1.1, 1.2 et 1.3 ainsi que 2 et 3.

#### 2.1.5 Mode d'affichage - Sélection des lectures

Il est possible de faire défiler les trois écrans d'affichage de l'état à l'aide de la touche [Status].

Les variables d'exploitation dont la mise en forme est différente sont indiquées dans chaque écran d'état (voir ci-dessous).

Le tableau indique les mesures que l'on peut relier à chacune des variables d'exploitation. Lorsque des options sont installées, des mesures supplémentaires sont disponibles. Définir les liens via les Par. 0-20 [Affich. ligne 1.1 petit](#page-26-0), Par. 0-21 Affich. ligne 1.2 petit, Par. 0-22 Affich. ligne 1.3 petit, Par. 0-23 Affich. ligne 2 grand et Par. 0-24 Affich. ligne 3 grand.

Chaque paramètre sélectionné aux Par. 0-20 [Affich. ligne 1.1](#page-26-0) [petit](#page-26-0) à Par. 0-24 Affich. ligne 3 grand dispose de sa propre échelle et de ses propres chiffres après l'éventuelle virgule décimale. Plus la valeur numérique d'un paramètre est élevée, moins il y a de chiffres après la virgule décimale.

Ex. : affichage du courant 5,25 A ; 15,2 A 105 A.

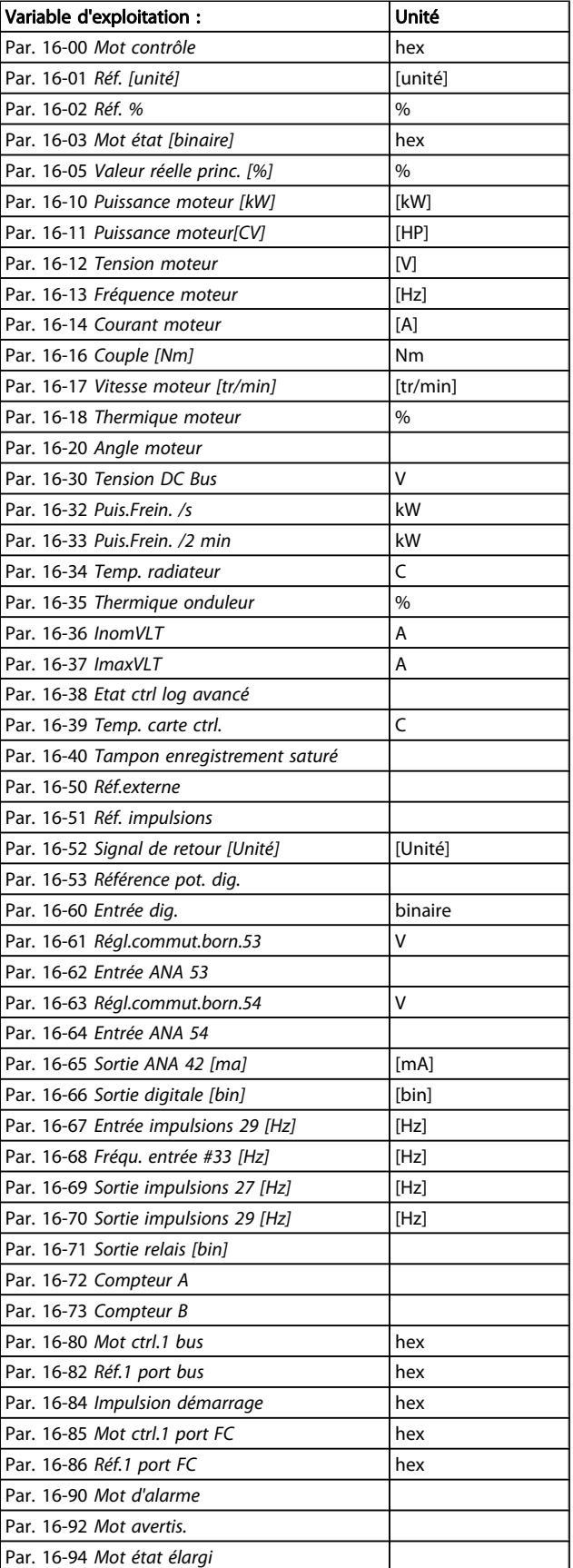

Danfort

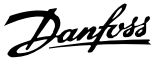

#### Écran d'état I :

État d'indication par défaut après démarrage ou initialisation. Utiliser [INFO] pour obtenir des informations sur les liens de mesure vers les variables d'exploitation affichées (1.1, 1.2, 1.3, 2 et 3).

Consulter les variables d'exploitation indiquées à l'écran dans cette illustration.

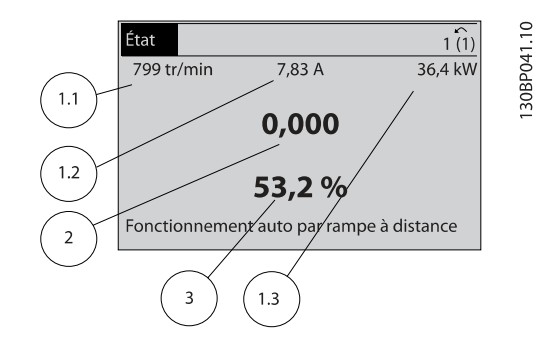

#### Écran d'état II :

Consulter les variables d'exploitation (1.1, 1.2, 1.3 et 2) indiquées à l'écran dans cette illustration.

Dans l'exemple, Vitesse, Courant moteur, Puissance moteur et Fréquence sont sélectionnés comme variables des première et deuxième lignes.

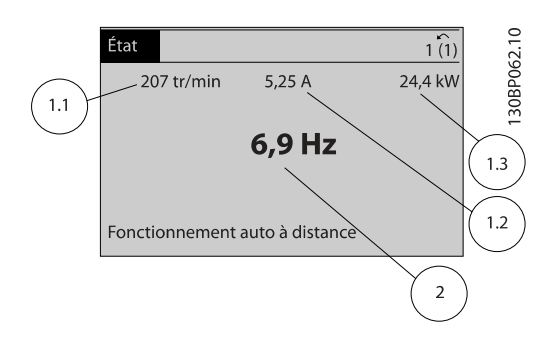

#### Écran d'état III :

Cet état indique l'événement et l'action du contrôleur logique avancé. Pour plus d'informations, se reporter au paragraphe Contrôleur logique avancé.

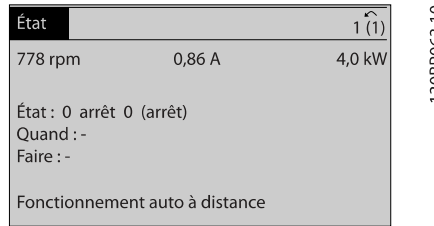

#### 2.1.6 Configuration des paramètres

Le variateur de fréquence peut être utilisé pratiquement pour tous les travaux, ce qui explique le nombre important de paramètres. Le variateur de fréquence propose deux modes de programmation : un menu principal et un menu rapide. Le premier mode donne accès à l'ensemble des paramètres. Avec le second, l'utilisateur parcourt l'ensemble des paramètres essentiels et nécessaires à la mise en œuvre du variateur de fréquence permettant de s'adapter à la plupart des configurations.

Quel que soit le mode de programmation, l'on peut modifier un paramètre à la fois en mode menu principal et en mode menu rapide.

#### 2.1.7 Fonctions de la touche Quick Menu

En appuyant sur [Quick Menus], la liste indique les différentes zones du menu.

Sélectionner Mon menu personnel pour afficher les paramètres personnels choisis. Ces paramètres sont sélectionnés dans Par. 0-25 [Mon menu personnel](#page-29-0). L'on peut ajouter jusqu'à 20 paramètres différents dans ce menu.

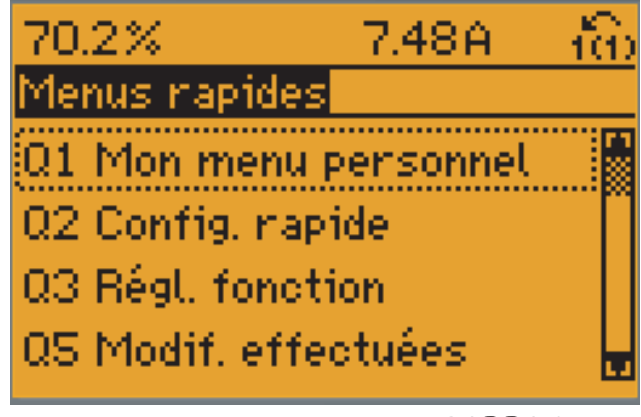

<sup>130</sup>BP064.11

Sélectionner Config. rapide pour n'accéder qu'à un nombre limité de paramètres de manière à faire fonctionner le moteur de manière quasi optimale. Le réglage par défaut des autres paramètres prend en compte les fonctions de commande souhaitées et la configuration des entrées/sorties de signaux (bornes de commande).

Le choix des paramètres est effectué à l'aide des touches fléchées. Sont accessibles les paramètres qui se trouvent dans le tableau suivant.

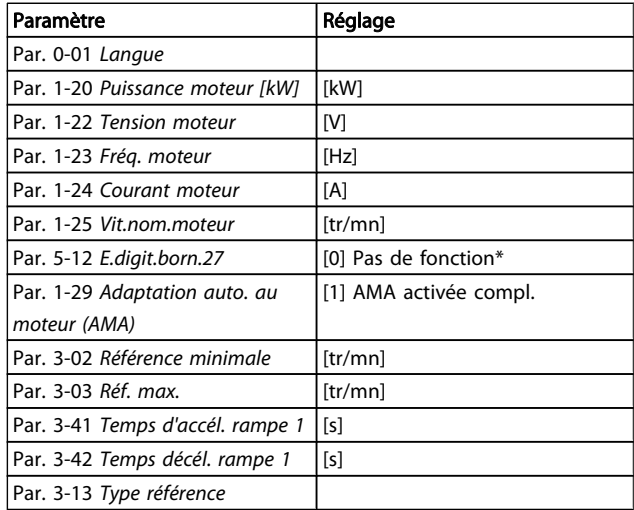

\* Si Pas de fonction est sélectionnée à la borne 27, aucune connexion à +24 V n'est nécessaire sur cette borne.

Sélectionner Modif. effectuées pour obtenir des informations concernant :

- les 10 dernières modifications. Utiliser les touches de navigation [▲] [▼] pour faire défiler les 10 derniers paramètres modifiés.
- les modifications apportées depuis le réglage par défaut.

Sélectionner Enregistrements pour obtenir des informations concernant les lignes d'affichage. Les informations apparaissent sous forme graphique.

Seuls les paramètres d'affichage sélectionnés aux Par. 0-20 [Affich. ligne 1.1 petit](#page-26-0) et Par. 0-24 Affich. ligne 3 grand peuvent être visualisés. Il est possible de mémoriser jusqu'à 120 exemples à des fins de référence ultérieure.

Danfoss

Danfoss

#### 2.1.8 Première mise en service

La méthode la plus simple pour effectuer la première mise en service consiste à utiliser la touche Quick Menu et à suivre la procédure de configuration rapide à l'aide du LCP 102 (lire le tableau de gauche à droite). L'exemple s'applique aux applications à boucle ouverte :

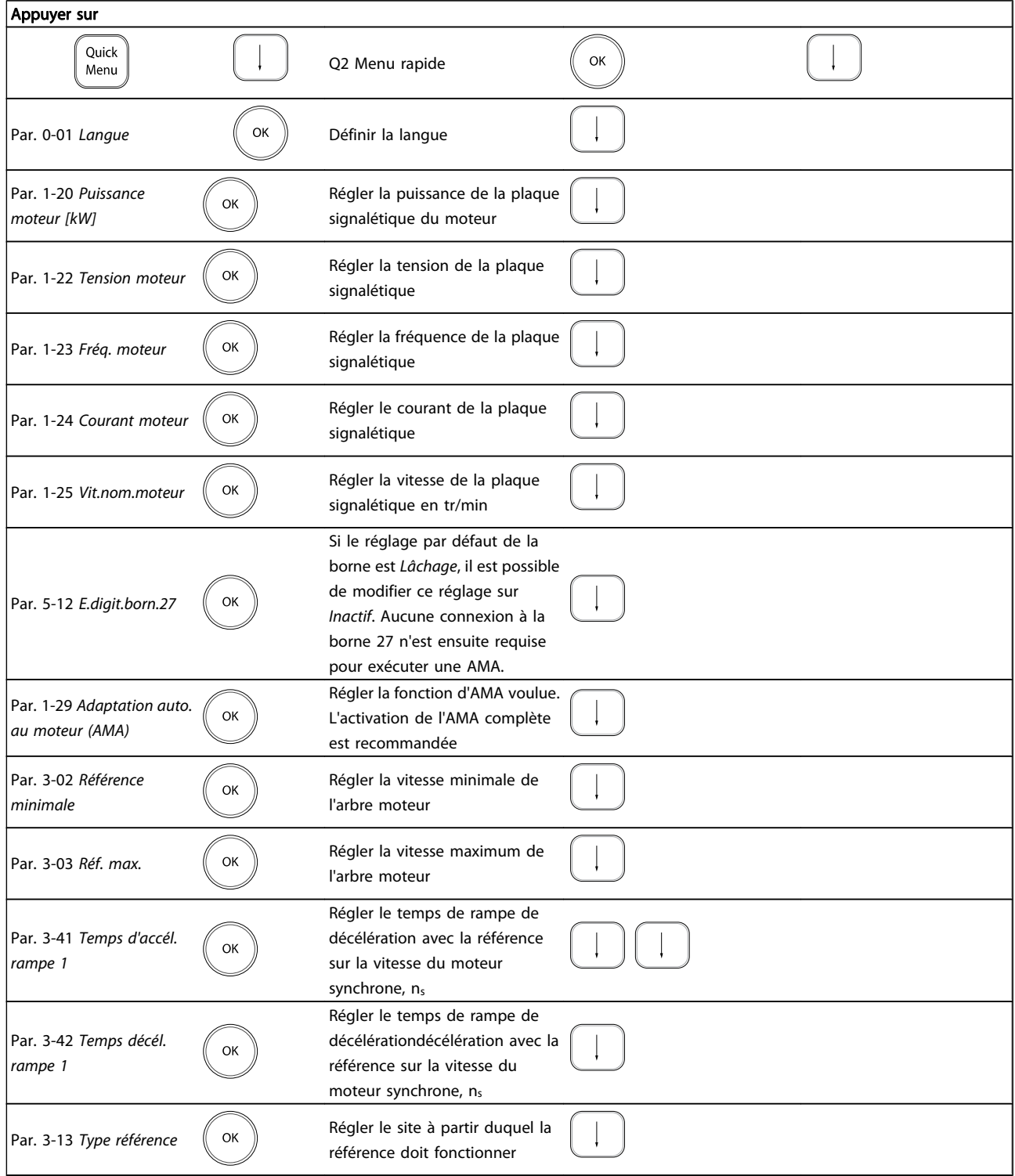

<u>Danfoss</u>

#### 2.1.9 Mode menu principal

Démarrer le menu principal grâce à la touche [Main Menu]. Apparaît sur l'écran ce qui est affiché à droite.

Les parties centrale et basse de l'écran répertorient une liste de groupes de par. qui peuvent être sélectionnés à l'aide des touches haut et bas.

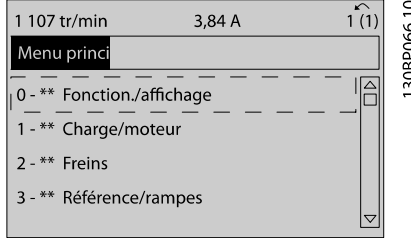

Chaque paramètre a un nom et un numéro qui restent les mêmes quel que soit le mode de programmation. En mode menu principal, les paramètres sont répartis en groupes. Le premier chiffre du numéro de paramètre (en partant de la gauche) indique le numéro du groupe de par.

Tous les paramètres peuvent être modifiés dans le menu principal. Cependant, selon la configuration choisie (Par. 1-00 [Mode Config.](#page-33-0)), certains paramètres peuvent être "manquants". Boucle ouverte par exemple masque tous les paramètres PID et l'activation d'autres options affichent un plus grand nombre de groupes de par.

#### 2.1.10 Sélection des paramètres

En mode menu principal, les paramètres sont répartis en groupes. Le choix d'un groupe de par. s'effectue à l'aide des touches de navigation.

Les groupes de par. suivants sont accessibles :

Après avoir choisi un groupe de par., sélectionner un paramètre à l'aide des touches de navigation.

La partie centrale de l'écran indique le numéro et le nom du paramètre ainsi que sa valeur.

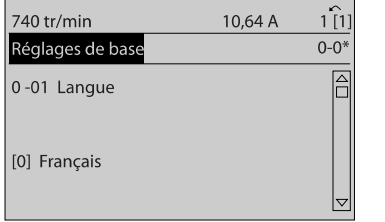

#### 2.1.11 Modification de données

La procédure de modification des données est identique, que l'on sélectionne un paramètre en mode menu rapide ou menu principal. Appuyer sur [OK] pour modifier le paramètre sélectionné.

La procédure de modification de la valeur du paramètre sélectionné dépend du fait que celui-ci représente une valeur numérique ou un texte.

#### 2.1.12 Changement d'une valeur texte

Si le paramètre sélectionné est une valeur texte, modifier la valeur texte à l'aide des touches de navigation [▲] [▼]. La touche haut augmente la valeur, la touche bas la diminue. Placer le curseur sur la valeur à enregistrer puis appuyer sur [OK].

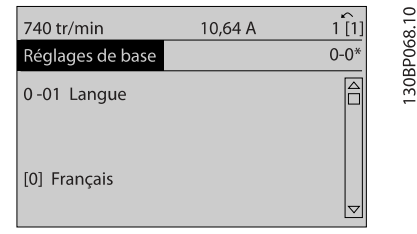

#### 2.1.13 Modification d'un groupe de valeurs de données numériques

Dans le cas où la valeur du paramètre sélectionné est numérique, sa modification s'effectue à l'aide des touches de navigation [◀] [▶] et [▲] [▼]. Utiliser les touches de navigation [◀] [▶] pour déplacer le curseur horizontalement.

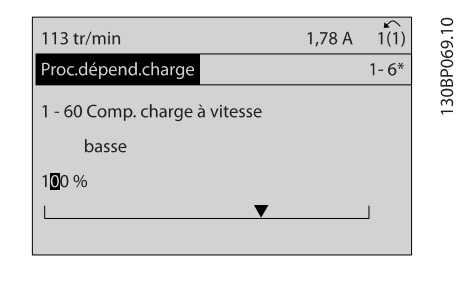

Utiliser les touches de navigation [▲] [▼] pour modifier la valeur des données. La touche haut augmente la valeur, la touche bas la réduit. Placer le curseur sur la valeur à enregistrer puis appuyer sur [OK].

30BP067.10

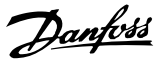

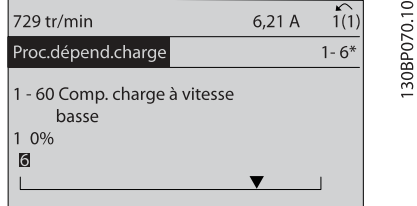

#### 2.1.14 Modification à l'infini d'une valeur numérique

Dans le cas où la valeur du paramètre sélectionné est numérique, sélectionner un chiffre à l'aide des touches de navigation [◀] [▶].

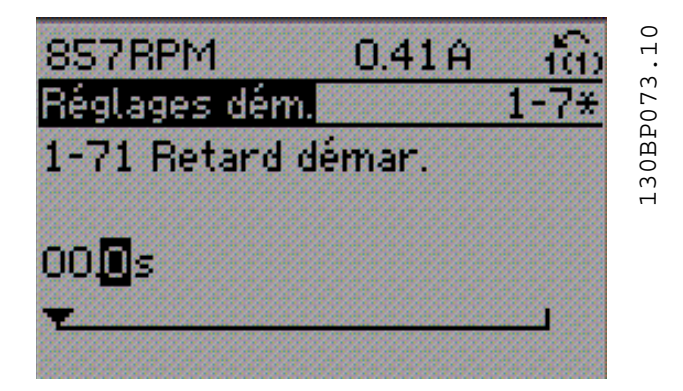

Modifier le chiffre variable à l'infini sélectionné à l'aide des touches de navigation [▲] [▼].

Le chiffre sélectionné est indiqué par le curseur. Placer le curseur sur le chiffre à enregistrer et appuyer sur [OK].

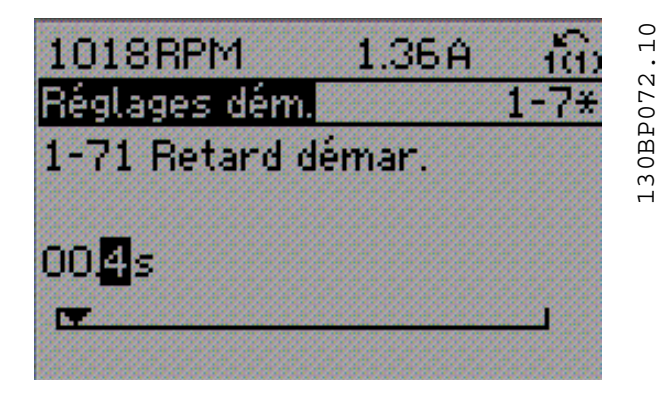

#### 2.1.15 Valeur, étape par étape

Certains paramètres peuvent être modifiés au choix, soit progressivement soit par pas prédéfini. Ceci s'applique à Par. 1-20 Puissance moteur [kW], Par. 1-22 Tension moteur et Par. 1-23 Fréq. moteur.

Ceci signifie que les paramètres sont modifiés soit en tant que groupe de valeurs numériques, soit en modifiant à l'infini les valeurs numériques.

#### 2.1.16 Lecture et programmation des paramètres indexés

Les paramètres sont indexés en cas de placement dans une pile roulante. Les

Par. 15-30 [Mémoire déf.:Code](#page-149-0) à Par. 15-32 [Journal alarme : heure](#page-149-0) contiennent un journal d'erreurs pouvant être lu. Choisir un paramètre, appuyer sur OK et utiliser les touches de navigation [▲] [▼] pour se déplacer dans le journal de valeurs.

Utiliser le Par. 3-10 [Réf.prédéfinie](#page-54-0) comme autre exemple : Choisir un paramètre, appuyer sur OK et utiliser les touches de navigation [▲] [▼] pour naviguer entre les valeurs indexées. Pour modifier la valeur du paramètre, sélectionner la valeur indexée et appuyer sur [OK]. Modifier la valeur à l'aide des touches [▲] [▼]. Pour accepter la nouvelle valeur, appuyer sur [OK]. Appuyer sur [CANCEL] pour annuler. Appuyer sur [Back] pour quitter le paramètre.

#### 2.1.17 Programmation du panneau de commande local numérique

Les instructions suivantes sont valables pour le LCP numérique (LCP 101).

Le panneau de commande est divisé en quatre groupes fonctionnels :

- 1. Affichage numérique.
- 2. Touches de menu et voyants changement des paramètres et basculement entre fonctions d'affichage.
- 3. Touches de navigation et voyants (LED).
- 4. Touches d'exploitation et voyants (LED).

#### Affichage ligne : messages d'état composés d'icônes et d'une valeur numérique.

#### Voyants (LED) :

- LED vert/On : indique si la section de contrôle fonctionne.
- LED jaune/Avert. : indique un avertissement.
- LED rouge clignotant/Alarme : indique une alarme.

#### Touches LCP

[Menu] Sélectionner l'un des modes suivants :

- État
- Config. rapide
- Menu principal

#### Programmation Guide de programmation du FC 300

30BA191.10

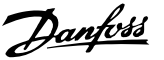

Setup  $\overline{1}$  $\Box$  $\Box$  $\Gamma$ Status Quick Main Menu Setup  $\overline{2}$ Menu Back OK On  $\overline{\mathbf{3}}$ Warn. Alarm Hand Auto  $\overline{4}$ Off Reset  $\alpha$  $_{\text{on}}$ 

Mode État : indique l'état du variateur de fréquence ou du moteur.

En présence d'une alarme, le NLCP passe automatiquement en mode État.

L'on peut afficher un certain nombre d'alarmes.

#### REMARQUE!

La copie de paramètres n'est pas possible avec le panneau de commande local numérique LCP 101.

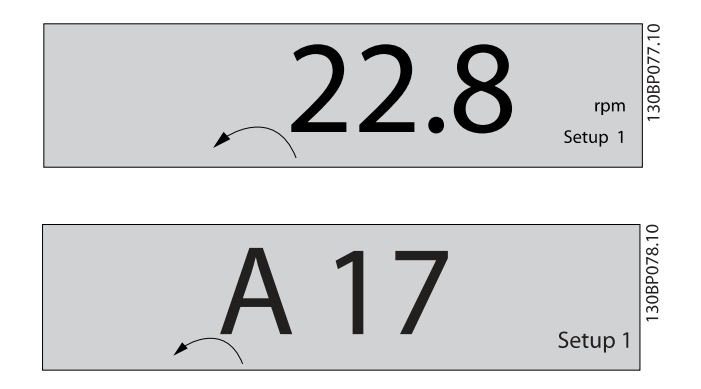

Menu principal/configuration rapide sert à programmer tous les paramètres ou seulement les paramètres du menu rapide (voir également la description du LCP 102 plus haut dans ce chapitre).

Les valeurs des paramètres peuvent être modifiées à l'aide des touches de navigation [▲] [▼] lorsque la valeur clignote.

Pour sélectionner Menu principal, appuyer plusieurs fois sur la touche [Menu].

Sélectionner le groupe de par. [xx-\_\_] puis appuyer sur [OK]. Sélectionner le paramètre [\_\_-[xx] puis appuyer sur [OK]. Si le paramètre est un paramètre de tableau, en sélectionner le

numéro puis appuyer sur [OK].

Sélectionner la valeur de données souhaitée puis appuyer sur [OK].

Paramètres avec valeurs d'affichage des choix fonctionnels telles que [1], [2], etc. Pour une description des différents choix, voir les descriptions des paramètres dans le chapitre Sélection des paramètres.

#### [Back] pour revenir en arrière

Les touches fléchées [▲] [▼] sont utilisées pour manœuvrer entre les commandes et parmi les paramètres.

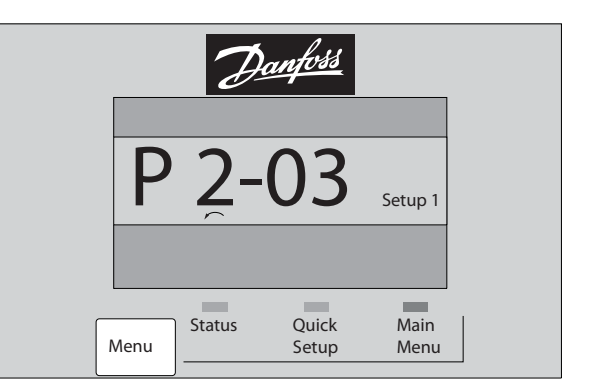

130BP079.10 130BP079.10

#### 2.1.18 Touches de commande locale

Les touches de commande locale se trouvent en bas du LCP.

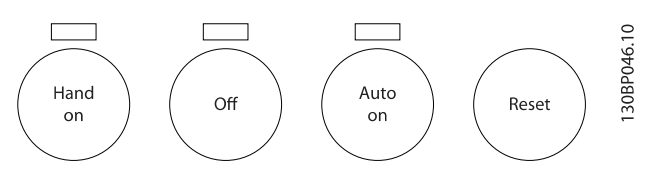

[Hand on] permet de commander le variateur de fréquence via le LCP. [Hand on] démarre aussi le moteur. Il est maintenant possible d'introduire les données de vitesse du moteur à l'aide des touches fléchées. La touche peut être sélectionnée en tant qu'Activé [1] ou Désactivé [0] via le Par. 0-40 Touche [Hand on] sur LCP.

Les signaux d'arrêt externes activés à l'aide de signaux de commande ou d'un bus série annulent un ordre de "démarrage" donné via le LCP.

Les signaux de commande suivants restent toujours actifs lorsque [Hand on] est activé :

- [Hand on] [Off] [Auto on]
- Reset
- Roue libre Arrêt
- **Inversion**
- Sélect.proc. Isb Sélect.proc. msb
- Ordre d'arrêt de la communication série
- Arrêt rapide
- Freinage par injection de courant continu

[Off] arrête le moteur connecté. La touche peut être sélectionnée en tant qu'Activé [1] ou Désactivé [0] via [Par. 0-41](#page-30-0) Touche [\[Off\] sur LCP](#page-30-0).

Si aucune fonction d'arrêt externe n'est sélectionnée et que la touche [Off] est inactive, le moteur peut être arrêté en coupant l'alimentation.

[Auto on] permet de contrôler le variateur de fréquence à partir des bornes de commande et/ou de la communication série. Lorsqu'un signal de démarrage est appliqué sur les bornes de commande et/ou sur le bus, le variateur de fréquence démarre. La touche peut être sélectionnée en tant qu'Activé [1] ou Désactivé [0] via le Par. 0-42 [Touche \[Auto on\] sur LCP](#page-30-0).

#### REMARQUE!

#### Un signal actif HAND-OFF-AUTO via les entrées digitales a une priorité supérieure aux touches de commande [Hand on] [Auto on].

[Reset] sert à réinitialiser le variateur de fréquence après une alarme (déclenchement). Cette touche peut être sélectionnée en tant qu'Activé [1] ou Désactivé [0] via le [Par. 0-43](#page-31-0) Touche [\[Reset\] sur LCP](#page-31-0).

### 2.1.19 Initialisation aux réglages d'usine

Il existe deux moyens pour initialiser le variateur de fréquence aux valeurs par défaut :

Initialisation recommandée (via Par. 14-22 Mod. [exploitation](#page-143-0))

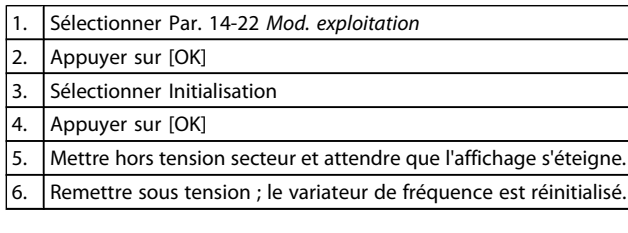

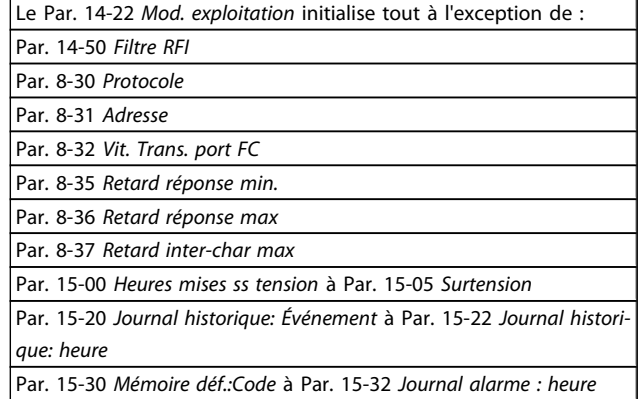

Initialisation manuelle

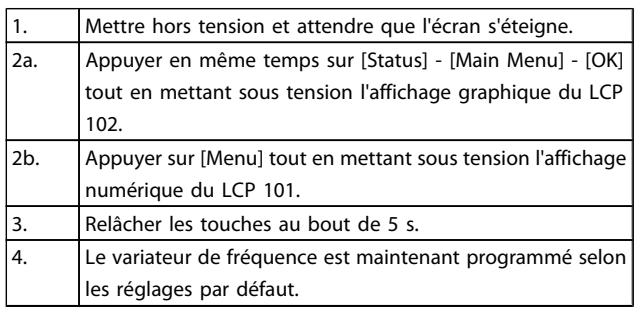

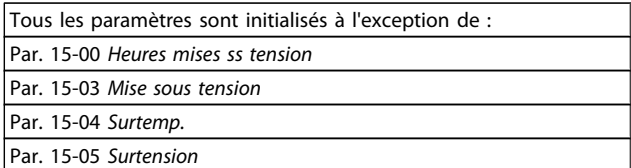

#### REMARQUE!

Lorsque l'on effectue une initialisation manuelle, on réinitialise aussi les réglages de la communication série, du filtre RFI ([Par. 14-50](#page-145-0) Filtre RFI) et du journal des pannes.

# <span id="page-22-0"></span>3 Description des paramètres

### 3.1 Sélection des paramètres

Les paramètres du FC 300 sont rassemblés dans divers groupes afin de faciliter la sélection du bon paramètre et d'obtenir un fonctionnement optimal du variateur de fréquence.

0-\*\* Paramètres de fonctionnement et d'affichage

- Réglages de base, Gestion de process
- Paramètres d'affichage et du panneau de commande local permettant de sélectionner des modes d'affichage, de paramétrer des sélections et de copier des fonctions

1-\*\* Ces paramètres regroupent tous les paramètres liés à la charge et au moteur

2-\*\* Paramètres de freinage

- Freinage par injection de courant continu
- Freinage dynamique (résistance de freinage)
- Frein mécanique
- Contrôle des surtensions

3-\*\* Références et paramètres de rampe, dont la fonction de potentiomètre digital

4-\*\* Limites/avertis. : réglages des paramètres de limites et d'avertissements

5-\*\* Entrées et sorties digitales dont contrôles de relais

6-\*\* Entrées et sorties analogiques

7-\*\* Contrôleurs : réglages des paramètres des contrôles de vitesse et de process

8-\*\* Paramètres de communication et d'option pour le réglage des paramètres des ports FC RS485 et FC USB.

9-\*\* Paramètres Profibus

10-\*\* Paramètres DeviceNet et bus réseau CAN

12-\*\* Paramètres d'Ethernet

13-\*\* Paramètres Contrôleur logique avancé

14-\*\* Paramètres de fonctions spéciales

15-\*\* Paramètres d'informations relatives au variateur

- 16-\*\* Paramètres d'affichage
- 17-\*\* Paramètres d'options du codeur
- 18-\*\* Paramètres d'affichage 2
- 30-\*\* Fonct.spéciales

32-\*\* Paramètres de réglage de base du MCO

33-\*\* Régl. MCO avancés

34-\*\* Lect. données MCO

35-\*\* Paramètres de l'option d'entrée de capteur

### 3.2 Paramètres : 0-\*\* Fonction./Affichage

Paramètres liés aux fonctions de base du variateur de fréquence, à la fonction des touches du LCP et à la configuration de l'affichage du LCP.

#### 3.2.1 0-0\* Réglages de base

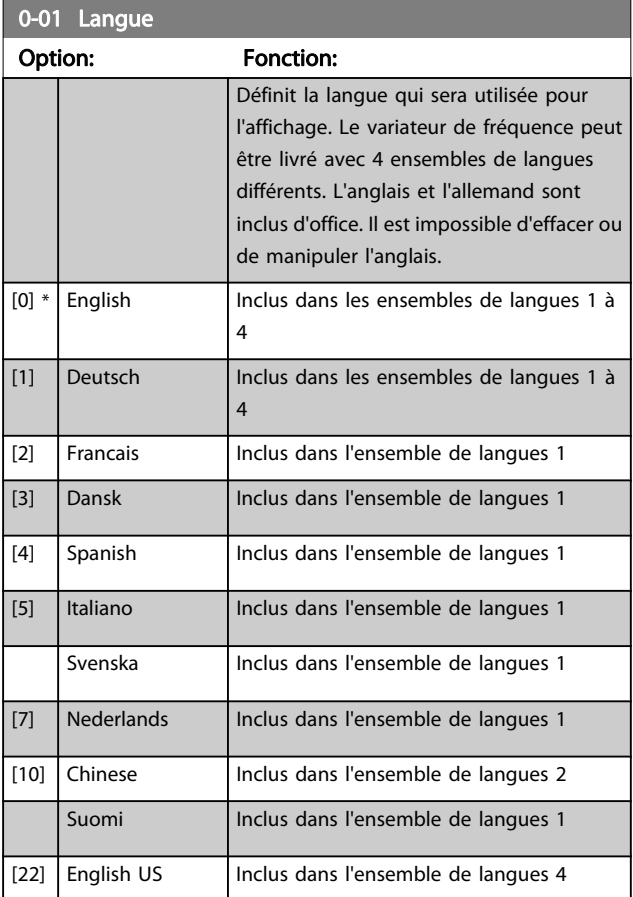

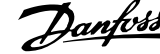

<span id="page-23-0"></span>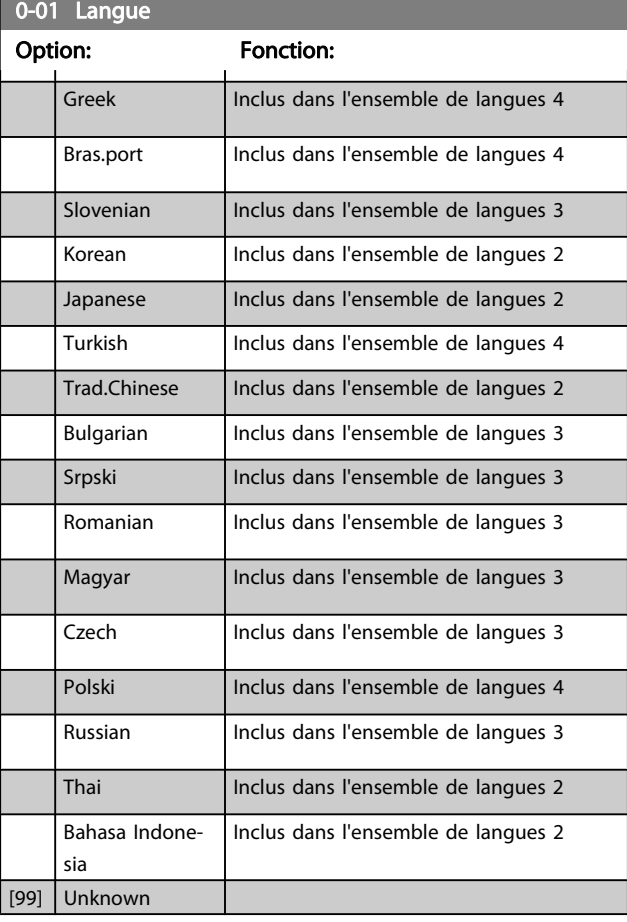

#### 0-02 Unité vit. mot.

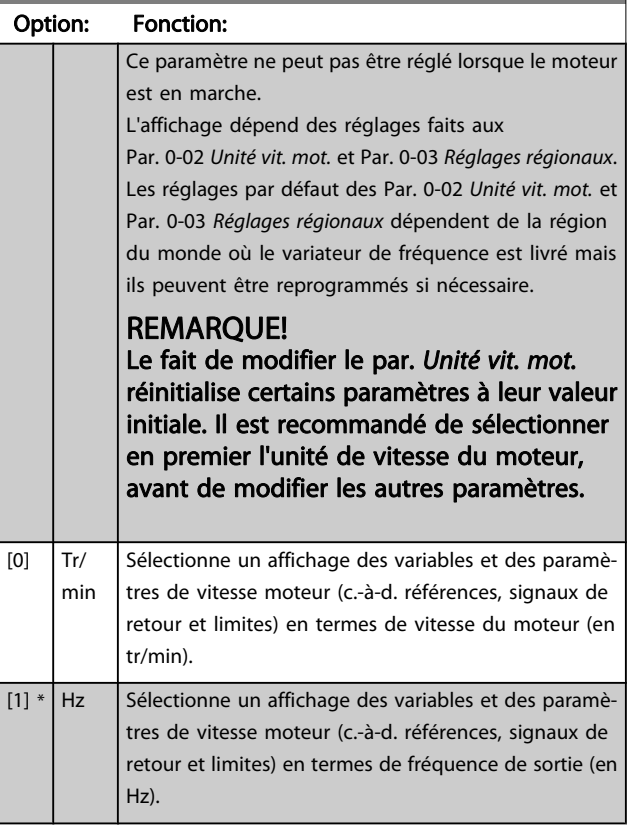

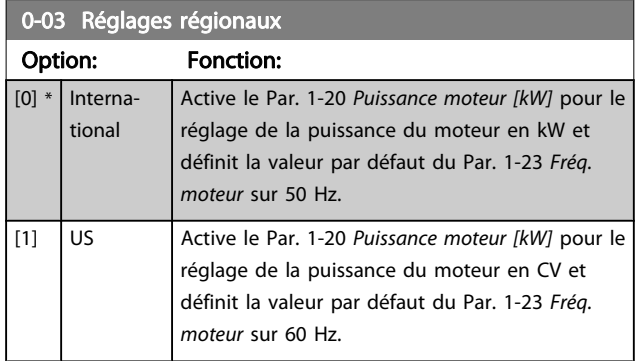

Ce paramètre ne peut pas être réglé lorsque le moteur est en marche.

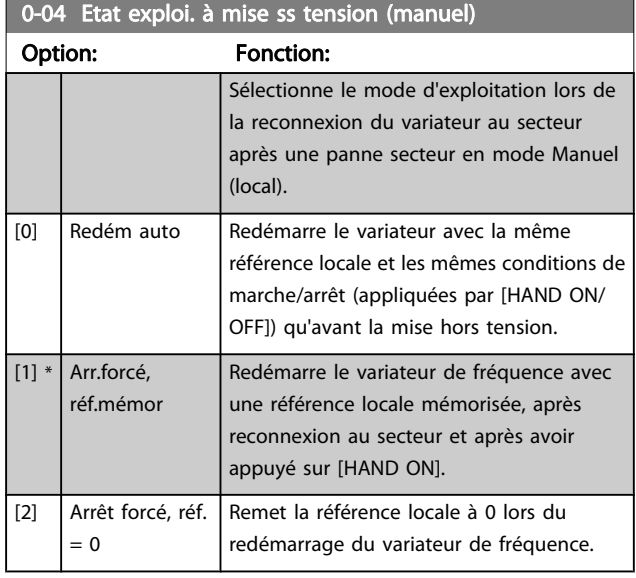

#### 3.2.2 0-1\* Gestion process

Définir et contrôler les process de paramètres individuels. Le variateur de fréquence possède quatre configurations de paramètres qui peuvent être programmées indépendamment les unes des autres. Cela rend le variateur de fréquence très flexible et permet de résoudre des problèmes de fonctionnalité de contrôle avancé, tout en économisant souvent le coût d'un équipement de contrôle externe. Par exemple, ces process peuvent être utilisés pour programmer le variateur de fréquence pour fonctionner selon un modèle de contrôle dans un process (p. ex. moteur 1 pour mouvement horizontal) et un autre modèle de contrôle dans un autre process (p. ex. moteur 2 pour mouvement vertical). En outre, ils peuvent être utilisés par un fabricant de machines pour programmer à l'identique tous les variateurs de fréquence installés dans une usine pour différents types de machines dans une plage de paramètres identiques. De même, lors de la production/mise en service, il suffit de sélectionner un process spécifique en fonction de la machine sur laquelle le variateur de fréquence est installé. Le process actif (c'est-à-dire le process de fonctionnement du variateur de fréquence) peut être sélectionné au Par. 0-10 [Process actuel](#page-24-0) et affiché sur le LCP. En cas d'utilisation de Multi process, il est possible de passer d'un process à l'autre

3 3

<span id="page-24-0"></span>que le variateur de fréquence soit en marche ou à l'arrêt, via des commandes d'entrée digitale ou de communication série. S'il est nécessaire de modifier des process en cours de fonctionnement, vérifier que le Par. 0-12 [Ce réglage lié à](#page-25-0) est programmé en conséquence. À l'aide du Par. 0-11 Edit process, il est possible de modifier des paramètres de l'un des process tout en continuant à faire fonctionner le variateur de fréquence dans son process actif, qui peut être différent de celui en cours de modification. À l'aide du Par. 0-51 [Copie process](#page-31-0), il est possible de copier les réglages des paramètres entre les process pour permettre une mise en service rapide si des réglages des paramètres similaires sont nécessaires dans différents process.

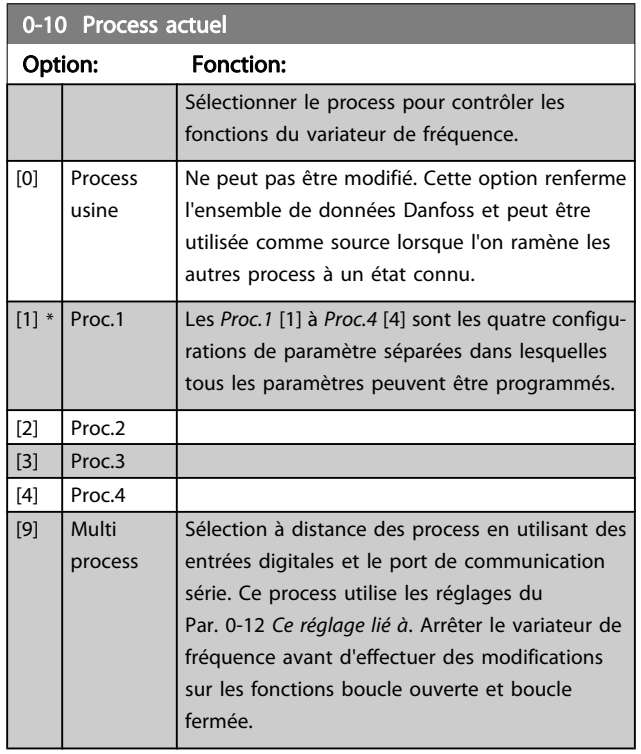

Utiliser le Par. 0-51 [Copie process](#page-31-0) pour copier un process vers un ou vers tous les autres process. Arrêter le variateur de fréquence avant de passer d'un process à l'autre lorsque les paramètres marqués comme n'étant "pas modifiables en cours de fonctionnement" ont des valeurs différentes. Pour éviter tout conflit de réglages d'un même paramètre dans deux process différents, lier les process ensemble à l'aide du Par. 0-12 [Ce réglage lié à](#page-25-0). Les paramètres qui ne sont "pas modifiables en cours de fonctionnement" sont notés FALSE (FAUX) dans les listes de paramètres du chapitre Liste des paramètres.

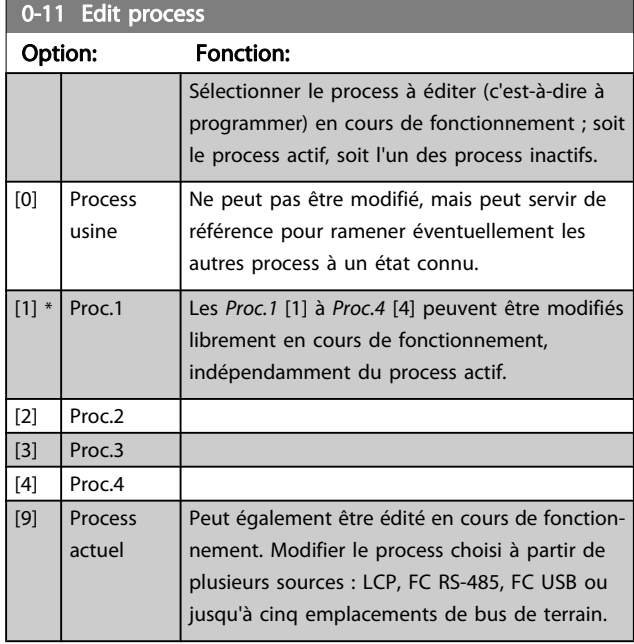

#### Process

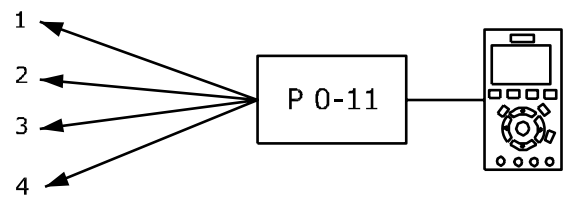

Process

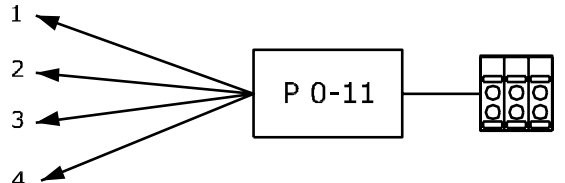

Process

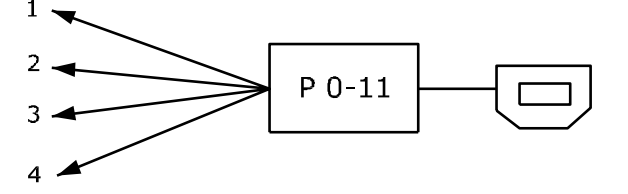

**Bus PLC** 

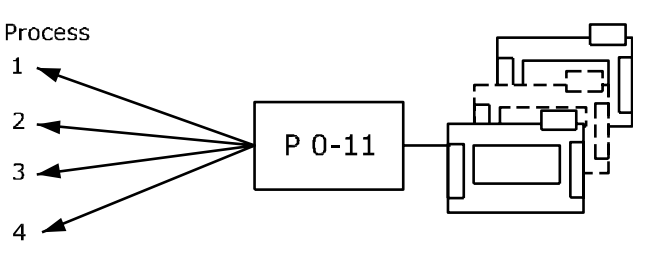

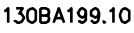

#### <span id="page-25-0"></span>Description des paramètres Guide de programmation du FC 300

Danfoss

#### 0-12 Ce réglage lié à

Option: Fonction: Pour permettre des modifications sans conflit de l'un des process vers l'autre en cours de fonctionnement, lier les process contenant des paramètres qui ne sont pas modifiables en cours de fonctionnement. La liaison assure la synchronisation des valeurs de paramètre n'étant "pas modifiables en cours de fonctionnement" lorsque l'on passe d'un process à l'autre en cours de fonctionnement. Les paramètres n'étant "pas modifiables en cours de fonctionnement" sont notés FALSE (FAUX) dans les listes de paramètres dans le chapitre Liste des paramètres.

> Le Par. 0-12 Ce réglage lié à est utilisé par Multi process au Par. 0-10 [Process actuel](#page-24-0). Multi process sert à passer d'un process à l'autre en cours de fonctionnement (c.-à-d. quand le moteur fonctionne). Exemple :

> Utiliser Multi process pour passer du process 1 au process 2 pendant que le moteur fonctionne. Programmer sur Proc.1, puis s'assurer que le process 1 et le process 2 sont synchronisés (ou "liés"). La synchronisation peut se faire suivant deux procédures :

1. Attribuer la valeur Proc.2 [2] à Edit process au Par. 0-11 [Edit process](#page-24-0) puis définir le Par. 0-12 Ce réglage lié à sur Proc.1 [1]. Le processus de liaison (synchronisation) démarre.

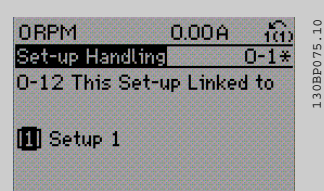

#### OU

2. Tout en étant sur Proc.1, copier le process 1 vers le process 2. Puis définir le Par. 0-12 Ce réglage lié à sur Proc.2 [2]. Le processus de liaison démarre.

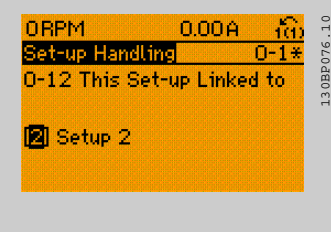

Une fois la liaison effectuée, Par. 0-13 Lecture: Réglages joints affichera {1,2}, confirmant que tous les paramètres "non modifiables en cours de fonctionnement" actifs sont désormais identiques dans les process 1 et 2. Si l'un des paramètres "pas modifiables en cours de fonctionnement", p. ex. Par. 1-30 Résistance stator (Rs), est modifié dans le process 2, il l'est également automatiquement dans

#### 0-12 Ce réglage lié à

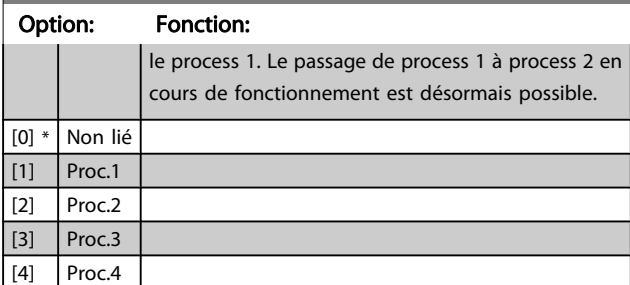

#### 0-13 Lecture: Réglages joints

Tableau [5]

 $\overline{0}$ N/ A\*

#### Range: Fonction:

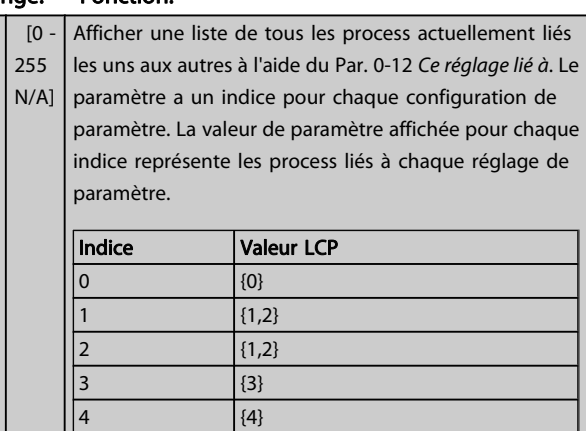

### Tableau 3.2: Exemple : les process 1 et 2 sont liés

#### 0-14 Lecture: Edition réglages / canal

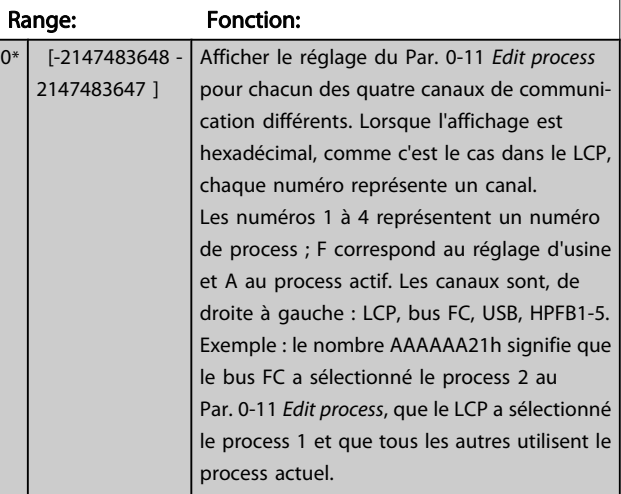

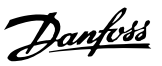

### <span id="page-26-0"></span>3.2.3 0-2\* Ecran LCP

Définir les variables affichées sur le panneau de commande local graphique.

#### REMARQUE!

Se reporter aux paramètres Par. 0-37 Affich. texte 1, Par. 0-38 Affich. texte 2 et Par. 0-39 Affich. texte 3 pour des informations sur la manière d'écrire des textes d'affichage.

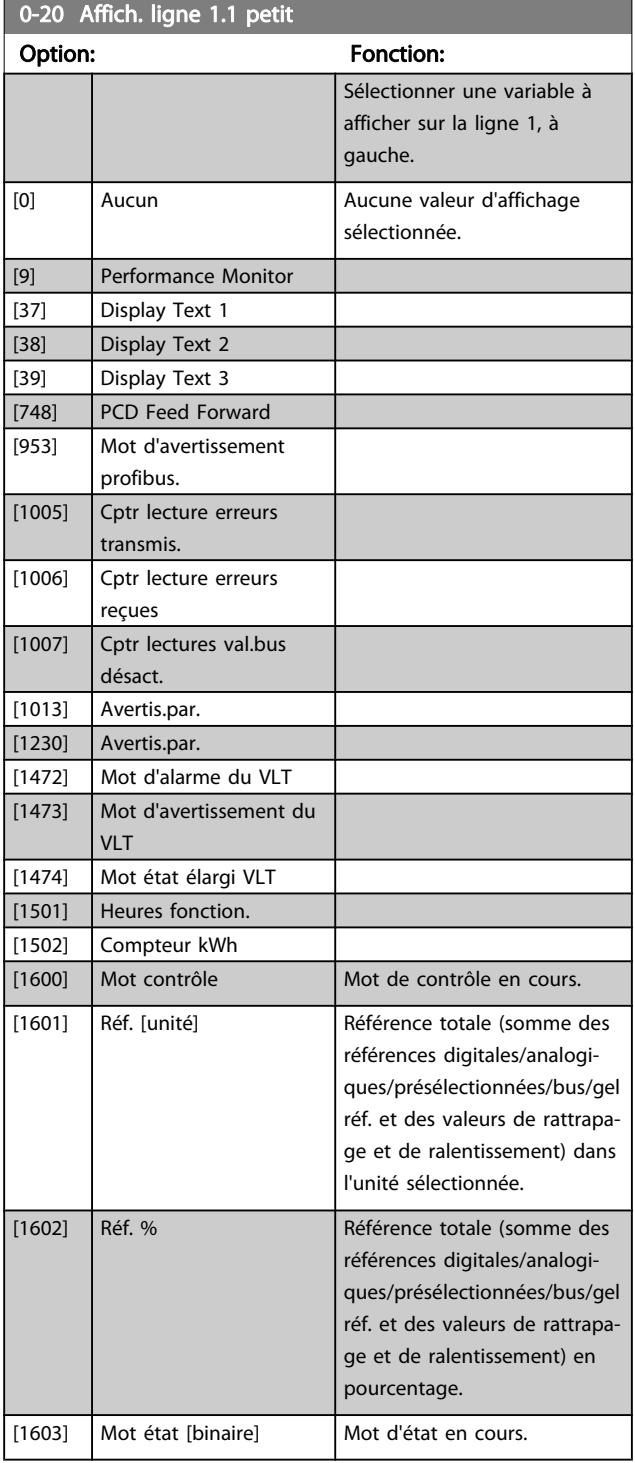

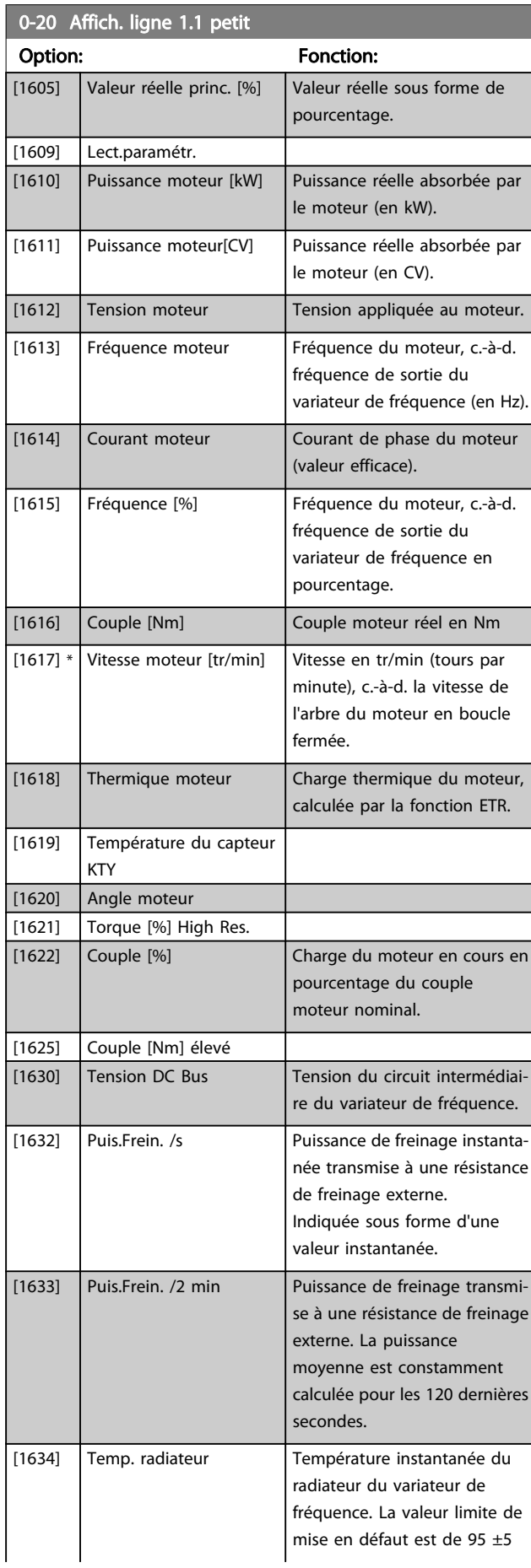

П

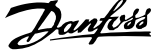

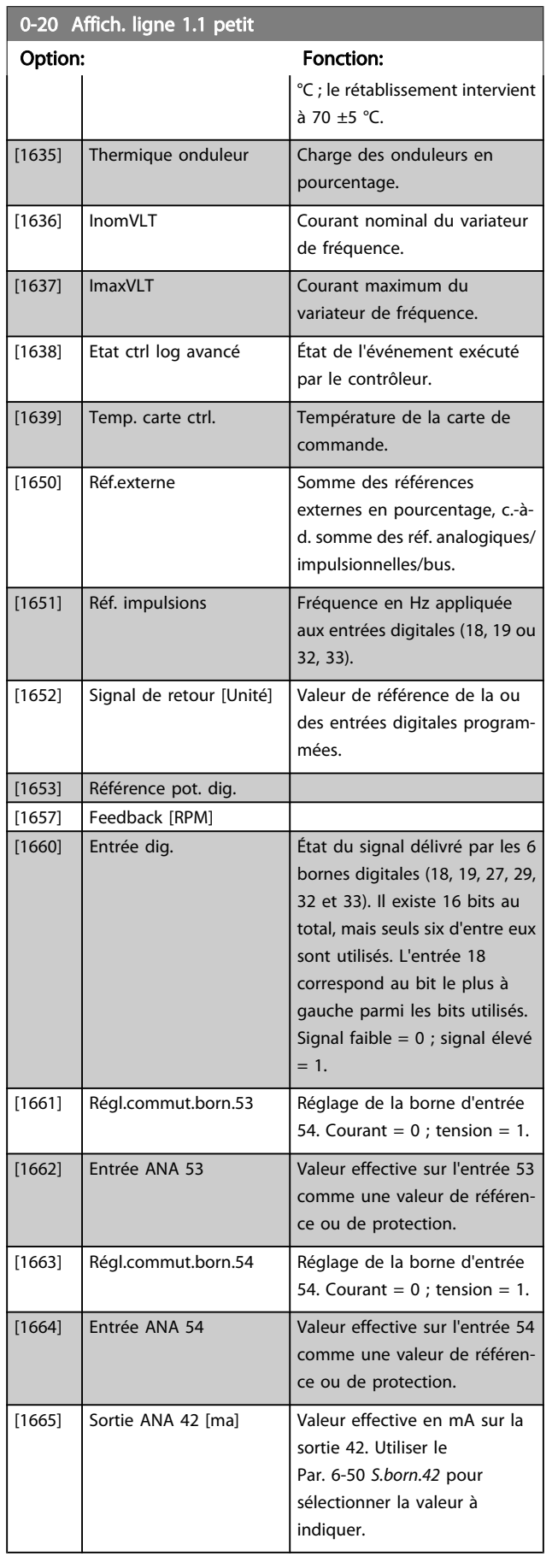

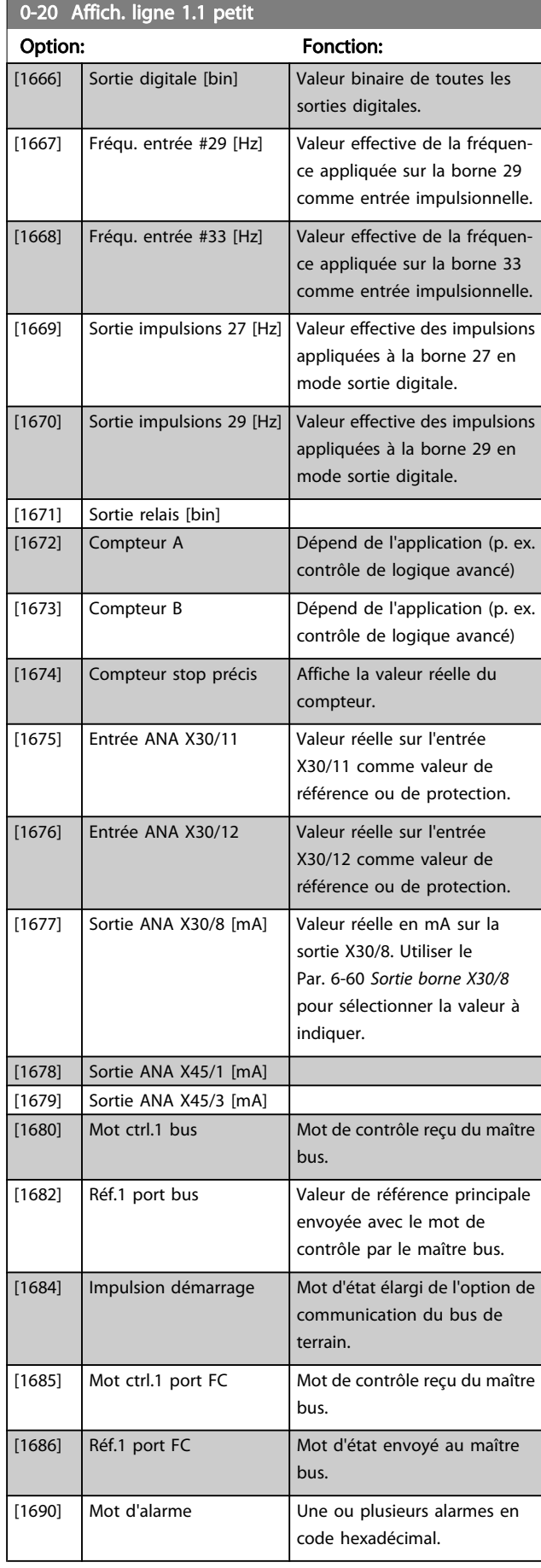

#### Description des paramètres Guide de programmation du FC 300

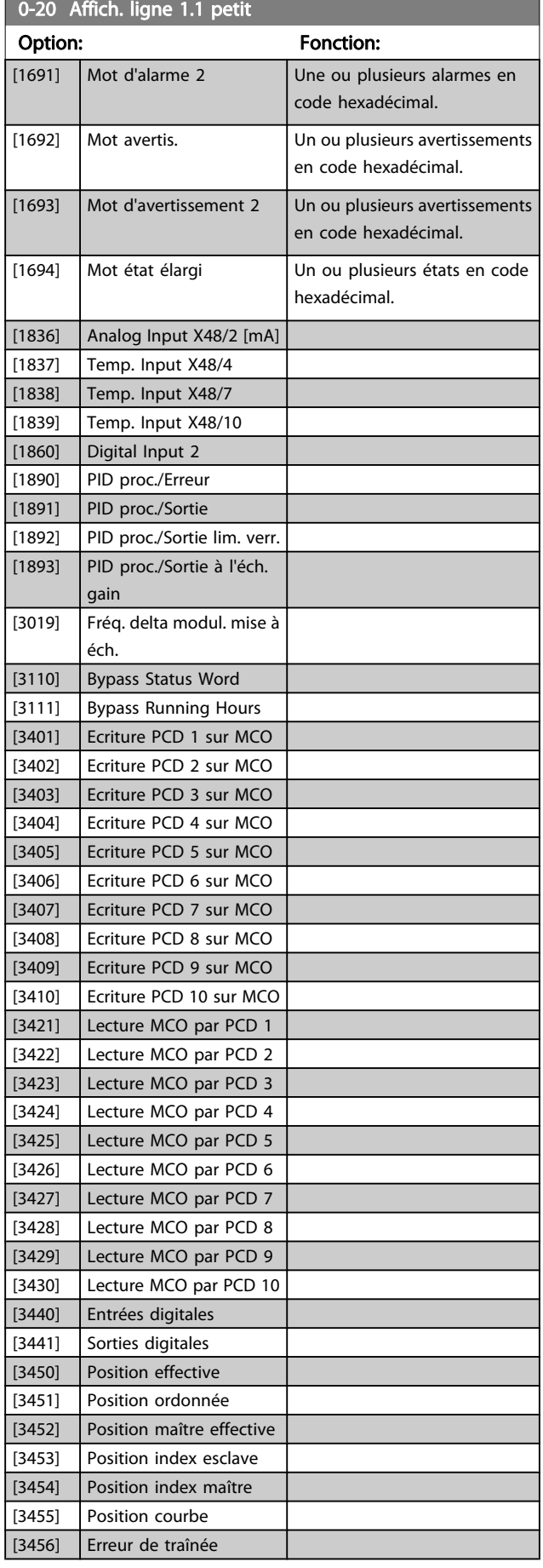

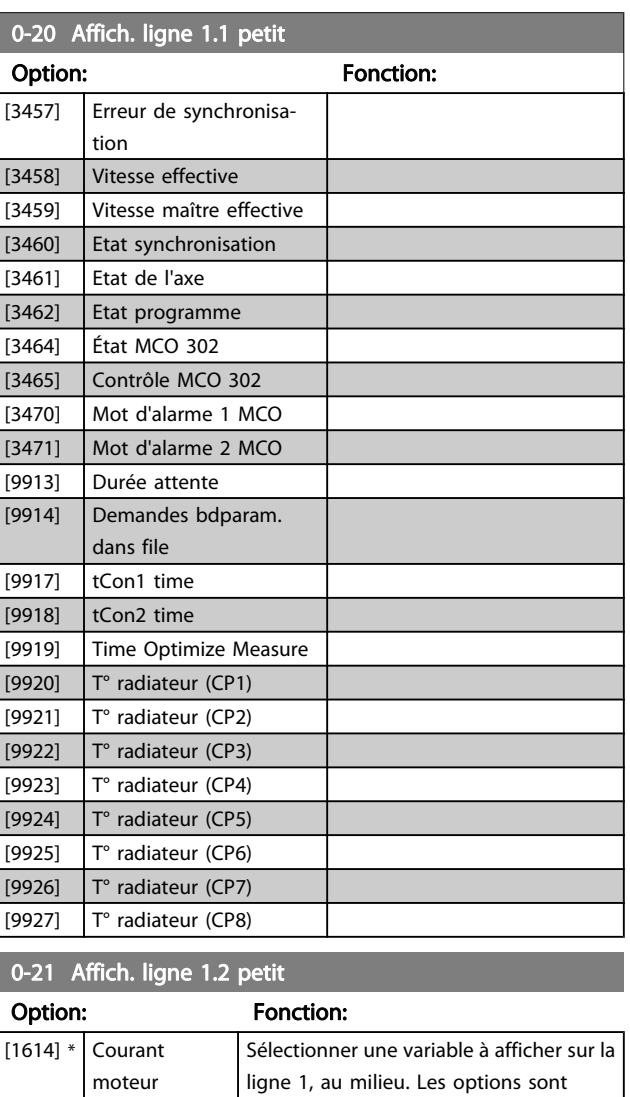

#### 0-22 Affich. ligne 1.3 petit

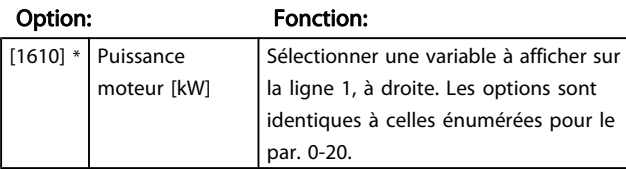

par. 0-20.

identiques à celles énumérées pour le

#### 0-23 Affich. ligne 2 grand

Option: Fonction: [1613] \* Fréquence Sélectionner une variable à afficher sur la ligne 2. Les options sont identiques à celles énumérées pour le par. 0-20.

#### 0-24 Affich. ligne 3 grand

Sélectionner une variable à afficher sur la ligne 3.

#### Option: Fonction:

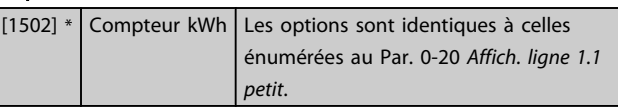

Danfoss

0-25 Mon menu personnel

#### <span id="page-29-0"></span>Description des paramètres Guide de programmation du FC 300

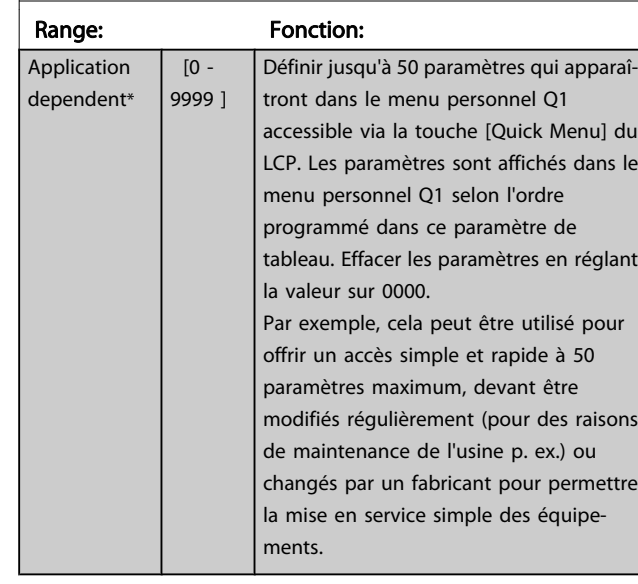

### 3.2.4 0-3\* Lecture LCP

Il est possible de personnaliser les éléments d'affichage à des fins diverses : \*Lect.paramétr. : Valeur proportionnelle à la vitesse (linéaire, au carré ou au cube selon l'unité sélectionnée au Par. 0-30 Unité lect. déf. par utilis.) ; \*Text ligne : chaîne de texte enregistrée dans un paramètre.

#### Lect.paramétr.

La valeur calculée à afficher s'appuie sur les réglages des Par. 0-30 Unité lect. déf. par utilis., Par. 0-31 Val.min.lecture déf.par utilis. (linéaire uniquement), Par. 0-32 [Val.max. déf. par](#page-30-0) [utilis.](#page-30-0), Par. 4-13 Vit. mot., limite supér. [tr/min], Par. 4-14 Vitesse moteur limite haute [Hz] et de la vitesse réelle.

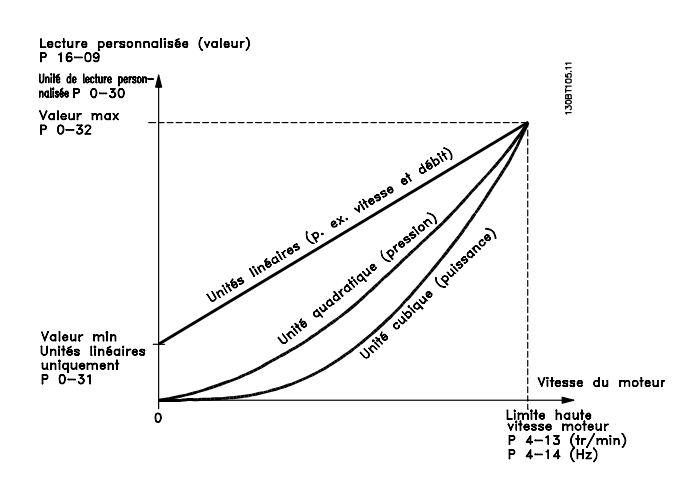

La relation dépend du type d'unité sélectionné au Par. 0-30 Unité lect. déf. par utilis. :

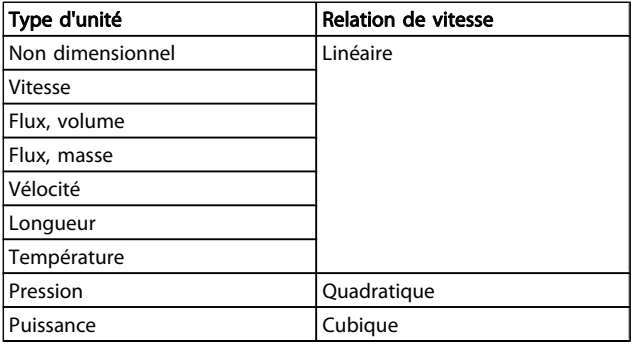

 $\overline{0.30}$  Unité lett. déf. pa

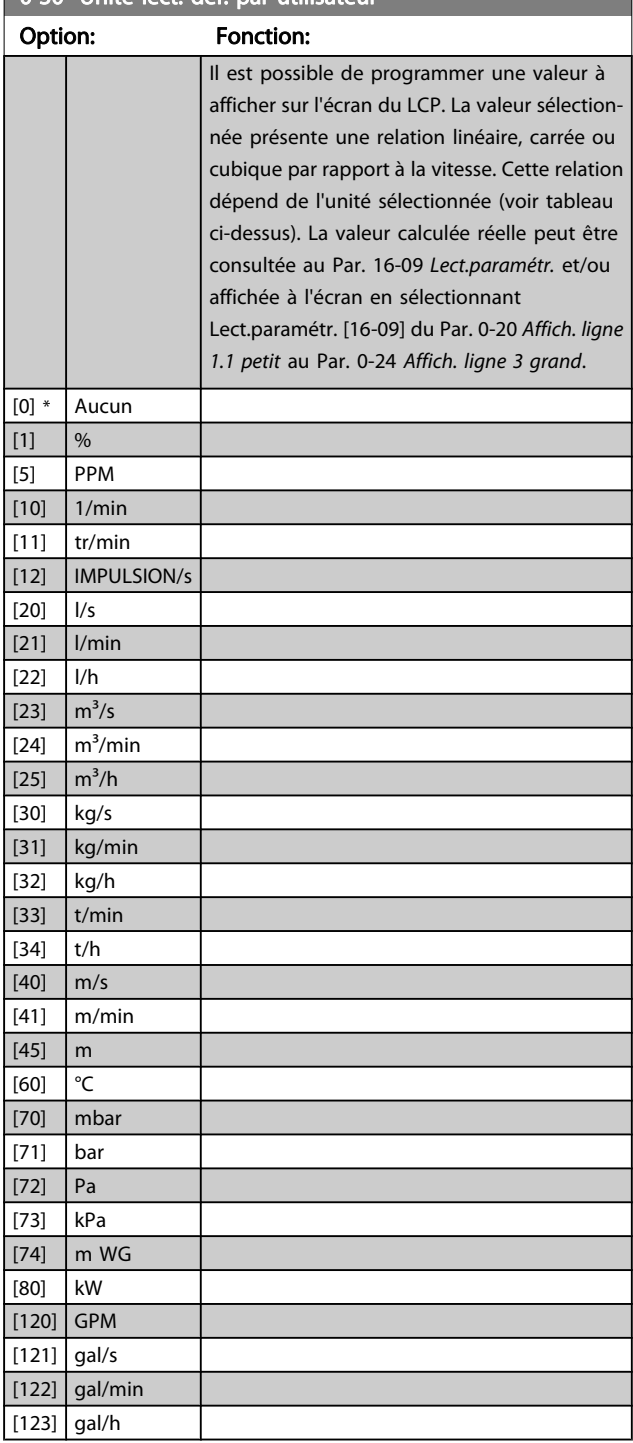

#### <span id="page-30-0"></span>Description des paramètres Guide de programmation du FC 300

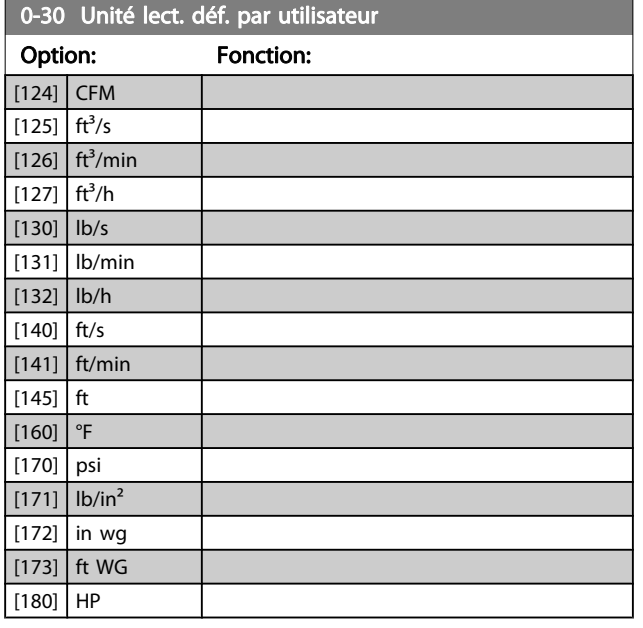

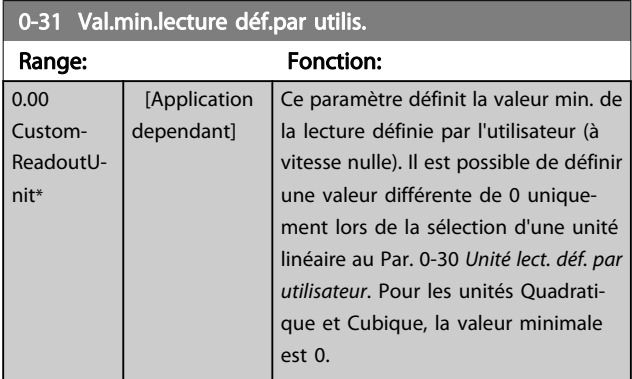

## 0-32 Val.max. déf. par utilis.

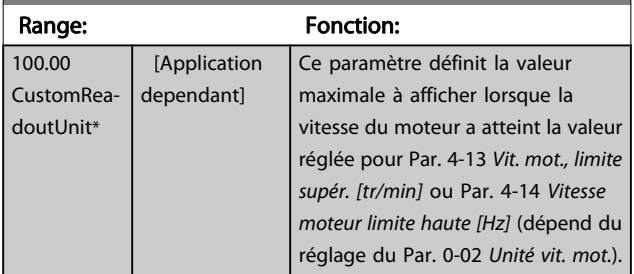

0-37 Display Text 1

#### Range: Fonction:

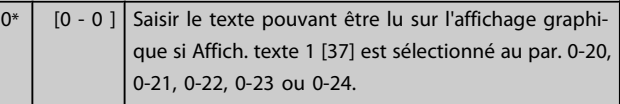

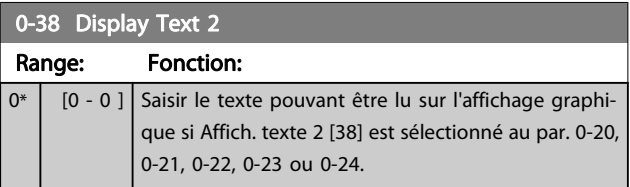

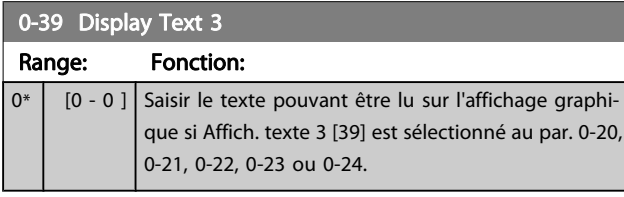

### 3.2.5 0-4\* Clavier LCP

Activer, désactiver et protéger par mot de passe les touches individuelles sur le LCP.

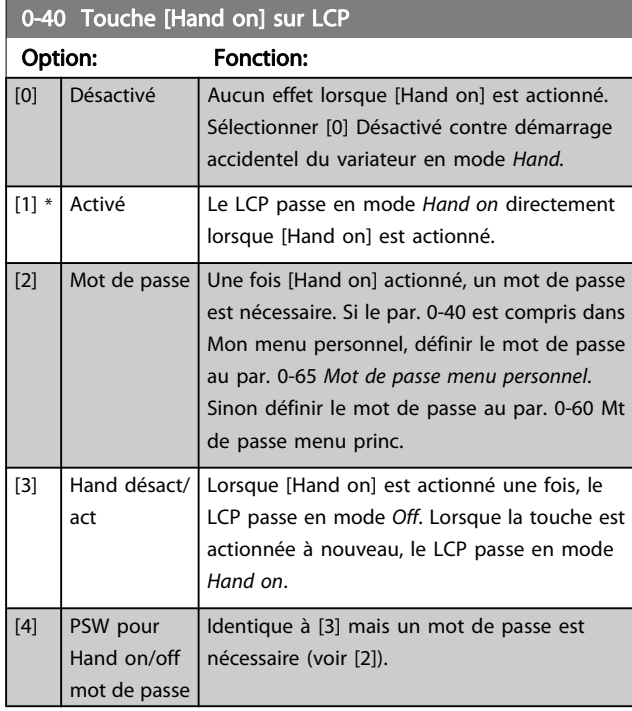

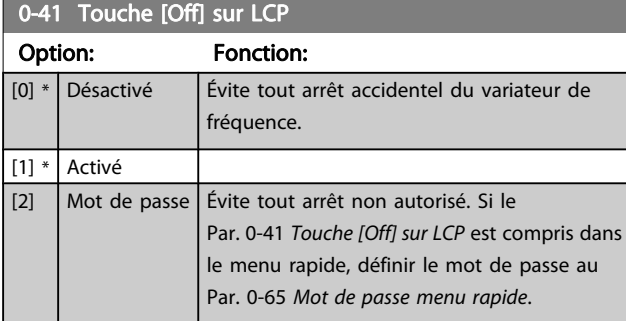

#### 0-42 Touche [Auto on] sur LCP

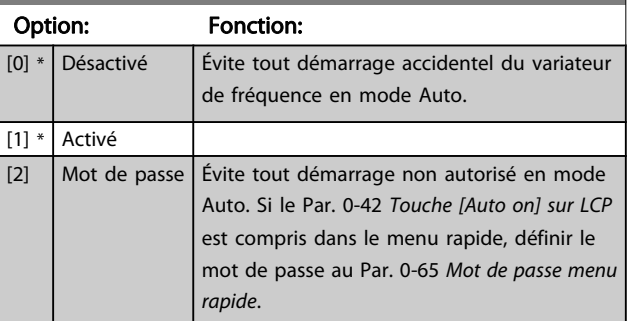

<span id="page-31-0"></span>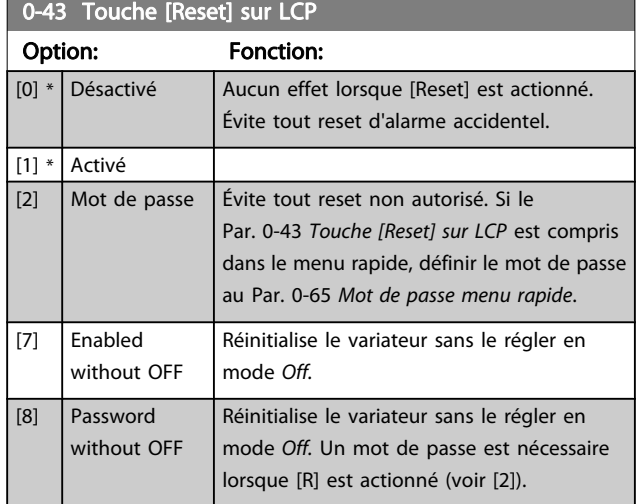

### 3.2.6 0-5\* Copie/Sauvegarde

Copier les réglages des paramètres entre process et vers/ depuis le LCP.

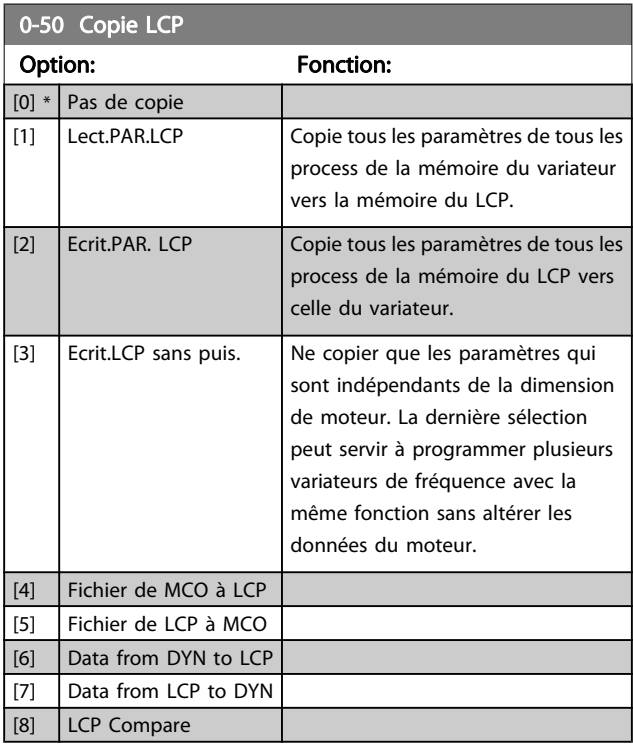

Ce paramètre ne peut pas être réglé lorsque le moteur est en marche.

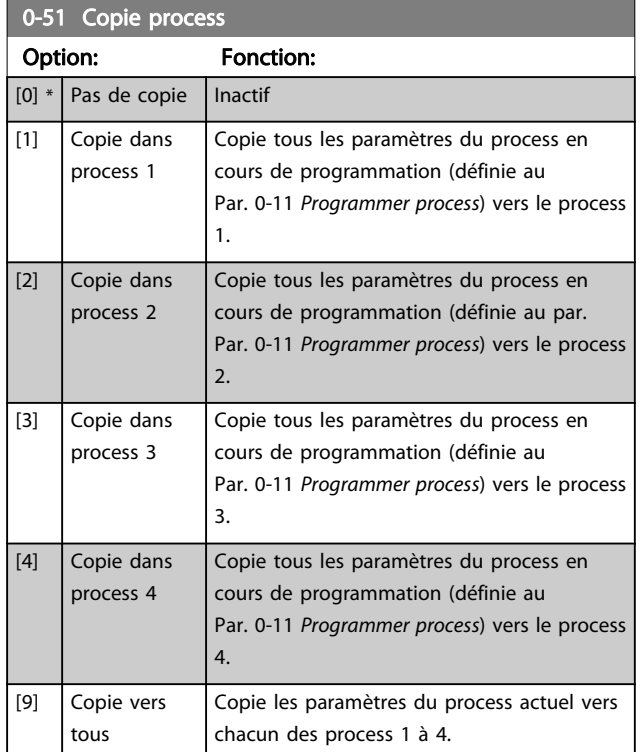

Danfoss

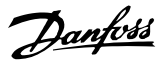

### <span id="page-32-0"></span>3.2.7 0-6\* Mot de passe

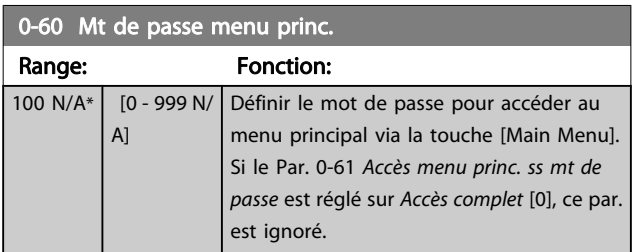

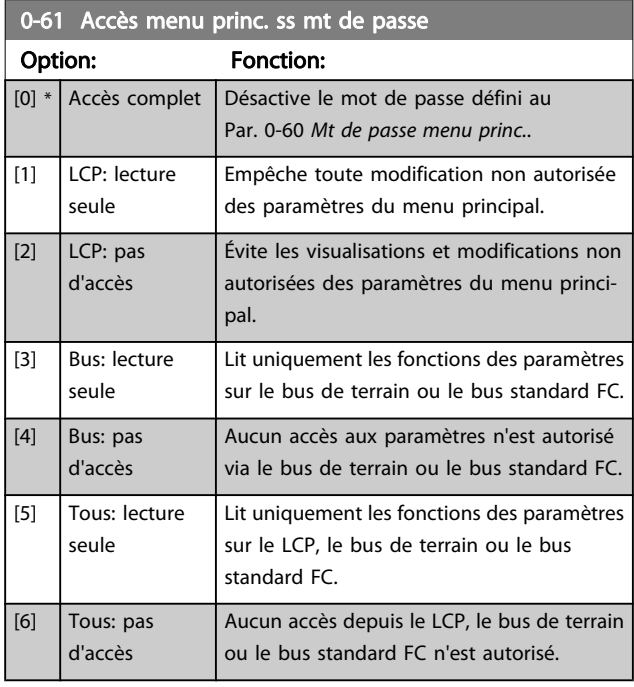

Si Accès complet [0] est sélectionné, les Par. 0-60 Mt de passe menu princ., Par. 0-65 Mot de passe menu personnel et Par. 0-66 Accès menu personnel ss mt de passe sont ignorés.

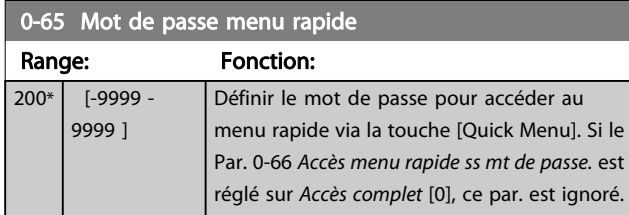

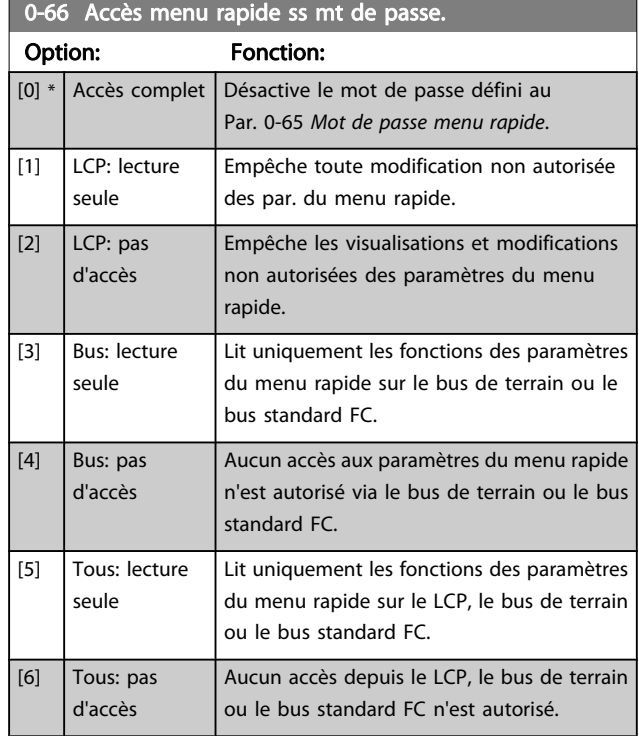

Si le Par. 0-61 Accès menu princ. ss mt de passe est réglé sur Accès complet [0], ce paramètre est ignoré.

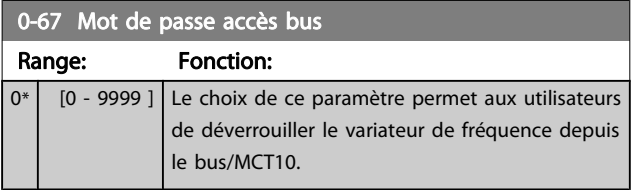

Danfoss

### <span id="page-33-0"></span>3.3 Paramètres : 1-\*\* Charge et moteur

### 3.3.1 1-0\* Réglages généraux

Définir si le variateur de fréquence fonctionne en mode vitesse ou en mode couple et si le contrôleur PID interne doit être actif ou non.

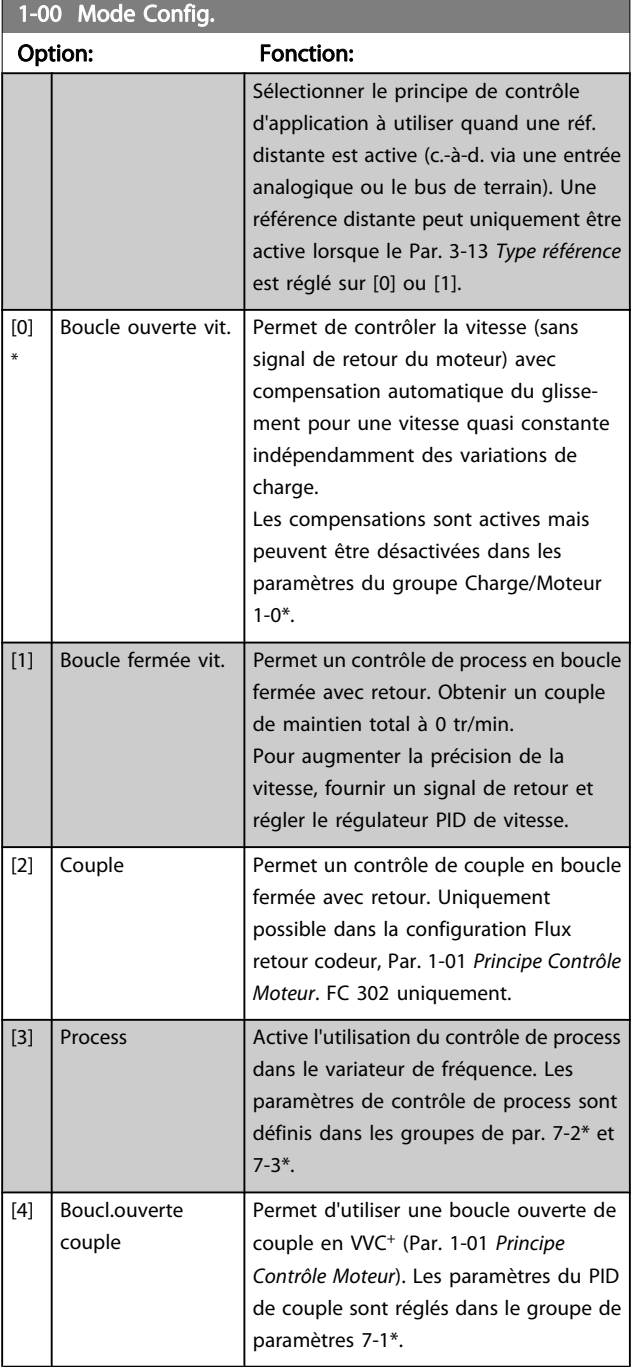

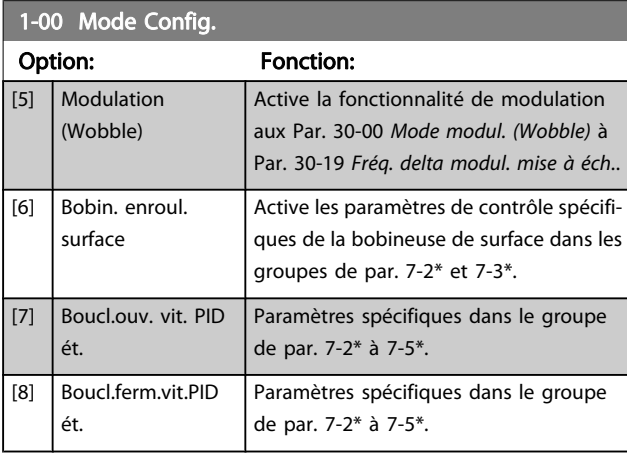

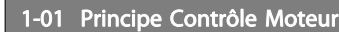

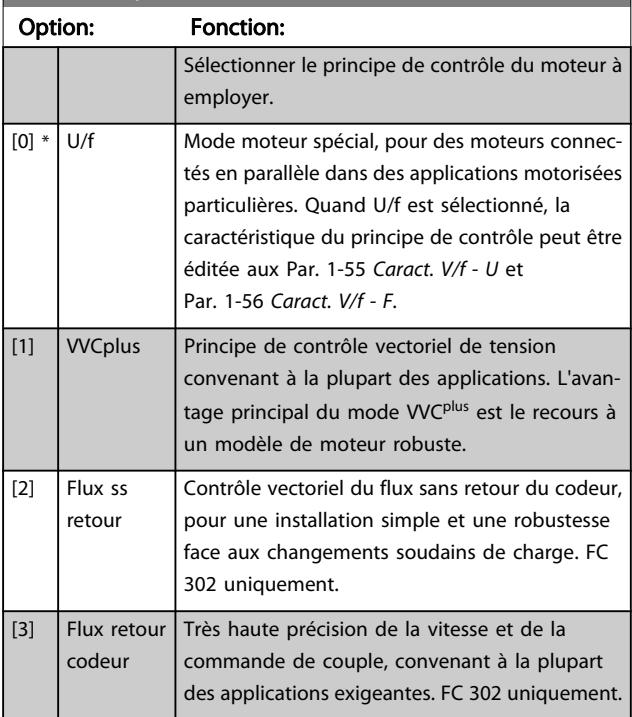

On obtient normalement le meilleur rendement d'arbre en utilisant les deux modes de contrôle vectoriel du flux, Flux ss retour [2] et Flux retour codeur [3].

Ce paramètre ne peut pas être réglé lorsque le moteur est en marche.

3 3

Danfoss

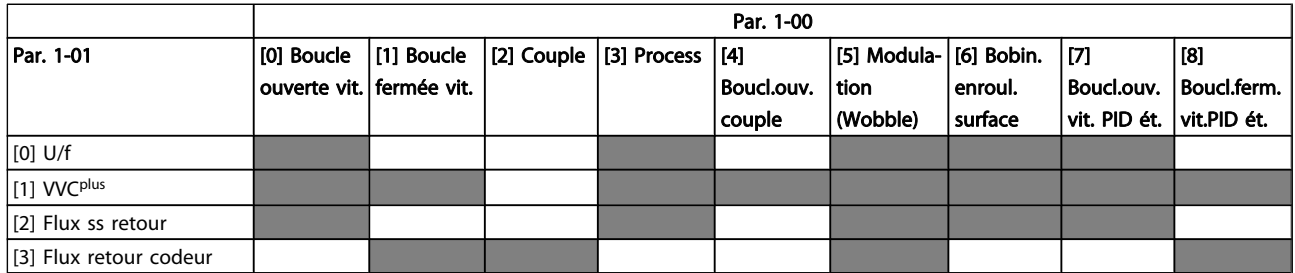

Tableau 3.3: Aperçu des combinaisons possibles de réglage aux Par. 1-00 [Mode Config.](#page-33-0) et Par. 1-01 [Principe Contrôle Moteur](#page-33-0). Les cellules grises indiquent les combinaisons possibles.

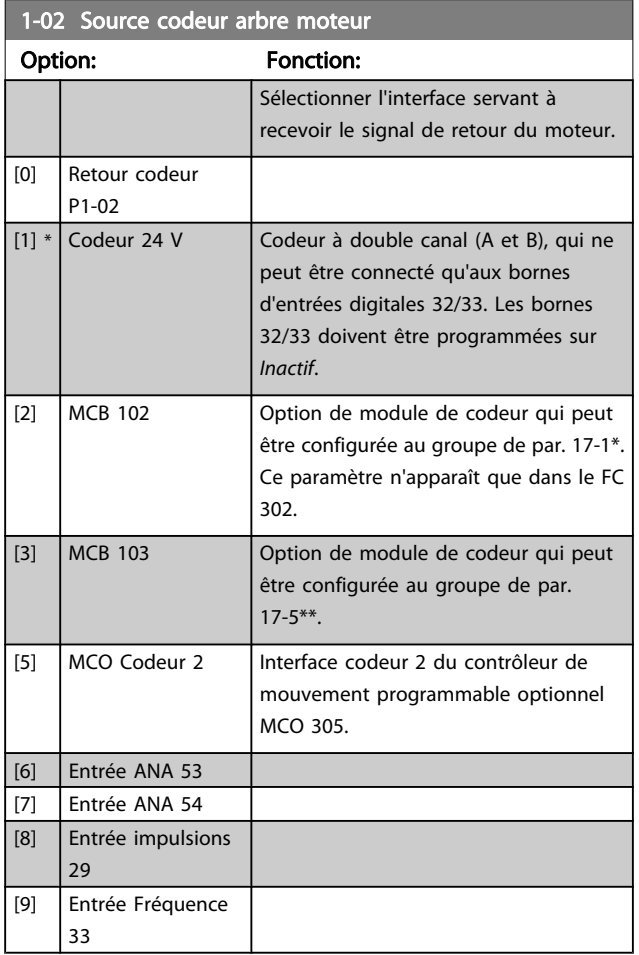

Ce paramètre ne peut pas être réglé lorsque le moteur est en marche.

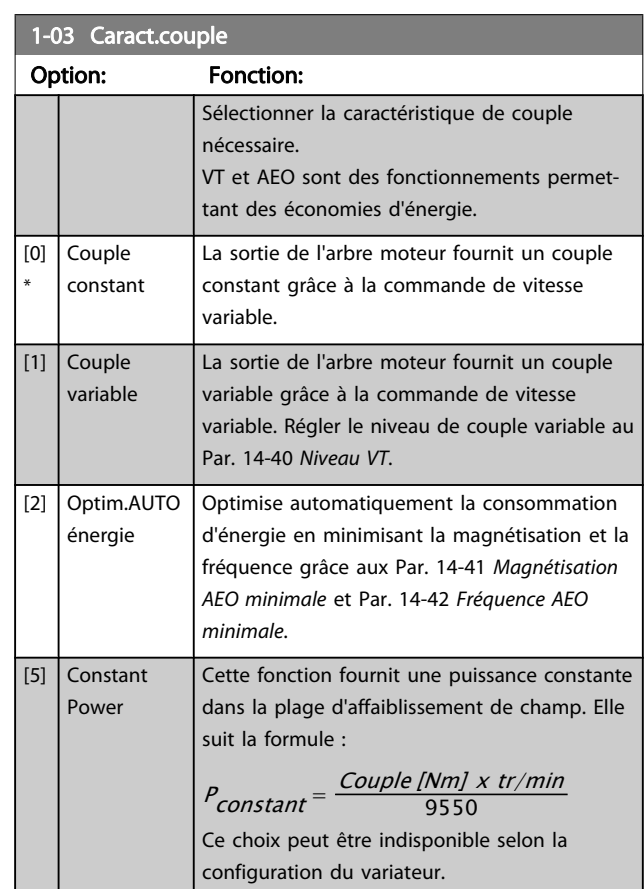

Ce paramètre ne peut pas être réglé lorsque le moteur est en marche.

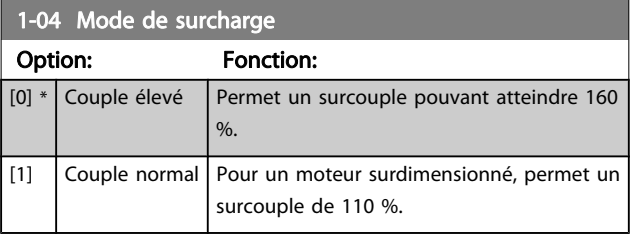

Ce paramètre ne peut pas être réglé lorsque le moteur est en marche.

#### <span id="page-35-0"></span>Description des paramètres Guide de programmation du FC 300

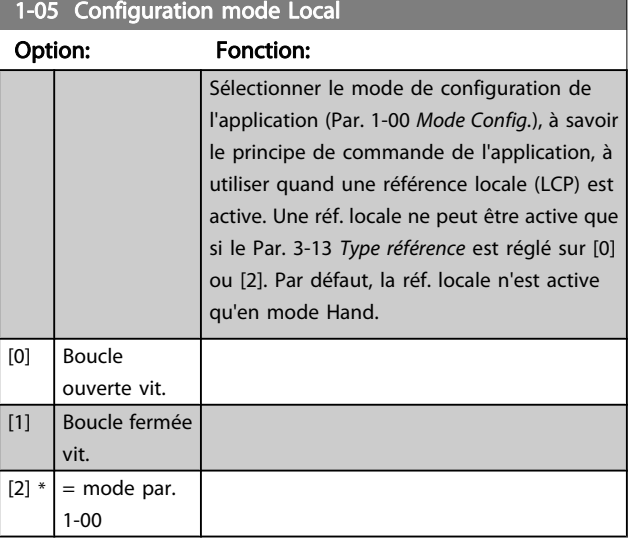

#### 1-06 Clockwise Direction

Ce paramètre définit le terme "sens horaire" correspondant à la flèche de direction du LCP. Permet de changer facilement le sens de rotation de l'arbre sans intervertir les fils du moteur. (Valide à partir de la version logicielle 5.84.)

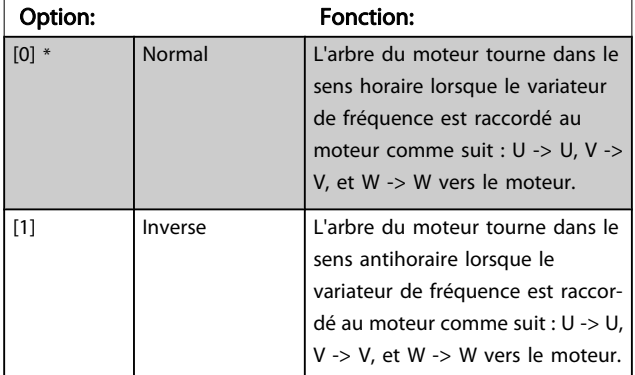

Ce paramètre ne peut pas être modifié lorsque le moteur est en marche.

### 3.3.2 1-1\* Sélection Moteur

Ce groupe de par. ne peut pas être réglé quand le moteur est en marche.

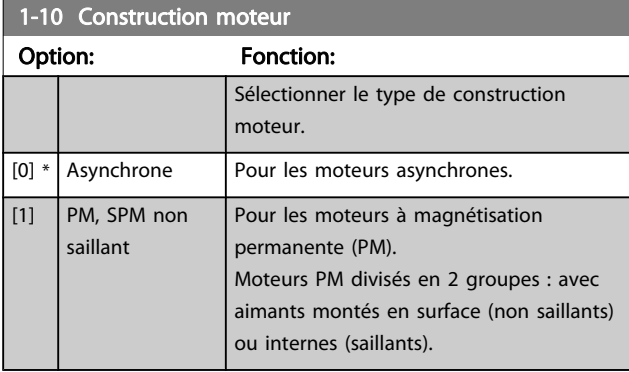

La construction peut aboutir à un moteur asynchrone ou à magnétisation permanente (PM).

### 3.3.3 1-2\* Données moteur

Le groupe de par. 1-2\* contient les données d'entrée de la plaque signalétique apposée sur le moteur raccordé.

### REMARQUE!

Un changement de valeur dans ces paramètres a un effet sur le réglages d'autres paramètres.

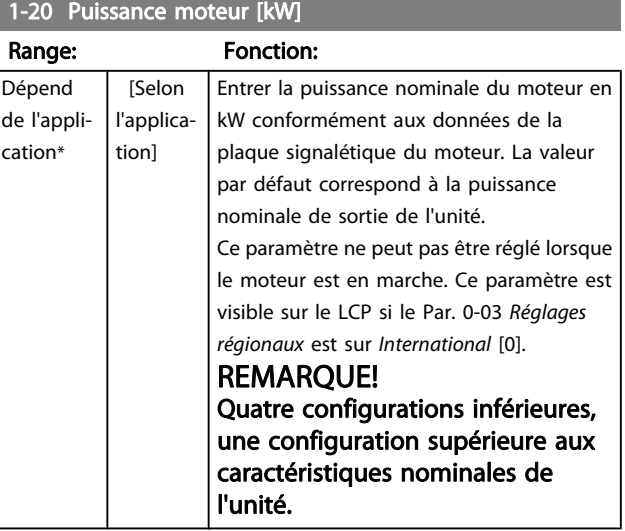

#### 1-21 Puissance moteur [CV]

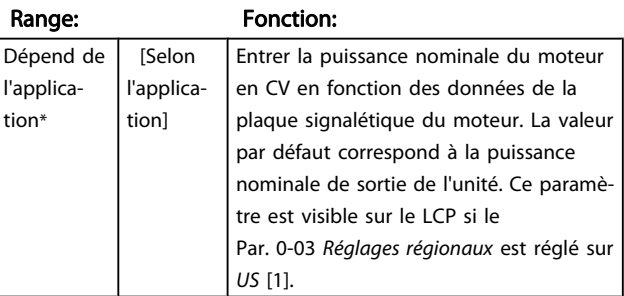

#### 1-22 Tension moteur

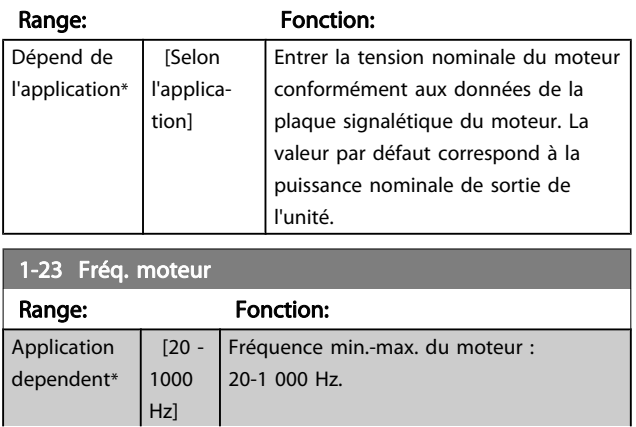

3 3
Danfoss

# <span id="page-36-0"></span>1-23 Fréq. moteur

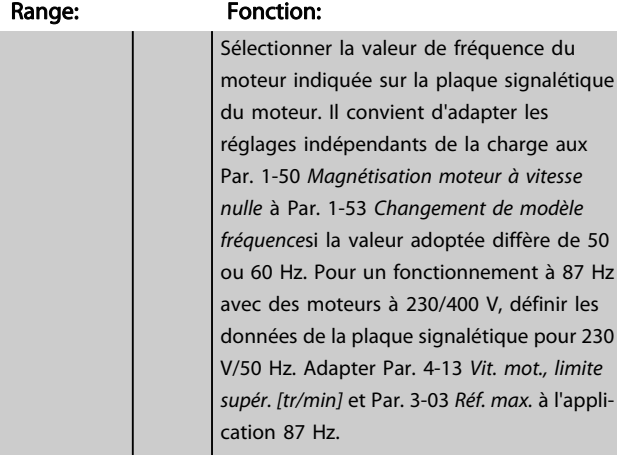

#### 1-24 Courant moteur

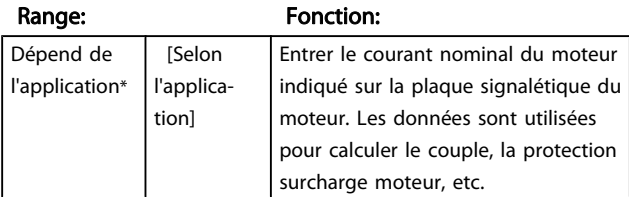

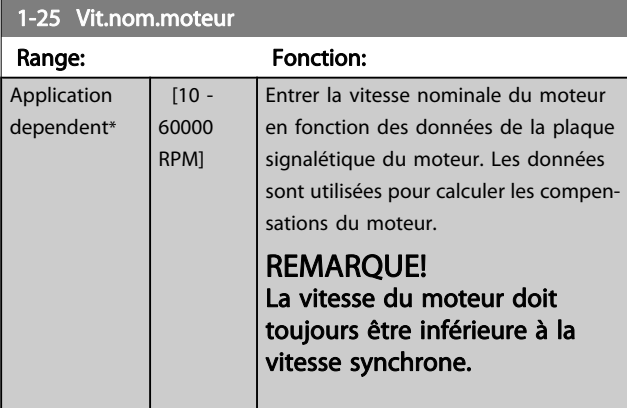

1-26 Couple nominal cont. moteur

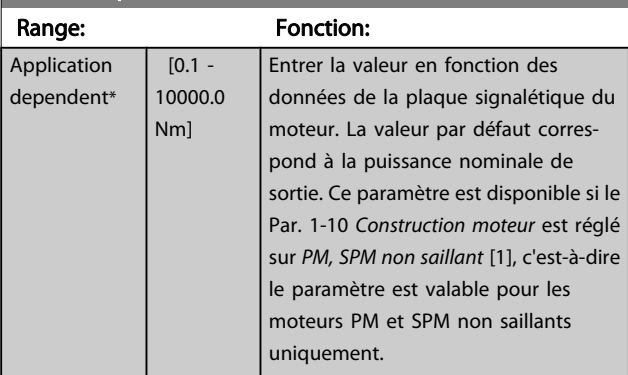

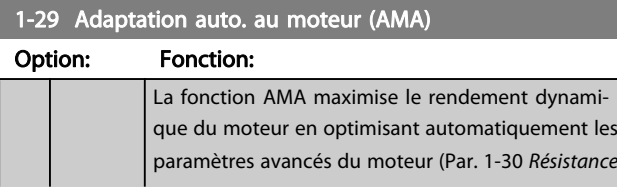

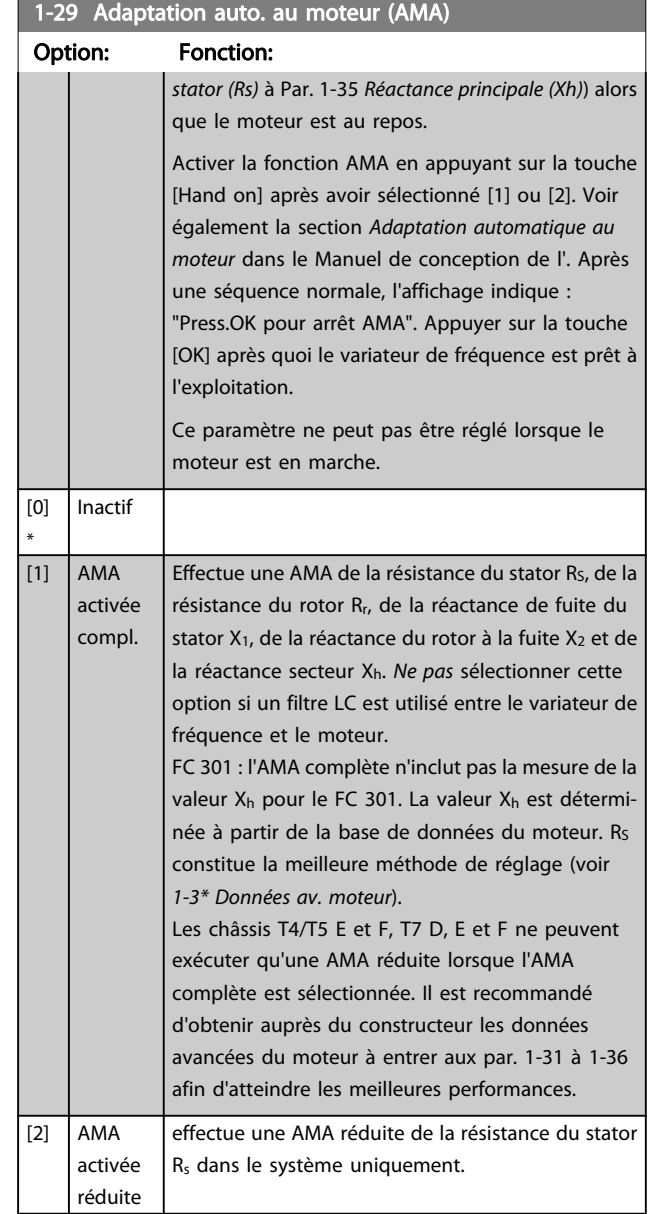

#### Note :

- Afin d'obtenir la meilleure adaptation du variateur de fréquence,, réaliser l'AMA sur un moteur froid.
- Il n'est pas possible de réaliser l'AMA lorsque le moteur tourne.
- L'AMA ne peut pas être effectuée sur des moteurs à aimant permanent.

## REMARQUE!

Il est important de régler les paramètres 1-2\* du moteur de manière correcte, étant donné que ces derniers font partie de l'algorithme de l'AMA. Une AMA doit être effectuée pour obtenir une performance dynamique du moteur optimale. Elle peut, selon le rendement du moteur, durer jusqu'à 10 minutes.

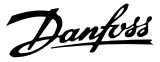

### REMARQUE!

Éviter de générer un couple extérieur pendant l'AMA.

#### REMARQUE!

Si l'un des réglages des par. 1-2\* est modifié, Par. 1-30 Résistance stator (Rs) à Par. 1-39 [Pôles moteur](#page-38-0), les paramètres avancés du moteur reviennent au réglage par défaut.

#### REMARQUE!

L'AMA fonctionne sans problème sur 1 taille de moteur inférieure, généralement sur 2 tailles de moteur inférieures, rarement sur 3 tailles en dessous et jamais sur 4 tailles inférieures. Toujours avoir à l'esprit que la précision des données moteur mesurées sera moindre lorsque l'on utilise des moteurs plus petits que la taille nominale du VLT.

### 3.3.4 1-3\* Données av. moteur

Paramètres pour les données avancées du moteur. Les données moteur, présentes aux Par. 1-30 Résistance stator (Rs) à Par. 1-39 [Pôles moteur](#page-38-0), doivent correspondre au moteur concerné, afin que le moteur fonctionne de manière optimale. Les réglages par défaut sont basés sur des valeurs communes de paramètres moteur pour des moteurs standard. Si les paramètres moteur sont mal configurés, le système pourrait connaître des dysfonctionnements. Si les données moteur sont inconnues, il est conseillé de réaliser une AMA (adaptation automatique au moteur). Voir le chapitre Adaptation automatique au moteur dans le Manuel de configuration. La séquence AMA règle tous les paramètres du moteur, à l'exception du moment d'inertie du rotor et de la résistance à la perte de fer (Par. 1-36 Résistance perte de fer (Rfe)).

Les par. 1-3\* et 1-4\* ne peuvent pas être réglés lorsque le moteur est en marche.

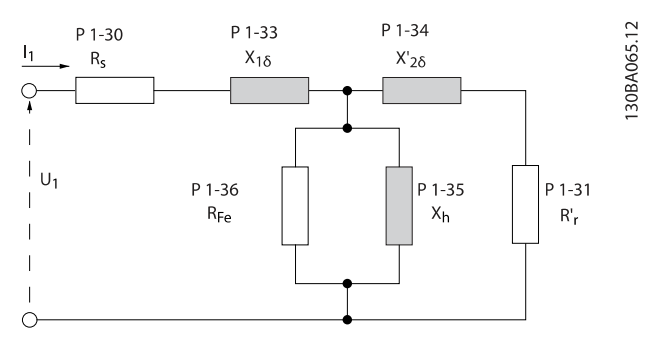

Illustration 3.1: Diagramme d'équivalence moteur pour un moteur asynchrone

#### 1-30 Résistance stator (Rs)

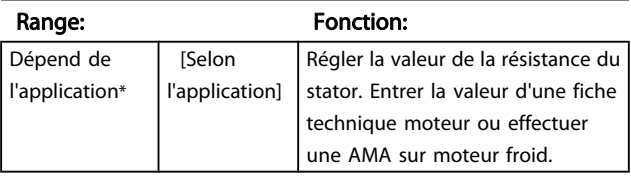

#### 1-31 Résistance rotor (Rr)

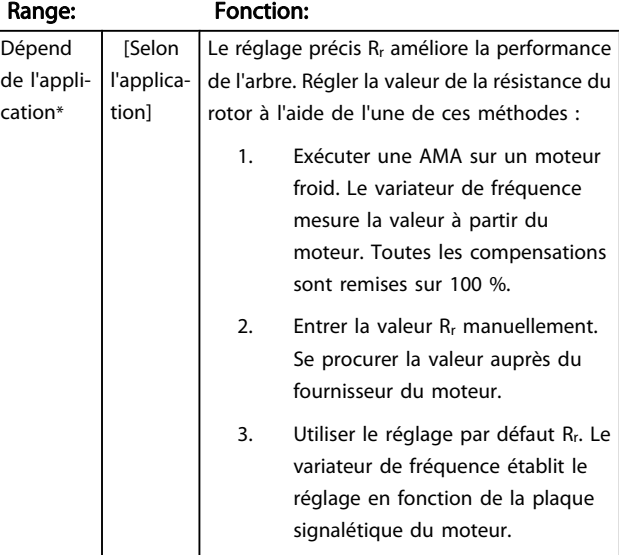

#### 1-33 Réactance fuite stator (X1)

| Range:                | <b>Fonction:</b>     |                                                                                      |                                                                                                    |
|-----------------------|----------------------|--------------------------------------------------------------------------------------|----------------------------------------------------------------------------------------------------|
| Dépend<br>de l'appli- | [Selon<br>l'applica- | Régler la réactance du stator à la fuite du<br>moteur à l'aide de l'une des méthodes |                                                                                                    |
| cation*               | tion]                | suivantes :                                                                          |                                                                                                    |
|                       |                      | 1.                                                                                   | Exécuter une AMA sur un moteur<br>froid. Le variateur de fréquence<br>mesure la valeur à partir du<br>moteur.                                                            |
|                       |                      | 2.                                                                                   | Entrer la valeur X <sub>1</sub> manuellement.<br>Se procurer la valeur auprès du<br>fournisseur du moteur.                                                               |
|                       |                      | 3.                                                                                   | Utiliser le réglage par défaut de<br>X <sub>1</sub> . Le variateur de fréquence<br>établit le réglage en fonction des<br>données de la plaque signalétique<br>du moteur. |

1-34 Réactance de fuite rotor (X2)

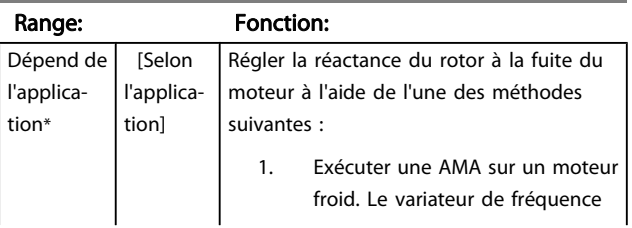

<span id="page-38-0"></span>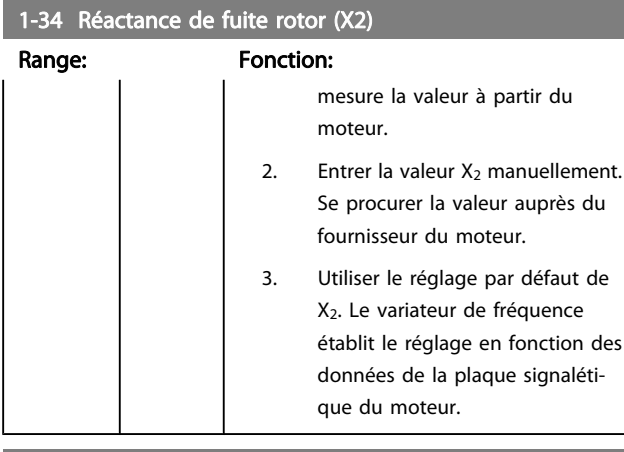

#### 1-35 Réactance principale (Xh)

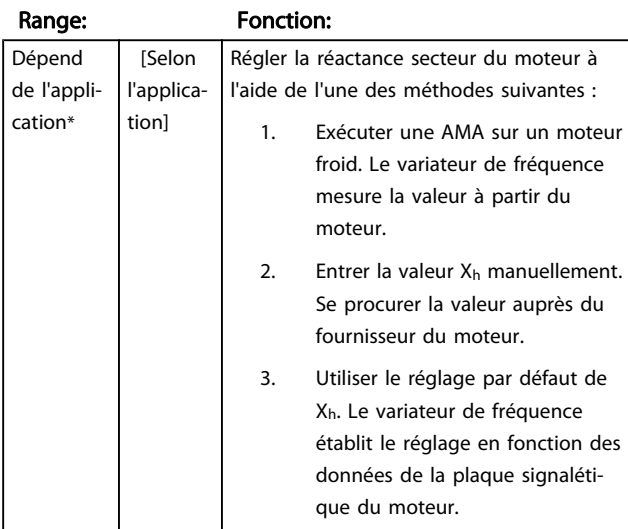

## 1-36 Résistance perte de fer (Rfe)

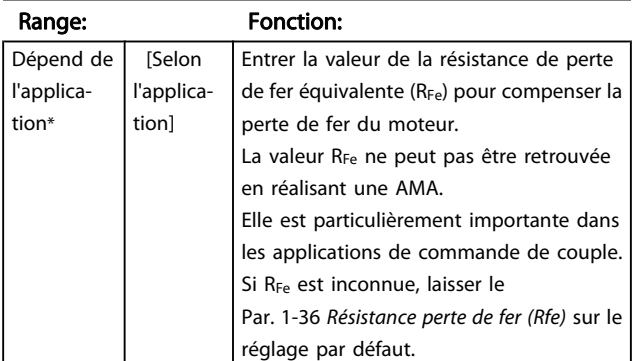

#### 1-37 Inductance axe d (Ld)

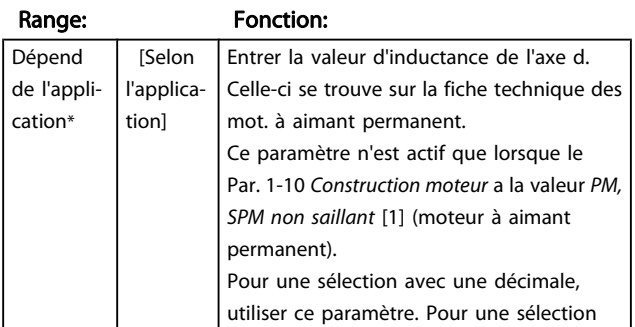

#### 1-37 Inductance axe d (Ld)

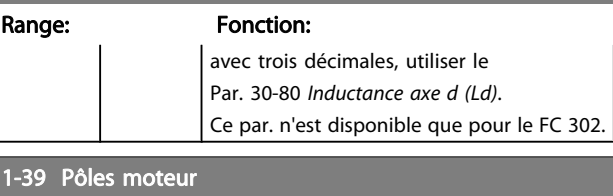

#### Range: The Contraction: Fonction: Application dependent\* [2 - 100 ] Entrer le nombre de pôles du moteur. Pôles  $\sim$ n<sub>n</sub> à 50 Hz  $\sim$ n<sub>n</sub> à 60 Hz 2 2700 - 2880 3250 - 3460 4 1350 - 1450 1625 - 1730

6 700 - 960 840 - 1153

Le tableau présente le nombre de pôles pour la plage de vitesse normale de divers types de moteurs. Définir séparément les moteurs conçus pour d'autres fréquences. La valeur des pôles de moteur doit toujours être paire puisqu'elle fait référence au nombre total de pôles du moteur (et non à une paire). Le variateur procède au réglage initial du Par. 1-39 Pôles moteur sur la base des Par. 1-23 [Fréq. moteur](#page-35-0) et Par. 1-25 [Vit.nom.moteur](#page-36-0)

# 1-40 FCEM à 1000 tr/min.

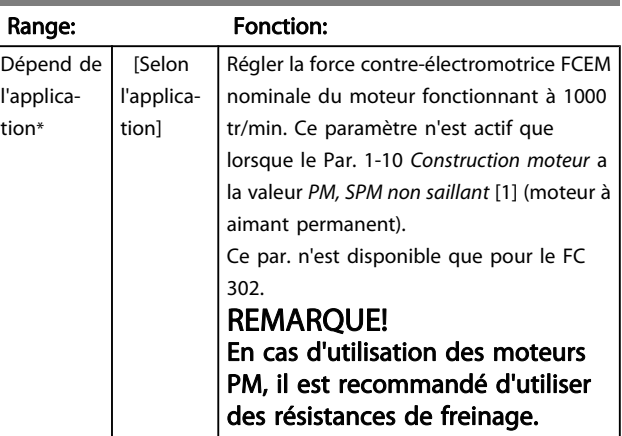

# 1-41 Décalage angle moteur

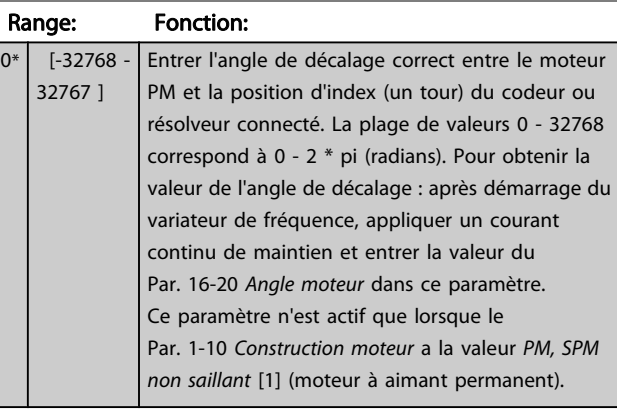

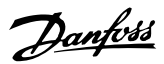

# <span id="page-39-0"></span>3.3.5 1-5\* Proc.indép. charge

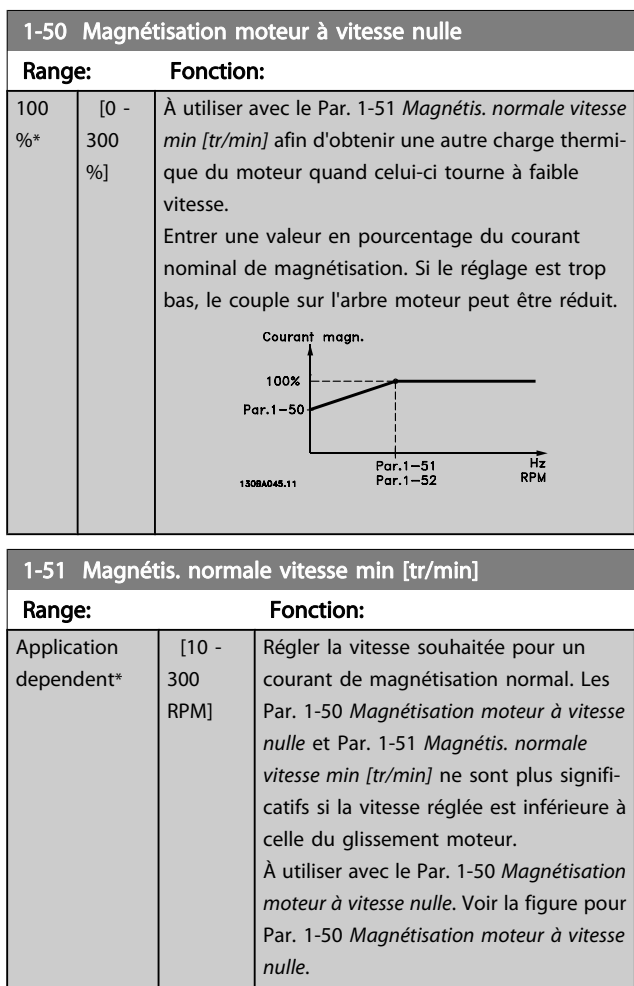

### 1-52 Magnétis. normale vitesse min [Hz]

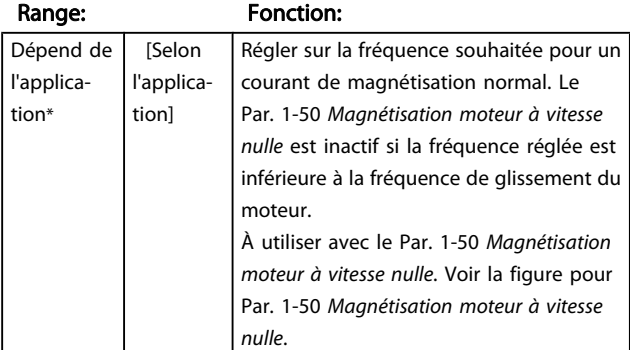

# 1-53 Changement de modèle fréquence

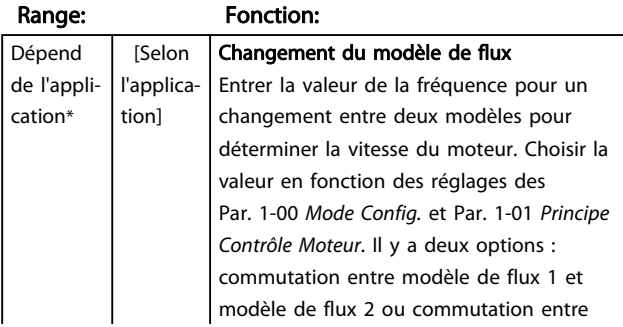

# 1-53 Changement de modèle fréquence

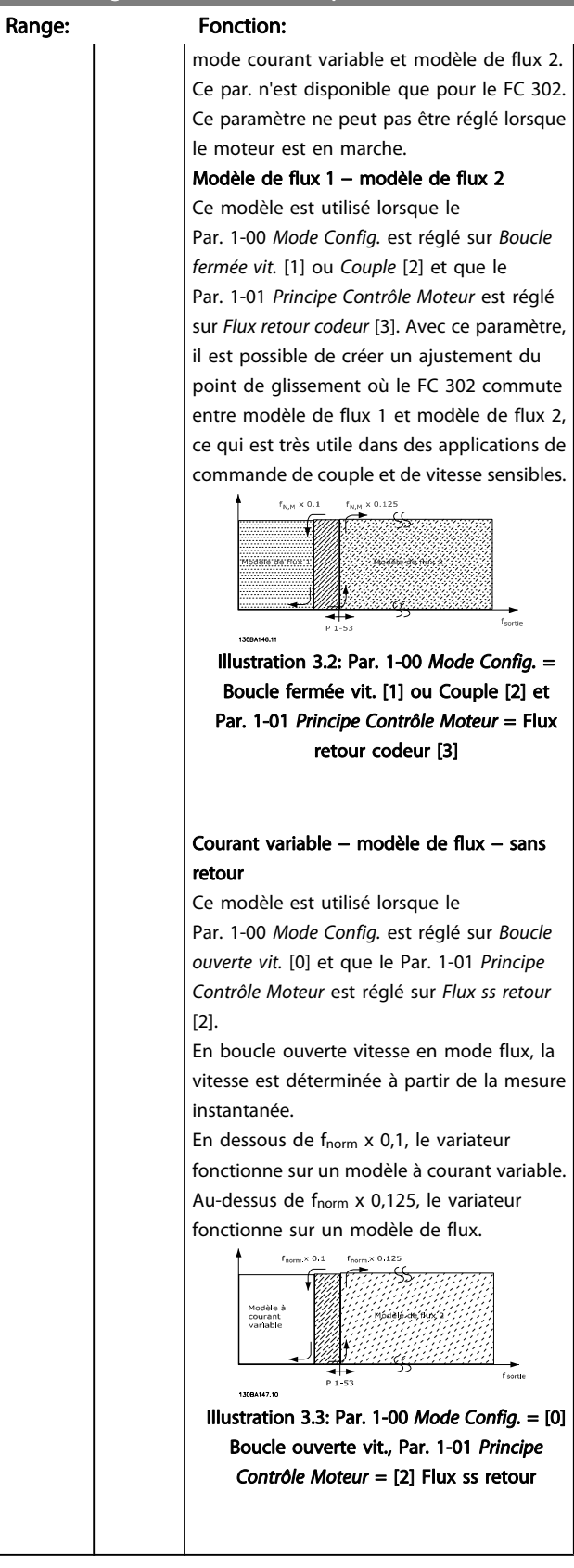

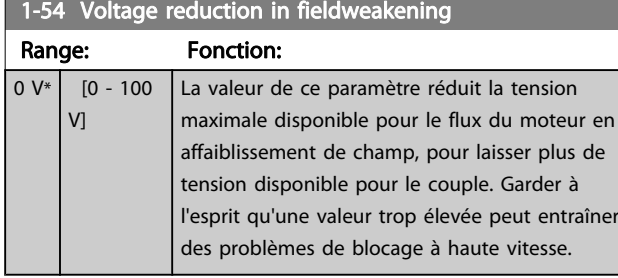

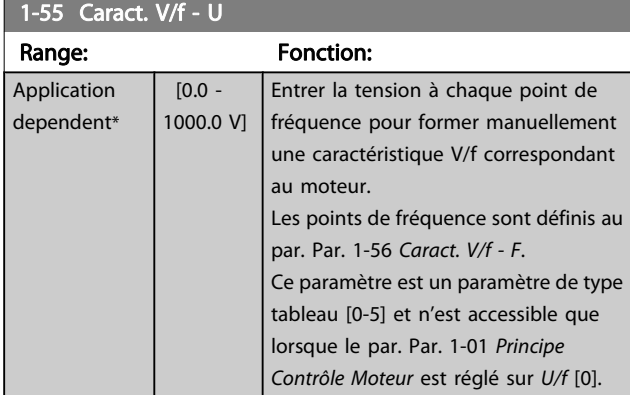

# 1-56 Caract. V/f - F

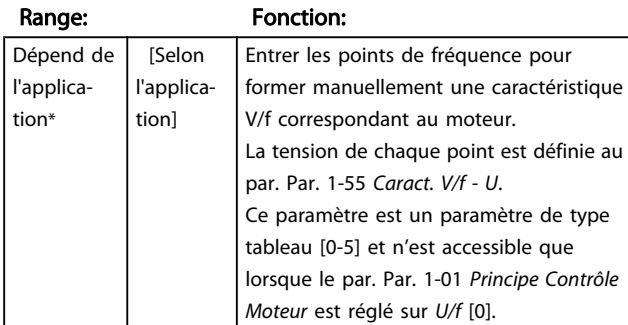

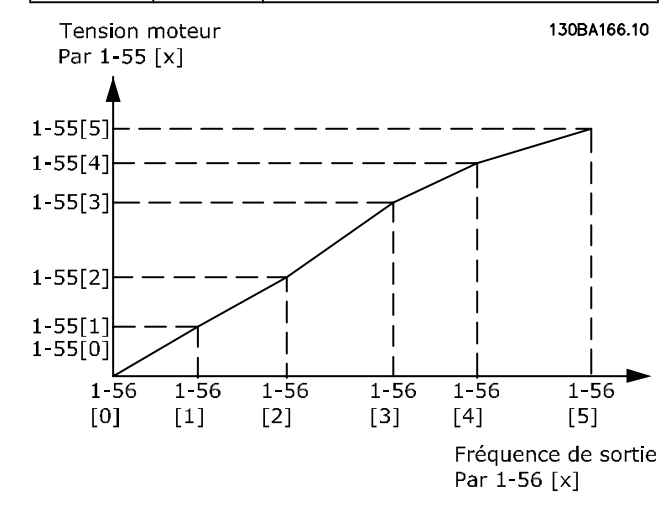

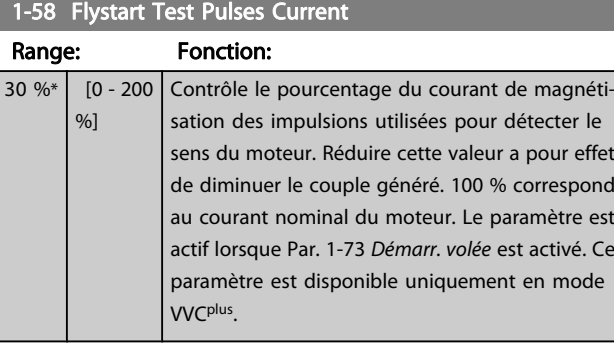

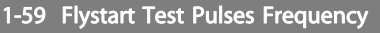

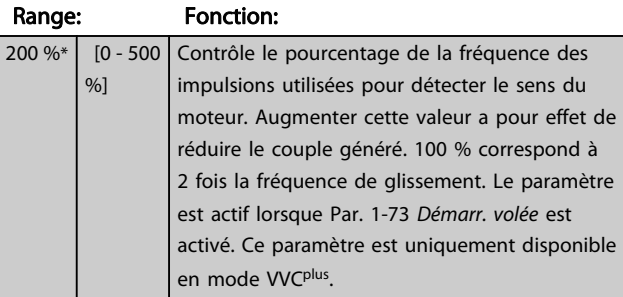

# 3.3.6 1-6\* Proc.dépend. charge

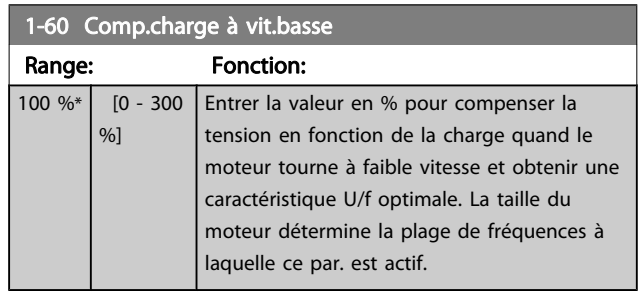

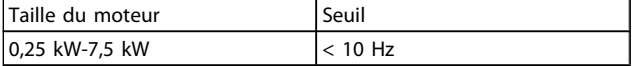

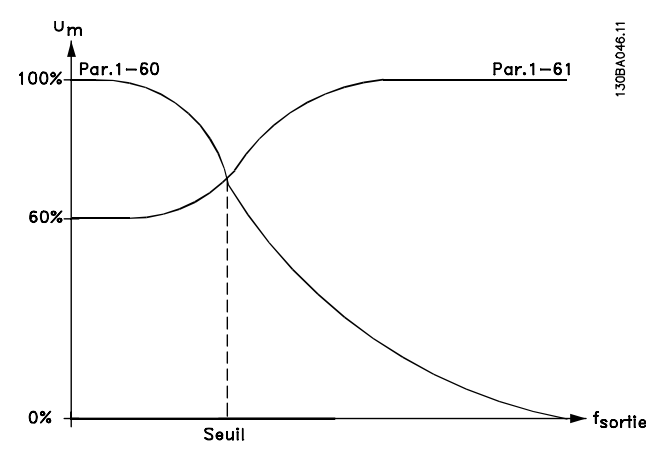

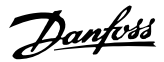

.<br>vitesse.

<span id="page-41-0"></span>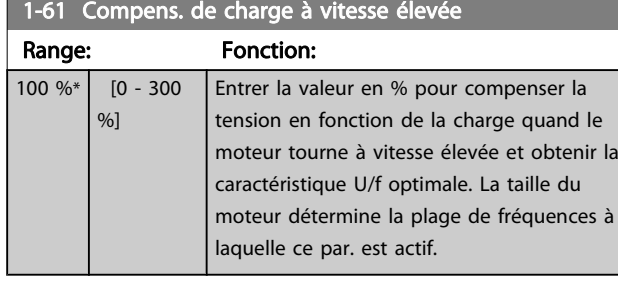

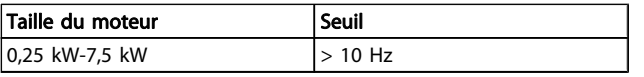

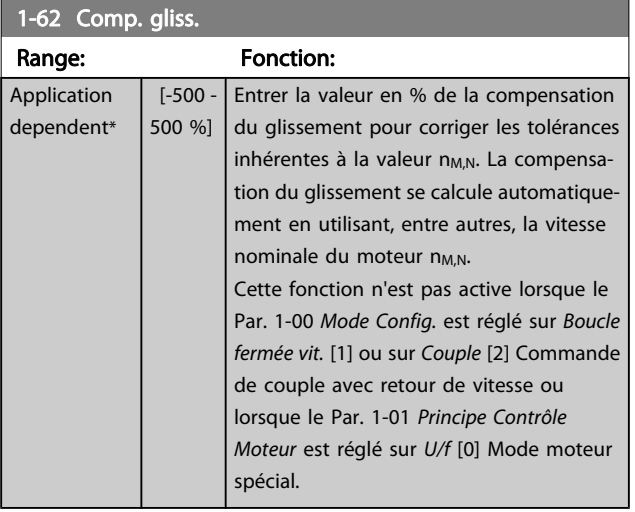

# 1-63 Cste tps comp.gliss.

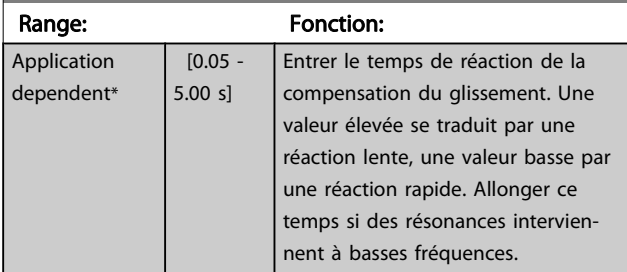

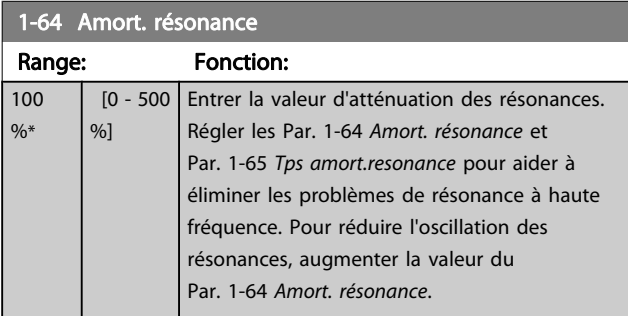

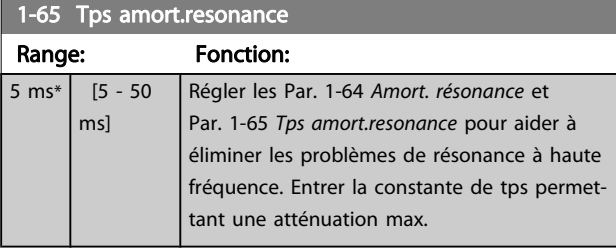

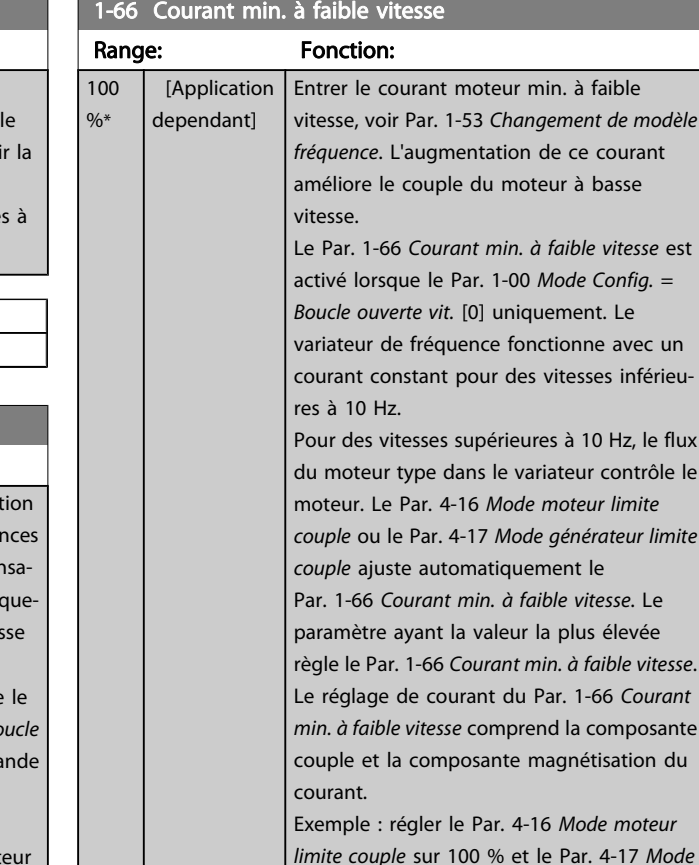

noteur 7 Mode [générateur limite couple](#page-64-0) sur 60 %. Le Par. 1-66 Courant min. à faible vitesse sera automatiquement réglé sur environ 127 %, selon la taille du moteur. Ce par. n'est disponible que pour le FC 302.

# 1-67 Type de charge

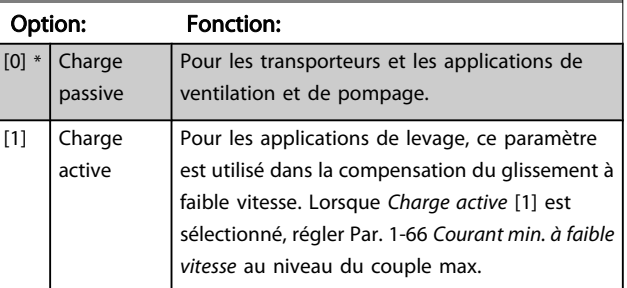

Ce par. n'est disponible que pour le FC 302.

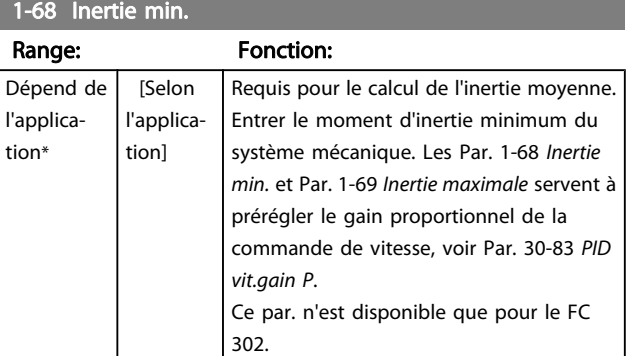

<span id="page-42-0"></span>Ce paramètre ne peut pas être réglé lorsque le moteur est en 1-72 Fonction au démar. marche.

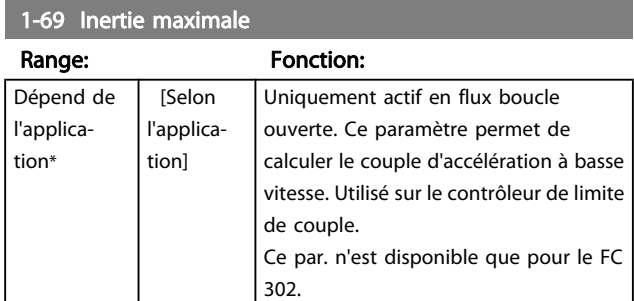

Ce paramètre ne peut pas être réglé lorsque le moteur est en marche.

# 3.3.7 1-7\* Réglages dém.

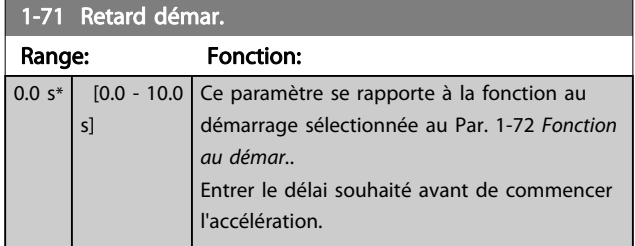

# 1-72 Fonction au démar.

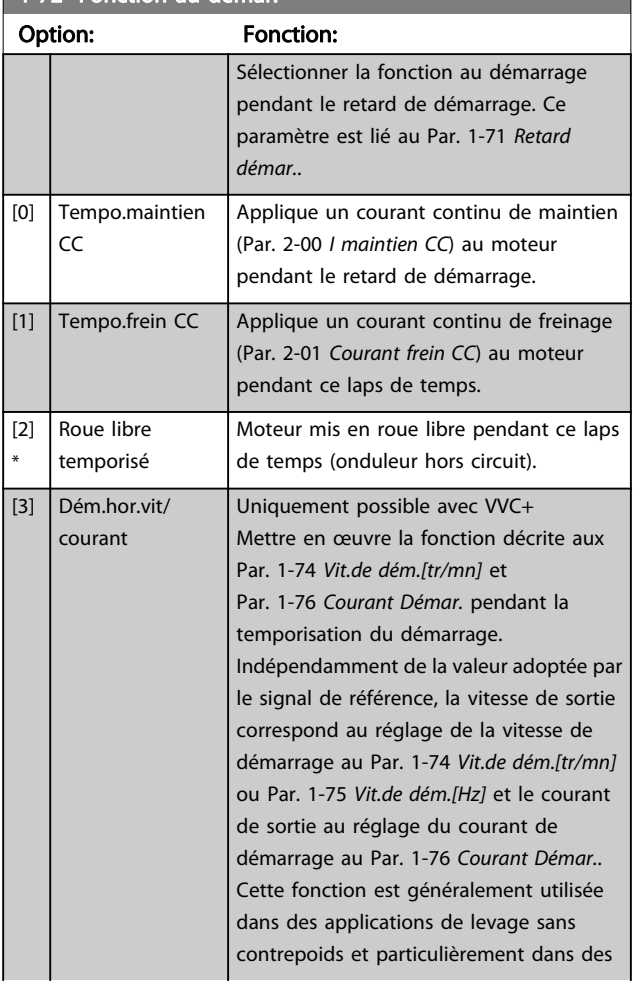

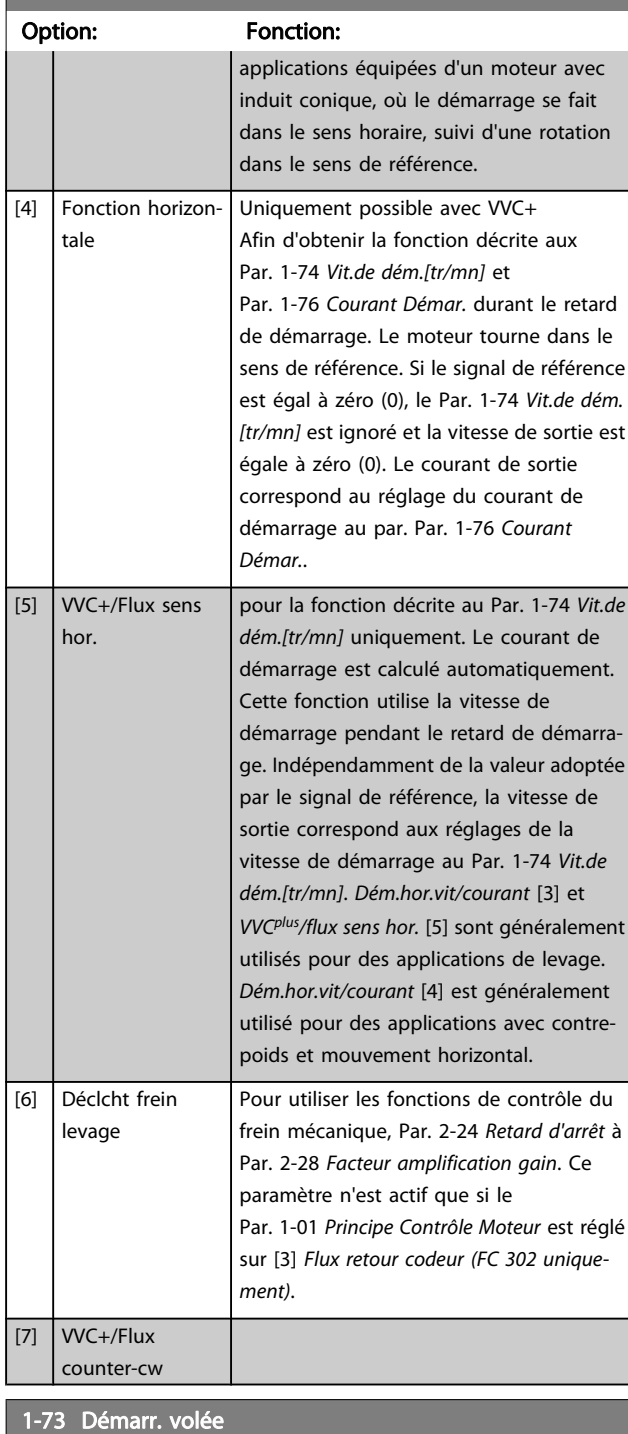

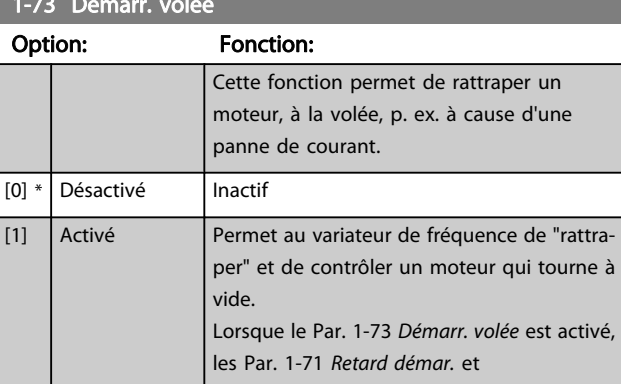

Danfoss

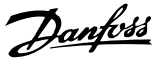

<span id="page-43-0"></span>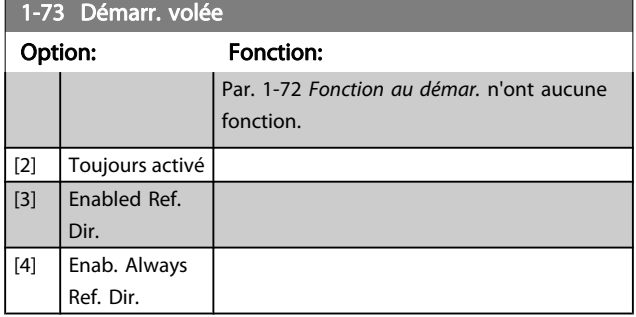

Ce paramètre ne peut pas être réglé lorsque le moteur est en marche.

## REMARQUE!

#### Cette fonction n'est pas recommandée pour les applications de levage.

Pour les niveaux de puissance supérieurs à 55 kW, le mode flux doit être utilisé pour obtenir les meilleures performances.

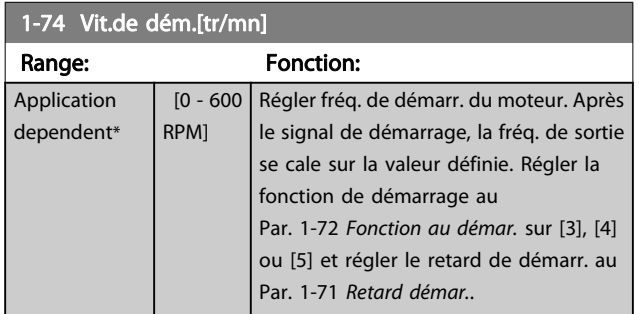

### 1-75 Vit.de dém.[Hz]

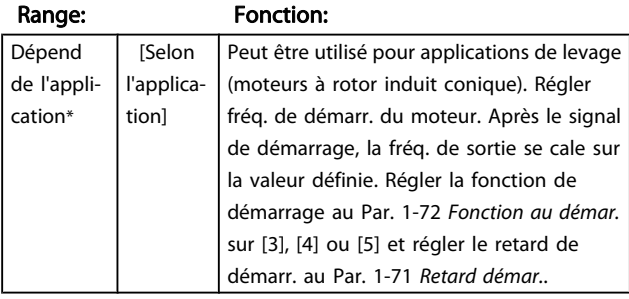

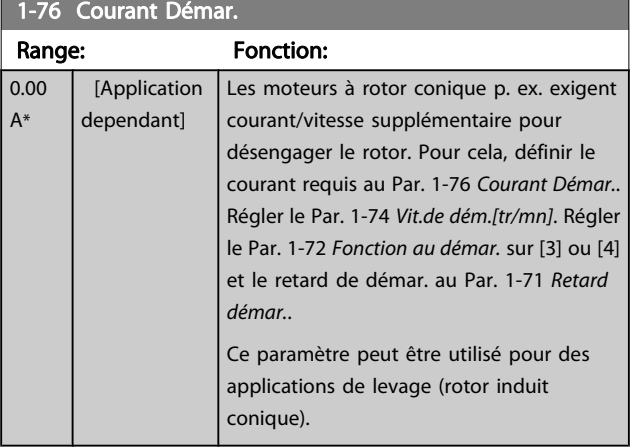

# 3.3.8 1-8\* Réglages arrêts

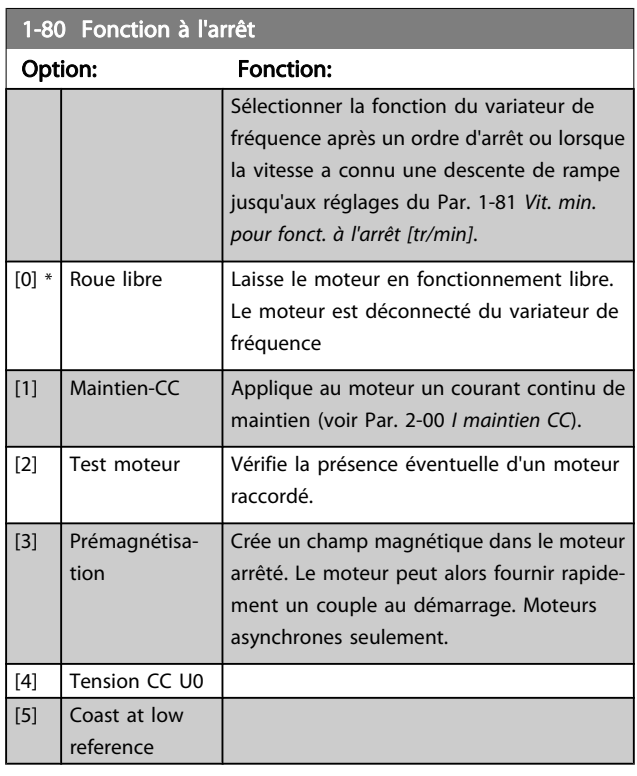

### 1-81 Vit. min. pour fonct. à l'arrêt [tr/min]

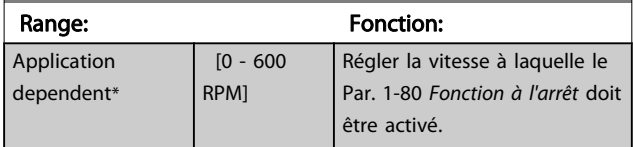

#### 1-82 Vit. min. pour fonct. à l'arrêt [Hz]

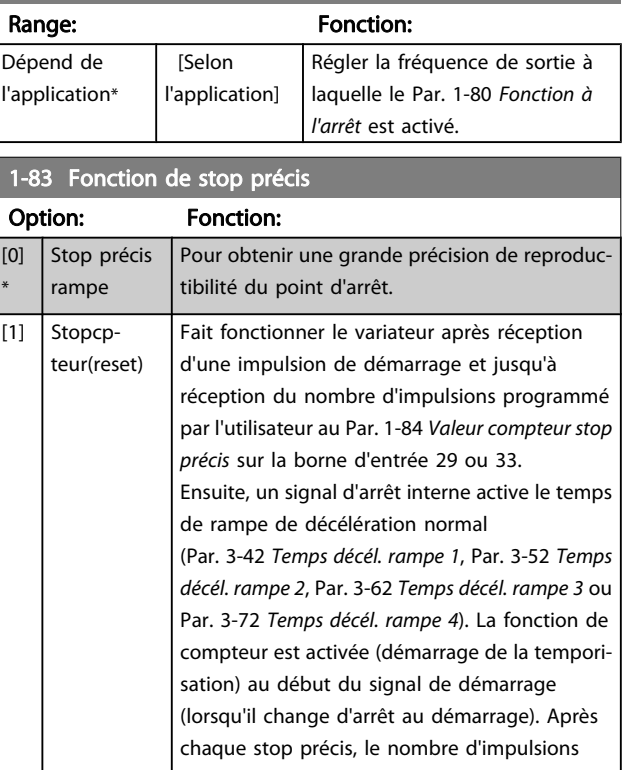

1-83 Fonction de stop précis

#### <span id="page-44-0"></span>Description des paramètres Guide de programmation du FC 300

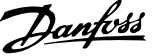

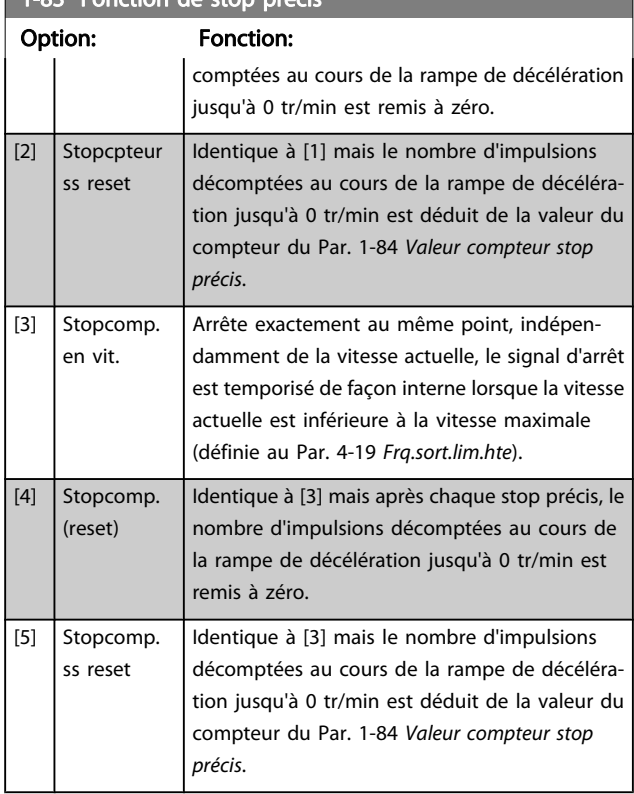

Ce paramètre ne peut pas être réglé lorsque le moteur est en marche.

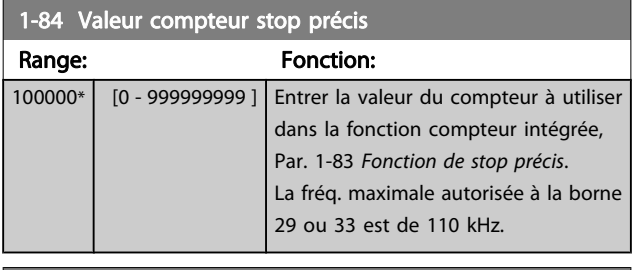

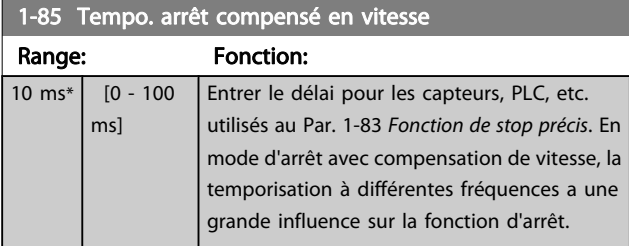

# 3.3.9 1-9\* T° moteur

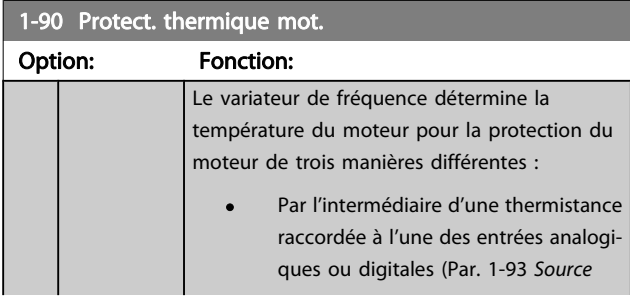

# 1-90 Protect. thermique mot.

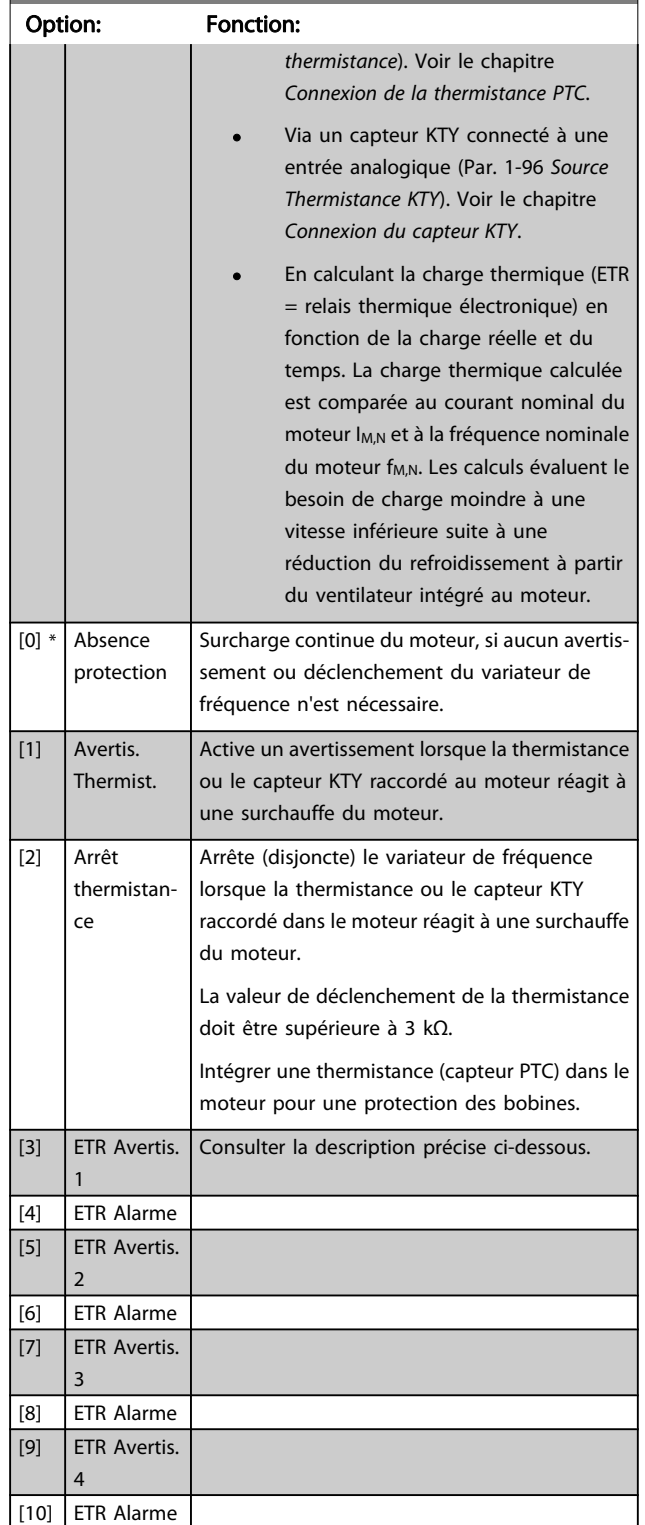

Sélectionner ETR Avertis. 1 à 4 pour activer l'affichage d'un avertissement en cas de surcharge du moteur.

Sélectionner ETR Alarme 1 à 4 pour déclencher le variateur en cas de surcharge du moteur.

Programmer un signal d'avertissement via l'une des sorties digitales. Le signal apparaît en cas d'avertissement et si le variateur de fréquence se déclenche (avertissement thermique).

Les fonctions ETR (relais thermique électronique) 1 à 4 ne calculent la charge que si le process dans lequel elles ont été sélectionnées est actif. Par exemple, l'ETR commence le calcul quand le process 3 est sélectionné. Pour le marché de l'Amérique du Nord : les fonctions ETR assurent la protection de classe 20 contre la surcharge du moteur, en conformité avec NEC.

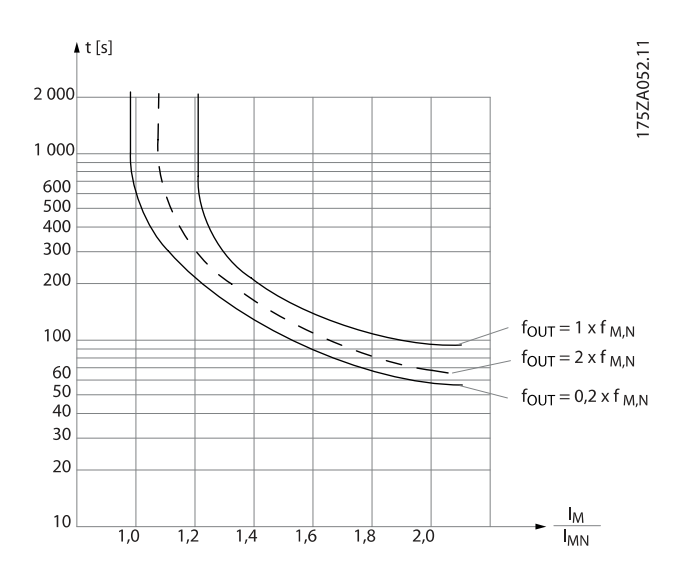

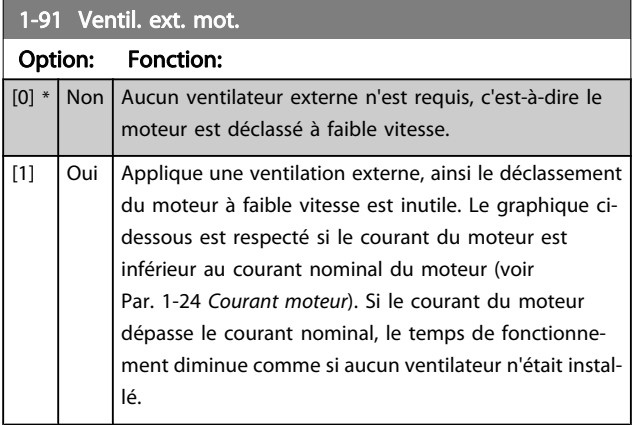

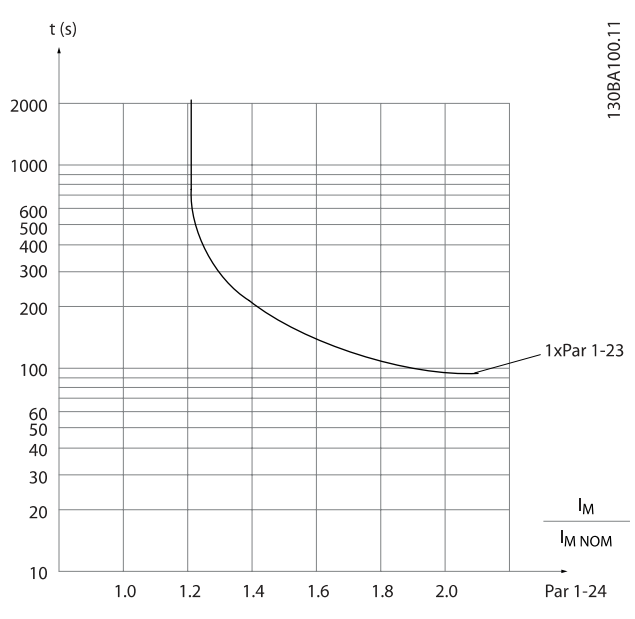

3.3.10 Connexion de la thermistance PTC

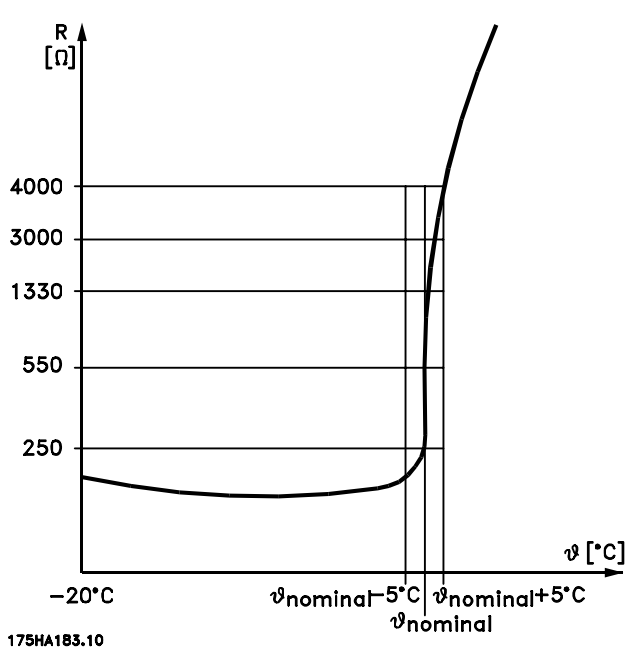

La protection du moteur peut être améliorée en utilisant un éventail de techniques : capteur PTC ou KTY (voir aussi le chapitre Connexion du capteur KTY) dans les bobines du moteur, thermocontact mécanique (type Klixon) ou relais (ETR) thermique électronique.

Utilisation d'une entrée digitale et du 24 V comme alimentation :

Exemple : le variateur de fréquence se déclenche lorsque la température du moteur est trop élevée.

Configuration des paramètres :

Régler le Par. 1-90 [Protect. thermique mot.](#page-44-0) sur Arrêt thermistance [2]

<span id="page-46-0"></span>Régler le Par. 1-93 Source thermistance sur Entrée digitale [6]

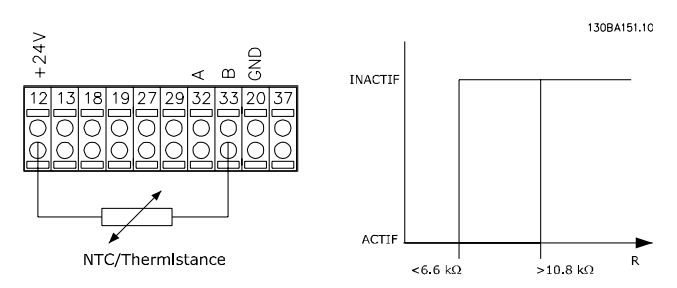

Utilisation d'une entrée digitale et du 10 V comme alimentation :

Exemple : le variateur de fréquence disjoncte lorsque la température du moteur est trop élevée.

Configuration des paramètres :

Régler le Par. 1-90 [Protect. thermique mot.](#page-44-0) sur Arrêt thermistance [2]

Régler le Par. 1-93 Source thermistance sur Entrée digitale [6]

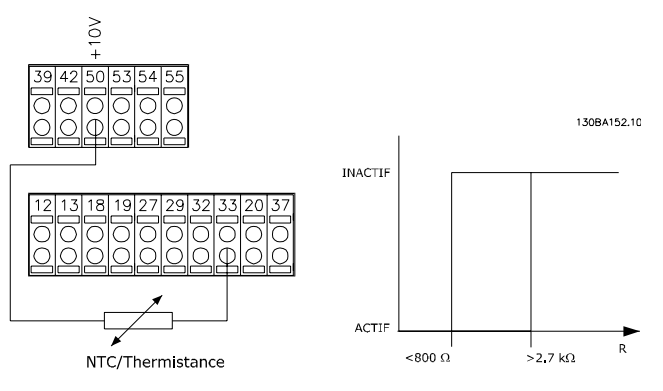

Utilisation d'une entrée analogique et du 10 V comme alimentation :

Exemple : le variateur de fréquence disjoncte lorsque la température du moteur est trop élevée.

Configuration des paramètres :

Régler le Par. 1-90 [Protect. thermique mot.](#page-44-0) sur Arrêt thermistance [2]

Régler le Par. 1-93 Source thermistance sur Entrée digitale 54 [2]

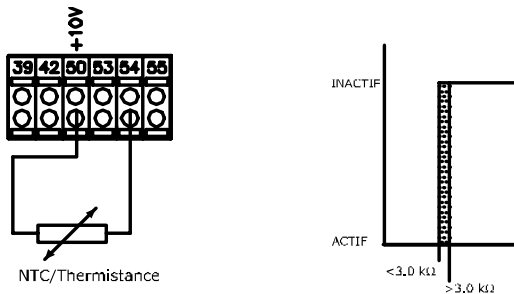

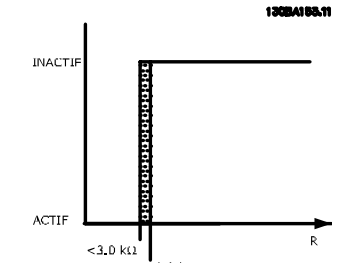

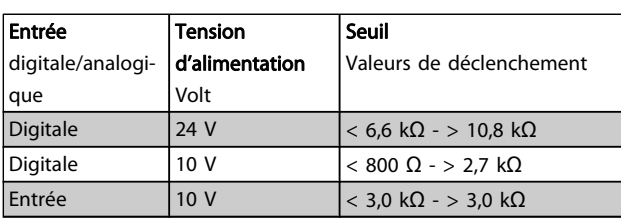

#### REMARQUE!

Vérifier que la tension d'alimentation choisie respecte la spécification de l'élément de thermistance utilisé.

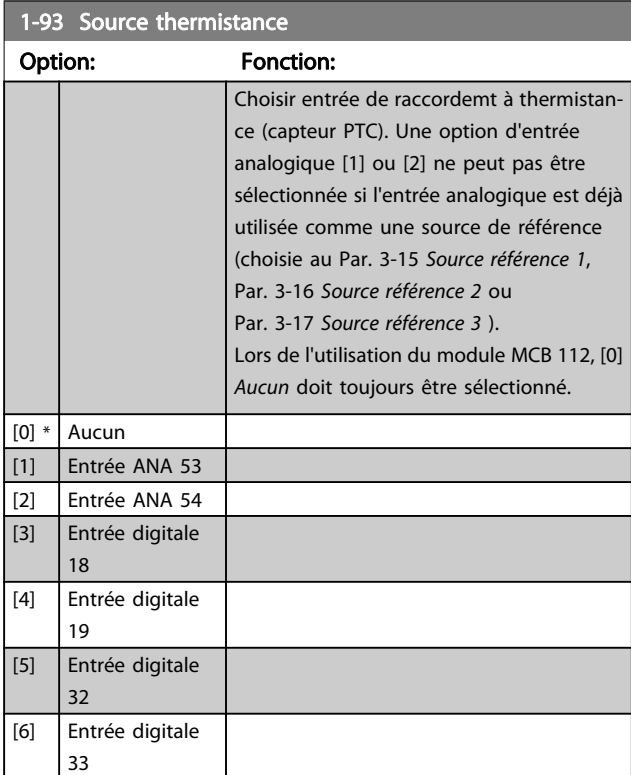

#### REMARQUE!

Ce paramètre ne peut pas être réglé lorsque le moteur est en marche.

#### REMARQUE!

L'entrée digitale doit être réglée sur [0] PNP - Actif à 24 V au par. 5-00.

3.3.11 Connexion du capteur KTY

#### (FC 302 uniquement)

Les capteurs KTY sont spécialement utilisés dans les servomoteurs à aimant permanent (moteurs PM) pour le réglage dynamique des paramètres du moteur comme la résistance du stator (Par. 1-30 Résistance stator (Rs)) pour les moteurs PM et également la résistance du rotor (Par. 1-31 Résistance rotor (Rr)) pour les moteurs asynchrones, en fonction de la température des bobinages. Le calcul est :

Danford

<span id="page-47-0"></span>
$$
Rs = Rs_{20^{\circ}} C \times (1 + \alpha_{\text{CU}} \times \Delta T) \text{ [}\Omega\text{]} \text{ où}
$$

$$
\alpha_{\text{CU}} = 0.00393
$$

Les capteurs KTY peuvent être utilisés pour la protection du moteur (Par. 1-97 Niveau de seuil KTY).

Le FC 302 peut gérer trois types de capteurs KTY, définis au Par. 1-95 Type de capteur KTY. La température de capteur effective peut être lue au Par. 16-19 [Température du capteur](#page-153-0) [KTY](#page-153-0).

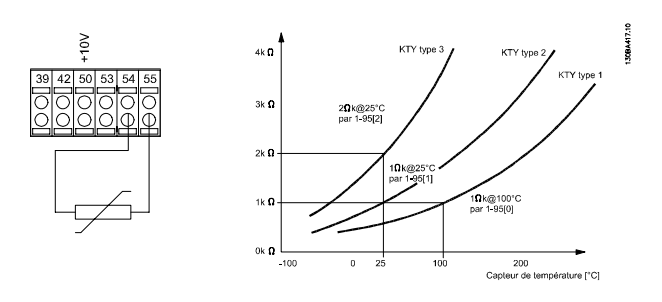

### REMARQUE!

Si la température du moteur est utilisée à travers une thermistance ou un capteur KTY, la norme PELV n'est pas respectée en cas de courts-circuits entre les bobinages du moteur et le capteur. Pour une conformité avec PELV, le capteur doit avoir une isolation supplémentaire.

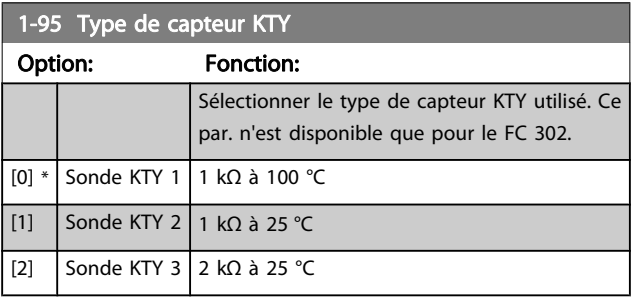

1-96 Source Thermistance KTY

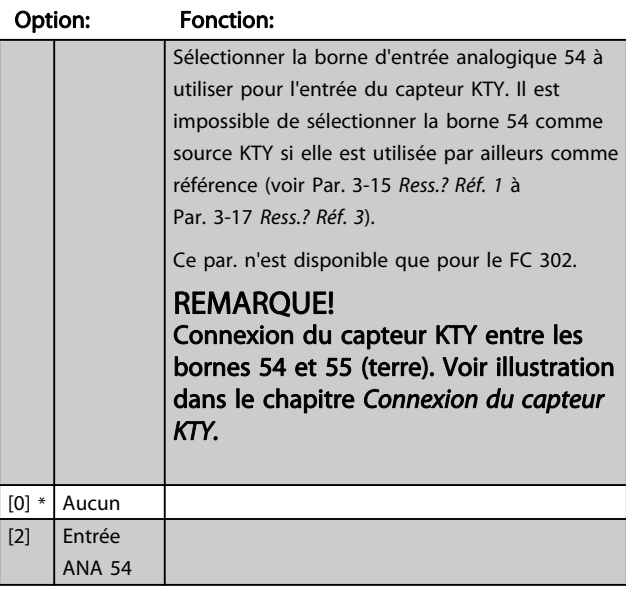

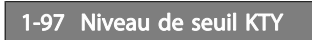

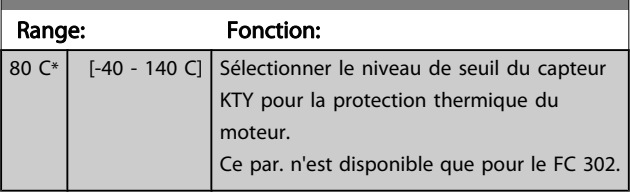

# <span id="page-48-0"></span>3.4 Paramètres : 2-\*\* Freins

# 3.4.1 2-0\* Frein-CC

Groupe de par. de configuration des fonctions Frein CC et Maintien CC.

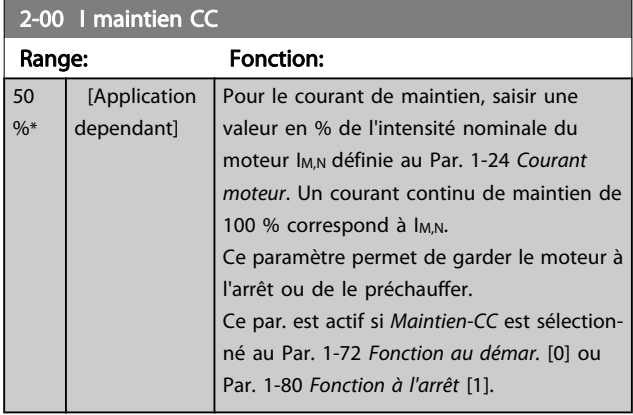

#### REMARQUE!

La valeur maximale dépend du courant nominal du moteur.

Éviter un courant de 100 % pendant une période trop longue, sous peine d'endommager le moteur. Des valeurs basses du maintien CC produisent des courants plus importants que prévus avec les puissances de moteur élevées. Cette erreur augmente alors que la puissance du moteur augmente.

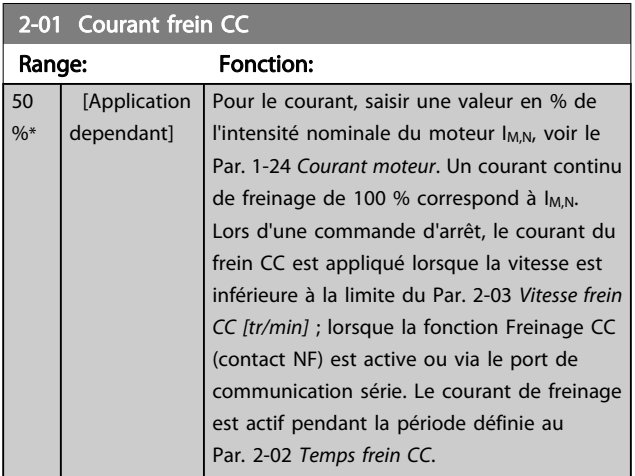

#### REMARQUE!

La valeur maximale dépend du courant nominal du moteur.

Éviter un courant de 100 % pendant une période trop longue, sous peine d'endommager le moteur.

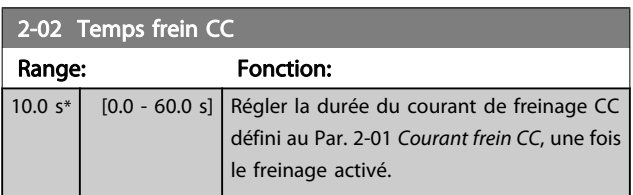

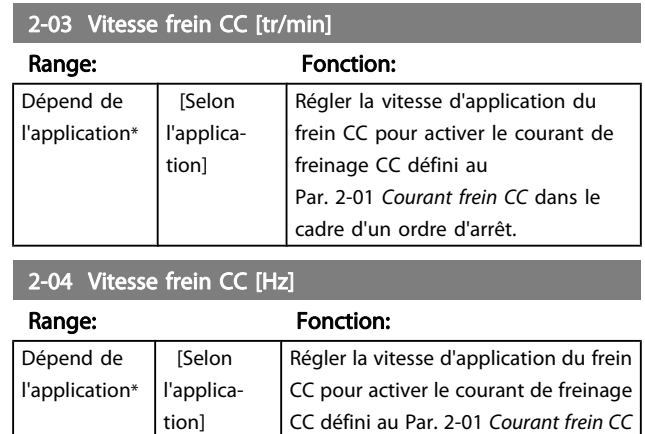

#### 3.4.2 2-1\* Fonct.Puis.Frein.

Groupe de par. de sélection des réglages de freinage dynamique. Uniquement valable pour les variateurs équipés d'un hacheur de freinage.

dans le cadre d'un ordre d'arrêt.

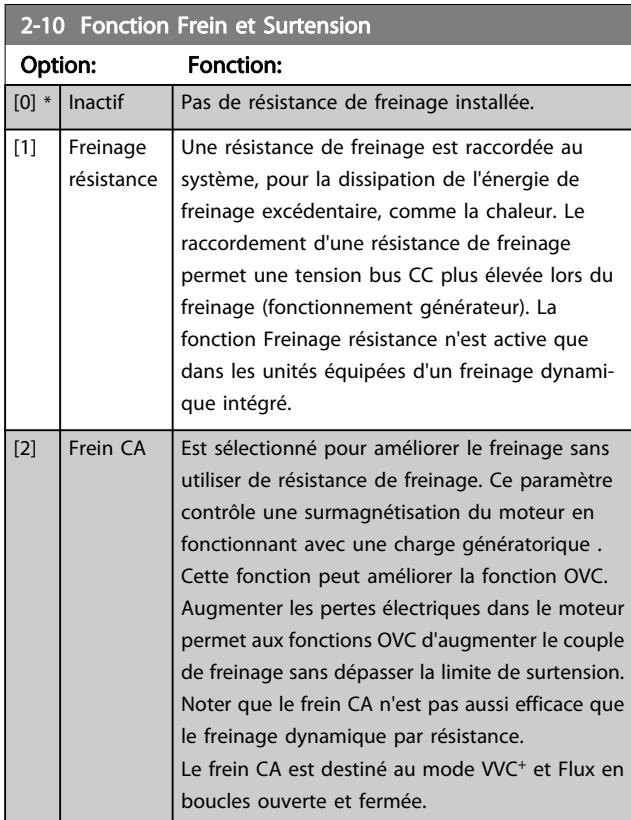

#### 2-11 Frein Res (ohm)

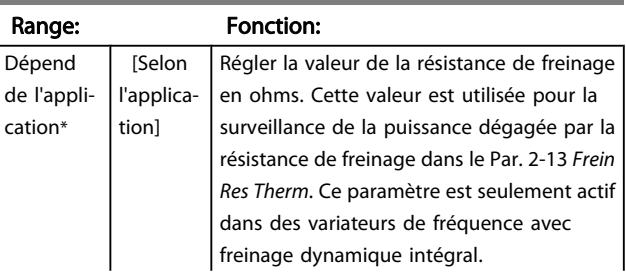

des valeurs sans

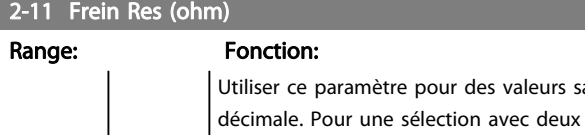

(ohm).

### 2-12 P. kW Frein Res.

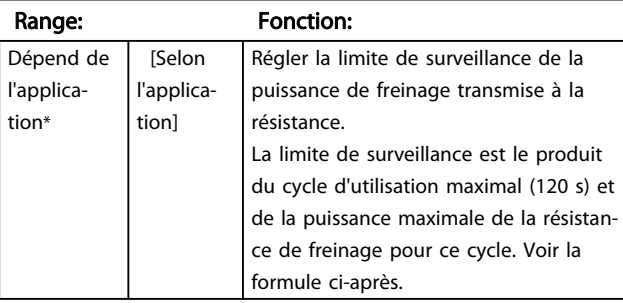

décimales, utiliser le Par. 30-81 Frein Res

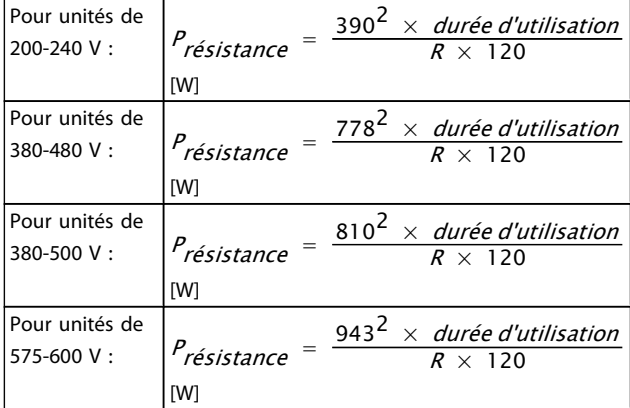

Ce paramètre est seulement actif dans des variateurs de fréquence avec freinage dynamique intégral.

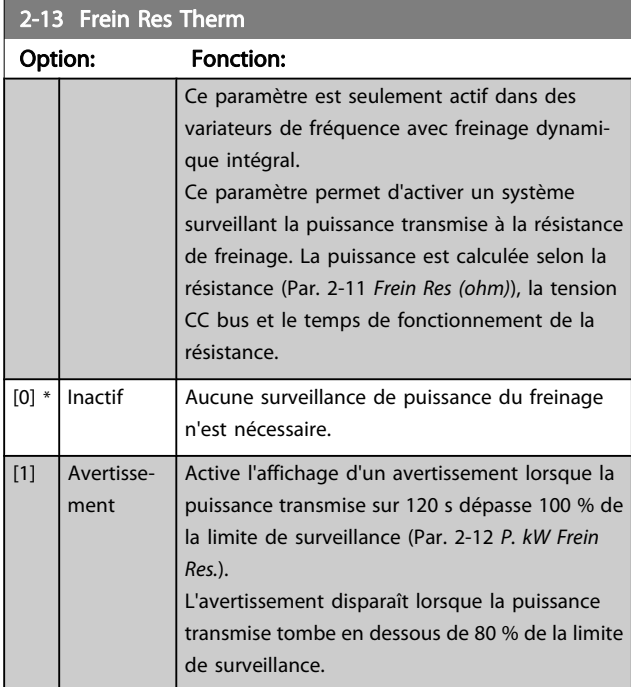

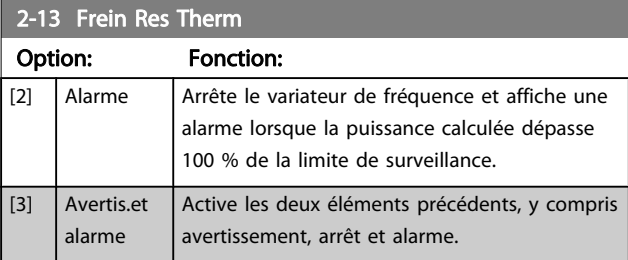

Si la surveillance de puissance est réglée sur Inactif [0] ou Avertissement [1], la fonction de freinage continue d'être active même si la limite de surveillance est dépassée. Ceci implique aussi un risque de surcharge thermique de la résistance. Il est également possible de générer un avertissement via les sorties relais/digitales. La précision de mesure de la surveillance de puissance dépend de la précision de la résistance (supérieure  $\hat{a} \pm 20$  %).

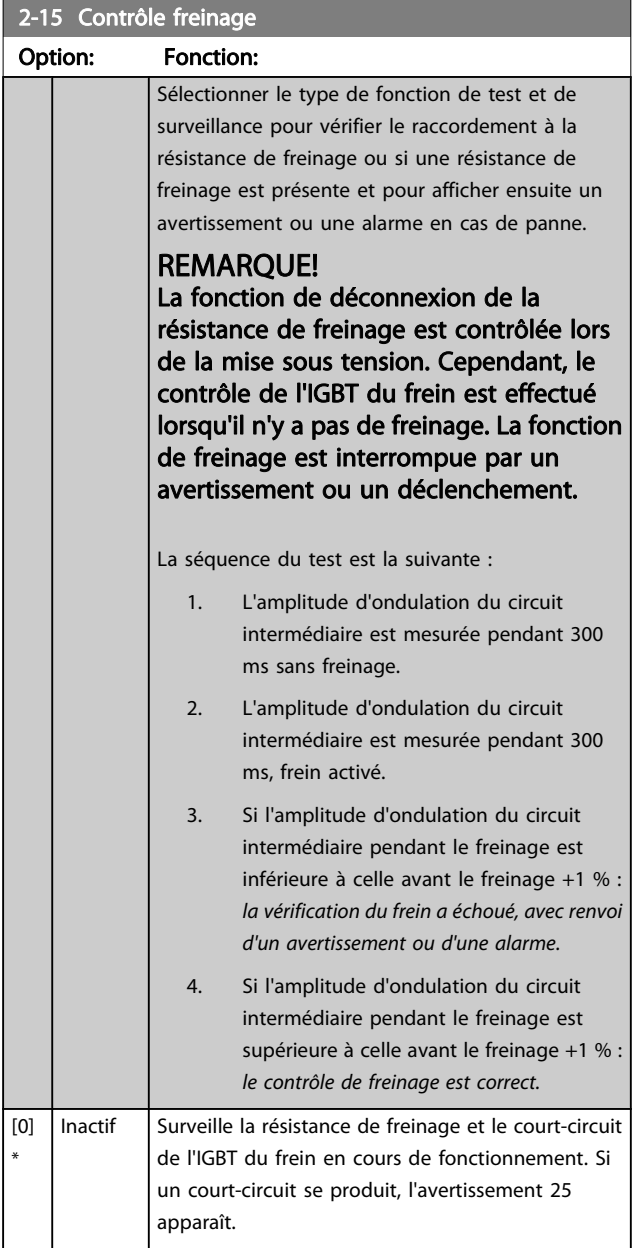

 $2.15 \times 10^{14}$ 

#### Description des paramètres Guide de programmation du FC 300

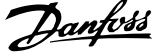

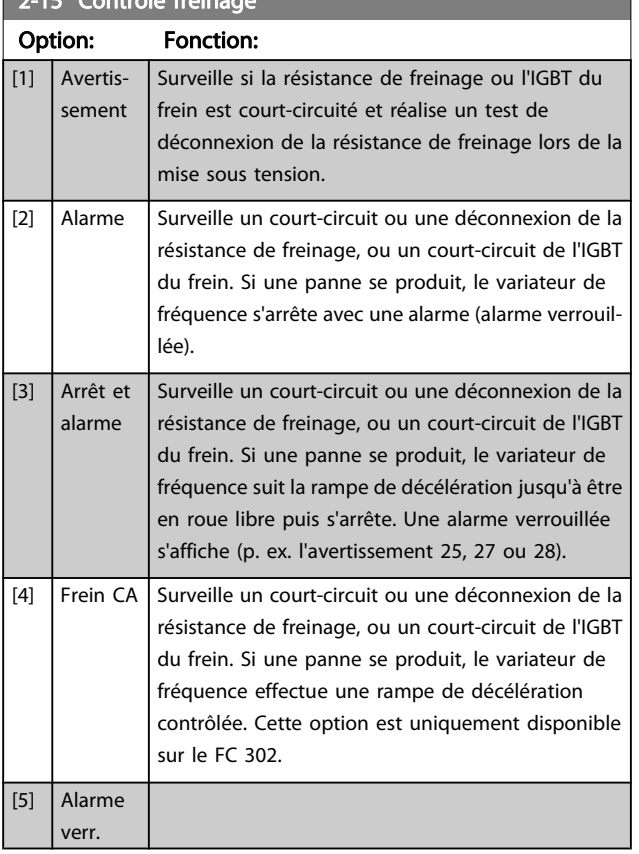

#### REMARQUE!

pour éliminer un avertissement résultant de *Inactif* [0] ou Avertissement [1], déconnecter et reconnecter la tension secteur. Il faut d'abord résoudre la panne. Pour Inactif [0] ou Avertissement [1], le variateur de fréquence continue de fonctionner même lorsqu'une panne a été détectée.

Ce paramètre est seulement actif dans des variateurs de fréquence avec freinage dynamique intégral.

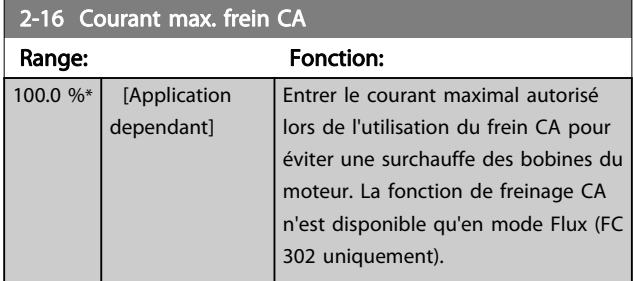

#### 2-17 Contrôle Surtension

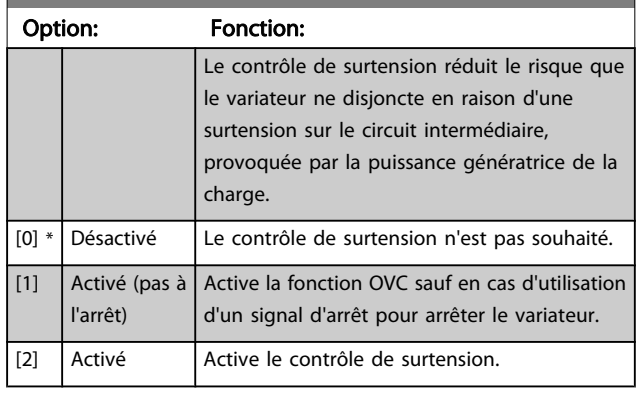

#### REMARQUE!

Le contrôle de surtension ne doit pas être activé dans les applications de levage.

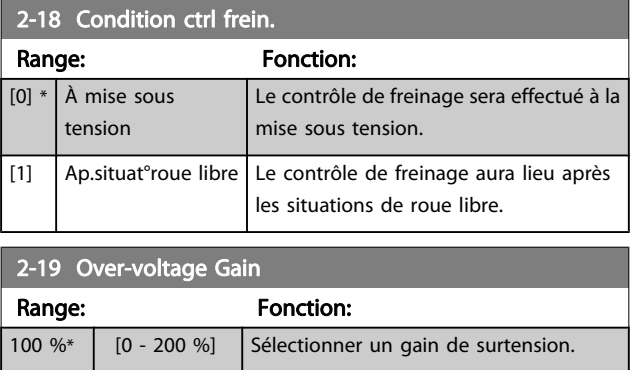

## 3.4.3 2-2\* Frein mécanique

Paramètres de contrôle du fonctionnement d'un frein électromagnétique (mécanique), généralement nécessaire dans les applications de levage.

Pour cela, utiliser une sortie de relais (relais 01 ou 02) ou une sortie digitale programmée (bornes 27 ou 29). Cette sortie est normalement fermée lorsque le variateur de fréquence est incapable de "maintenir" le moteur, par exemple du fait d'une charge trop élevée. Sélectionner Ctrl frein mécanique [32] pour des applications avec un frein électromagnétique au Par. 5-40 [Fonction relais](#page-78-0), Par. 5-30 S.digit.born.27 ou Par. 5-31 S.digit.born.29. En cas de sélection de Ctrl frein mécanique [32], le frein mécanique est fermé lors du démarrage et jusqu'à ce que le courant de sortie dépasse le niveau sélectionné au Par. 2-20 Activation courant frein.. Pendant l'arrêt, le frein mécanique s'active jusqu'à ce que la vitesse soit inférieure au niveau spécifié au Par. 2-21 [Activation vit.frein\[tr/](#page-51-0) [mn\]](#page-51-0). Dans une situation où le variateur de fréquence est en état d'alarme, de surcourant ou de surtension, le frein mécanique est immédiatement mis en circuit. C'est aussi le cas en cas d'arrêt de sécurité.

Danfoss

# <span id="page-51-0"></span>REMARQUE!

Les caractéristiques du mode protection et du retard de déclenchement (Par. 14-25 [Délais Al./C.limit ?](#page-143-0) et Par. 14-26 [Temps en U limit.](#page-144-0)) peuvent retarder l'activation du frein mécanique dans un état d'alarme. Ces caractéristiques doivent être activées pour des applications de levage.

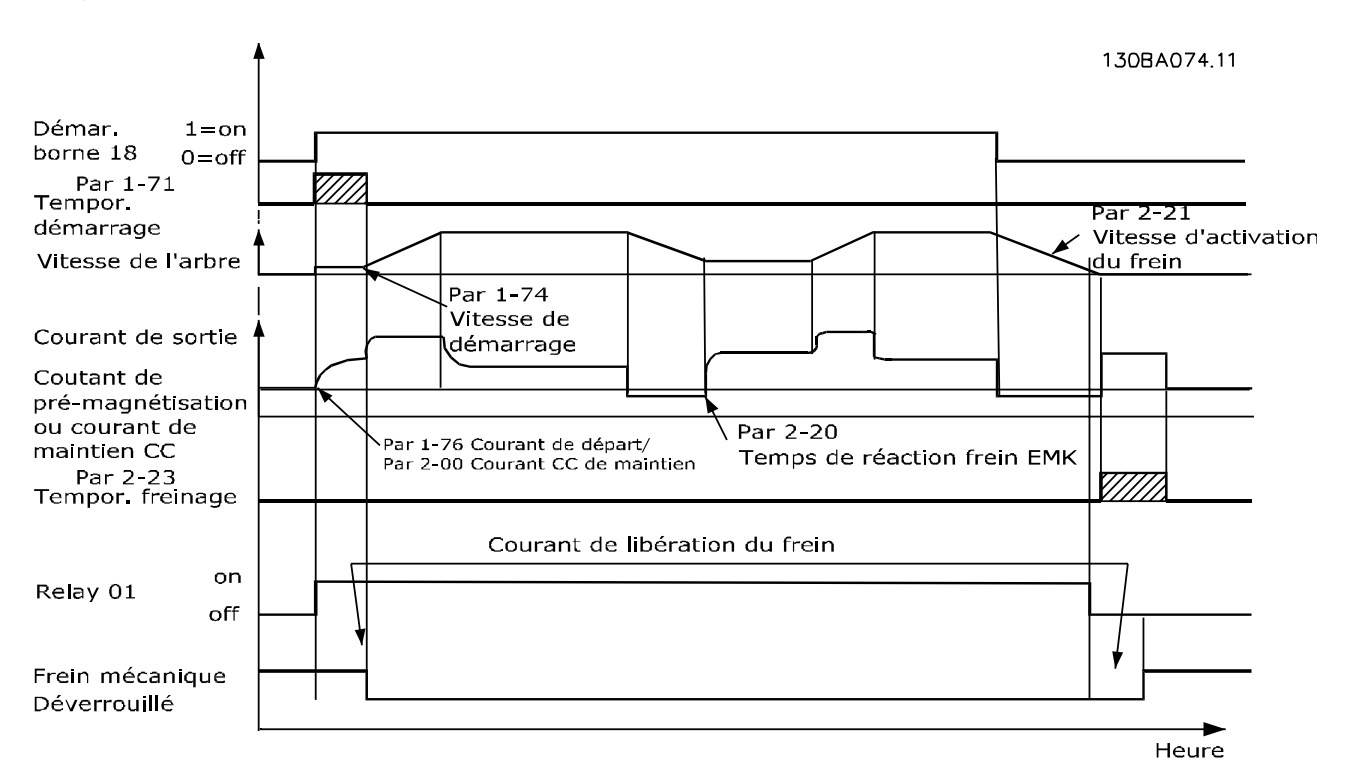

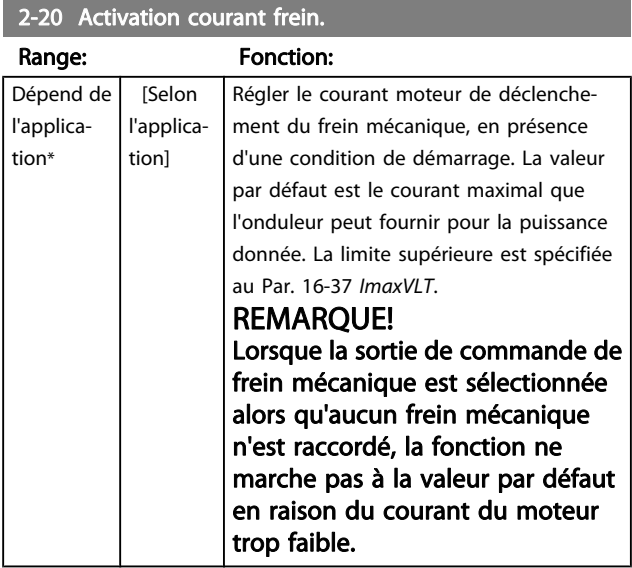

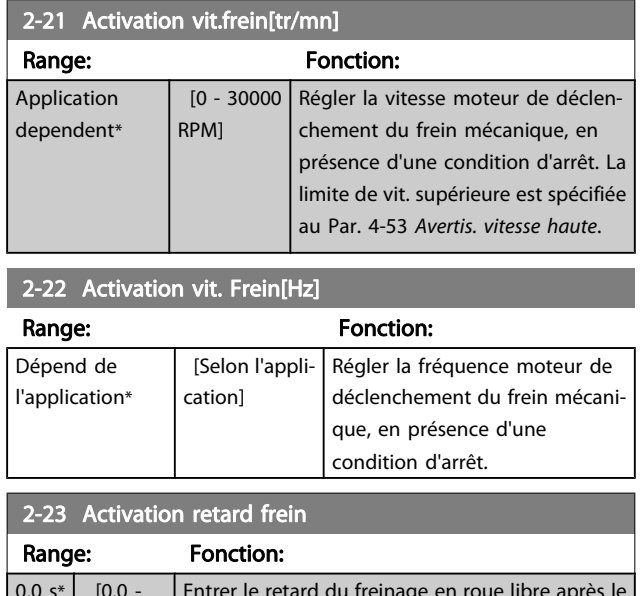

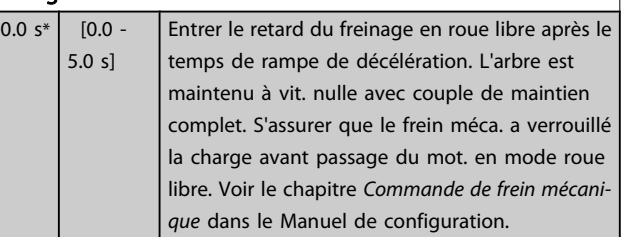

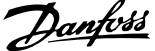

<span id="page-52-0"></span>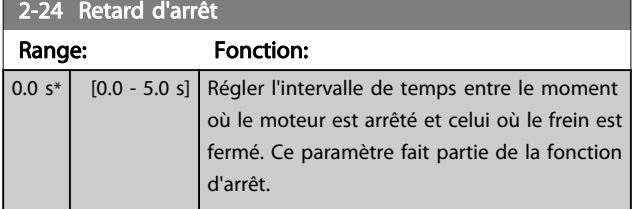

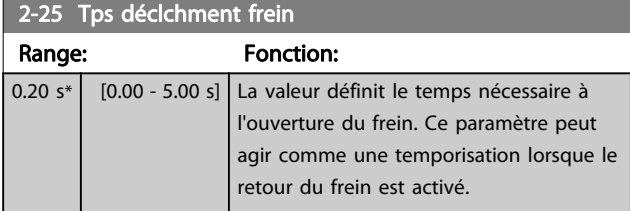

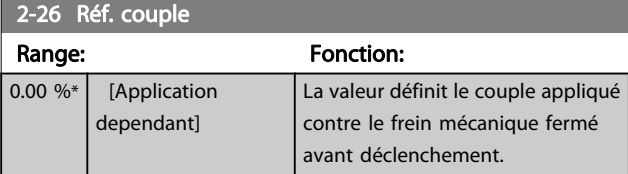

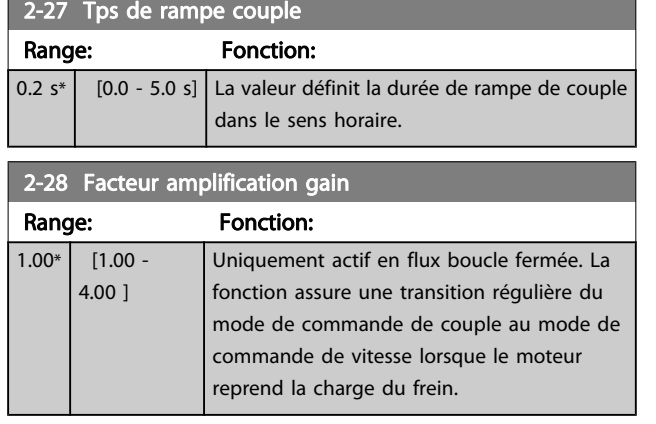

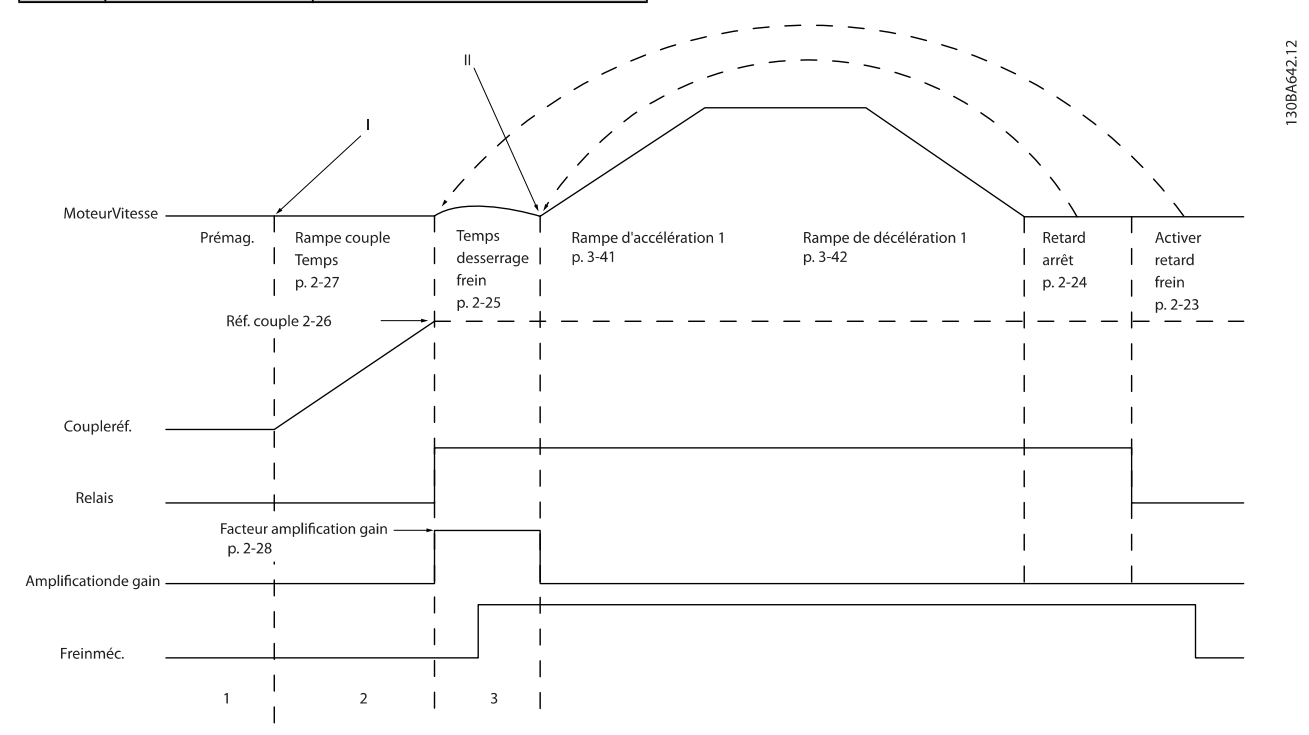

Illustration 3.4: Séquence de déclenchement du frein pour la commande de frein mécanique pour levage

I) Activation retard frein : le variateur de fréquence redémarre à partir de la position frein mécanique engagé. II) Retard d'arrêt : lorsque le délai entre des démarrages successifs est plus court que celui défini au Par. 2-24 Retard d'arrêt, le variateur de fréquence démarre sans appliquer le frein mécanique (inversion).

# <span id="page-53-0"></span>3.5 Paramètres : 3-\*\* Référence/rampes

Paramètres d'utilisation des références, de définition des limites et de configuration de la réponse du variateur de fréquence aux changements.

# 3.5.1 3-0\* Limites de réf.

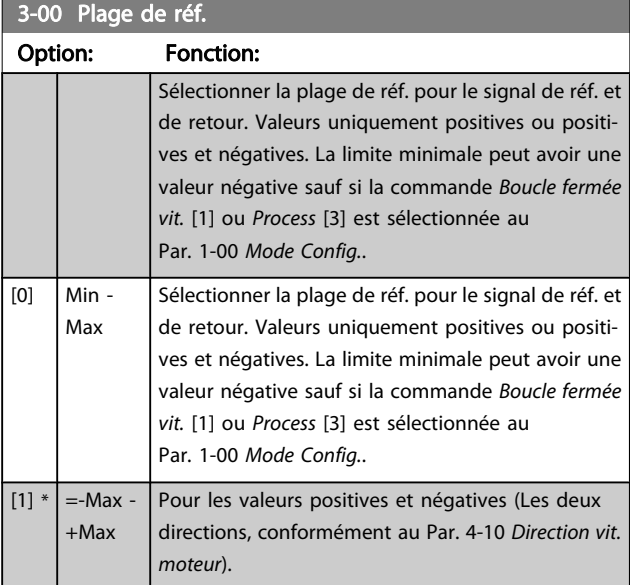

# 3-01 Réf/Unité retour

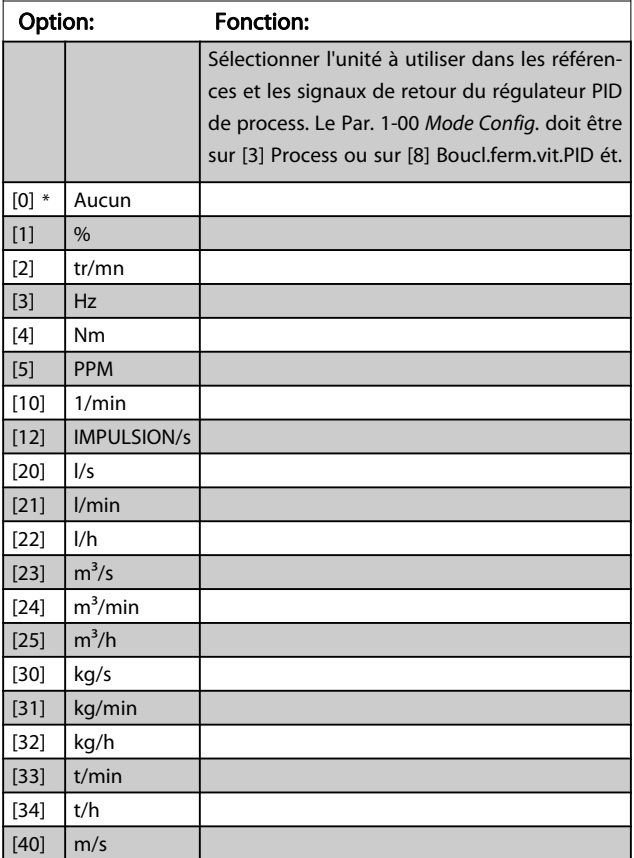

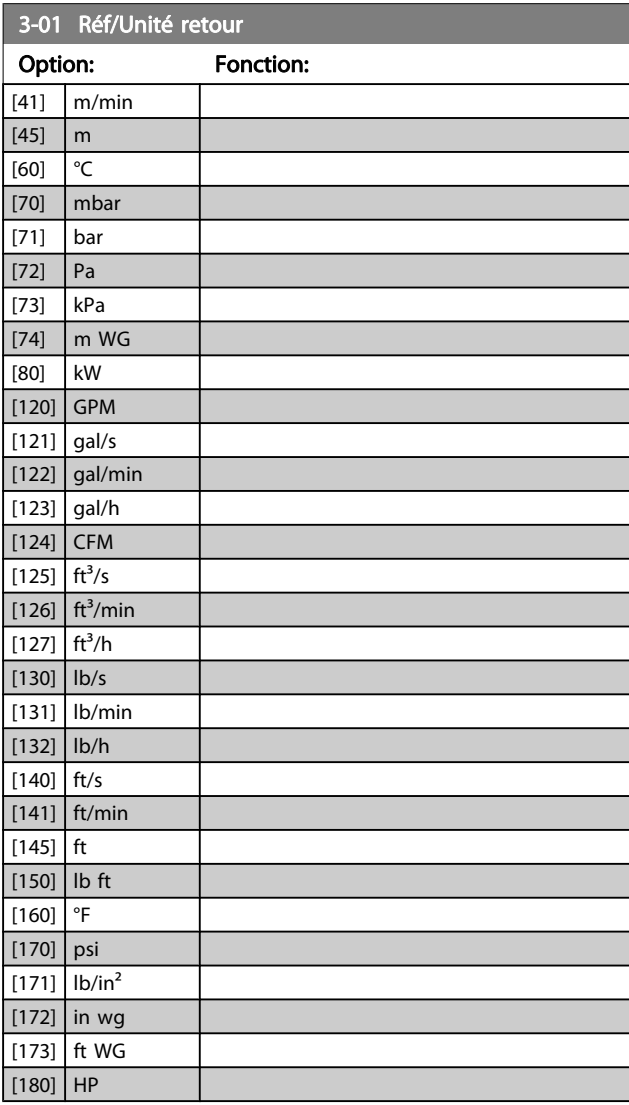

Danfoss

### 3-02 Référence minimale

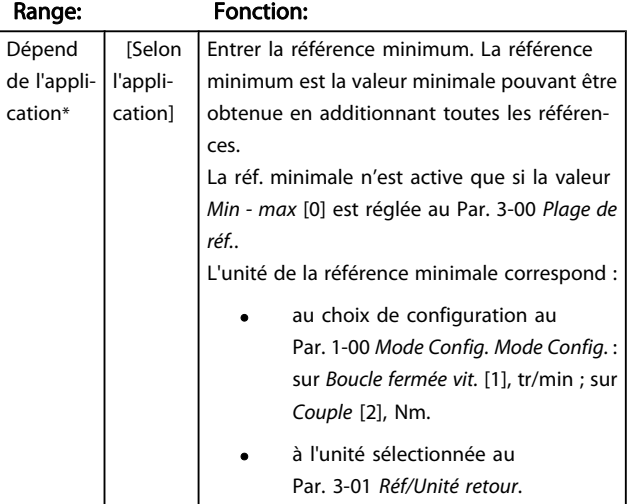

Danfoss

<span id="page-54-0"></span>3-03 Réf. max.

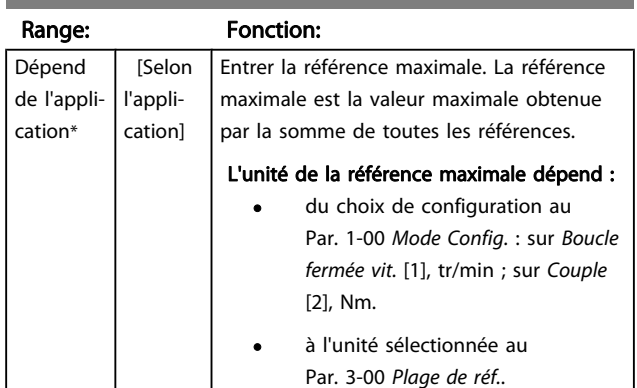

### 3-04 Fonction référence

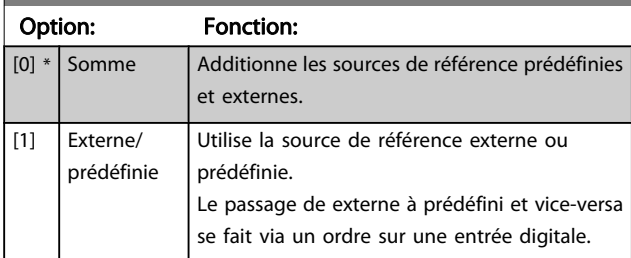

# 3.5.2 3-1\* Consignes

Sélectionner les références prédéfinies. Sélectionner Réf prédéfinie bit 0/1/2 [16], [17] ou [18] pour les entrées digitales correspondantes dans le groupe de par. 5-1\*.

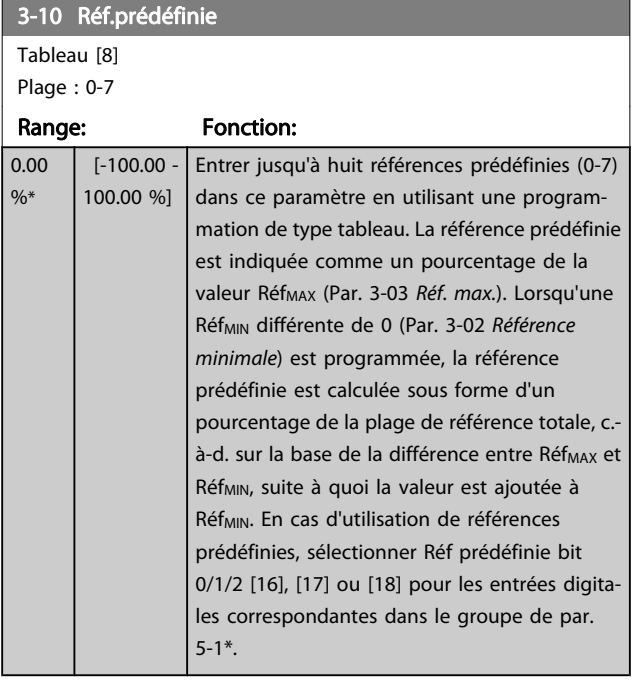

130BA149.10

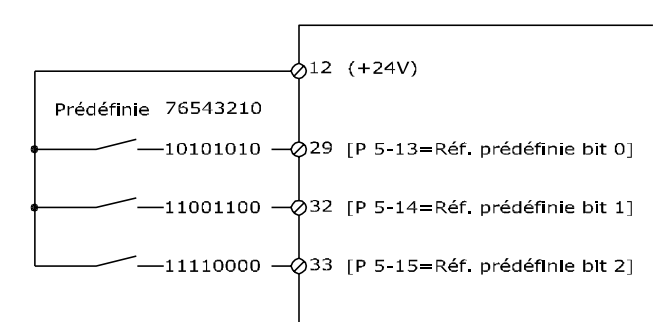

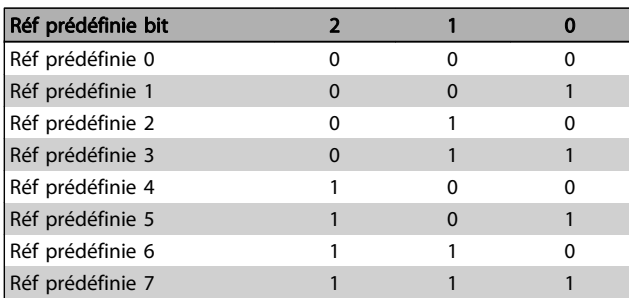

# 3-11 Fréq.Jog. [Hz]

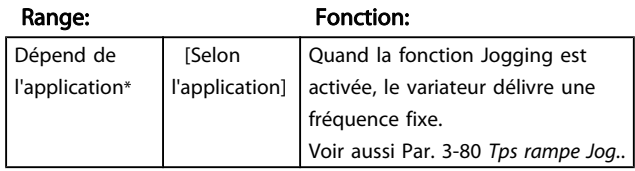

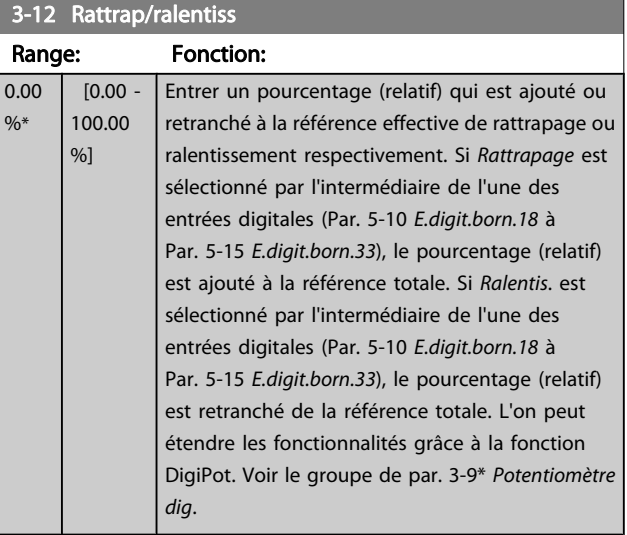

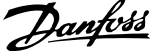

<span id="page-55-0"></span>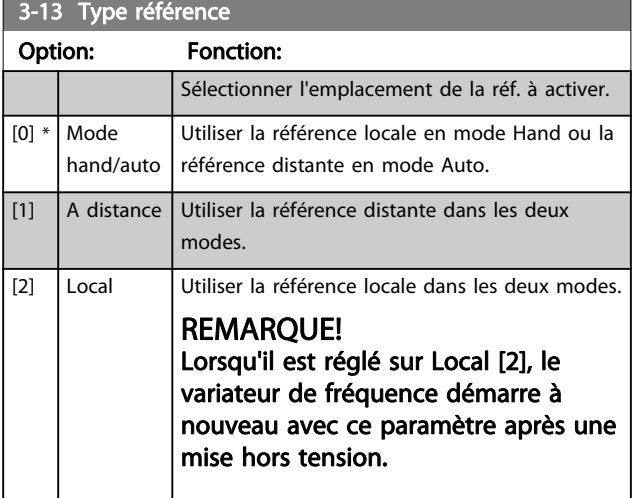

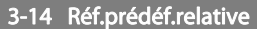

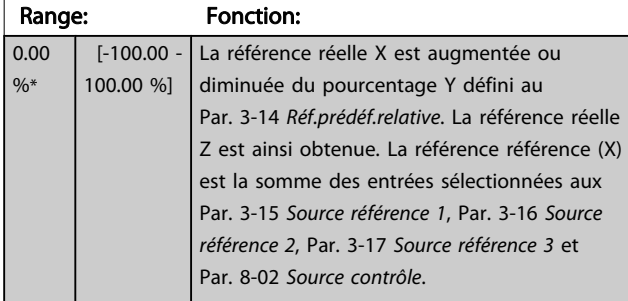

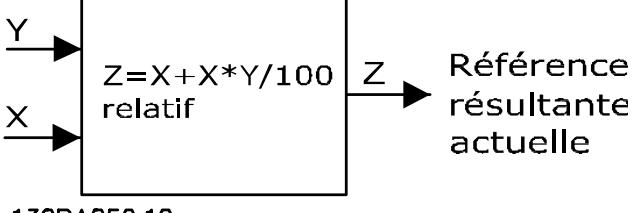

130BA059.12

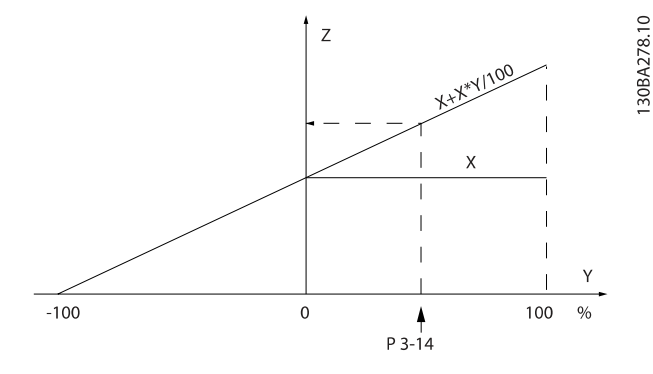

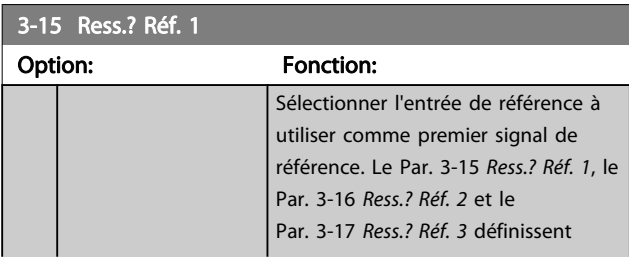

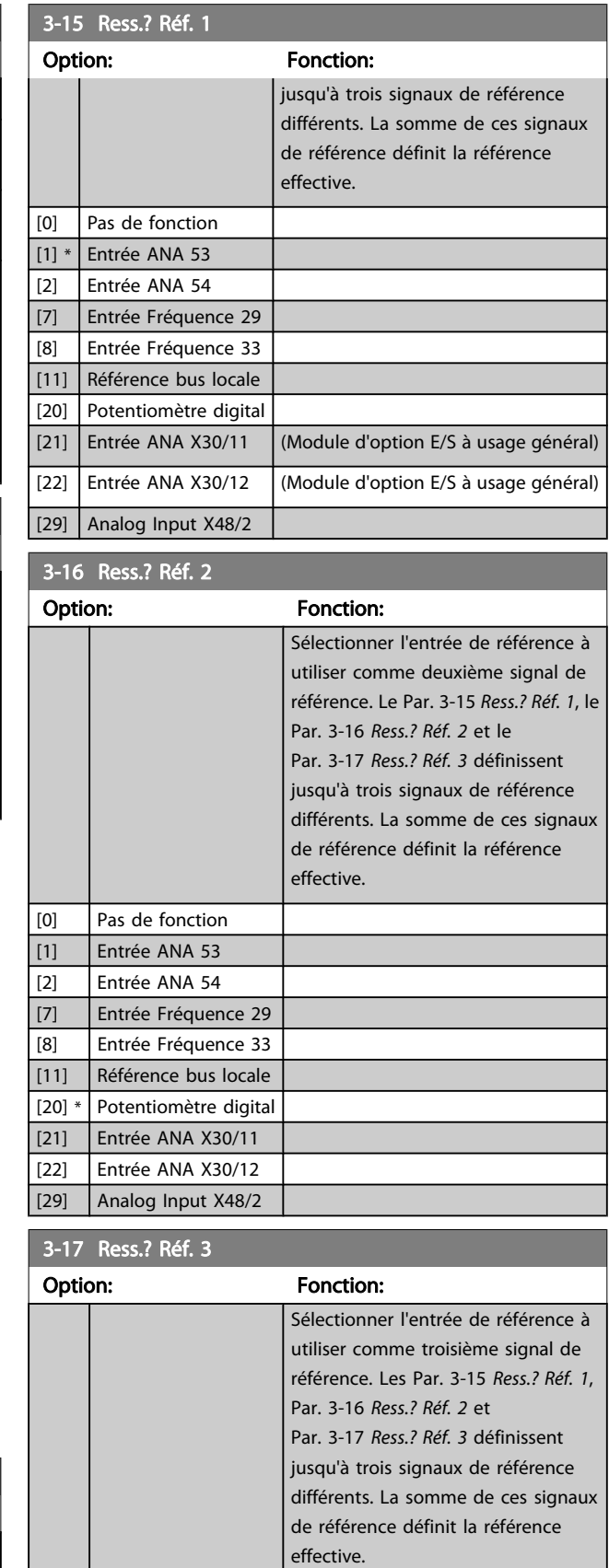

[0] Pas de fonction [1] Entrée ANA 53 [2] Entrée ANA 54 [7] Entrée Fréquence 29

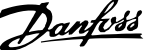

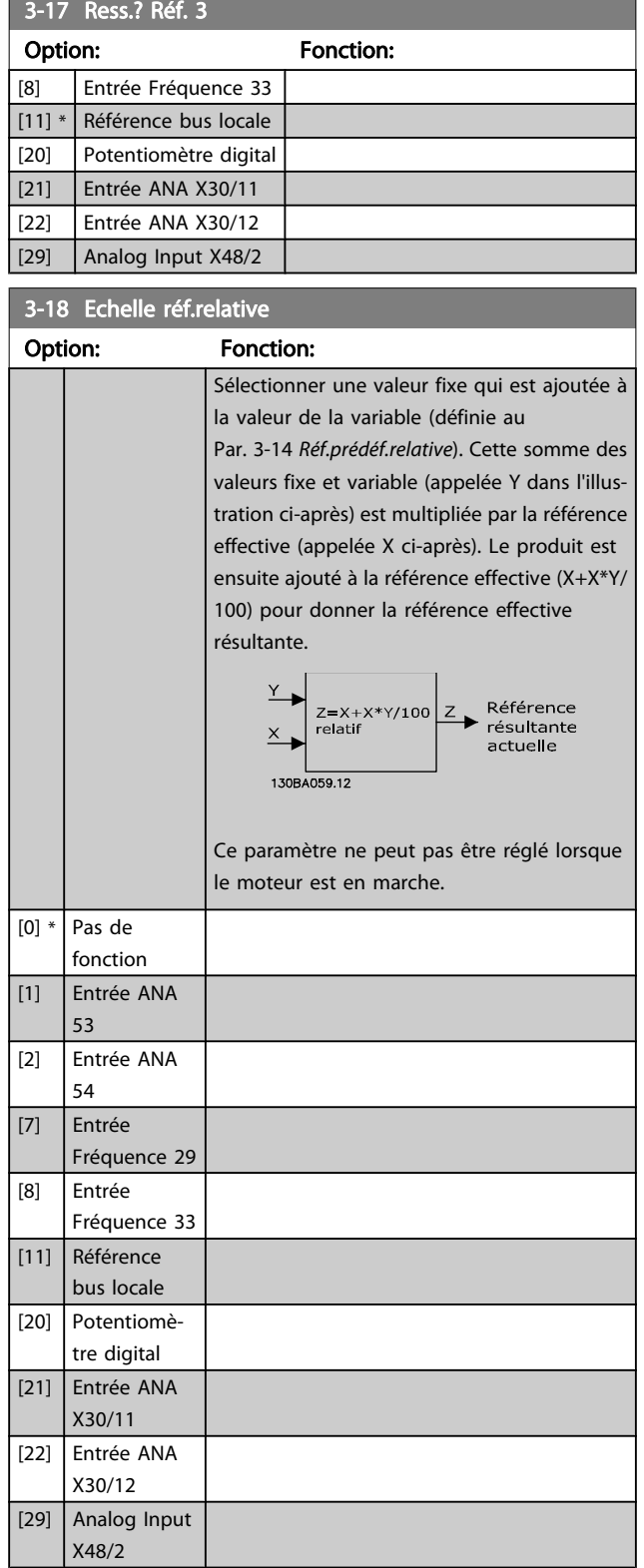

# 3-19 Fréq.Jog. [tr/min]

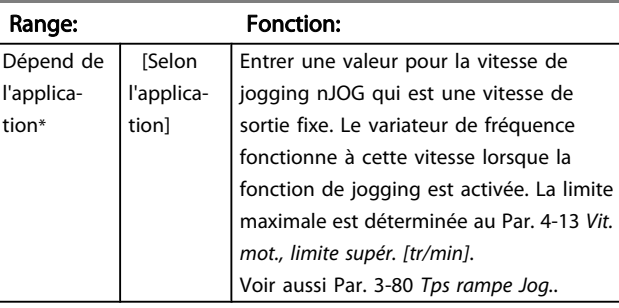

#### 3.5.3 Rampes 3-4\* Rampe 1

Pour chacune des quatre rampes (groupes de par. 3-4\*, 3-5\*, 3-6\* et 3-7\*), configurer les paramètres de rampe : type de rampe, temps de rampe (accélération et décélération) et niveau de compensation des à-coups des rampes S.

Commencer par définir les temps de rampe linéaire correspondant aux chiffres.

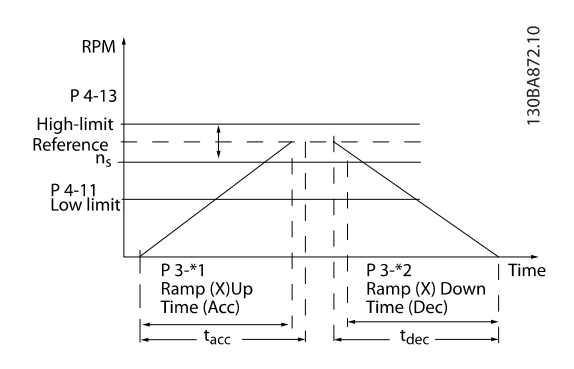

Si les rampes S sont sélectionnées, régler le niveau de compensation non linéaire des à-coups requis. Régler la compensation des à-coups en définissant la proportion des temps d'accélération et de décélération de rampe lorsque les accélérations et décélérations sont variables (c.-à-d. lorsqu'elles augmentent ou diminuent). Les réglages des accélérations et décélérations de la rampe S correspondent à un pourcentage du temps de rampe effectif.

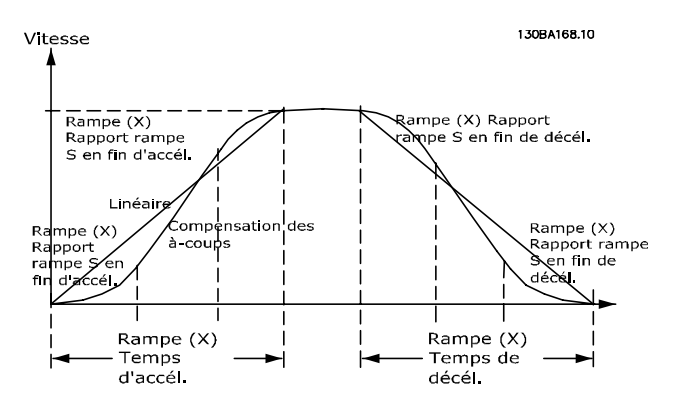

 $3.40 \pm 0.00$ 

#### Description des paramètres Guide de programmation du FC 300

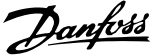

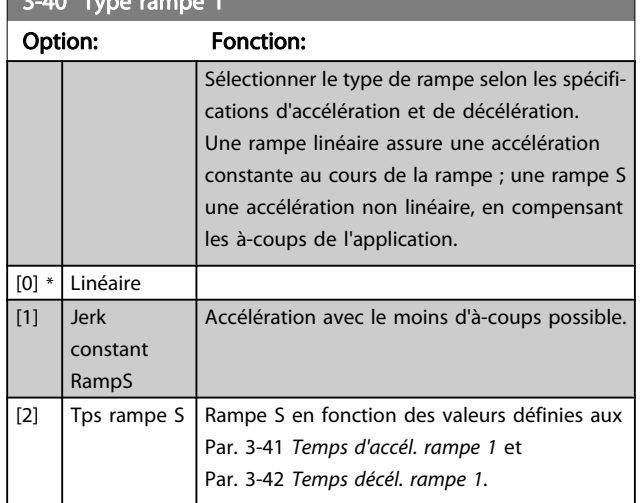

# REMARQUE!

Si Rampe S [1] est sélectionné et si la référence au cours de la rampe est modifiée, le temps de rampe peut être prolongé afin d'obtenir un mouvement sans à-coups pouvant entraîner un temps de démarrage ou d'arrêt plus long.

L'ajustement supplémentaire des rapports de rampe S ou la commutation des activateurs peut être nécessaire.

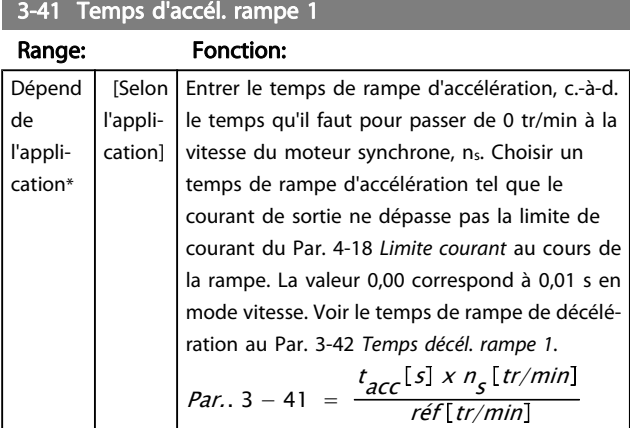

# 3-42 Temps décél. rampe 1

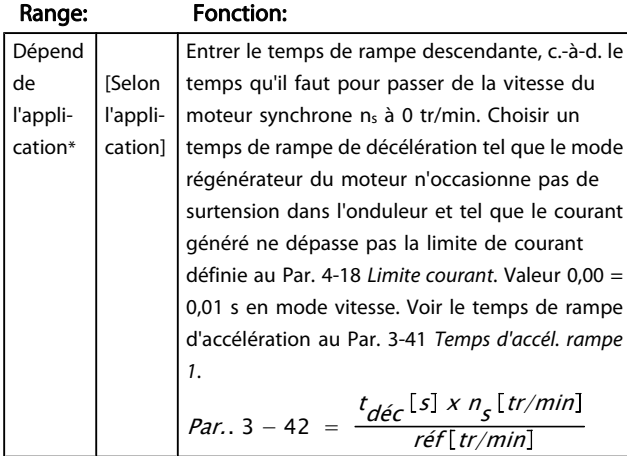

### 3-45 Rapport rampe S 1 début accél.

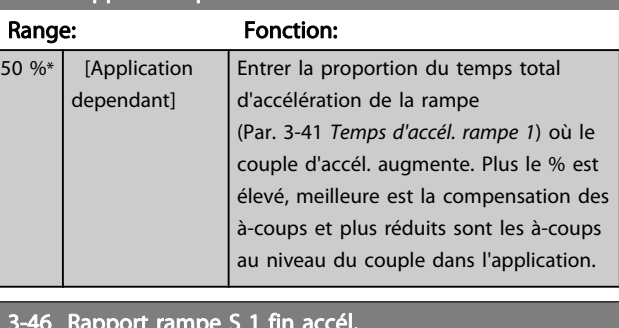

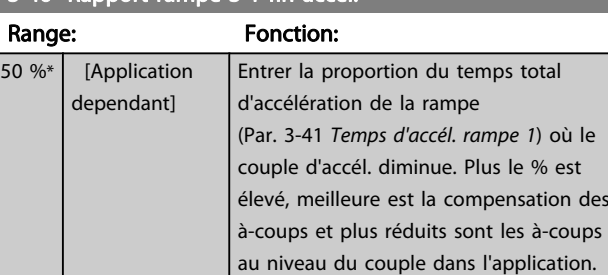

# 3-47 Rapport rampe S 1 début décél. Range: Fonction:

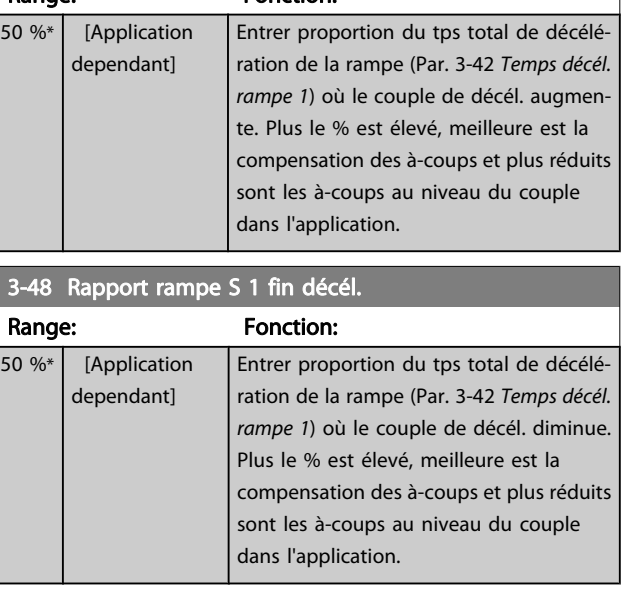

3 3

# Danfoss

# 3.5.4 3-5\* Rampe 2

Choix des paramètres de rampe, voir 3-4\*.

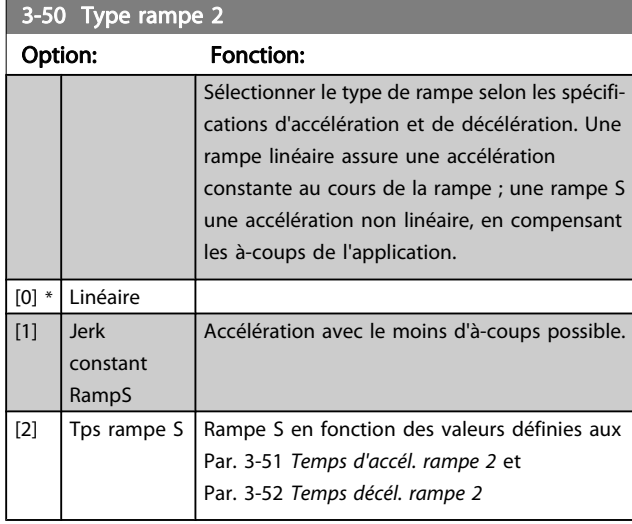

### REMARQUE!

Si Rampe S [1] est sélectionné et si la référence au cours de la rampe est modifiée, le temps de rampe peut être prolongé afin d'obtenir un mouvement sans à-coups pouvant entraîner un temps de démarrage ou d'arrêt plus long.

L'ajustement supplémentaire des rapports de rampe S ou la commutation des activateurs peut être nécessaire.

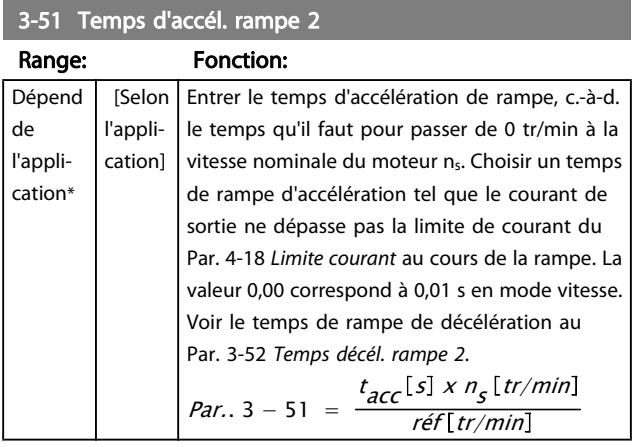

#### 3-52 Temps décél. rampe 2

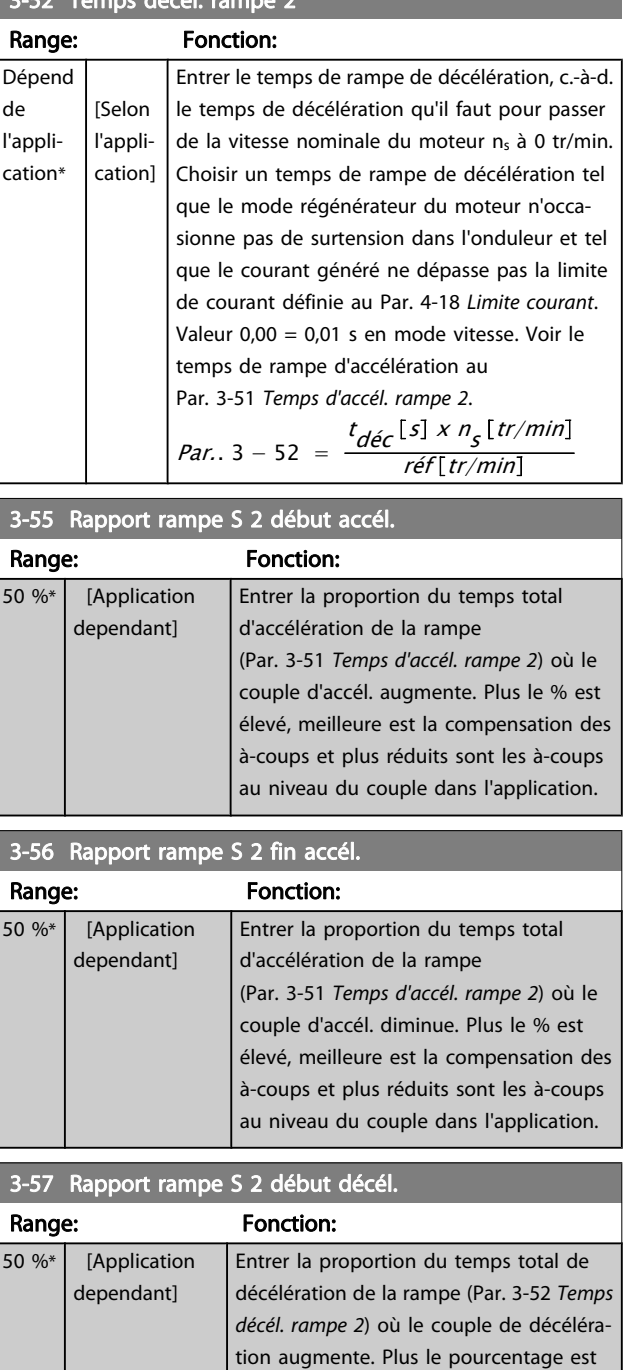

élevé, meilleure est la compensation des à-coups et par conséquent plus réduits sont les à-coups au niveau du couple

dans l'application.

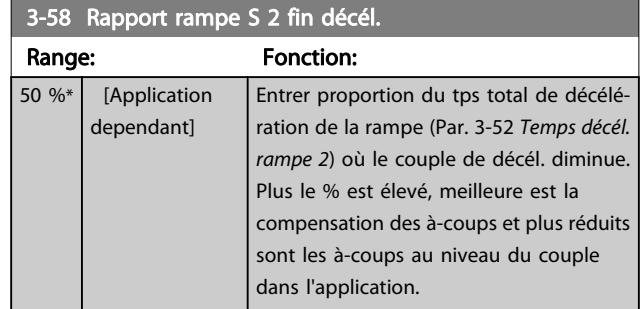

### 3.5.5 3-6\* Rampe 3

Choix des paramètres de rampe, voir 3-4\*.

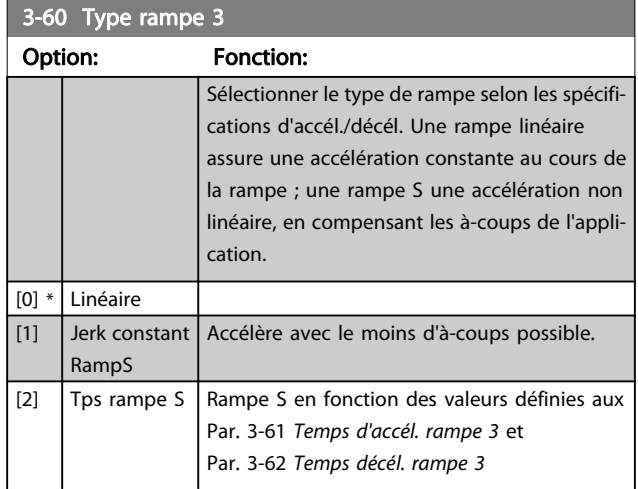

#### REMARQUE!

Si Rampe S [1] est sélectionné et si la référence au cours de la rampe est modifiée, le temps de rampe peut être prolongé afin d'obtenir un mouvement sans à-coups pouvant entraîner un temps de démarrage ou d'arrêt plus long.

L'ajustement supplémentaire des rapports de rampe S ou la commutation des activateurs peut être nécessaire.

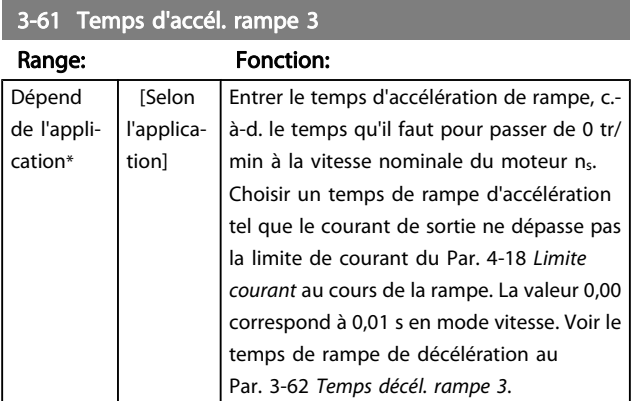

### 3-62 Temps décél. rampe 3

Danfoss

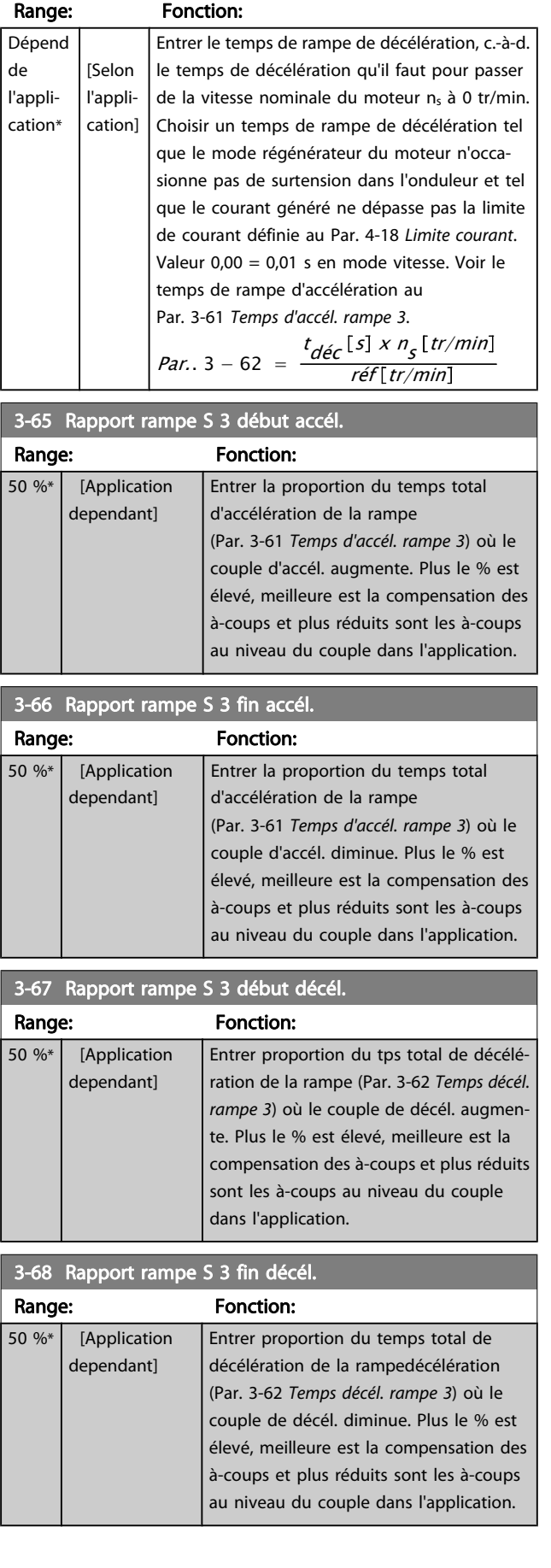

# Danfoss

# 3.5.6 3-7\* Rampe 4

Choix des paramètres de rampe, voir 3-4\*.

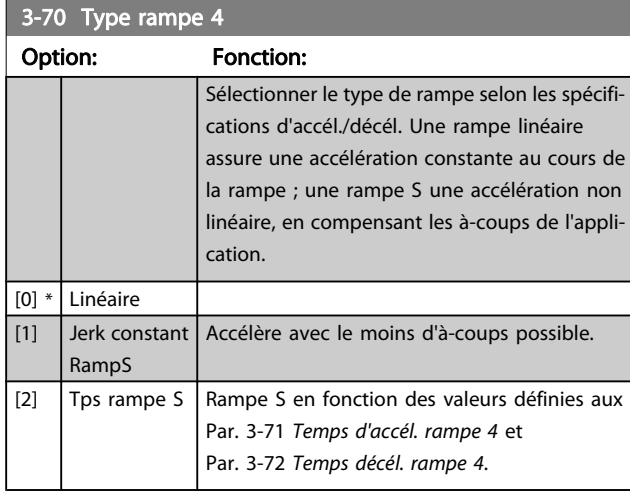

### REMARQUE!

Si Rampe S [1] est sélectionné et si la référence au cours de la rampe est modifiée, le temps de rampe peut être prolongé afin d'obtenir un mouvement sans à-coups pouvant entraîner un temps de démarrage ou d'arrêt plus long.

L'ajustement supplémentaire des rapports de rampe S ou la commutation des activateurs peut être nécessaire.

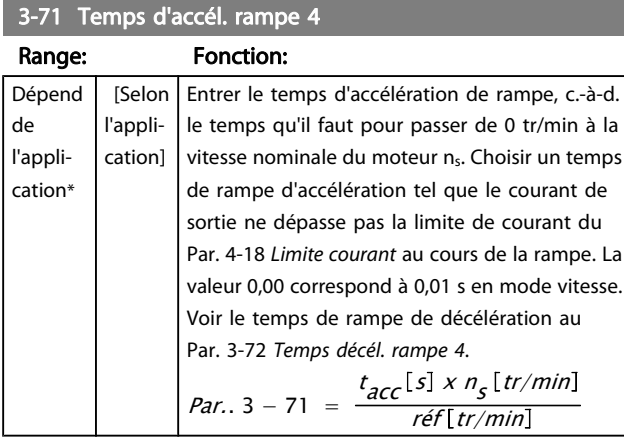

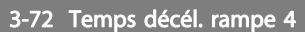

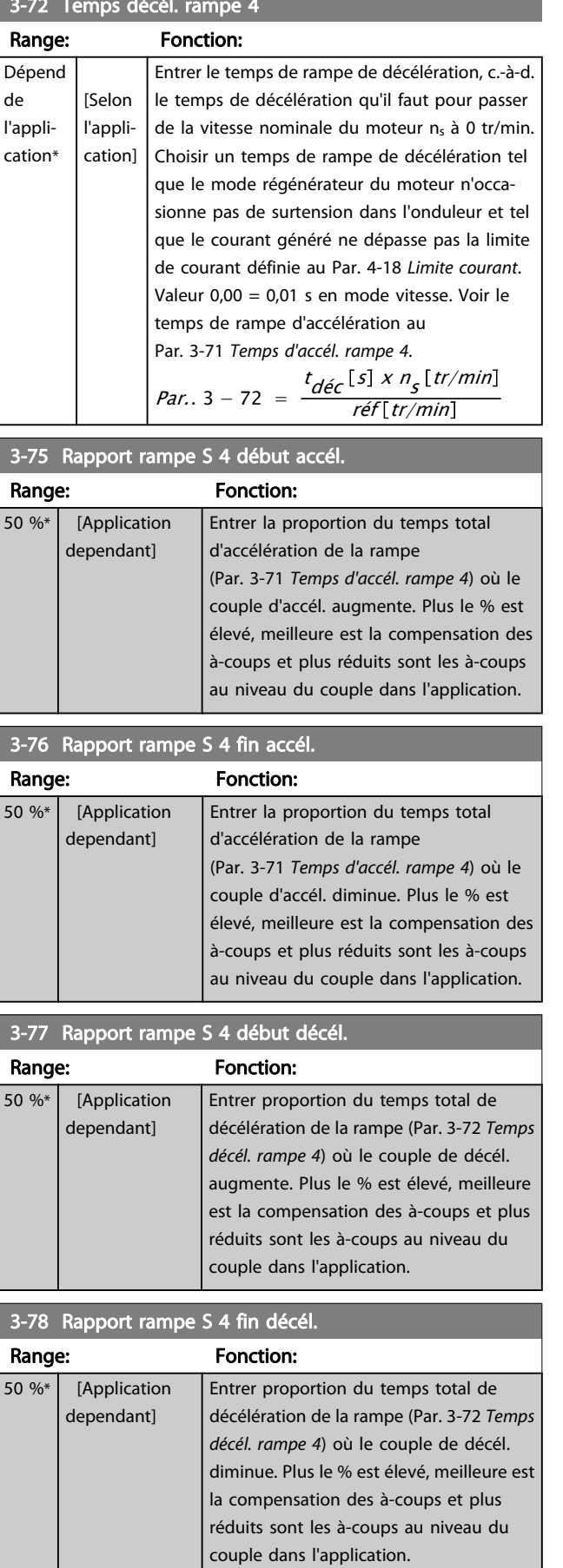

Danfoss

# <span id="page-61-0"></span>3.5.7 3-8\* Autres rampes

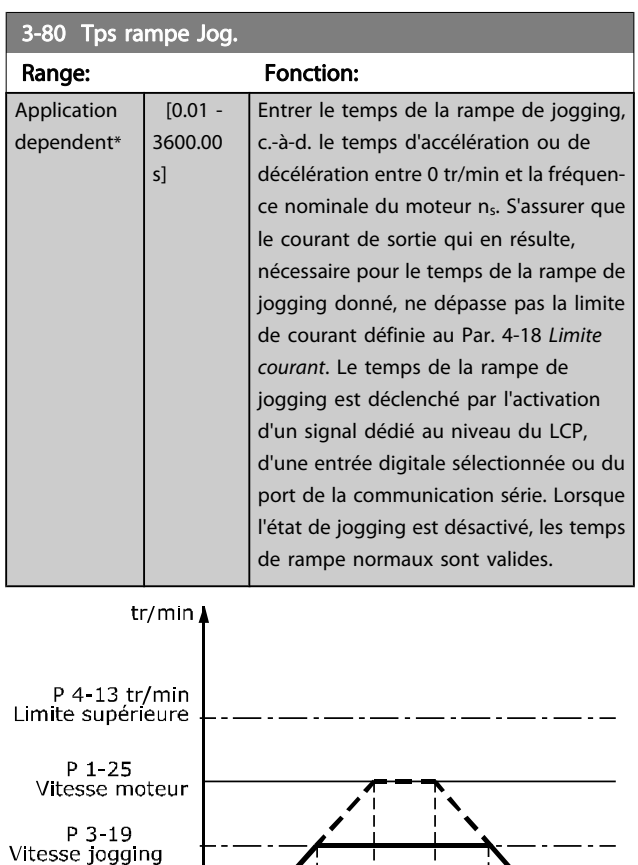

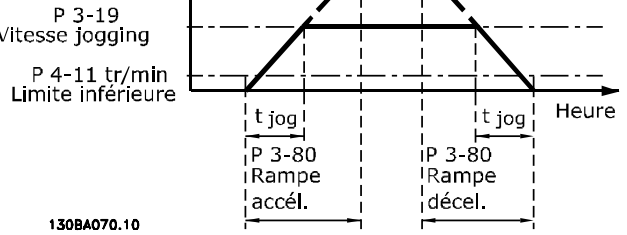

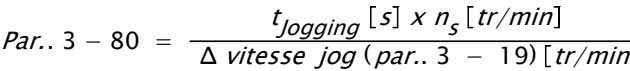

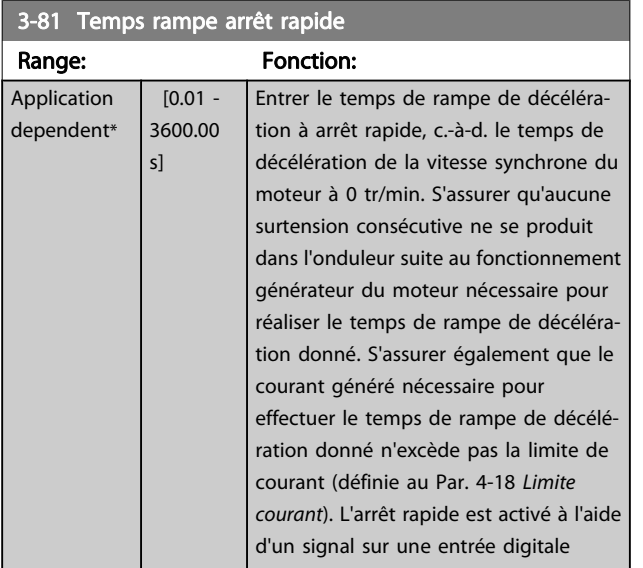

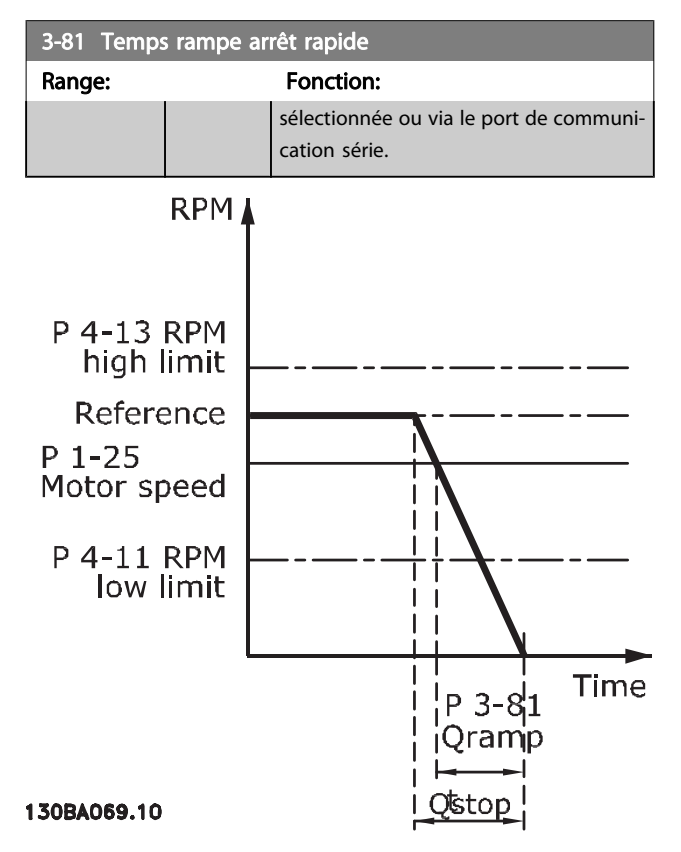

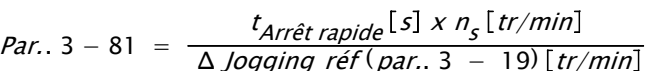

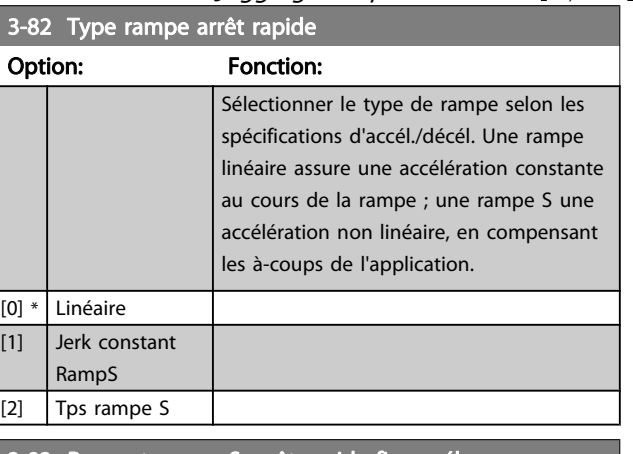

3-83 Rapport rampe S arrêt rapide fin accél.

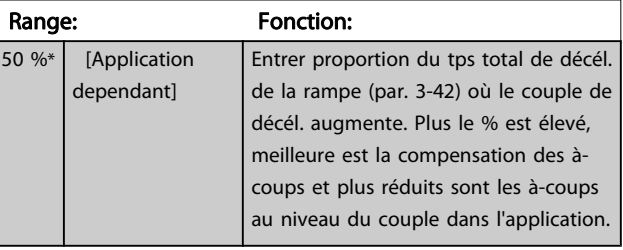

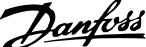

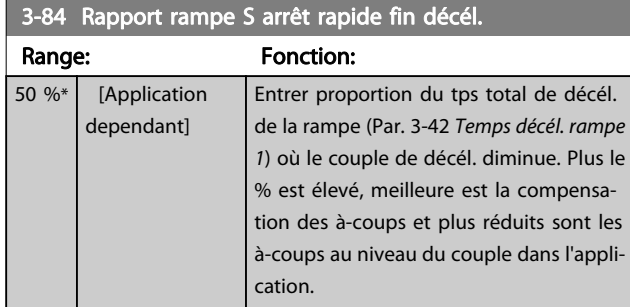

# 3.5.8 3-9\* Potentiomètre dig.

Cette fonction permet à l'utilisateur d'augmenter ou de diminuer la référence effective en ajustant la programmation des entrées digitales à l'aide des fonctions Augmenter, Diminuer ou Effacer. Pour activer cette fonction, au moins une entrée digitale doit être programmée comme Augmenter ou Diminuer.

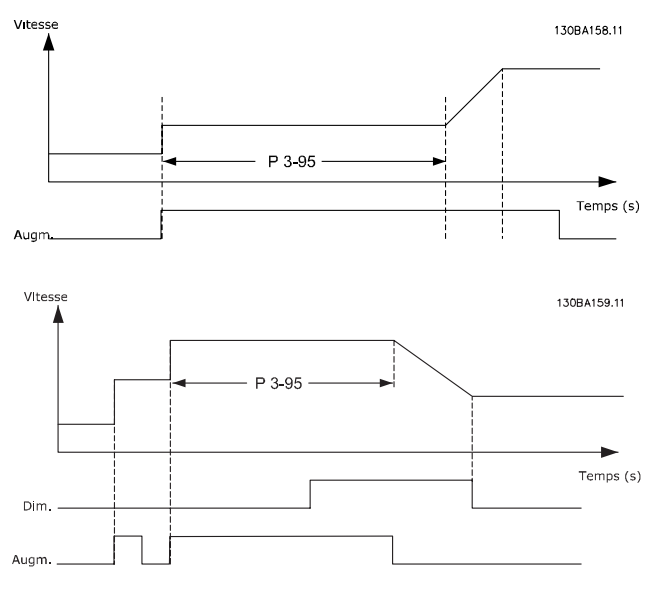

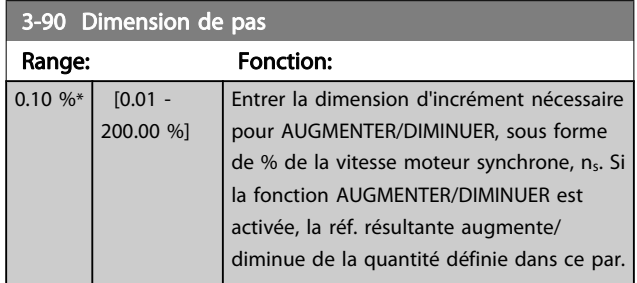

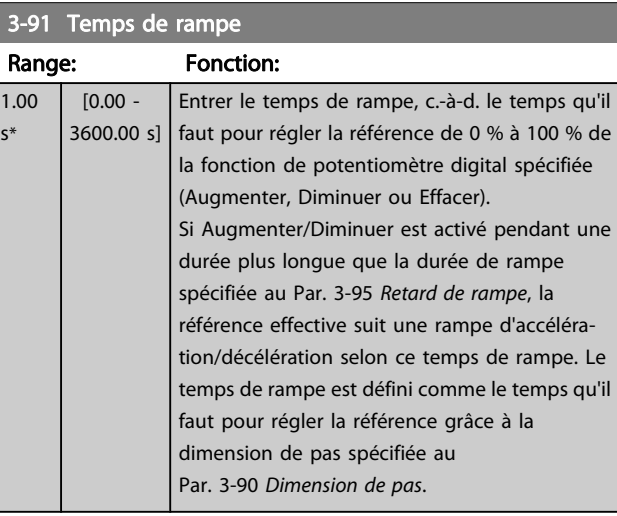

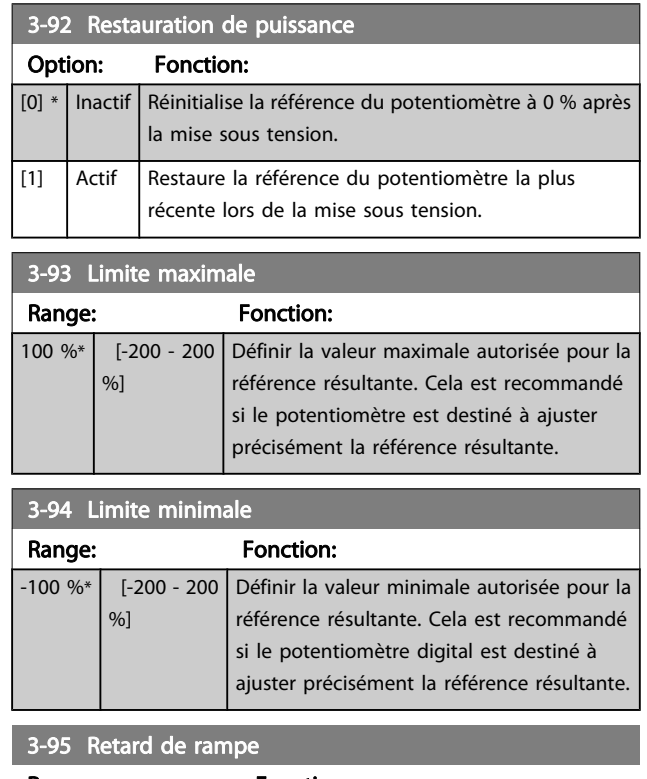

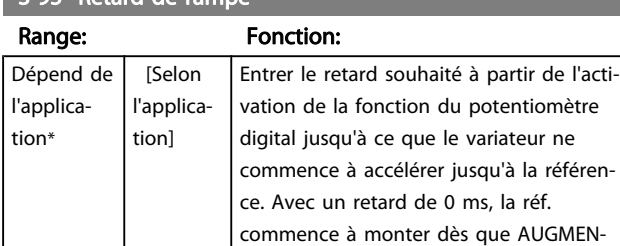

TER/DIMINUER est activé. Voir aussi

Par. 3-91 Temps de rampe.

# <span id="page-63-0"></span>3.6 Paramètres : 4-\*\* Limites/avertis.

# 3.6.1 4-1\* Limites moteur

Définir les limites de couple, courant et vitesse du moteur ainsi que la réaction du variateur de fréquence lorsque les limites sont dépassées.

Une limite peut générer un message sur l'affichage. Un avertissement génère toujours un message sur l'affichage ou le bus de terrain. Une fonction de surveillance peut entraîner un avertissement ou une alarme qui provoque l'arrêt du variateur de fréquence et l'apparition d'un message d'alarme.

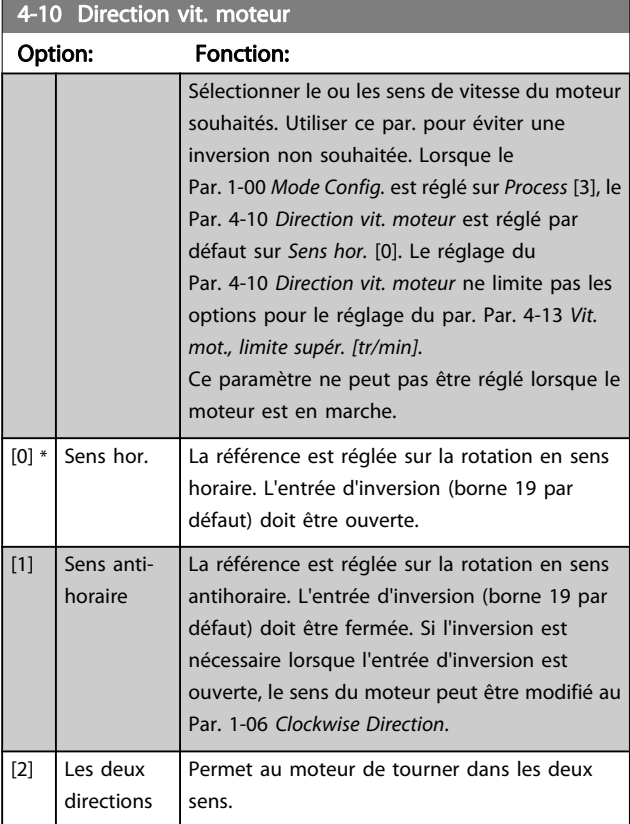

#### 4-11 Vit. mot., limite infér. [tr/min]

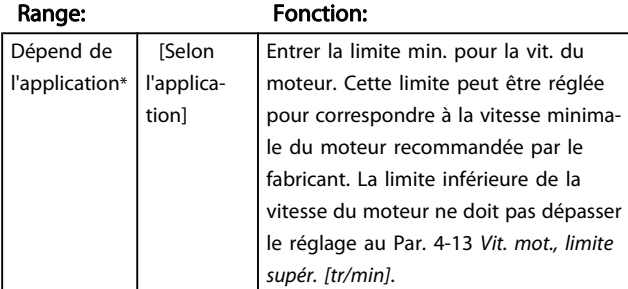

#### 4-12 Vitesse moteur limite basse [Hz]

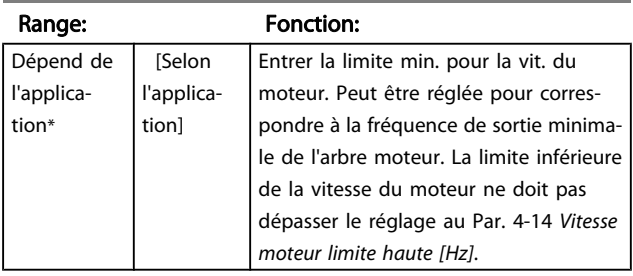

#### 4-13 Vit. mot., limite supér. [tr/min]

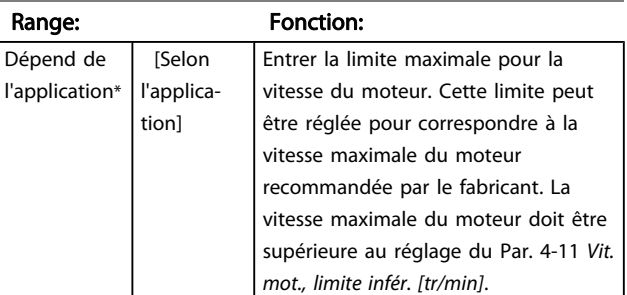

#### REMARQUE!

La fréquence de sortie maximale ne doit pas dépasser 10 % de la fréquence de commutation de l'onduleur (Par. 14-01 [Fréq. commut.](#page-139-0)).

#### 4-14 Vitesse moteur limite haute [Hz]

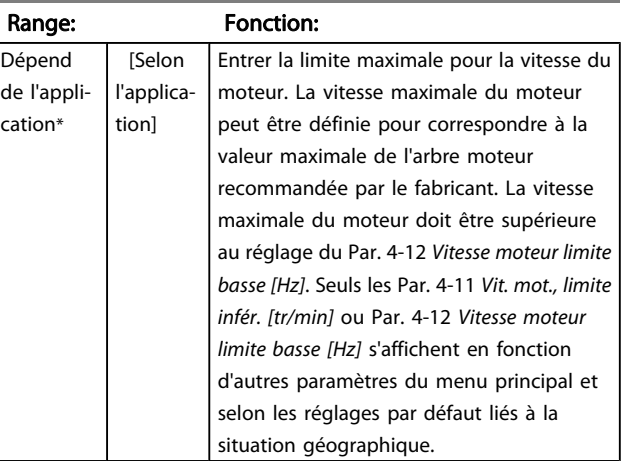

#### REMARQUE!

La fréquence de sortie maximale ne doit pas dépasser 10 % de la fréquence de commutation de l'onduleur (Par. 14-01 Fréq. commut.).

#### 4-16 Mode moteur limite couple

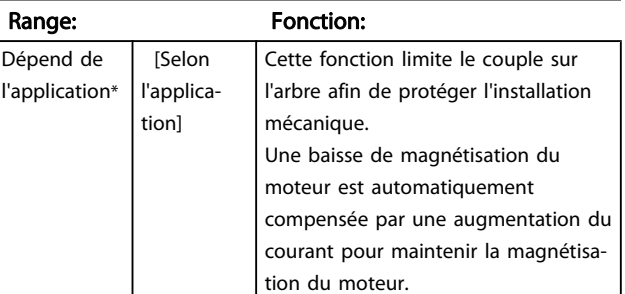

#### <span id="page-64-0"></span>REMARQUE!

Si le Par. 4-16 Mode moteur limite couple est modifié alors que le Par. 1-00 [Mode Config.](#page-33-0) est réglé sur Boucle ouverte vit. [0], le Par. 1-66 [Courant min. à faible vitesse](#page-41-0) est automatiquement ajusté.

#### REMARQUE!

La limite de couple réagit au couple effectif non filtré, y compris aux à-coups de couple. Il ne s'agit pas du couple indiqué par le LCP ou le bus de terrain, qui lui est un couple filtré.

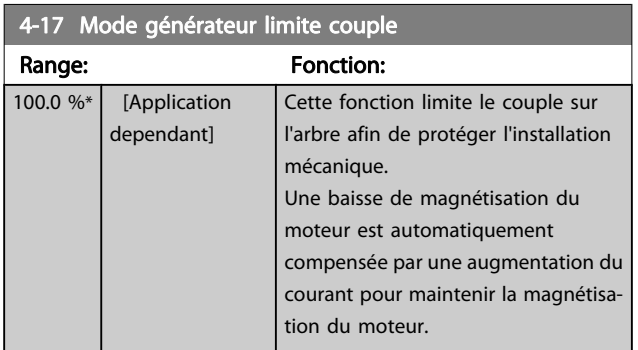

#### REMARQUE!

La limite de couple réagit au couple effectif non filtré, y compris aux à-coups de couple. Il ne s'agit pas du couple indiqué par le LCP ou le bus de terrain, qui lui est un couple filtré.

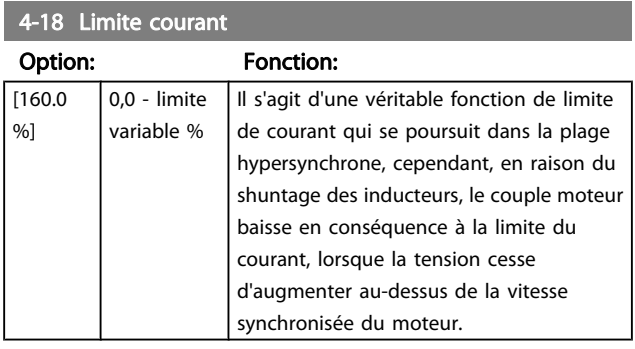

#### 4-19 Frq.sort.lim.hte

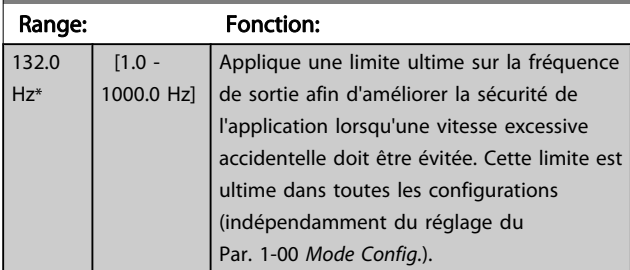

#### REMARQUE!

La fréquence de sortie maximale ne doit pas dépasser 10 % de la fréquence de commutation de l'onduleur (Par. 14-01 [Fréq. commut.](#page-139-0)).

Le Par. 4-19 Frq.sort.lim.hte ne peut pas être réglé lorsque le moteur est en marche.

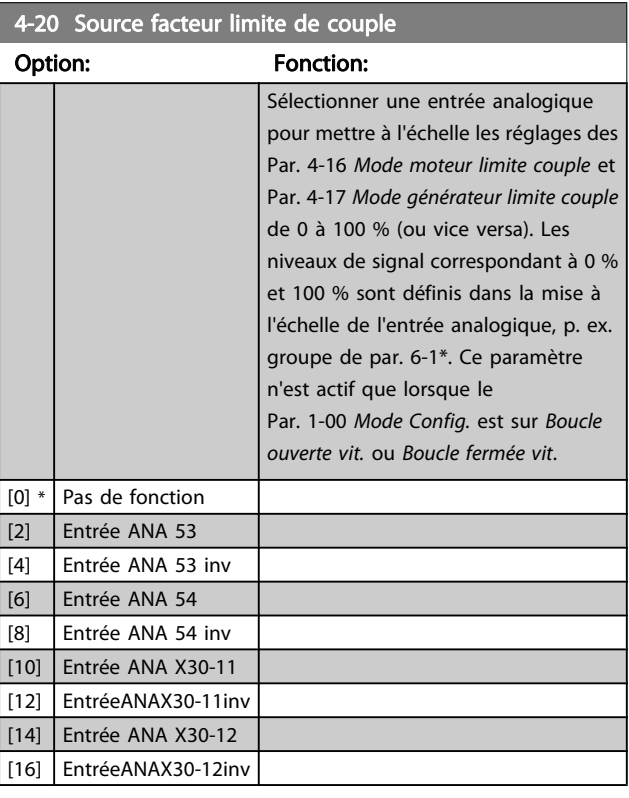

### 4-21 Source facteur vitesse limite

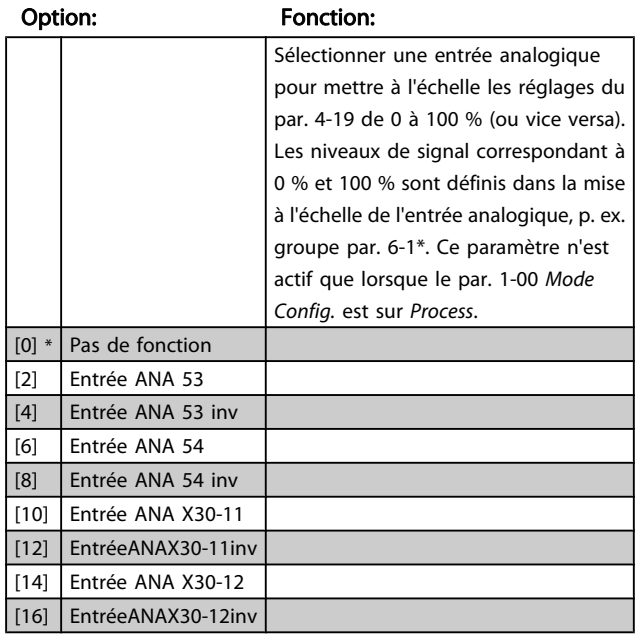

## 3.6.2 4-3\* Surv. retour mot.

Ce groupe de par. comprend la surveillance et l'utilisation des dispositifs de retour du moteur comme les codeurs, résolveurs, etc.

Danfoss

 $\frac{1}{2}$   $\frac{1}{2}$   $\frac{30}{2}$  Force signal de retour moteur moteur moteur moteur moteur moteur moteur moteur moteur moteur moteur moteur moteur moteur moteur moteur moteur moteur moteur moteur moteur moteur moteur moteur

Л

**Contract Contract** 

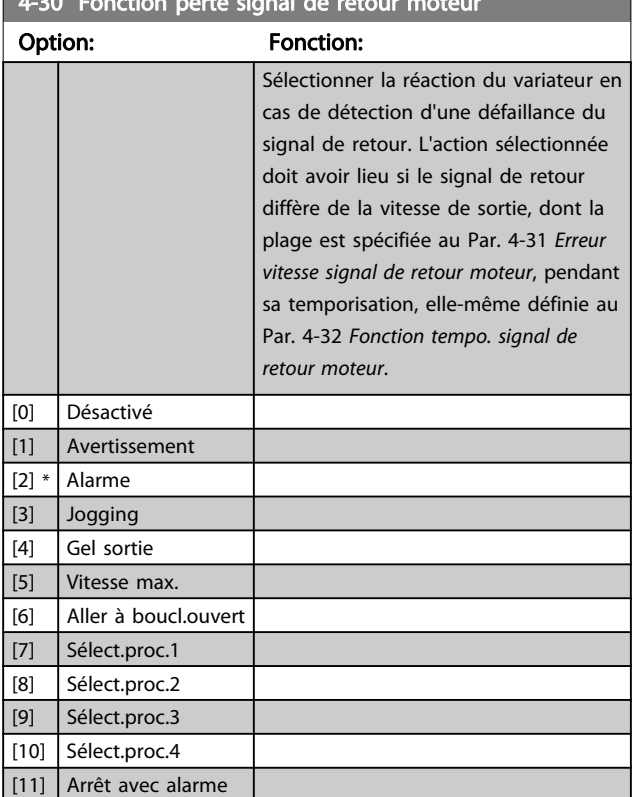

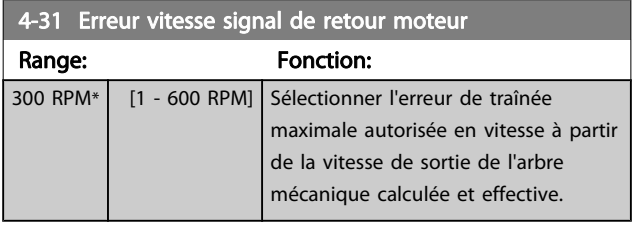

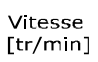

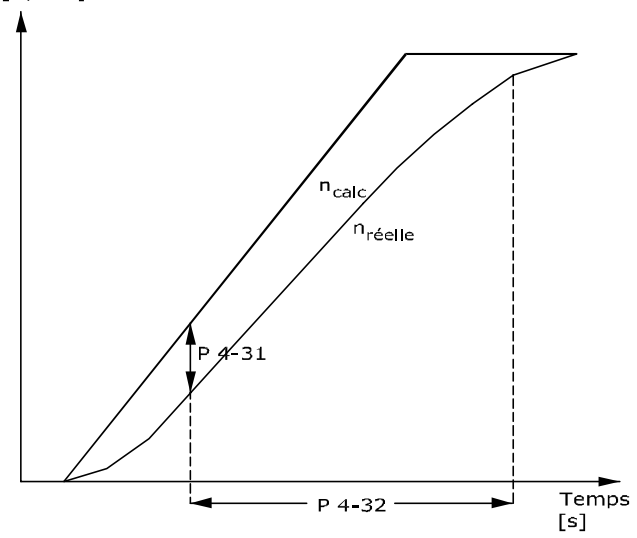

130BA221.10

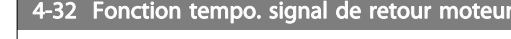

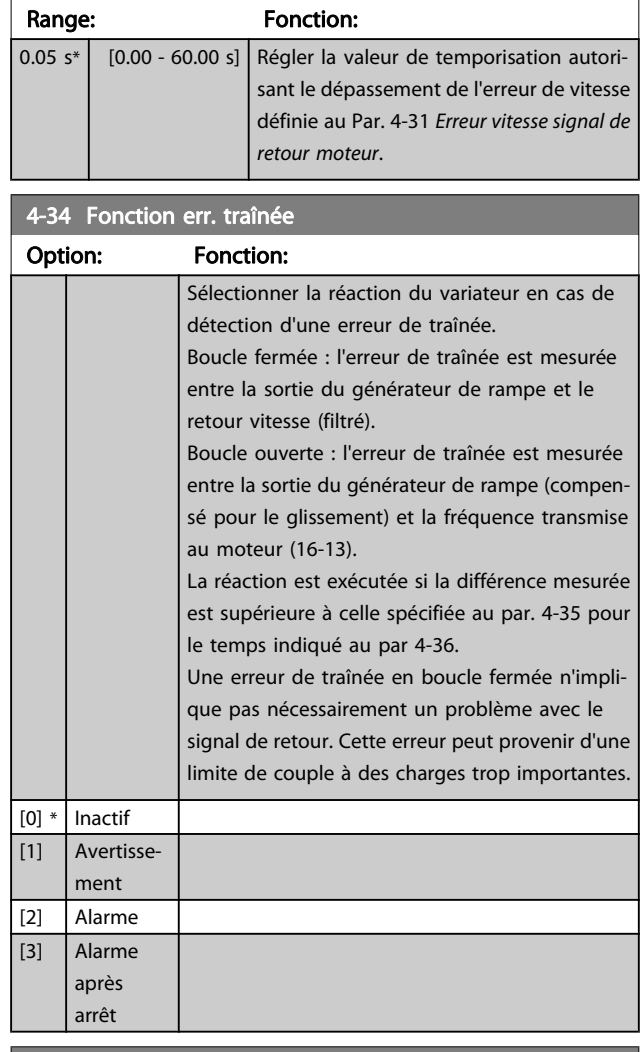

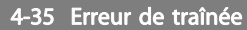

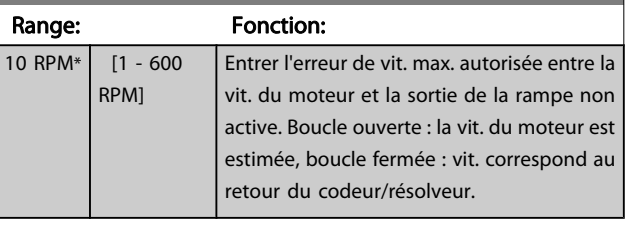

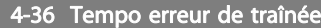

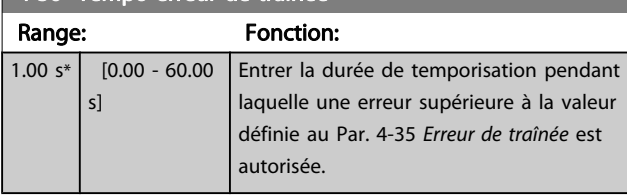

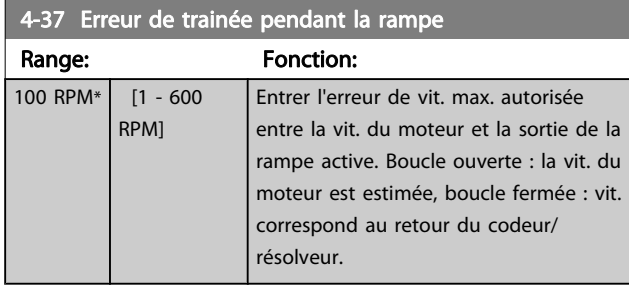

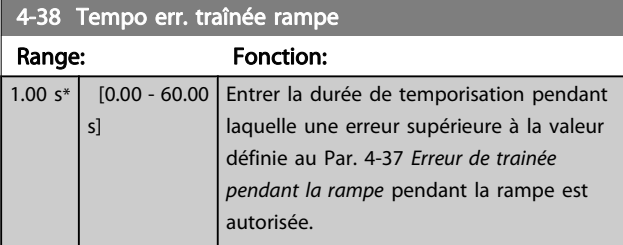

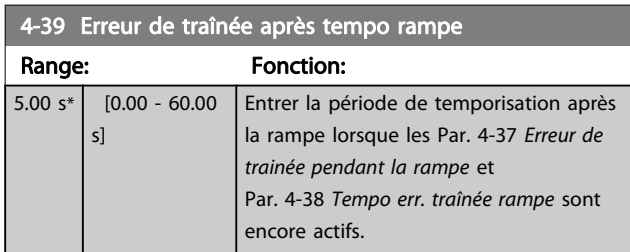

# 3.6.3 4-5\* Avertissements réglables

Utiliser ces paramètres pour ajuster les limites d'avertissement pour le courant, la vitesse, la référence et le signal de retour. Les avertissements affichés sur l'écran peuvent être programmés comme sortie ou envoyés via un bus série.

Les avertissements sont affichés sur l'écran, la sortie programmée ou le bus en série.

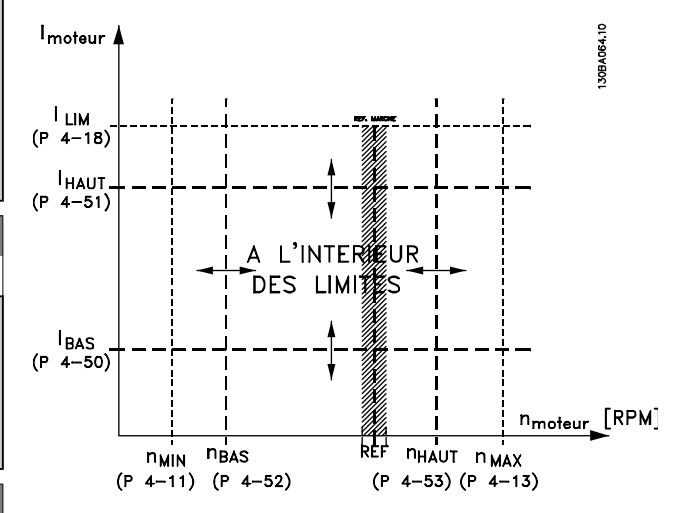

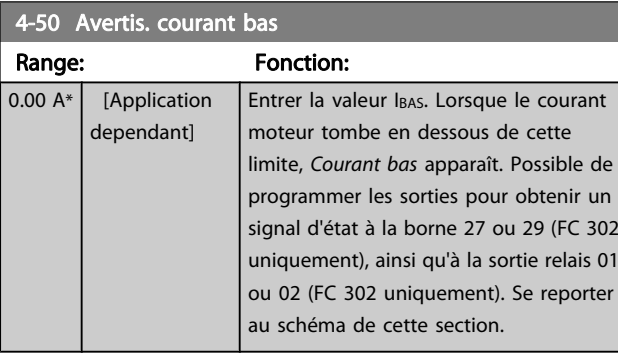

#### 4-51 Avertis. courant haut

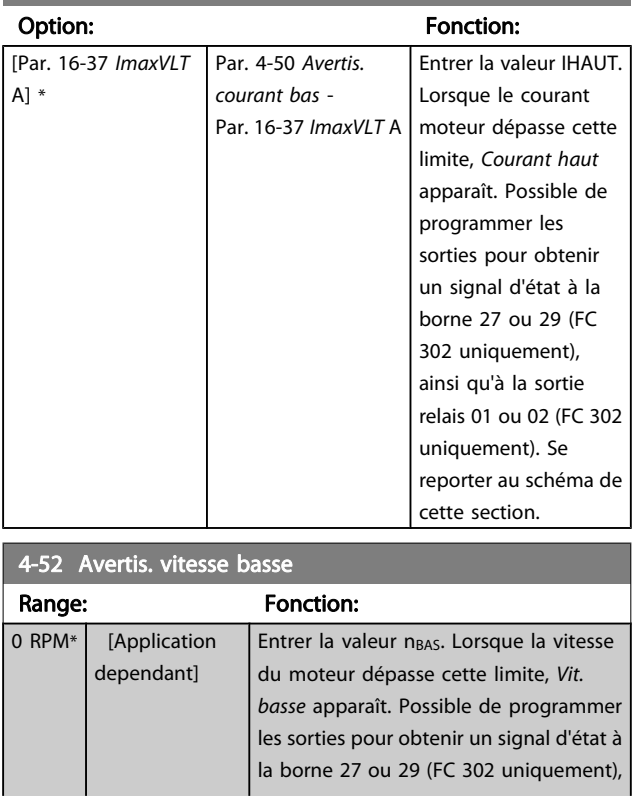

3 3

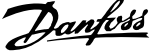

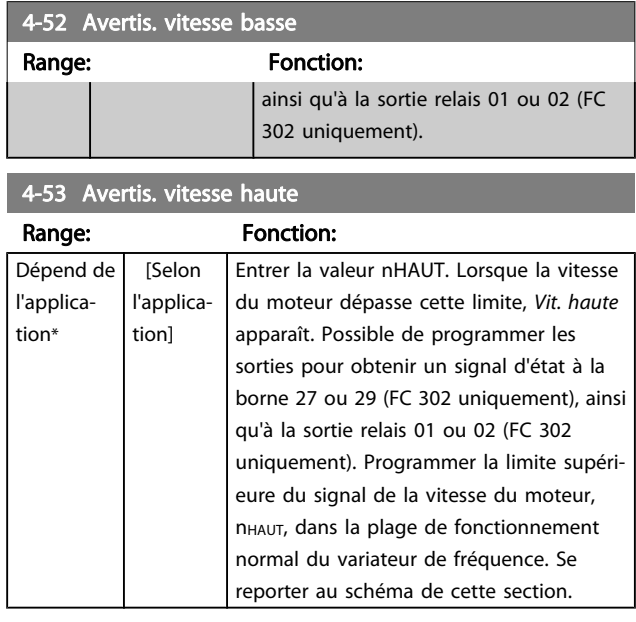

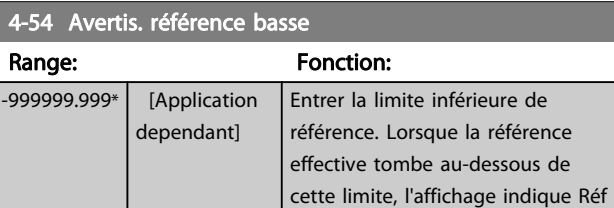

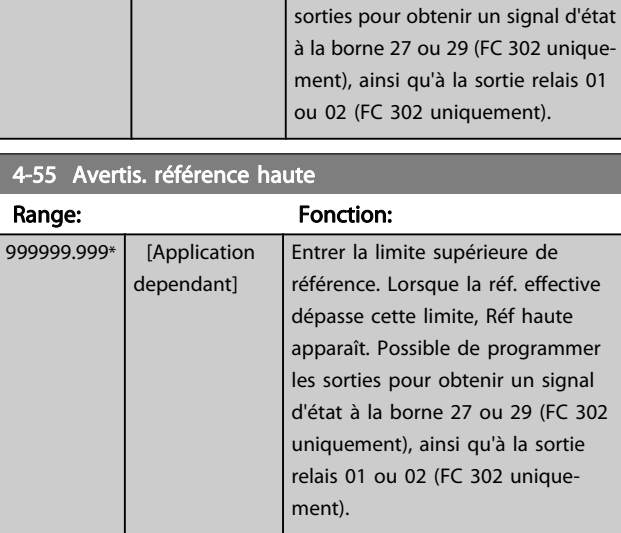

basse. Possible de programmer les

### 4-56 Avertis.retour bas

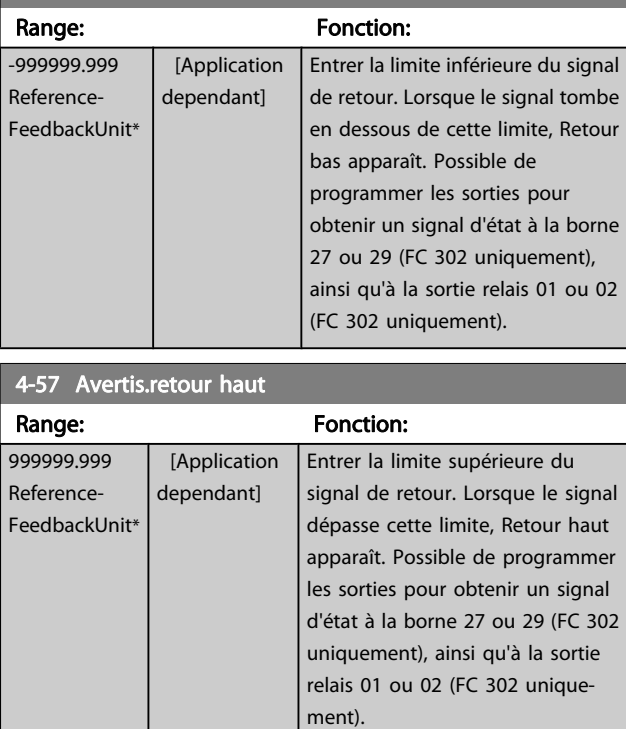

### 4-58 Surv. phase mot.

Affiche une alarme en cas d'absence de phase moteur (alarme 30, 31 ou 32). Sélectionner Désactivé pour n'afficher aucune alarme d'absence de phase moteur. Il est vivement recommandé de choisir un réglage actif pour éviter d'endommager le moteur.

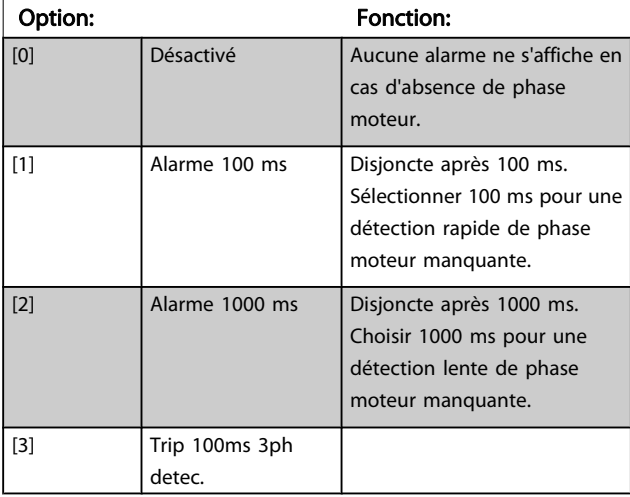

#### REMARQUE!

Ce paramètre ne peut pas être réglé lorsque le moteur est en marche.

#### 3.6.4 4-6\* Bipasse vit.

Ne pas utiliser certaines fréq. ou vit. de sortie afin d'éviter des problèmes de résonance mécaniques sur certains systèmes. Un max. de 4 plages de fréquence ou vitesse peut être écarté.

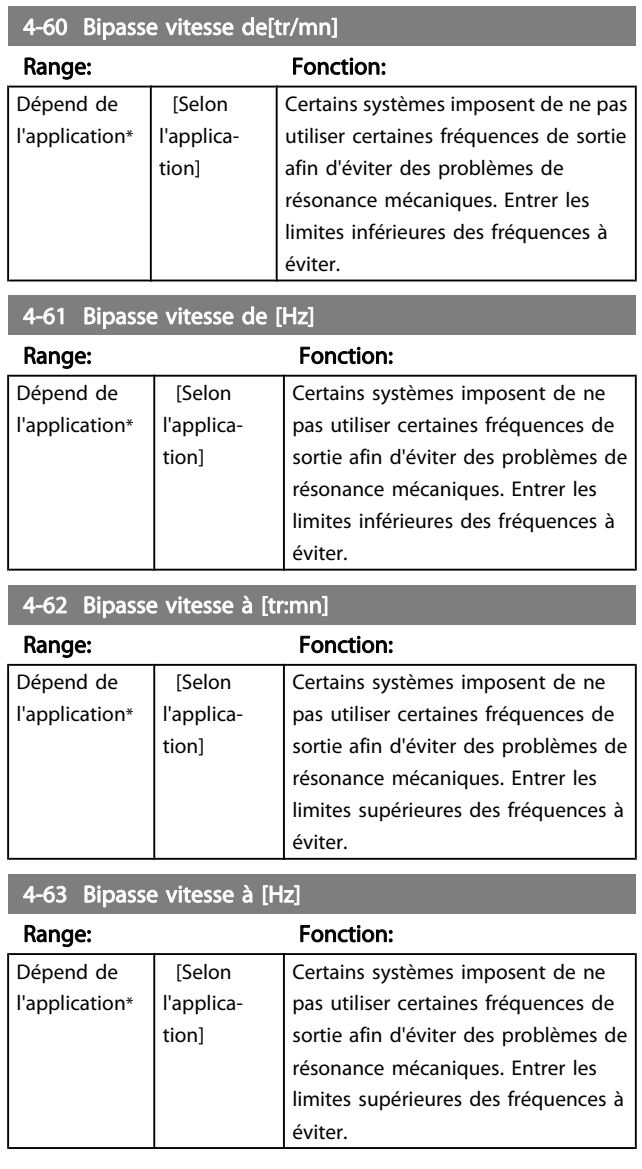

# 3.7 Paramètres : 5-\*\* E/S Digitale

# 3.7.1 5-0\* Mode E/S digitales

Paramètres de configuration de l'entrée et de la sortie à l'aide de NPN et de PNP.

Ces paramètres ne peuvent pas être réglés lorsque le moteur est en marche.

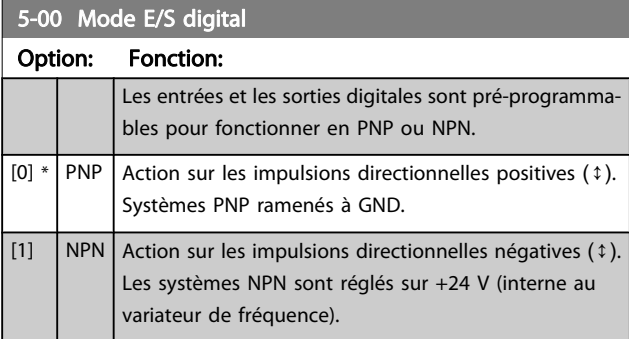

#### REMARQUE!

#### Une fois que ce paramètre a été modifié, il doit être activé par un cycle de mise hors/sous tension.

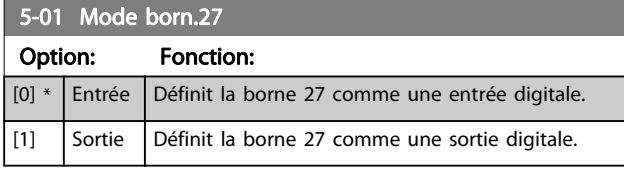

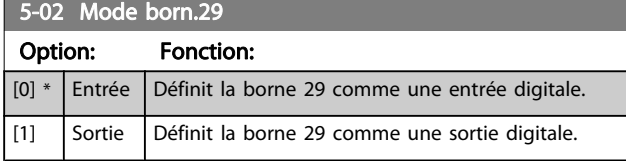

Ce par. n'est disponible que pour le FC 302.

## 3.7.2 5-1\* Entrées digitales

Les entrées digitales permettent de sélectionner diverses fonctions du variateur de fréquence. Toutes les entrées digitales peuvent assumer les fonctions suivantes :

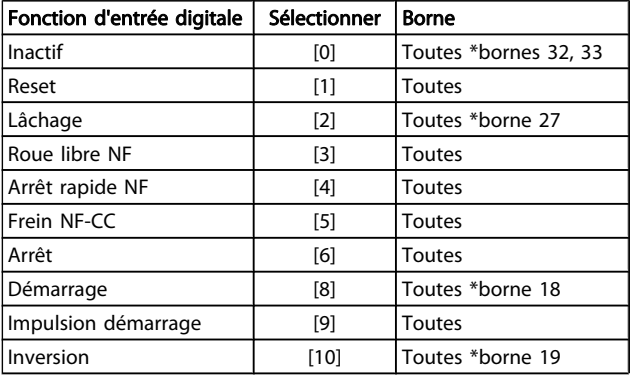

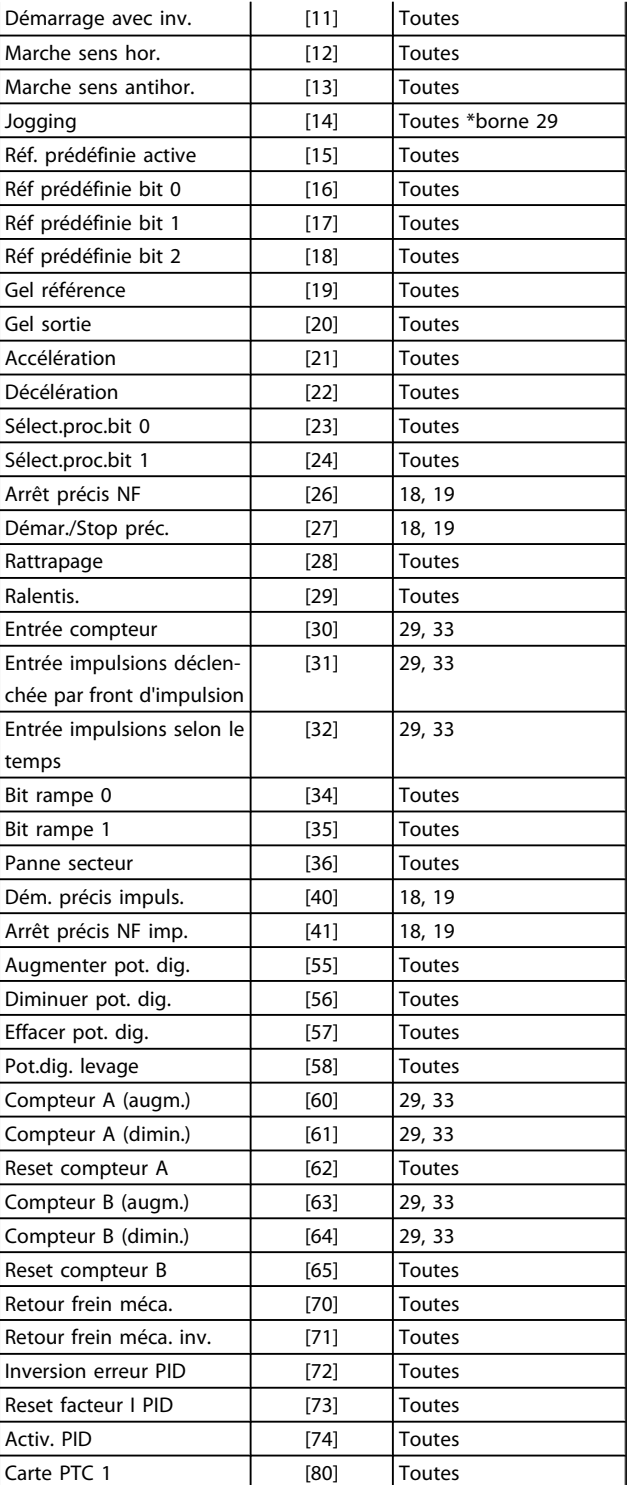

Les bornes standard du FC 300 sont 18, 19, 27, 29, 32 et 33. Les bornes du MCB 101 sont X30/2, X30/3 et X30/4.

La borne 29 fonctionne comme une sortie uniquement dans le FC 302.

Les fonctions réservées à une seule entrée digitale sont indiquées dans le paramètre correspondant.

Danfoss

Toutes les entrées digitales peuvent être programmées sur les fonctions suivantes :

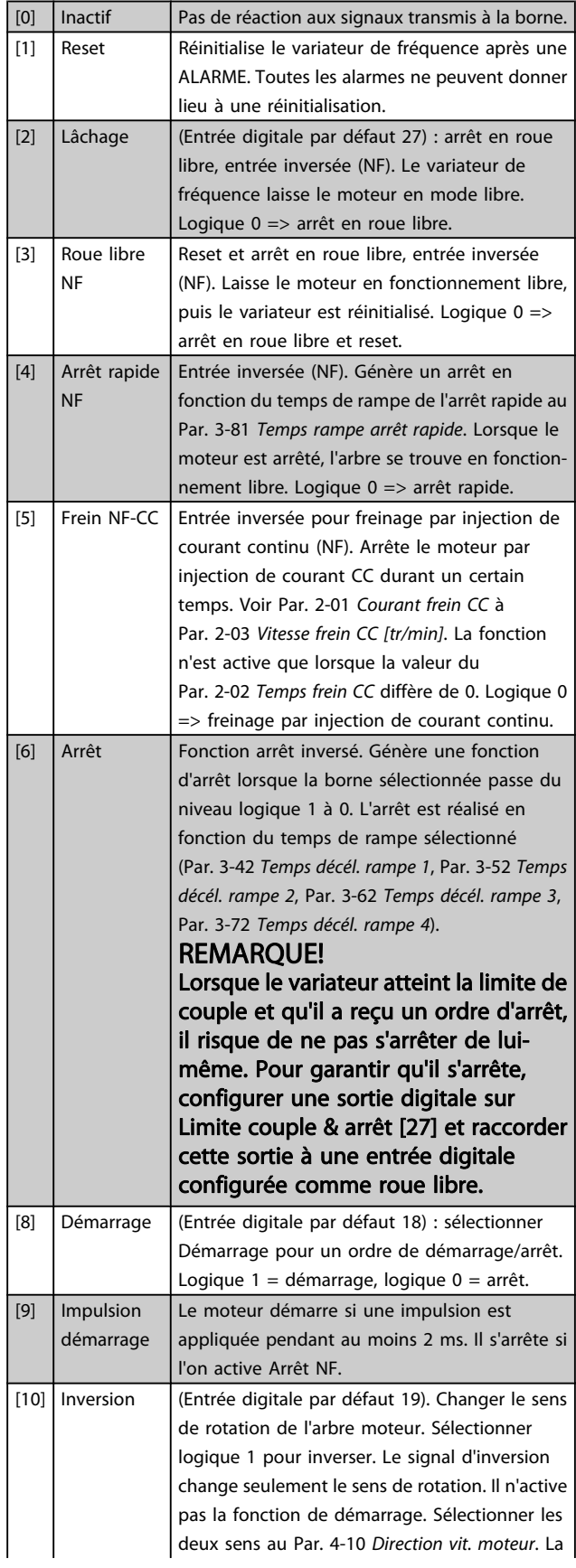

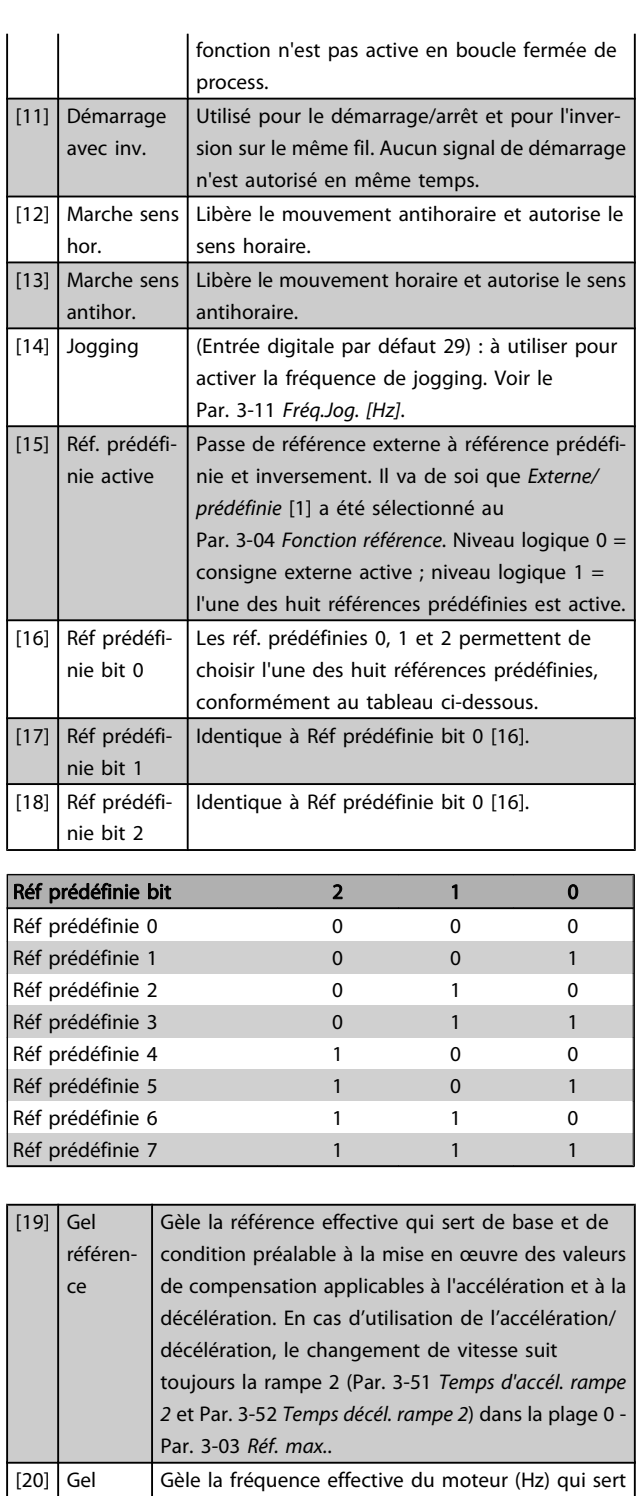

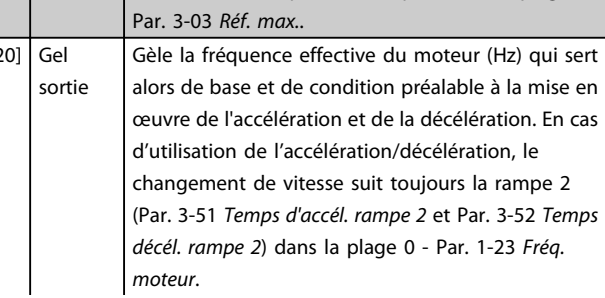

# 3 3

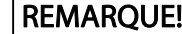

Lorsque Gel sortie est actif, il n'est pas possible d'arrêter le variateur de fréquence via un signal de démarrage [8] faible. Arrêter le variateur de fréquence via une borne programmée pour Lâchage [2] ou Roue libre NF.

[21] Accélération Sélectionner Accélération et Décélération si l'on souhaite les contrôler de manière numérique (potentiomètre moteur). Pour activer cette fonction, sélectionner Gel référence ou Gel sortie. Lorsqu'Accélération/décélération est activé pendant moins de 400 ms, la référence résultante augmente/diminue de 0,1 %. Lorsqu'Accélération/décélération est activé pendant plus de 400 ms, la référence résultante suivra le réglage du paramètre de rampe d'accélération/décélération 3-x1/ 3-x2.

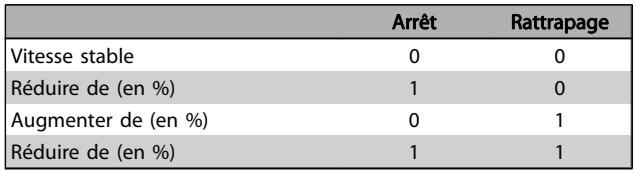

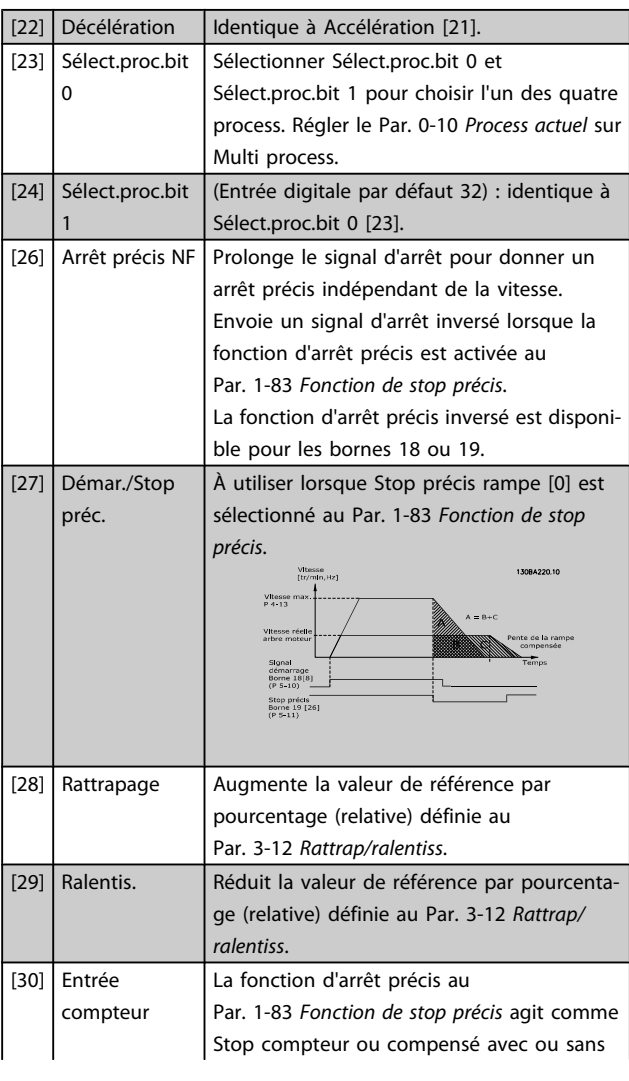

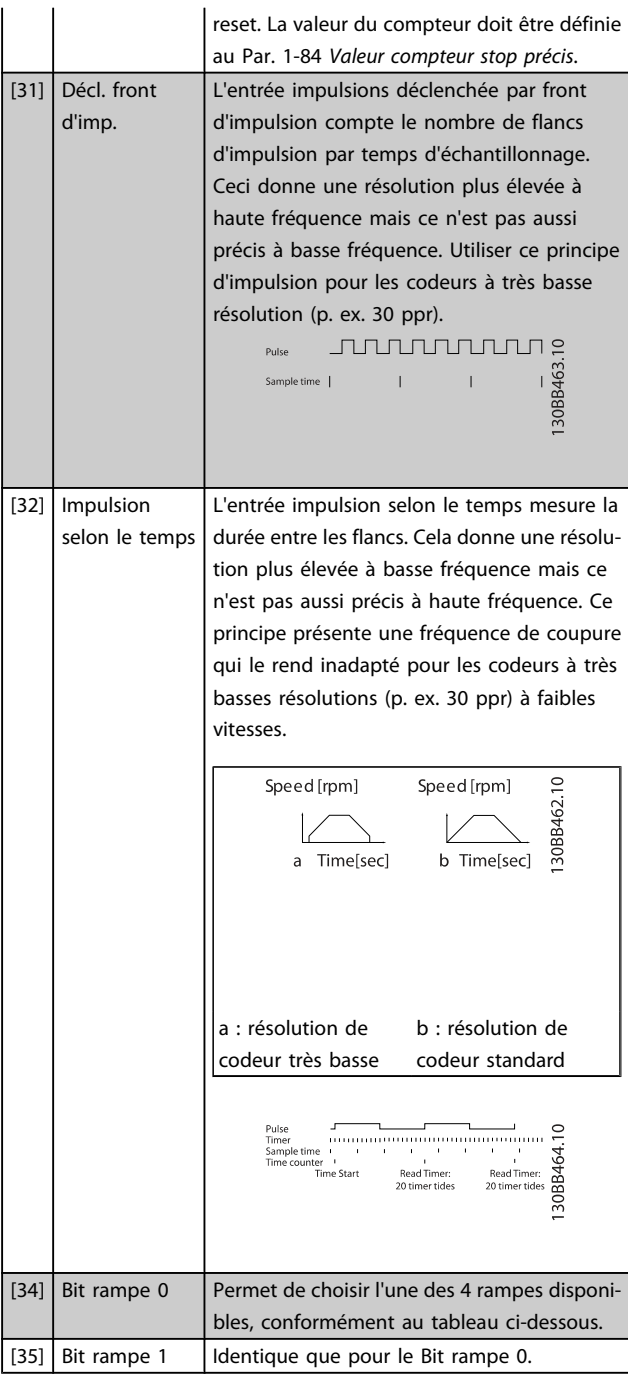

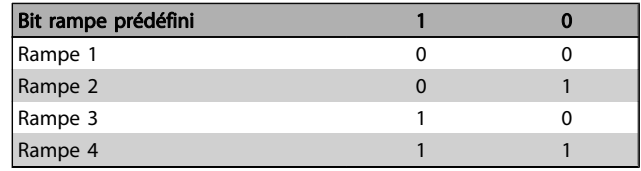

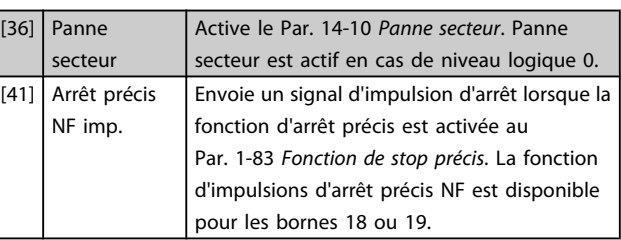
Danfoss

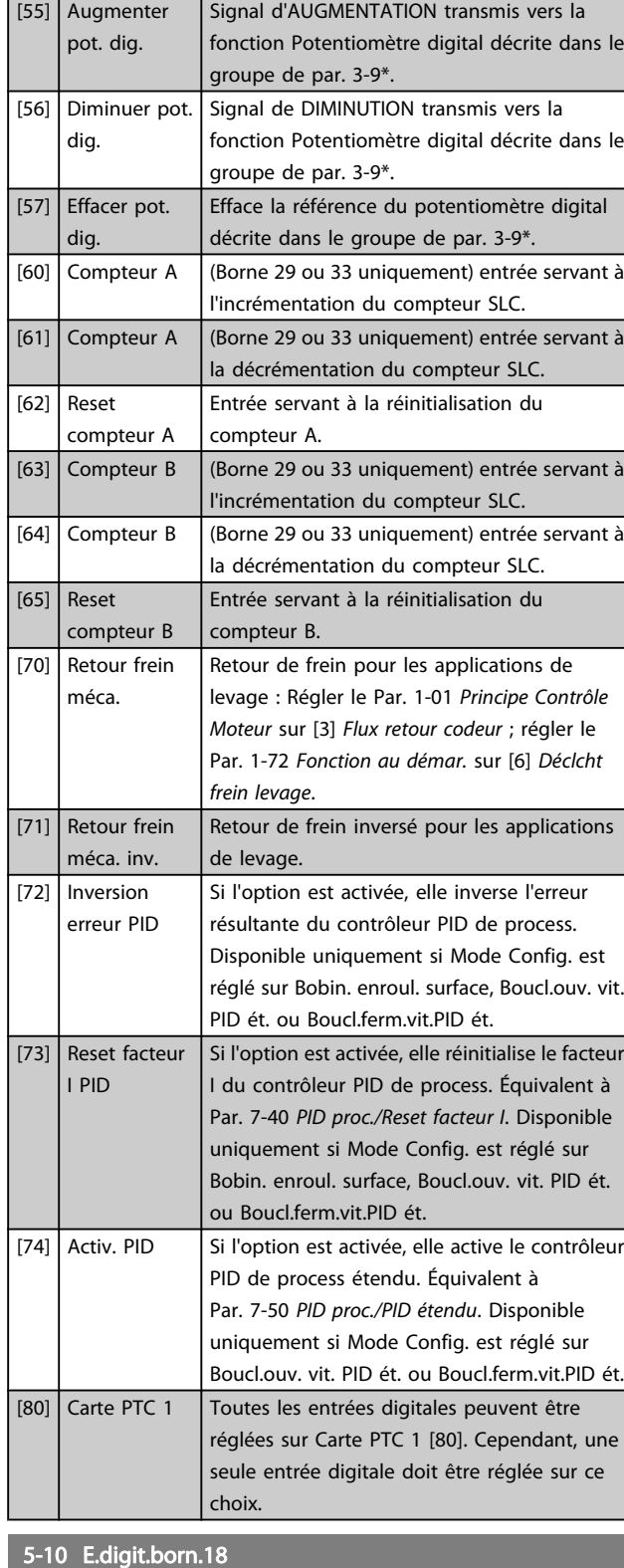

Option: Fonction:

5-11 E.digit.born.19 Option: Fonction:

digitales.

digitales.

[8] \* Démarrage Les fonctions sont décrites au point 5-1\* Entrées

[10] \* | Inversion | Les fonctions sont décrites au point 5-1\* Entrées

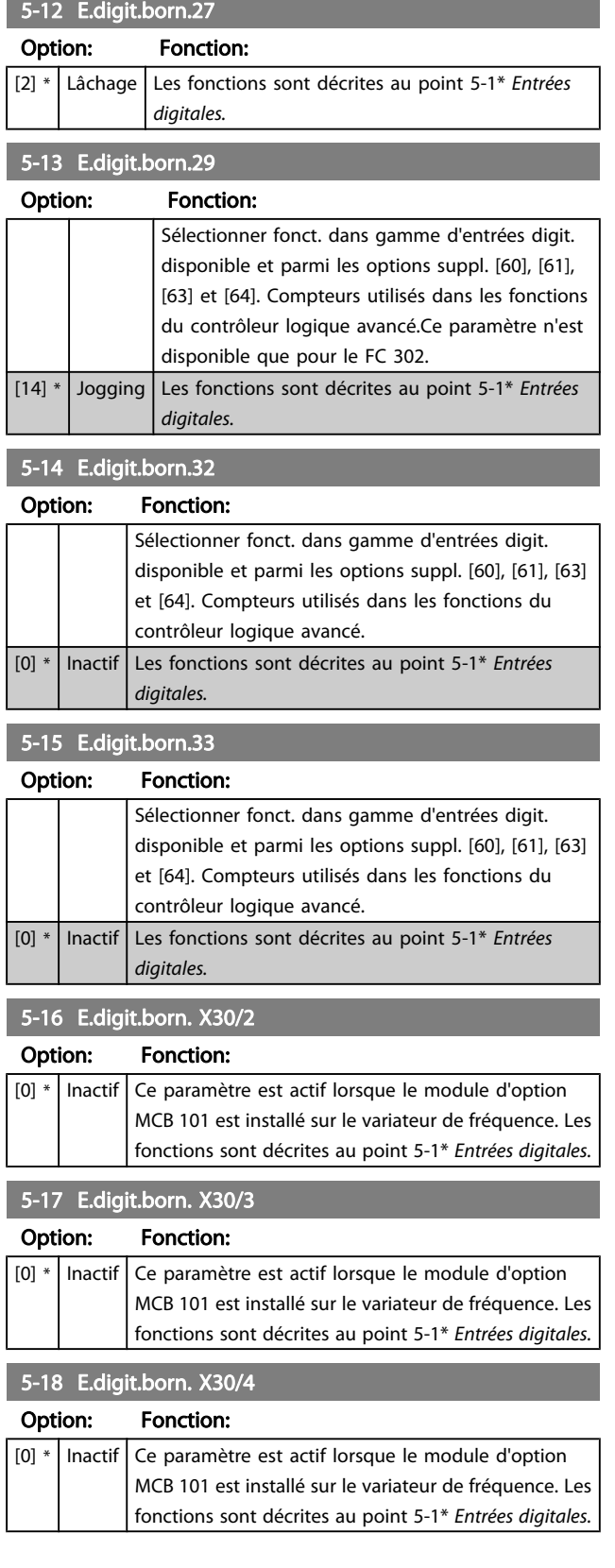

۰

Danfoss

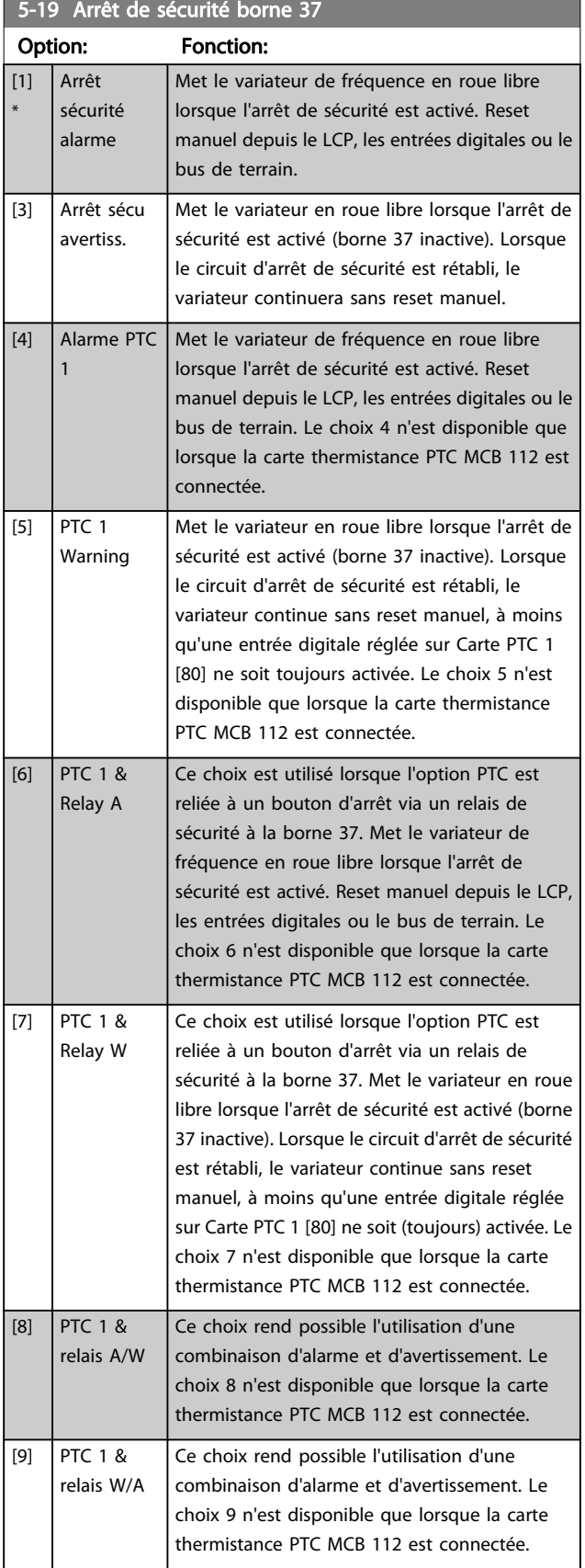

Les choix 4 à 9 ne sont disponibles que lorsque la carte thermistance PTC MCB 112 est connectée.

#### REMARQUE!

Lorsque Auto-reset/Avertissement est sélectionné, le variateur de fréquence passe en redémarrage automatique.

Vue d'ensemble des fonctions, alarmes et avertissements

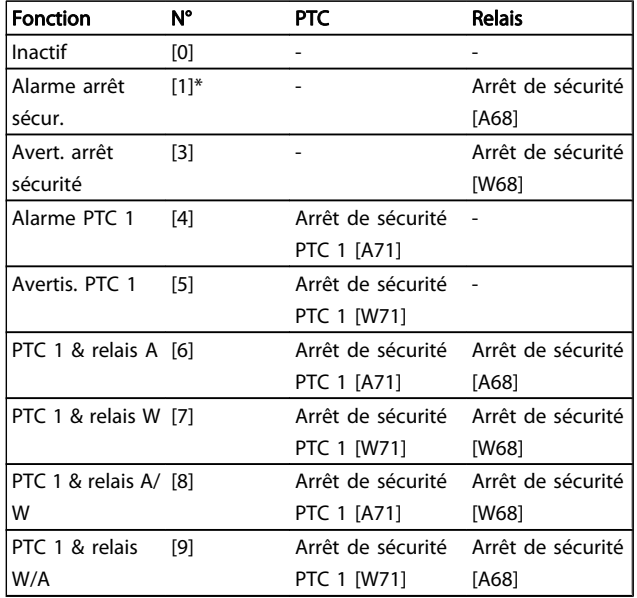

W signifie avertissement et A alarme. Pour plus d'informations, voir Alarmes et avertissements au chapitre Dépannage du Manuel de configuration ou du Manuel d'utilisation. Une panne dangereuse liée à l'arrêt de sécurité génère une alarme. Panne dangereuse [A72].

Se reporter au paragraphe Description du mot d'alarme, du mot d'avertissement et du mot d'état élargi dans le chapitre Dépannage.

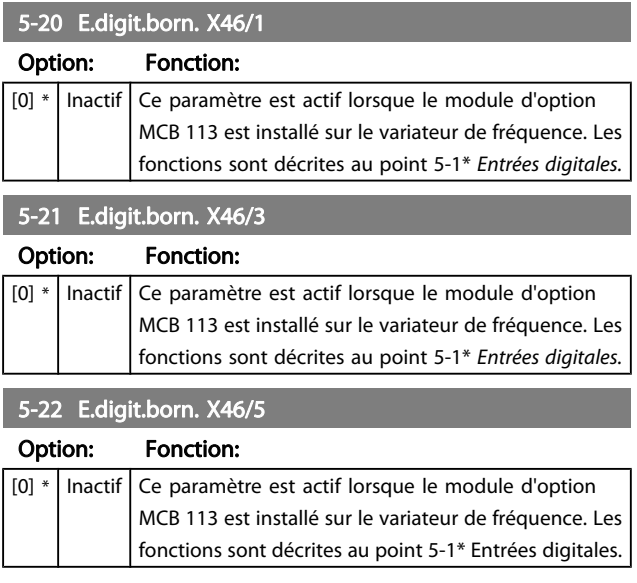

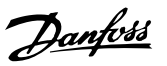

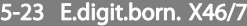

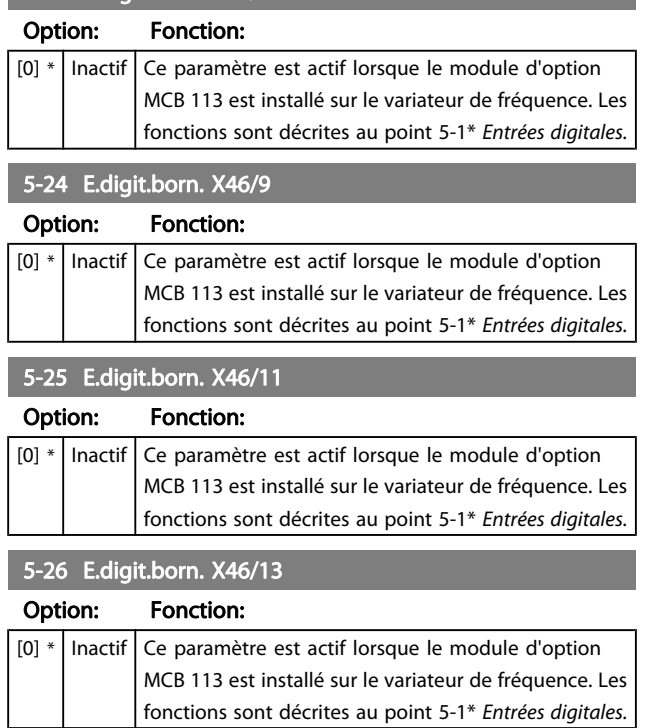

## 3.7.3 5-3\* Sorties digitales

Les 2 sorties digitales statiques sont communes aux bornes 27 et 29. Régler la fonction E/S de la borne 27 au [Par. 5-01](#page-69-0) Mode [born.27](#page-69-0) et la fonction E/S de la borne 29 au [Par. 5-02](#page-69-0) Mode [born.29](#page-69-0). Ces paramètres ne peuvent pas être réglés lorsque le moteur est en marche.

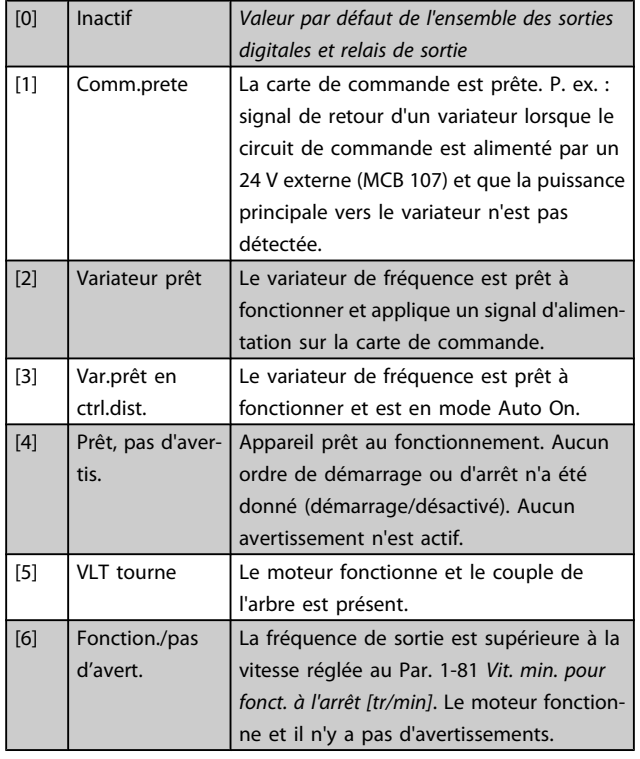

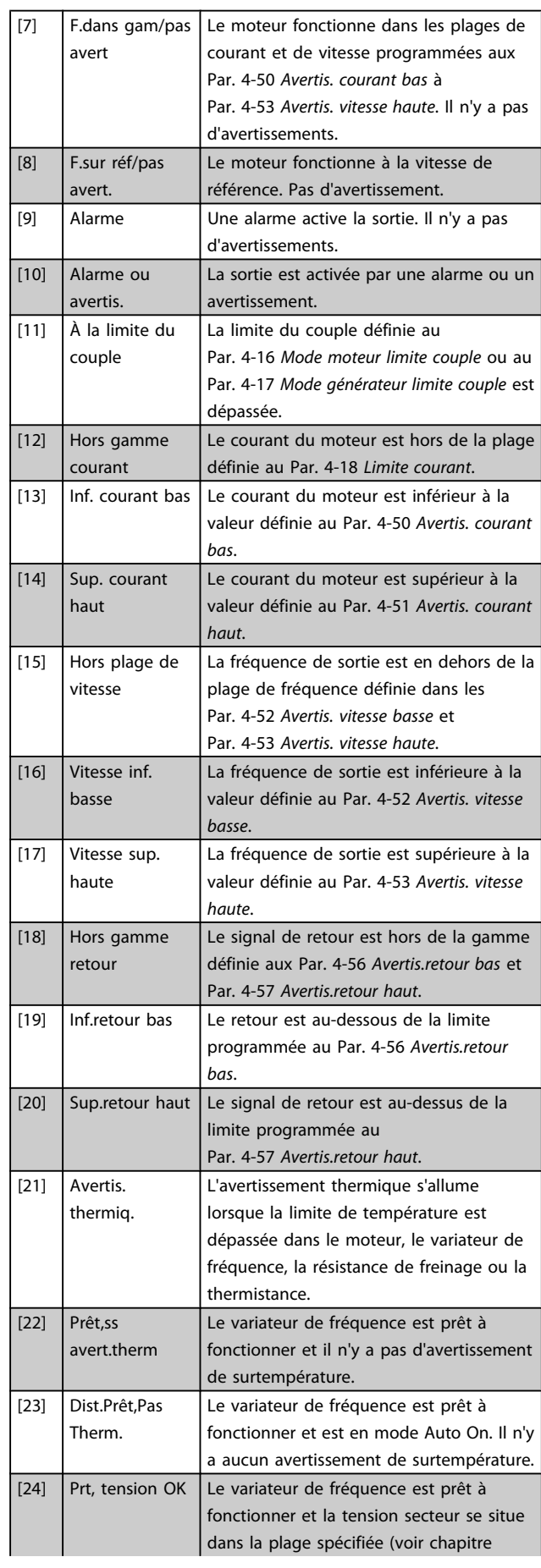

3 3

### Description des paramètres Guide de programmation du FC 300

Danfvss

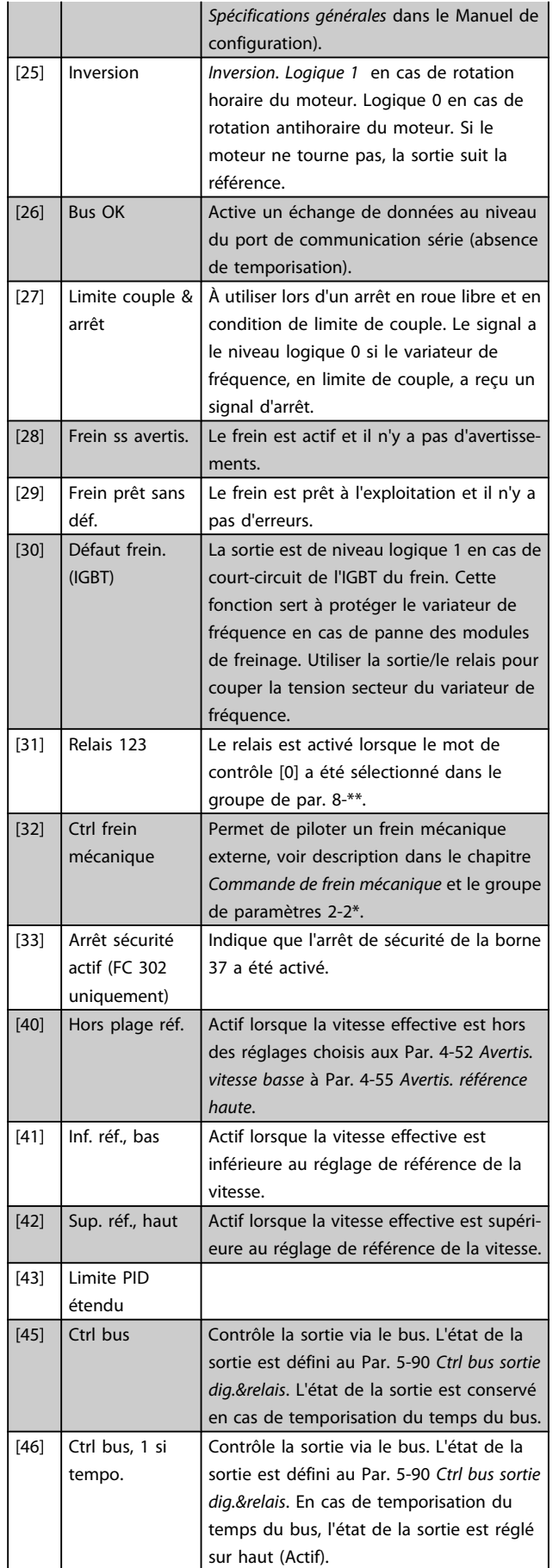

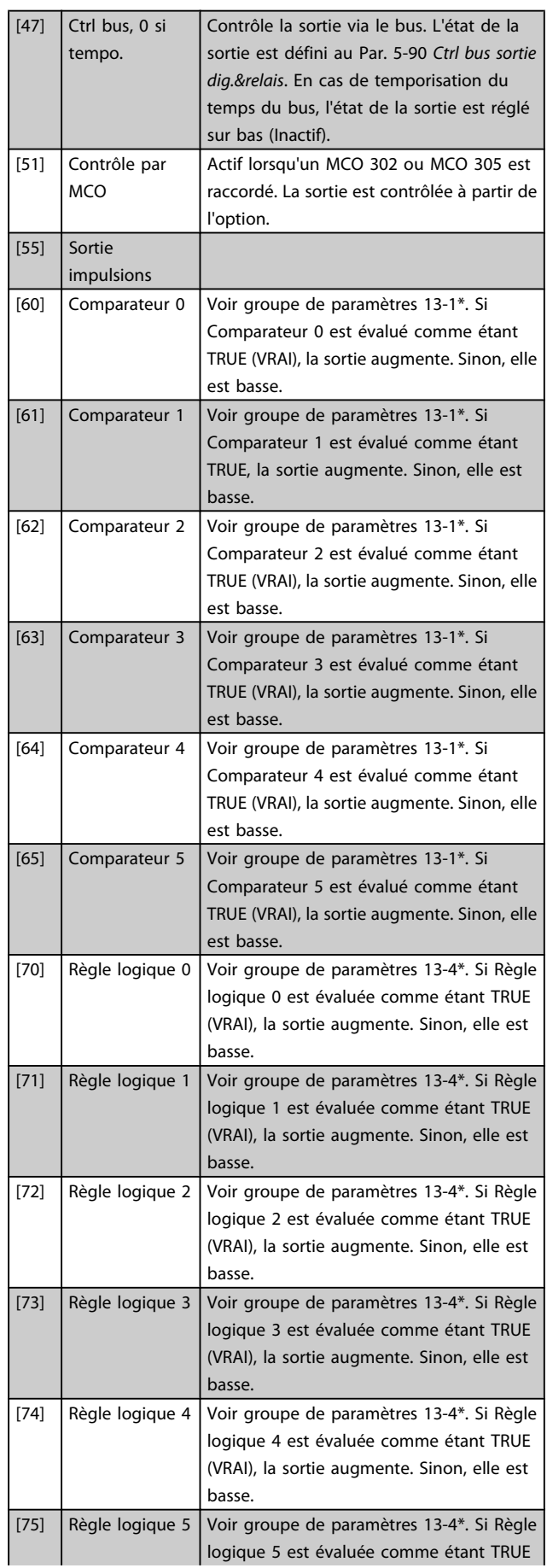

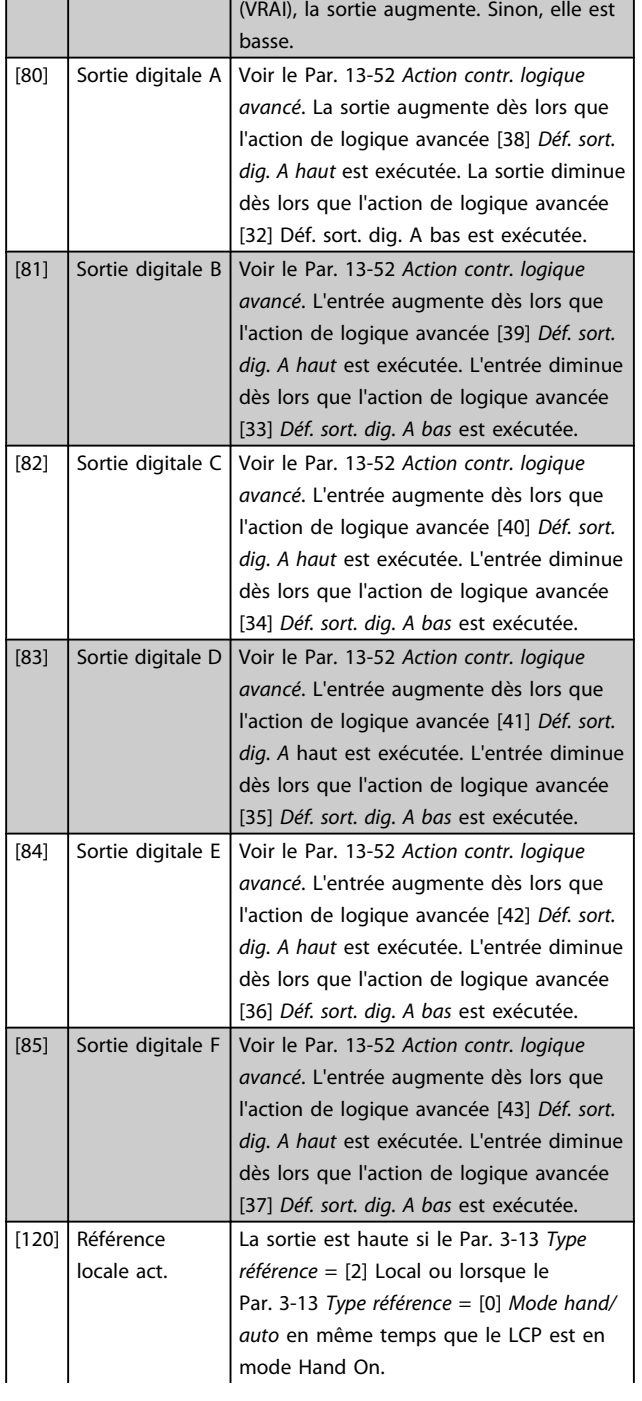

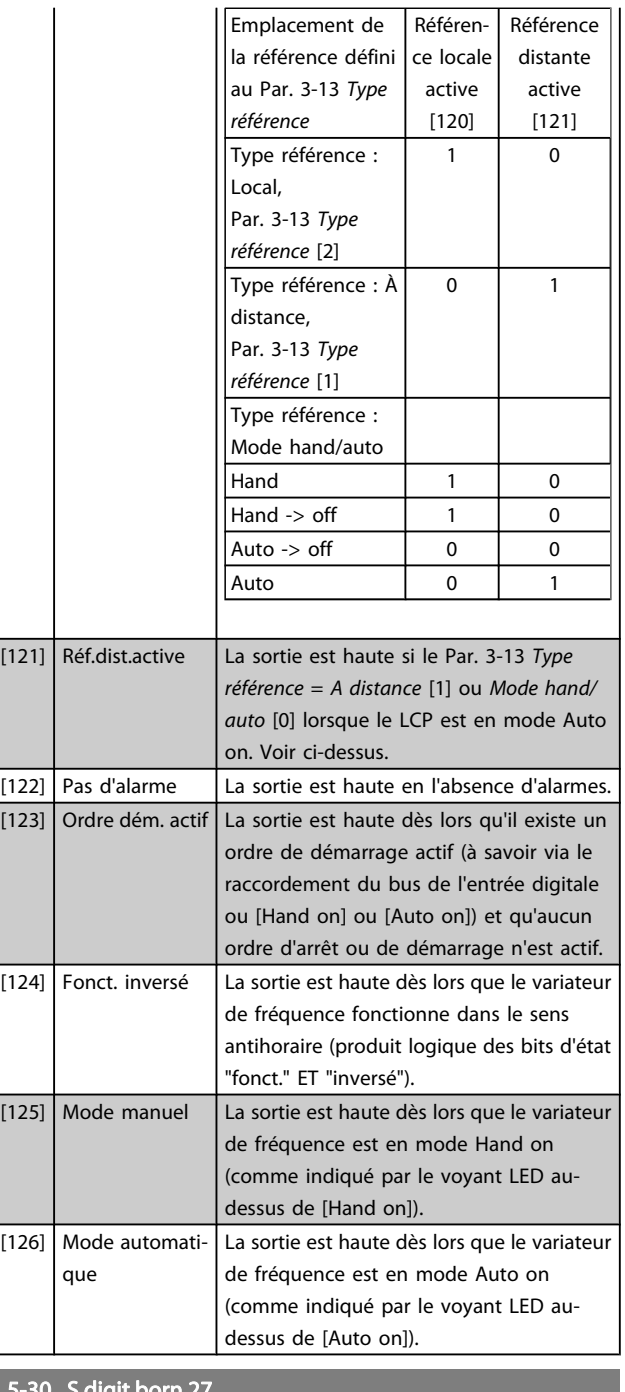

#### 5-30 S.digit.born.27

## Option: Fonction:

[0] \* | Inactif | Les fonctions sont décrites au point 5-3\* Sorties digitales.

### 5-31 S.digit.born.29

#### Option: Fonction:

[0]  $*$  | Inactif | Les fonctions sont décrites au point 5-3\* Sorties digitales. Ce paramètre ne s'applique qu'au FC 302.

Danfoss

3 3

#### Description des paramètres Guide de programmation du FC 300

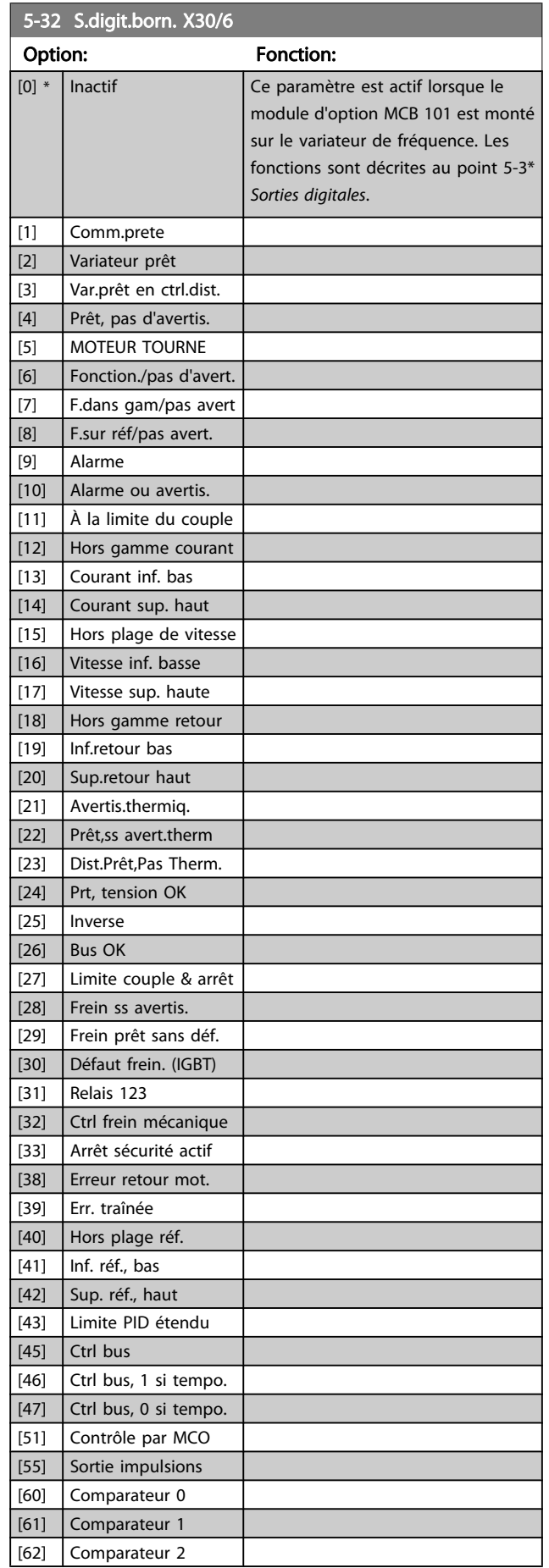

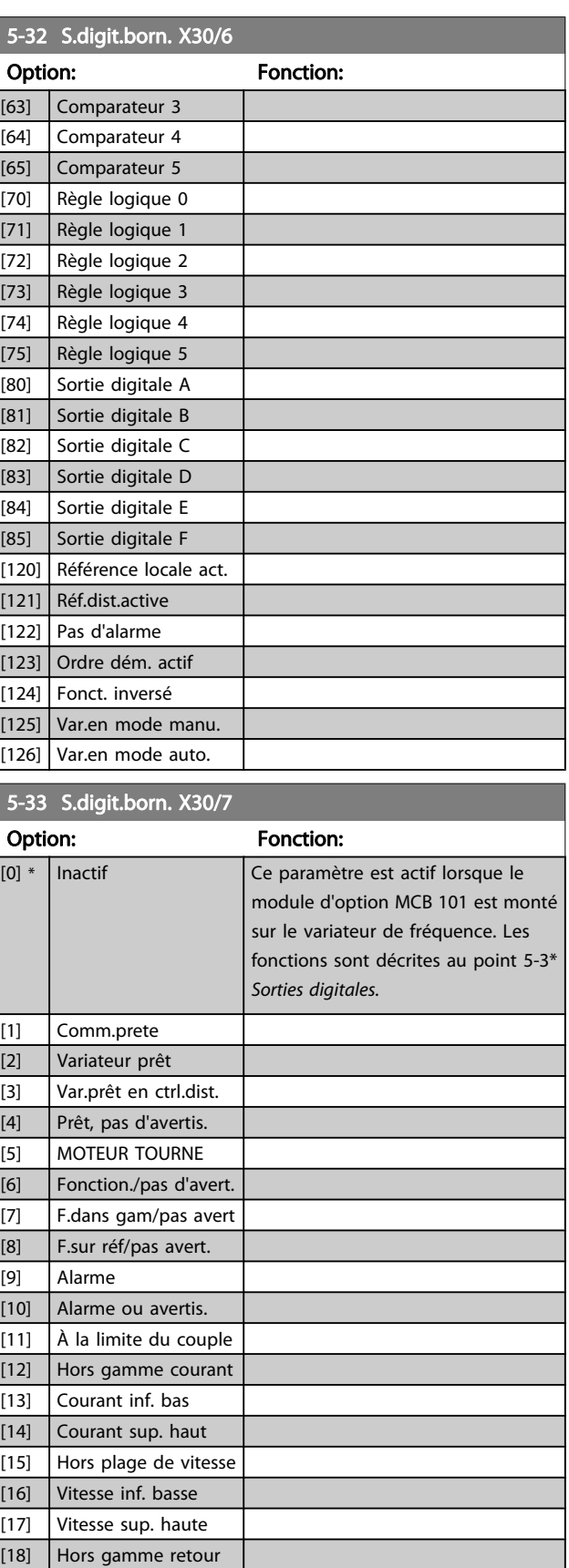

Danfoss

[19] Inf.retour bas [20] Sup.retour haut [21] Avertis.thermiq. [22] Prêt,ss avert.therm

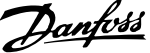

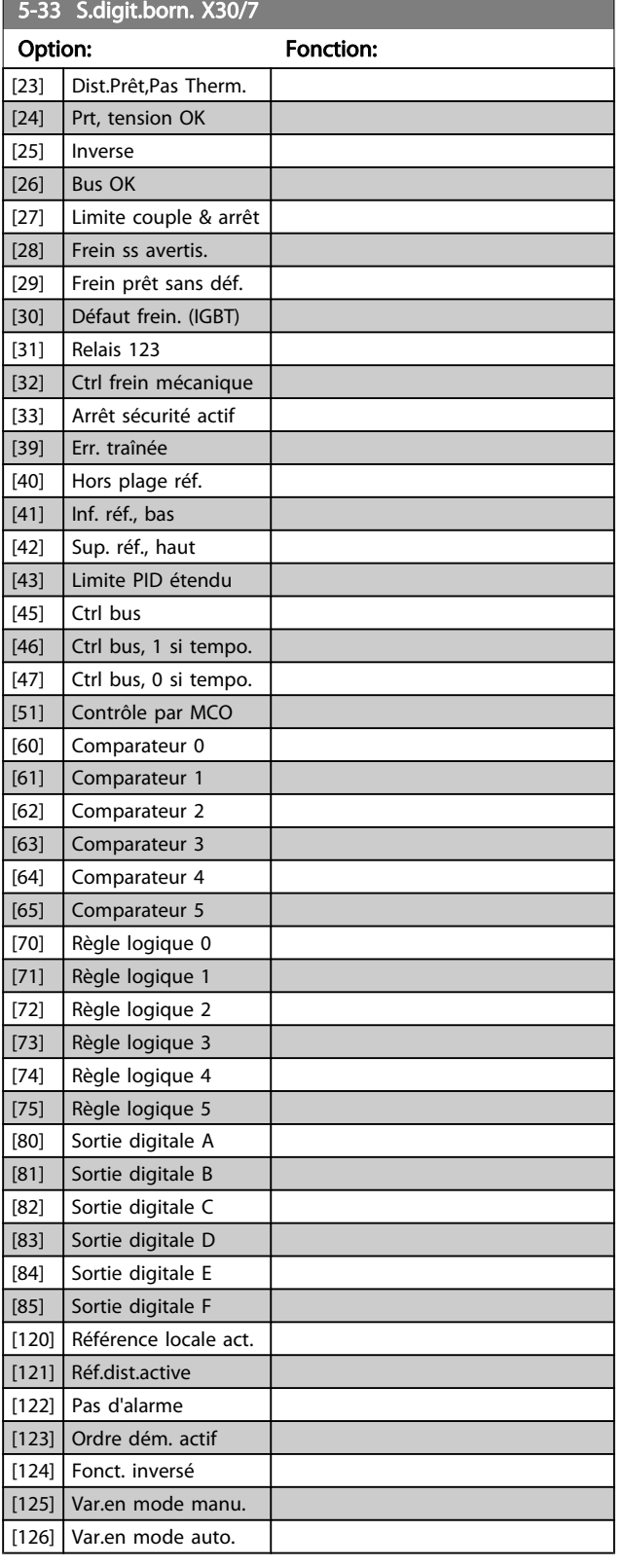

## 5-40 Fonction relais

#### Tableau [9]

(Relais 1 [0], Relais 2 [1], Relais 3 [2] (MCB 113), Relais 4 [3] (MCB 113), Relais 5 [4] (MCB 113), Relais 6 [5] (MCB 113), Relais 7 [6] (MCB 105), Relais 8 [7] (MCB 105), Relais 9 [8] (MCB 105))

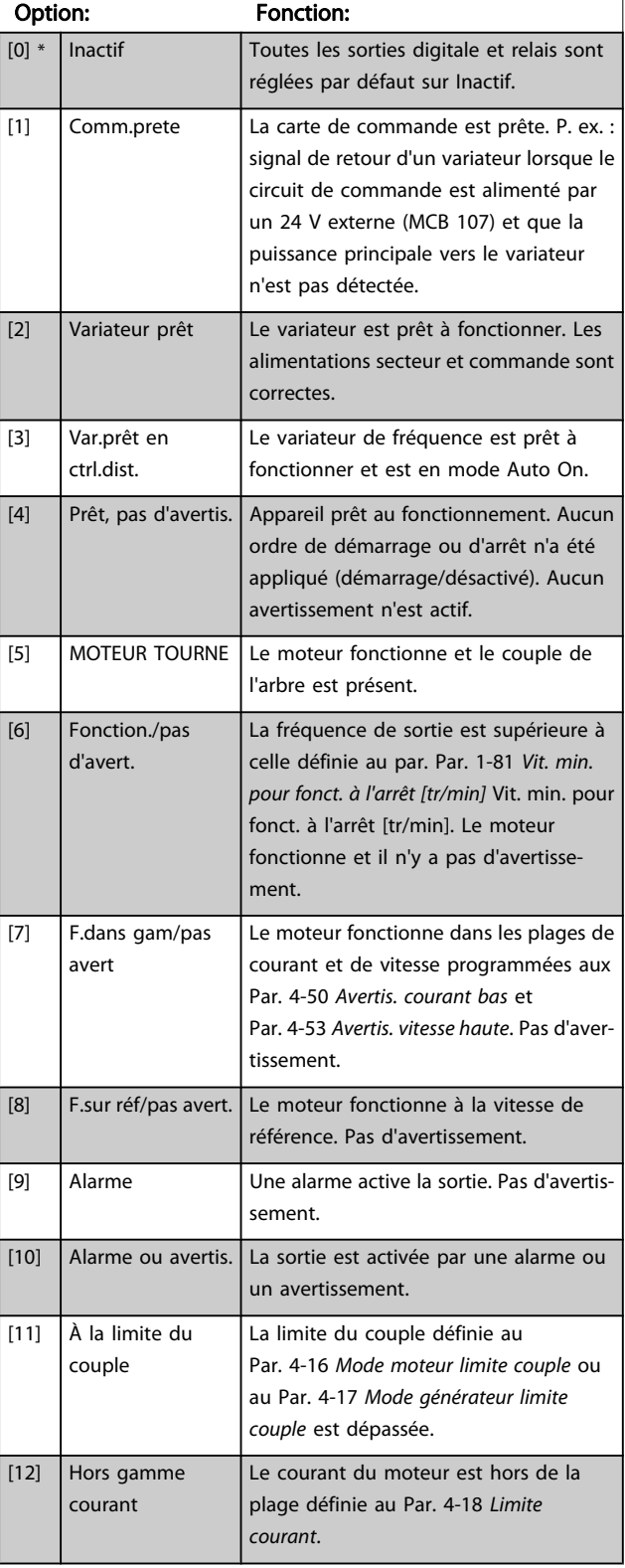

## 3.7.4 5-4\* Relais

Paramètres de configuration des fonctions de temporisation et de sortie des relais.

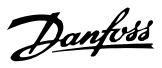

## 5-40 Fonction relais

#### Tableau [9]

(Relais 1 [0], Relais 2 [1], Relais 3 [2] (MCB 113), Relais 4 [3] (MCB 113), Relais 5 [4] (MCB 113), Relais 6 [5] (MCB 113), Relais 7 [6] (MCB 105), Relais 8 [7] (MCB 105), Relais 9 [8] (MCB 105))

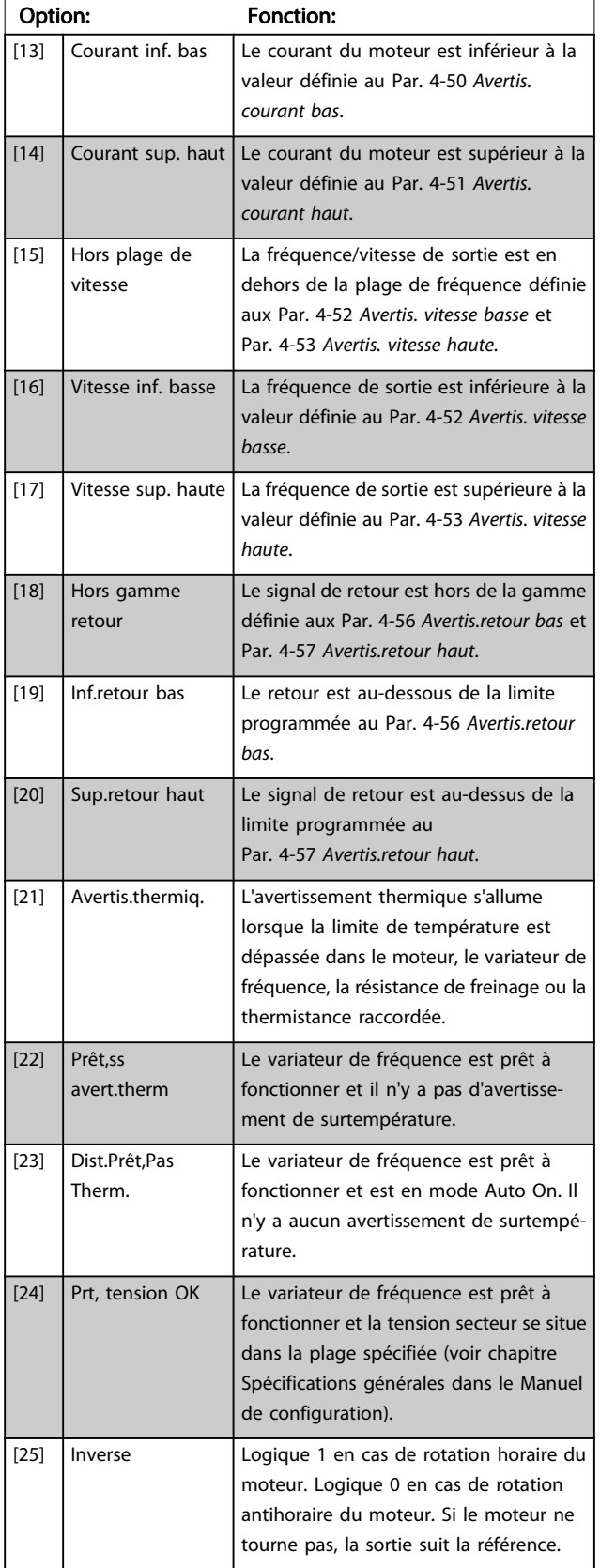

## 5-40 Fonction relais

#### Tableau [9]

(Relais 1 [0], Relais 2 [1], Relais 3 [2] (MCB 113), Relais 4 [3] (MCB 113), Relais 5 [4] (MCB 113), Relais 6 [5] (MCB 113), Relais 7 [6] (MCB 105), Relais 8 [7] (MCB 105), Relais 9 [8] (MCB 105))

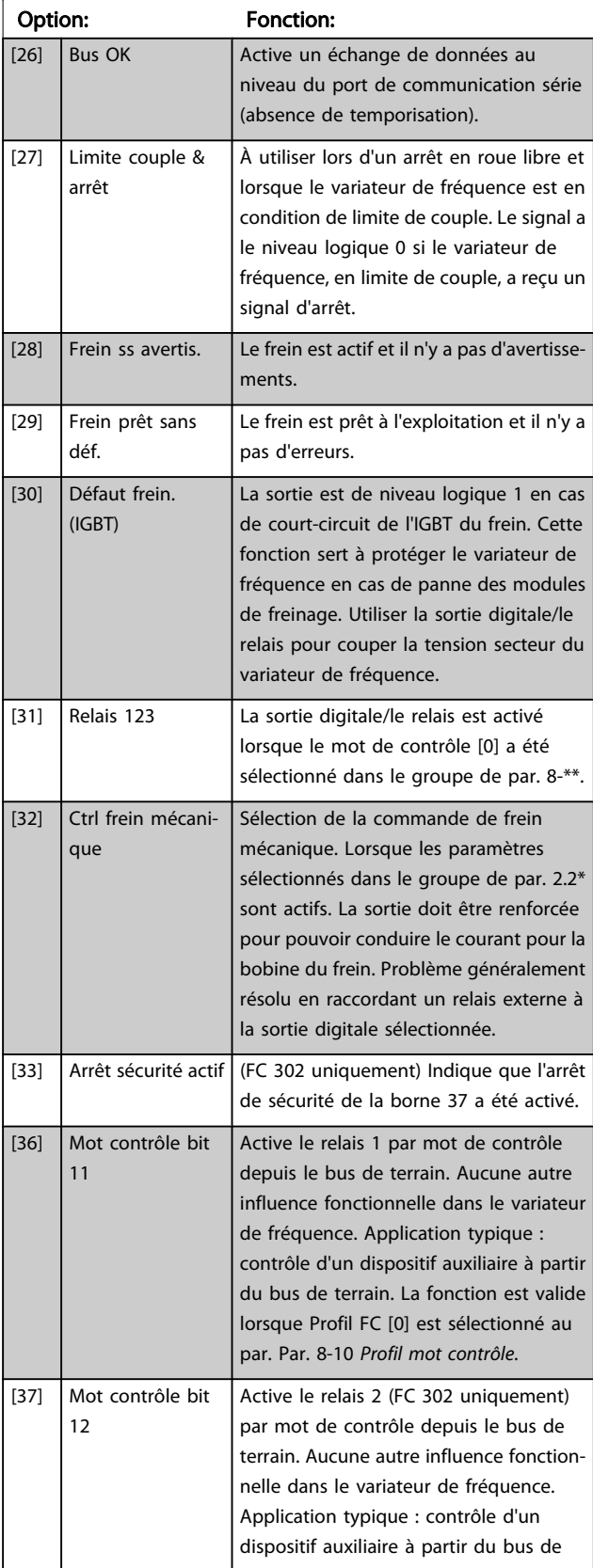

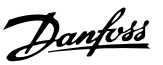

## 5-40 Fonction relais

#### Tableau [9]

(Relais 1 [0], Relais 2 [1], Relais 3 [2] (MCB 113), Relais 4 [3] (MCB 113), Relais 5 [4] (MCB 113), Relais 6 [5] (MCB 113), Relais 7 [6] (MCB 105), Relais 8 [7] (MCB 105), Relais 9 [8] (MCB 105))

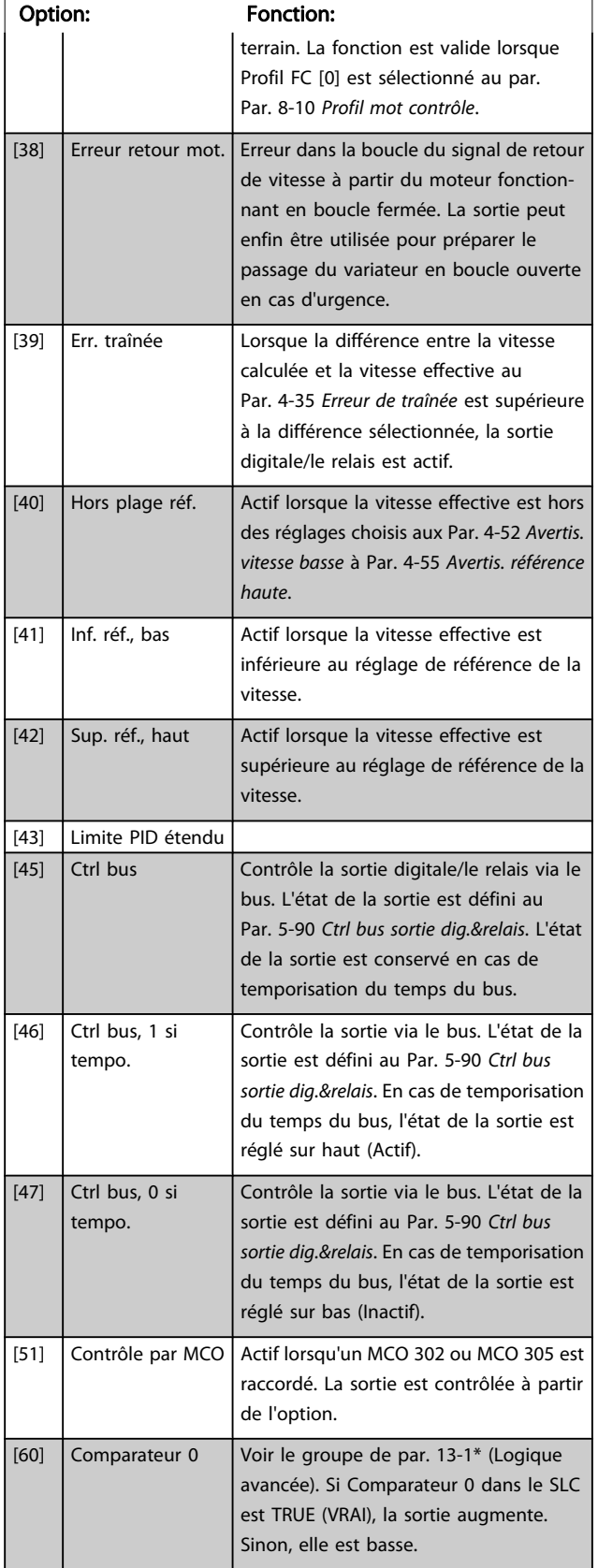

## 5-40 Fonction relais

#### Tableau [9]

(Relais 1 [0], Relais 2 [1], Relais 3 [2] (MCB 113), Relais 4 [3] (MCB 113), Relais 5 [4] (MCB 113), Relais 6 [5] (MCB 113), Relais 7 [6] (MCB 105), Relais 8 [7] (MCB 105), Relais 9 [8] (MCB 105))

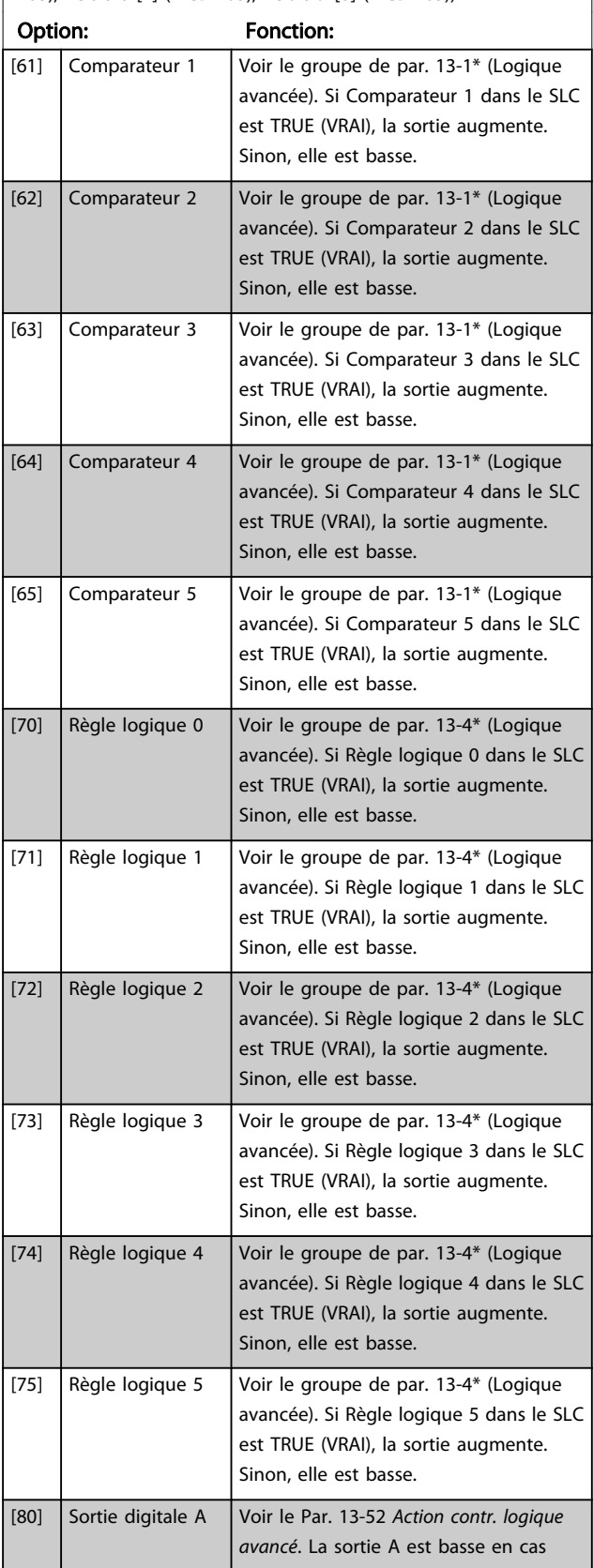

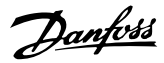

## 5-40 Fonction relais

#### Tableau [9]

(Relais 1 [0], Relais 2 [1], Relais 3 [2] (MCB 113), Relais 4 [3] (MCB 113), Relais 5 [4] (MCB 113), Relais 6 [5] (MCB 113), Relais 7 [6] (MCB 105), Relais 8 [7] (MCB 105), Relais 9 [8] (MCB 105))

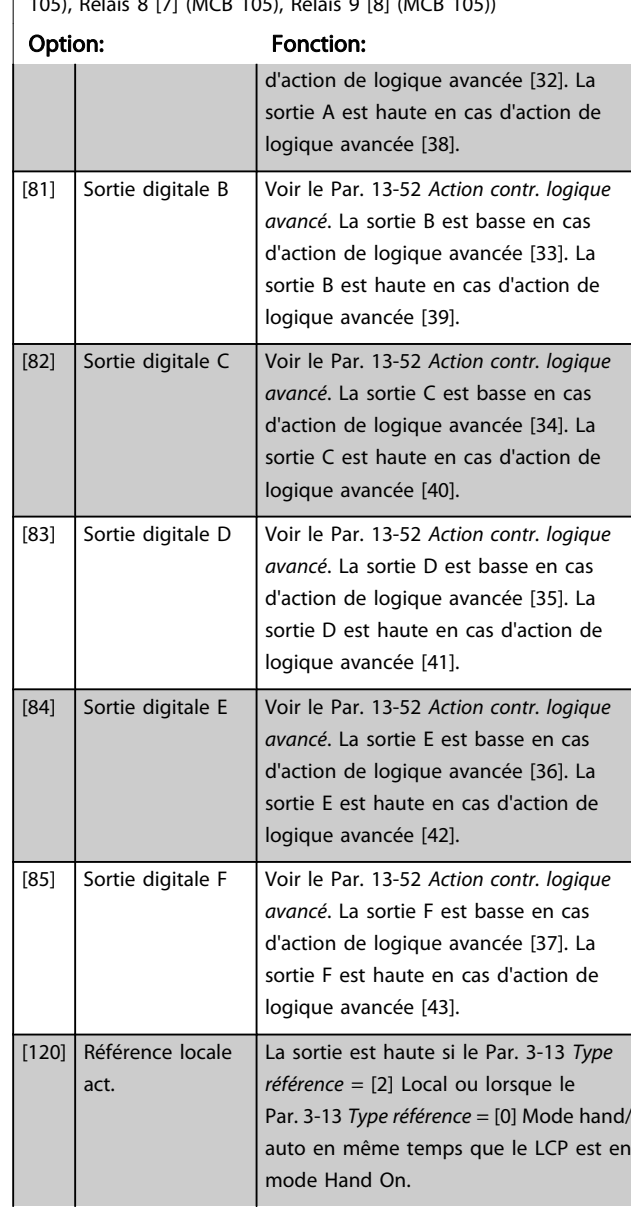

## 5-40 Fonction relais

#### Tableau [9]

(Relais 1 [0], Relais 2 [1], Relais 3 [2] (MCB 113), Relais 4 [3] (MCB 113), Relais 5 [4] (MCB 113), Relais 6 [5] (MCB 113), Relais 7 [6] (MCB 105), Relais 8 [7] (MCB 105), Relais 9 [8] (MCB 105))

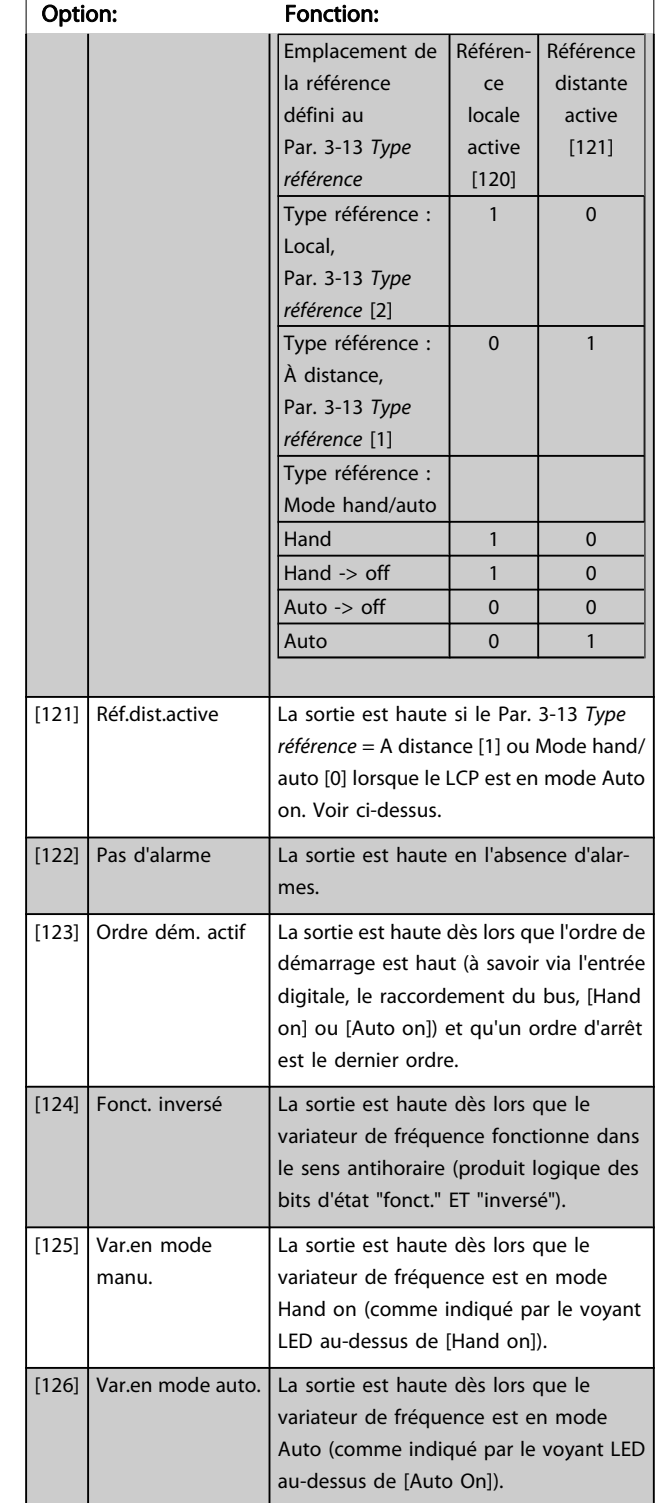

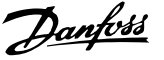

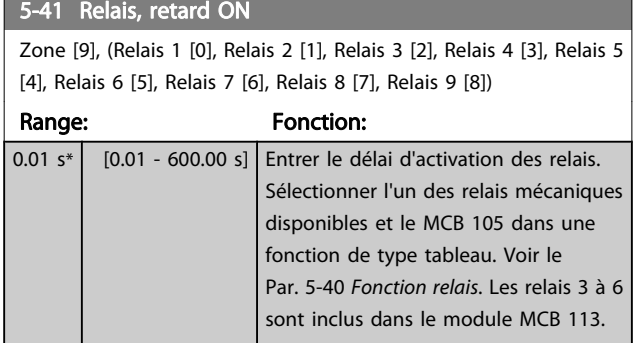

130BA171.10

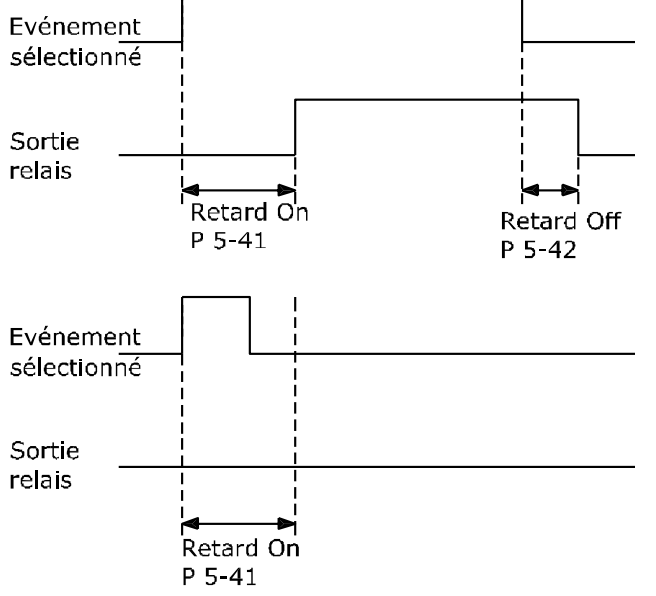

#### 5-42 Relais , retard OFF

Zone [9], (Relais 1 [0], Relais 2 [1], Relais 3 [2], Relais 4 [3], Relais 5 [4], Relais 6 [5], Relais 7 [6], Relais 8 [7], Relais 9 [8])

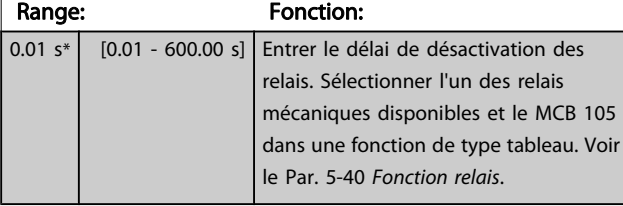

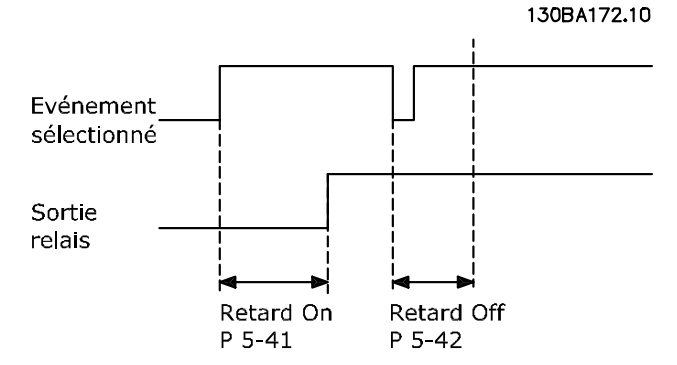

Si la condition Événement sélectionné est modifiée avant l'expiration du retard ON ou OFF, la sortie relais n'est pas affectée.

#### 3.7.5 5-5\* Entrée impulsions

Par. d'entrées d'impulsions servant à définir une fenêtre adaptée à la zone de réf. des impulsions (config. mise à l'échelle et filtre pour entrées d'impulsions). Les bornes d'entrée 29 ou 33 agissent comme des entrées de réf. de fréq. Régler la borne 29 (Par. 5-13 E.digit.born.29) ou la borne 33 (Par. 5-15 E.digit.born.33) sur Entrée impulsions [32]. Si la borne 29 est utilisée comme entrée, régler le Par. 5-01 [Mode born.27](#page-69-0) sur Entrée [0].

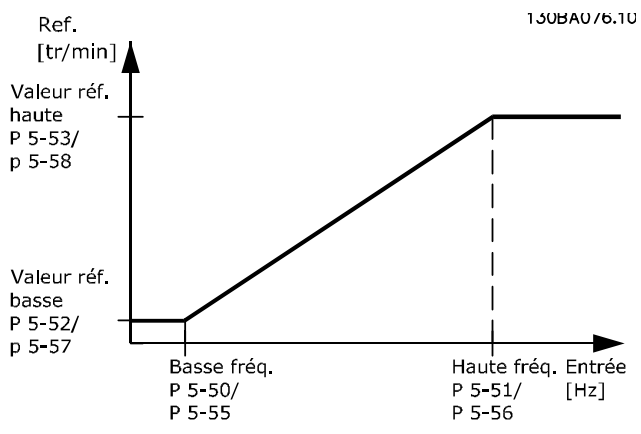

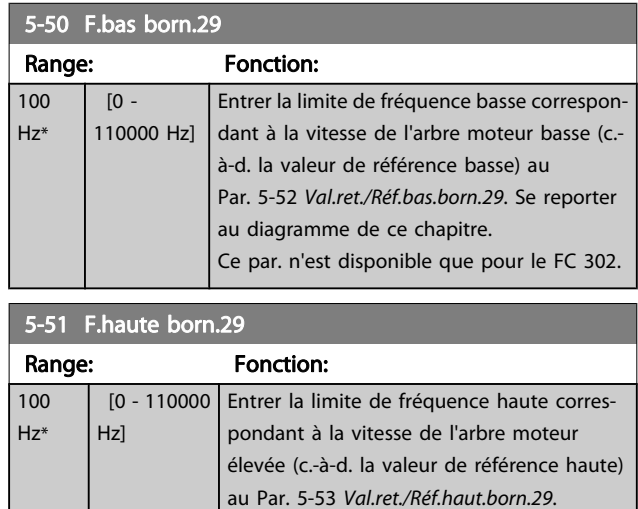

Ce par. n'est disponible que pour le FC 302.

<span id="page-83-0"></span>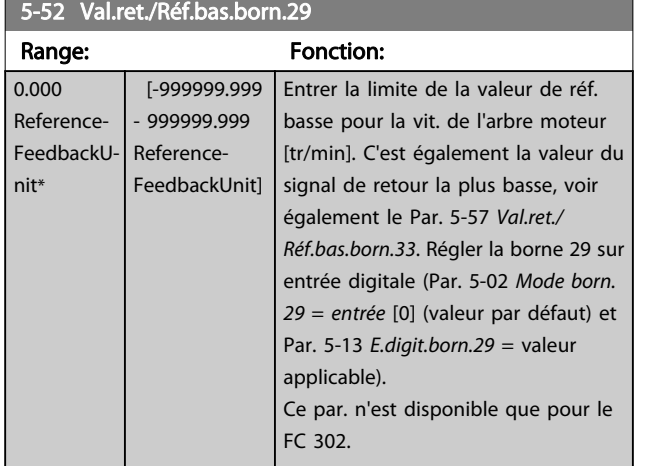

#### 5-53 Val.ret./Réf.haut.born.29

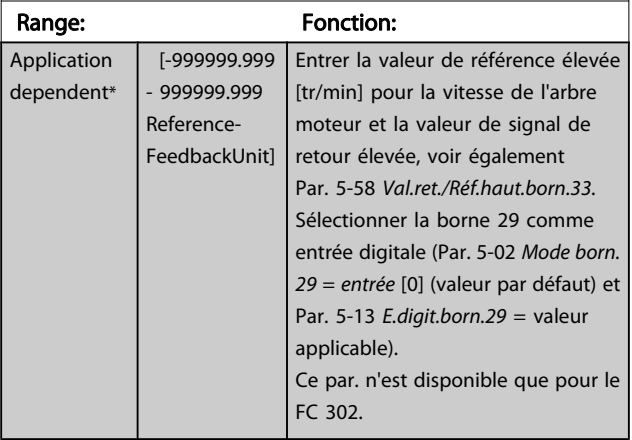

### 5-54 Tps filtre pulses/29

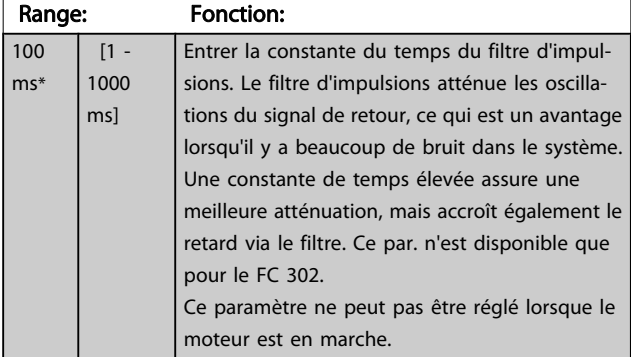

5-55 F.bas born.33 Range: Fonction: 100 Hz\* [0 - 110000 Hz] Entrer la fréquence basse correspondant à la vitesse de l'arbre moteur basse (c.-à-d. la valeur de référence basse) au Par. 5-57 Val.ret./Réf.bas.born.33.

## 5-56 F.haute born.33

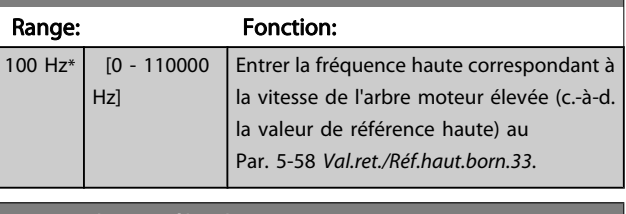

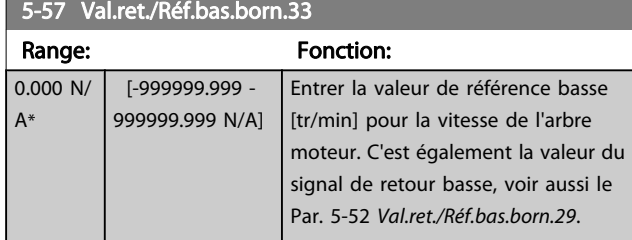

#### 5-58 Val.ret./Réf.haut.born.33

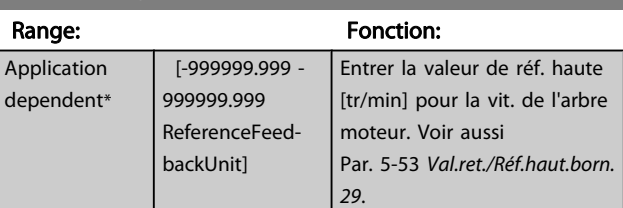

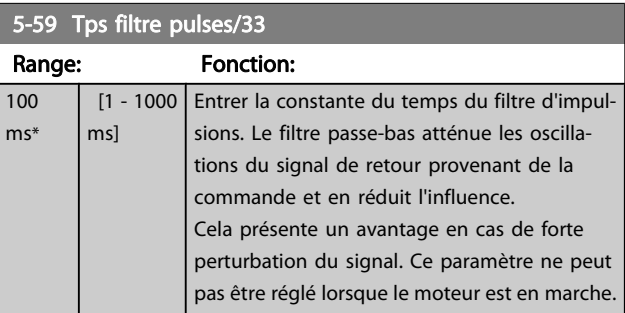

## 3.7.6 5-6\* Sorties impulsions

Ces paramètres servent à configurer des sorties d'impulsions avec leurs fonctions et leurs mises à l'échelle. Les bornes 27 et 29 sont respectivement attribuées à une sortie d'impulsion via les Par. 5-01 [Mode born.27](#page-69-0) et Par. 5-02 [Mode born.29](#page-69-0).

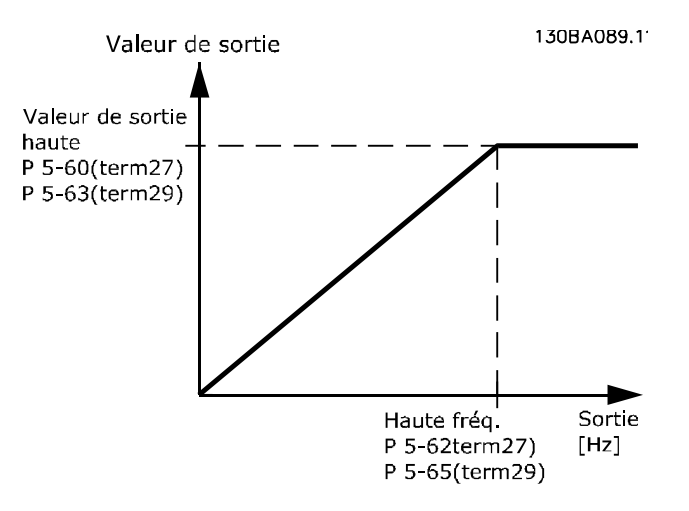

<span id="page-84-0"></span>

Options d'affichage des variables de sortie :

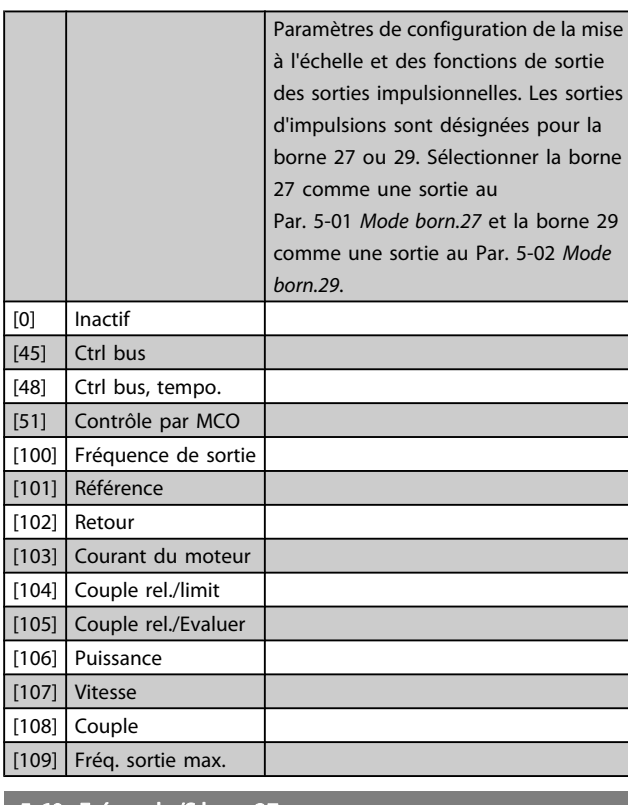

5-60 Fréq.puls./S.born.27

#### Option: Fonction:

[0] | Inactif | Sélectionner la sortie d'affichage souhaitée pour la borne 27. Ce paramètre ne peut pas être réglé lorsque le moteur est en marche.

5-62 Fréq. max. sortie impulsions 27

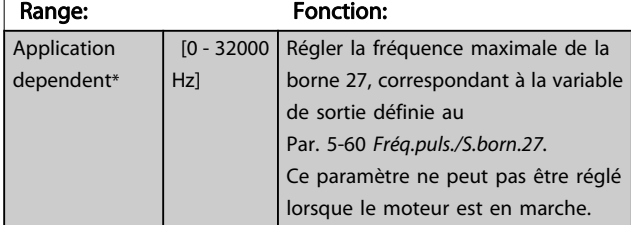

# 5-63 Fréq.puls./S.born.29 Option: Fonction: [0] \* Inactif Sélectionner la sortie d'affichage souhaitée pour la borne 29. Ce par. n'est disponible que pour le FC 302. [45] Ctrl bus

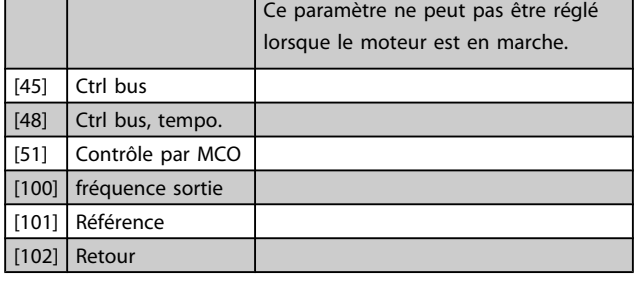

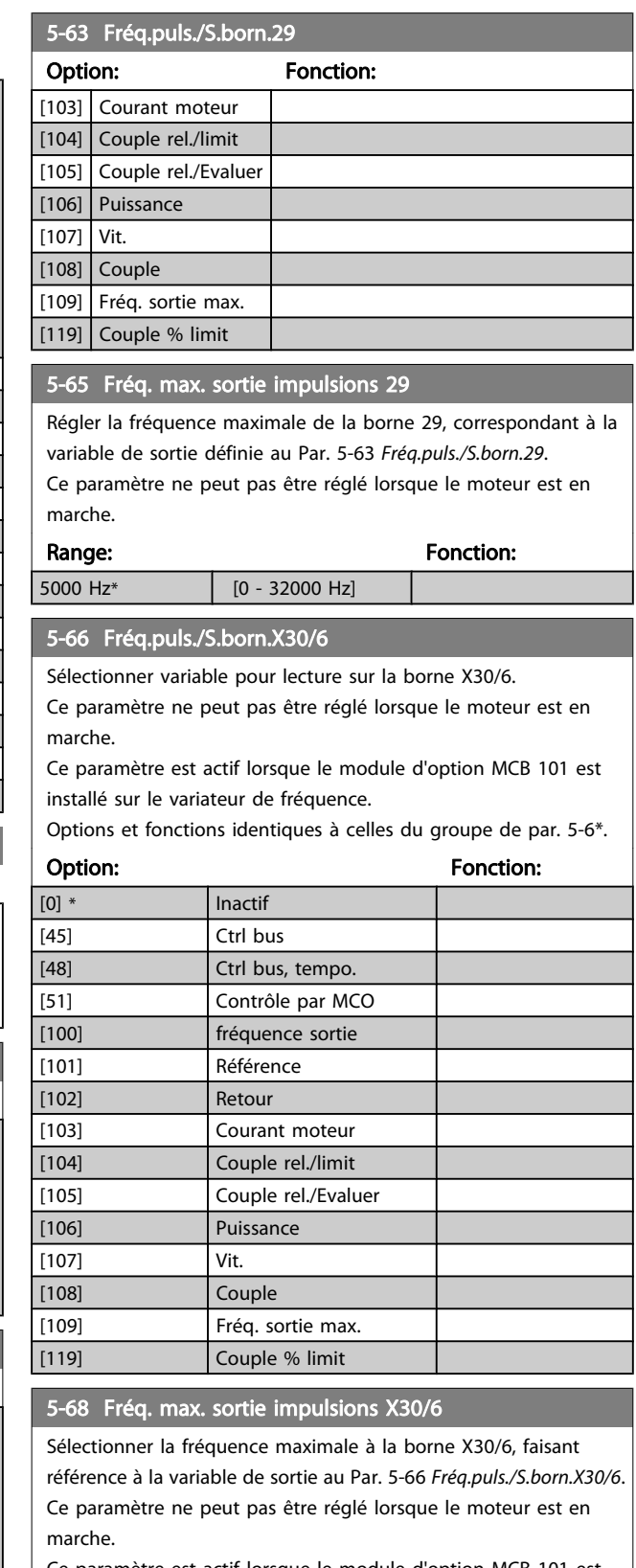

Ce paramètre est actif lorsque le module d'option MCB 101 est monté sur le variateur de fréquence.

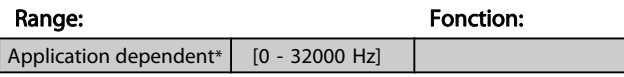

Danfoss

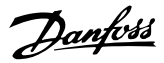

## <span id="page-85-0"></span>3.7.7 5-7\* Entrée cod. 24V

Raccorder le codeur 24 V aux bornes 12 (alimentation 24 V CC), 32 (canal A), 33 (canal B) et 20 (TERRE). Les entrées digitales 32/33 sont actives pour les entrées du codeur lorsque Codeur 24 V (Par. 1-02 [Source codeur arbre moteur](#page-34-0) et Par. 7-00 [PID vit.source ret.](#page-96-0)) est sélectionné. Le codeur utilisé est de type 24 V à double canal (A et B). Fréquence d'entrée maximale : 110 kHz.

#### Connexion du codeur au variateur de fréquence.

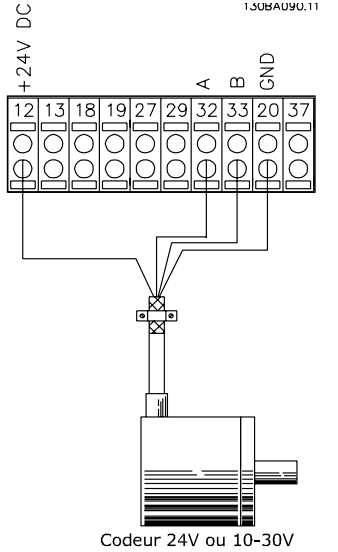

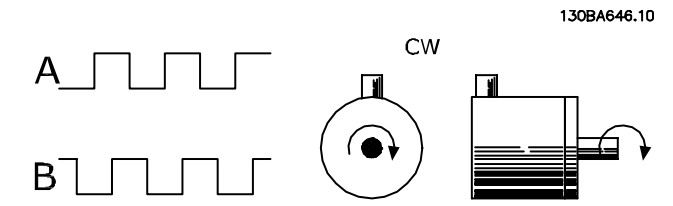

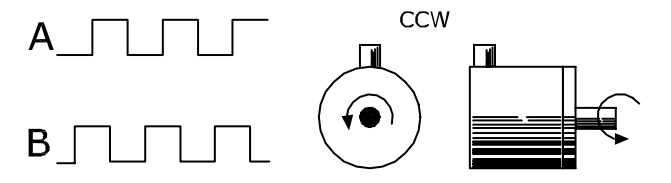

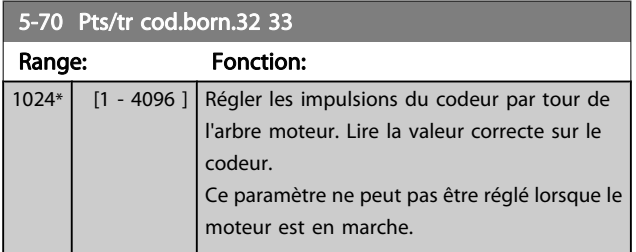

#### $5-71$  Sens cod born 32 33

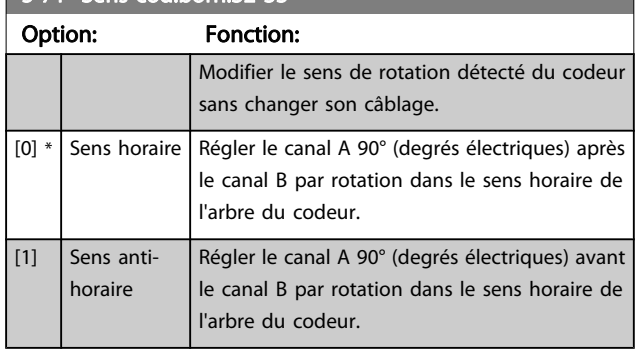

Ce paramètre ne peut pas être réglé lorsque le moteur est en marche.

## 3.7.8 5-9\* Contrôle par bus

Ce groupe de par. sélectionne les sorties relais et digitales à l'aide du réglage du bus de terrain.

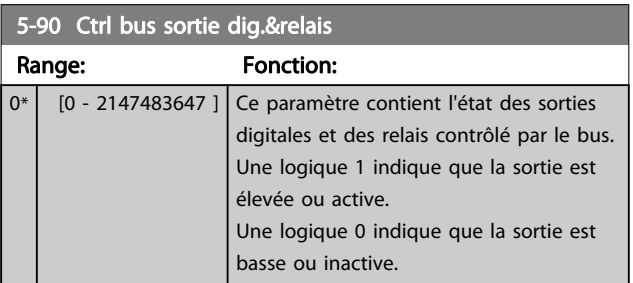

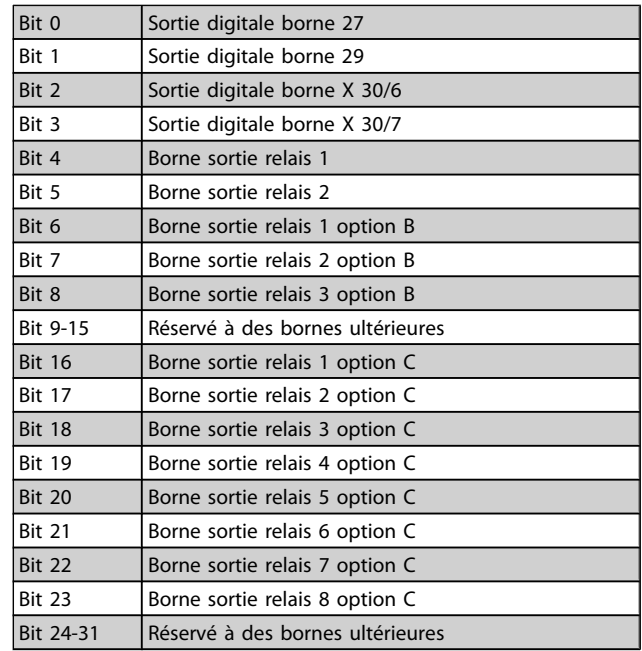

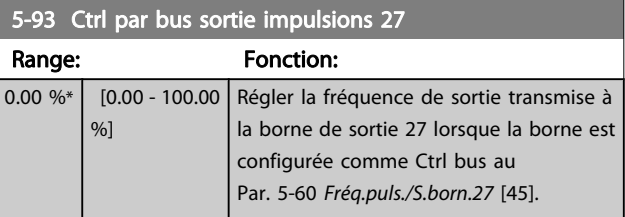

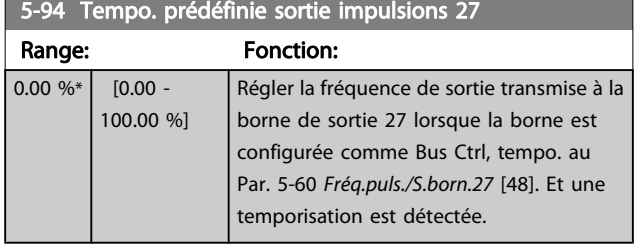

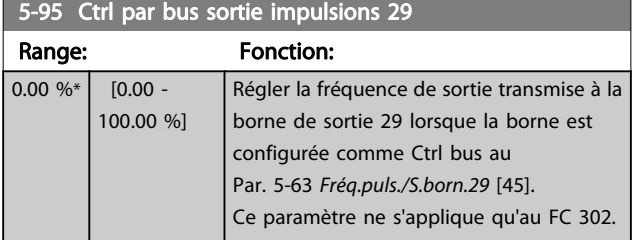

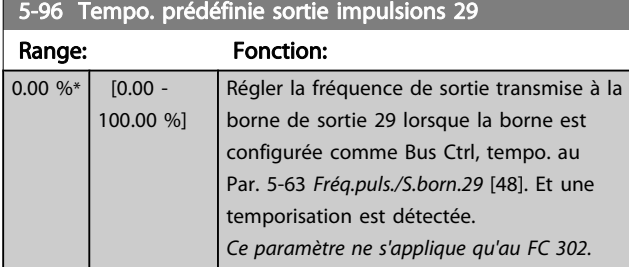

## 5-97 Ctrl bus sortie impuls.X30/6

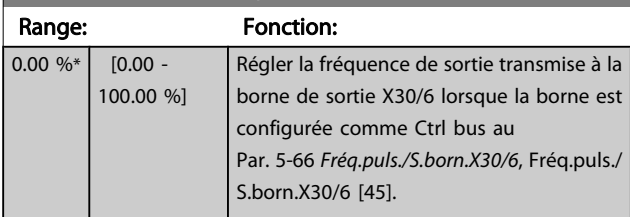

## 5-98 Tempo.prédéfinie sortie impuls°X30/6

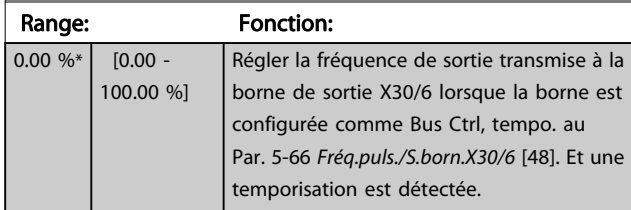

Danfoss

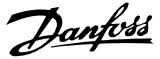

## <span id="page-87-0"></span>3.8 Paramètres : 6-\*\* E/S ana.

3.8.1 6-0\* Mode E/S ana.

Les entrées analogiques peuvent être librement attribuées à l'entrée de tension (FC 301 :0..10 V, FC 302 : 0..+/- 10 V) ou de courant (FC 301/FC 302 : 0/4..20 mA).

#### REMARQUE!

Les thermistances peuvent être raccordées à une entrée analogique ou digitale.

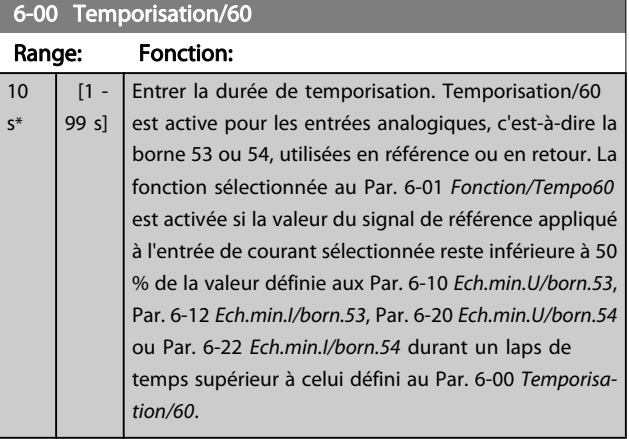

#### 6-01 Fonction/Tempo60

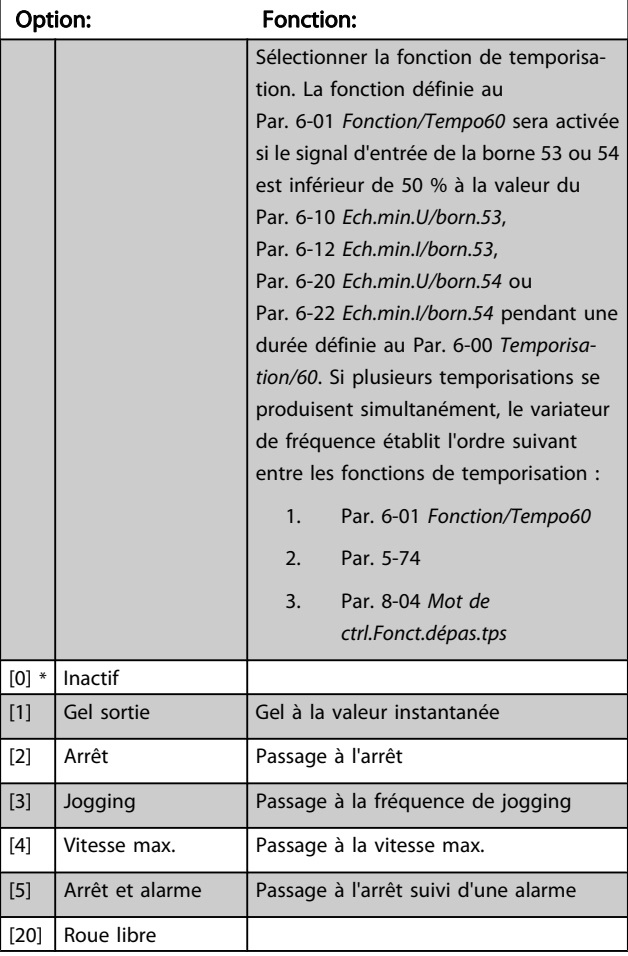

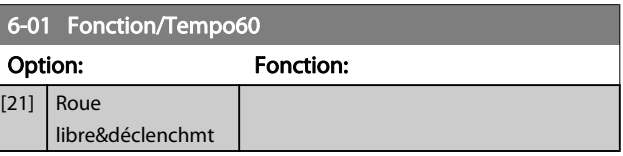

### 3.8.2 6-1\* Entrée ANA 1

Paramètres de configuration de la mise à l'échelle et des limites de l'entrée analogique 1 (borne 53).

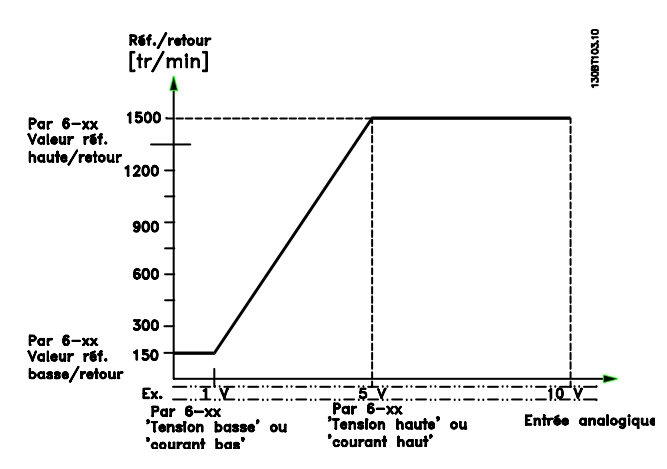

#### 6-10 Ech.min.U/born.53

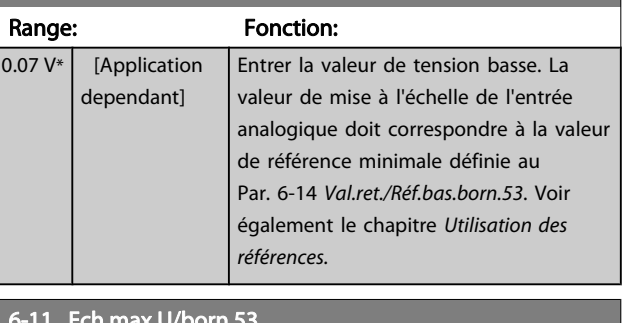

#### 6-11 Ech.max.U/born.53

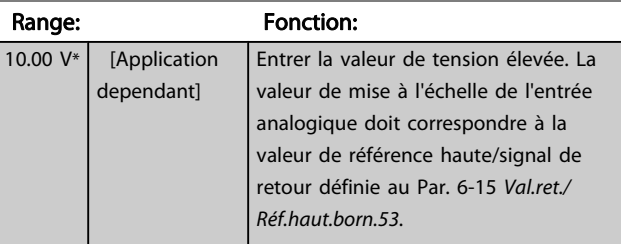

## 6-12 Ech.min.I/born.53

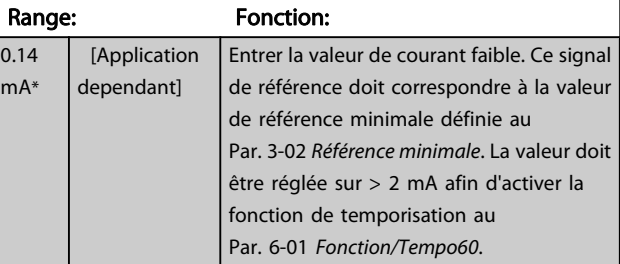

<span id="page-88-0"></span>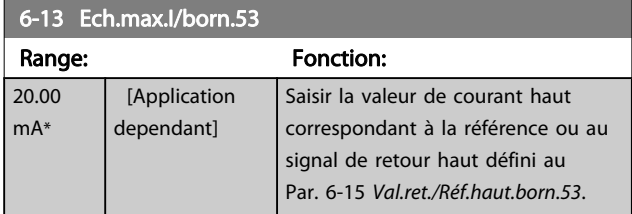

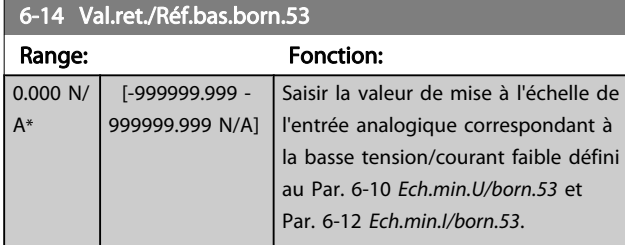

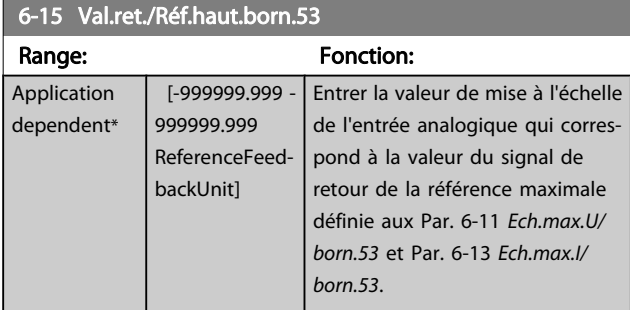

## 6-16 Const.tps.fil.born.53

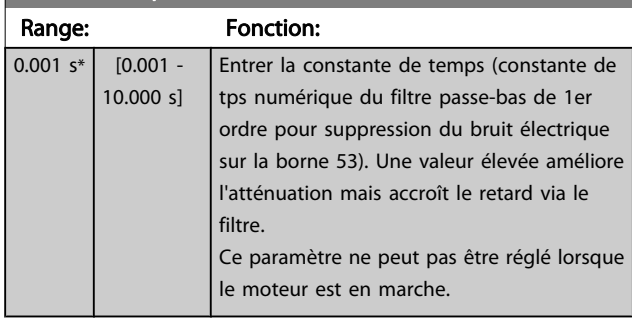

## 3.8.3 6-2\* Entrée ANA 2

Paramètres de configuration de la mise à l'échelle et des limites de l'entrée analogique 2 (borne 54).

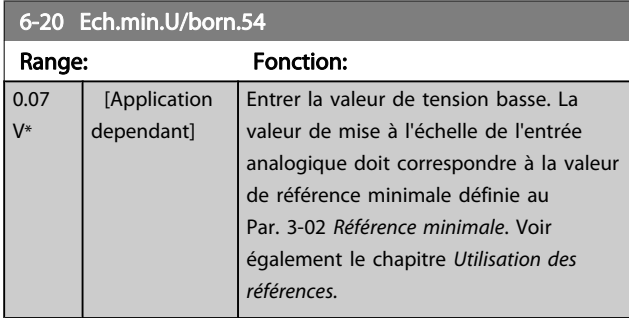

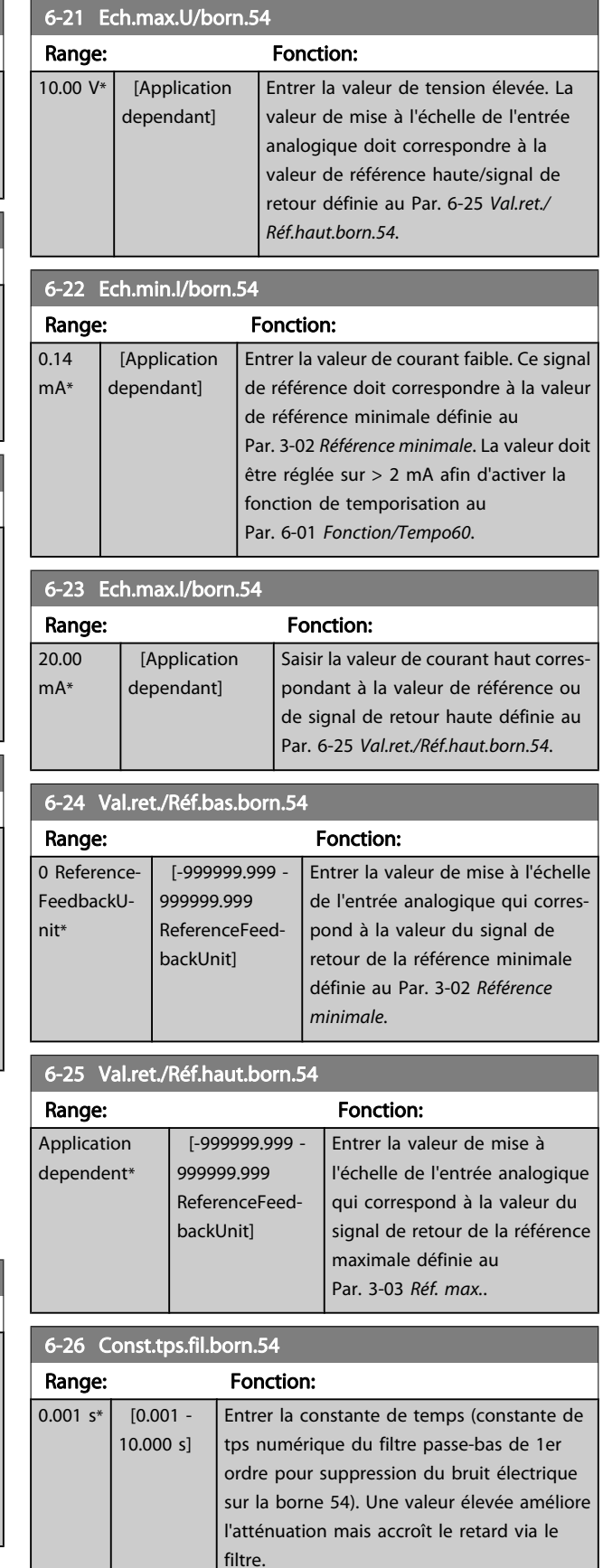

Danfoss

Ce paramètre ne peut pas être réglé lorsque

le moteur est en marche.

## 3.8.4 6-3\* Entrée ANA 3 MCB 101

Groupe de par. de configuration de la mise à l'échelle et des limites de l'entrée analogique 3 (borne X30/11) placée sur le module d'option MCB 101.

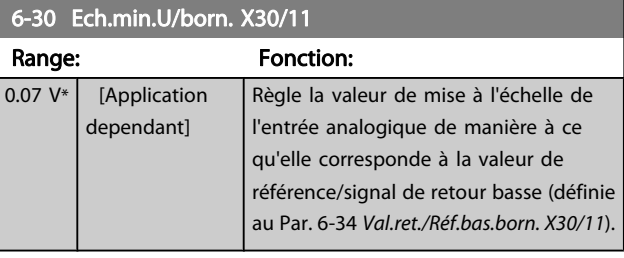

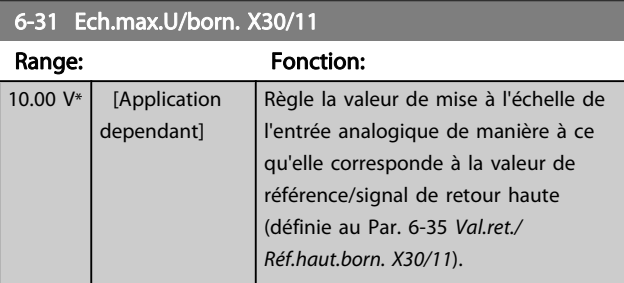

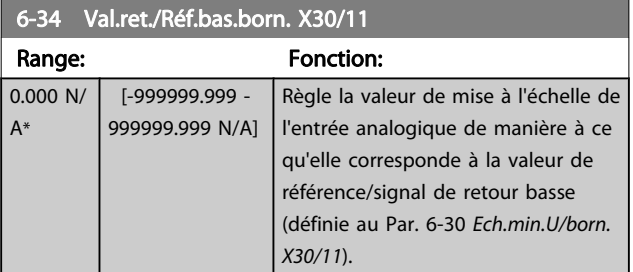

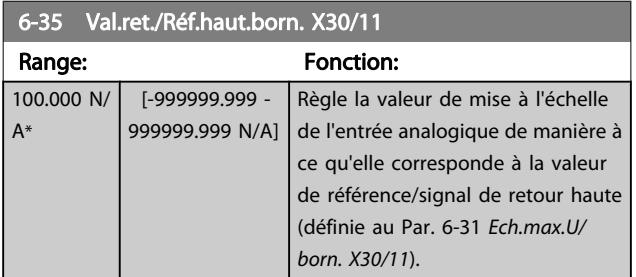

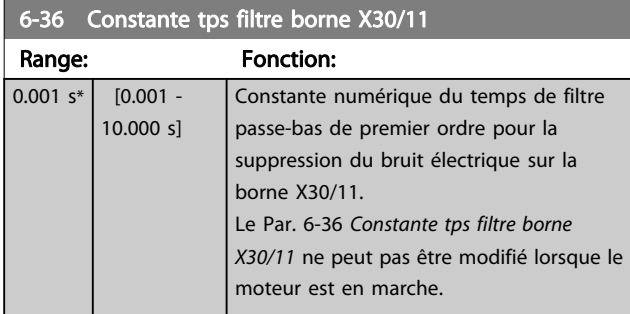

### 3.8.5 6-4\* Entrée ANA 4 MCB 101

Groupe de par. de configuration de la mise à l'échelle et des limites de l'entrée analogique 4 (borne X30/12) placée sur le module d'option MCB 101.

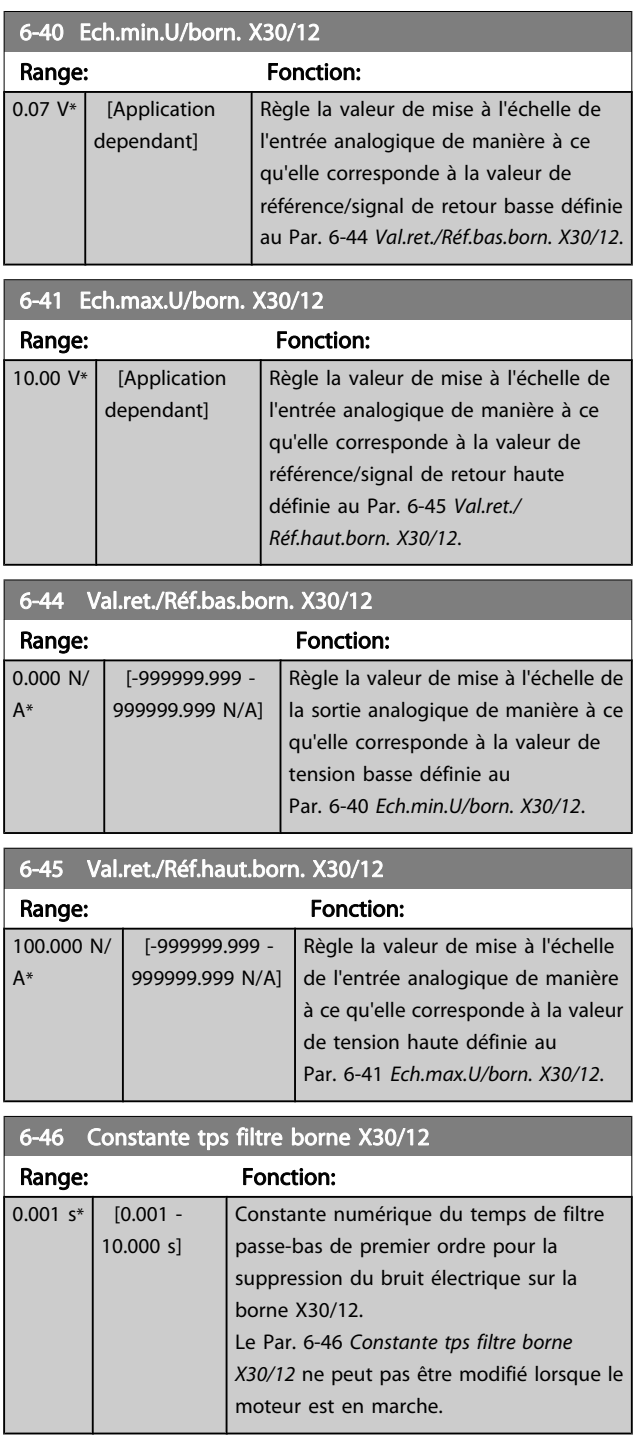

## 3.8.6 6-5\* Sortie ANA 1

Paramètres de configuration de la mise à l'échelle et des limites de la sortie analogique 1, c.-à-d. borne 42. Les sorties analogiques sont des sorties de courant : 0/4 – 20 mA. La borne commune (borne 39) correspond à la même borne et au <span id="page-90-0"></span>même potentiel électrique que la connexion commune digitale et commune analogique. La résolution sur la sortie analogique est de 12 bits.

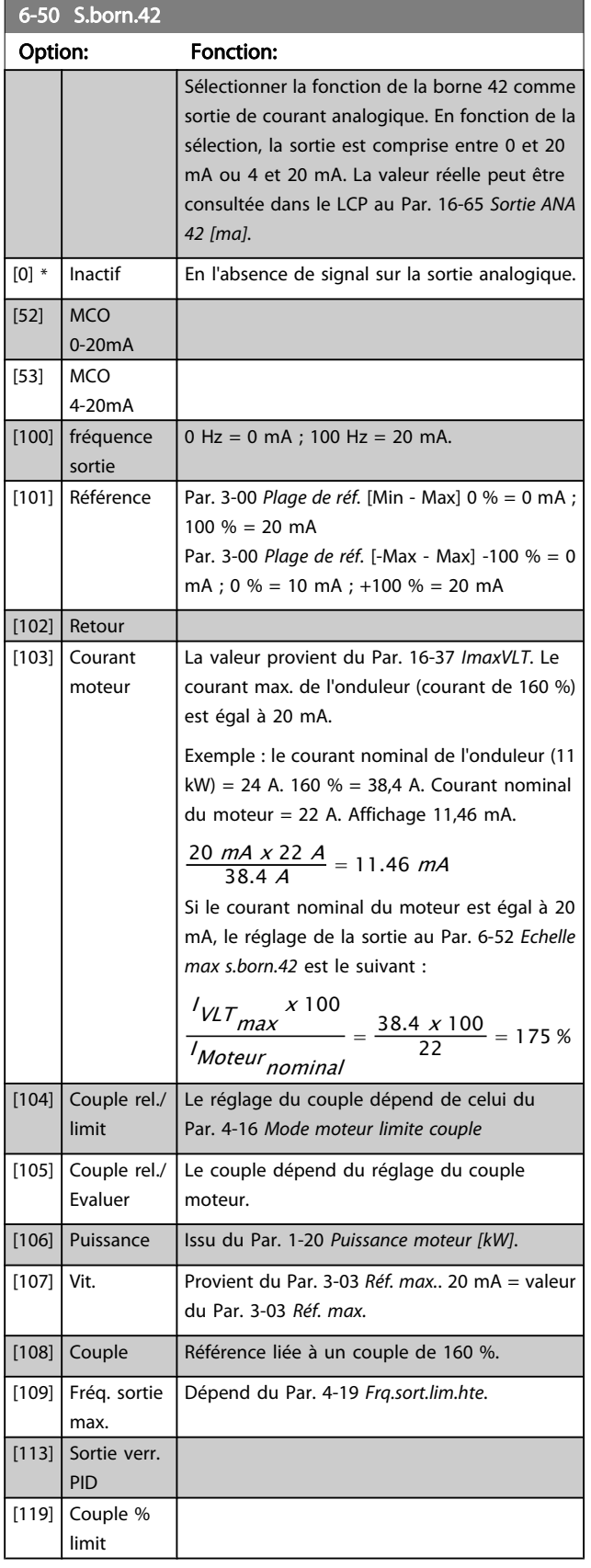

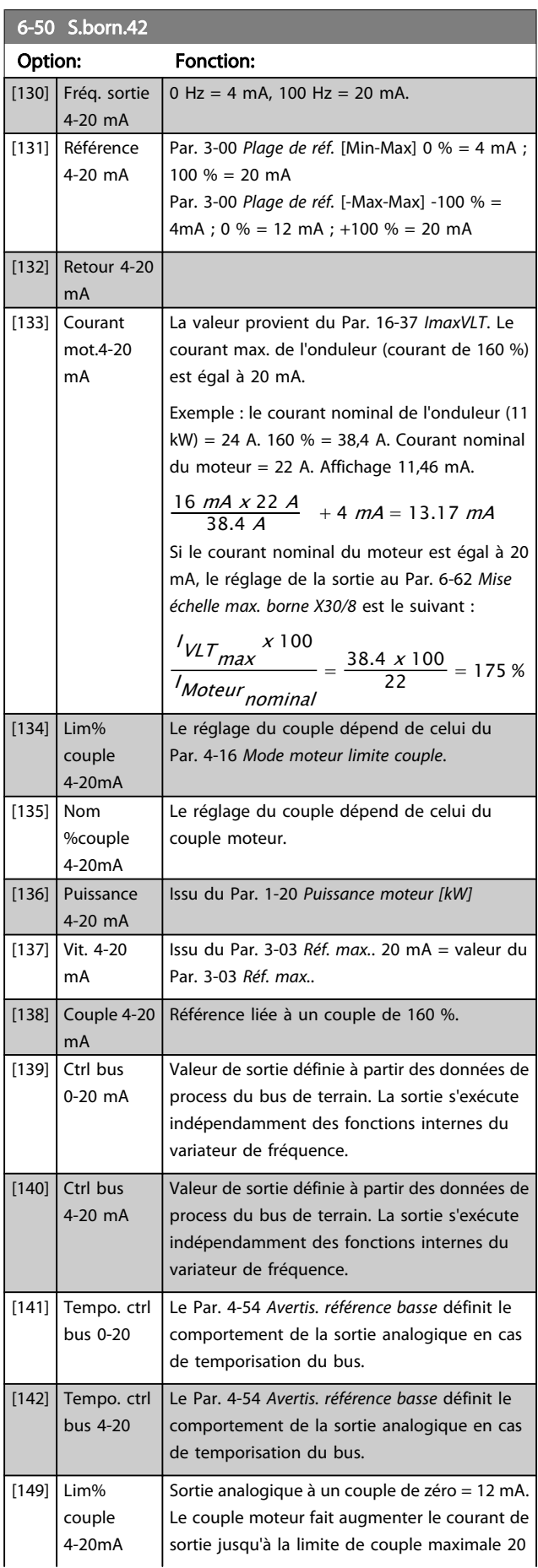

<span id="page-91-0"></span>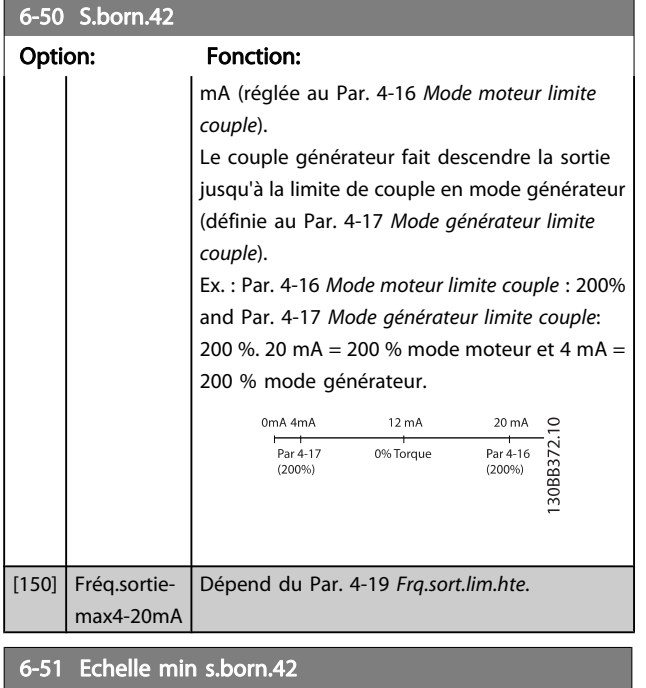

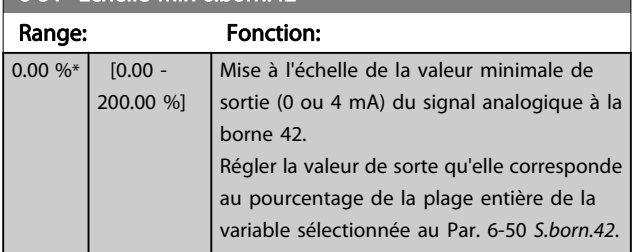

## 6-52 Echelle max s.born.42

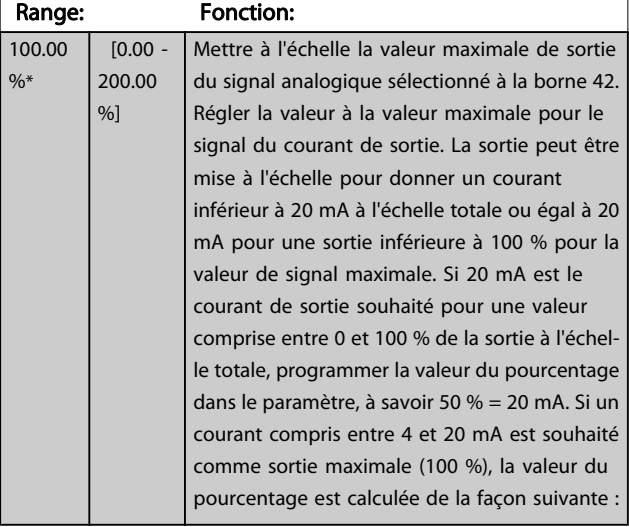

20 mA / courant maximum souhaité x 100 %

*i.e.* 10  $mA : \frac{20}{10} \times 100 = 200\%$ 

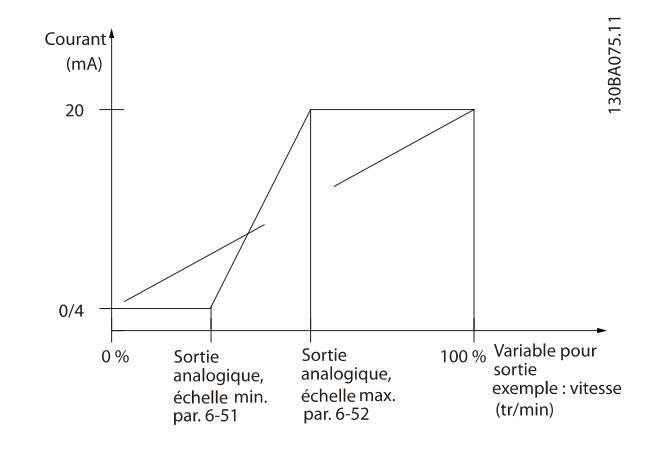

## 6-53 Ctrl bus sortie born. 42

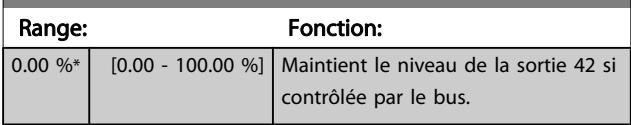

#### 6-54 Tempo préréglée sortie born. 42

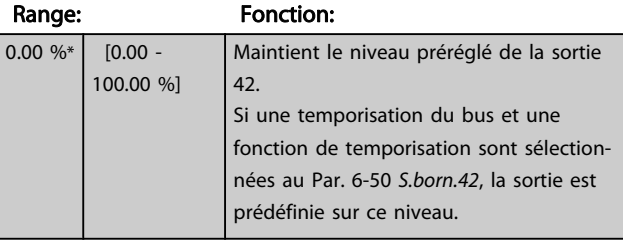

#### 6-55 Filtre de sortie borne 42

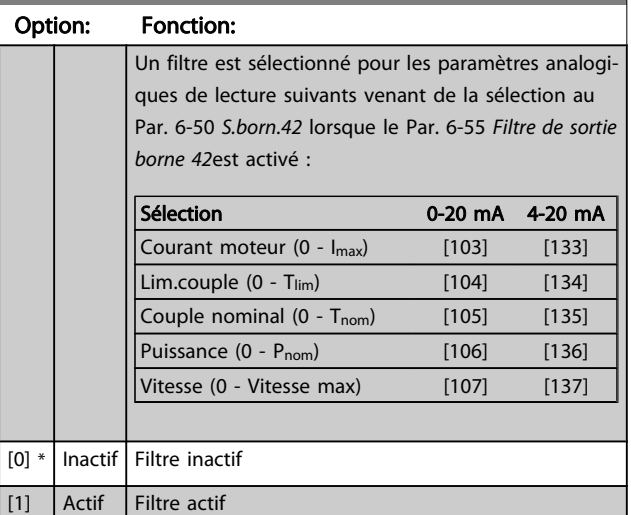

## 3.8.7 6-6\* Sortie ANA 2 MCB 101

Les sorties analogiques sont des sorties de courant : 0/4 - 20 mA. La borne commune (borne X30/8) correspond à la même borne et au même potentiel électrique que la connexion commune analogique. La résolution sur la sortie analogique est de 12 bits.

3 3

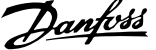

3 3

<span id="page-92-0"></span>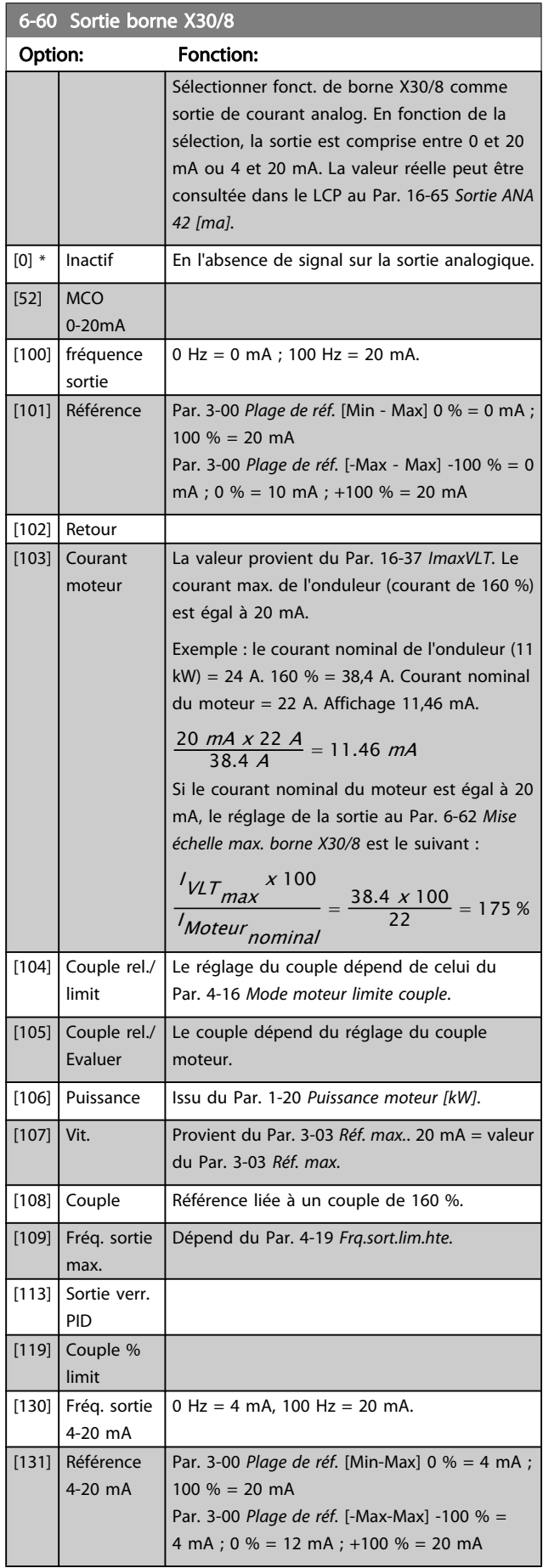

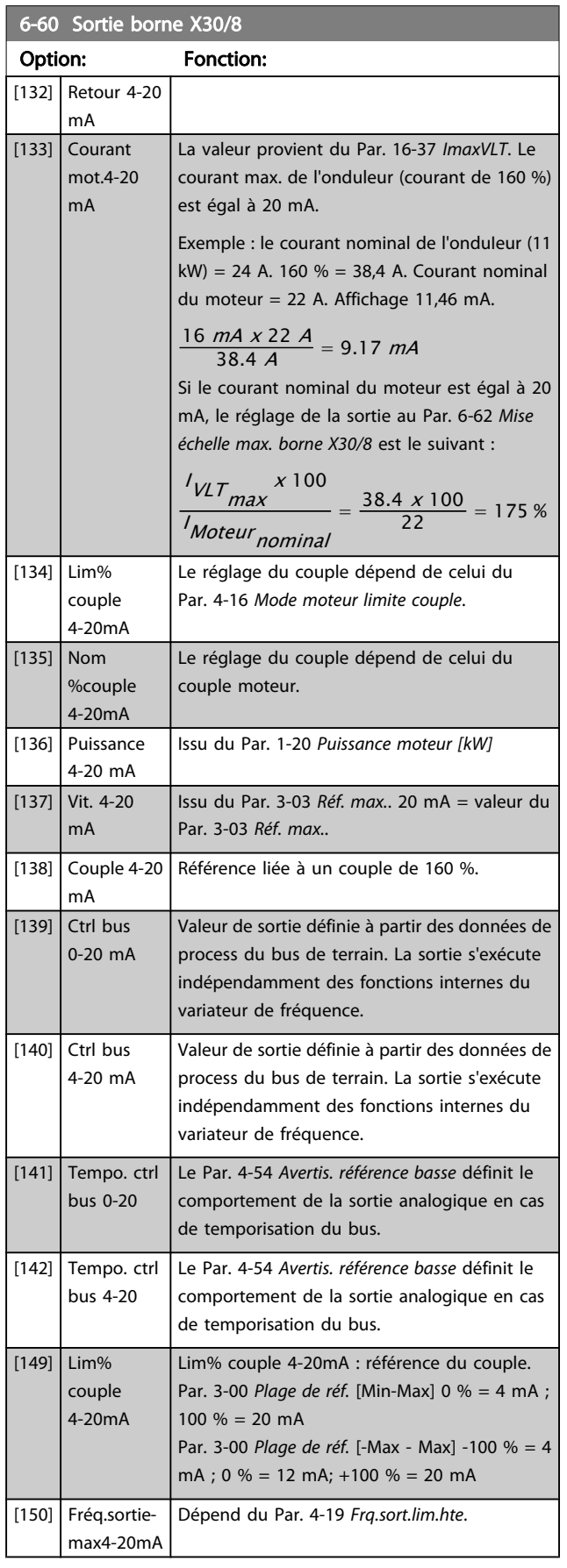

## <span id="page-93-0"></span>6-61 Mise échelle min. borne X30/8

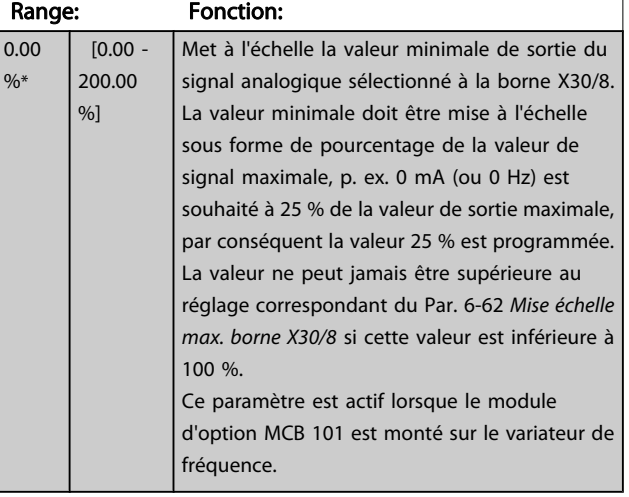

#### 6-62 Mise échelle max. borne X30/8

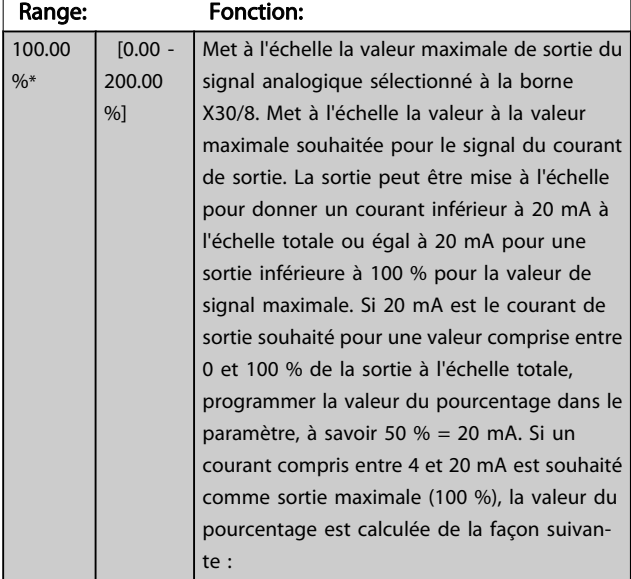

20 mA / courant maximum souhaité x 100 %

*i.e.* 10  $mA : \frac{20-4}{10} \times 100 = 160\%$ 

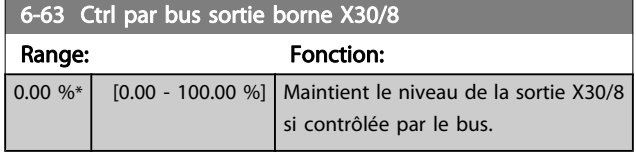

### 6-64 Tempo prédéfinie sortie borne X30/8

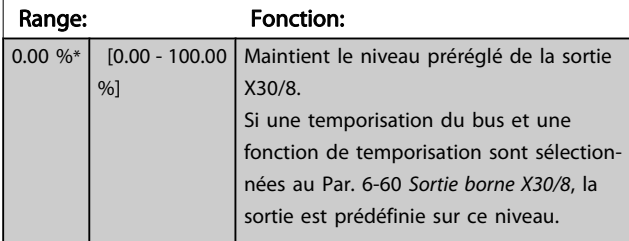

### 3.8.8 6-7\* Sortie ANA 3 MCB 113

Par. de configuration de mise à l'échelle et limites de l'entrée analogique 3, borne X45/1 et X45/2. Les sorties analogiques sont des sorties de courant : 0/4 – 20 mA. La résolution sur la sortie analogique est de 11 bits.

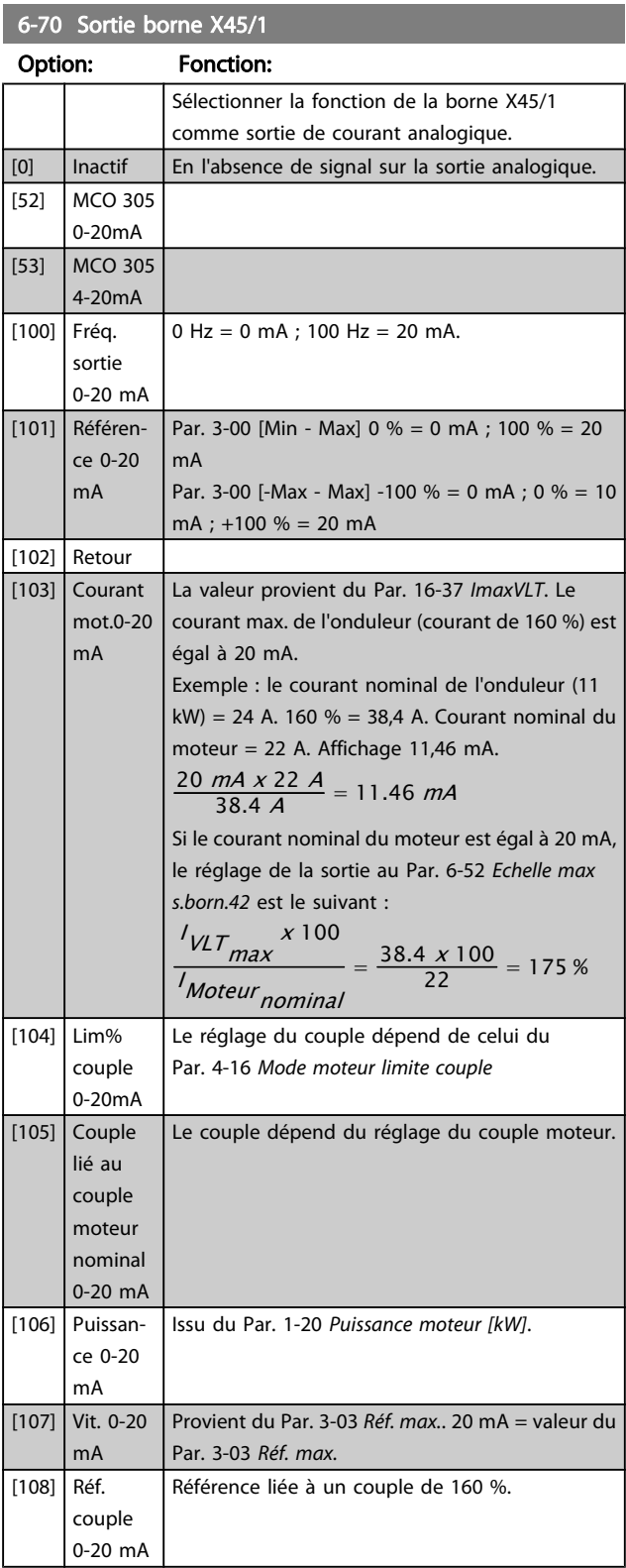

sortie maximale,

max. s.born.X45/1.

la valeur maximale

et 20 mA est souhaité

sortie max. souhaitée

130BA877.10

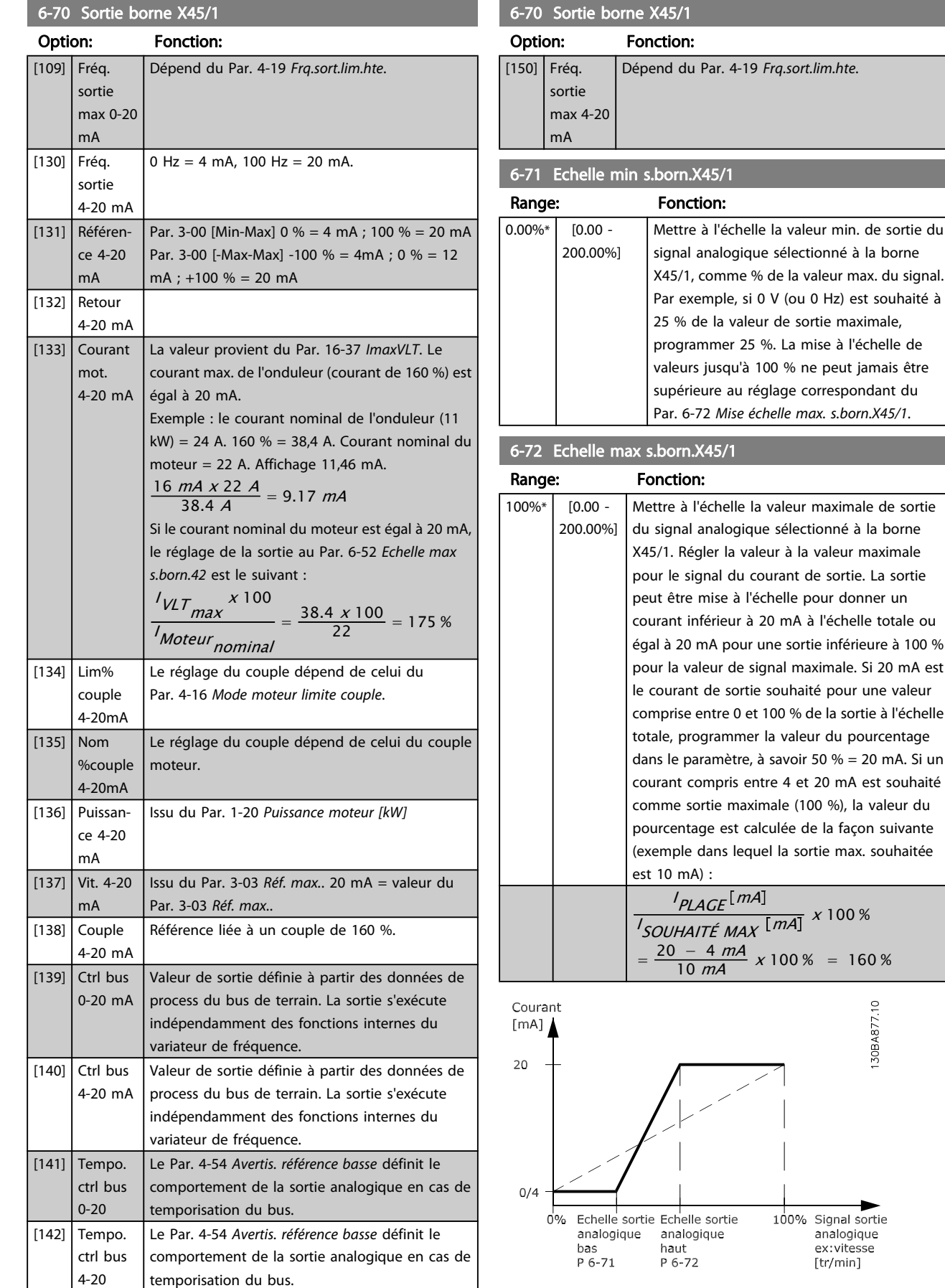

#### 6-70 Sortie borne X45/1

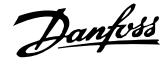

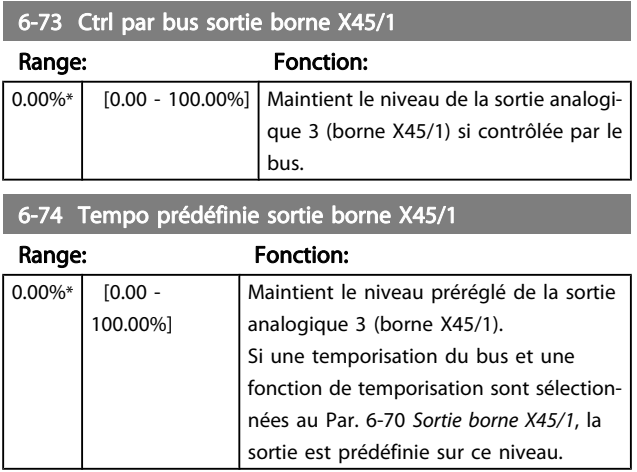

#### 3.8.9 6-8\* Sortie ANA 4 MCB 113

Paramètres de configuration de la mise à l'échelle et des limites de la sortie analogique 4. Bornes X45/3 et X45/4. Les sorties analogiques sont des sorties de courant : 0/4 – 20 mA. La résolution sur la sortie analogique est de 11 bits.

#### 6-80 Sortie borne X45/3

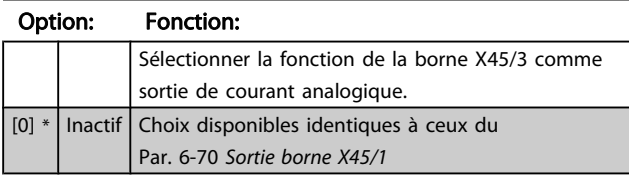

#### 6-81 Echelle min s.born.X45/3

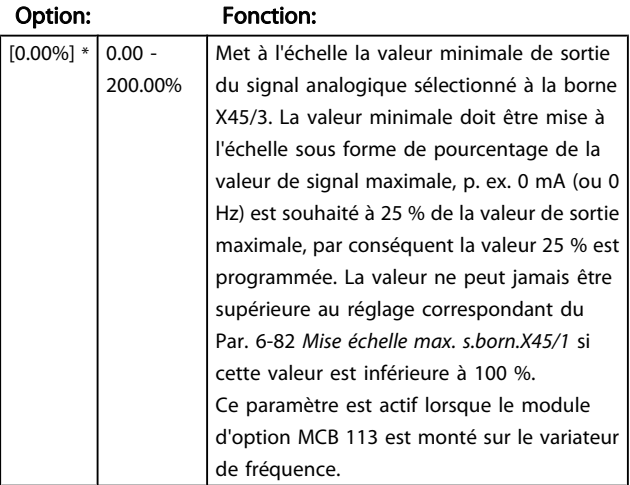

#### 6-82 Echelle max s.born.X45/3

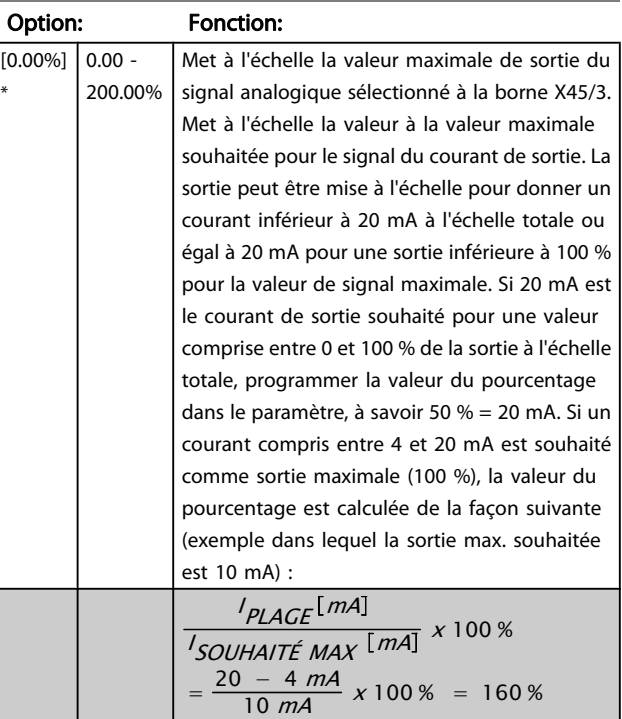

### 6-83 Ctrl par bus sortie borne X45/3

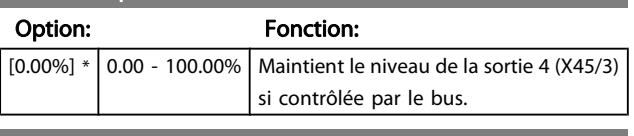

#### 6-84 Tempo prédéfinie sortie borne X45/3

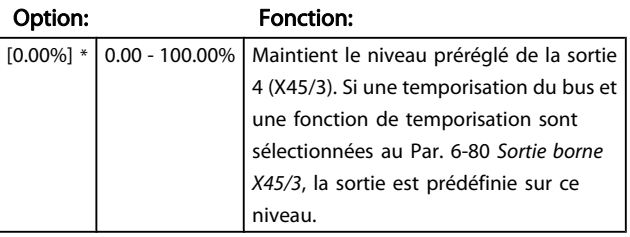

# <span id="page-96-0"></span>3.9 Paramètres : 7-\*\* Contrôleurs

## 3.9.1 7-0\* PID vit.régul.

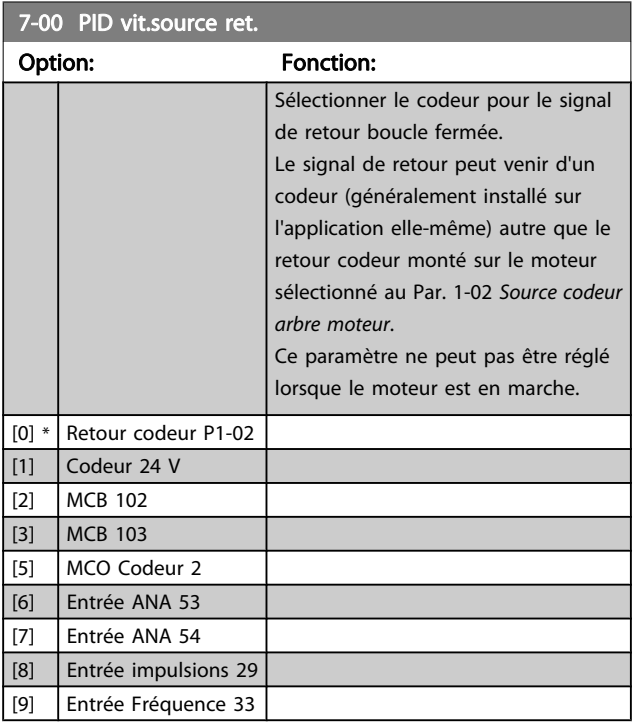

## REMARQUE!

Si des codeurs séparés sont utilisés (FC 302 uniquement) dans les paramètres de réglage des rampes des groupes 3-4\*, 3-5\*, 3-6\*, 3-7\*et 3-8\*, ceux-ci doivent être ajustés en fonction du rapport de démultiplication entre les deux codeurs.

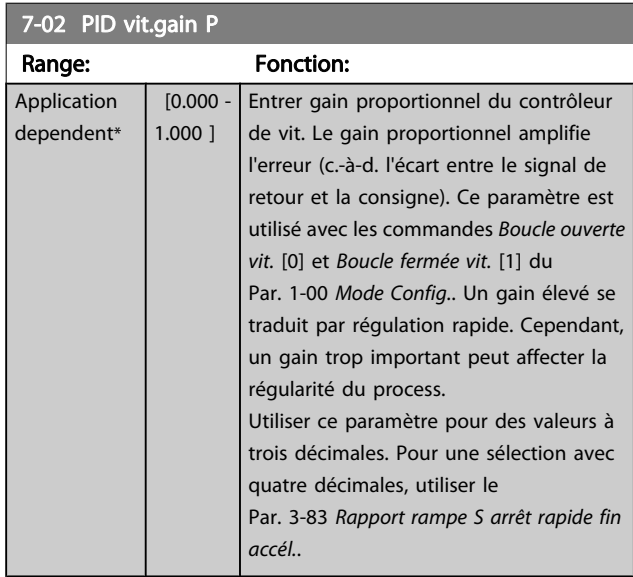

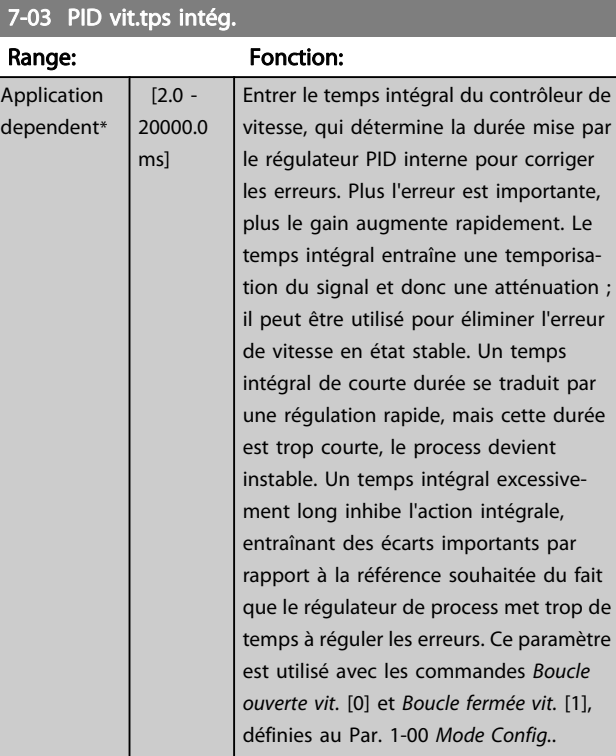

#### 7-04 PID vit.tps diff.

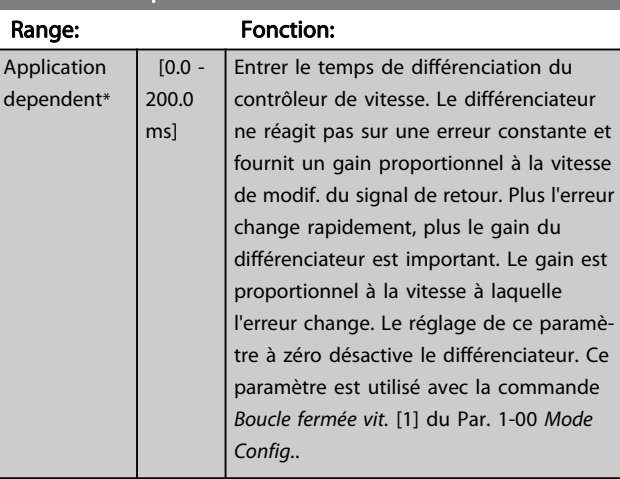

### 7-05 PID vit.limit gain D

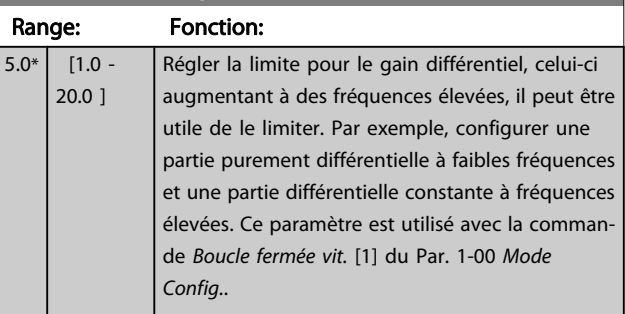

m.

Danfoss

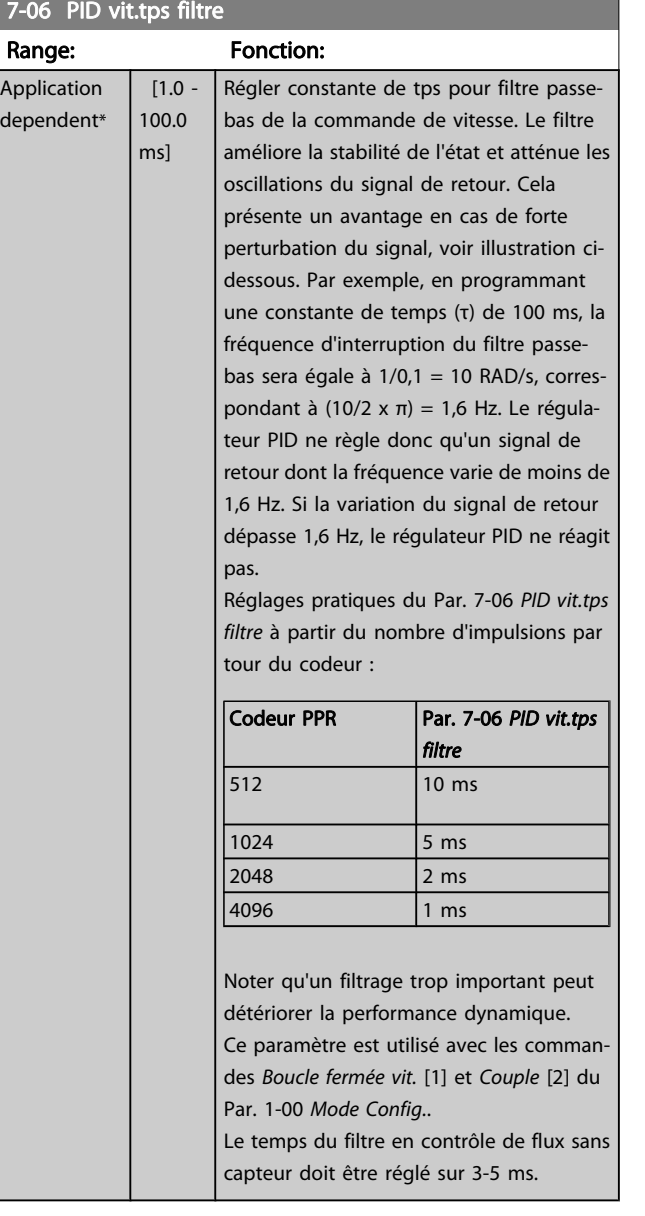

#### Retour

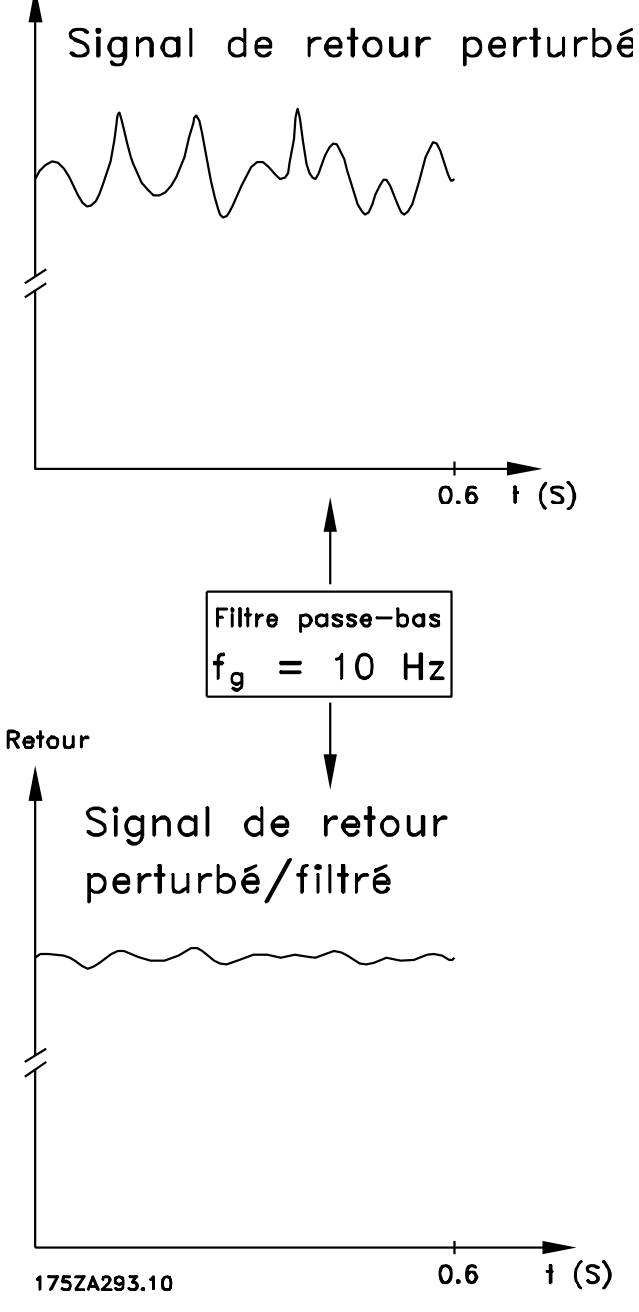

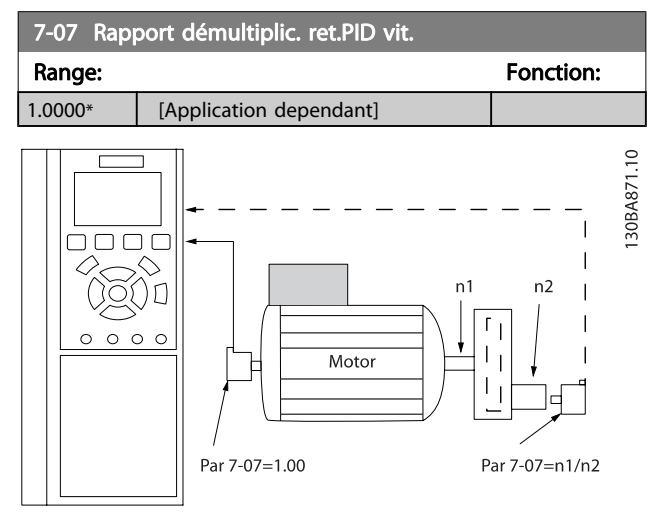

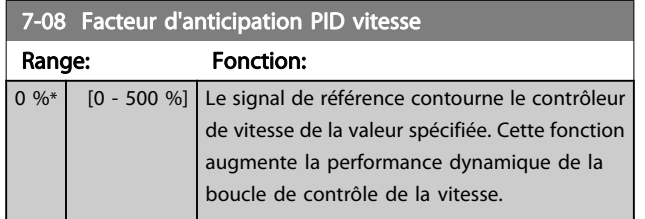

## 3.9.2 7-1\* Régulation PI du couple

Paramètres de configuration de la régulation PI du couple en boucle ouverte (Par. 1-00 [Mode Config.](#page-33-0)).

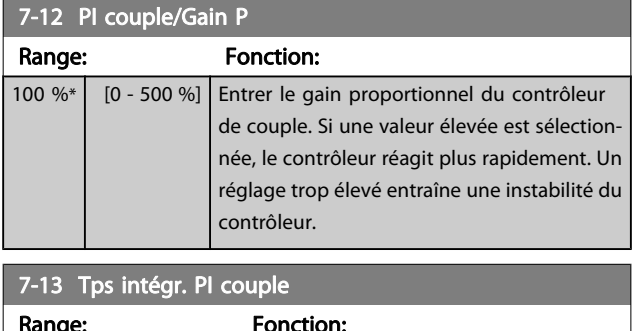

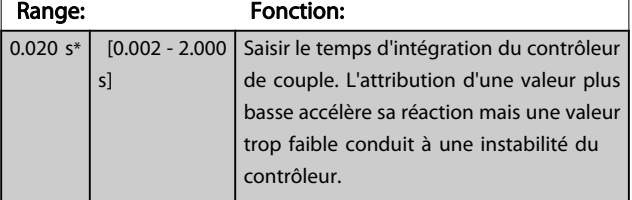

## 3.9.3 7-2\* PIDproc/ctrl retour

Sélectionner les sources de retour pour le régulateur PID de process ainsi que le mode de gestion de ce retour.

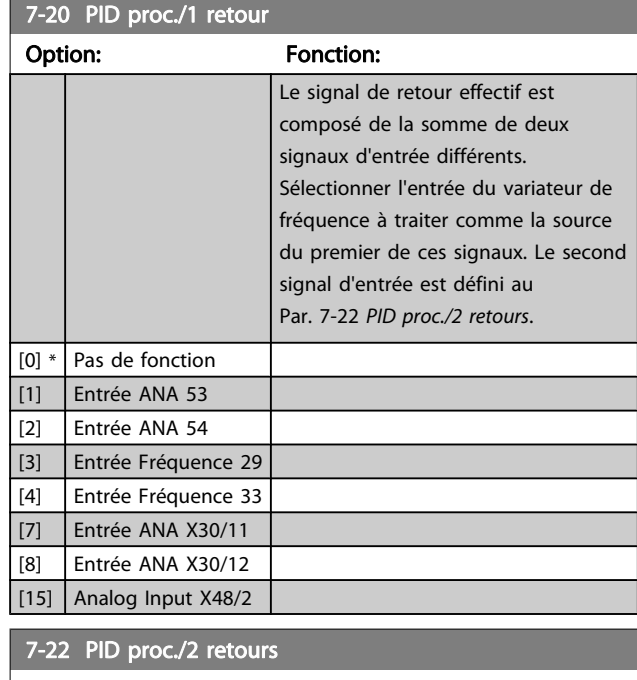

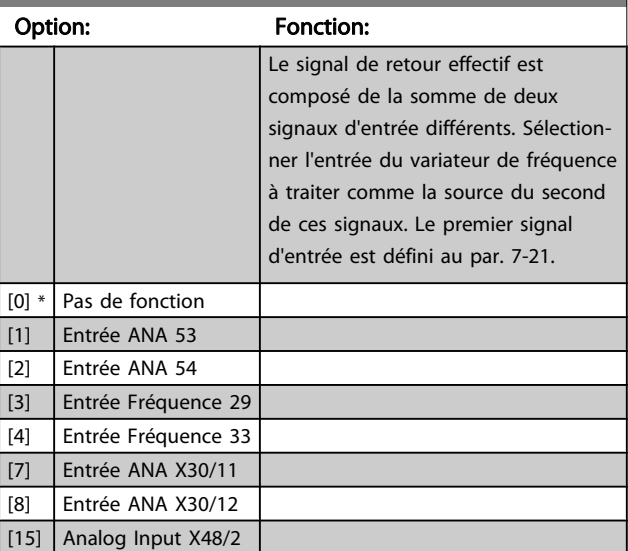

## 3.9.4 7-3\* PID proc./Régul.

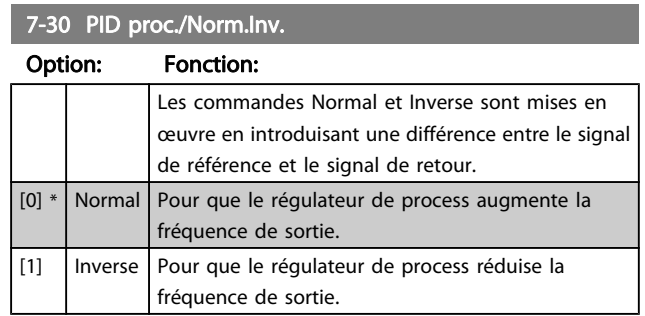

Danfoss

<span id="page-99-0"></span>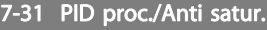

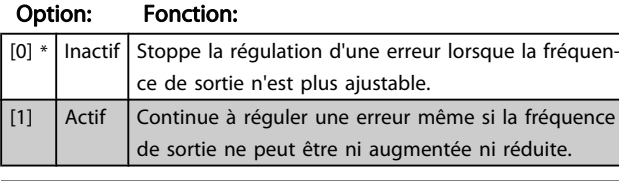

## 7-32 PID proc./Fréq.dém.

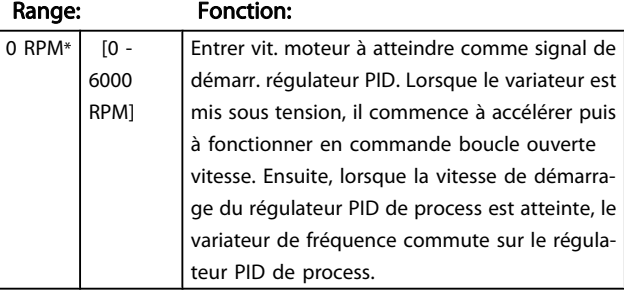

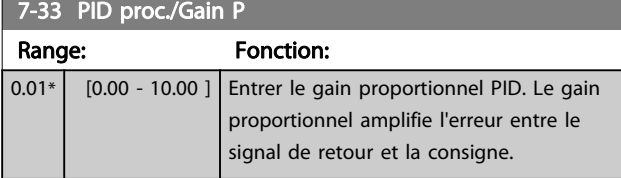

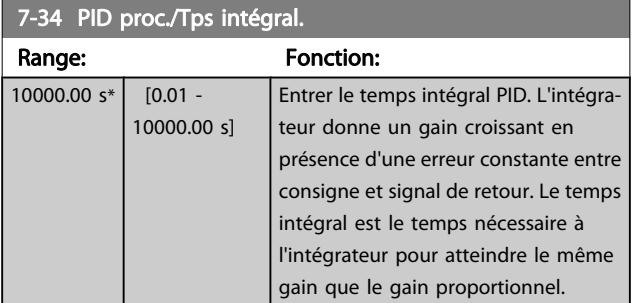

## 7-35 PID proc./Tps diff.

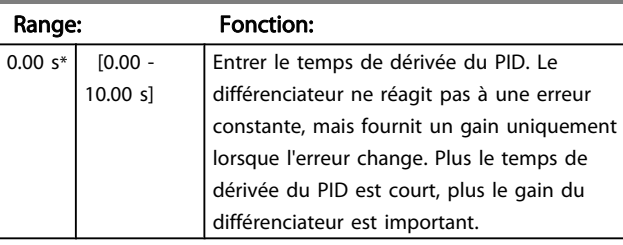

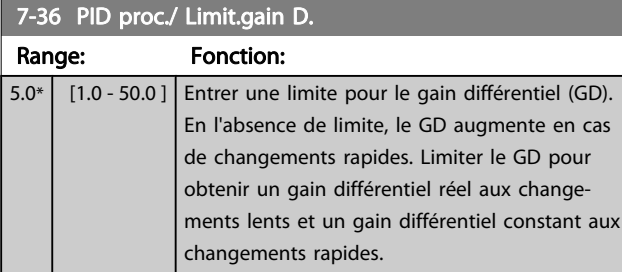

# 7-38 Facteur d'anticipation PID process

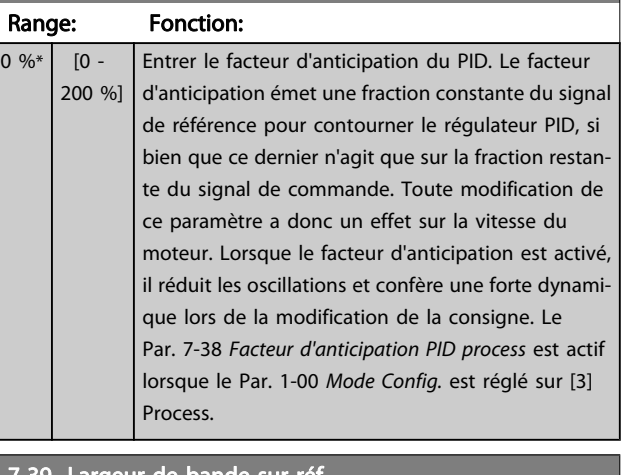

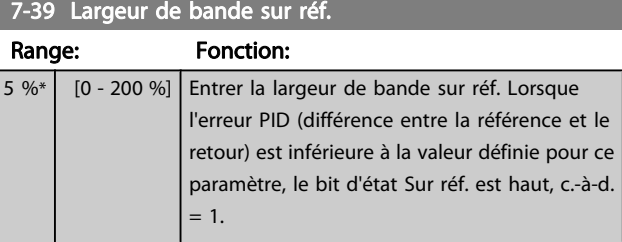

## 3.9.5 7-4\* PID proc./Régul. avancé

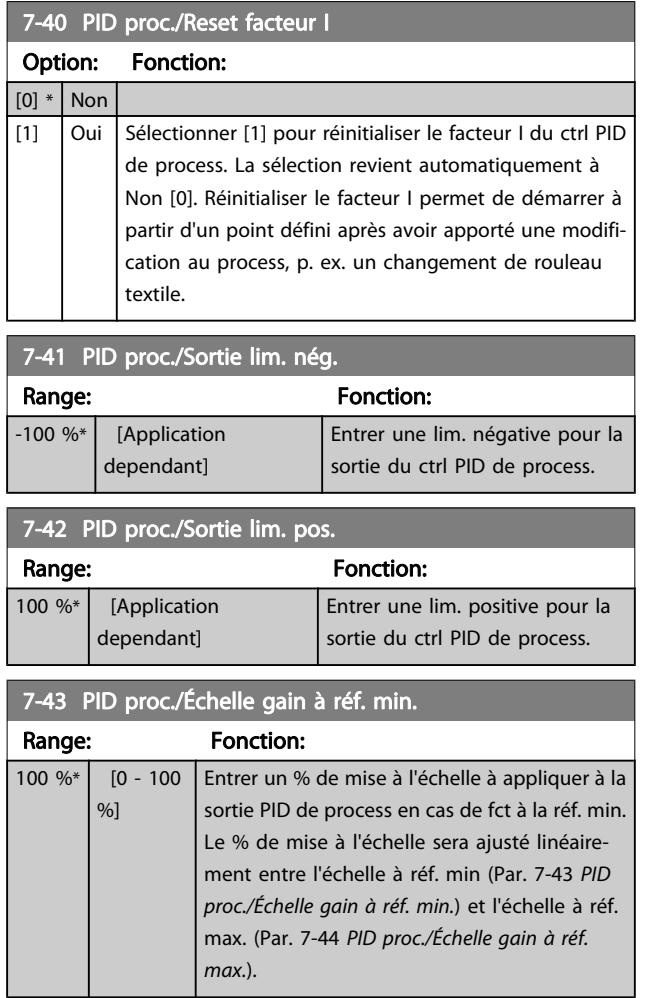

3 3

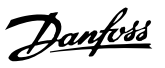

## <span id="page-100-0"></span>7-44 PID proc./Échelle gain à réf. max.

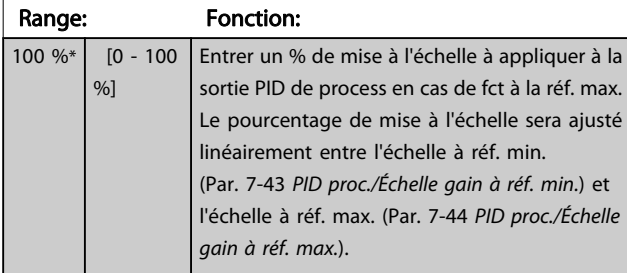

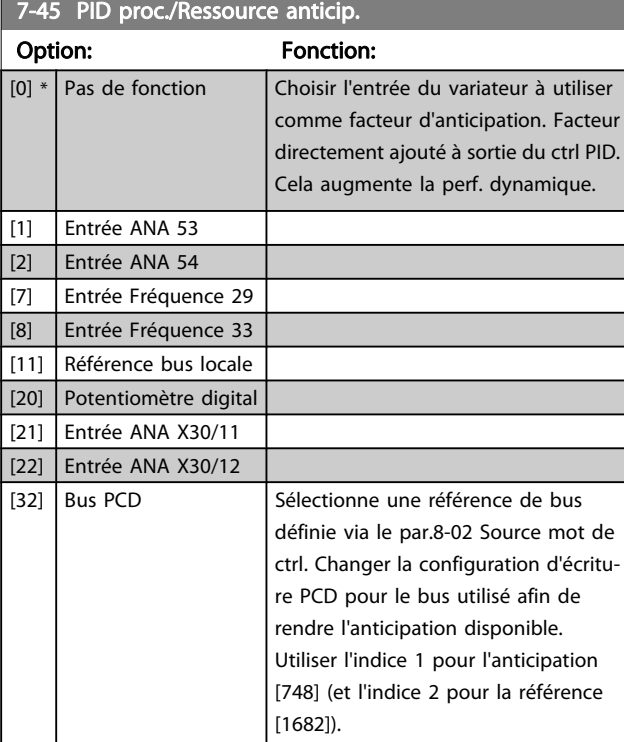

## 7-46 PID proc./Fact. anticip. Norm.Inv Option: Fonction:

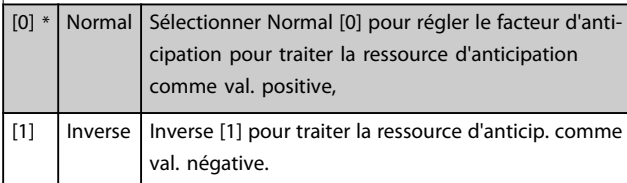

# 7-48 PCD Feed Forward

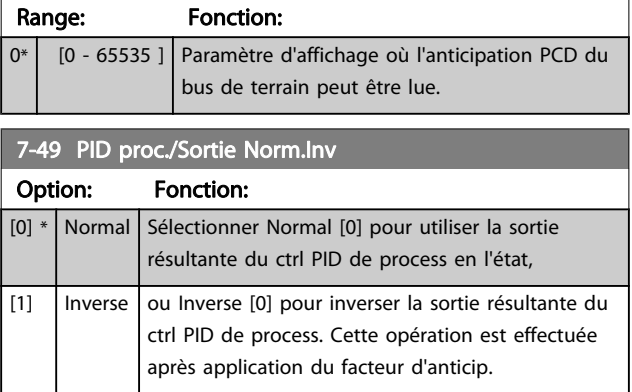

## 3.9.6 7-5\* PID proc./Régul.

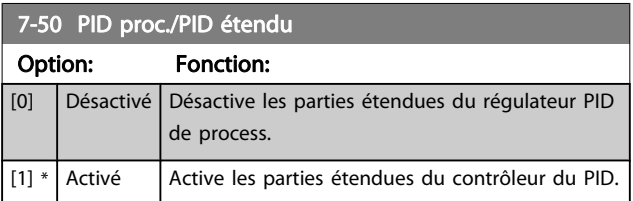

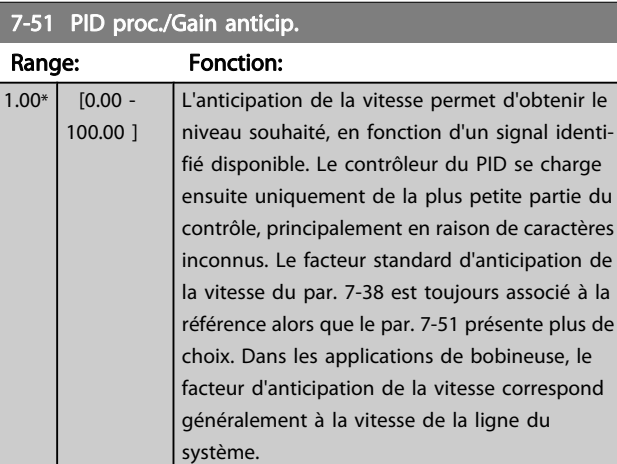

## 7-52 PID proc./Rampe accél anticip.

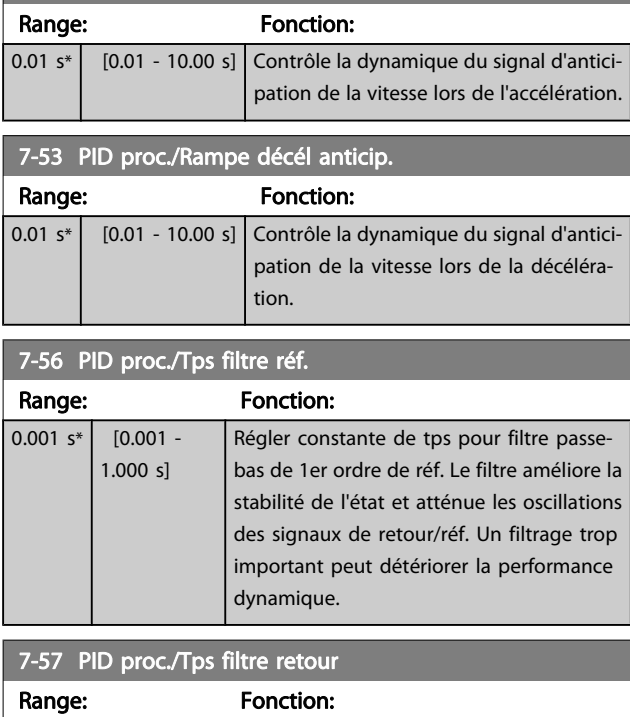

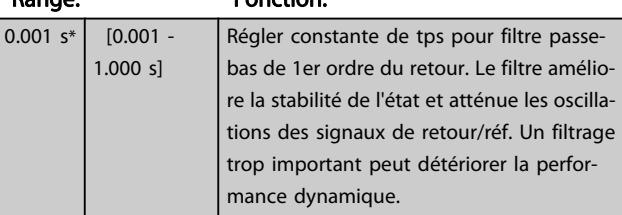

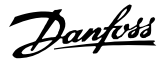

## <span id="page-101-0"></span>3.10 Paramètres : 8-\*\* Comm. et options

### 3.10.1 8-0\* Réglages généraux

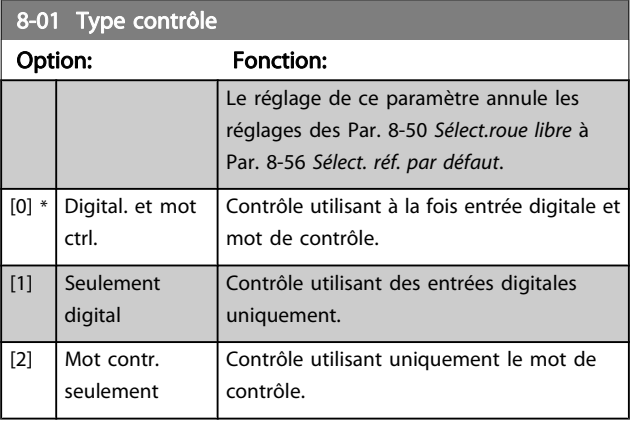

#### 8-02 Source mot de contrôle

Sélectionner la source du mot de contrôle : l'une des deux interfaces série ou des quatre options installées. Lors de la mise sous tension initiale, le variateur de fréquence règle automatiquement ce paramètre sur Option A [3] s'il détecte une option bus de terrain valide dans l'emplacement A. Si l'option est retirée, le variateur détecte une modification de la configuration, il définit le Par. 8-02 Source mot de contrôle à la valeur par défaut FC RS485 puis s'arrête. Si une option est installée après la mise sous tension initiale, le réglage du Par. 8-02 Source mot de contrôle ne change pas, mais le variateur de fréquence se déclenche et affiche : alarme 67 Modif. option.

Ce paramètre ne peut pas être réglé lorsque le moteur est en marche.

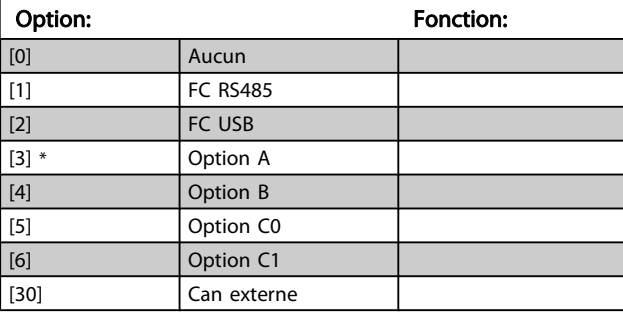

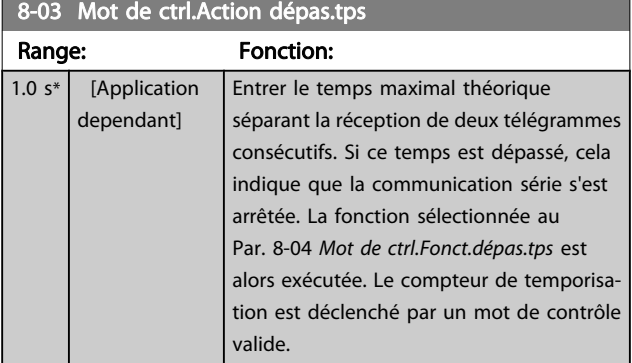

#### 8-04 Mot de ctrl.Fonct.dépas.tps

Sélectionner la fonction de temporisation. Celle-ci s'active si le mot de contrôle n'est pas mis à jour dans le laps de temps spécifié au Par. 8-03 Mot de ctrl.Action dépas.tps.

## Option: Fonction: [0] \* Inactif Reprend le contrôle via le bus série (bus de terrain ou standard) en utilisant le mot de contrôle le plus récent.  $[1]$  Gel sortie Gèle la fréquence de sortie jusqu'à la reprise de la communication. [2] Arrêt S'arrête avec un redémarrage automatique lorsque la communication reprend. [3] Jogging Fait tourner le moteur à la fréquence JOG jusqu'à ce que la communication reprenne. [4] Vitesse max. Fait tourner le moteur à la fréquence maximum jusqu'à la reprise de la communication. [5] Arrêt et alarme Arrête le moteur puis réinitialise le variateur de fréquence afin de redémarrer : via le bus de terrain, via le bouton de reset sur le LCP ou via une entrée digitale. [7] Sélect.proc.1 Change le process lors du rétablissement de la communication après une temporisation du mot de contrôle. Si la communication reprend, entraînant la disparition de la situation de temporisation, le Par. 8-05 Fonction fin dépass.tps. définit s'il faut reprendre le process utilisé avant la temporisation ou maintenir le process avalisé par la fonction de temporisation. [8] Sélect.proc.2 Voir [7] Sélect.proc.1 [9] Sélect.proc.3 Voir [7] Sélect.proc.1 [10] Sélect.proc.4 Voir [7] Sélect.proc.1  $[26]$  Trip

#### REMARQUE!

La configuration suivante est nécessaire pour modifier le process après une temporisation.

Régler le Par. 0-10 [Process actuel](#page-24-0) sur [9] Multi process et sélectionner la liaison correspondante au [Par. 0-12](#page-25-0) Ce [réglage lié à](#page-25-0).

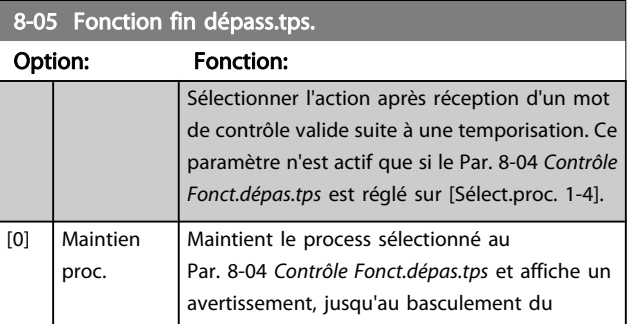

Danfoss

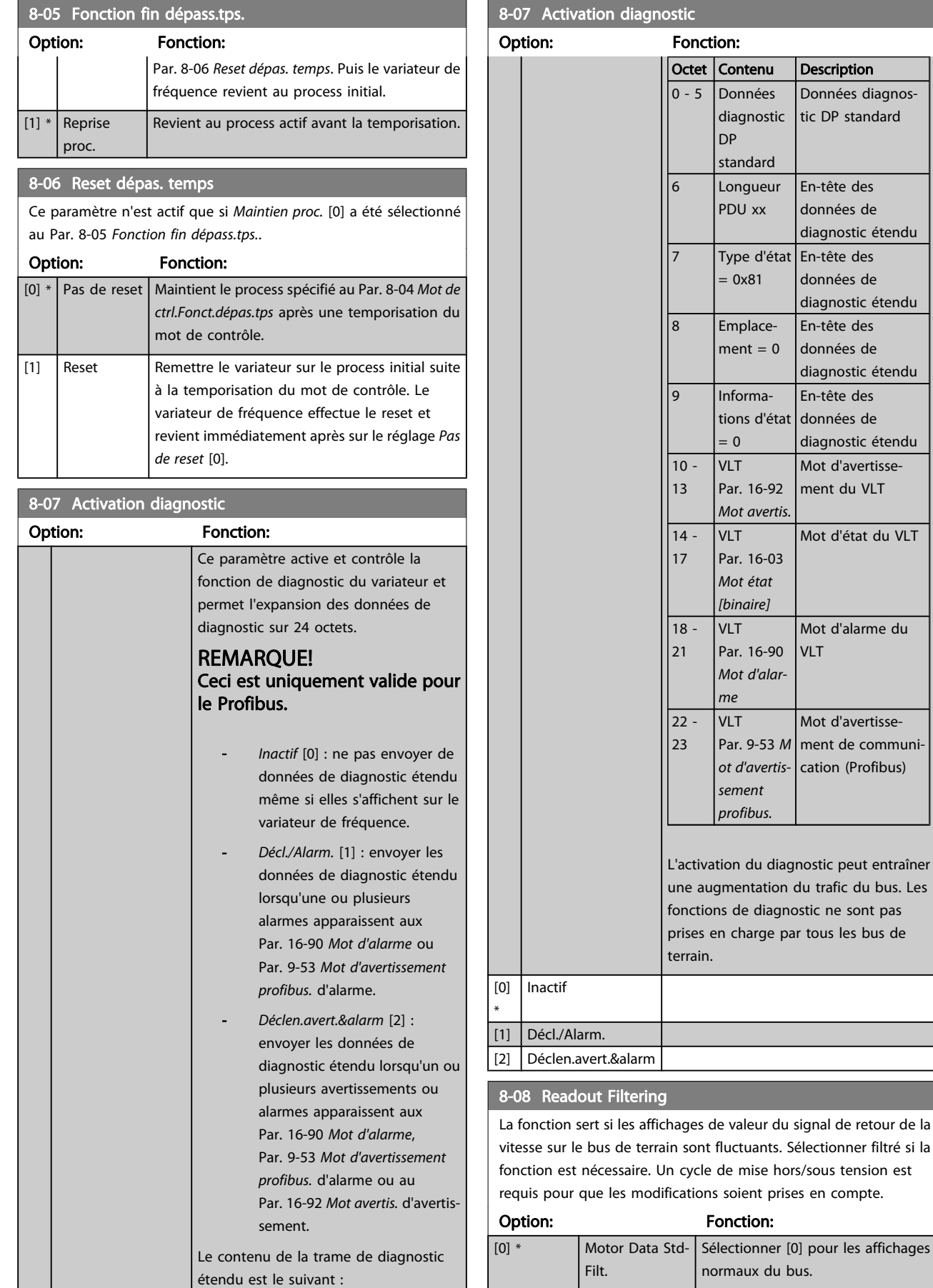

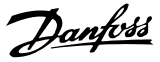

### <span id="page-103-0"></span>8-08 Readout Filtering

La fonction sert si les affichages de valeur du signal de retour de la vitesse sur le bus de terrain sont fluctuants. Sélectionner filtré si la fonction est nécessaire. Un cycle de mise hors/sous tension est requis pour que les modifications soient prises en compte.

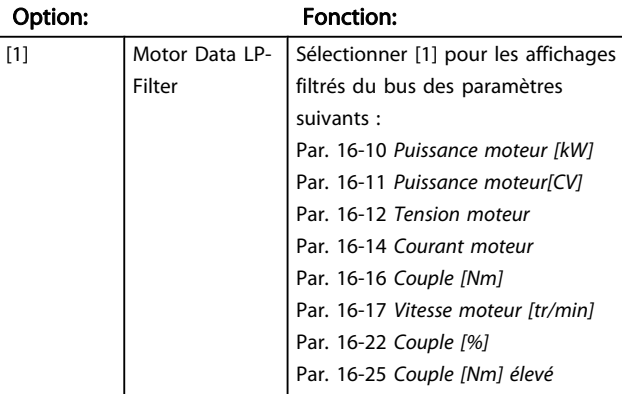

### 3.10.2 8-1\* Régl.mot contrôle

#### 8-10 Profil mot contrôle

Sélectionner l'interprétation des mots de contrôle et d'état correspondant au bus de terrain installé. Seules les sélections valables pour le bus de terrain installé à l'emplacement A seront visibles sur l'affichage du LCP. Pour les consignes de sélection de Profil FC [0] et Profil PROFIdrive

[1], se reporter au chapitre Communication série via l'interface RS 485.

Pour des consignes supplémentaires de sélection de Profil PROFIdrive [1], ODVA [5] et CANopen DSP 402 [7], se reporter au Manuel d'utilisation du bus de terrain installé.

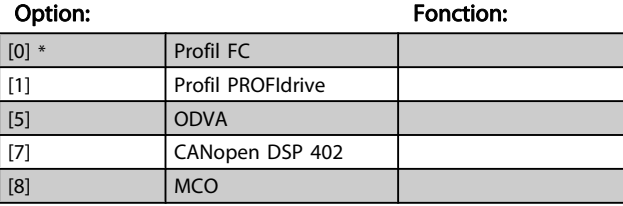

#### 8-13 Mot état configurable

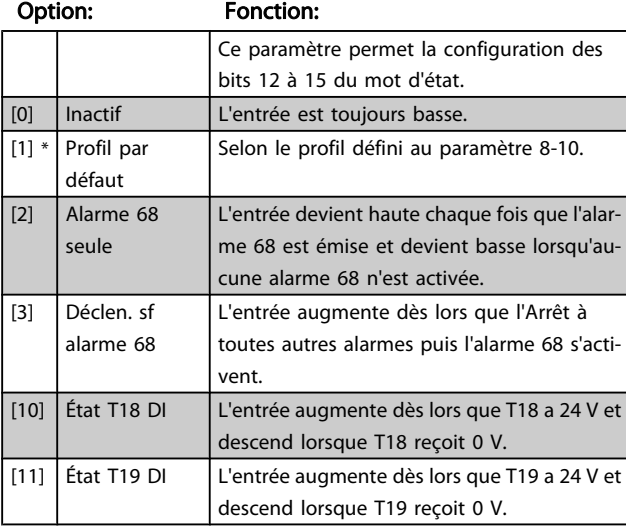

#### 8-13 Mot état configurable

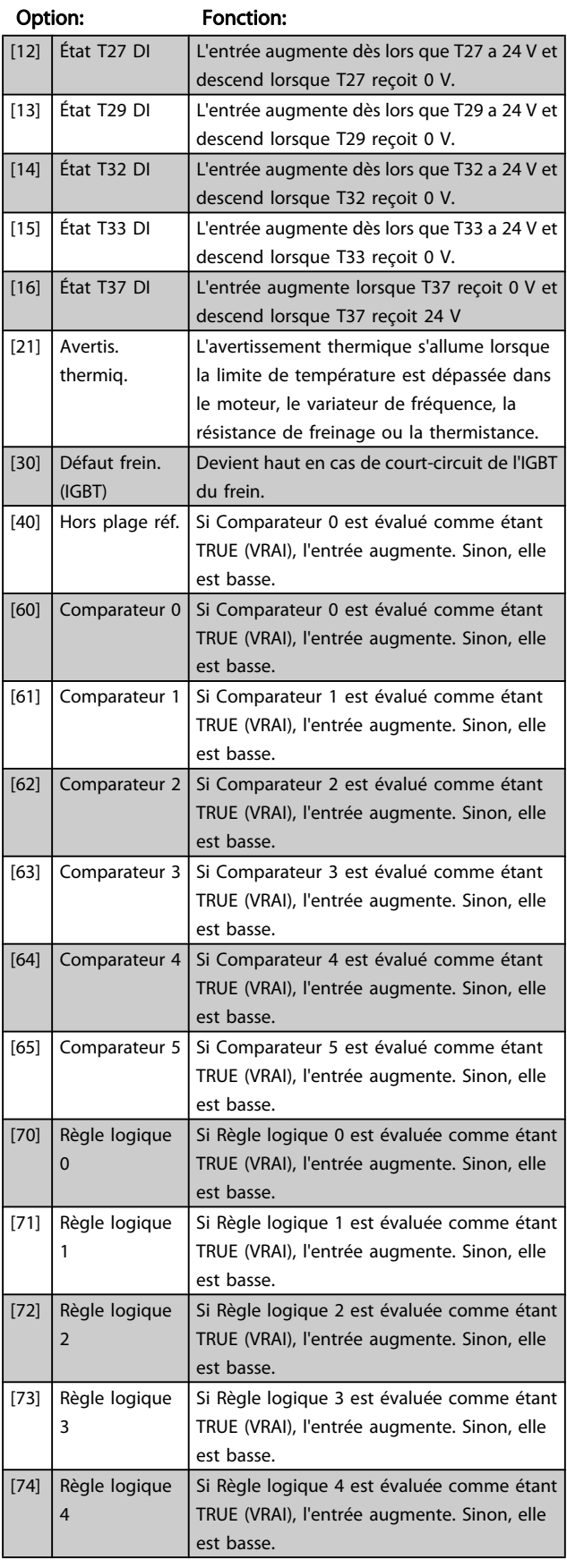

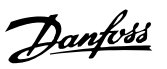

# 3 3

<span id="page-104-0"></span>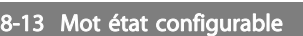

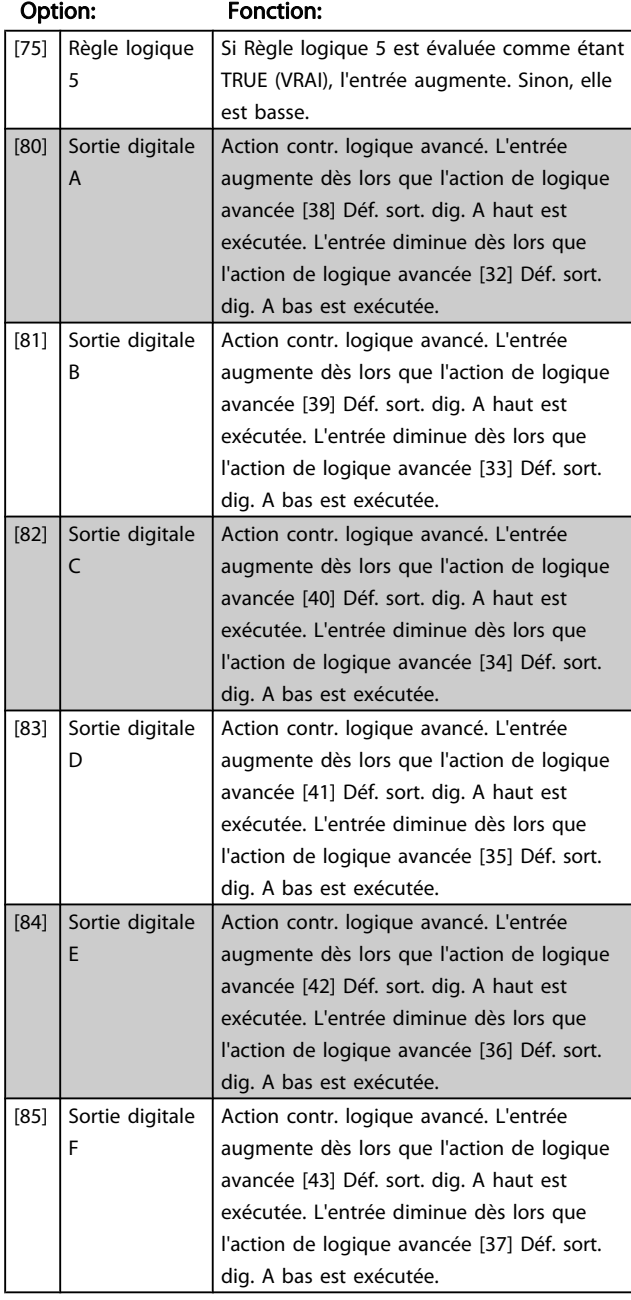

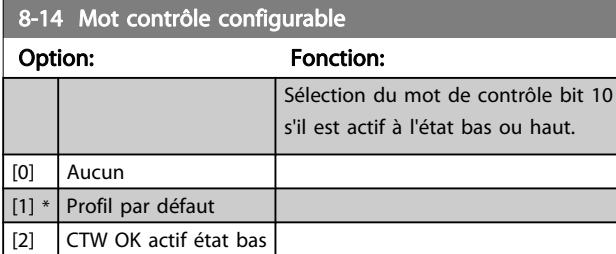

# 3.10.3 8-3\* Réglage Port FC

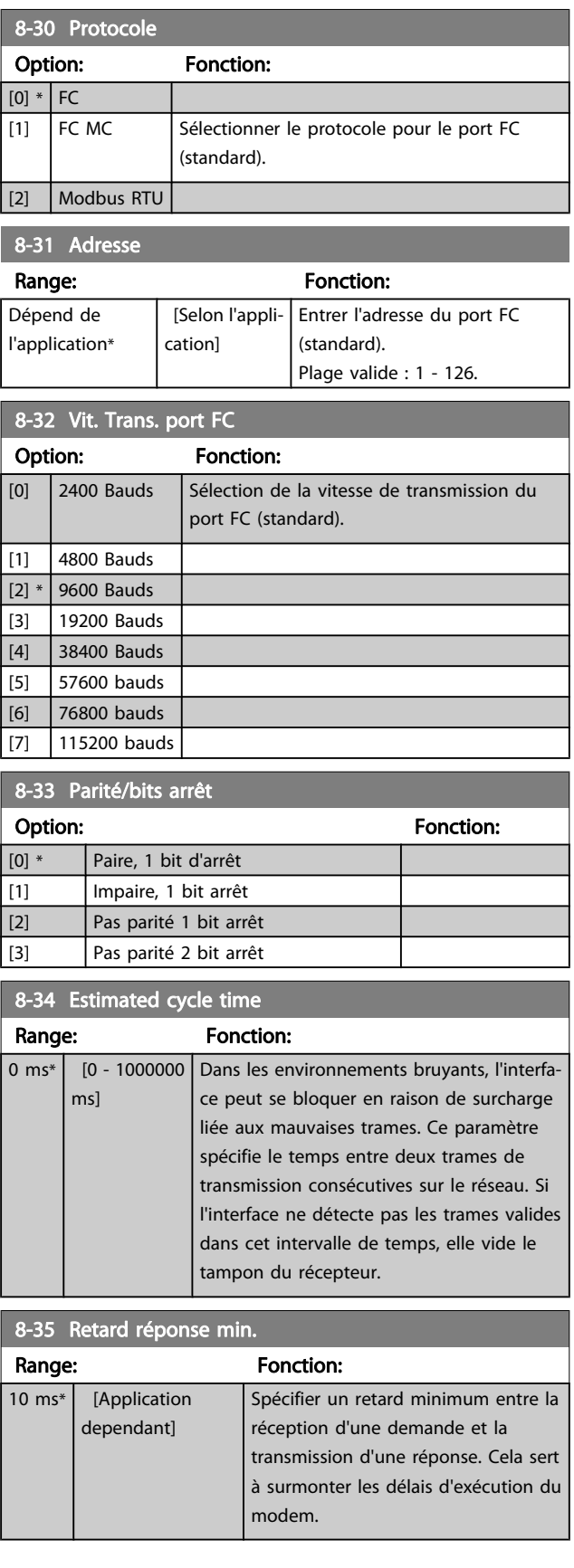

Danfoss

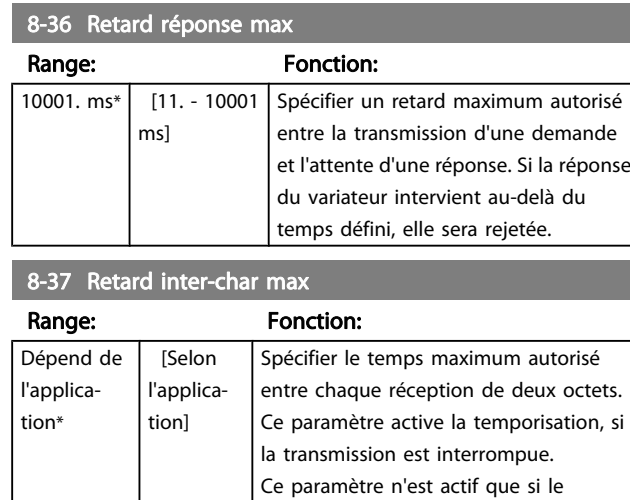

[Par. 8-30](#page-104-0) Protocole est réglé sur le

protocole FC MC [1].

## 3.10.4 8-4\* Déf. protocol FCMC

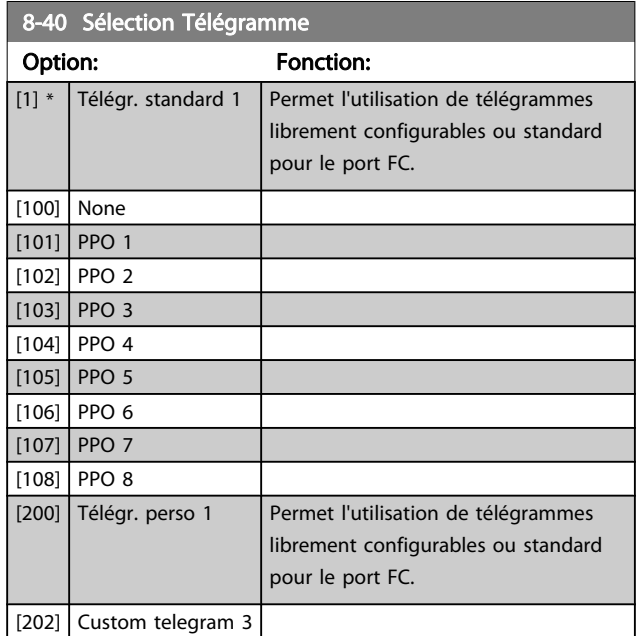

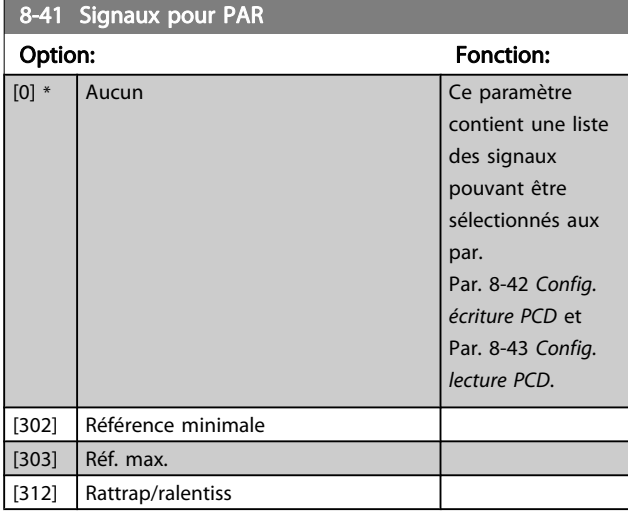

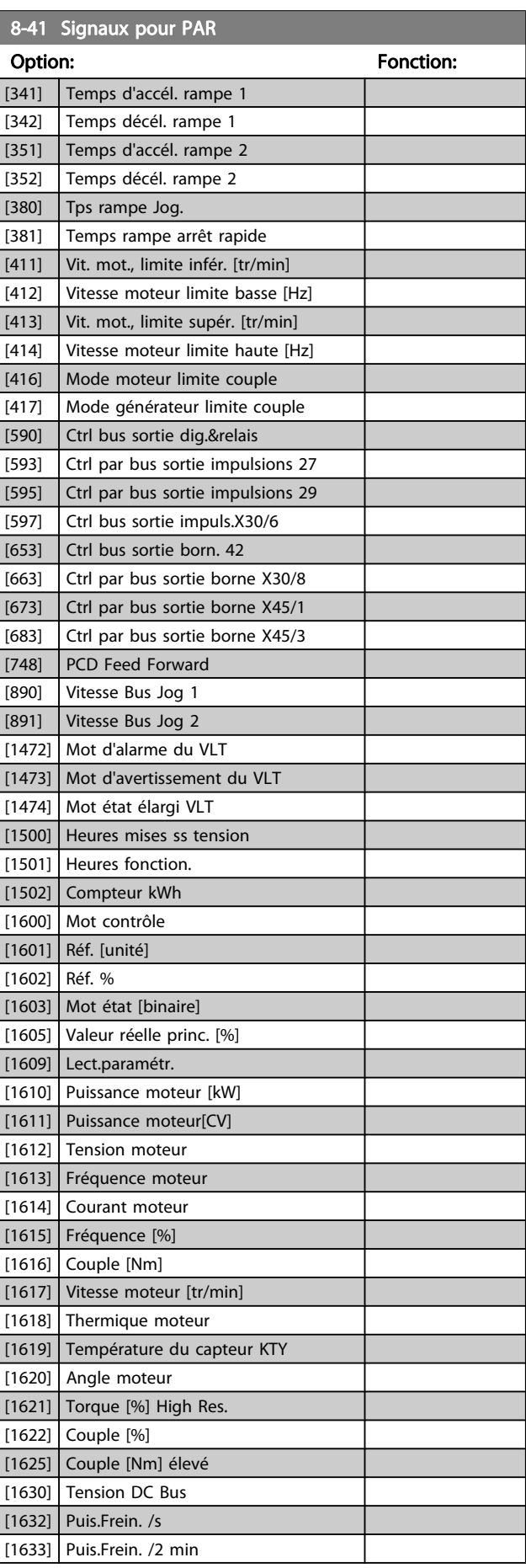

<span id="page-106-0"></span>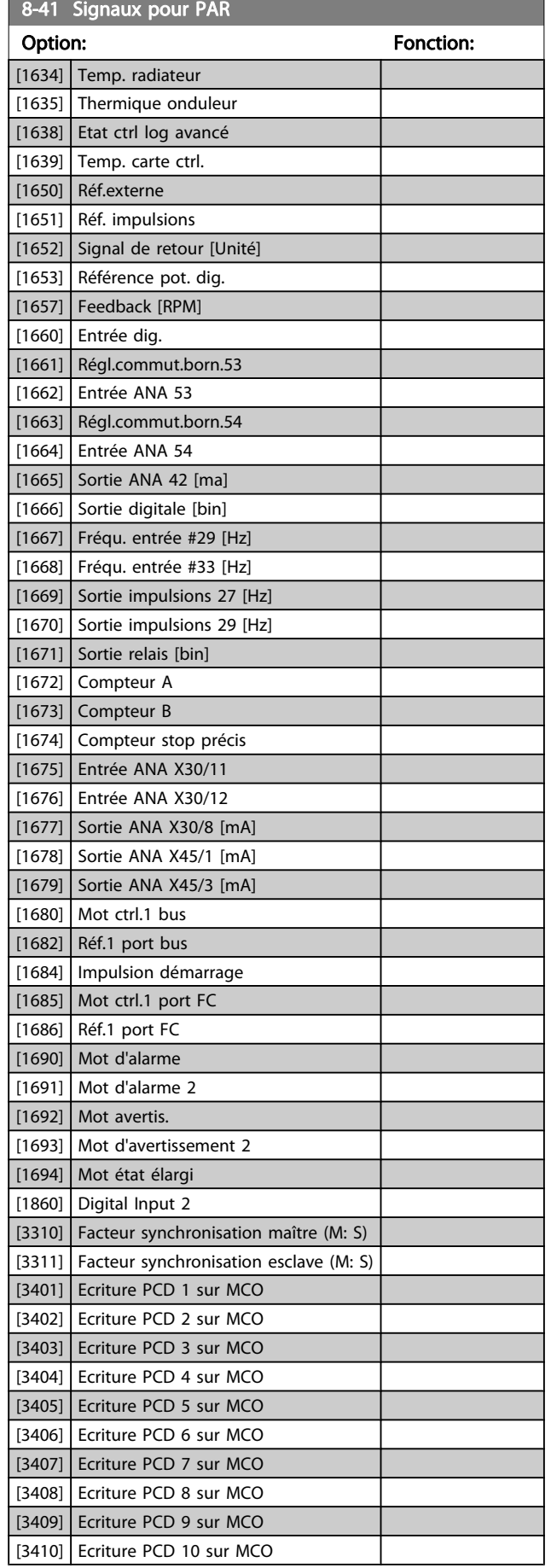

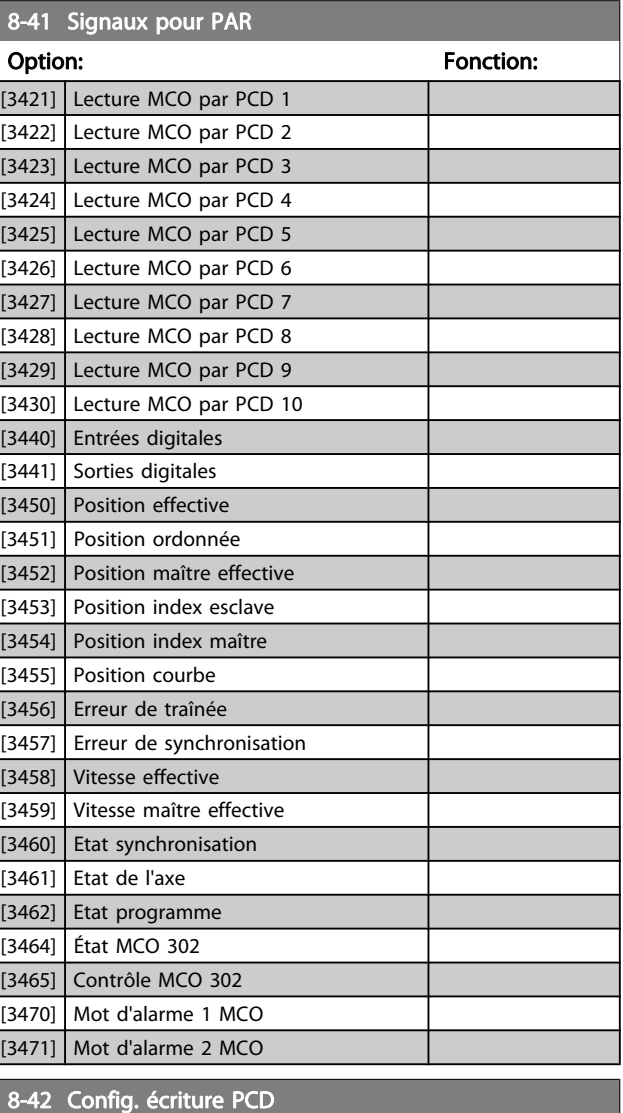

### Option: Fonction: [0] Aucun Sélectionner les paramètres à attribuer aux télégrammes des PCD. Nombre de PCD disponibles en fonction du type de télégramme. Les valeurs contenues dans les PCD sont ensuite inscrites dans les paramètres sélectionnés sous forme de valeurs de données. [302] Référence minimale [303] Réf. max. [312] Rattrap/ralentiss [341] Temps d'accél. rampe 1 [342] Temps décél. rampe 1

Danfoss

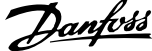

<span id="page-107-0"></span>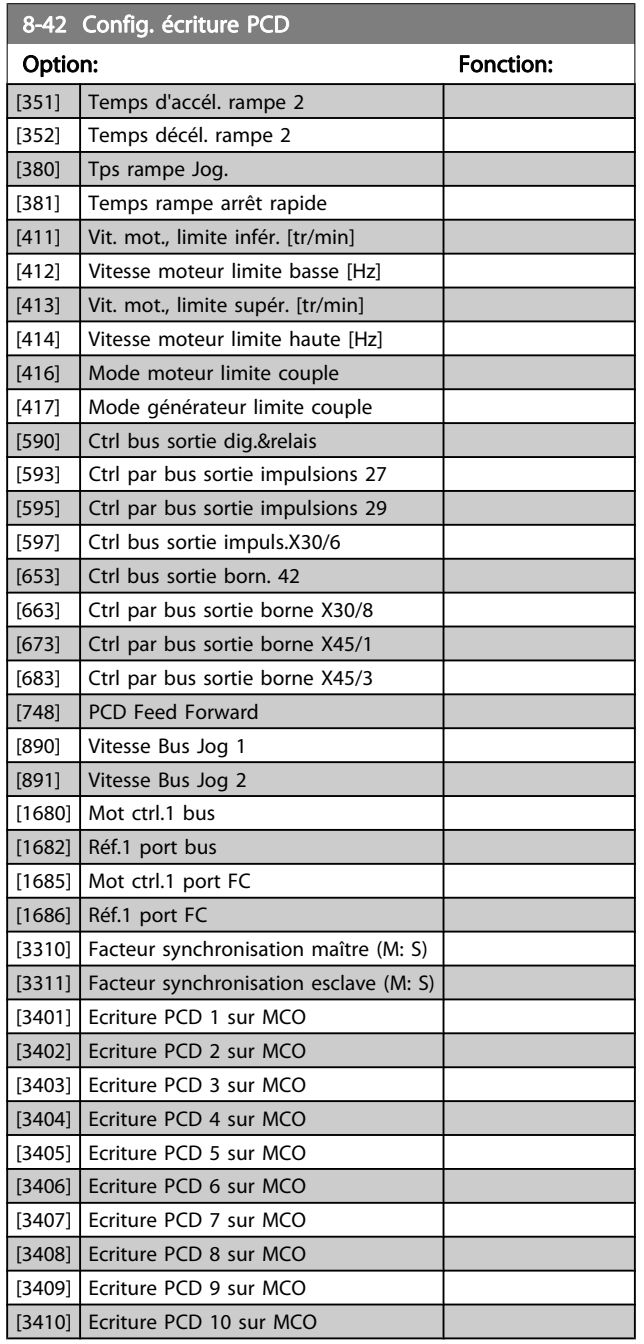

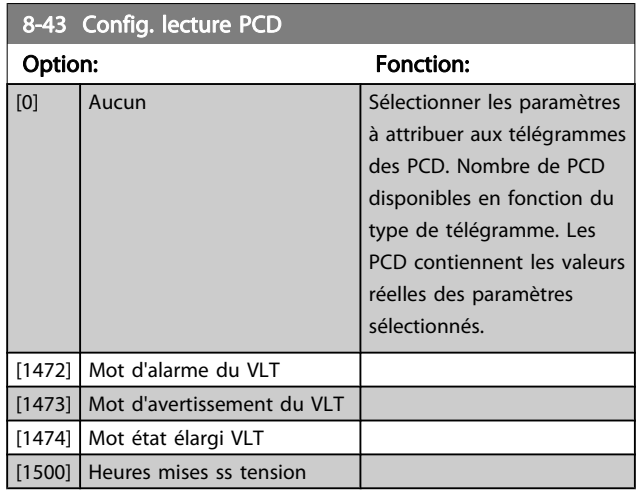

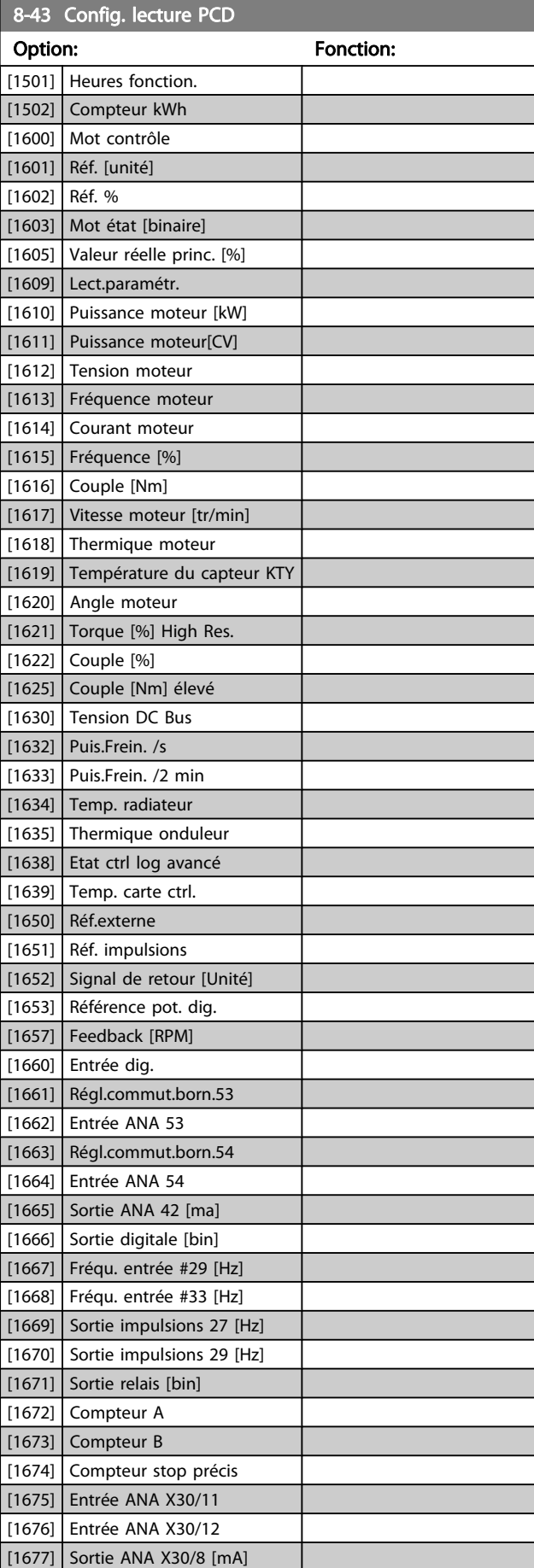
<span id="page-108-0"></span>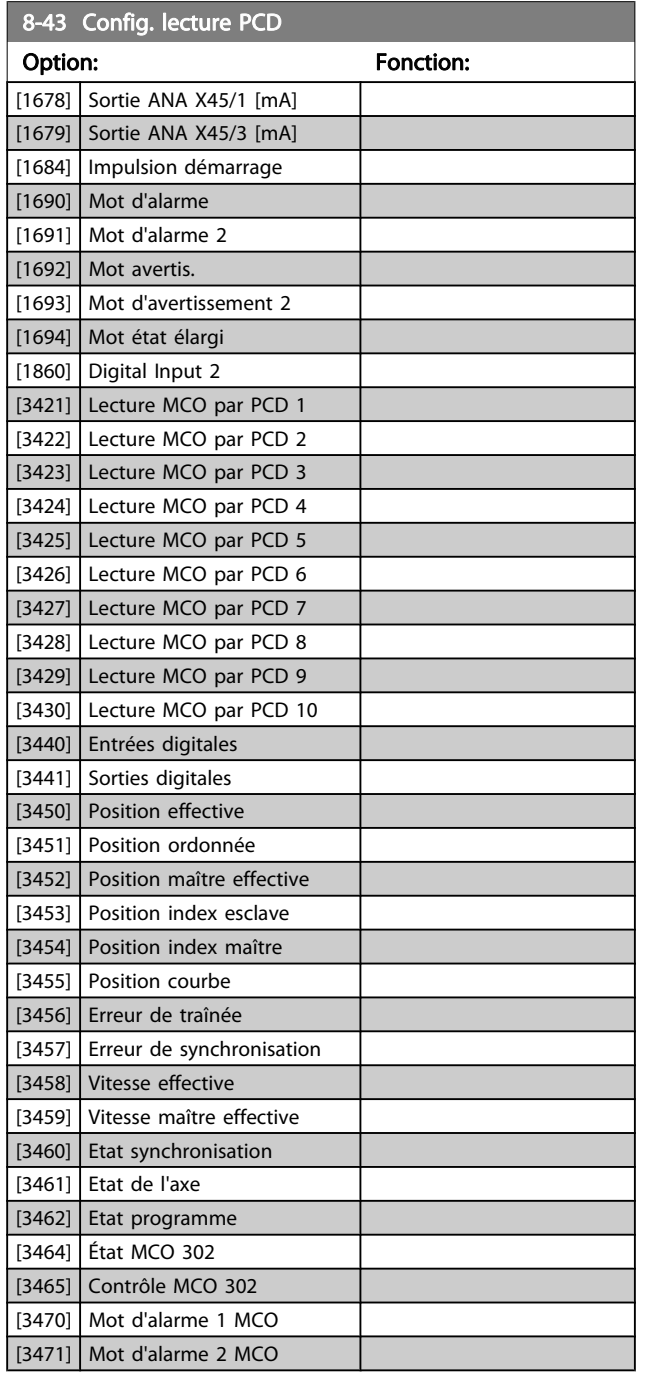

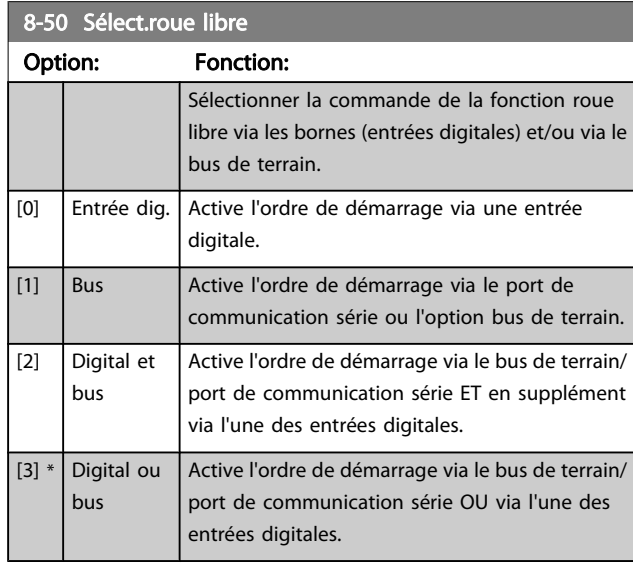

# 8-51 Sélect. arrêt rapide

Sélectionner la commande de la fonction d'arrêt rapide via les bornes (entrées digitales) et/ou le bus de terrain.

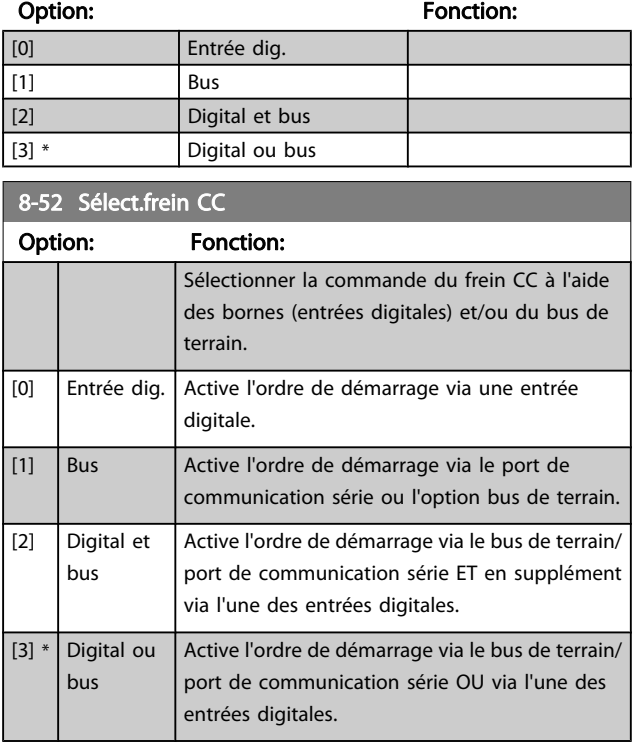

# 3.10.5 8-5\* Digital/Bus

Paramètres de configuration de la fusion digitale/bus du mot de contrôle.

## REMARQUE!

Ces paramètres ne sont actifs que si le [Par. 8-01](#page-101-0) Type [contrôle](#page-101-0) est réglé sur Digital. et mot ctrl [0].

Danfoss

 $8-53$  Sélect.dém.

#### <span id="page-109-0"></span>Description des paramètres Guide de programmation du FC 300

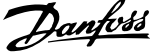

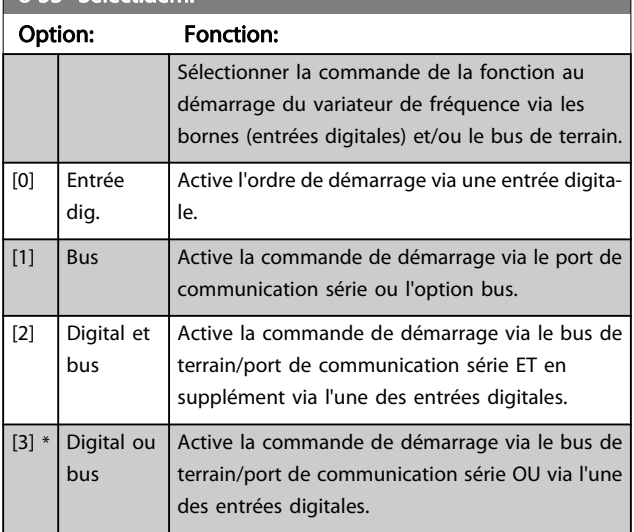

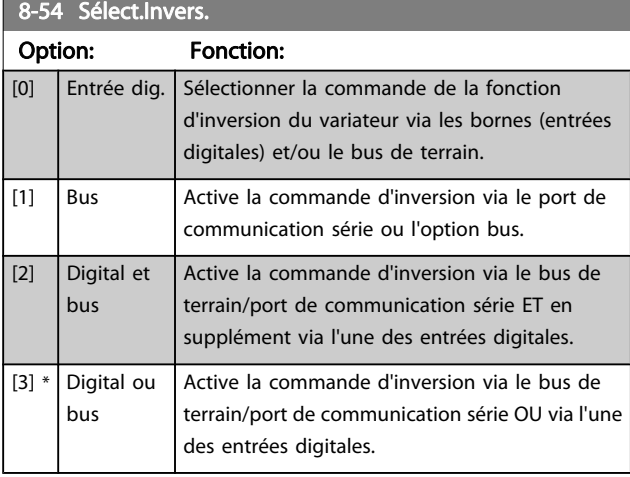

#### 8-55 Sélect.proc. Option: Fonction: Sélectionner la commande de sélection de process du variateur de fréquence à l'aide des bornes (entrées digitales) et/ou du bus de terrain. [0] Entrée dig. Active la sélection de process à l'aide d'une entrée digitale. [1] | Bus | Active la sélection de process via le port de communication série ou l'option bus. [2] Digital et bus Active la sélection de process via le bus de terrain/port de communication série ET en supplément via l'une des entrées digitales. [3]  $*$  Digital ou bus Active la sélection de process via le bus de terrain/port de communication série OU via l'une des entrées digitales.

#### 8-56 Sélect. réf. par défaut

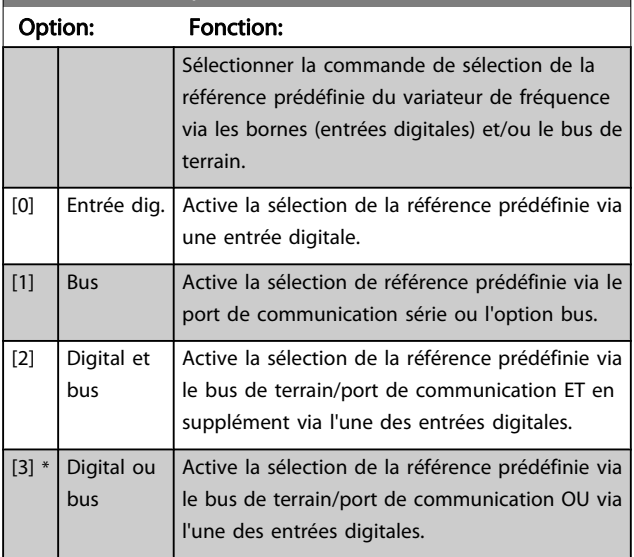

#### 8-57 Profidrive OFF2 Select

Sélectionner la commande de sélection OFF2 du variateur à l'aide des bornes (entrées digitales) et/ou du bus de terrain. Ce par. n'est actif que si le par. 8-01 Type contrôle est réglé sur [0] Digit. et mot de ctrl. et le par. 8-10 est réglé sur [1] Profil PROFIdrive.

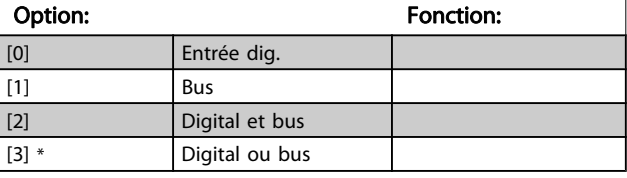

## 8-58 Profidrive OFF3 Select

Sélectionner la commande de sélection OFF3 du variateur à l'aide des bornes (entrées digitales) et/ou du bus de terrain. Ce par. n'est actif que si le par. 8-01 Type contrôle est réglé sur [0] Digit. et mot de ctrl. et le par. 8-10 est réglé sur [1] Profil PROFIdrive.

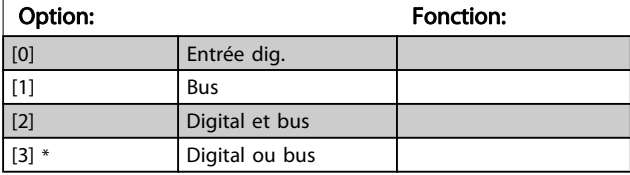

# 3.10.6 8-8\* Diagnostics port FC

Ces paramètres permettent de surveiller la communication par bus via le port .

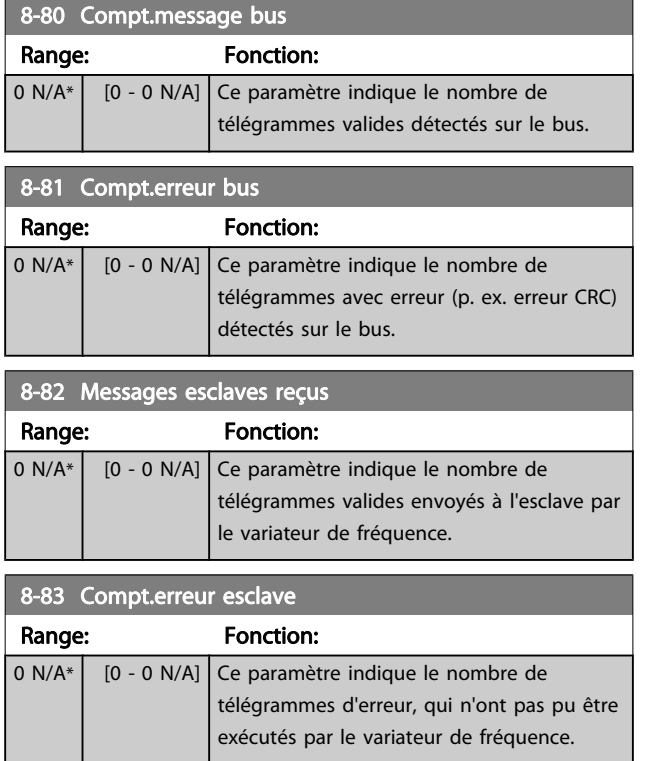

# 3.10.7 8-9\* Bus jog.

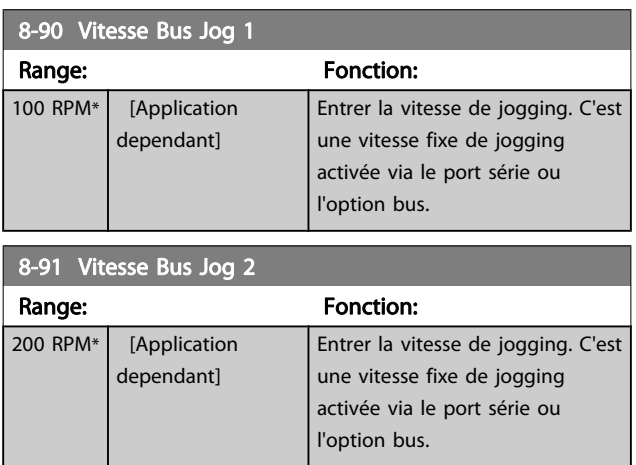

Danfoss

# <span id="page-111-0"></span>3.11 Paramètres : 9-\*\* Profibus

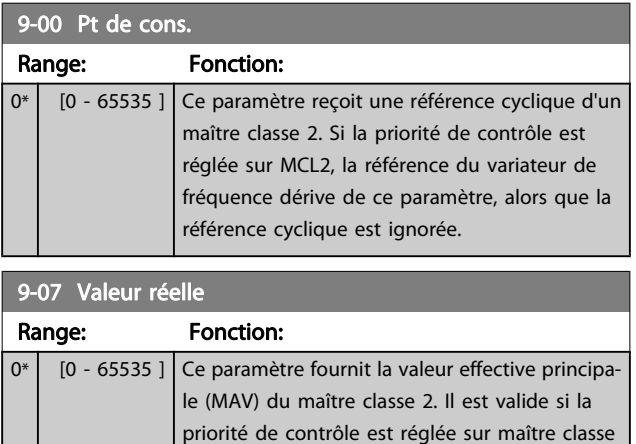

#### 9-15 Config. écriture PCD

2.

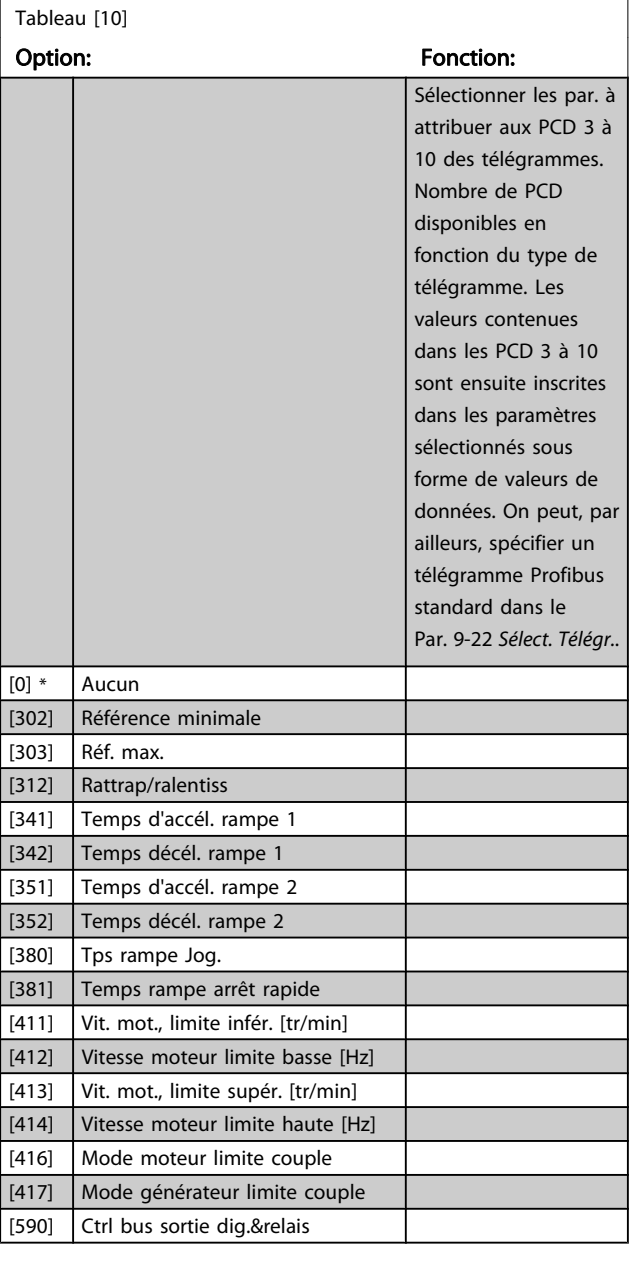

## 9-15 Config. écriture PCD Tableau [10] Option: The Contraction: The Contraction: The Contraction: The Contraction: The Contraction: The Contraction: The Contraction: The Contraction: The Contraction: The Contraction: The Contraction: The Contraction: The Contra [593] Ctrl par bus sortie impulsions 27 [595] Ctrl par bus sortie impulsions 29 [597] Ctrl bus sortie impuls.X30/6 [653] Ctrl bus sortie born. 42 [663] Ctrl par bus sortie borne X30/8 [673] Ctrl par bus sortie borne X45/1 [683] Ctrl par bus sortie borne X45/3 [748] PCD Feed Forward [890] Vitesse Bus Jog 1 [891] Vitesse Bus Jog 2 [1680] Mot ctrl.1 bus [1682] Réf.1 port bus [1685] Mot ctrl.1 port FC [1686] Réf.1 port FC [3310] Facteur synchronisation maître (M: S) [3311] Facteur synchronisation esclave (M: S) [3401] Ecriture PCD 1 sur MCO [3402] Ecriture PCD 2 sur MCO [3403] Ecriture PCD 3 sur MCO [3404] Ecriture PCD 4 sur MCO [3405] Ecriture PCD 5 sur MCO [3406] Ecriture PCD 6 sur MCO [3407] Ecriture PCD 7 sur MCO [3408] Ecriture PCD 8 sur MCO [3409] Ecriture PCD 9 sur MCO [3410] Ecriture PCD 10 sur MCO 9-16 Config. lecture PCD Tableau [10] Option: Fonction: Sélectionner les par. à attribuer aux PCD 3 à 10 des télégrammes. Nombre de PCD disponibles en fonction du type de télégramme. Les PCD 3 à 10 contiennent les valeurs réelles des paramètres sélectionnés. Pour des télégrammes standard Profibus, voir le Par. 9-22 [Sélect. Télégr.](#page-113-0).  $[0]$  \* Aucun [1472] Mot d'alarme du VLT [1473] Mot d'avertissement du VLT [1474] Mot état élargi VLT [1500] Heures mises ss tension [1501] Heures fonction. [1502] Compteur kWh

[1600] Mot contrôle

 $\overline{1}$ 

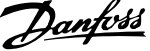

<span id="page-112-0"></span>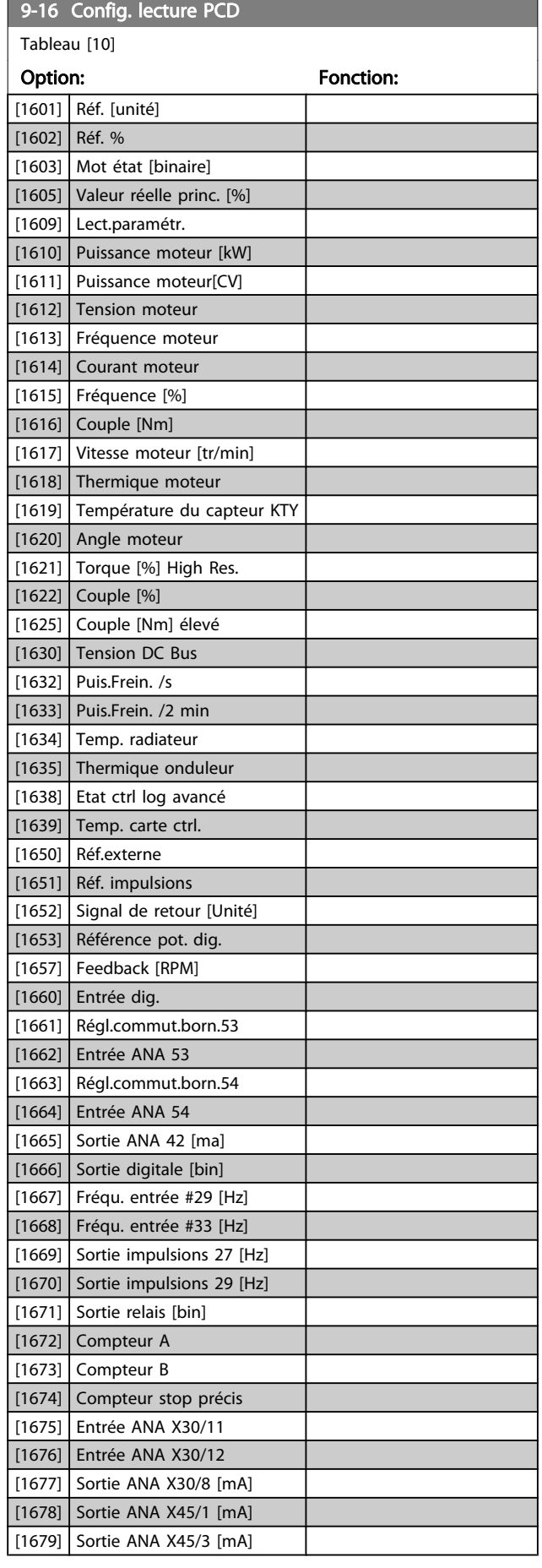

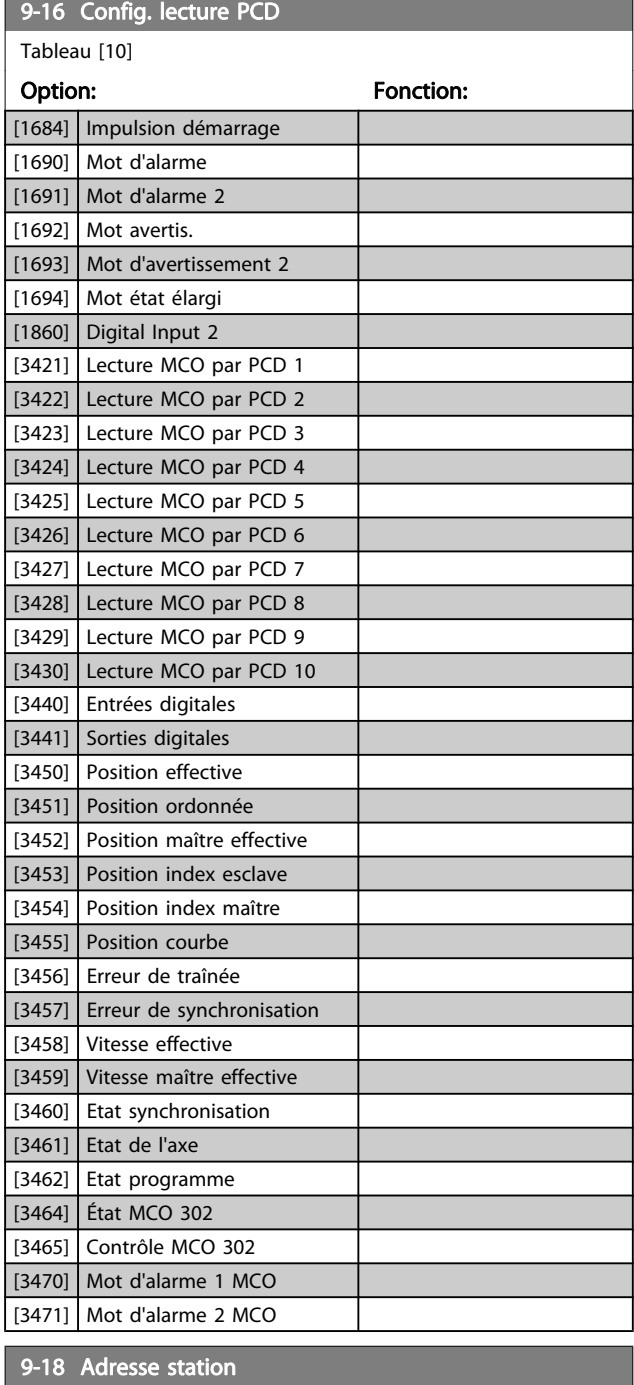

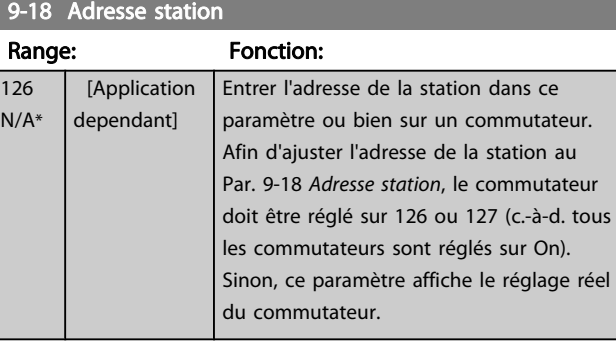

Danfoss

<span id="page-113-0"></span>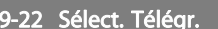

 $\frac{9.22}{\Lambda}$ .<br>La configuration du télégramme du Profib

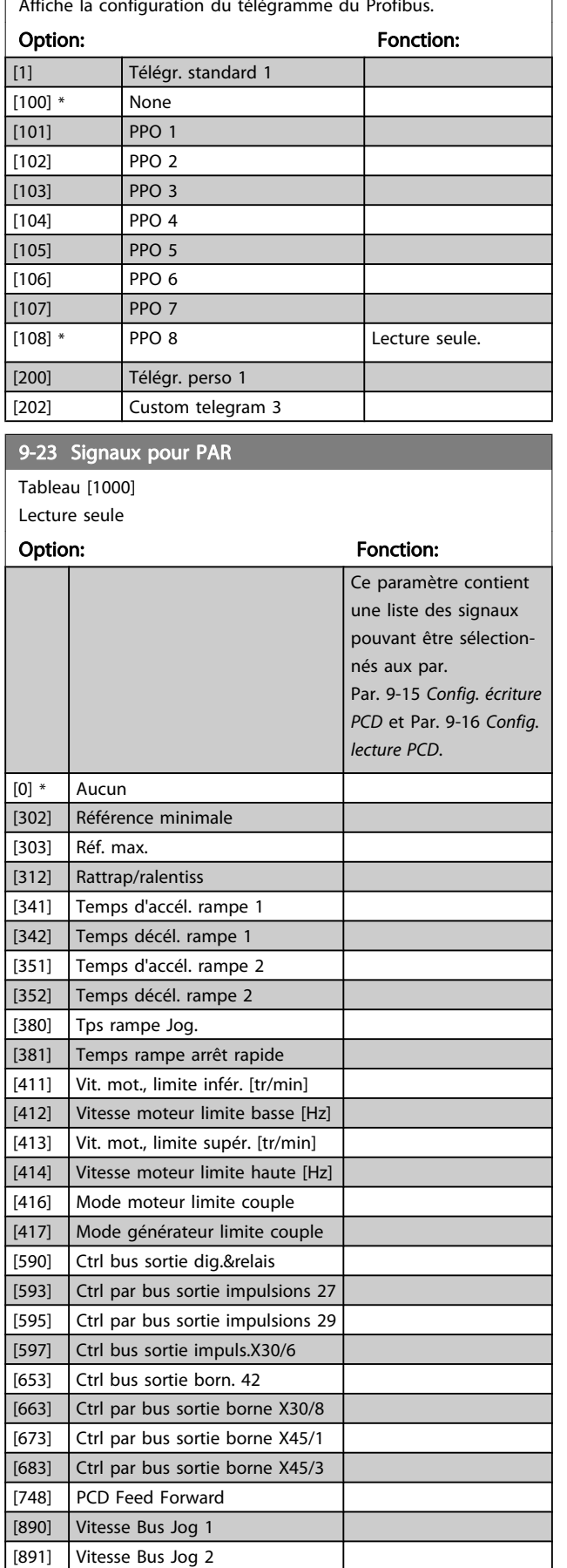

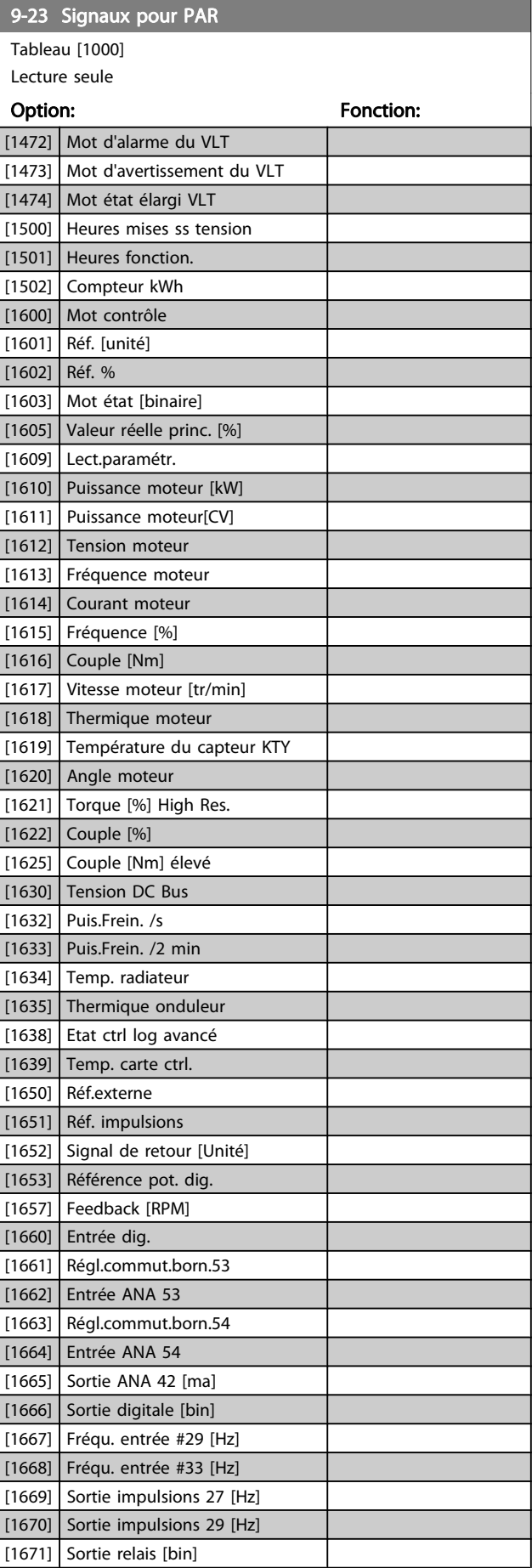

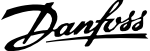

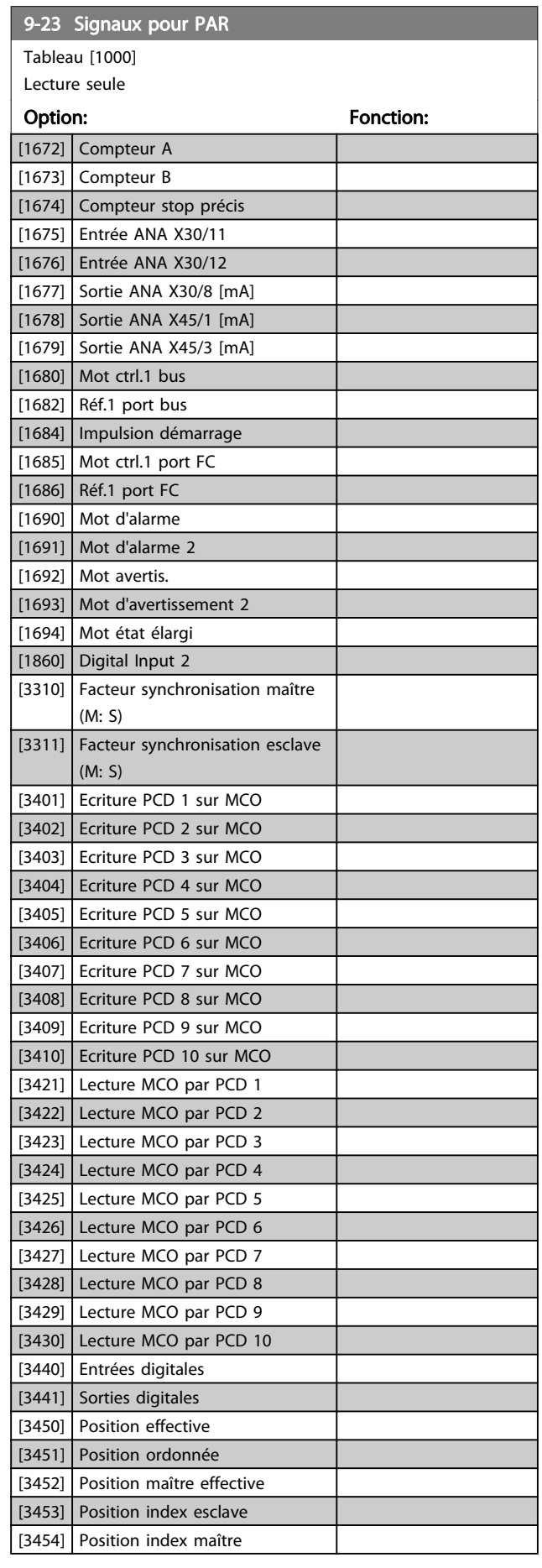

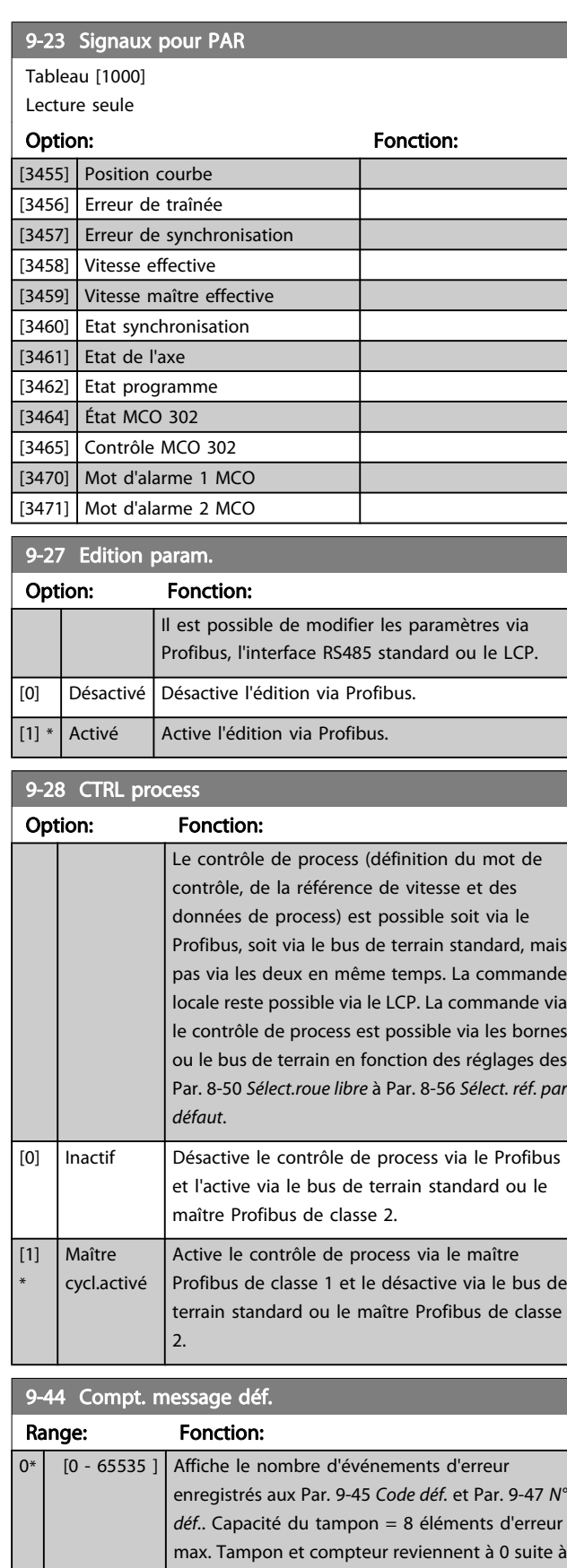

reset ou mise sous tension.

Danfoss

<span id="page-115-0"></span>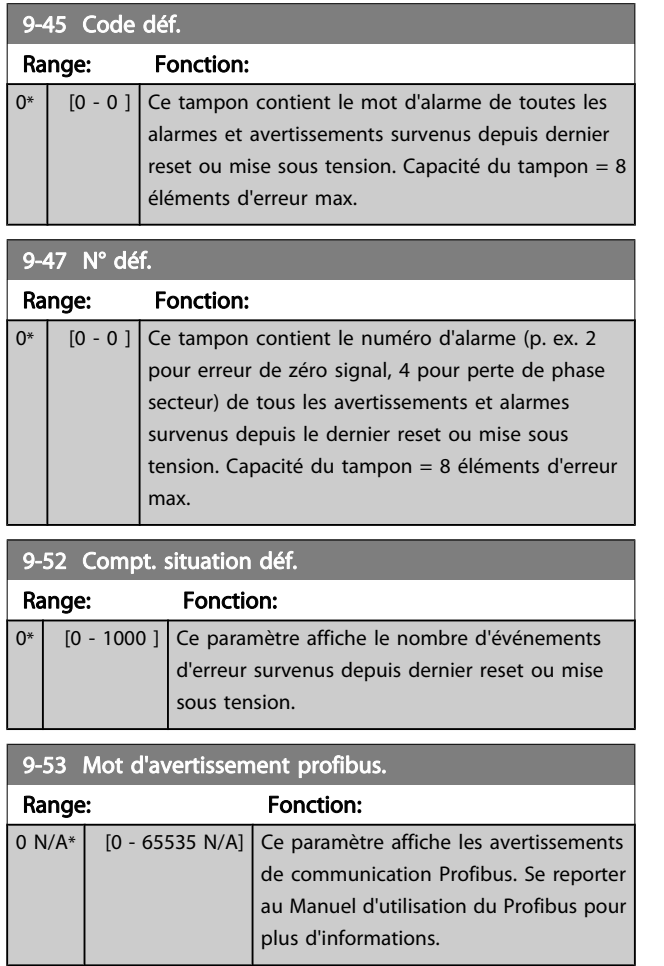

Lecture seule

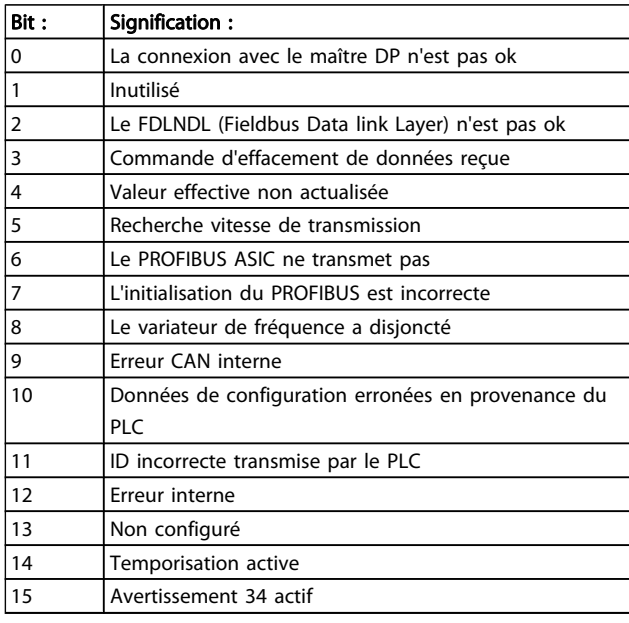

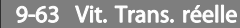

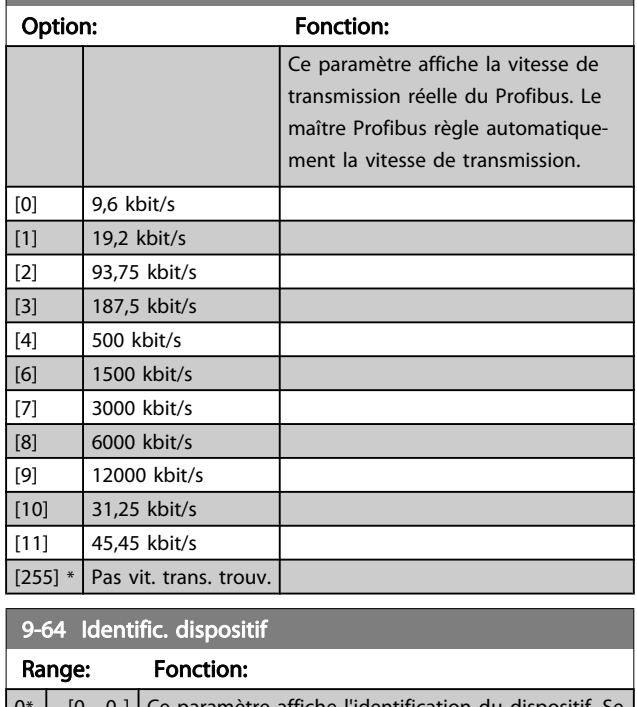

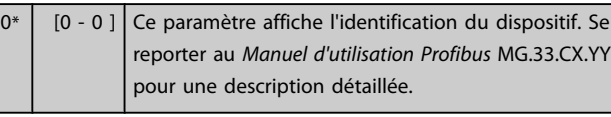

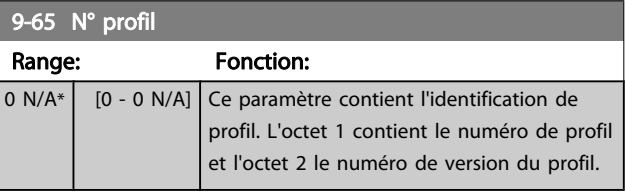

# REMARQUE! Ce paramètre n'est pas visible via le LCP.

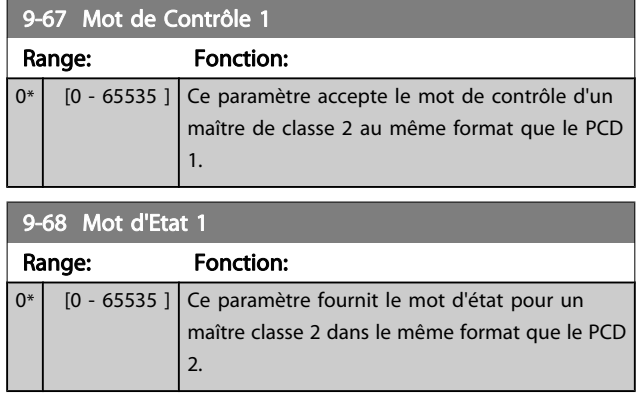

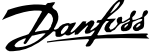

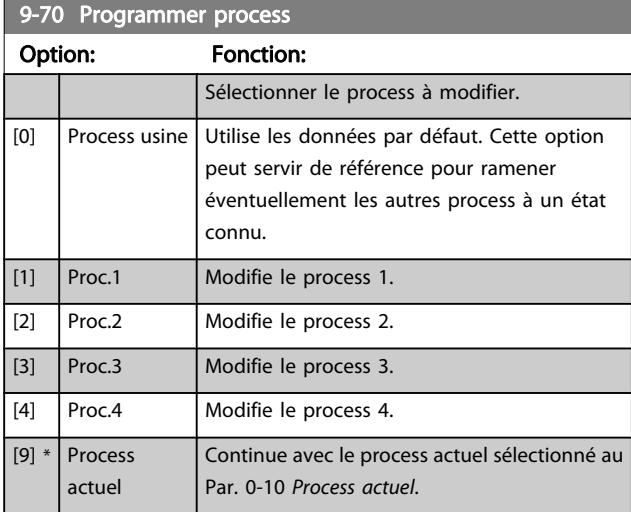

Ce paramètre est spécifique au LCP et aux bus de terrain. Voir aussi Par. 0-11 Programmer process.

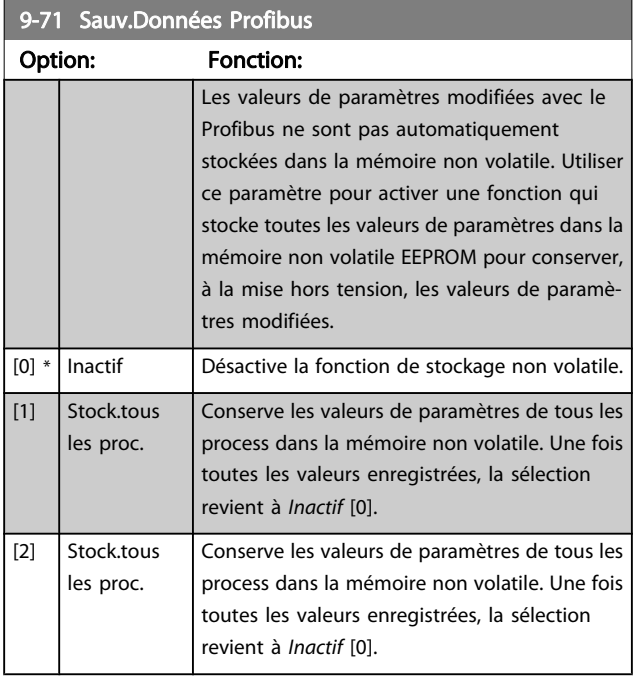

# 9-72 Reset Var. Profibus

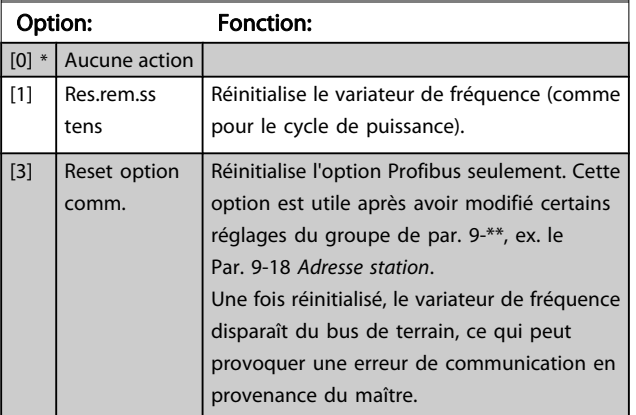

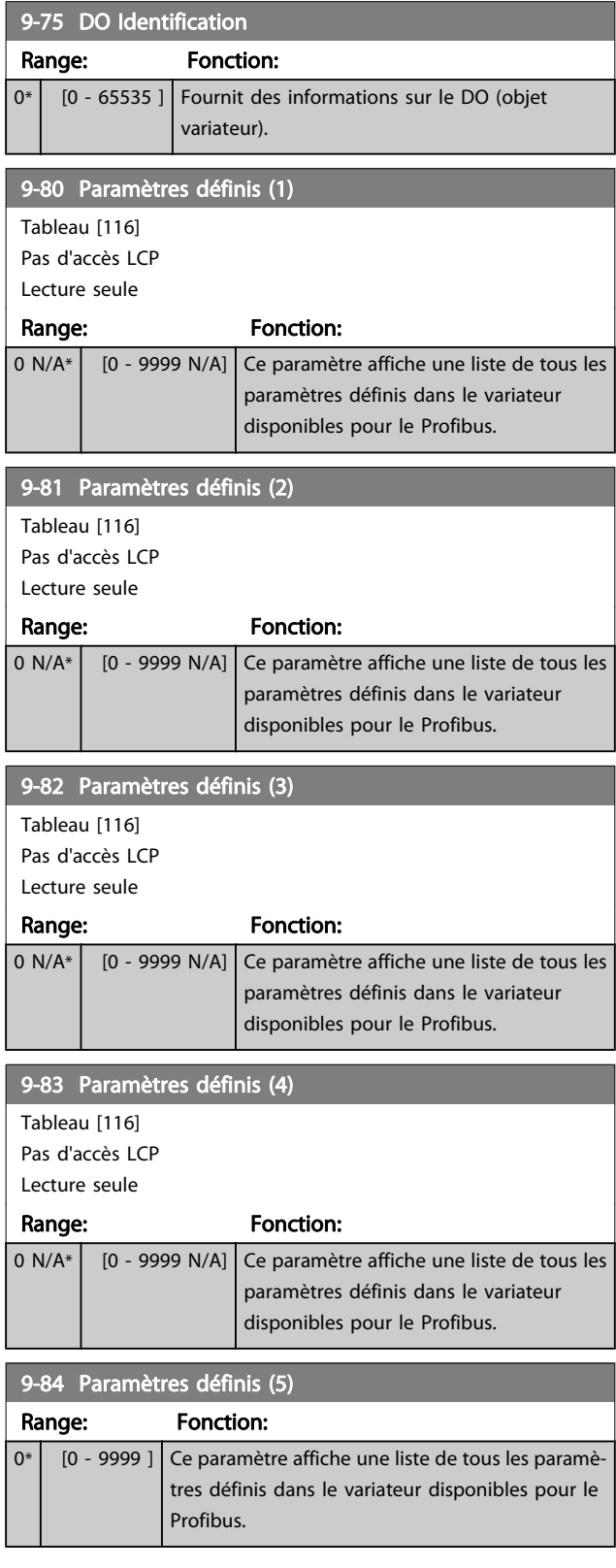

9-90 Paramètres modifiés (1)

Danfoss

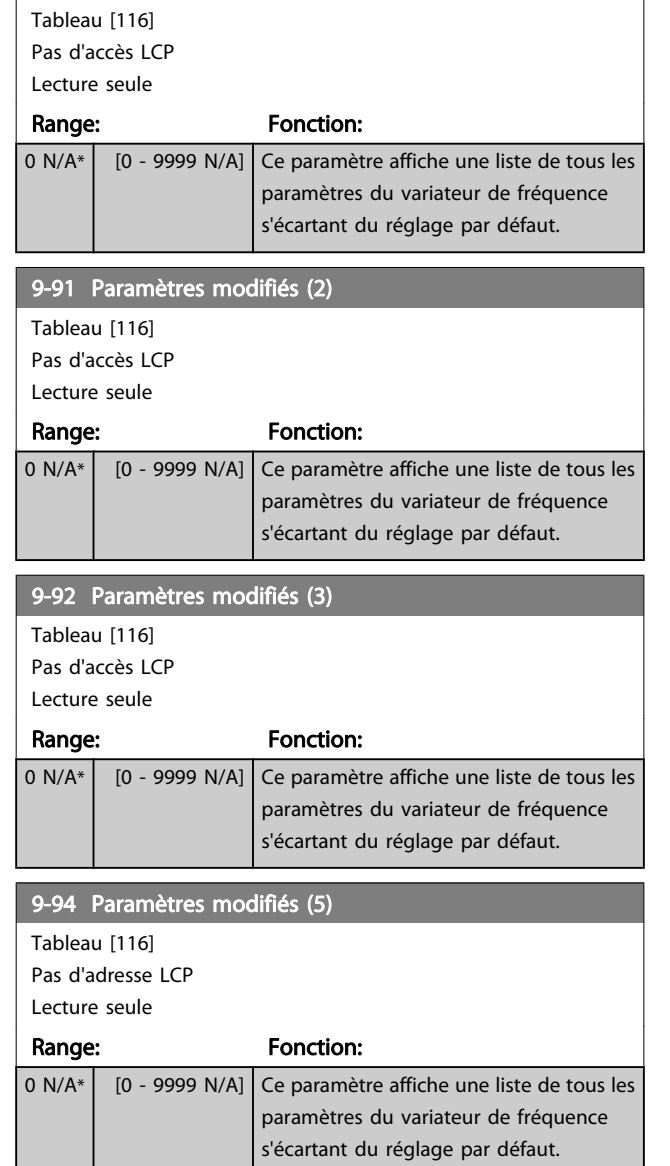

# 3.12 Paramètres : 10-\*\* Bus réseau CAN 3.12.2 10-1\* DeviceNet

## 3.12.1 10-0\* Réglages communs

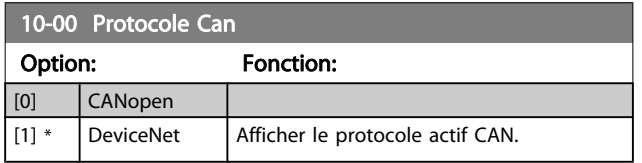

# REMARQUE!

### Les options dépendent de l'option installée.

#### 10-01 Sélection de la vitesse de transmission

Sélectionner la vitesse de transmission du bus de terrain. Elle doit correspondre à la vitesse de transmission du maître et des autres nœuds de bus de terrain.

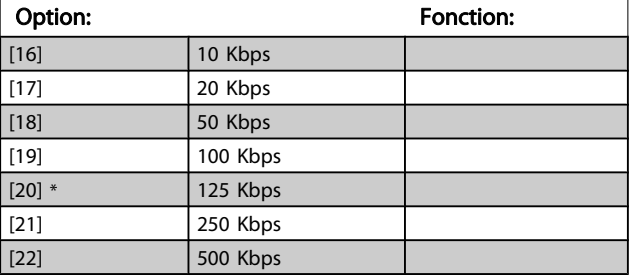

## 10-02 MAC ID

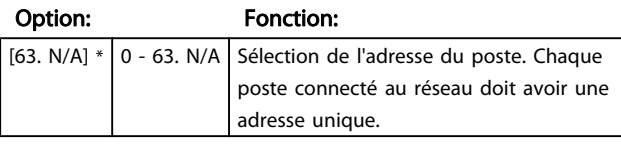

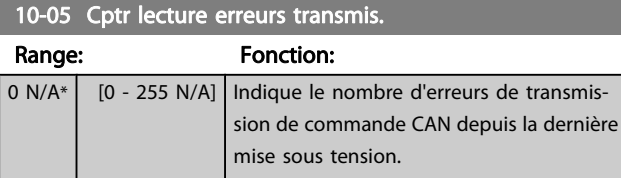

10-06 Cptr lecture erreurs reçues Range: Fonction: 0 N/A\* | [0 - 255 N/A] | Indique le nombre d'erreurs de réception de commande CAN depuis la dernière mise sous tension.

10-07 Cptr lectures val.bus désact.

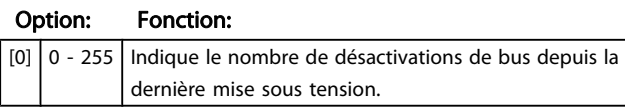

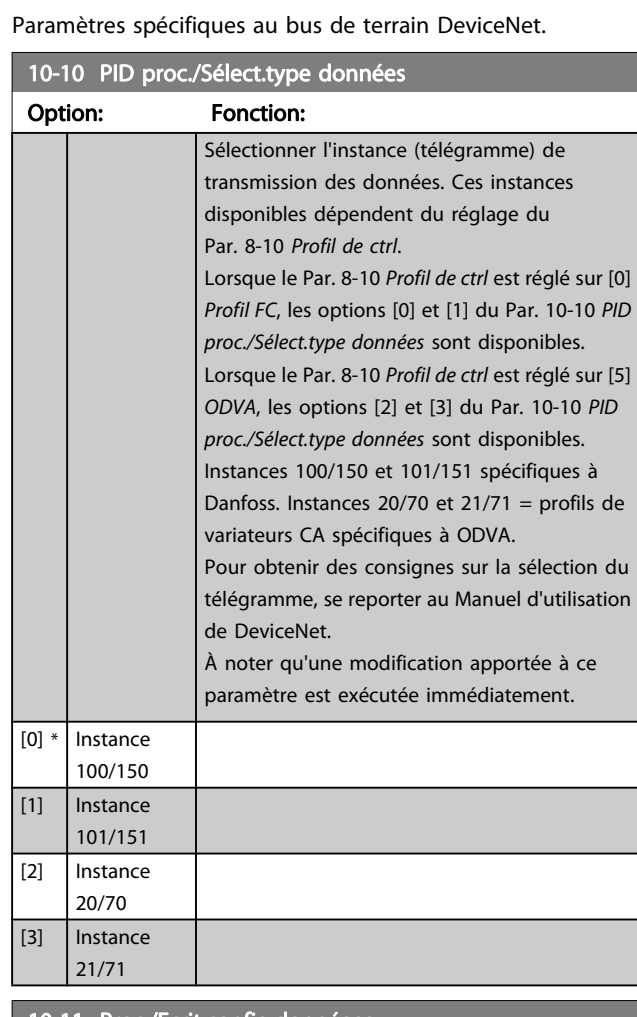

#### 10-11 Proc./Ecrit.config.donnéees:

Sélectionner les données d'écriture de process pour les instances d'assemblage d'E/S 101/151. Les éléments [2] et [3] de ce tableau peuvent être sélectionnés. Les éléments [0] et [1] de ce tableau sont fixes.

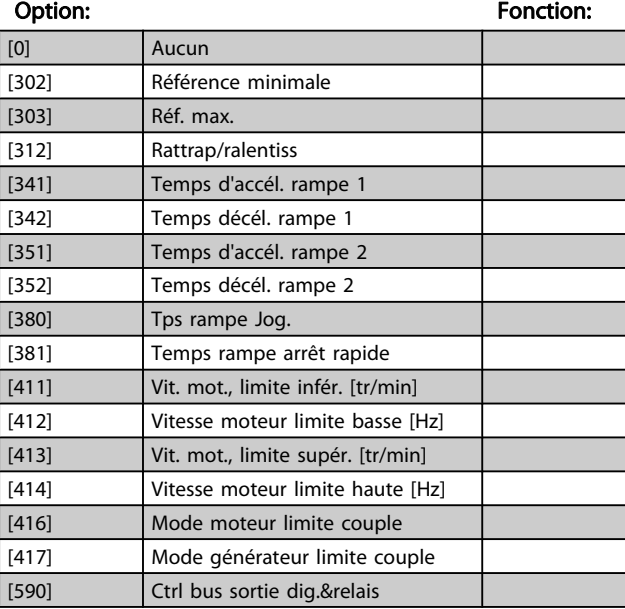

## 10-11 Proc./Ecrit.config.donnéees:

Sélectionner les données d'écriture de process pour les instances d'assemblage d'E/S 101/151. Les éléments [2] et [3] de ce tableau peuvent être sélectionnés. Les éléments [0] et [1] de ce tableau sont fixes.

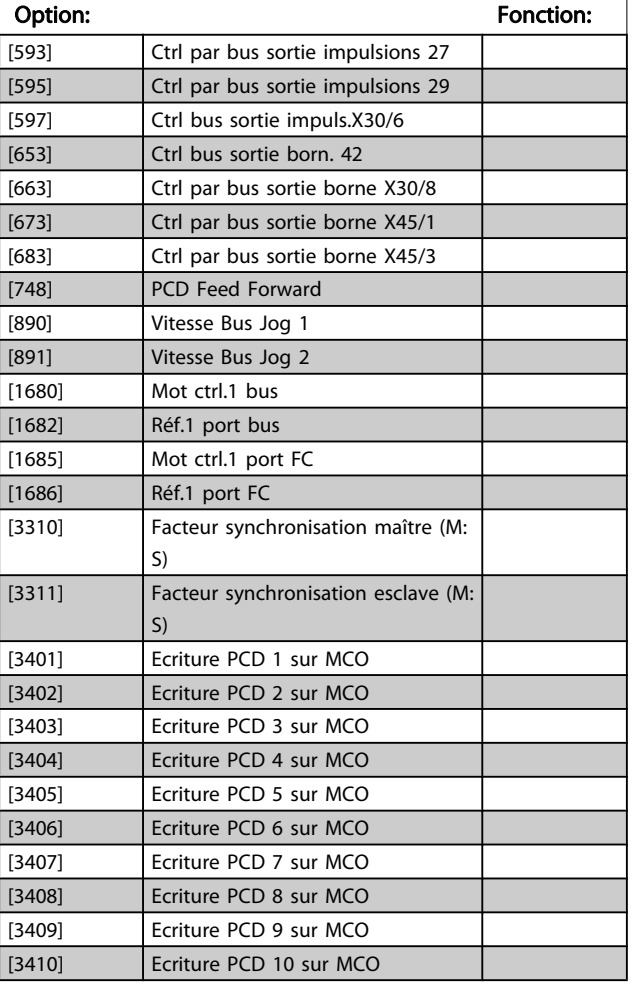

### 10-12 Proc./Lect.config.donnéees:

Sélectionner les données de lecture de process pour les instances E/S 101/151. Les éléments [2] et [3] de ce tableau peuvent être sélectionnés. Les éléments [0] et [1] de ce tableau sont fixes.

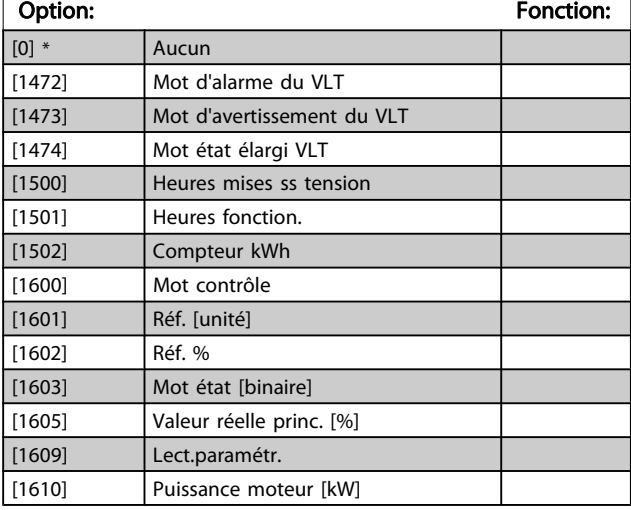

## 10-12 Proc./Lect.config.donnéees:

Sélectionner les données de lecture de process pour les instances E/S 101/151. Les éléments [2] et [3] de ce tableau peuvent être sélectionnés. Les éléments [0] et [1] de ce tableau sont fixes.

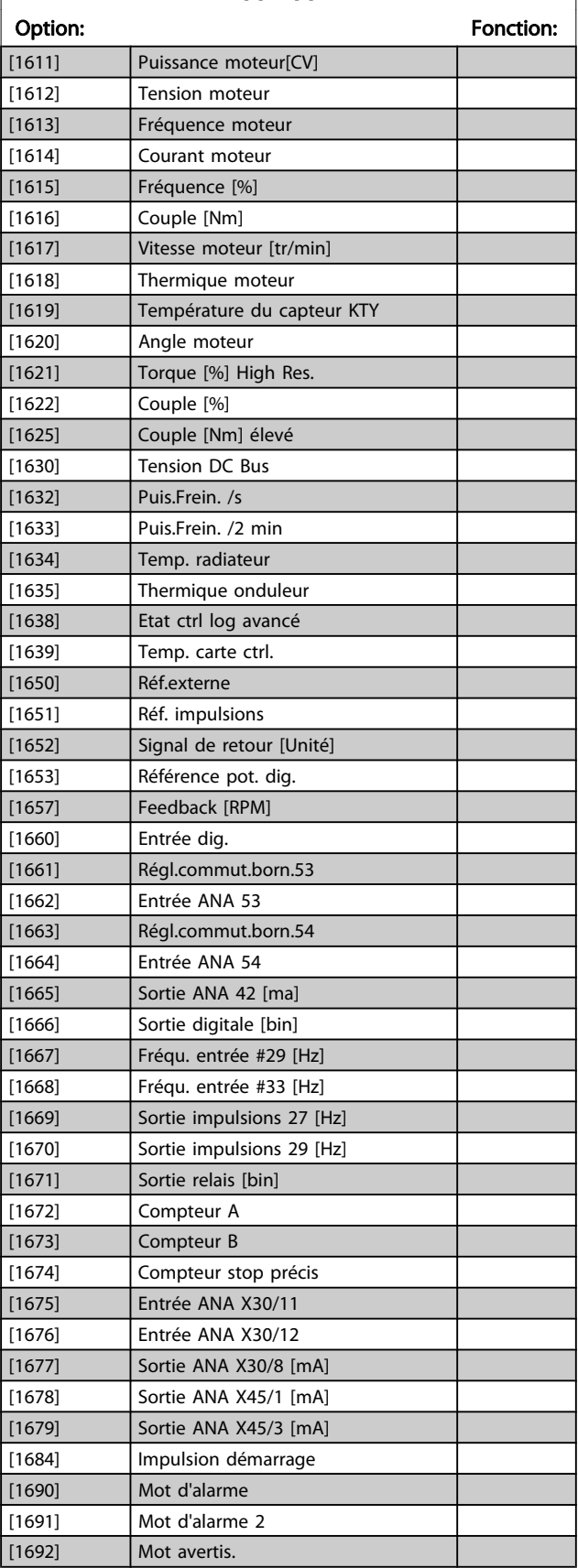

 $0*$ 

Danfoss

# 10-12 Proc./Lect.config.donnéees:

Sélectionner les données de lecture de process pour les instances E/S 101/151. Les éléments [2] et [3] de ce tableau peuvent être sélectionnés. Les éléments [0] et [1] de ce tableau sont fixes.

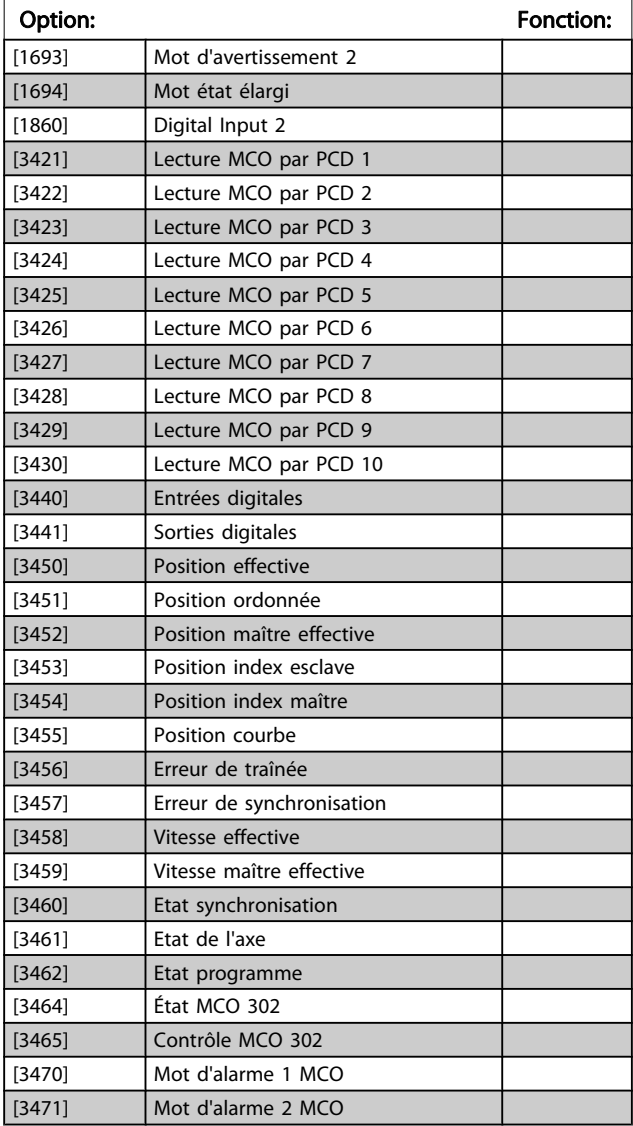

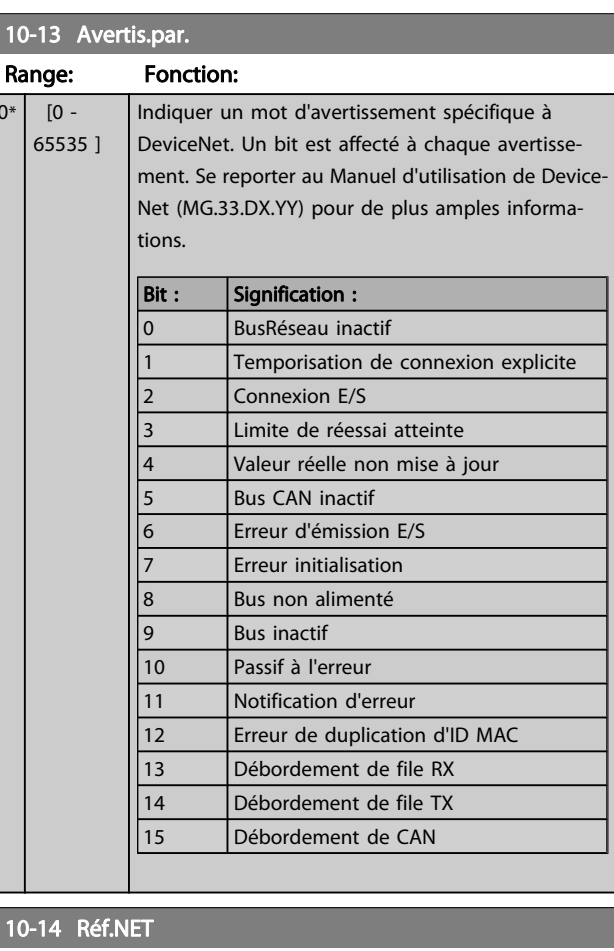

# 10-14 Réf.NET

Lecture seule depuis le LCP.

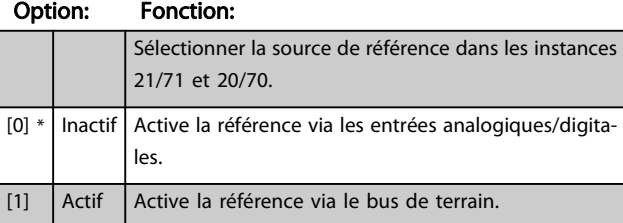

### 10-15 Ctrl.NET

Lecture seule depuis le LCP.

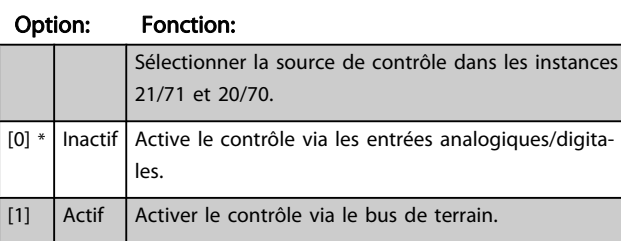

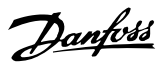

# 3.12.3 10-2\* Filtres COS

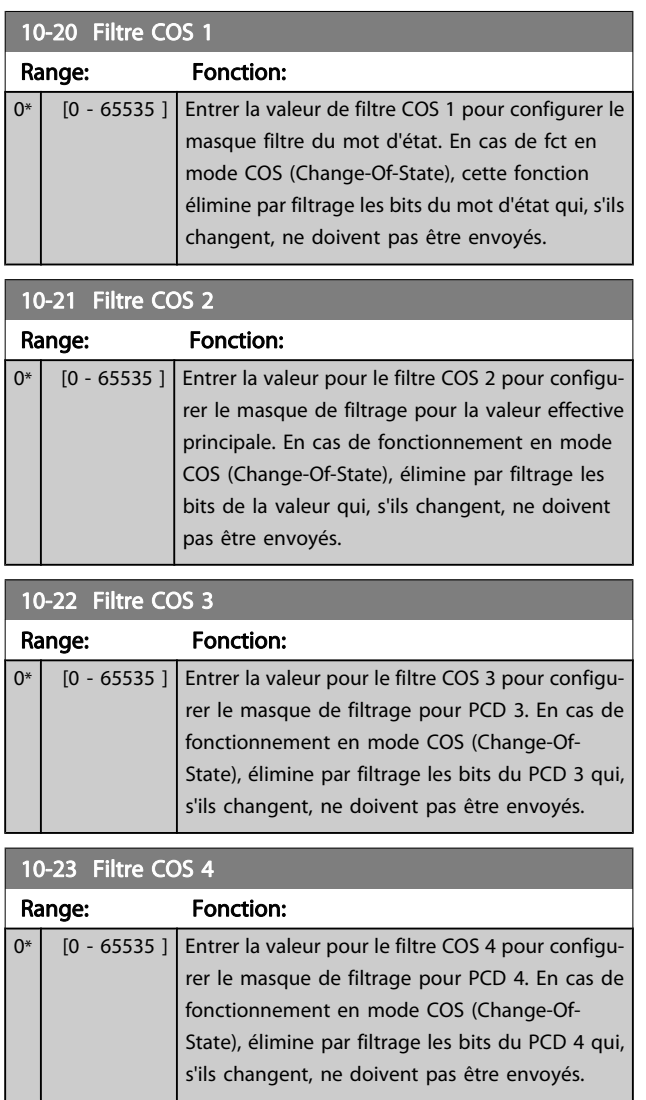

# 3.12.4 10-3\* Accès param.

Groupe de par. permettant d'accéder aux paramètres indexés et de définir la programmation process.

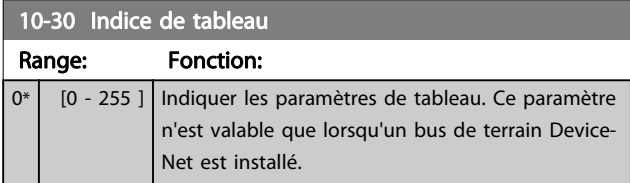

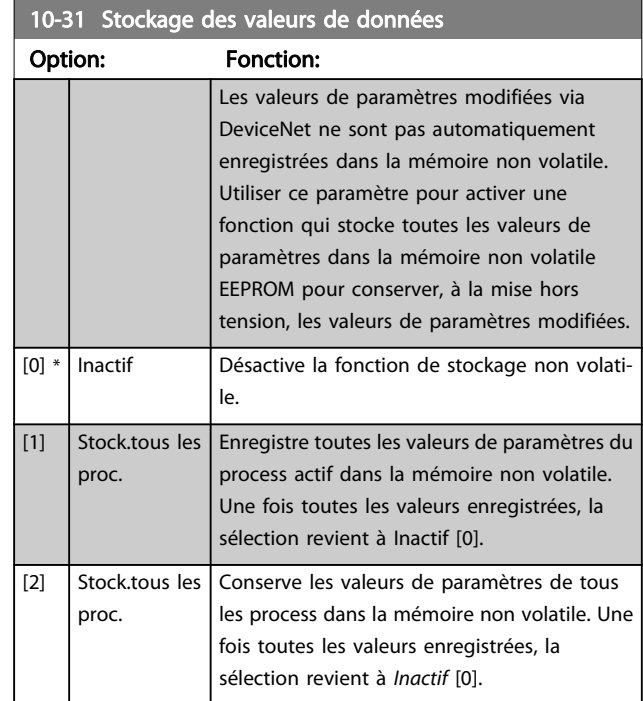

# 10-32 Révision DeviceNet

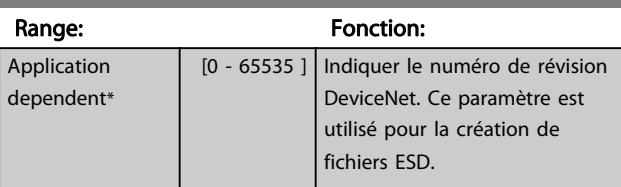

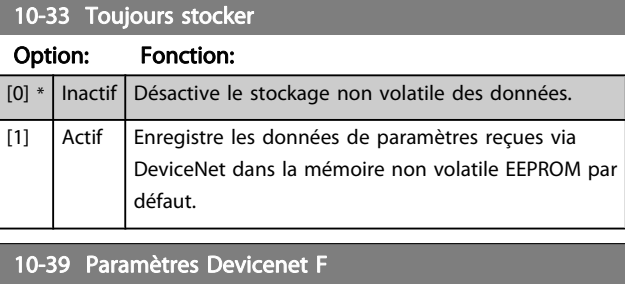

Tableau [1000]

Pas d'accès LCP

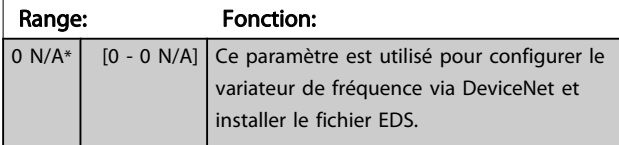

# 3.13 Paramètres : 12-\*\* Ethernet

# 3.13.1 12-0\* Réglages IP

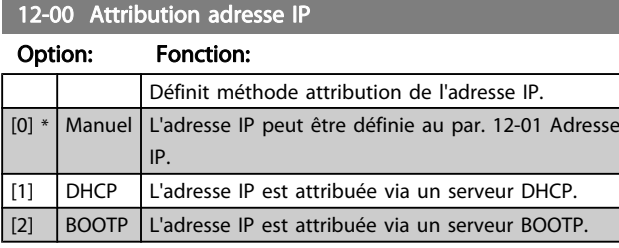

### 12-01 Adresse IP

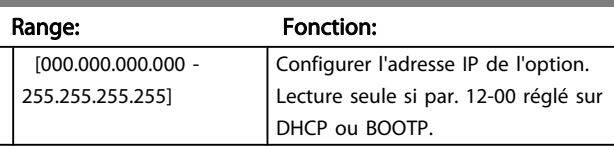

# 12-02 Masque sous-réseau

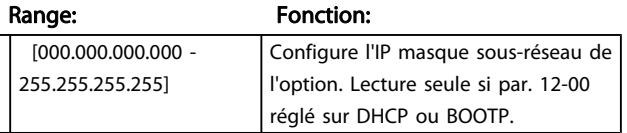

### 12-03 Passerelle par défaut

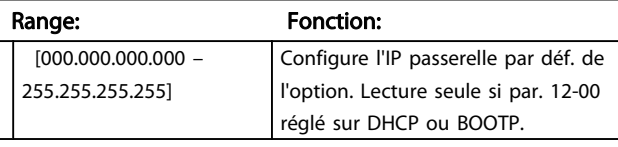

12-04 Serveur DHCP

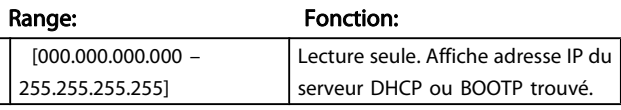

## REMARQUE!

### Un cycle de mise hors tension puis sous tension est nécessaire après réglage manuel des paramètres IP.

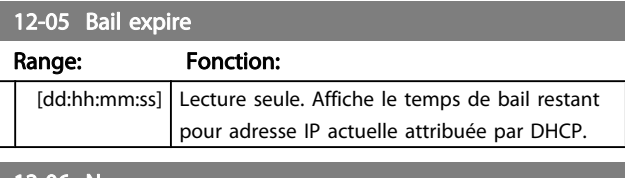

# 12-06 Nom serveurs

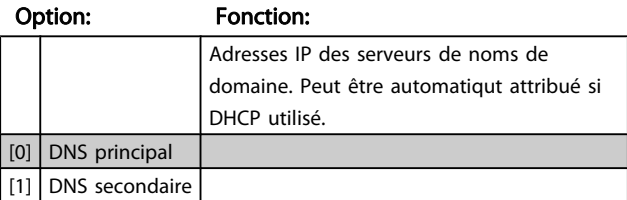

## 12-07 Nom de domaine

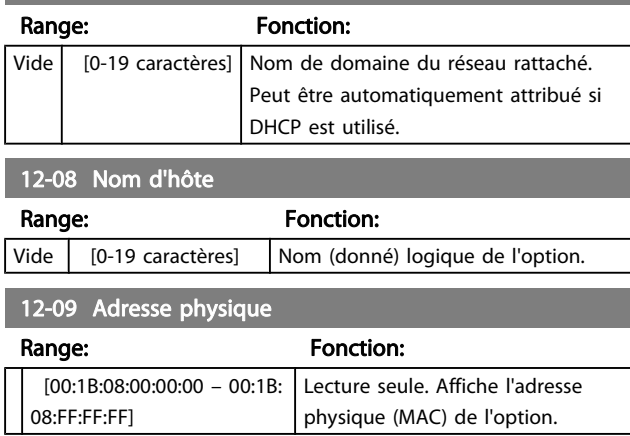

## 3.13.2 12-1\* Paramètres lien EtherNet

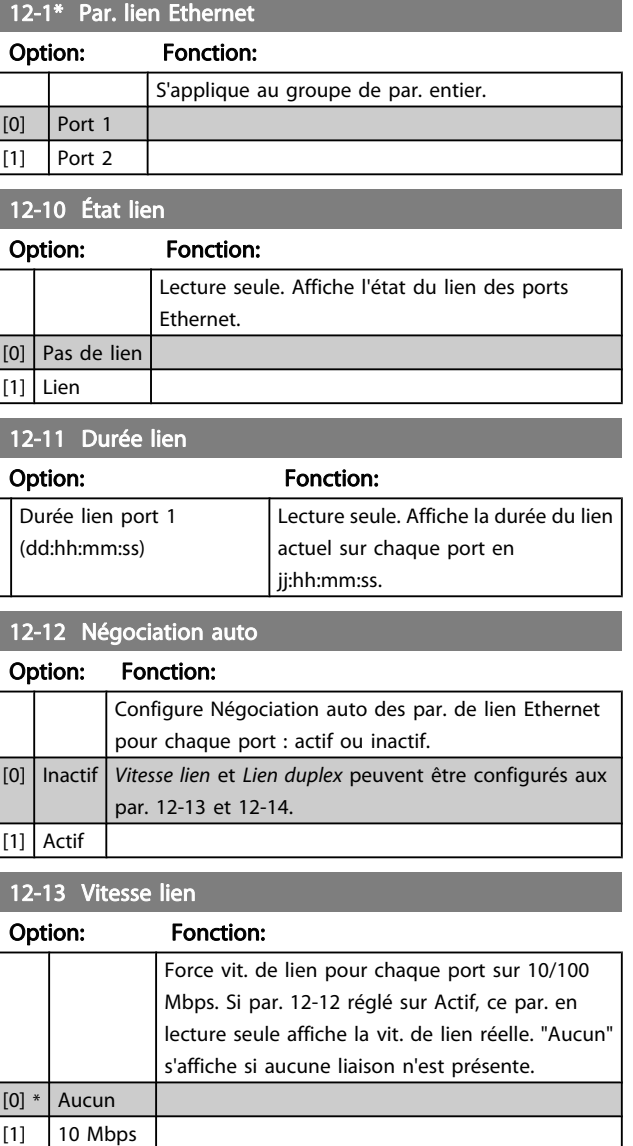

[2] 100 Mbps

12-14 Lien duplex

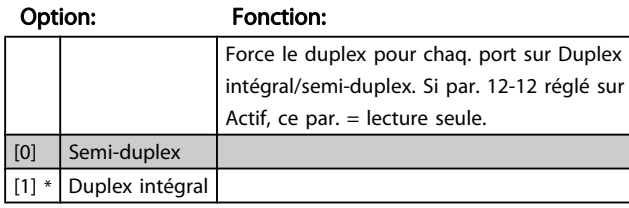

# 3.13.3 12-2\* Données de process

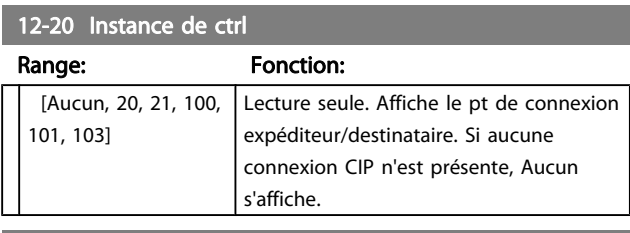

## 12-21 Proc./Ecrit.config.données

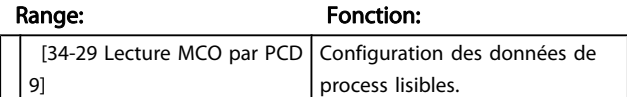

## REMARQUE!

Pour configurer un par. lire/écrire à 2 mots (32 bits), utiliser 2 tableaux consécutifs aux par. 12-21 et 12-22.

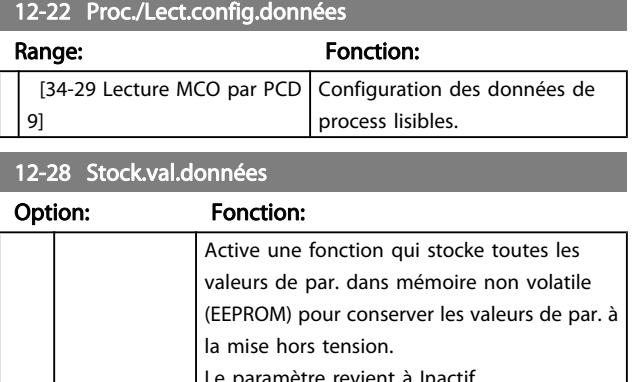

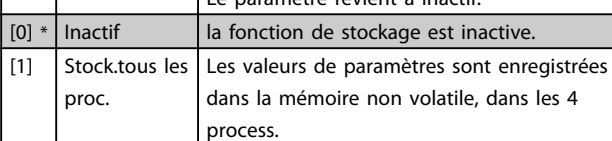

### 12-29 Toujours stocker

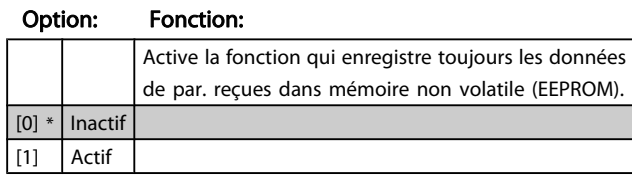

# 3.13.4 12-3\* EtherNet/IP

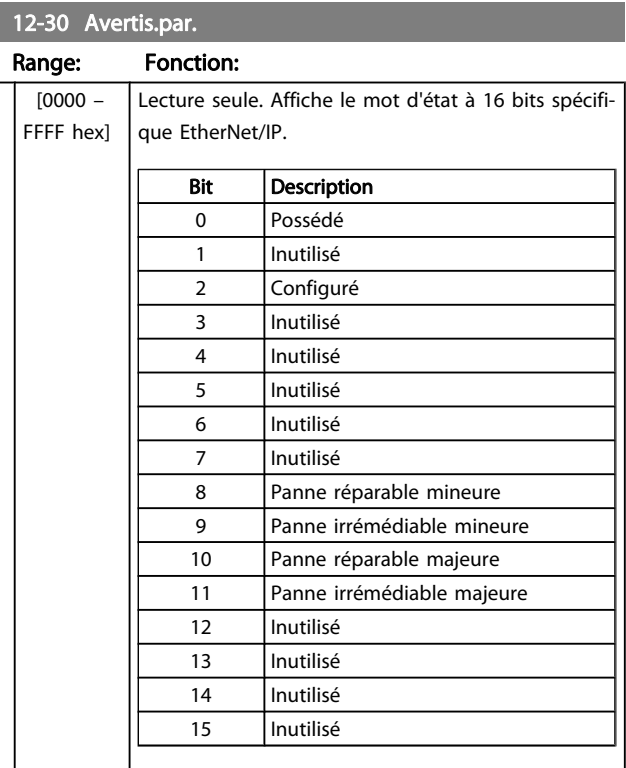

# 12-31 Réf.NET

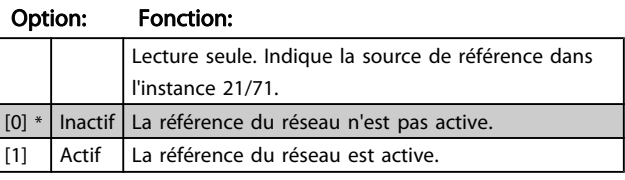

### 12-32 Ctrl.NET

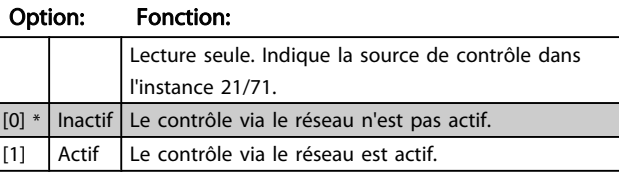

### 12-33 Révision CIP

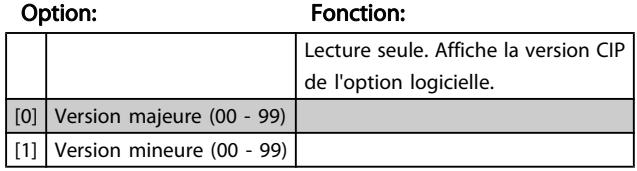

## 12-34 Code produit CIP

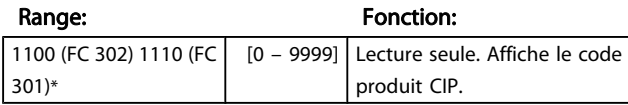

# 12-37 Retard inhibition COS

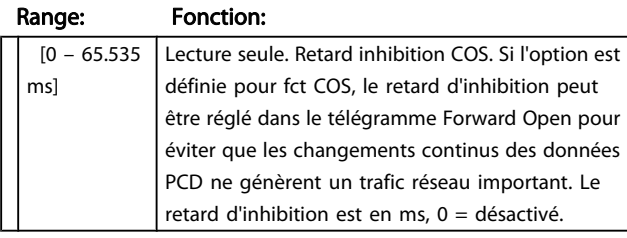

## 12-38 Filtres COS

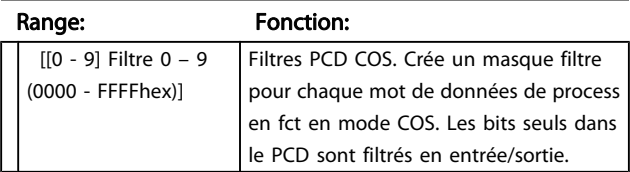

# 3.13.5 12-8\* + services Ethernet

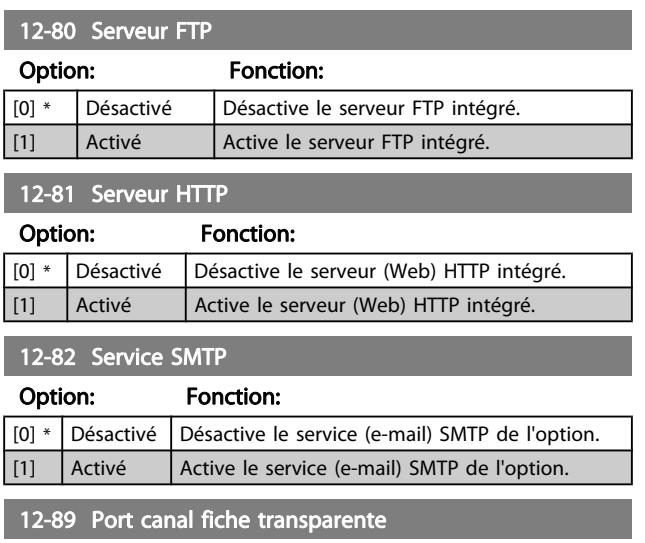

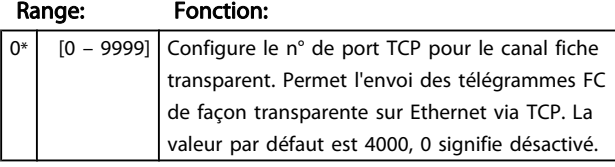

# 3.13.6 12-9\* Ethernet avancé

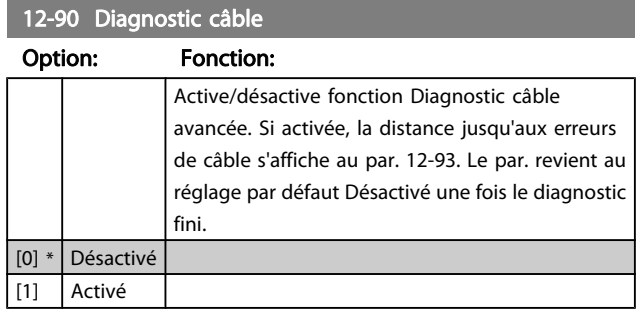

#### REMARQUE!

La fonction Diagnostic câble n'est émise que sur les ports sans lien (voir par. 12-10, État lien).

## 12-91 Croisement auto

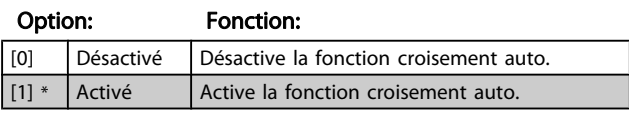

## REMARQUE!

La désactivation de cette fonction exige des câbles Ethernet croisés pour connexion en série des options.

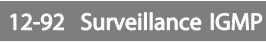

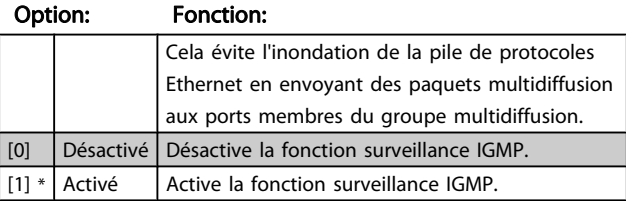

## 12-93 Longueur erreur câble

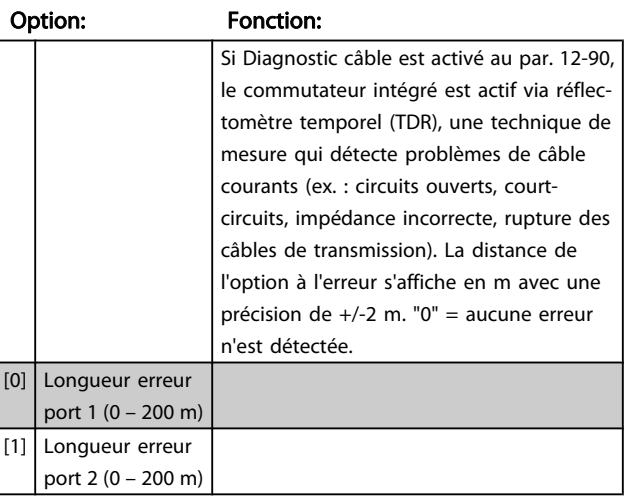

Danfoss

# 12-94 Protection tempête de diffusion

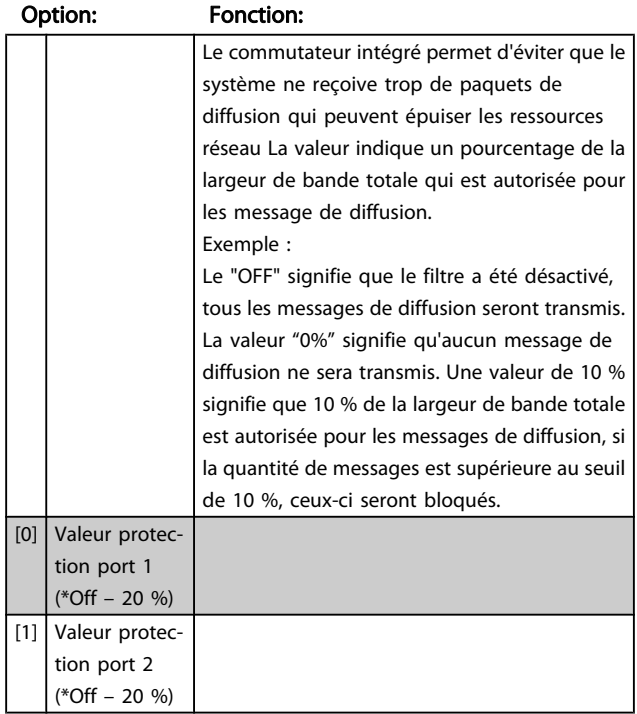

## 12-95 Filtre tempête de diffusion

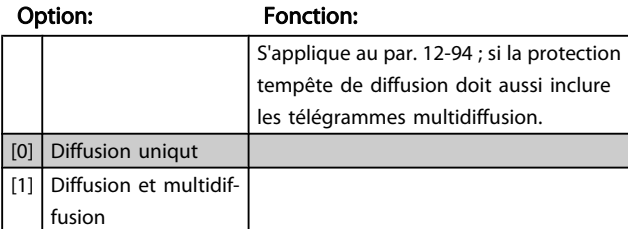

#### 12-96 Port Mirroring

Active/désactive la fonction de duplication du port. Pour le dépannage avec un outil d'analyse du réseau.

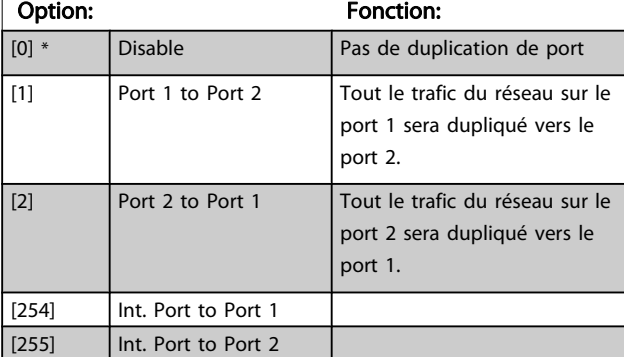

# 12-98 Compteurs interface

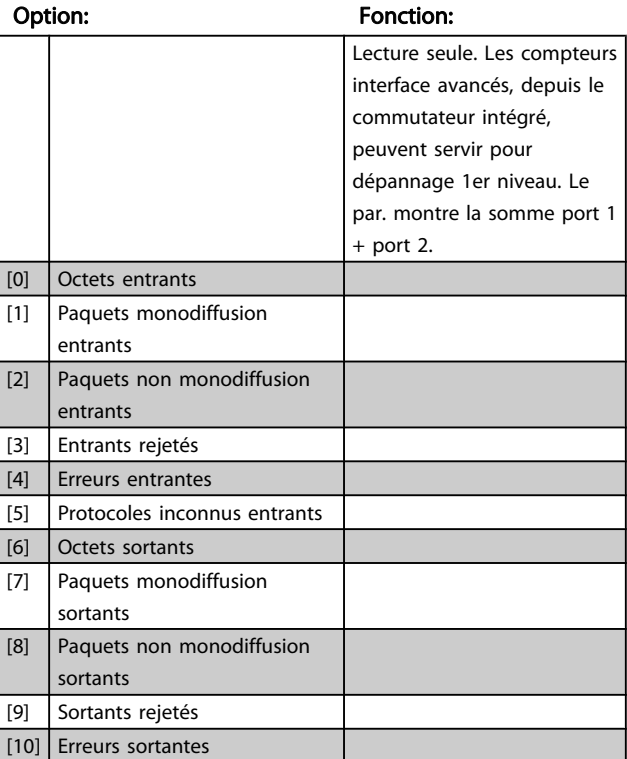

# 12-99 Compteurs médias

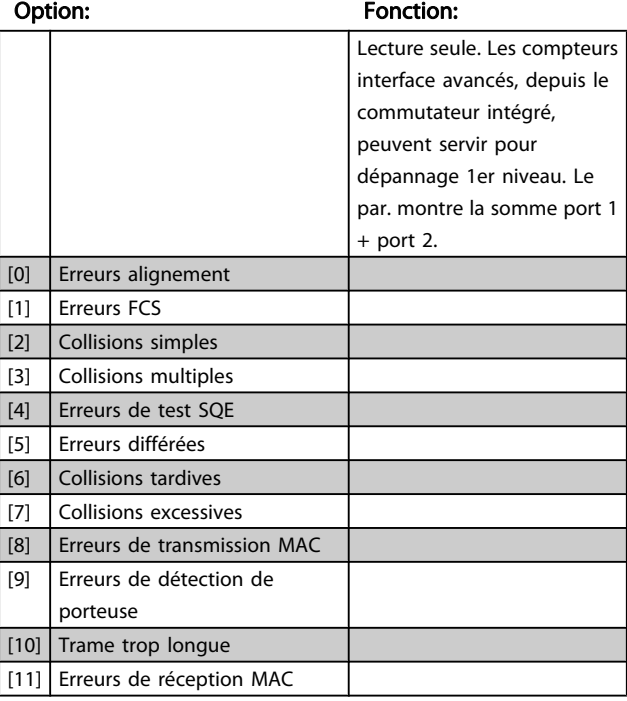

# <span id="page-126-0"></span>3.14 Paramètres : 13-\*\* Logique avancée

## 3.14.1 Caractéristiques prog.

Le contrôleur Smart Logic (SLC) est essentiellement une séquence d'actions définies par l'utilisateur (voir Par. 13-52 [Action contr. logique avancé](#page-136-0) [x]) exécutées par le SLC lorsque l'événement associé défini par l'utilisateur (voir Par. 13-51 [Événement contr. log avancé](#page-136-0) [x]) est évalué comme étant VRAI par le SLC. Les événements et actions sont numérotés et liés par paires. Cela signifie que lorsque l'événement [0] est satisfait (atteint la valeur VRAI), l'action [0] est exécutée. Après cela, les conditions d'événement [1] seront évaluées et si elles s'avèrent être VRAI, l'action [1] sera exécutée et ainsi de suite. Un seul événement est évalué à chaque fois. Si un événement est évalué comme étant FAUX, rien ne se passe (dans le SLC) pendant l'intervalle de balayage actuel et aucun autre événement ne sera évalué. Cela signifie que lorsque le SLC démarre, il évalue l'événement [0] (et uniquement l'événement [0]) à chaque intervalle de balayage. Uniquement lorsque l'événement [0] est évalué comme étant VRAI, le SLC exécute l'action [0] et commence l'évaluation de l'événement [1]. Il est possible de programmer de 1 à 20 événements et actions.

Lorsque le dernier événement/action a été exécuté, la séquence recommence à partir de l'événement [0]/action [0]. L'illustration donne un exemple avec trois événements/actions :

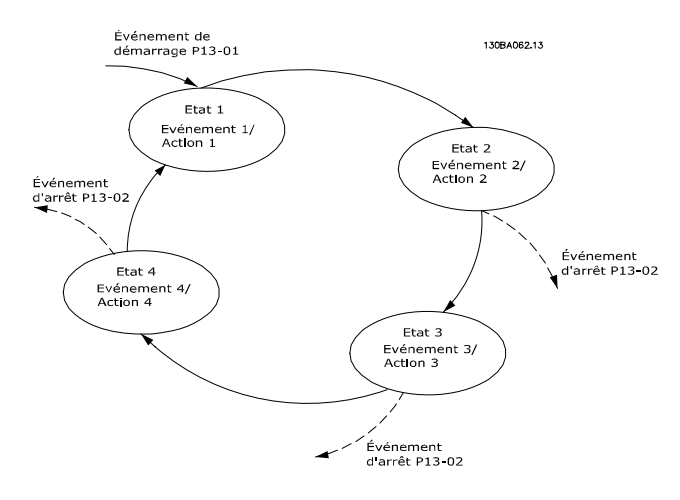

#### Démarrage et arrêt du SLC :

Le démarrage et l'arrêt du SLC s'effectuent par la sélection de Actif [1] ou Inactif [0] au Par. 13-00 Mode contr. log avancé. Le SLC démarre toujours à l'état 0 (où il évalue l'événement [0]). Le SLC démarre lorsque l'évènement de démarrage (défini au Par. 13-01 Événement de démarrage) est évalué comme étant VRAI (à condition que Actif [1] soit sélectionné au Par. 13-00 Mode contr. log avancé). Le SLC s'arrête lorsque l'événement d'arrêt (Par. 13-02 [Événement d'arrêt](#page-128-0)) est VRAI. Le [Par. 13-03](#page-128-0) Reset SLC réinitialise tous les paramètres SLC et démarre la programmation à partir de zéro.

# 3.14.2 13-0\* Réglages SLC

Utiliser les réglages SLC pour activer, désactiver et réinitialiser la séquence du contrôleur logique avancé. Les fonctions logiques et les comparateurs fonctionnent toujours en arrièreplan, ce qui permet un contrôle séparé des entrées et sorties digitales. .

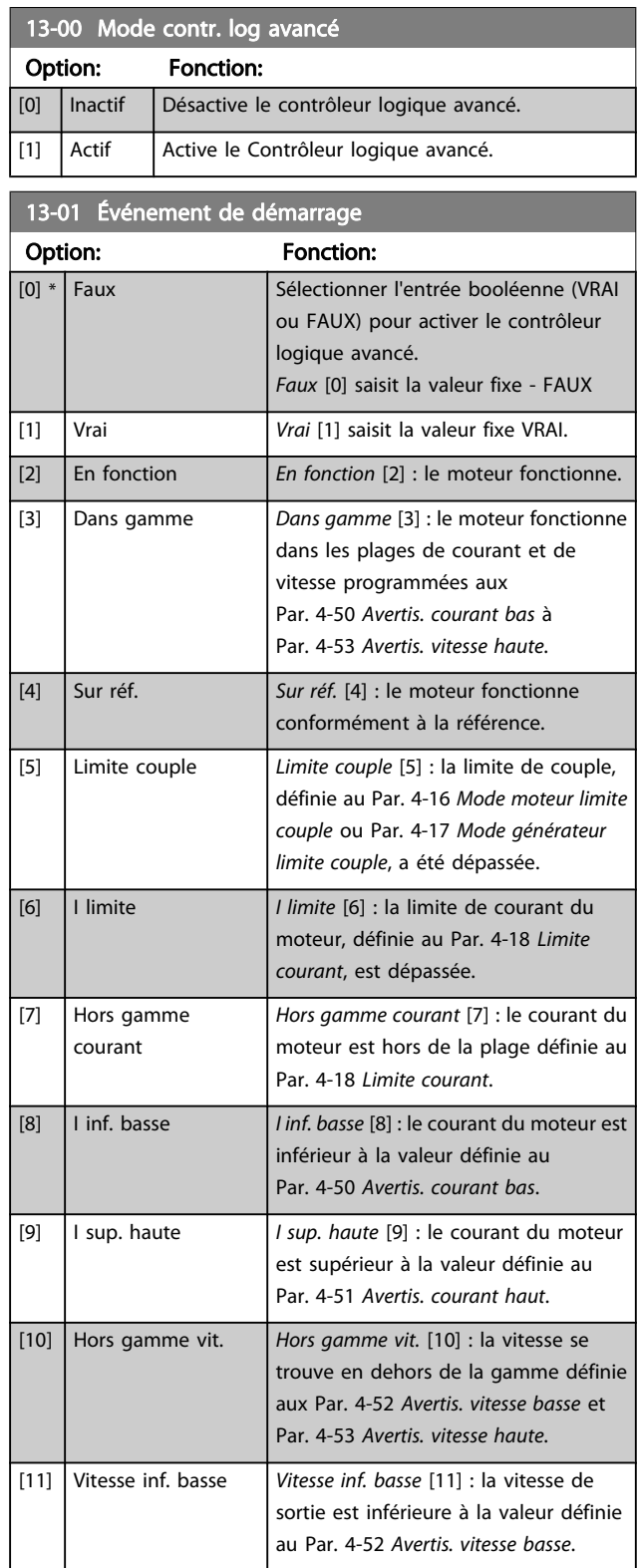

13-01 Événement de démarrage

## Description des paramètres Guide de programmation du FC 300

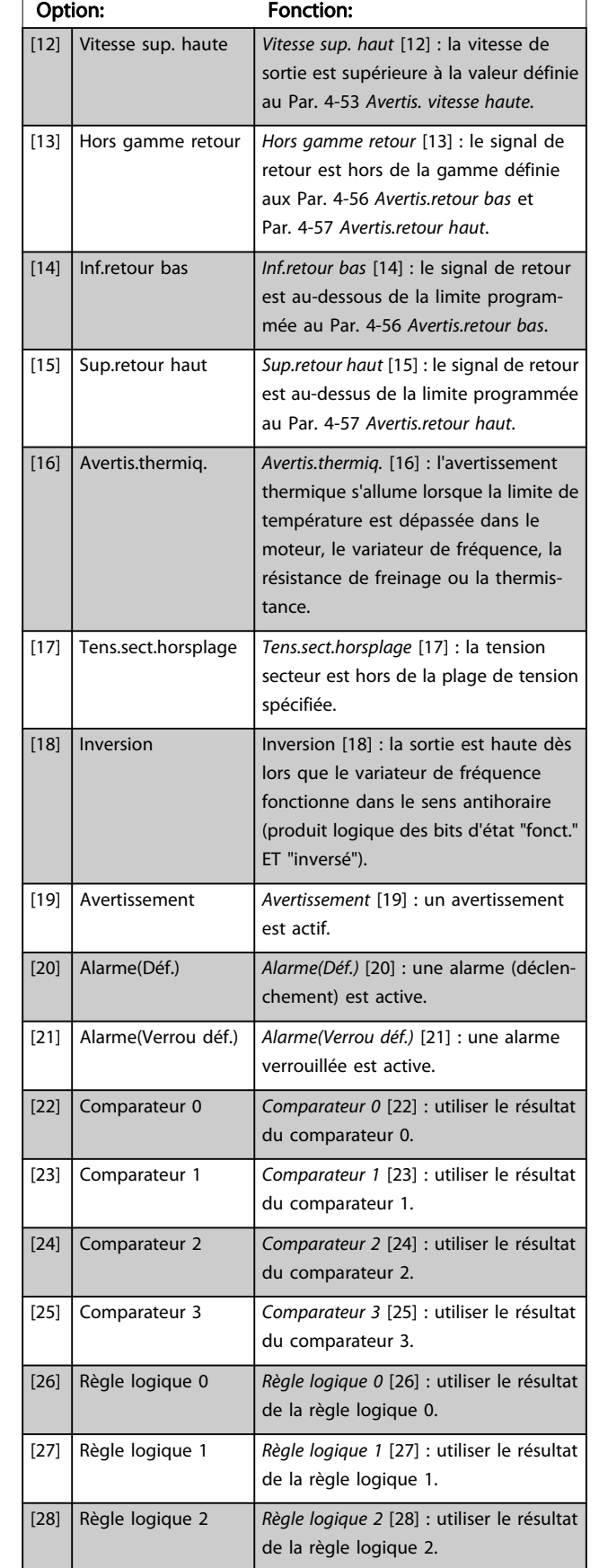

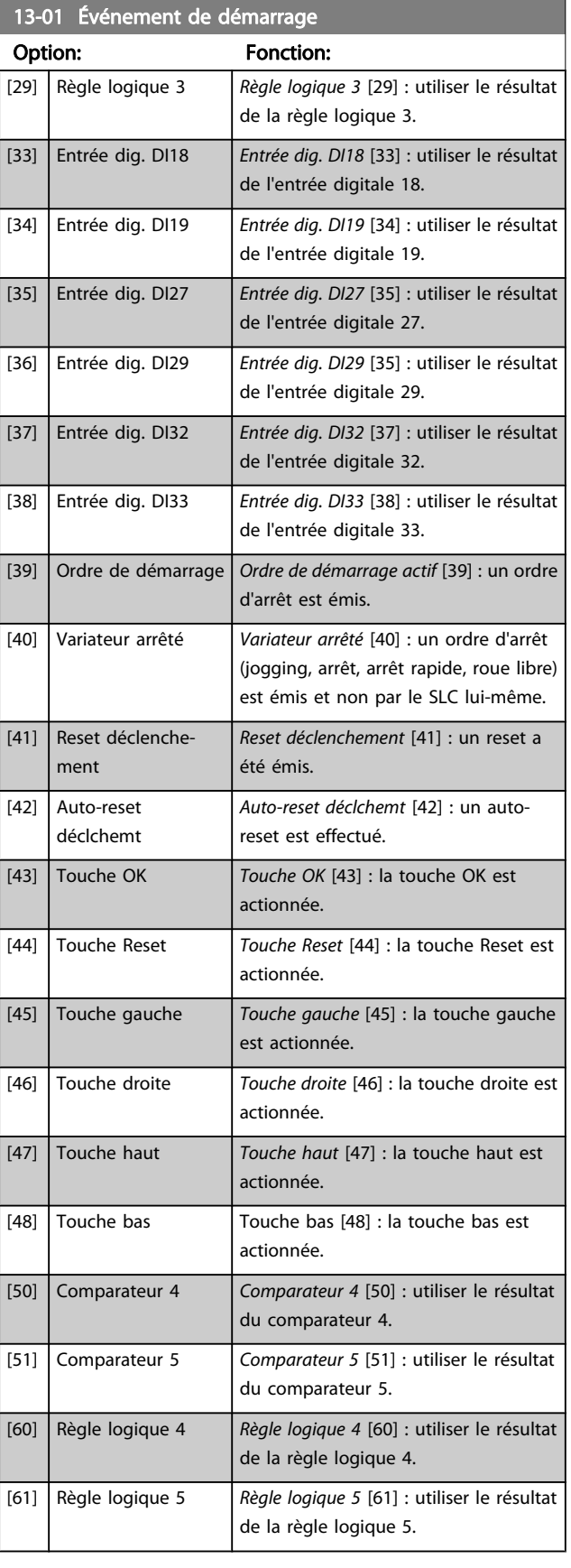

Danfoss

Danfoss

# <span id="page-128-0"></span>13-02 Événement d'arrêt

Sélectionner l'entrée booléenne (VRAI ou FAUX) pour activer le contrôleur logique avancé.

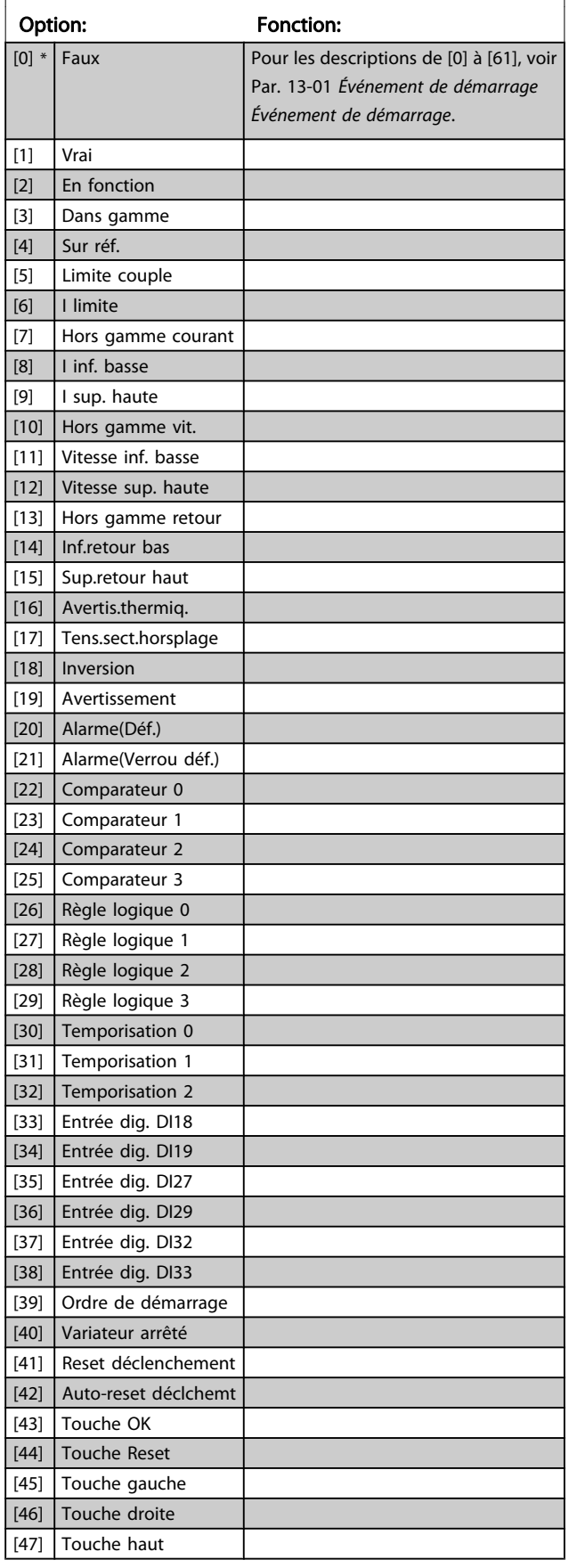

# 13-02 Événement d'arrêt

Sélectionner l'entrée booléenne (VRAI ou FAUX) pour activer le contrôleur logique avancé.

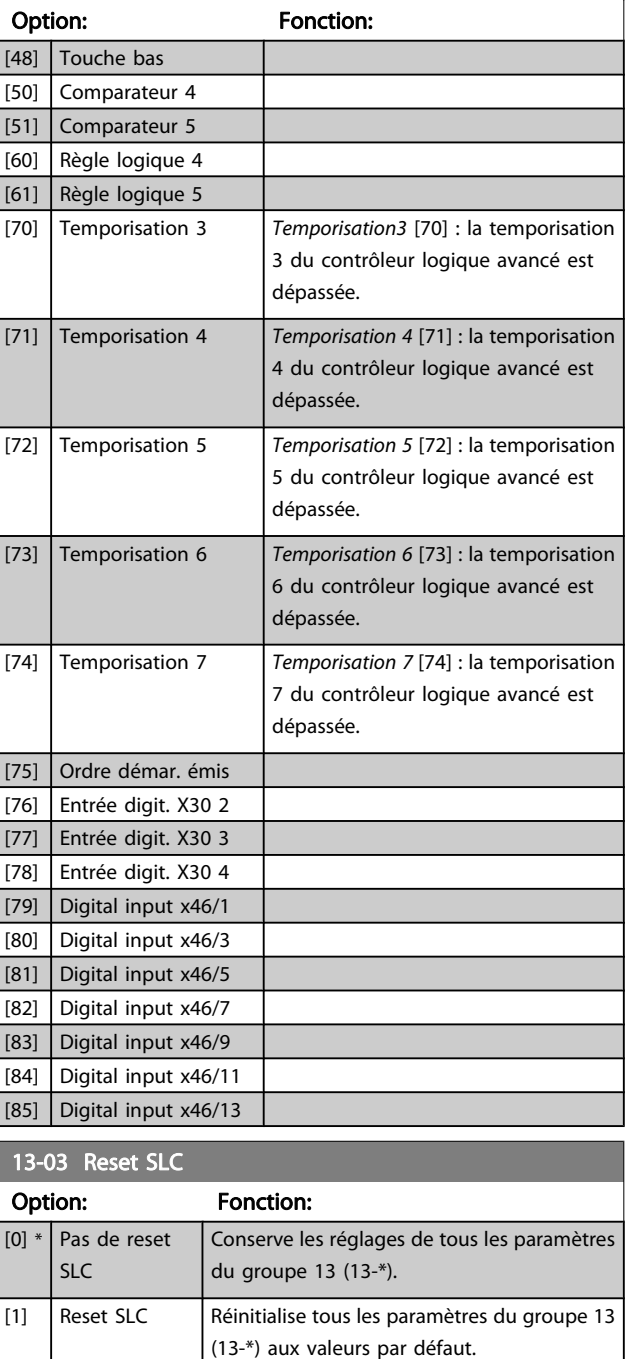

## 3.14.3 13-1\* Comparateurs

Les comparateurs sont utilisés pour comparer des variables continues (c.-à-d. fréquence de sortie, courant de sortie, entrée analogique, etc.) à des valeurs prédéfinies fixes. De plus, les valeurs digitales seront comparées à des valeurs de temps fixes. Voir explication au Par. 13-10 Opérande comparateur. Les comparateurs sont évalués une fois par intervalle de balayage. Utiliser le résultat (VRAI ou FAUX) directement. Tous les paramètres de ce groupe sont des paramètres de tableau avec 3 3

Danfoss

<span id="page-129-0"></span>un indice de 0 à 5. Choisir l'indice 0 pour programmer le comparateur 0, l'indice 1 pour le comparateur 1, etc.

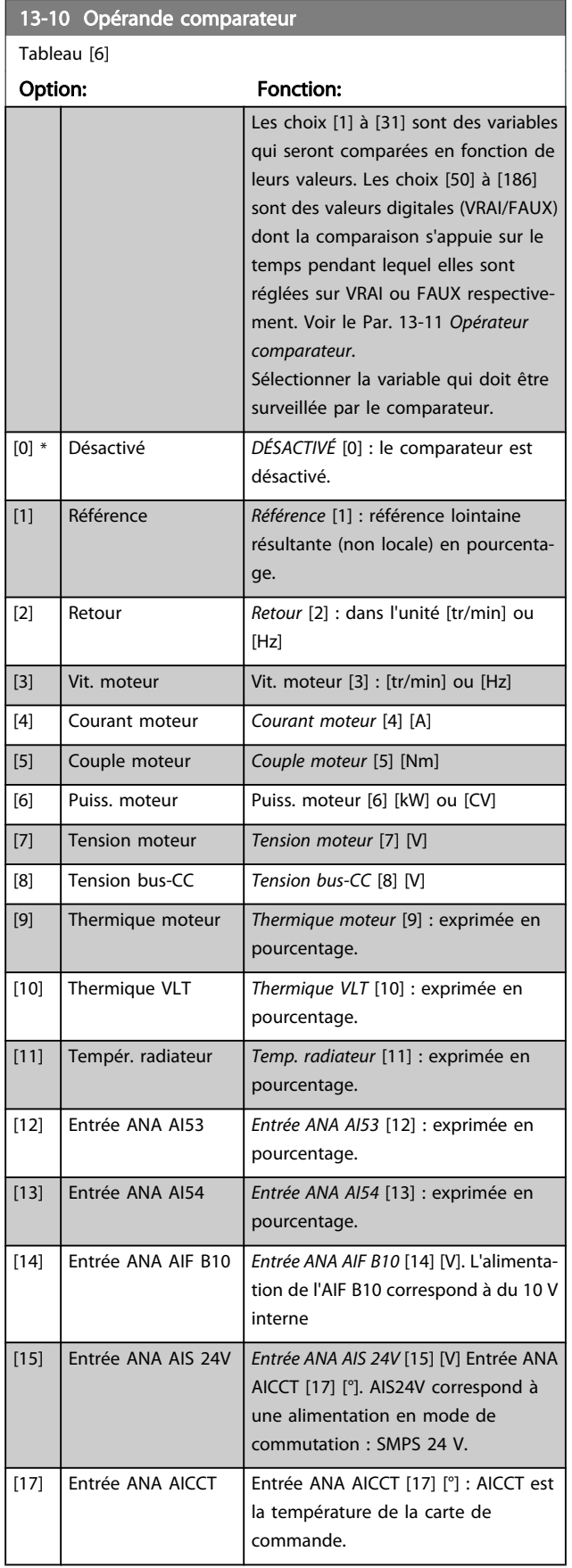

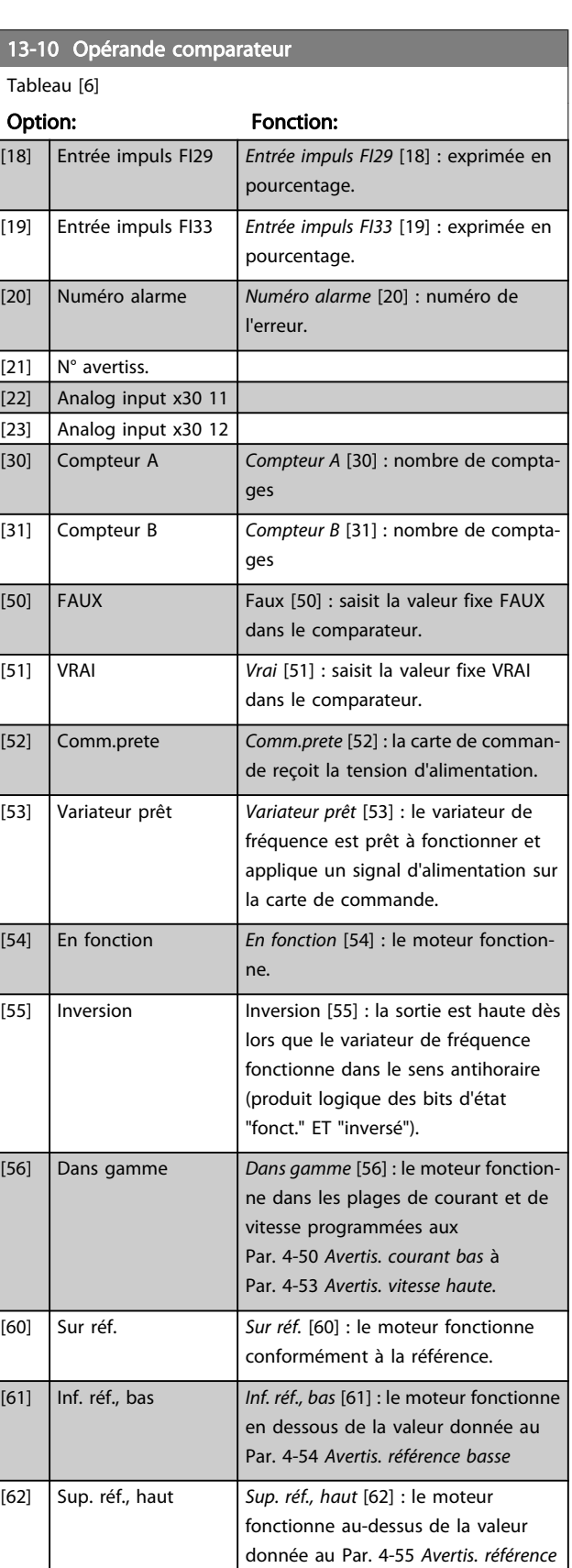

[haute](#page-67-0) [65] Limite couple Limite couple [65] : la limite de couple, définie au Par. 4-16 Mode moteur limite couple ou [Par. 4-17](#page-64-0) Mode

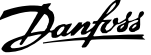

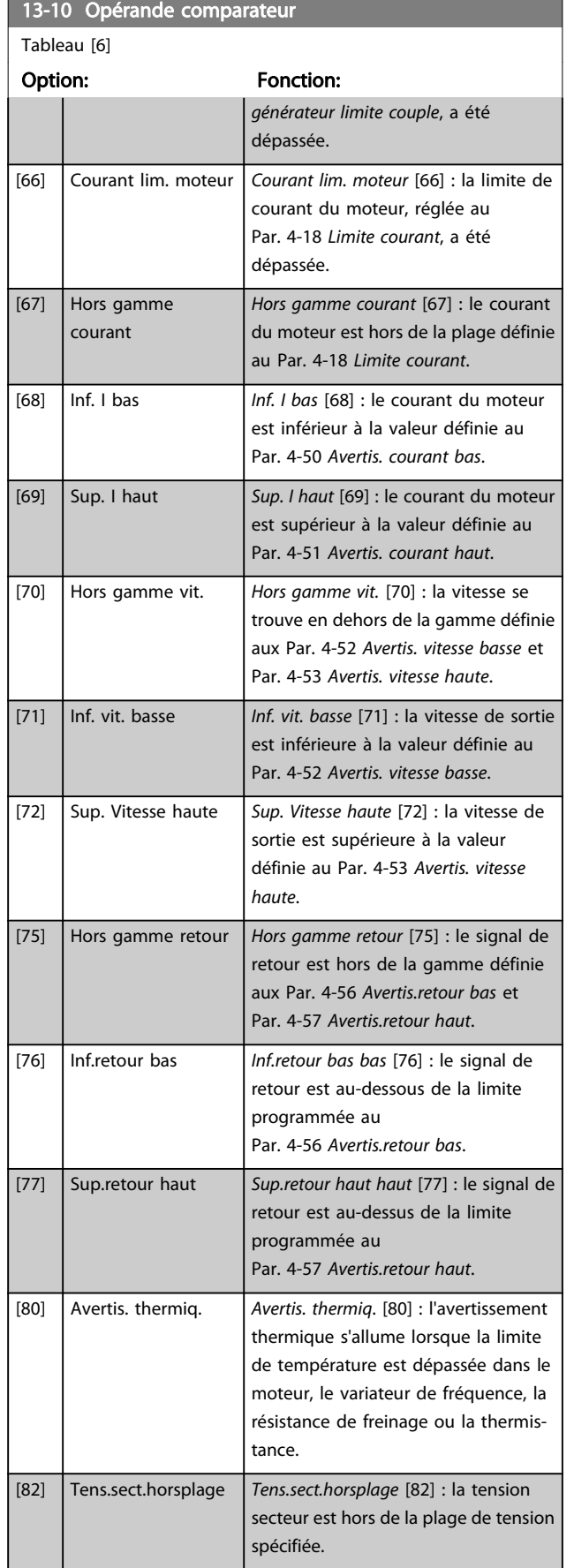

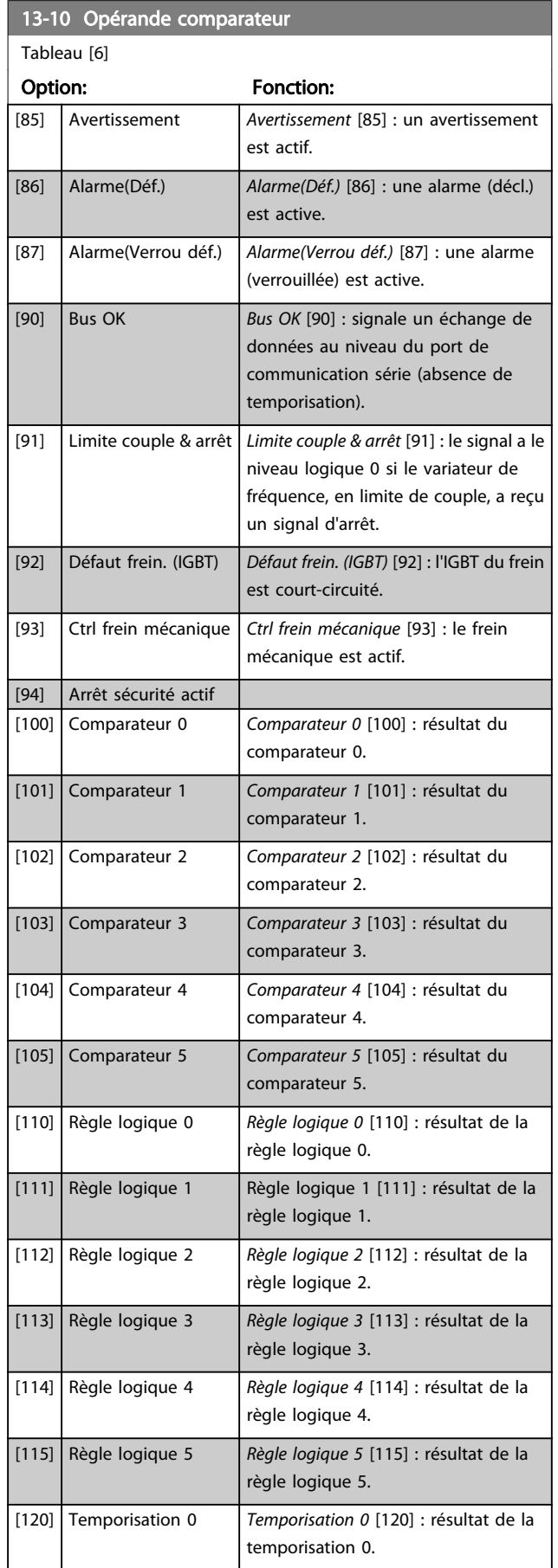

Danfoss

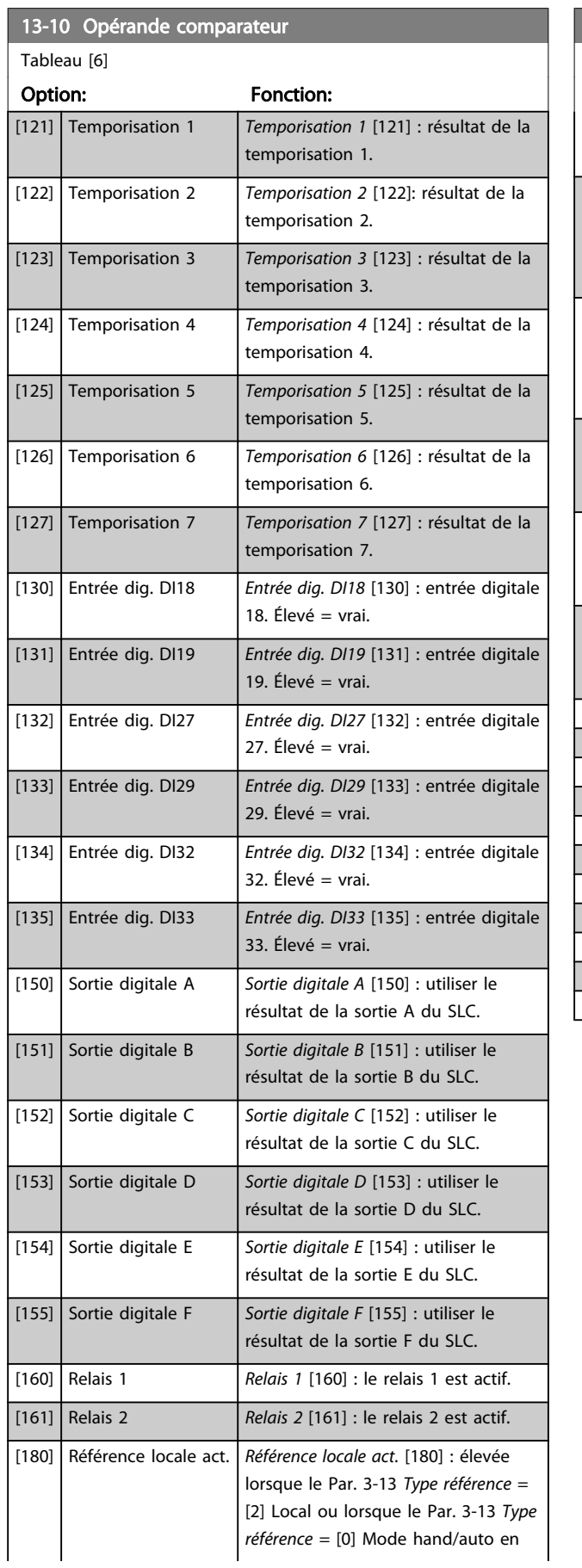

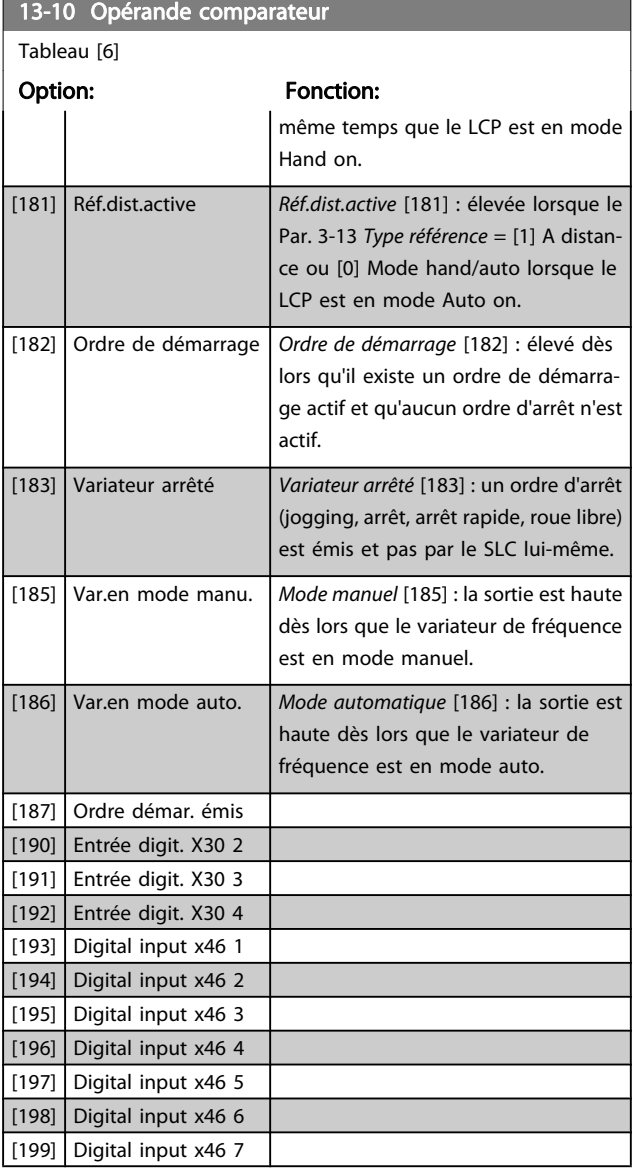

 $13.11$  Opération

#### <span id="page-132-0"></span>Description des paramètres Guide de programmation du FC 300

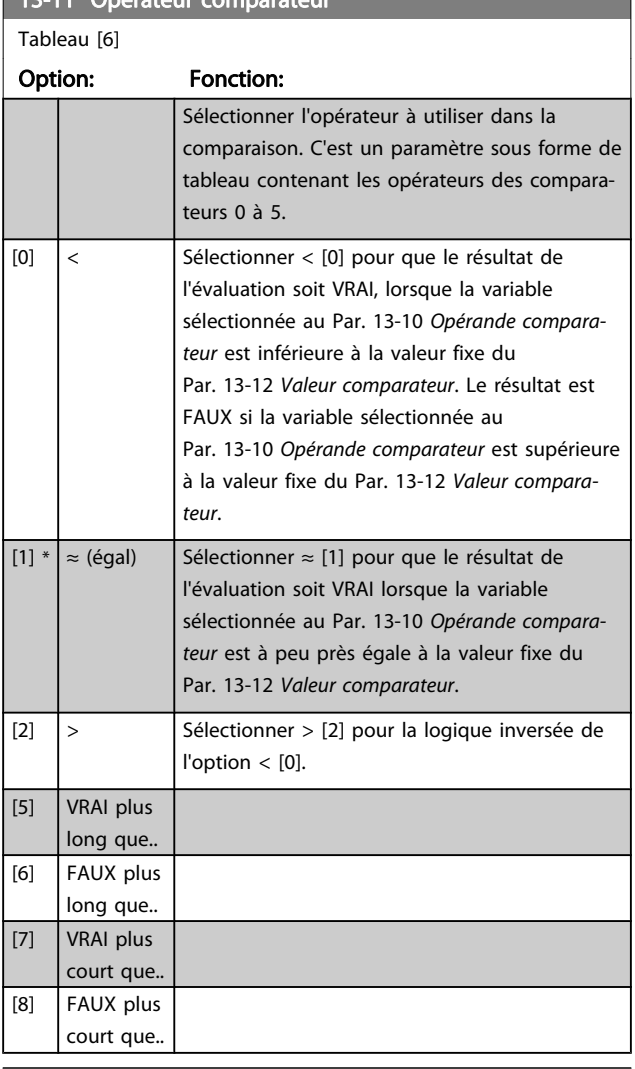

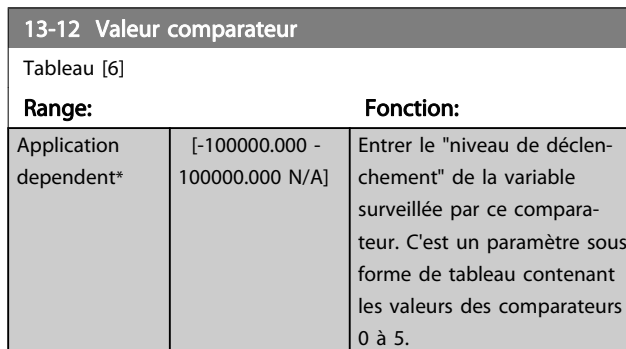

# 3.14.4 13-2\* Temporisations

Utiliser le résultat (VRAI ou FAUX) des temporisations pour directement définir un événement (voir Par. 13-51 Événement contr. log avancé) ou comme entrée booléenne dans une règle logique (voir Par. 13-40 Règle de Logique Booléenne 1, Par. 13-42 Règle de Logique Booléenne 2 ou Par. 13-44 Règle de Logique Booléenne 3). Une temporisation n'est prise en compte que lorsqu'elle est déclenchée par une action (c.-à-d. Tempo.dém. 1 [29]) jusqu'à l'expiration du temps. Ensuite elle est reprise en compte.

Tous les paramètres de ce groupe sont des paramètres de tableau avec un indice de 0 à 2. Sélectionner l'indice 0 pour programmer la temporisation 0, l'indice 1 pour programmer la temporisation 1 et ainsi de suite.

#### 13-20 Tempo.contrôleur de logique avancé Range: Fonction:  $0.000*$   $[0.000 -$ 0.000] Entrer la valeur de durée de la tempo. programmée (sortie FAUX). Une temporisation est prise en compte si elle est déclenchée par une action (c.-à-d. Tempo.dém. 1 [29]) et jusqu'à l'expiration du temps.

# 3.14.5 13-4\* Règles de logique

Associer jusqu'à trois entrées booléennes (entrées VRAI/FAUX) à partir des temporisations, comparateurs, entrées digitales, bits d'état et événements à l'aide des opérateurs logiques ET, OU, PAS. Sélectionner des entrées booléennes pour le calcul aux Par. 13-40 Règle de Logique Booléenne 1, Par. 13-42 Règle de Logique Booléenne 2 et Par. 13-44 Règle de Logique Booléenne 3. Définir les opérateurs utilisés pour associer de manière logique les entrées sélectionnées aux Par. 13-41 [Opérateur de](#page-133-0) [Règle Logique 1](#page-133-0) et Par. 13-43 [Opérateur de Règle Logique 2](#page-135-0).

## Priorité de calcul

Les résultats des Par. 13-40 Règle de Logique Booléenne 1, Par. 13-41 [Opérateur de Règle Logique 1](#page-133-0) et Par. 13-42 Règle de Logique Booléenne 2 sont calculés en premier. Le résultat (VRAI/FAUX) de ce calcul est associé aux réglages des Par. 13-43 [Opérateur de Règle Logique 2](#page-135-0) et Par. 13-44 Règle de Logique Booléenne 3, conduisant au résultat final (VRAI/FAUX) de la règle logique.

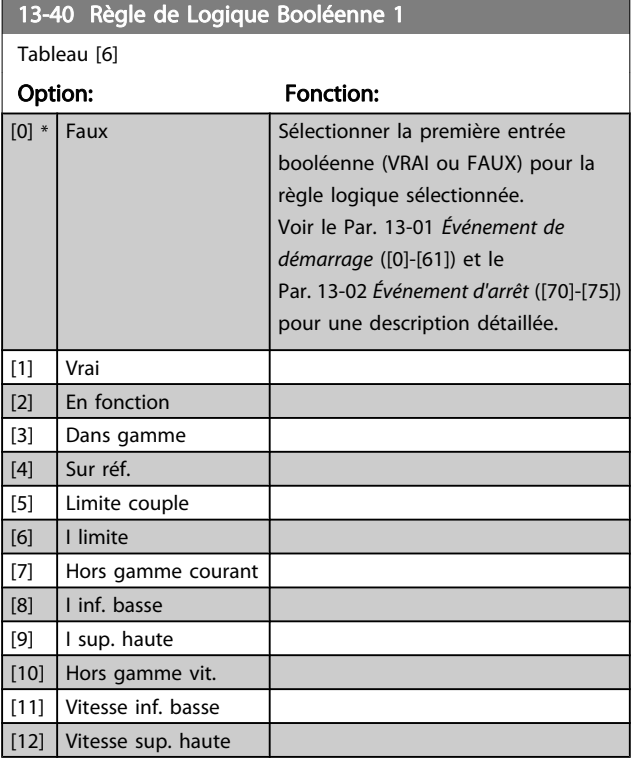

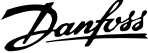

<span id="page-133-0"></span>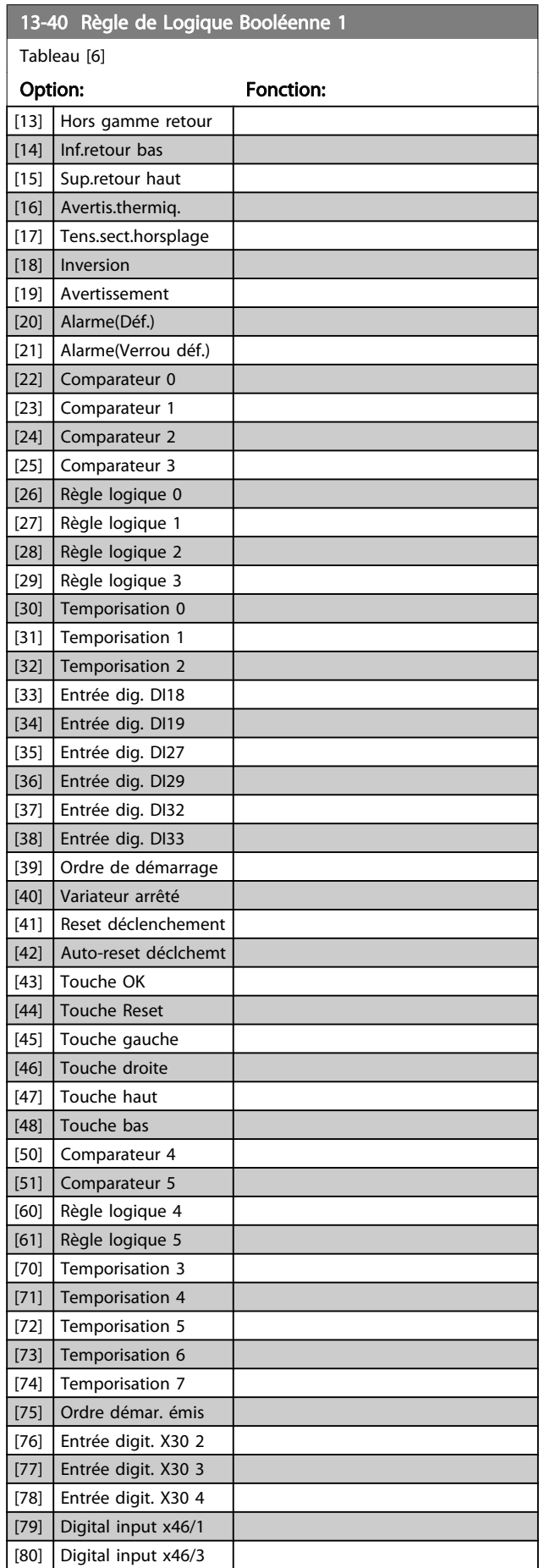

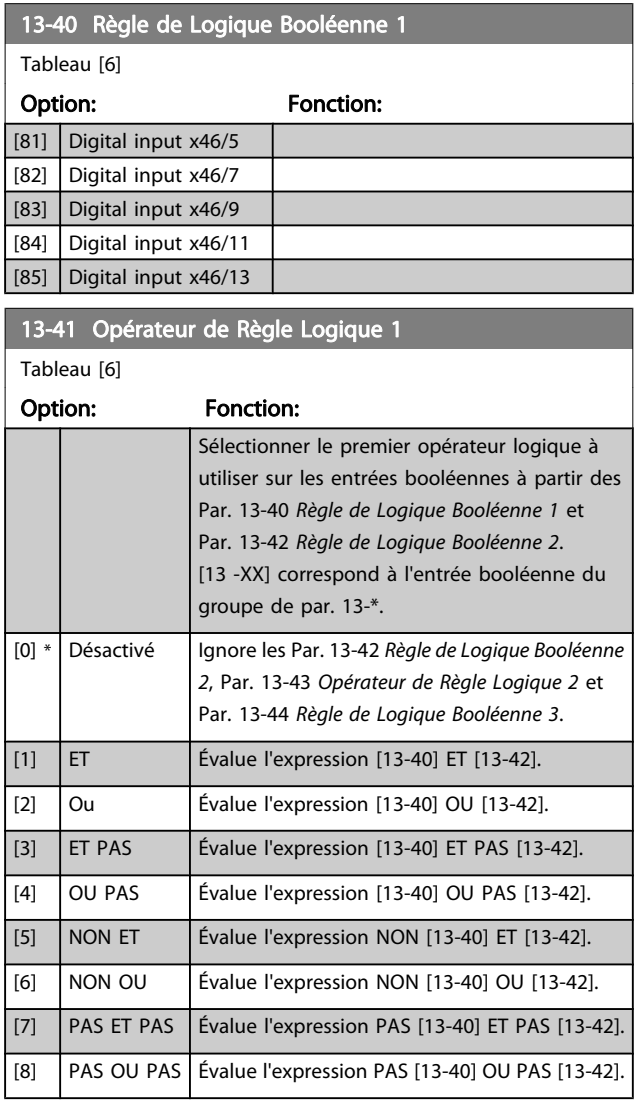

3 3

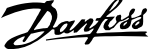

3 3

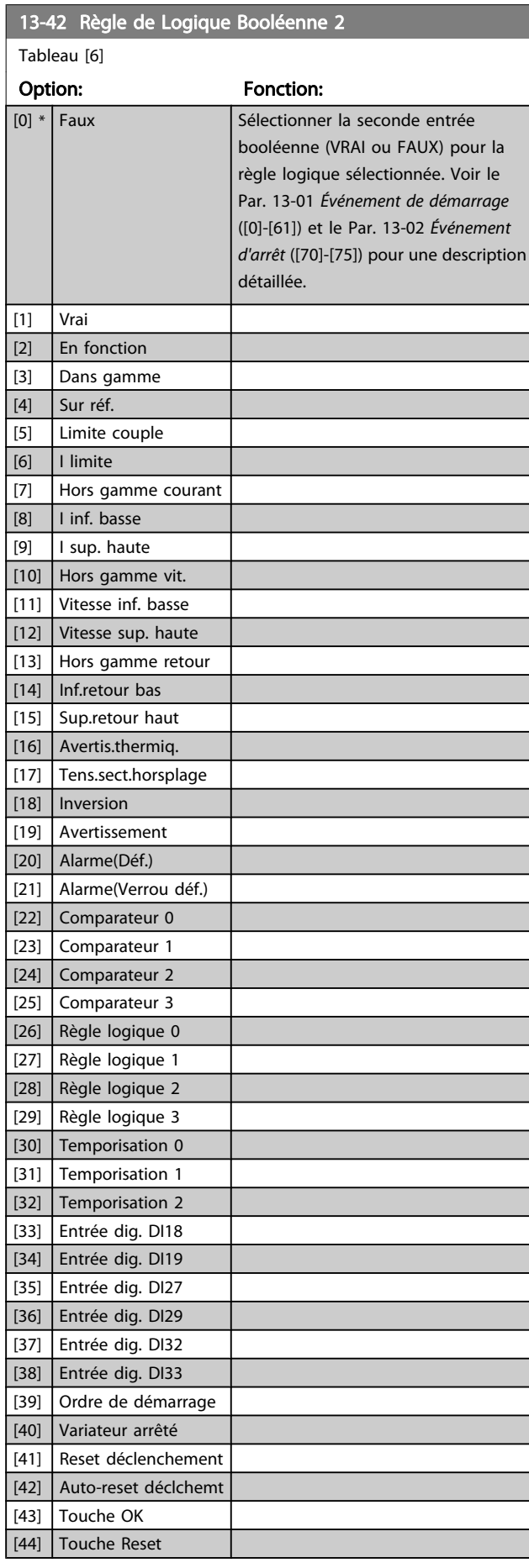

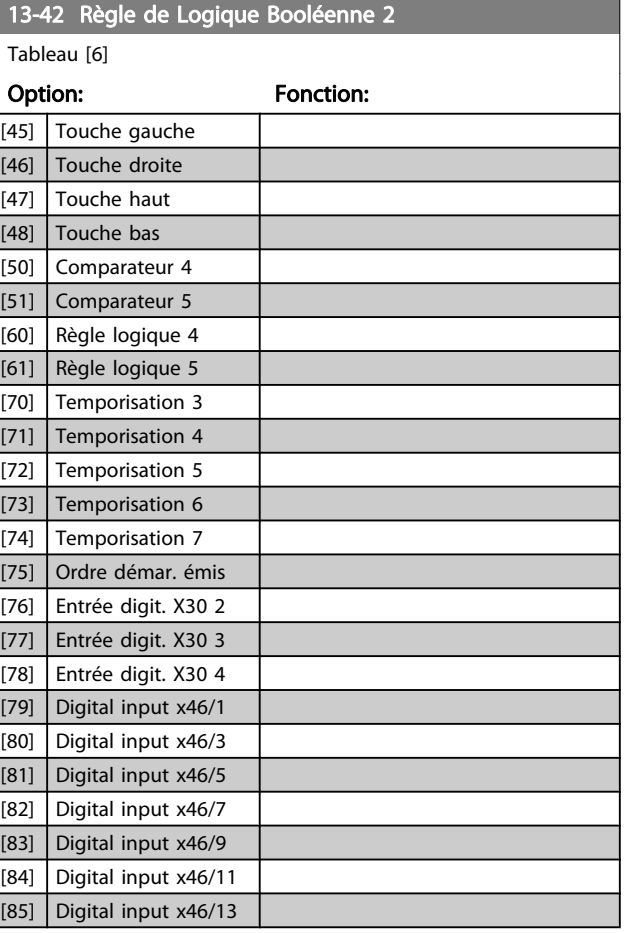

3 3

## <span id="page-135-0"></span>Description des paramètres Guide de programmation du FC 300

Danfoss

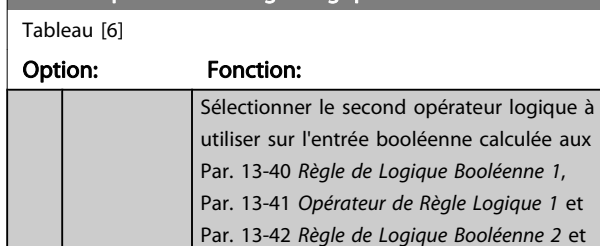

Logique Booléenne 2.

# 13-43 Opérateur de Règle Logique 2

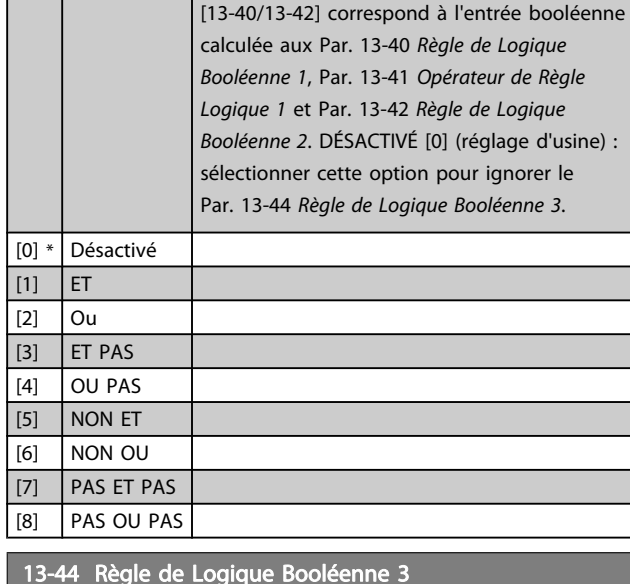

l'entrée booléenne du Par. 13-42 Règle de

[13-44] correspond à l'entrée booléenne du Par. 13-44 Règle de Logique Booléenne 3.

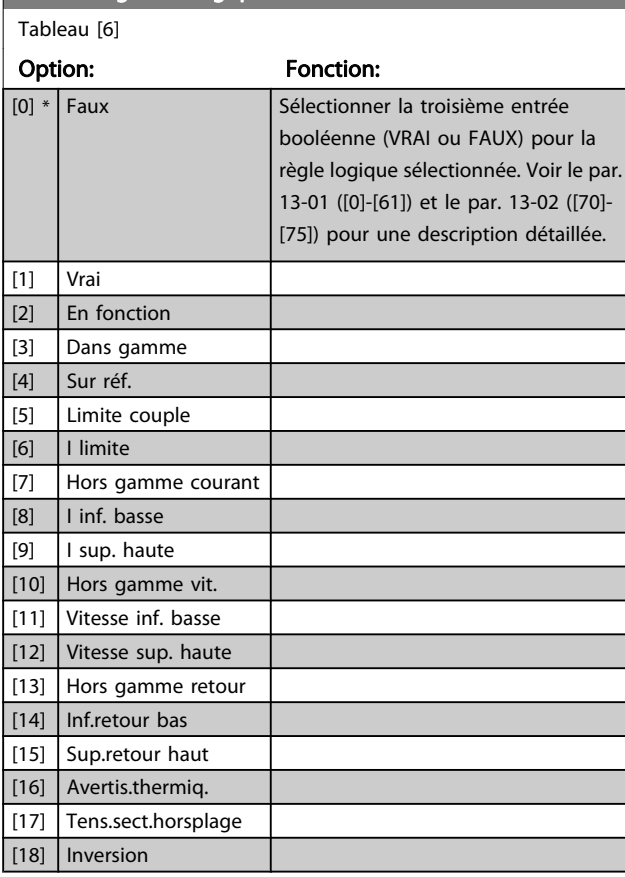

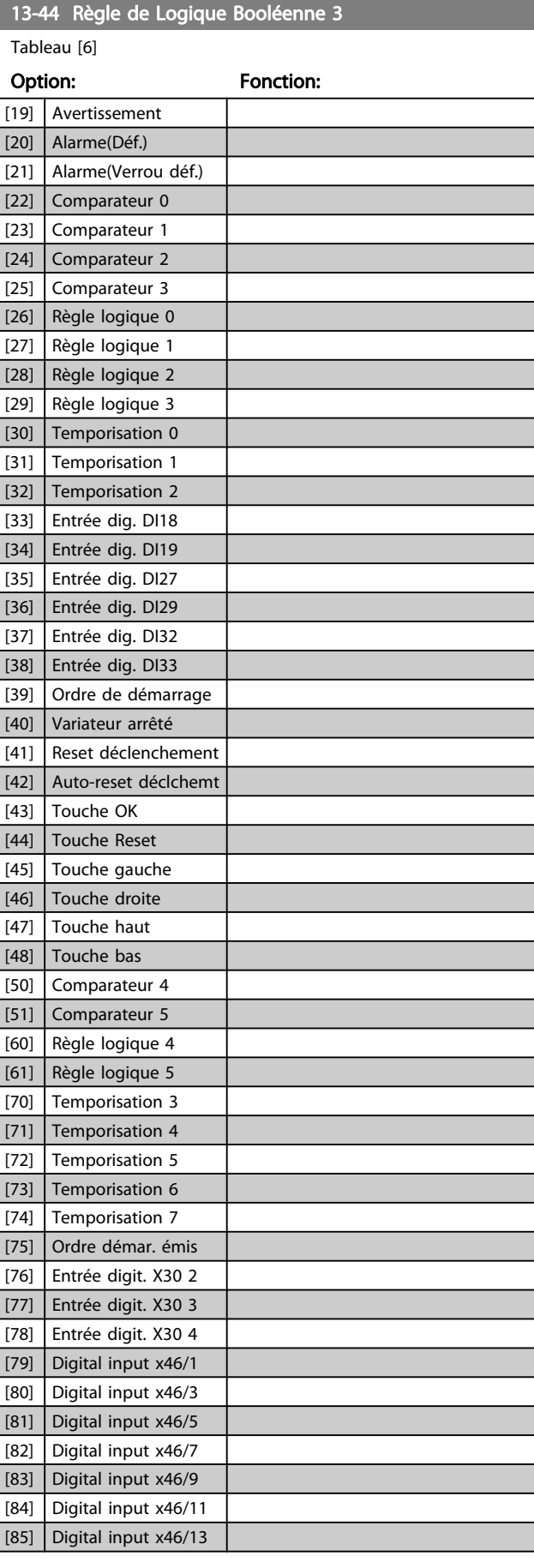

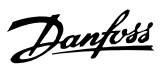

# <span id="page-136-0"></span>3.14.6 13-5\* États

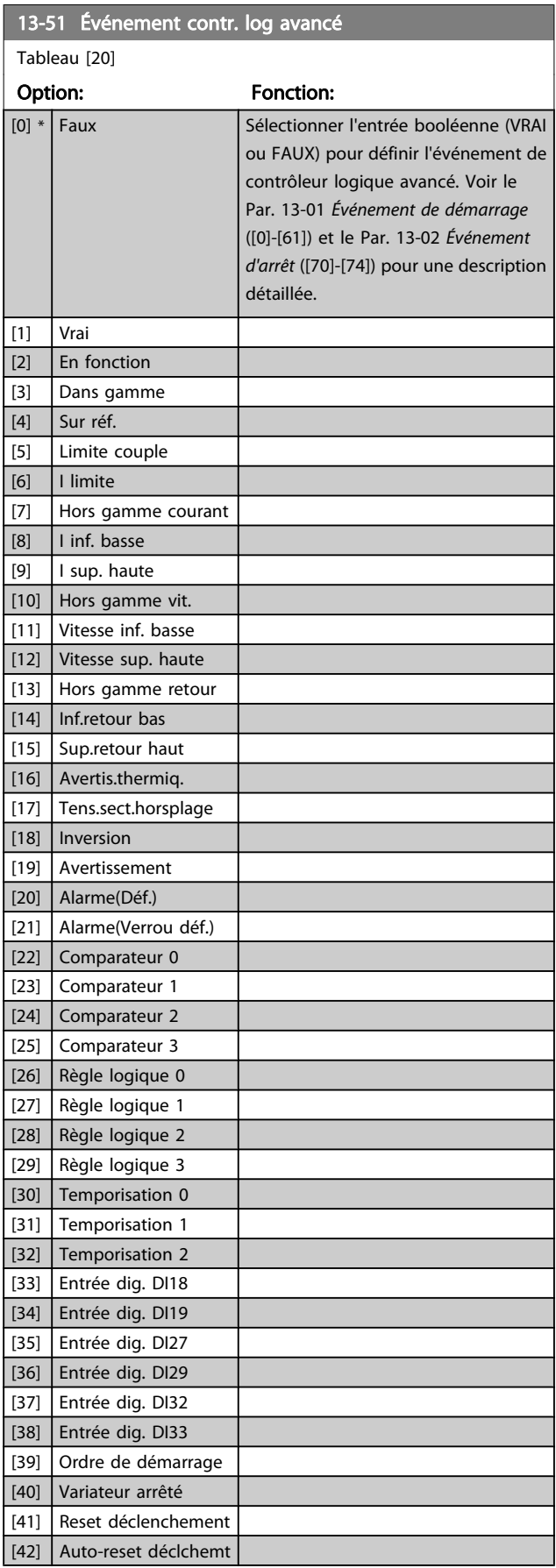

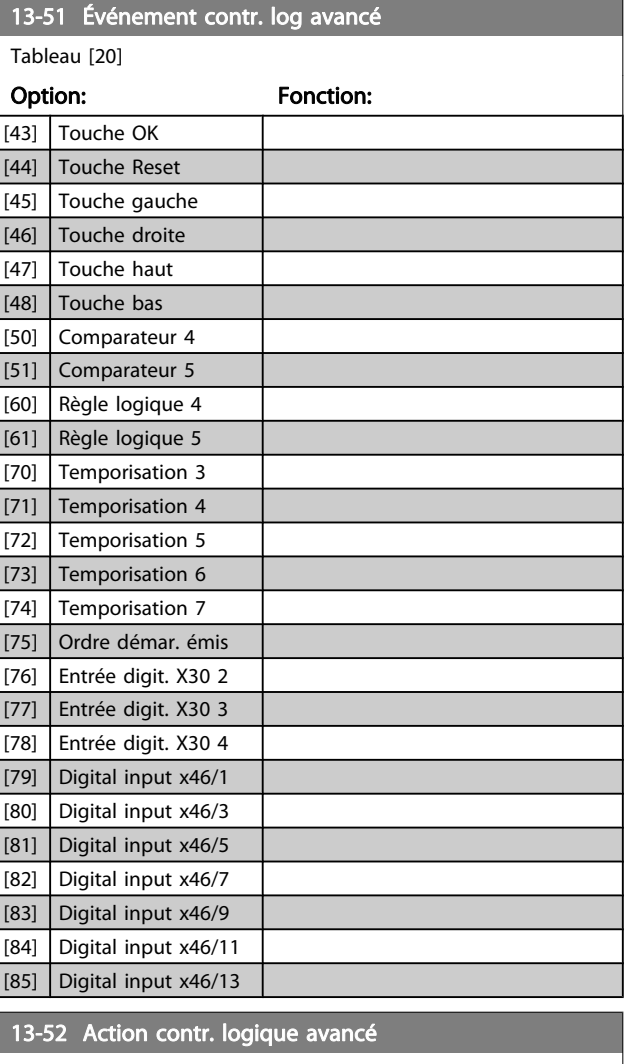

## Tableau [20]

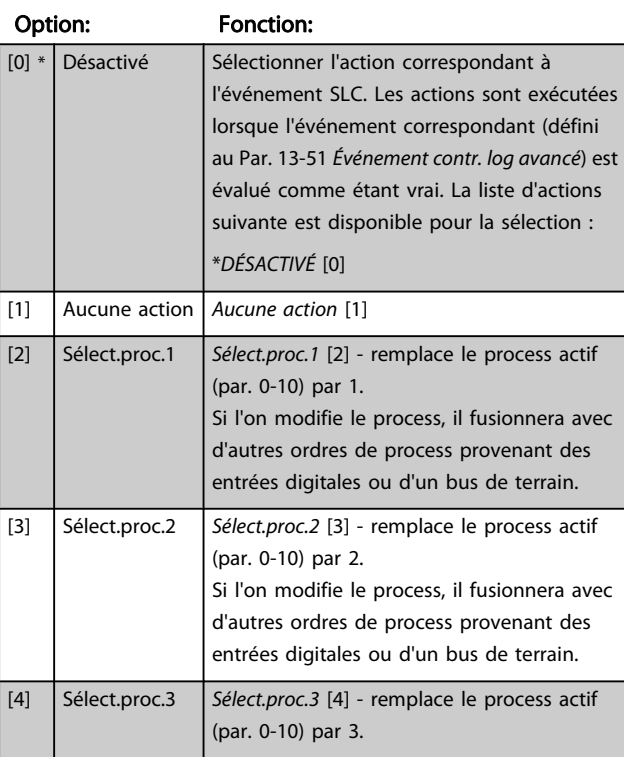

<u>Danfoss</u>

13-52 Action contr. logique avancé Tableau [20] Option: Fonction: Si l'on modifie le process, il fusionnera avec d'autres ordres de process provenant des entrées digitales ou d'un bus de terrain. [5] Sélect.proc.4  $\left|$  Sélect.proc.4 [5] - remplace le process actif (par. 0-10) par 4. Si l'on modifie le process, il fusionnera avec d'autres ordres de process provenant des entrées digitales ou d'un bus de terrain. [10] Réf. prédéf. 0  $\overline{\phantom{a}}$  Réf. prédéf. 0 [10] - sélectionne la référence prédéfinie 0. Si l'on modifie la référence prédéfinie active, elle fusionnera avec d'autres ordres de référence prédéfinie provenant des entrées digitales ou d'un bus de terrain. [11] Réf. prédéf. 1  $\left|$  Réf. prédéf. 1 [11] - sélectionne la référence prédéfinie 1. Si l'on modifie la référence prédéfinie active, elle fusionnera avec d'autres ordres de référence prédéfinie provenant des entrées digitales ou d'un bus de terrain. [12] Réf. prédéf. 2 | Réf. prédéf. 2 [12] - sélectionne la référence prédéfinie 2. Si l'on modifie la référence prédéfinie active, elle fusionnera avec d'autres ordres de référence prédéfinie provenant des entrées digitales ou d'un bus de terrain. [13] Réf. prédéf. 3  $Réf. prédéf. 3$  [13] - sélectionne la référence prédéfinie 3. Si l'on modifie la référence prédéfinie active, elle fusionnera avec d'autres ordres de référence prédéfinie provenant des entrées digitales ou d'un bus de terrain. [14] Réf. prédéf. 4 Réf. prédéf. 4 [14] - sélectionne la référence prédéfinie 4. Si l'on modifie la référence prédéfinie active, elle fusionnera avec d'autres ordres de référence prédéfinie provenant des entrées digitales ou d'un bus de terrain. [15] Réf. prédéf. 5  $Réf. préd$ éf. 5 [15] - sélectionne la référence prédéfinie 5. Si l'on modifie la référence prédéfinie active, elle fusionnera avec d'autres ordres de référence prédéfinie provenant des entrées digitales ou d'un bus de terrain. [16] Réf. prédéf. 6  $Réf. prédéf. 6$  [16] - sélectionne la référence prédéfinie 6. Si l'on modifie la référence prédéfinie active, elle fusionnera avec d'autres ordres de référence prédéfinie provenant des entrées digitales ou d'un bus de terrain.

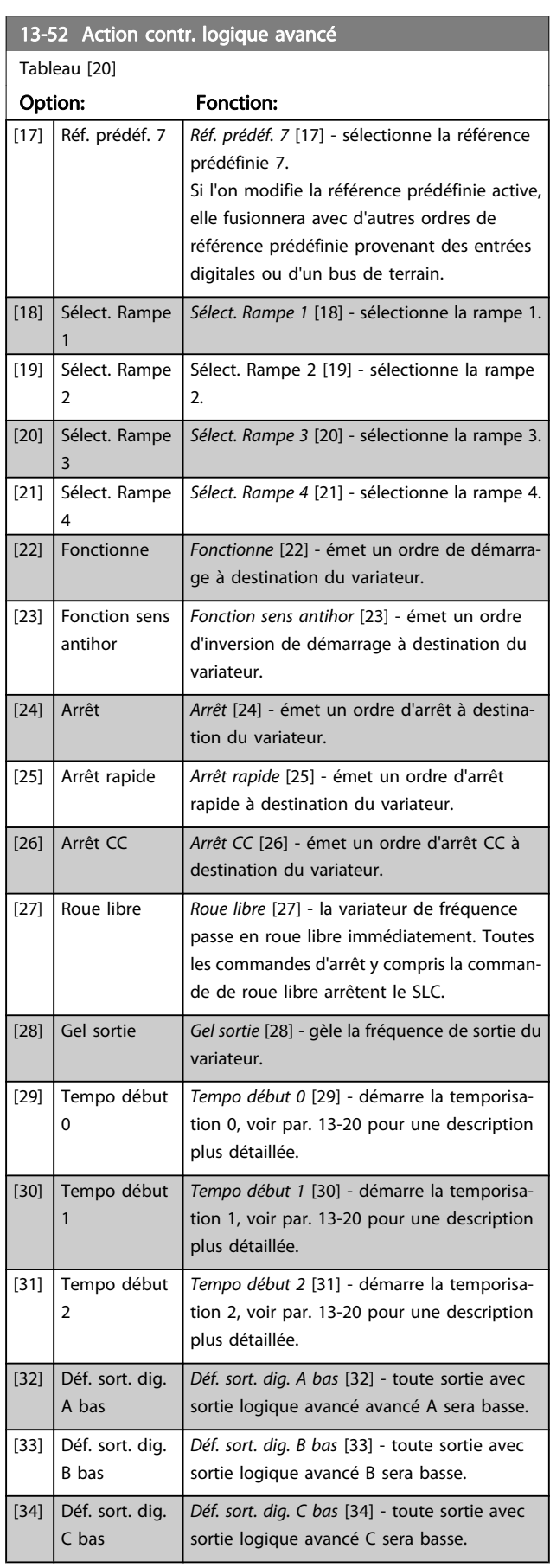

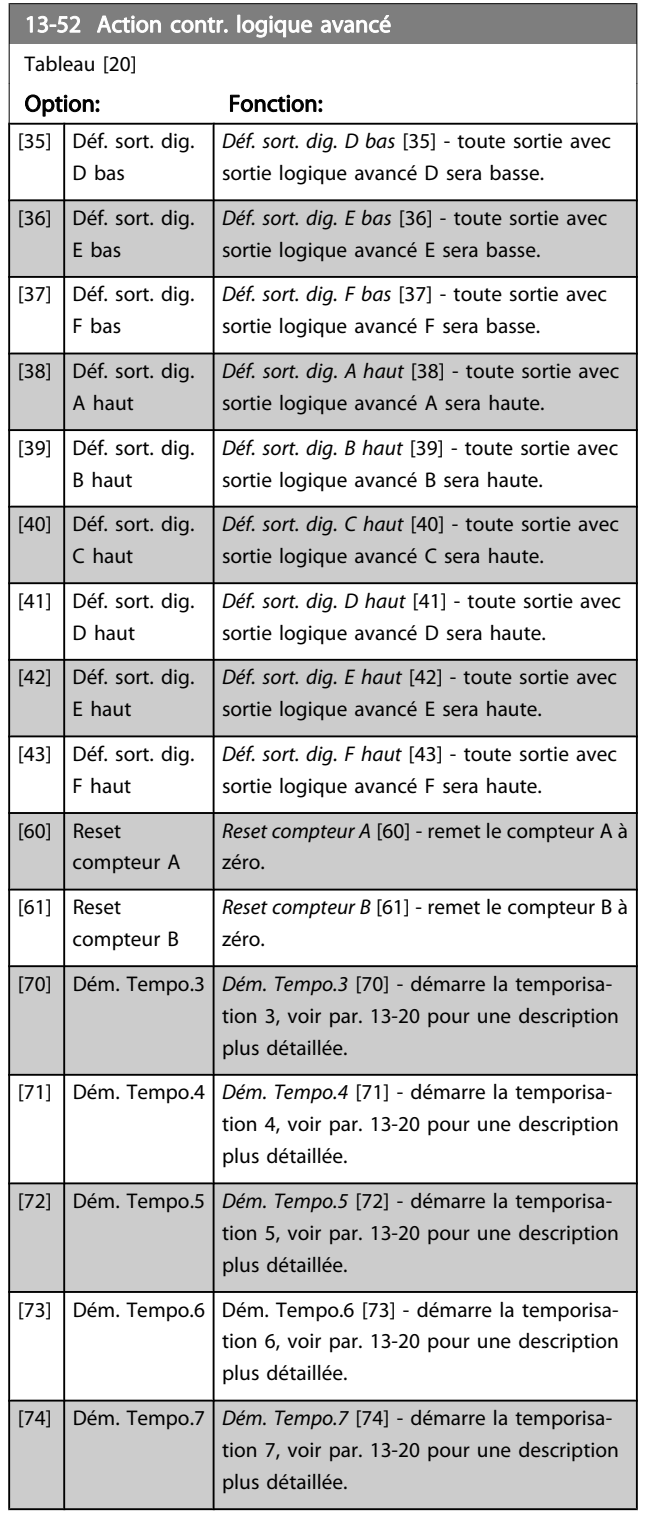

Danfvss

Danfoss

# 3.15 Paramètres : 14-\*\* Fonct.particulières

# 3.15.1 14-0\* Commut.onduleur

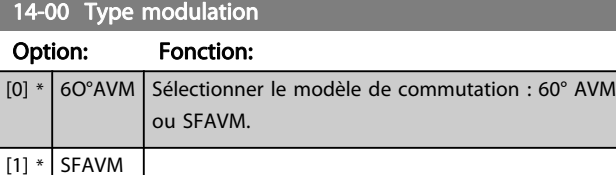

### REMARQUE!

La valeur de la fréquence de sortie du variateur de fréquence ne peut jamais être supérieure à 1/10e de la fréquence de commutation. Régler la fréq. de commutation au Par. 4-11 Vit. mot., limite infér. [tr/min] jusqu'à ce que le moteur tourne à son niveau sonore min. Consulter également le Par. 14-00 Type modulation et le paragraphe sur les exigences particulières dans le Manuel de configuration FC 300.

## 14-01 Fréq. commut.

Sélectionner la fréquence de commutation de l'onduleur. Il est possible de minimiser le bruit acoustique du moteur en réglant la fréq. de commutation. La valeur par défaut dépend de la puissance.

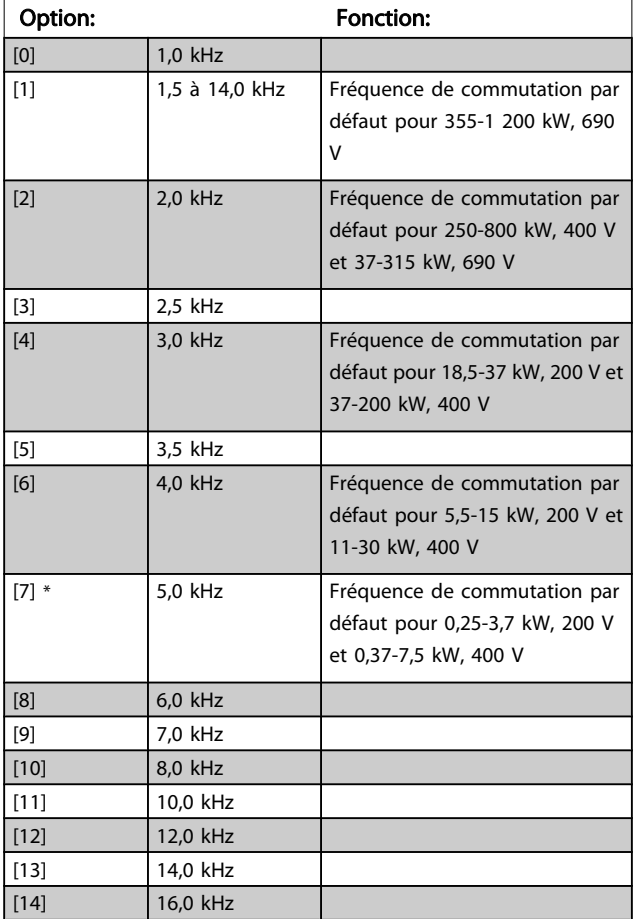

## REMARQUE!

La valeur de la fréquence de sortie du variateur de fréquence ne peut jamais être supérieure à 1/10e de la fréquence de commutation. Régler la fréquence de commutation au Par. 4-11 Vit. mot., limite infér. [tr/min] jusqu'à ce que le moteur tourne à son niveau sonore min. Consulter également le Par. 14-00 Type modulation et le chapitre sur les exigences particulières dans le Manuel de configuration du VLT AutomationDrive FC 300.

## REMARQUE!

Une fréquence de commutation supérieure à 5,0 kHz se traduit par un déclassement automatique de la puissance maximale de sortie du variateur de fréquence.

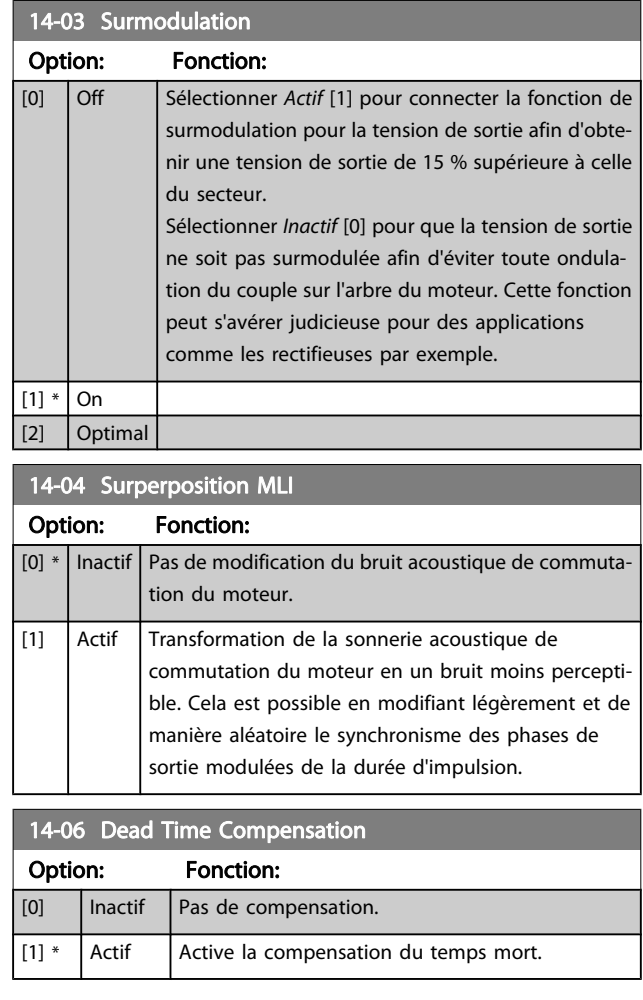

3 3

# <span id="page-140-0"></span>3.15.2 14-1\* Secteur On/off

Par. de config. de surveillance et de gestion de pannes secteur. Si un défaut secteur apparaît, le variateur de fréquence tente de continuer de manière contrôlée jusqu'à ce que la puissance du circuit intermédiaire disparaisse.

### 14-10 Panne secteur

Le Par. 14-10 Panne secteur est généralement utilisé aux points d'interruptions secteur très brèves (baisses de tension). À une charge totale et avec une brève interruption de la tension, la tension CC des condensateurs principaux chute rapidement. Pour les variateurs plus importants, cela ne prend que quelques millisecondes pour que le niveau CC baisse à environ 373 V CC et que l'IGBT principal ne se déclenche et perde le contrôle du moteur. Lorsque l'alimentation secteur est rétablie et que l'IGBT redémarre, la fréquence de sortie et le vecteur de tension ne correspondent plus à la vitesse/fréquence du moteur ; il en résulte normalement une surtension ou un surcourant, qui déclenche le verrouillage. Le Par. 14-10 Panne secteur peut être programmé pour éviter cette situation.

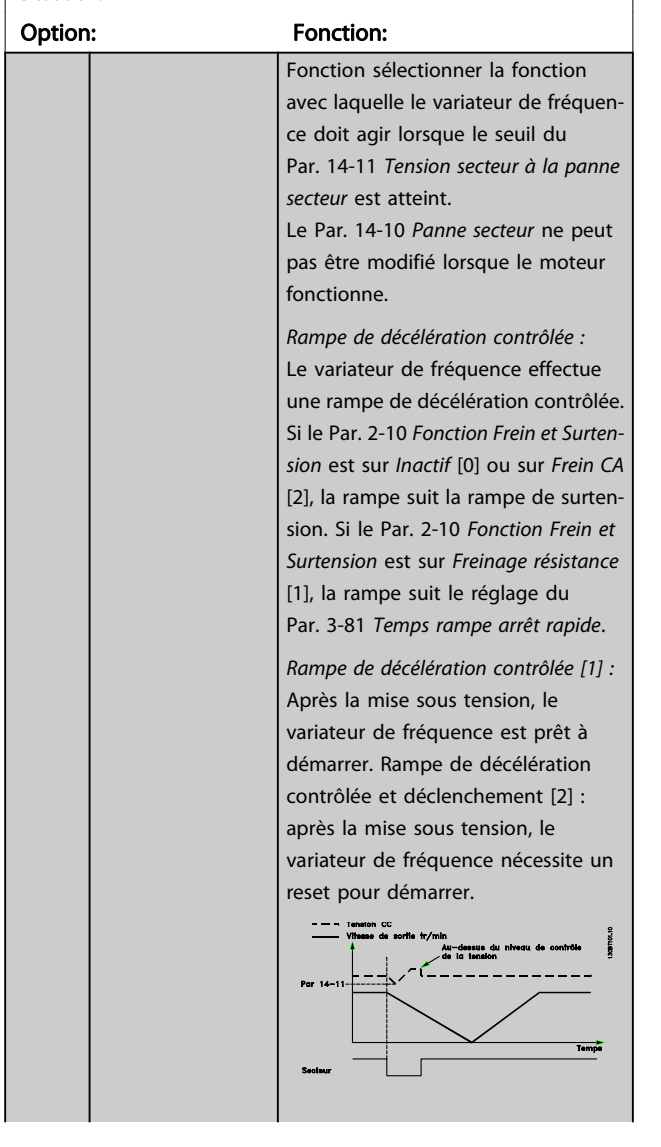

#### 14-10 Panne secteur

Le Par. 14-10 Panne secteur est généralement utilisé aux points d'interruptions secteur très brèves (baisses de tension). À une charge totale et avec une brève interruption de la tension, la tension CC des condensateurs principaux chute rapidement. Pour les variateurs plus importants, cela ne prend que quelques millisecondes pour que le niveau CC baisse à environ 373 V CC et que l'IGBT principal ne se déclenche et perde le contrôle du moteur. Lorsque l'alimentation secteur est rétablie et que l'IGBT redémarre, la fréquence de sortie et le vecteur de tension ne correspondent plus à la vitesse/fréquence du moteur ; il en résulte normalement une surtension ou un surcourant, qui déclenche le verrouillage. Le Par. 14-10 Panne secteur peut être programmé pour éviter cette situation.

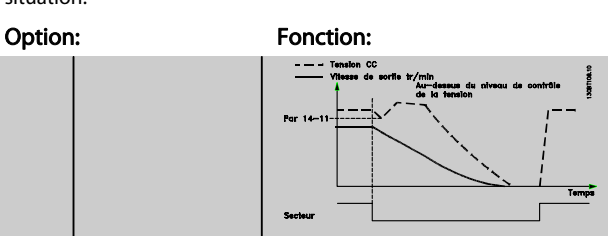

- 1. La puissance revient avant l'énergie du CC/moment d'inertie de la charge ne soit trop basse. Le variateur de fréquence effectue une rampe de décélération contrôlée lorsque le niveau du [Par. 14-11](#page-142-0) Tension [secteur à la panne secteur](#page-142-0) est atteint.
- 2. Le variateur de fréquence effectue une rampe de décélération contrôlée tant qu'il reste de l'énergie dans le circuit intermédiaire. Après cela, le moteur sera en roue libre.

#### Sauvegarde cinétique :

Le variateur de fréquence effectue une sauvegarde cinétique. Si le Par. 2-10 [Fonction Frein et Surtension](#page-48-0) est sur Inactif [0] ou sur Frein CA [2], la rampe suit la rampe de surtension. Si le Par. 2-10 [Fonction Frein et Surten](#page-48-0)[sion](#page-48-0) est sur Freinage résistance [1], la rampe suit le réglage du Par. 3-81 [Temps rampe arrêt rapide](#page-61-0).

Sauvegarde cinétique [4] : le variateur de fréquence continue à fonctionner tant qu'il reste de l'énergie dans le système due au moment d'inertie produit par la charge.

Sauvegarde cinétique [5] : le variateur de fréquence maintient sa vitesse

#### 14-10 Panne secteur

Le Par. 14-10 [Panne secteur](#page-140-0) est généralement utilisé aux points d'interruptions secteur très brèves (baisses de tension). À une charge totale et avec une brève interruption de la tension, la tension CC des condensateurs principaux chute rapidement. Pour les variateurs plus importants, cela ne prend que quelques millisecondes pour que le niveau CC baisse à environ 373 V CC et que l'IGBT principal ne se déclenche et perde le contrôle du moteur. Lorsque l'alimentation secteur est rétablie et que l'IGBT redémarre, la fréquence de sortie et le vecteur de tension ne correspondent plus à la vitesse/fréquence du moteur ; il en résulte normalement une surtension ou un surcourant, qui déclenche le verrouillage. Le Par. 14-10 [Panne secteur](#page-140-0) peut être programmé pour éviter cette situation.

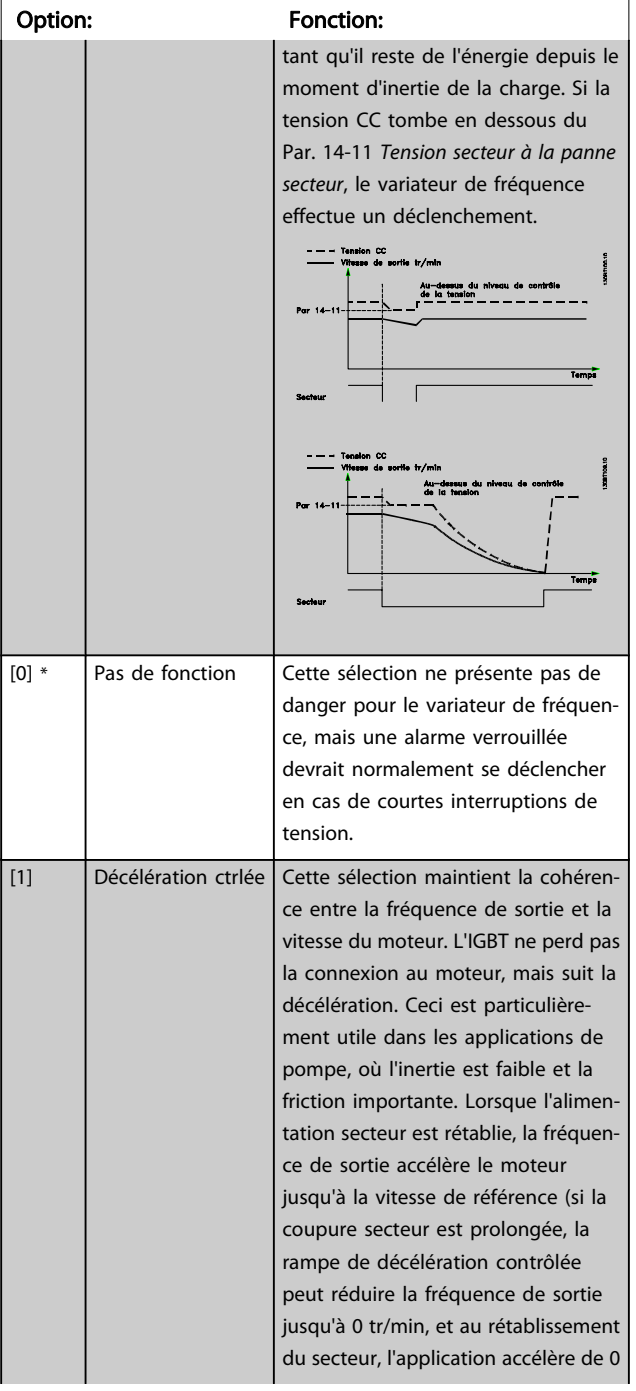

#### 14-10 Panne secteur

Le Par. 14-10 [Panne secteur](#page-140-0) est généralement utilisé aux points d'interruptions secteur très brèves (baisses de tension). À une charge totale et avec une brève interruption de la tension, la tension CC des condensateurs principaux chute rapidement. Pour les variateurs plus importants, cela ne prend que quelques millisecondes pour que le niveau CC baisse à environ 373 V CC et que l'IGBT principal ne se déclenche et perde le contrôle du moteur. Lorsque l'alimentation secteur est rétablie et que l'IGBT redémarre, la fréquence de sortie et le vecteur de tension ne correspondent plus à la vitesse/fréquence du moteur ; il en résulte normalement une surtension ou un surcourant, qui déclenche le verrouillage. Le Par. 14-10 [Panne secteur](#page-140-0) peut être programmé pour éviter cette situation.

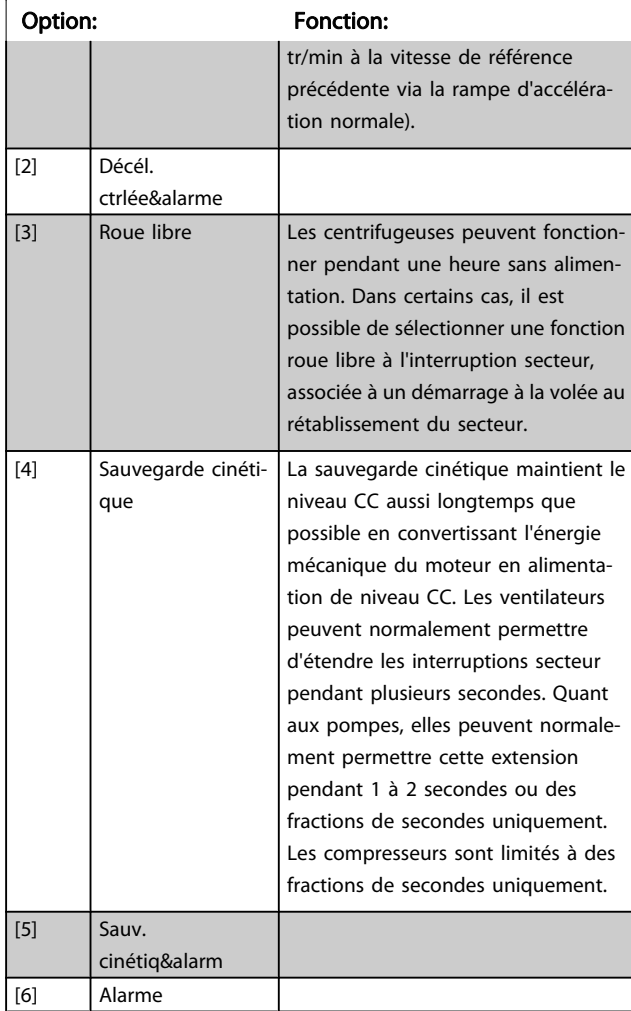

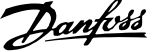

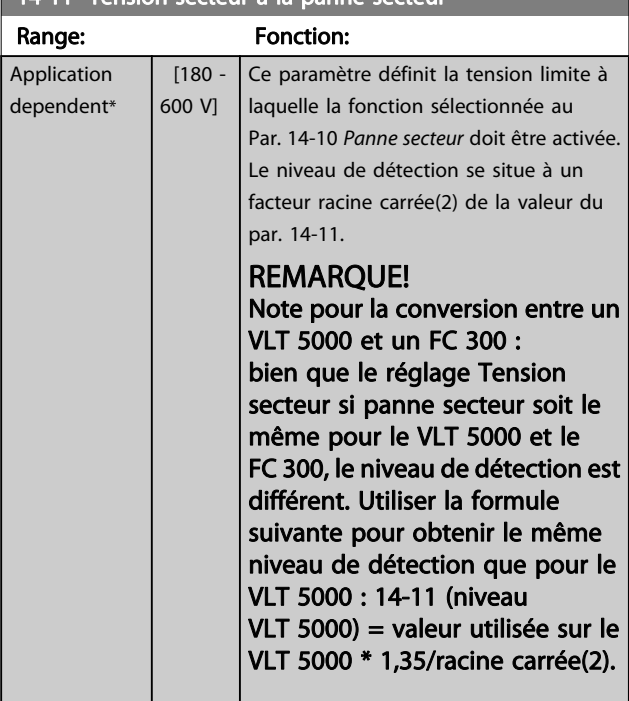

# <span id="page-142-0"></span> $14-11$  Tension secteur à la panne secteur

#### 14-12 Fonct.sur désiqui.réseau

Un fonctionnement dans des conditions de déséquilibre important réduit la durée de vie du moteur. Les conditions sont considérées comme sévères si le moteur fonctionne continuellement à hauteur de la charge nominale (par exemple, une pompe ou un ventilateur fonctionnant quasiment à la vitesse maximum).

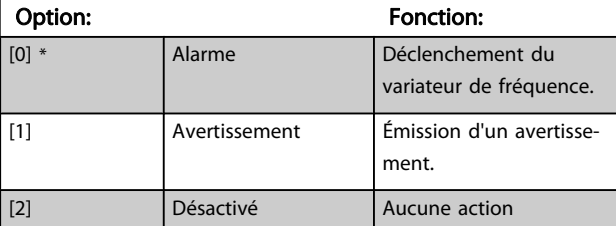

14-14 Kin. Backup Time Out

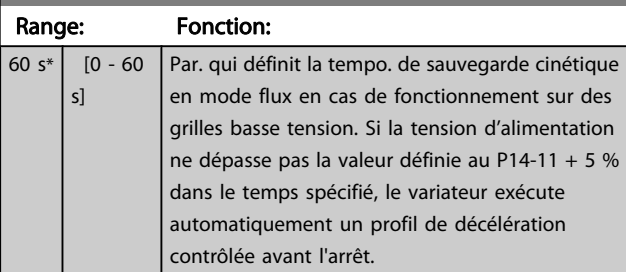

# 3.15.3 14-2\* Reset déclenchement

Paramètres de configuration de la gestion du reset automatique, du déclenchement spécial et du test automatique ou de l'initialisation de la carte de commande.

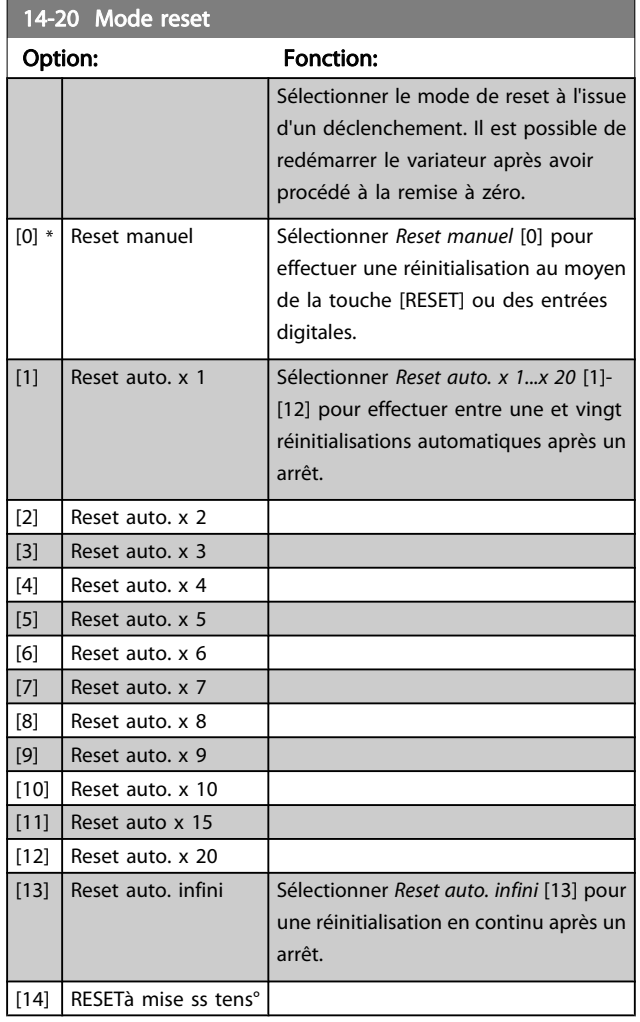

# REMARQUE!

Le moteur est susceptible de démarrer sans préavis. Si le nombre spécifié de réinitialisations automatiques est atteint dans les 10 minutes, le variateur de fréquence passe en mode Reset manuel [0]. Une fois le reset manuel effectué, le réglage du Par. 14-20 Mode reset revient à la sélection initiale. Si le nombre de réinitialisations automatiques n'est pas atteint dans les 10 minutes, ou si un reset manuel est effectué, le compteur interne de RESETS AUTOMATIQUES est remis à zéro.

#### REMARQUE!

Le reset automatique sera également actif pour remettre à zéro la fonction d'arrêt de sécurité des versions < 4.3x du micrologiciel.

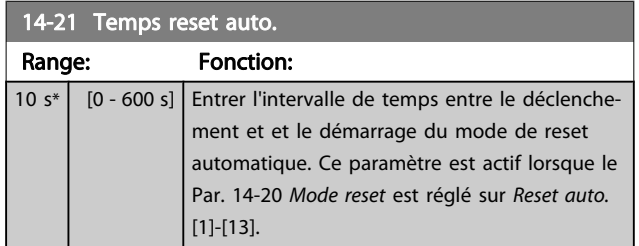

Danfoss

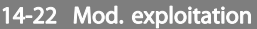

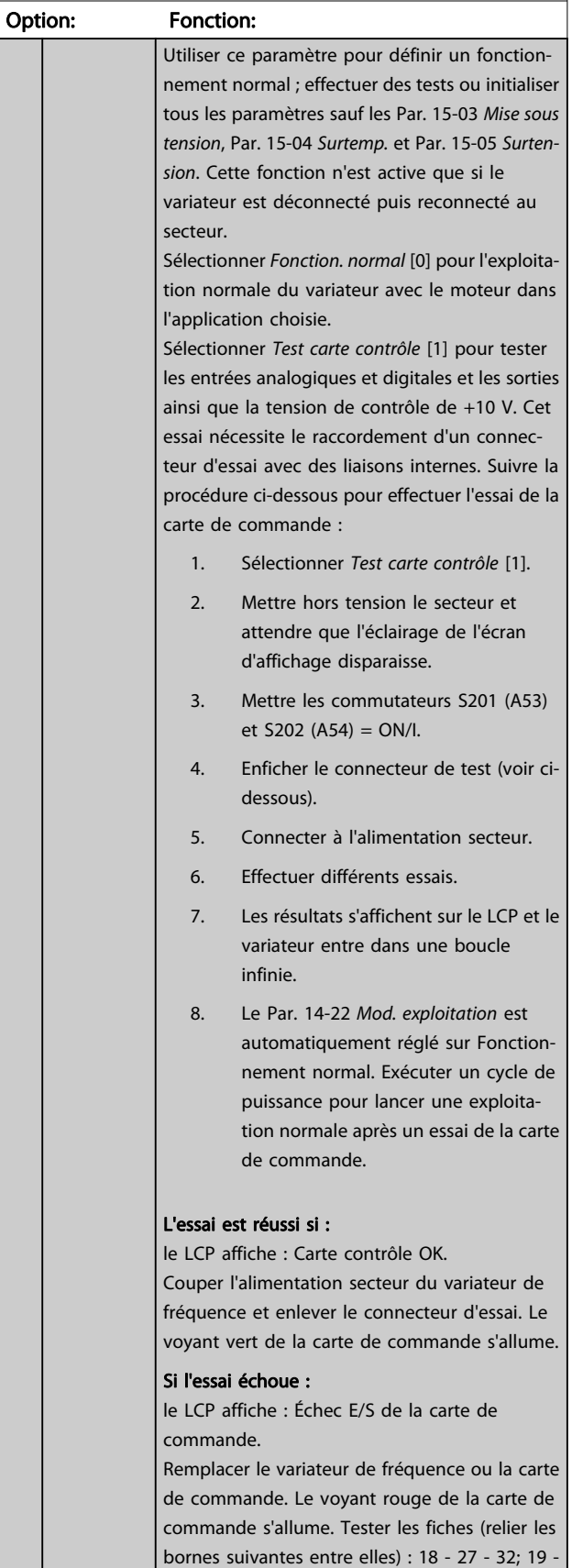

29 - 33; 42 - 53 - 54

# 14-22 Mod. exploitation Option: Fonction:

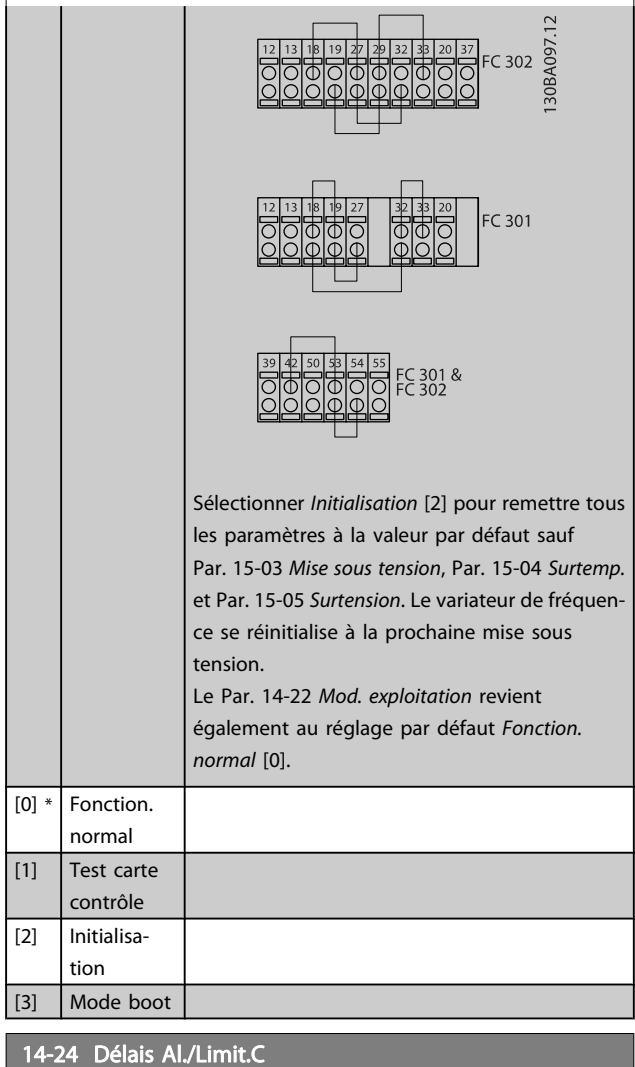

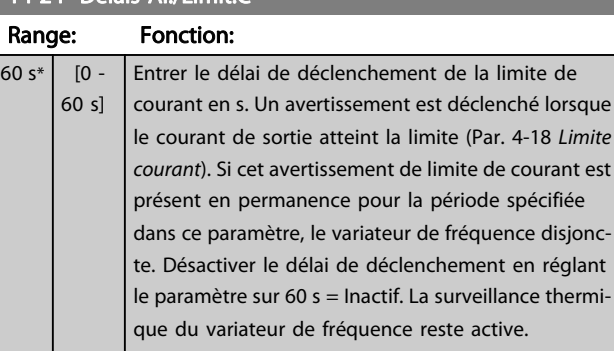

# 14-25 Délais Al./C.limit ?

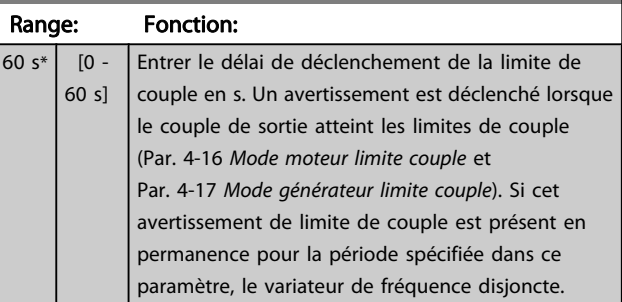

3 3
#### Description des paramètres Guide de programmation du FC 300

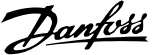

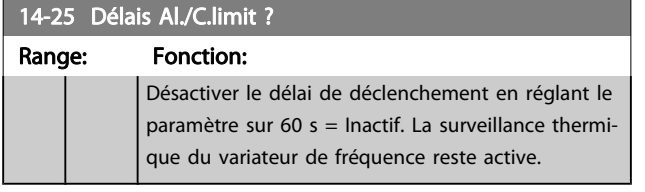

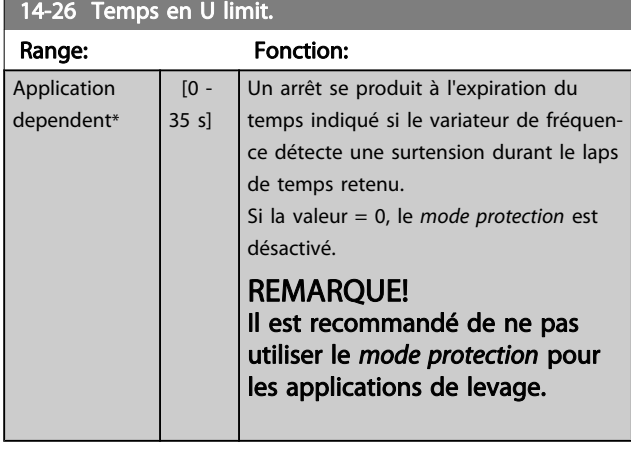

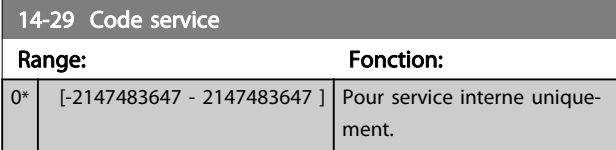

## 3.15.4 14-3\* Ctrl I lim. courant

Le variateur de fréquence comporte un contrôleur de limite de courant intégré qui est activé lorsque le courant du moteur et donc le couple dépassent les limites de couple réglées aux Par. 4-16 Mode moteur limite couple et Par. 4-17 [Mode généra](#page-64-0)[teur limite couple](#page-64-0).

Si la limite de courant est atteinte en mode moteur ou en mode générateur, le variateur de fréquence tente de descendre le plus rapidement possible en dessous des limites de couple réglées sans perdre le contrôle du moteur.

Pendant que le contrôleur de courant est actif, le variateur de fréquence peut uniquement être arrêté à l'aide de l'entrée digitale réglée sur Lâchage [2] ou Roue libre NF [3]. Un signal sur les bornes 18 à 33 n'est pas actif tant que le variateur de fréquence ne s'est pas éloigné de la limite de courant. Si l'on utilise une entrée digitale réglée sur Lâchage [2] ou Roue libre NF [3], le moteur n'utilise pas la rampe de décélération puisque le variateur de fréquence est en roue libre. Si un arrêt rapide est nécessaire, utiliser la fonction de commande de frein mécanique ainsi qu'un frein électromécanique externe installé sur l'application.

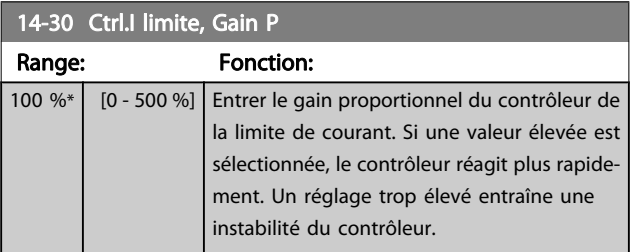

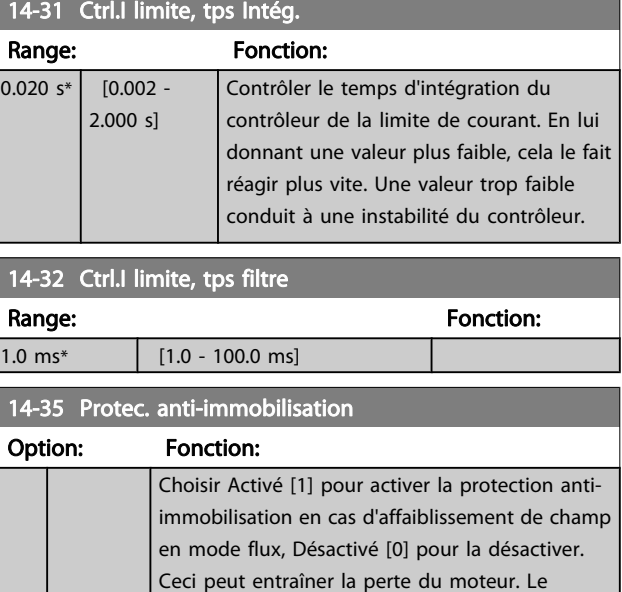

## 3.15.5 14-4\* Optimisation énerg.

[0] Désactivé [1] \* Activé

mode Flux uniquement.

Paramètres d'adaptation du niveau d'optimisation de l'énergie en mode Couple variable (VT) et Optimisation automatique de l'énergie (AEO) au Par. 1-03 [Caract.couple](#page-34-0).

Par. 14-35 Protec. anti-immobilisation est actif en

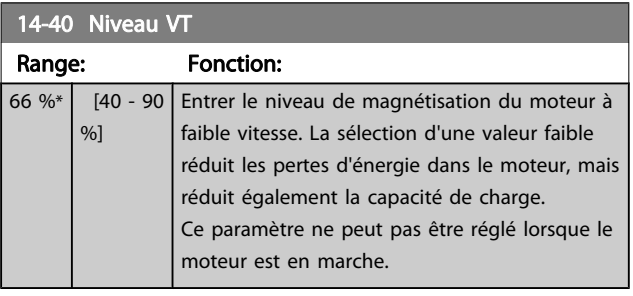

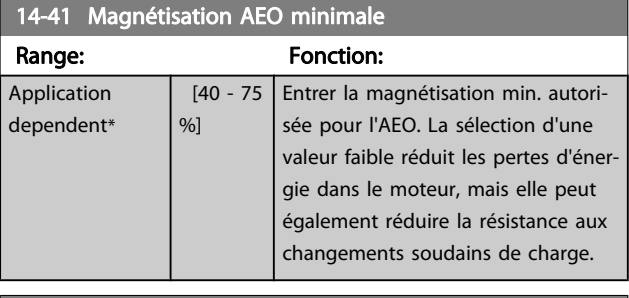

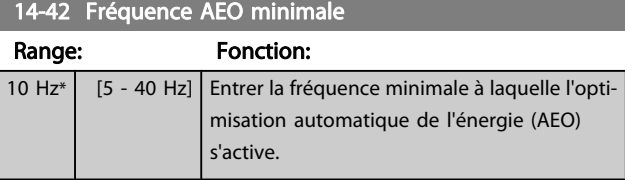

#### Description des paramètres Guide de programmation du FC 300

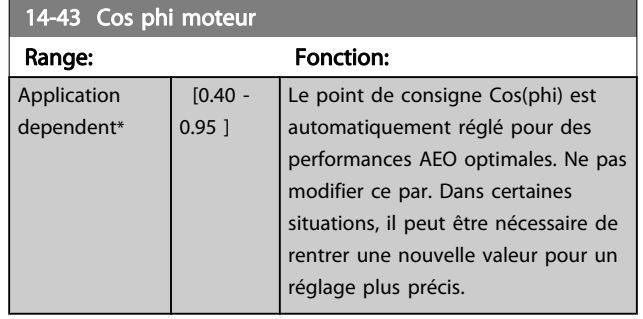

## 3.15.6 14-5\* Environnement

Ces paramètres contribuent au fonctionnement du variateur de fréquence dans des conditions environnementales spéciales.

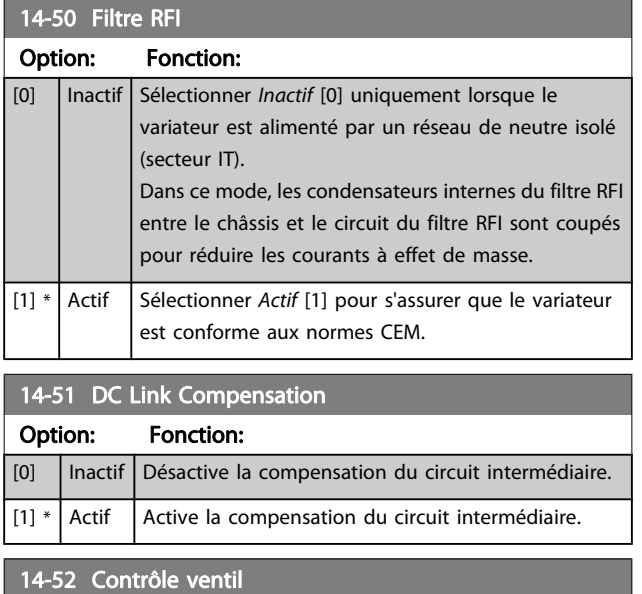

Sélectionner la vitesse min. du ventilateur principal.

Sélectionner Auto [0] pour que le ventilateur ne fonctionne que lorsque la température interne du variateur est comprise entre 35 °C et env. 55 °C.

Le ventilateur fonctionne à une vitesse lente à 35 °C et à pleine vitesse à env. 55 °C.

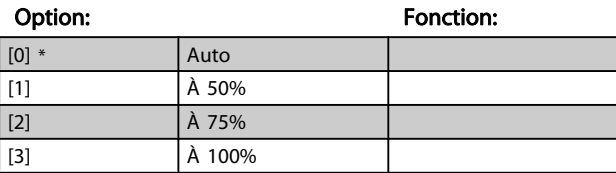

### 14-53 Surveillance ventilateur

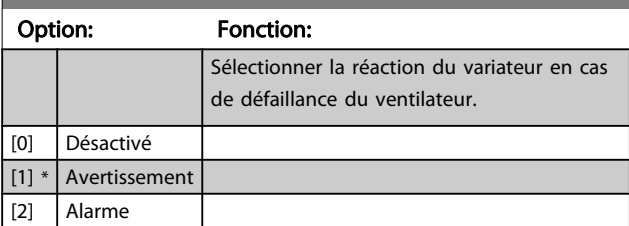

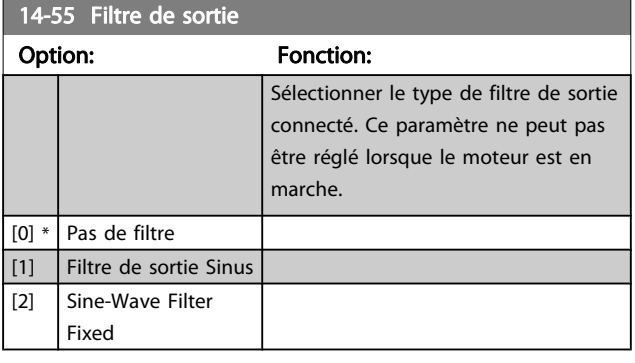

## 14-56 Capacité filtre de sortie

La fonction de compensation du filtre LC nécessite la capacité raccordée en étoile équivalente par phase du filtre (3 fois la capacité entre deux phases lorsque la capacité est en raccordement triangle).

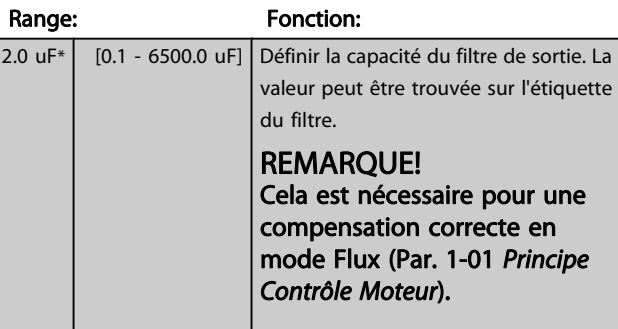

#### 14-57 Inductance filtre de sortie

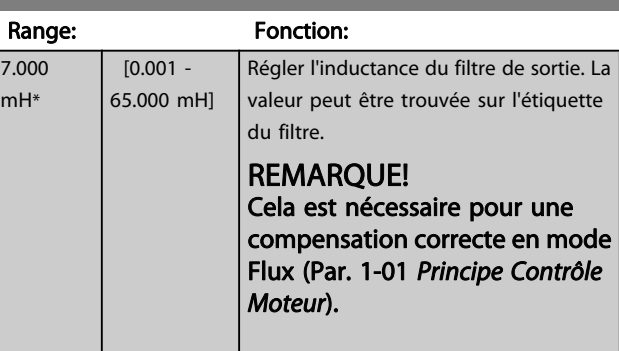

## 3.15.7 14-7\* Compatibilité

Les paramètres de ce groupe servent à régler la compatibilité des VLT 3000, VLT 5000 à FC 300.

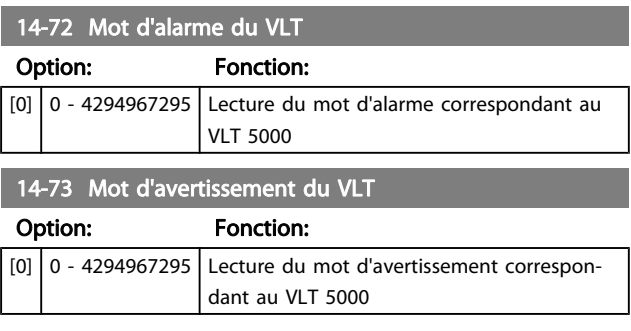

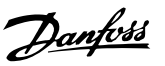

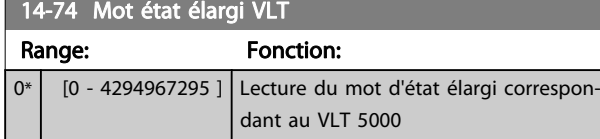

## 3.15.8 14-8\* Options

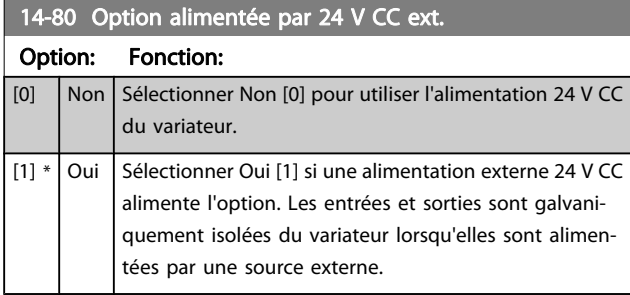

## REMARQUE!

Ce paramètre ne change de fonction que si l'on effectue un cycle de mise hors/sous tension.

## 3.15.9 14-89 Option Detection

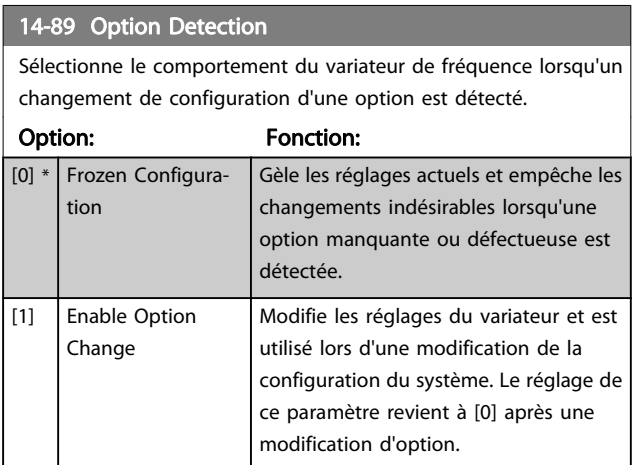

### 14-90 Niveau panne

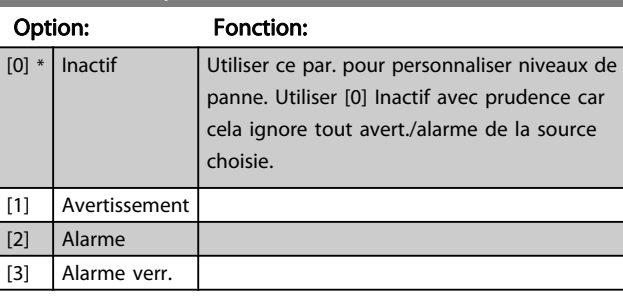

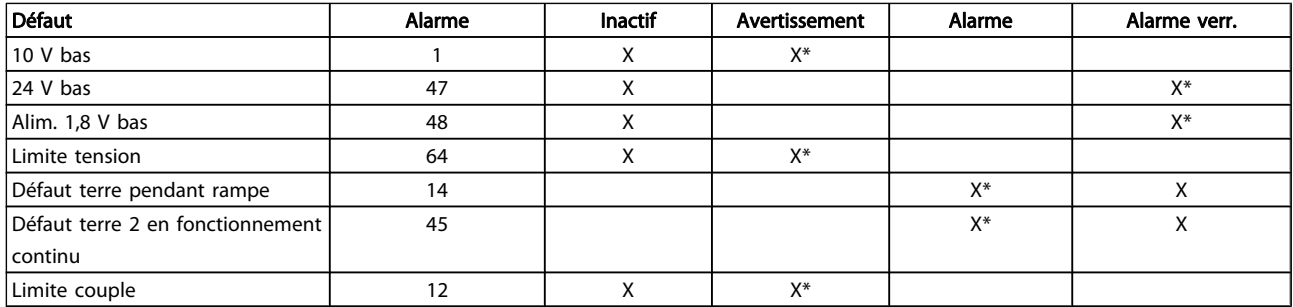

Tableau 3.4: Tableau pour sélection d'une action lorsque l'alarme sélectionnée apparaît :

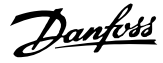

## 3.16 Paramètres : 15-\*\* Info.variateur

## 3.16.1 15-0\* Données exploit.

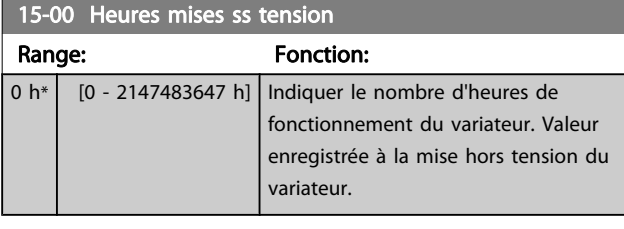

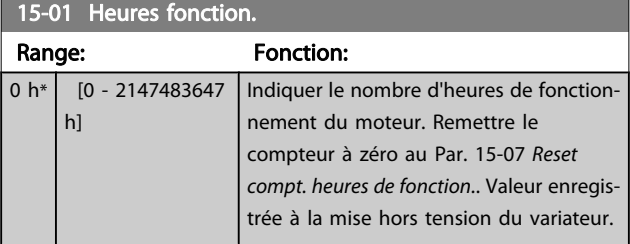

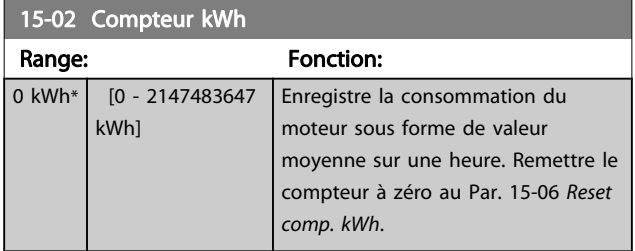

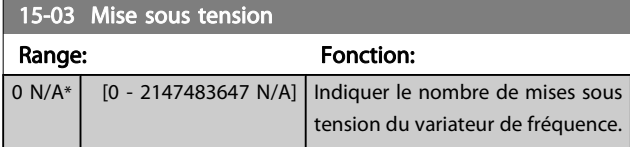

15-04 Surtemp. Range: Fonction: 0 N/A\* [0 - 65535 N/A] Indiquer le nombre d'erreurs de température du variateur de fréquence.

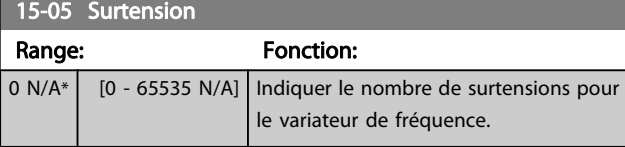

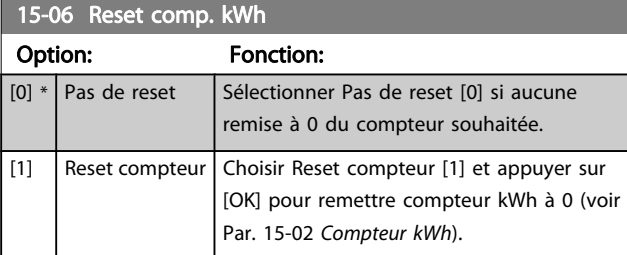

## REMARQUE! Pour la réinitialisation, appuyer sur [OK].

15-07 Reset compt. heures de fonction.

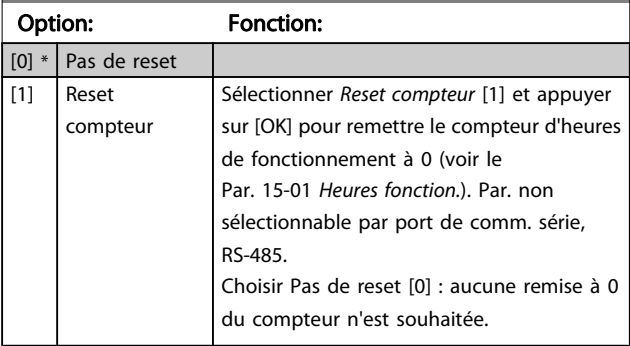

## 3.16.2 15-1\* Réglages journal

Il est possible d'enregistrer 4 sources de données (Par. 15-10 Source d'enregistrement) à débits distincts (Par. 15-11 Intervalle d'enregistrement) via le journal de données. Un événement déclencheur (Par. 15-12 Événement déclencheur) et une fenêtre (Par. 15-14 Échantillons avant déclenchement) sont utilisés pour démarrer/arrêter l'enregistrement sous conditions.

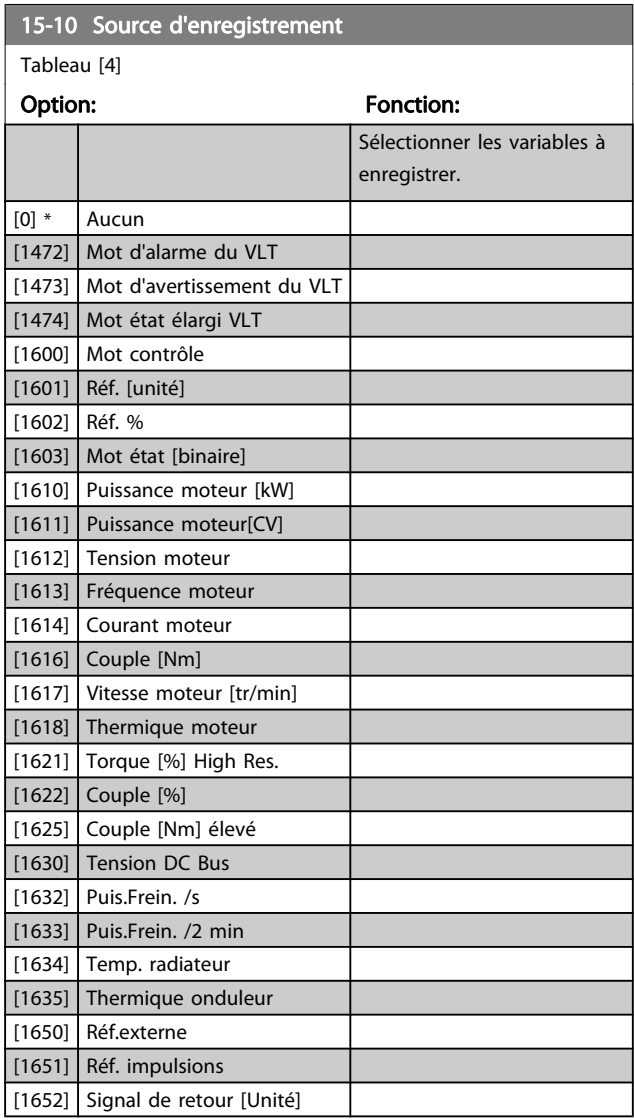

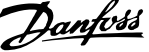

<span id="page-148-0"></span>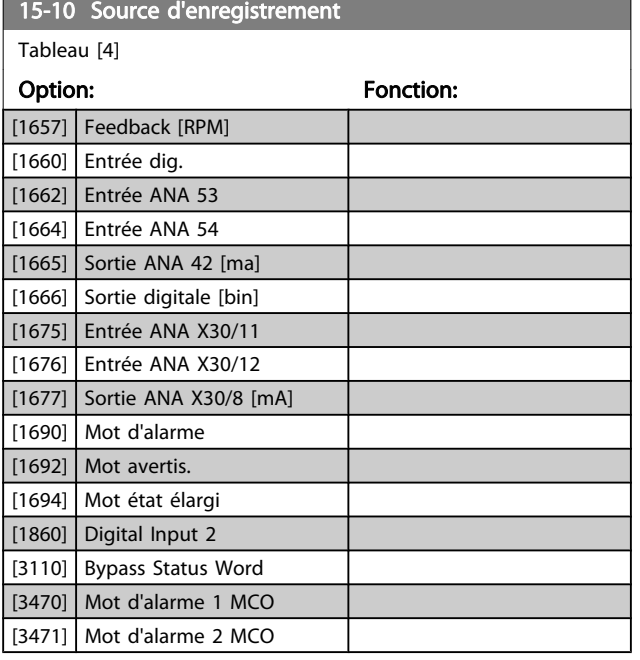

#### 15-11 Intervalle d'enregistrement

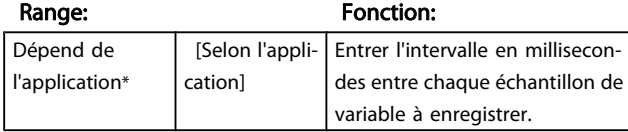

#### 15-12 Événement déclencheur

Sélectionner l'événement déclencheur. En cas d'événement déclencheur, une fenêtre s'ouvre pour geler le journal. Le journal conserve alors un pourcentage d'échantillons spécifié avant l'événement déclencheur (Par. 15-14 Échantillons avant déclenchement).

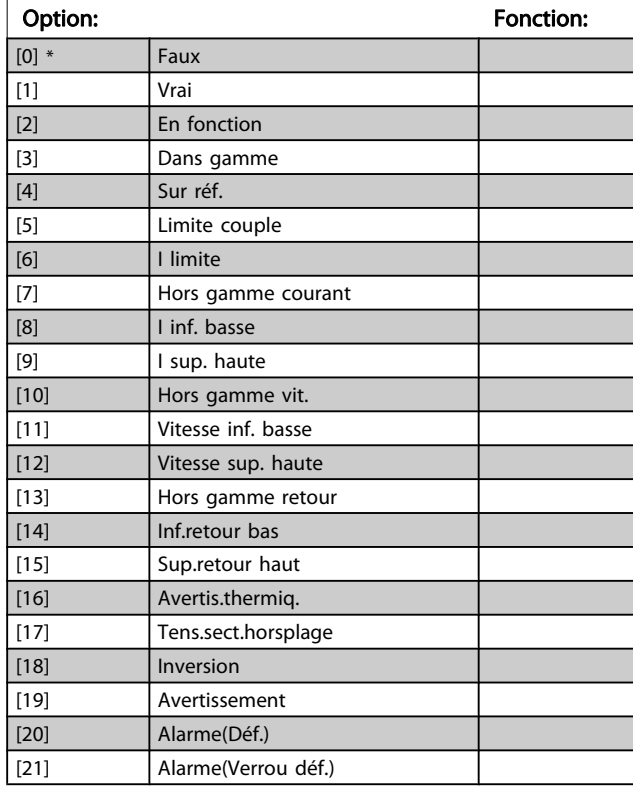

## 15-12 Événement déclencheur

Sélectionner l'événement déclencheur. En cas d'événement déclencheur, une fenêtre s'ouvre pour geler le journal. Le journal conserve alors un pourcentage d'échantillons spécifié avant l'événement déclencheur (Par. 15-14 Échantillons avant déclenchement).

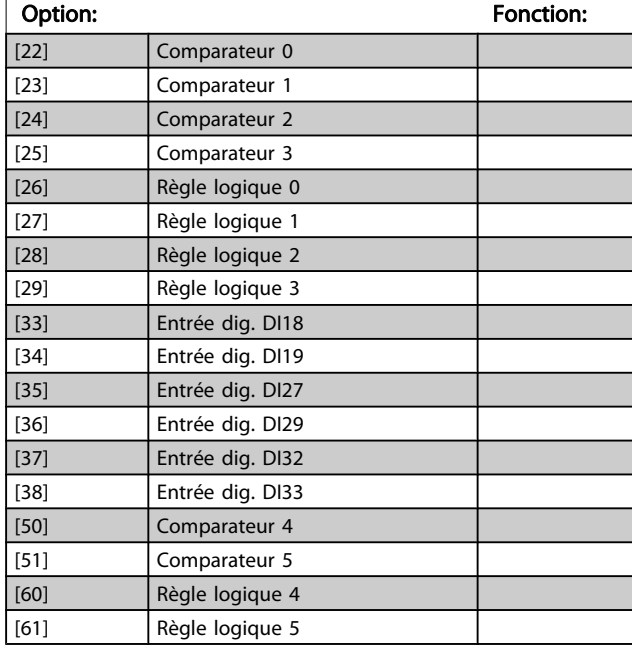

### 15-13 Mode Enregistrement

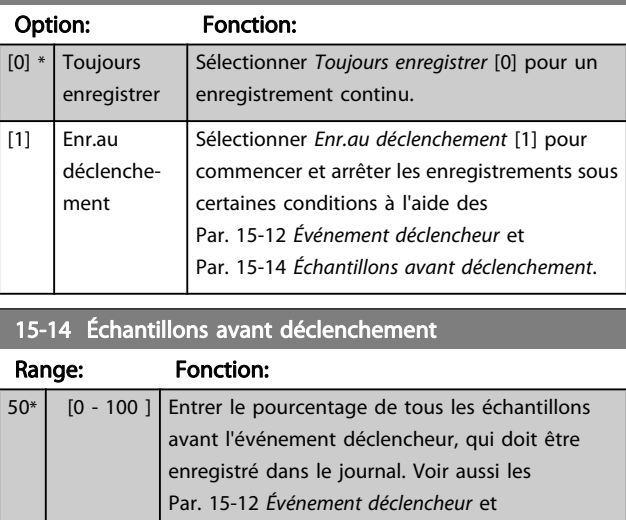

## 3.16.3 15-2\* Journal historique

Visualiser jusqu'à 50 journaux de données via les paramètres de type tableau de ce groupe. Pour tous les paramètres de ce groupe, [0] correspond à la donnée la plus récente et [49] à la plus ancienne. Les données sont enregistrées dès la survenue d'un événement (à ne pas confondre avec les événements du SLC). Dans ce contexte, les événements sont définis comme étant une modification des zones suivantes :

Par. 15-13 Mode Enregistrement.

- 1. Entrée dig.
- 2. Sorties digitales (non surveillées dans cette version logicielle)
- 3. Mot avertis.
- 4. Mot d'alarme
- 5. Mot d'état
- 6. Mot de contrôle
- 7. Mot d'état élargi

Les événements sont enregistrées avec la valeur et l'horodatage en ms. Le laps de temps qui sépare deux événements dépend de leur fréquence (au maximum une fois à chaque balayage). L'enregistrement de données est continu mais en cas d'alarme, le journal est enregistré et les valeurs peuvent être visualisées à l'écran. Cette caractéristique est utile, par exemple, lors de la réparation après un arrêt. Visualiser le journal historique contenu dans ce paramètre via le port de communication série ou l'écran d'affichage.

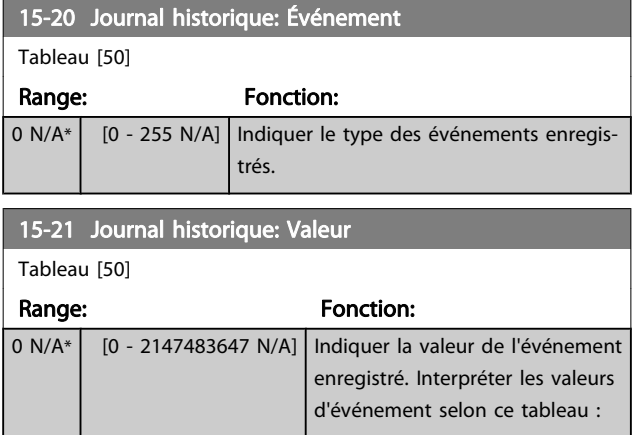

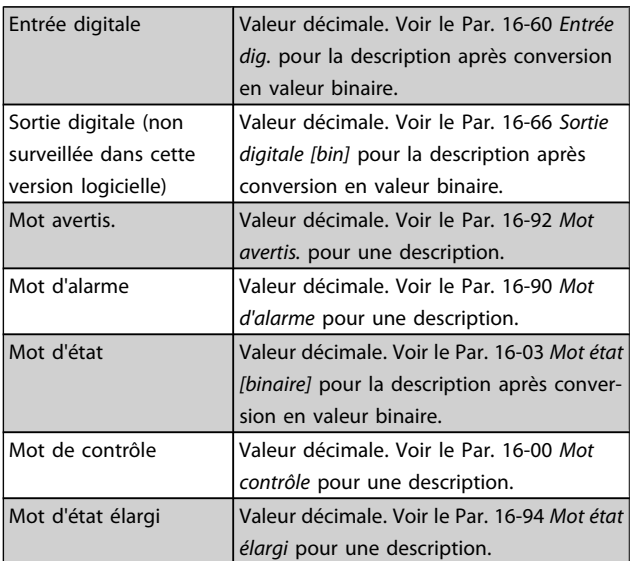

### 15-22 Journal historique: heure

Tableau [50]

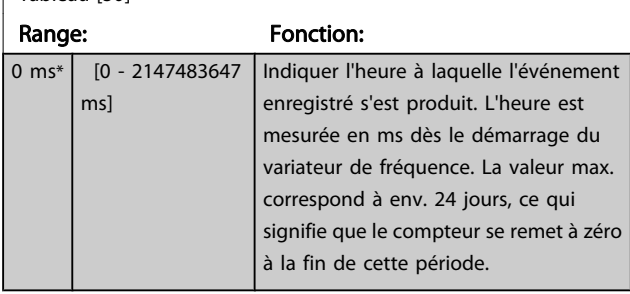

<u>Danfoss</u>

## 3.16.4 15-3\* Journal alarme

Par. de type tableau où 10 comptes rendus de panne max. sont visualisables, [0] correspondant aux dernières données consignées et [9] aux plus anciennes. Codes d'erreur, val. et horodatage visualisables pour toutes les données enregistrées.

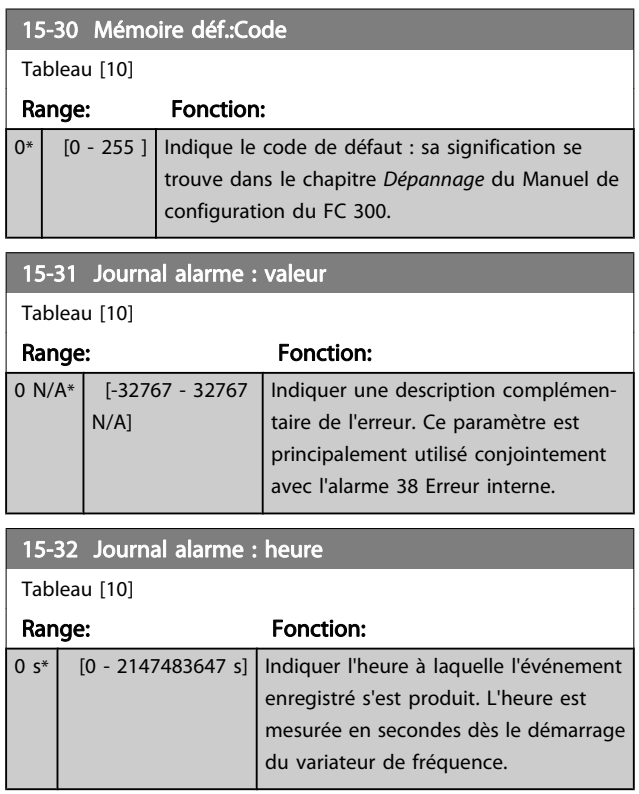

## 3.16.5 15-4\* Type. VAR.

Paramètres contenant des informations en lecture seule sur la configuration matérielle et logicielle du variateur de fréquence.

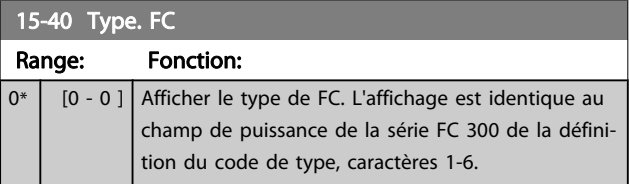

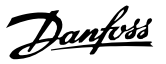

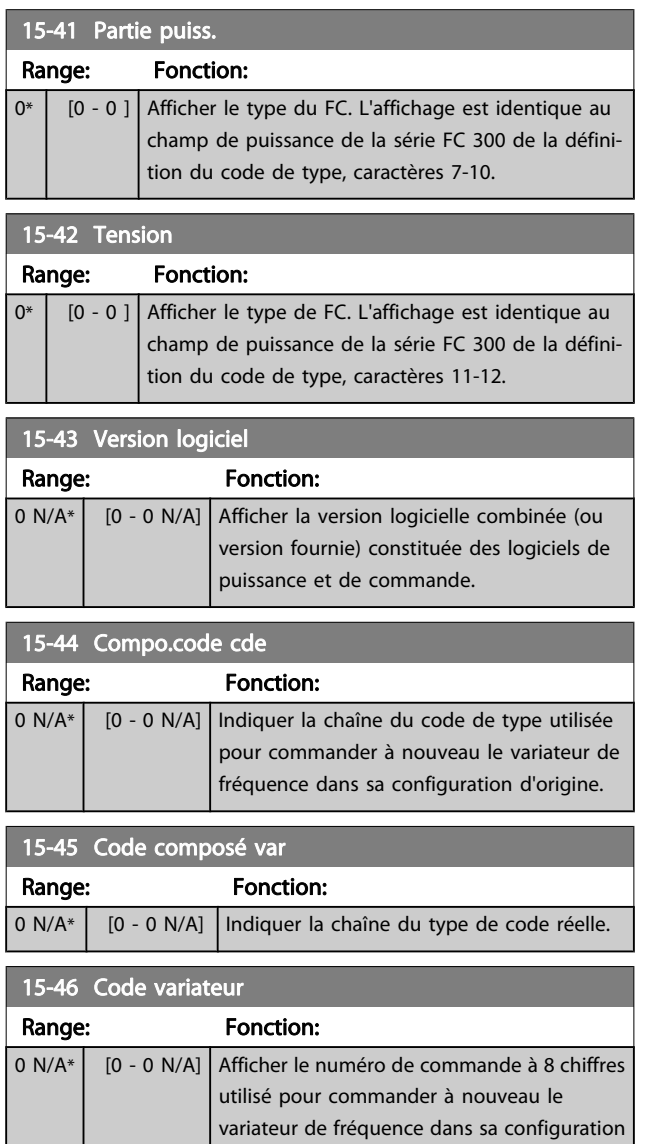

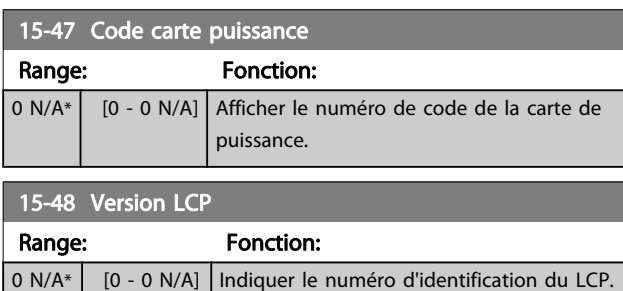

d'origine.

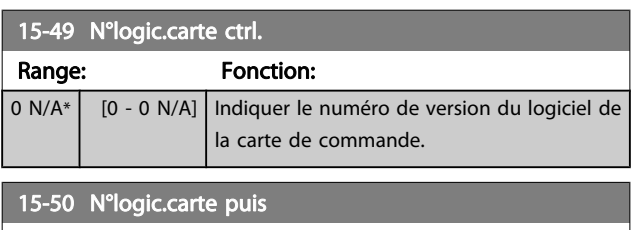

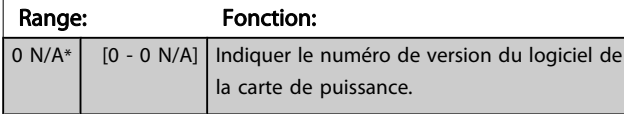

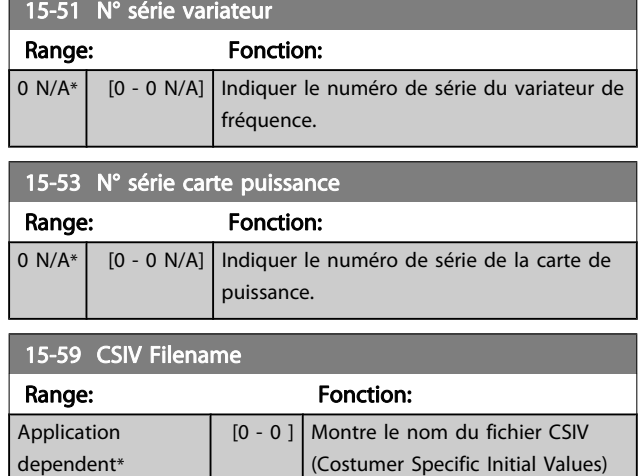

## 3.16.6 15-6\* Identif.Option

Ce groupe de par. à lecture seule contient des infos sur la configuration matérielle et logicielle des options installées aux emplacements A, B, C0 et C1.

en cours d'utilisation.

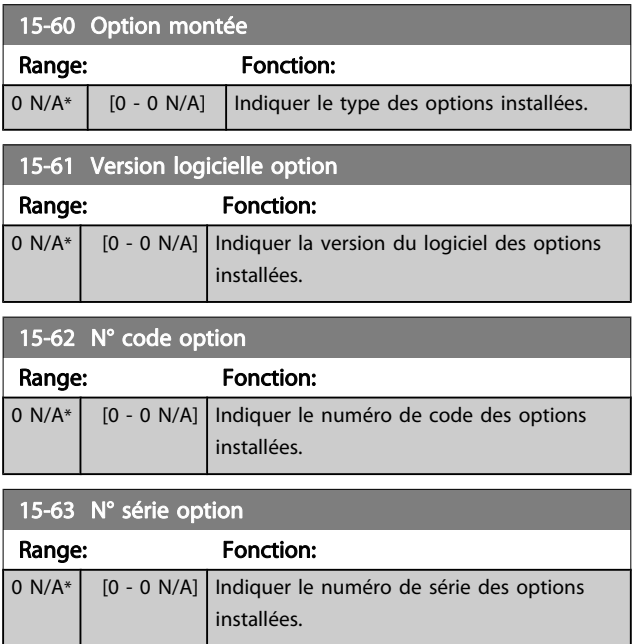

## 3.16.7 15-9\* Infos paramètre

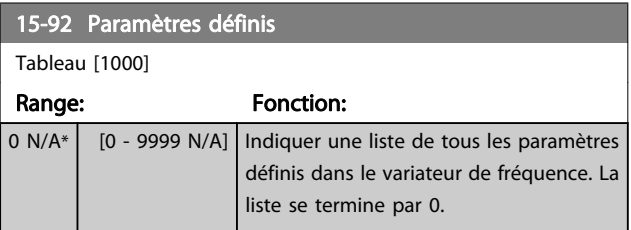

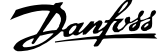

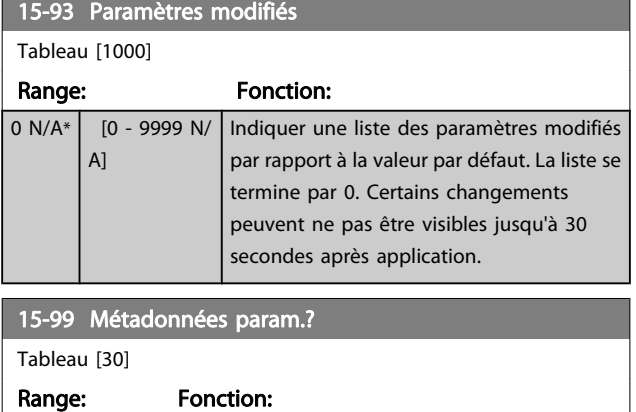

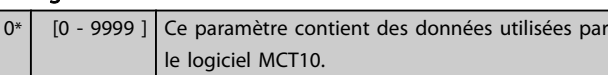

# <span id="page-152-0"></span>3.17 Paramètres : 16-\*\* Lecture données

# 3.17.1 16-0\* État général

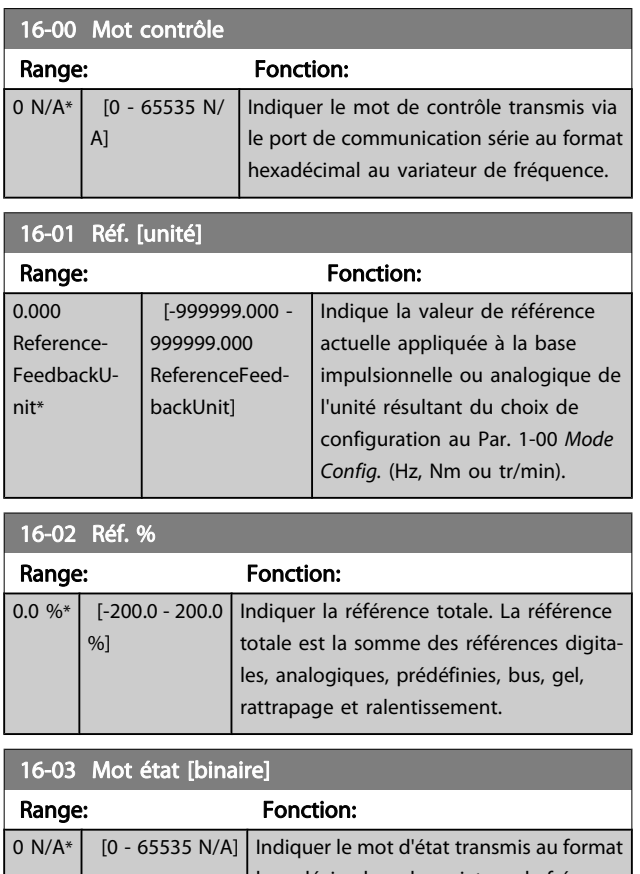

hexadécimal par le variateur de fréquence via le port de communication série.

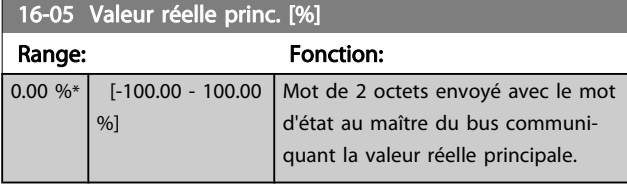

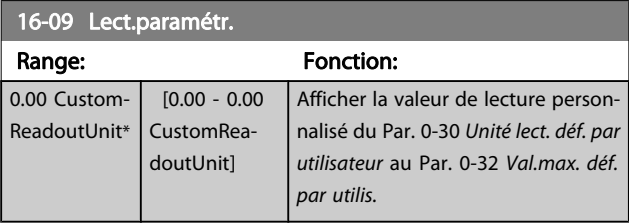

# 3.17.2 16-1\* État Moteur

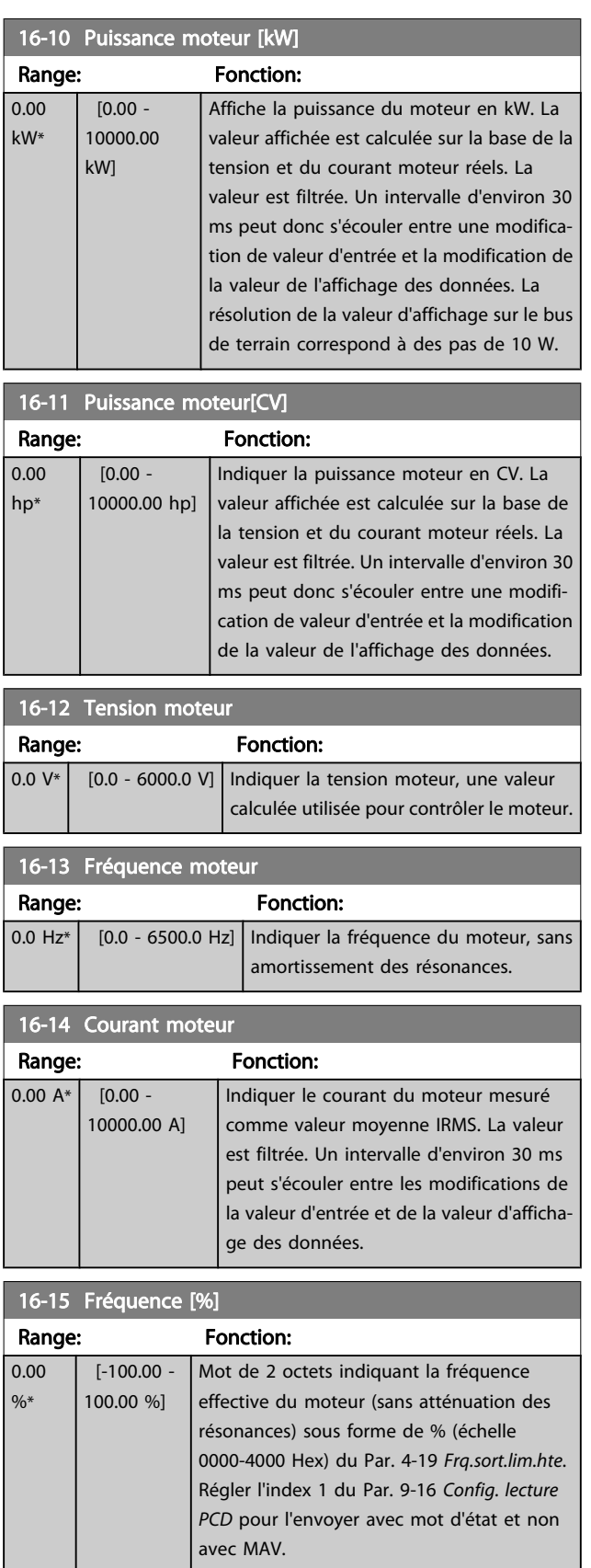

16-16 Couple [Nm]

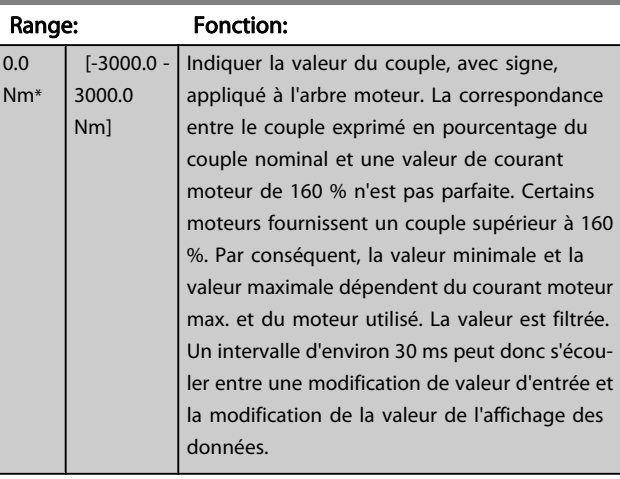

# 16-17 Vitesse moteur [tr/min]

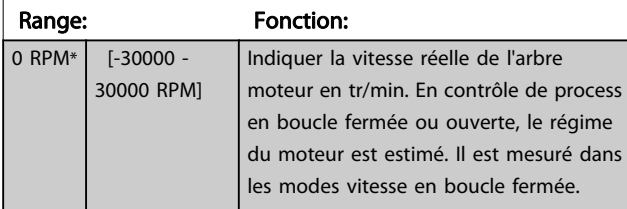

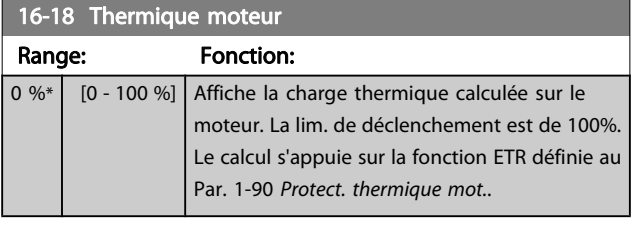

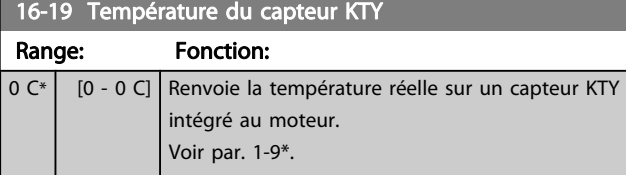

16-20 Angle moteur

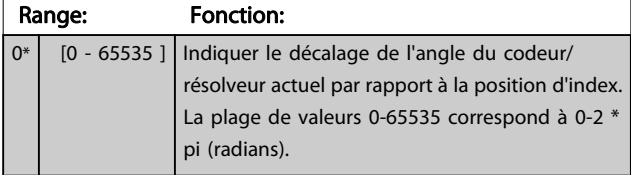

## 16-21 Torque [%] High Res.

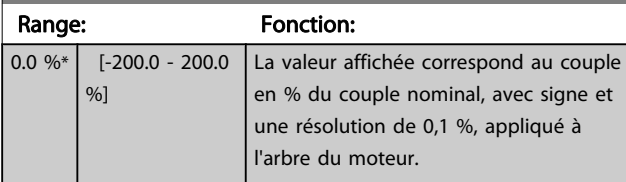

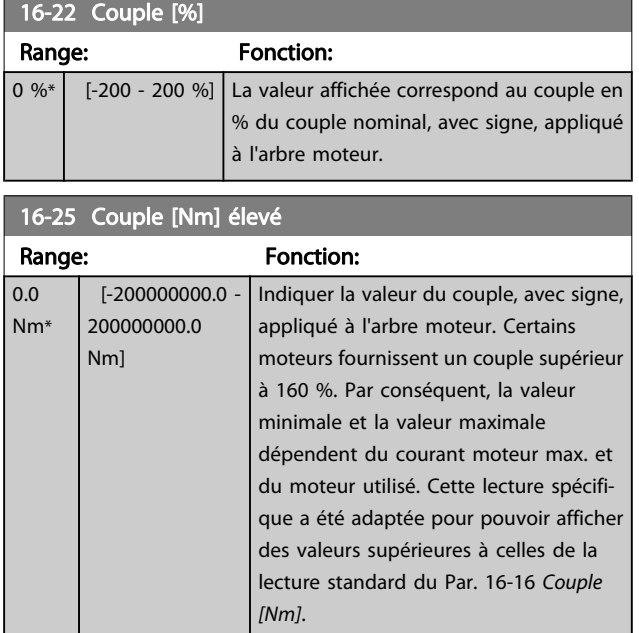

## 3.17.3 16-3\* Etat variateur

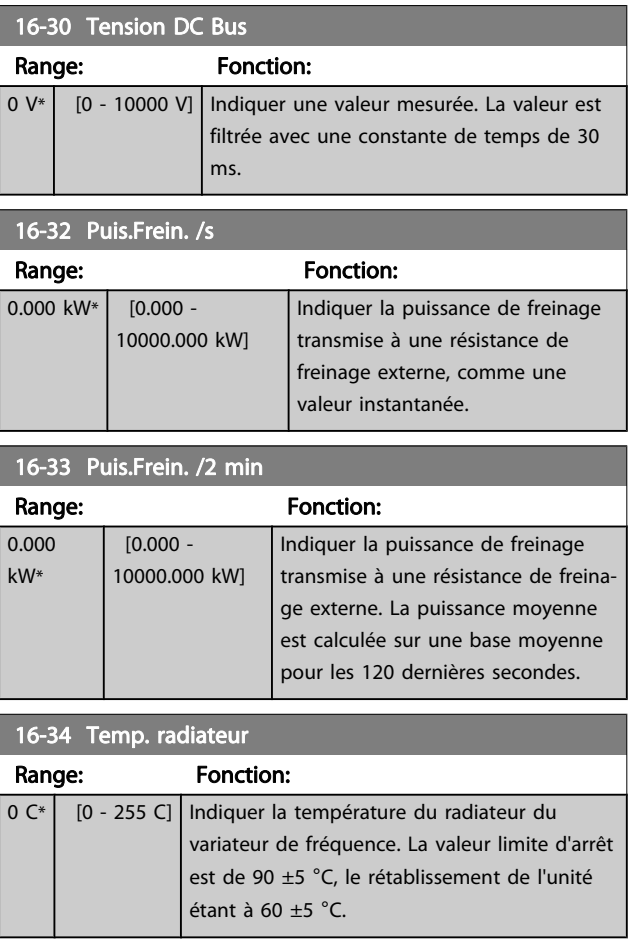

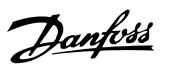

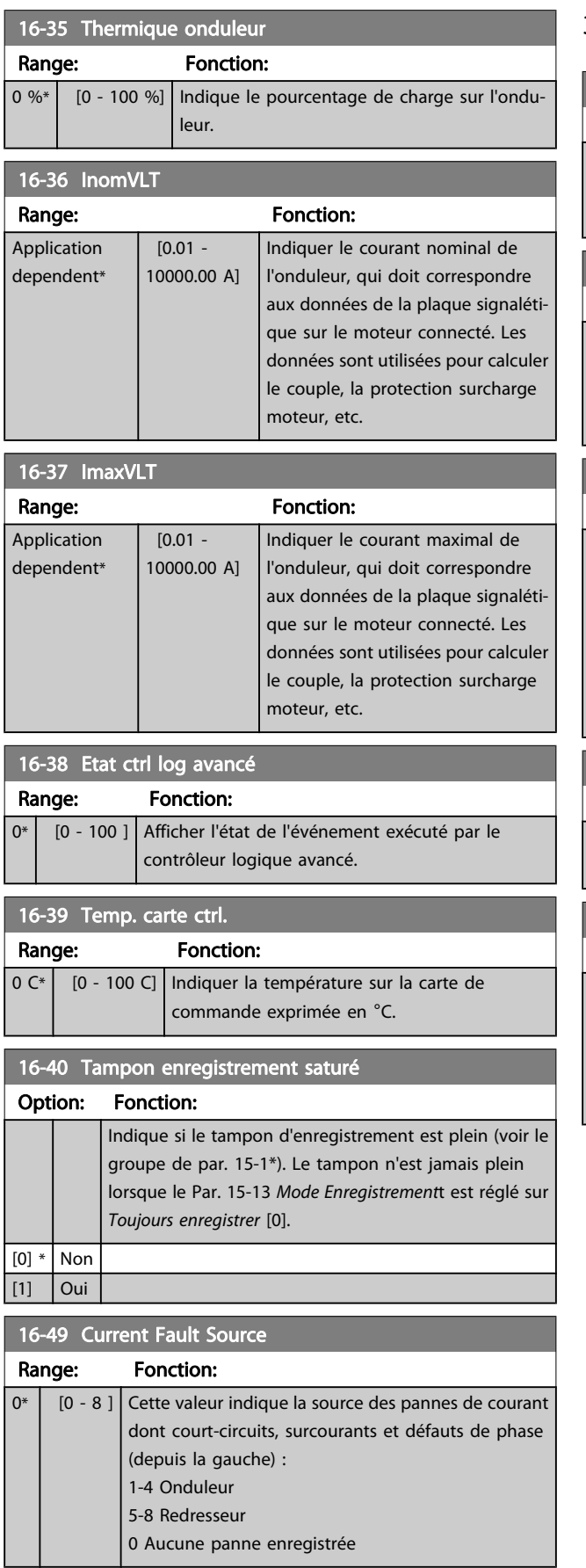

## 3.17.4 16-5\* Réf. & retour

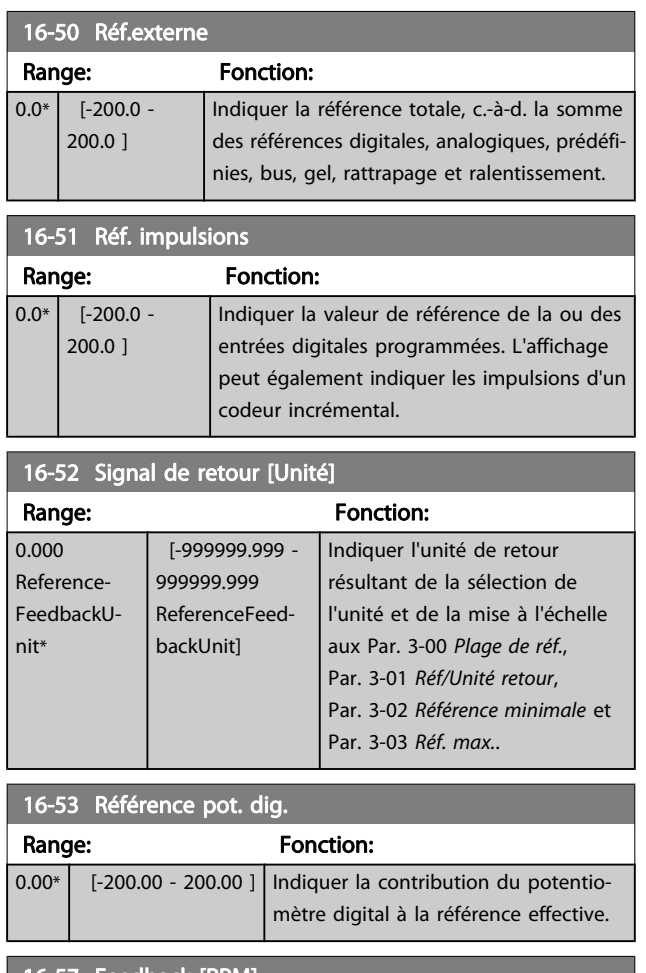

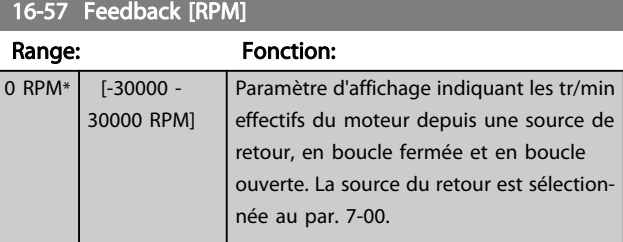

Danfoss

## <span id="page-155-0"></span>3.17.5 16-6\* Entrées et sorties

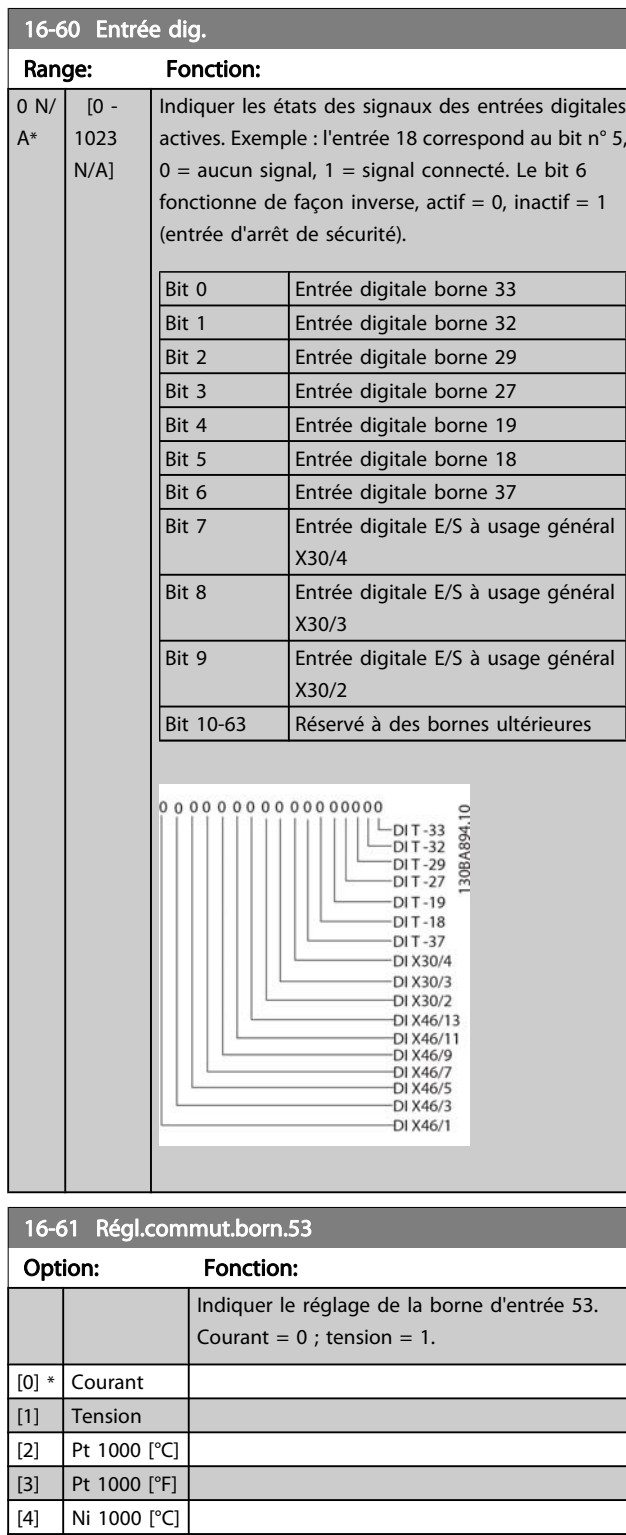

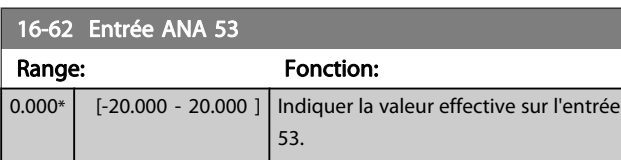

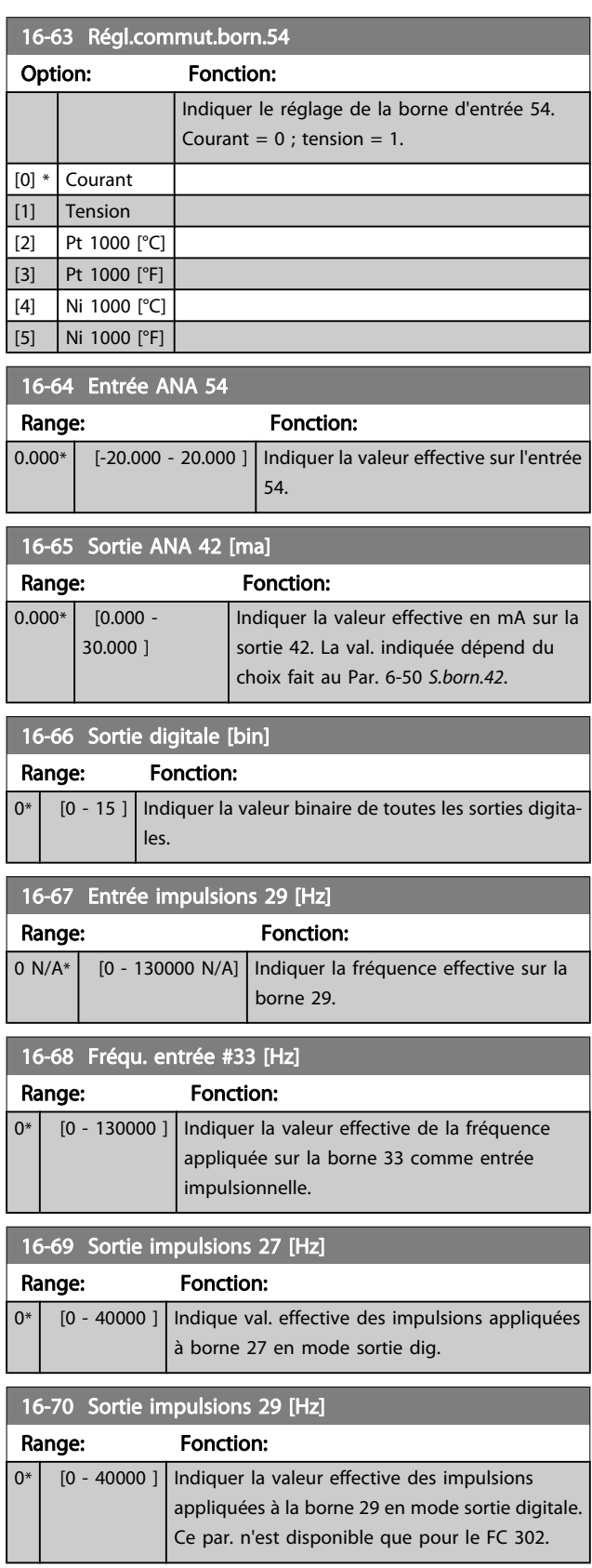

[5] Ni 1000 [°F]

### Description des paramètres Guide de programmation du FC 300

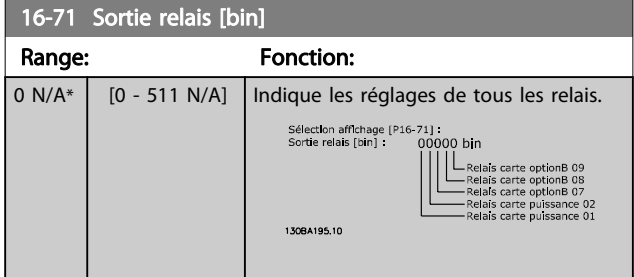

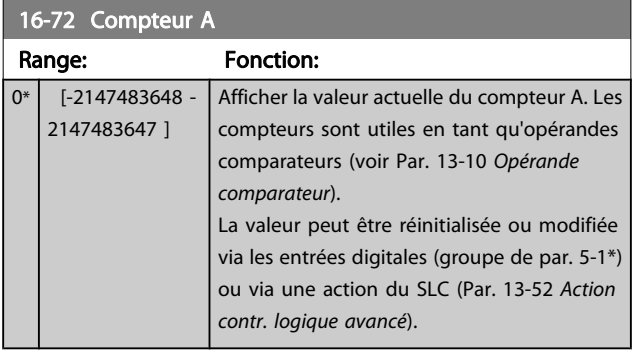

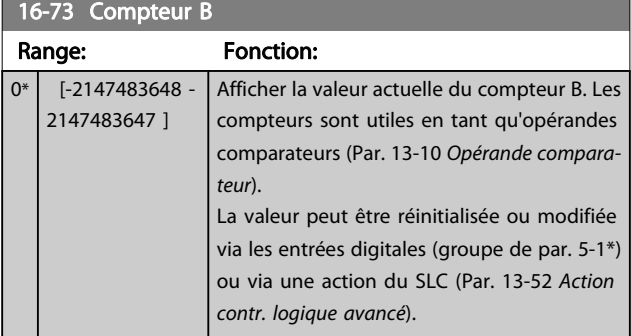

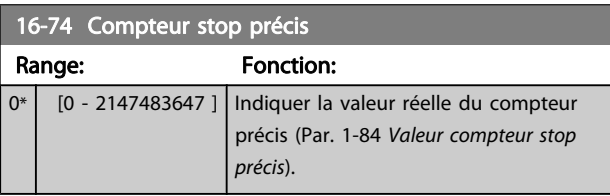

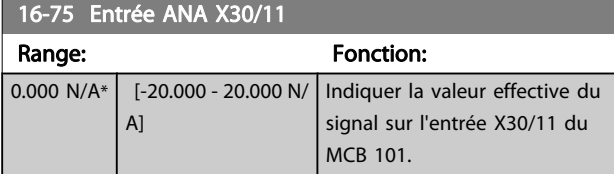

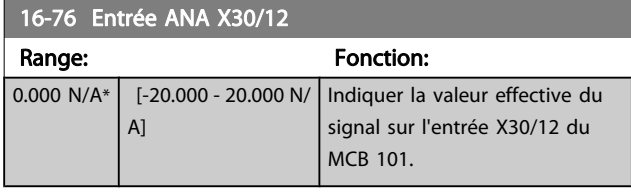

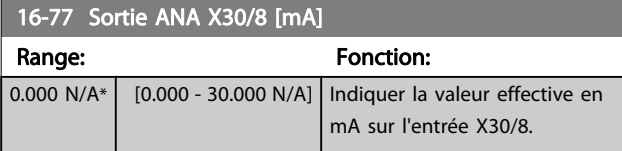

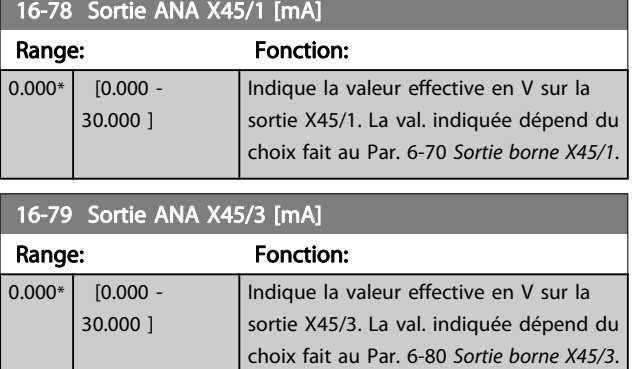

## 3.17.6 16-8\* Port FC et bus

Paramètres de report des références BUS et des mots de contrôle.

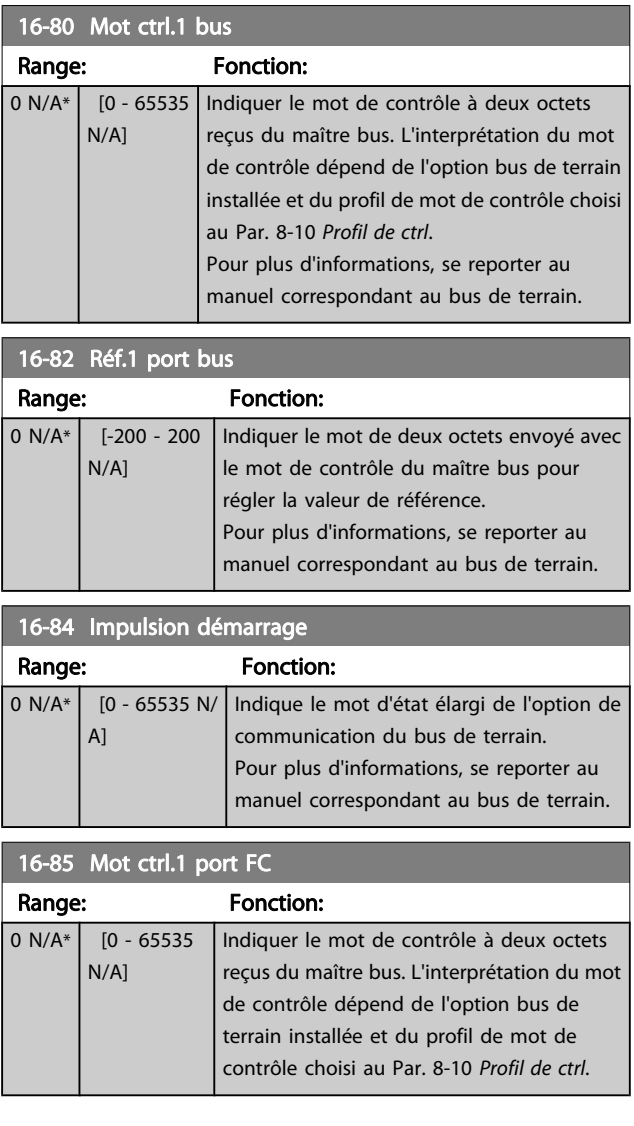

Danfoss

<span id="page-157-0"></span>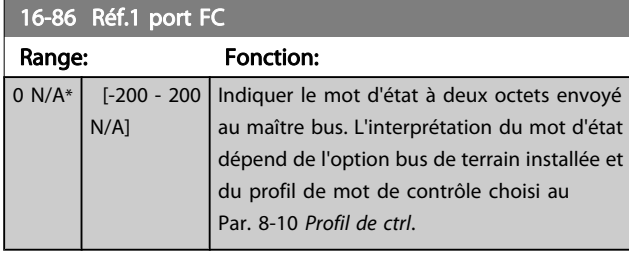

# 3.17.7 16-9\* Affich. diagnostics

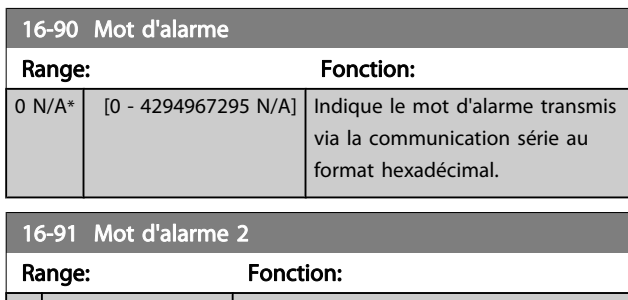

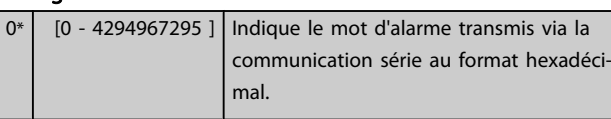

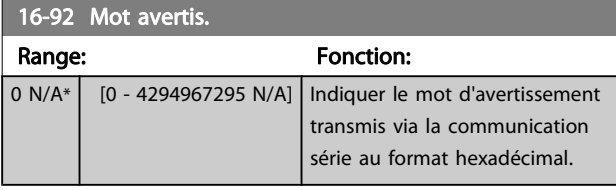

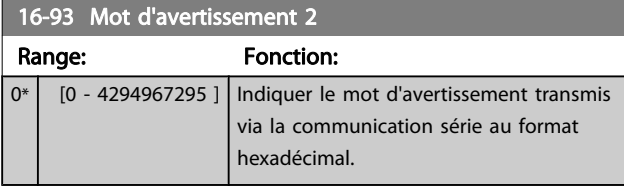

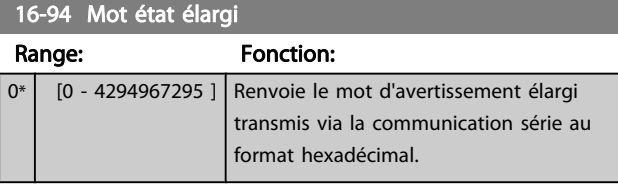

## 16-95 Mot état élargi 2

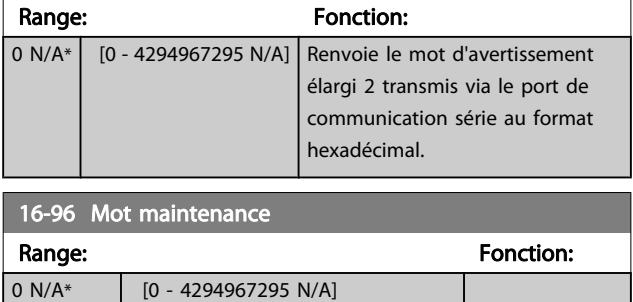

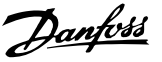

## 3.18 Paramètres : 17-\*\* Opt. retour codeur

Paramètres supplémentaires de configuration de l'option de retour du codeur (MCB 102) ou du résolveur (MCB 103).

## 3.18.1 17-1\* Interface inc. codeur

Les paramètres de ce groupe permettent de configurer l'interface incrémentale de l'option MCB 102. Les deux interfaces, incrémentale et absolue, sont actives simultanément.

#### 17-10 Type de signal

Sélectionner le type incrémental (canaux A/B) du codeur utilisé. Ces informations se trouvent sur la fiche technique du codeur.

Sélectionner Aucun [0] si le capteur de retour est un codeur absolu uniquement.

Ce paramètre ne peut pas être réglé lorsque le moteur est en marche.

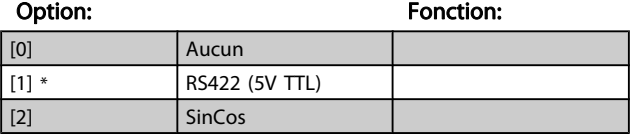

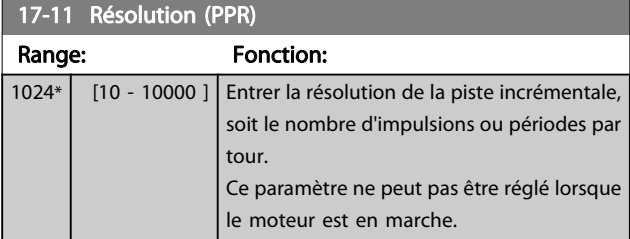

## 3.18.2 17-2\* Abs. interface cod.

Les paramètres de ce groupe permettent de configurer l'interface absolue de l'option MCB 102. Les deux interfaces, incrémentale et absolue, sont actives simultanément.

#### 17-20 Sélection de protocole

Sélectionner HIPERFACE [1] si le codeur est uniquement absolu. Sélectionner Aucun [0] si le capteur de retour est un codeur incrémental uniquement.

Ce paramètre ne peut pas être réglé lorsque le moteur est en marche.

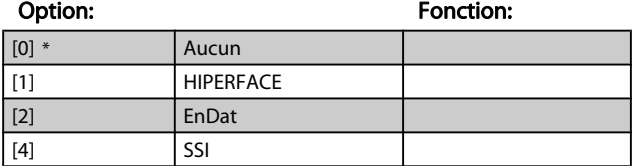

#### 17-21 Résolution (points/tour)

Sélectionner la résolution du codeur absolu, c'est-à-dire le nombre de points par tour.

Ce paramètre ne peut pas être réglé lorsque le moteur est en marche. La valeur dépend du réglage du Par. 17-20 Sélection de protocole.

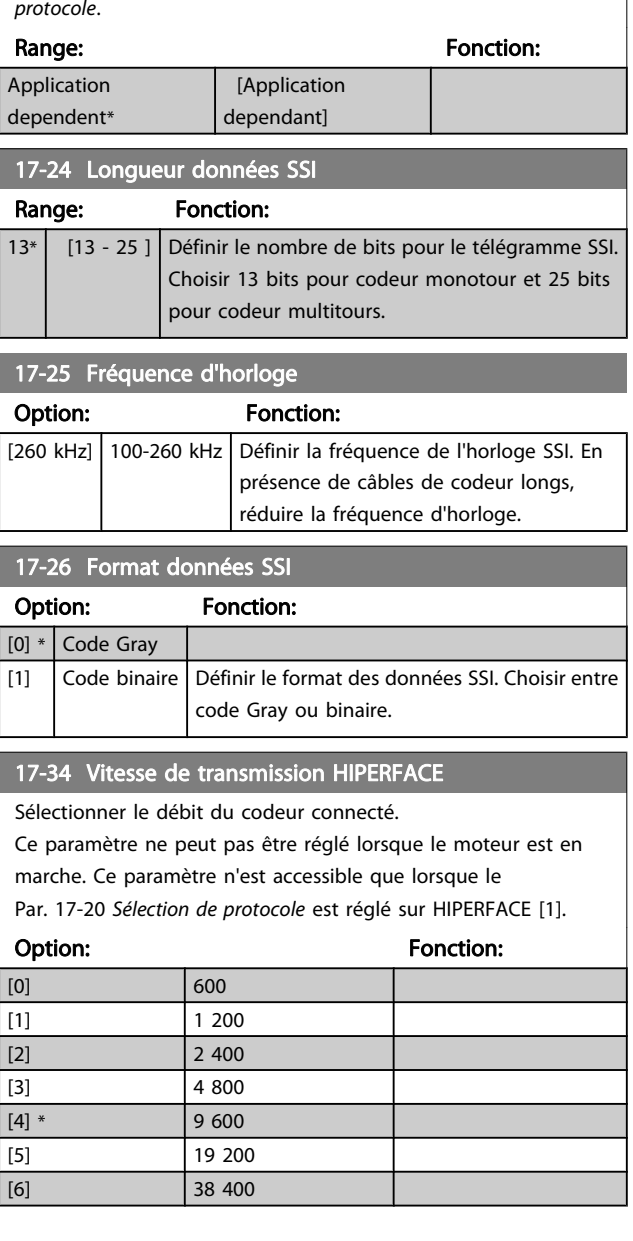

Danfoss

## 3.18.3 17-5\* Interface résolveur

Le groupe de par. 17-5\* sert à régler les paramètres de l'option résolveur MCB 103.

Généralement, le retour du résolveur est utilisé comme retour du moteur des moteurs à aimant permanent, le

Par. 1-01 [Principe Contrôle Moteur](#page-33-0) étant réglé sur Flux retour codeur.

Les paramètres du résolveur ne peuvent pas être réglés lorsque le moteur est en marche.

## 17-50 Pôles Range: Fonction:  $2^*$  [2 - 2 ] Régler le nombre de pôles du résolveur. La valeur figure dans la fiche technique des résolveurs.

#### 17-51 Tension d'entrée

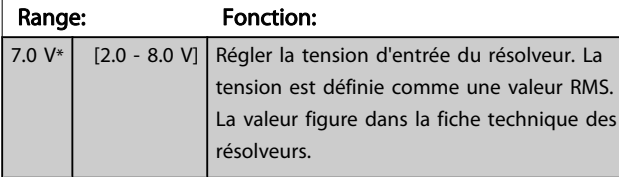

#### 17-52 Fréquence d'entrée

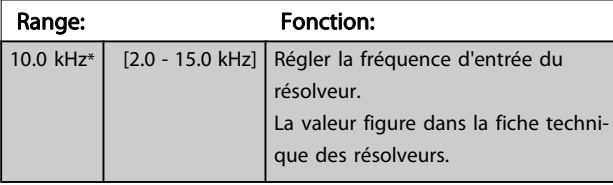

## 17-53 Rapport de transformation

Range: Fonction:

 $0.5*$  [0.1 - 1.1 ] Régler le rapport de transformation du résolveur. Le rapport de transformation est :

$$
T_{rapport} = \frac{V_{Out}}{V_{In}}
$$

La valeur figure dans la fiche technique des résolveurs.

### 17-56 Encoder Sim. Resolution

Règle la résolution et active la fonction d'émulation du codeur (génération de signaux du codeur à partir de la position mesurée d'un résolveur). Requis lorsqu'il est nécessaire de transférer des informations de vitesse ou de position d'un variateur à un autre. Pour désactiver la fonction, sélectionner [0].

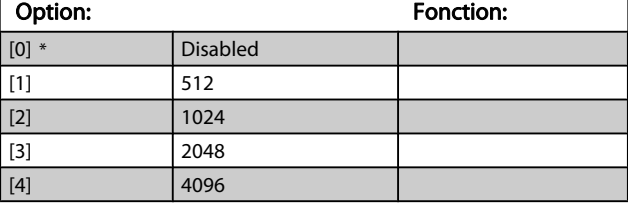

#### 17-59 Interface résolveur

Activer l'option résolveur MCB 103 lorsque les paramètres du résolveur sont sélectionnés.

Pour ne pas endommager les résolveurs, les Par. 17-50 Pôles à Par. 17-53 Rapport de transformation doivent être réglés avant d'activer ce paramètre.

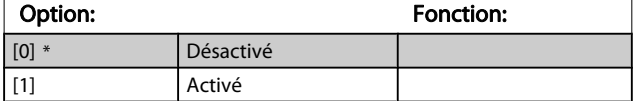

## 3.18.4 17-6\* Surveillance et app.

Ce groupe de par. permet de sélectionner des fonctions complémentaires lorsque l'option codeur MCB 102 ou l'option résolveur MCB 103 est montée dans l'emplacement B en tant que retour de vitesse.

Les paramètres de surveillance et d'application ne peuvent pas être réglés lorsque le moteur est en marche.

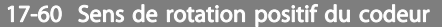

Modifier le sens de rotation détecté du codeur sans changer son câblage.

Ce paramètre ne peut pas être réglé lorsque le moteur est en marche.

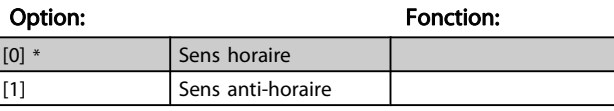

#### 17-61 Surveillance signal codeur

Sélectionner la réponse que le variateur de fréquence doit adopter en cas de détection d'un signal de défaillance du codeur. La fonction du codeur au Par. 17-61 Surveillance signal codeur est une vérification électrique du circuit matériel du système du codeur.

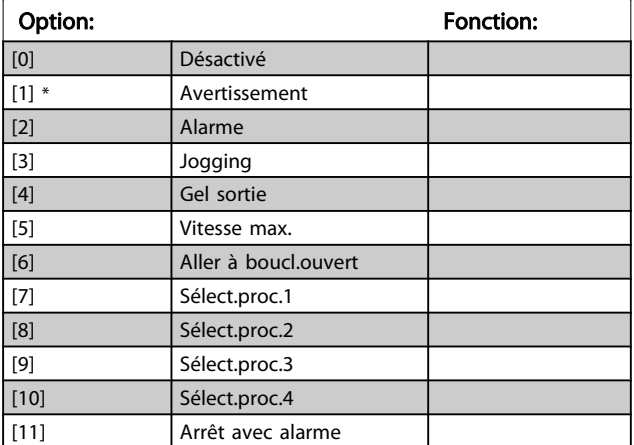

3 3

# 3.19 Paramètres : 18-\*\* Lecture données 2

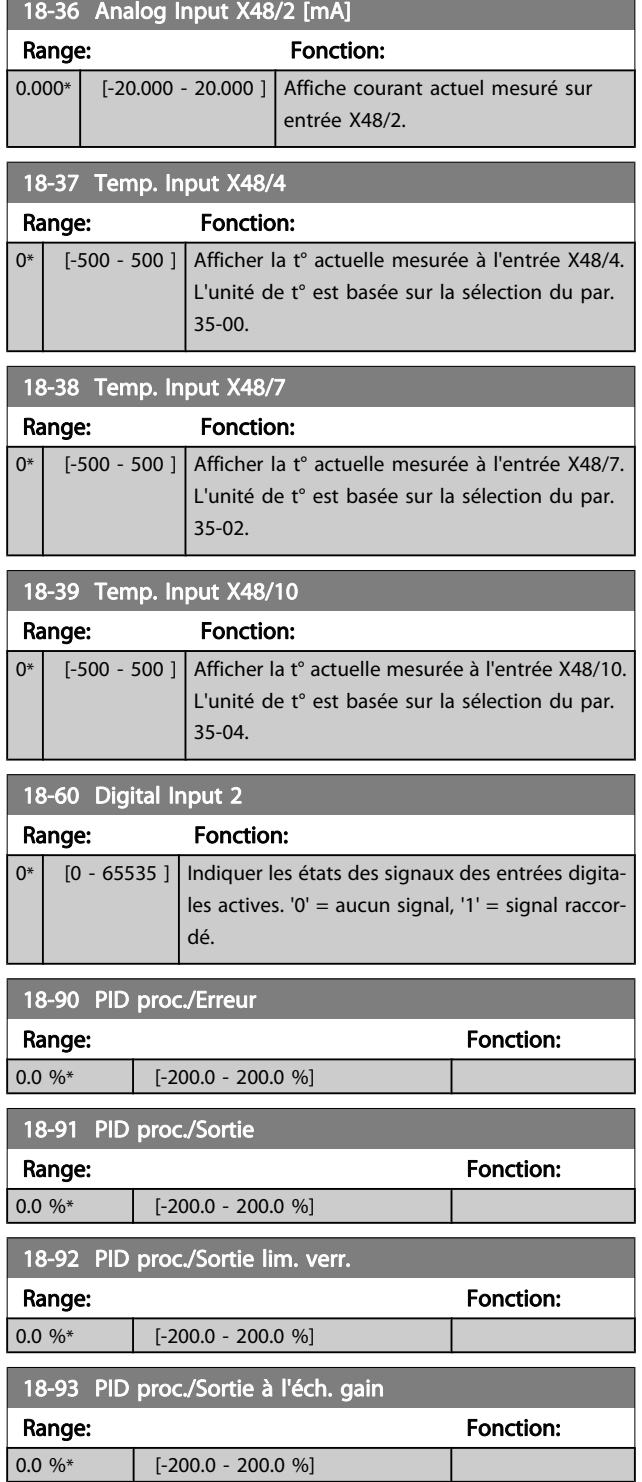

# 3.20 Paramètres : 30-\*\* Fonct.spéciales

## 3.20.1 30-0\* Modulateur (wobbler)

La fonction de modulation (wobble) est principalement utilisée pour les applications de bobineuses de fil synthétique. L'option de modulation (wobble) doit être installée sur le variateur de fréquence contrôlant l'entraînement de course. Le variateur de fréquence de course entraîne les allées et venues du fil sur une trajectoire en losange sur la surface de la bobine. Pour éviter une accumulation du fil aux mêmes points de la surface, la trajectoire doit être modifiée. L'option de modulation (wobble) peut réaliser cela en variant constamment la vitesse de course dans un cycle programmable. La fonction de modulation est créée par superposition d'une fréquence delta sur une fréquence centrale. Pour compenser l'inertie du système, un saut de fréquence rapide peut être inclus. Particulièrement adaptée aux applications de fil élastique, l'option comporte un rapport de modulation aléatoire.

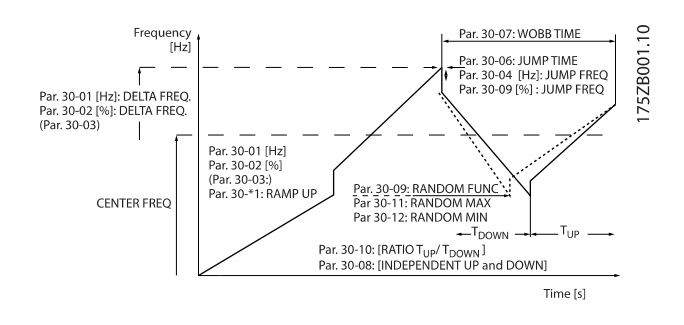

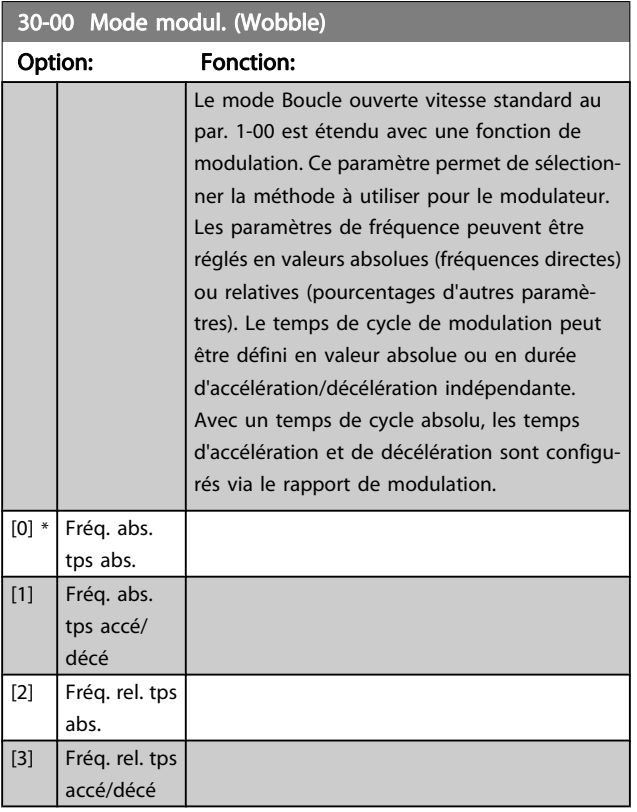

#### REMARQUE!

Ce paramètre peut être réglé en cours de fonctionnement.

## REMARQUE!

Le réglage de la fréquence centrale se fait via les paramètres d'utilisation des références normales 3-1\*.

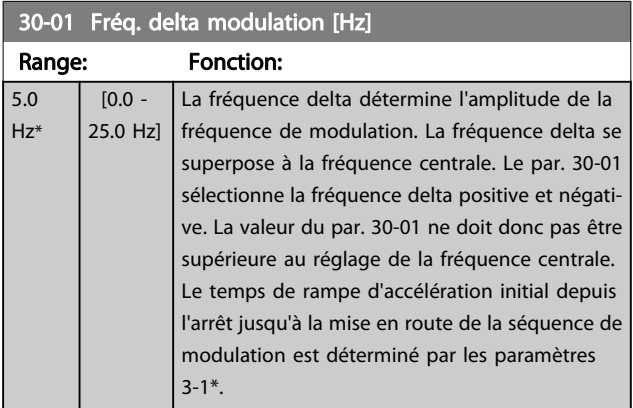

#### 30-02 Fréq. delta modulation [%]

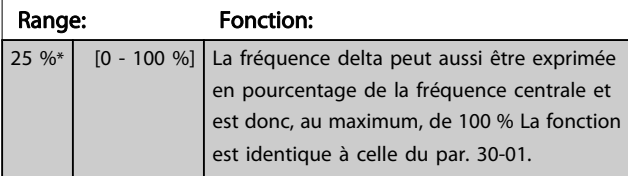

30-03 Ressource éch. fréq. delta modul.

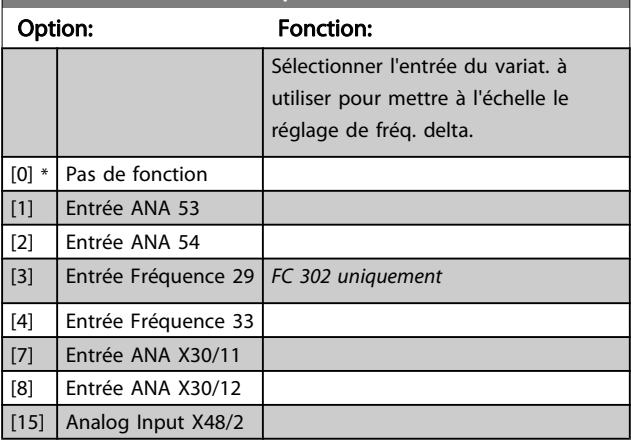

#### Description des paramètres Guide de programmation du FC 300

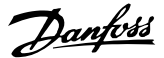

## 30-04 Saut de fréq. modul. [Hz]

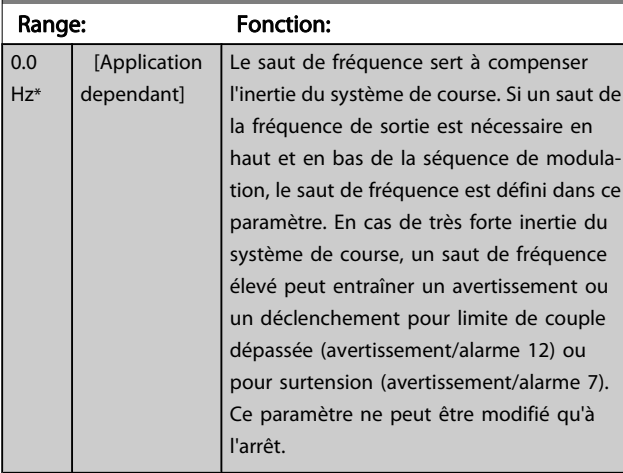

## 30-05 Saut de fréq. modul. [%]

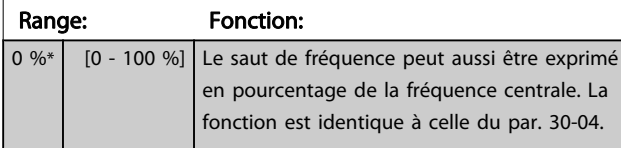

### 30-06 Tps saut modulation

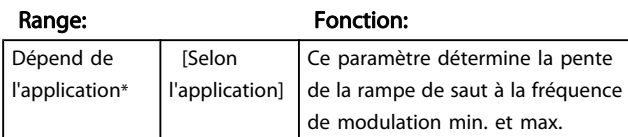

## 30-07 Tps séquence modulation Range: Fonction: 10.0 s\* [1.0 - 1000.0 s] Ce paramètre détermine la période de la séquence de modulation. Ce paramètre ne peut être modifié qu'à l'arrêt. Temps de modulation =  $t_{\text{accél}} + t_{\text{decél}}$

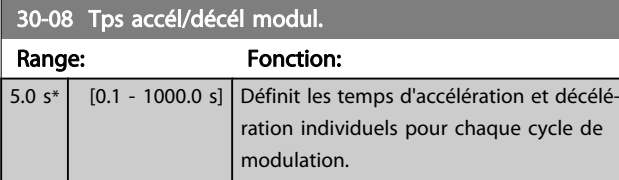

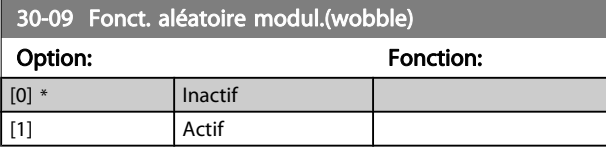

### 30-10 Rapport de modul. (Wobble)

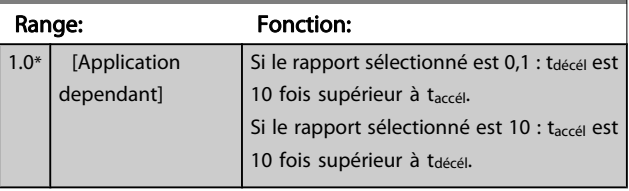

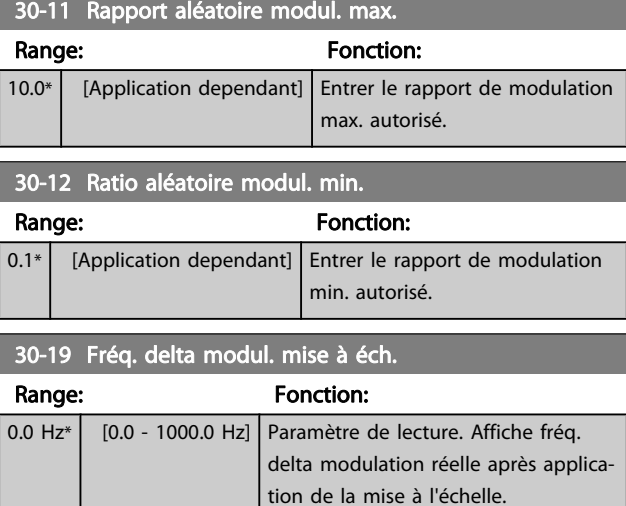

## 3.20.2 30-2\* Régl. démarrage av.

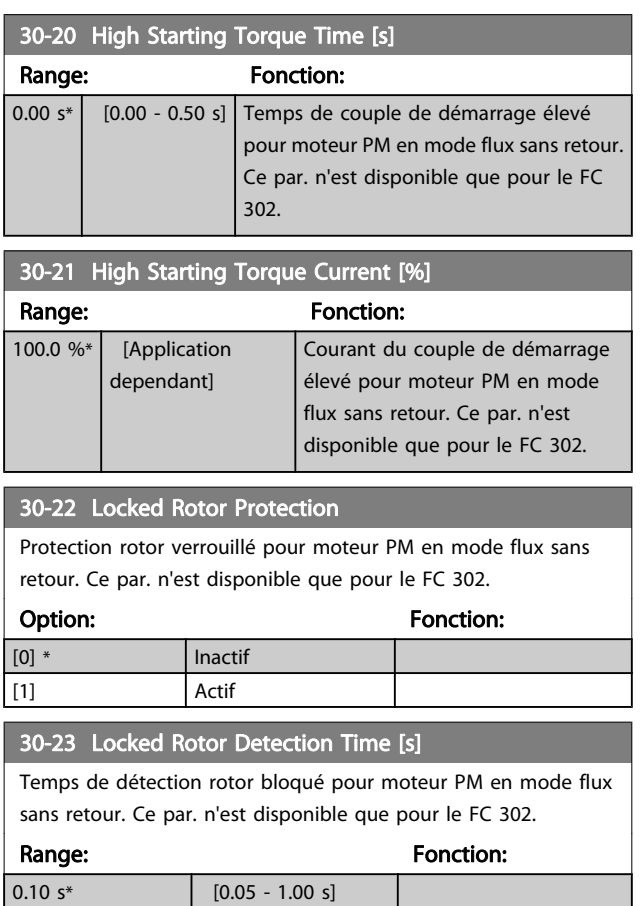

Danfoss

# 3.20.3 30-8\* Compatibilité

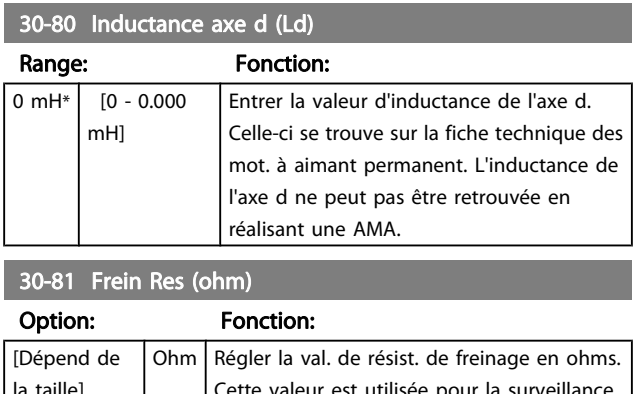

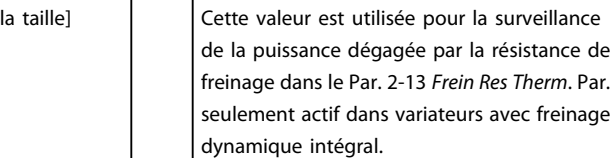

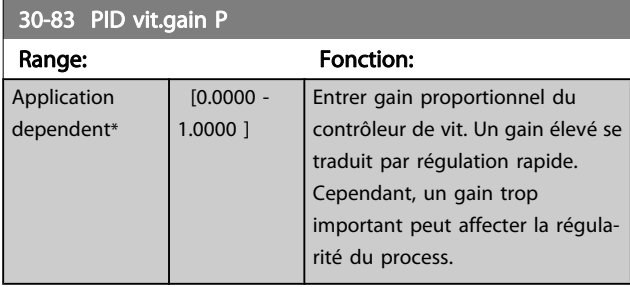

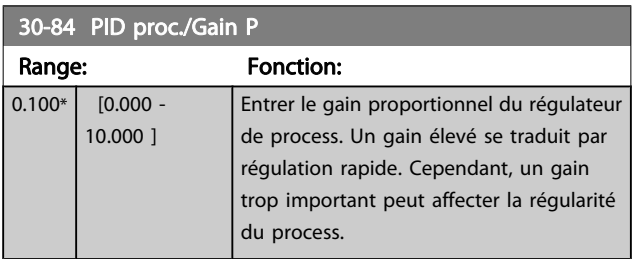

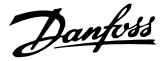

## 3.21 Paramètres : 35-\*\* Opt° entrée capt.

## 3.21.1 35-0\* Mode entrée temp. (MCB 114)

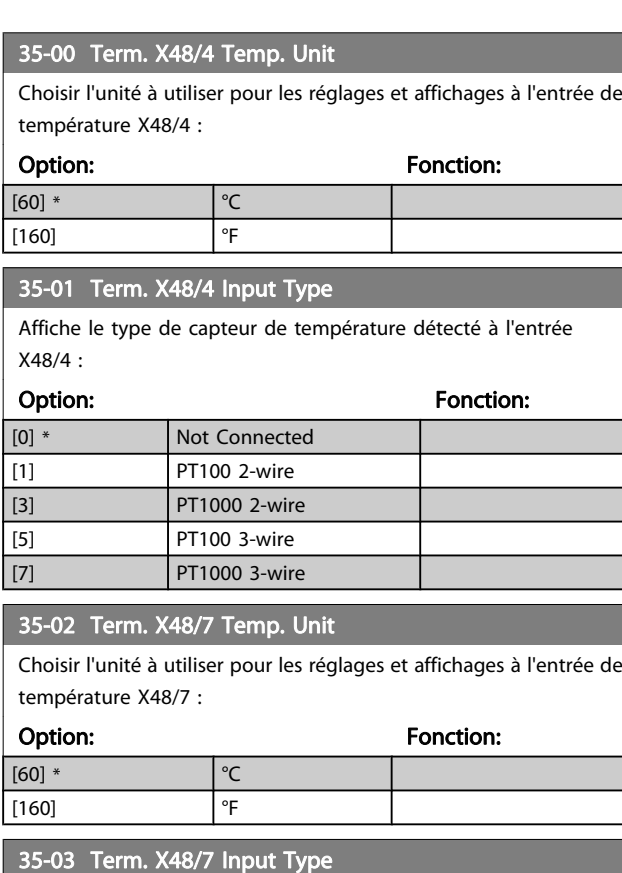

Affiche le type de capteur de température détecté à l'entrée X48/7 :

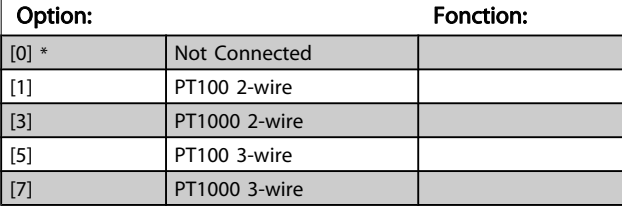

## 35-04 Term. X48/10 Temp. Unit Choisir l'unité à utiliser pour les réglages et affichages à l'entrée de température X48/10 :

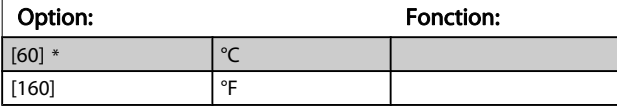

### 35-05 Term. X48/10 Input Type

Affiche le type de capteur de température détecté à l'entrée X48/10 :

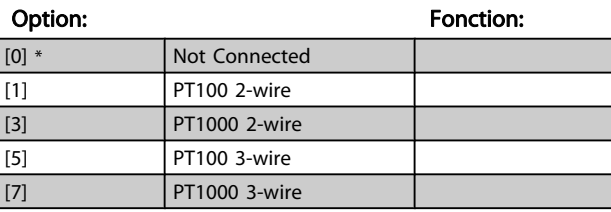

#### 35-06 Temperature Sensor Alarm Function

Sélectionner la fonction d'alarme :

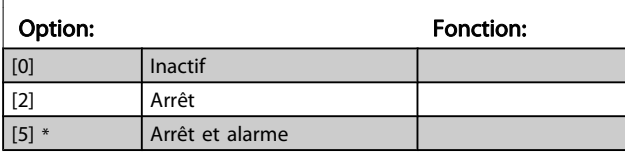

## 3.21.2 35-1\* Entrée temp. X48/4 (MCB 114)

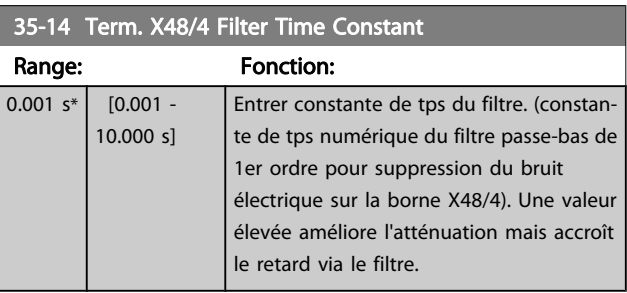

#### 35-15 Term. X48/4 Temp. Monitor

Ce par. permet d'activer ou désactiver la surveillance de température pour la borne X48/4. Les limites de température peuvent être définies aux par. 35-16 et 35-17.

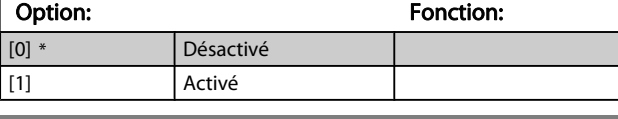

35-16 Term. X48/4 Low Temp. Limit

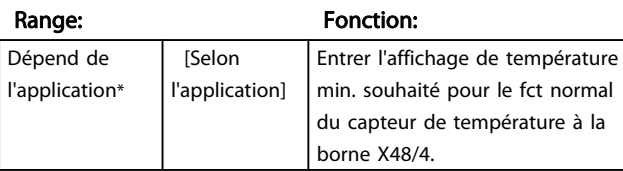

#### 35-17 Term. X48/4 High Temp. Limit

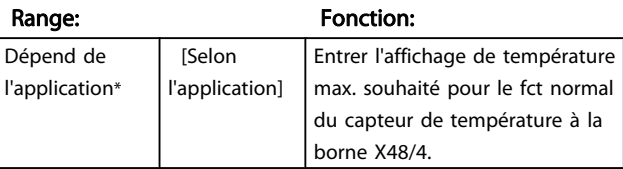

## 3.21.3 35-2\* Entrée temp. X48/7 (MCB 114)

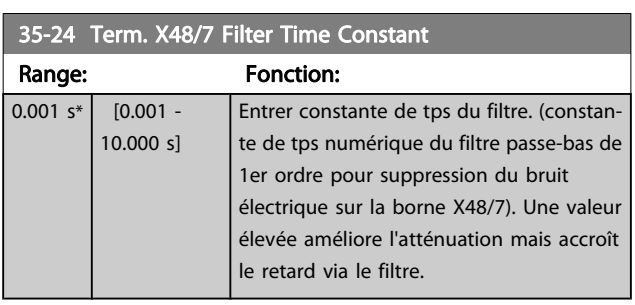

### 35-25 Term. X48/7 Temp. Monitor

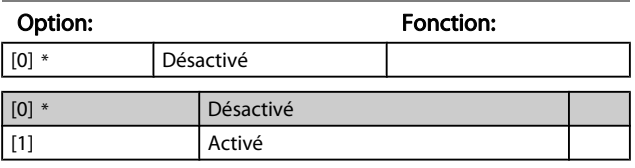

## 35-26 Term. X48/7 Low Temp. Limit

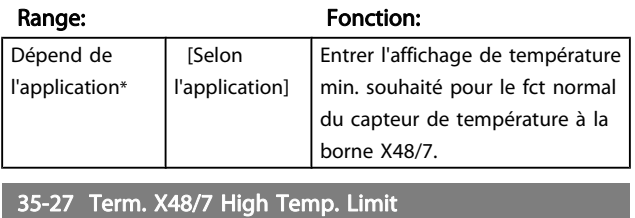

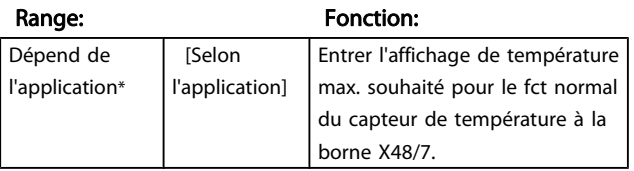

## 3.21.4 35-3\* Entrée temp. X48/10 (MCB 114)

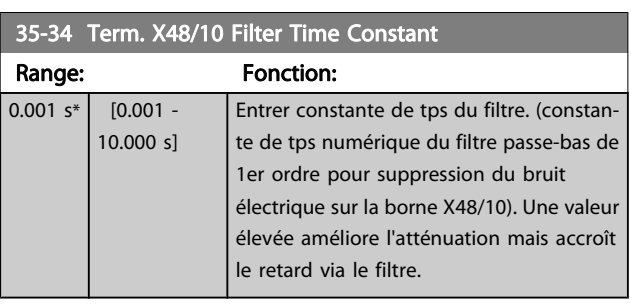

## 35-35 Term. X48/10 Temp. Monitor

Ce par. permet d'activer ou désactiver la surveillance de température pour la borne X48/10. Les limites de temp. sont définies aux par. 35-36/37.

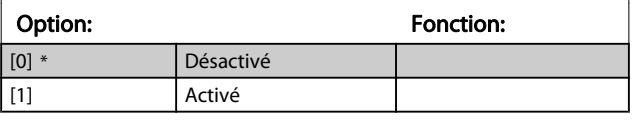

## 35-36 Term. X48/10 Low Temp. Limit

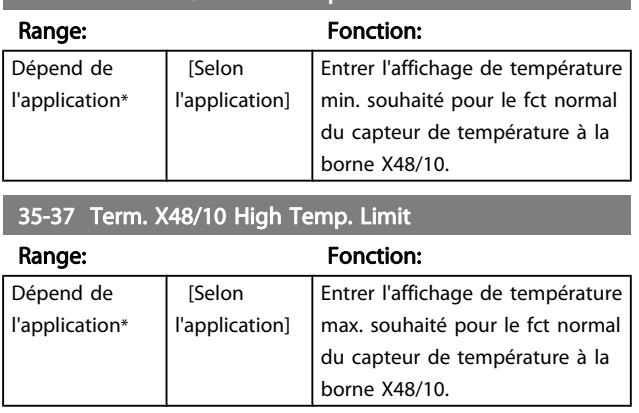

## 3.21.5 35-4\* Entrée ANA X48/2 (MCB 114)

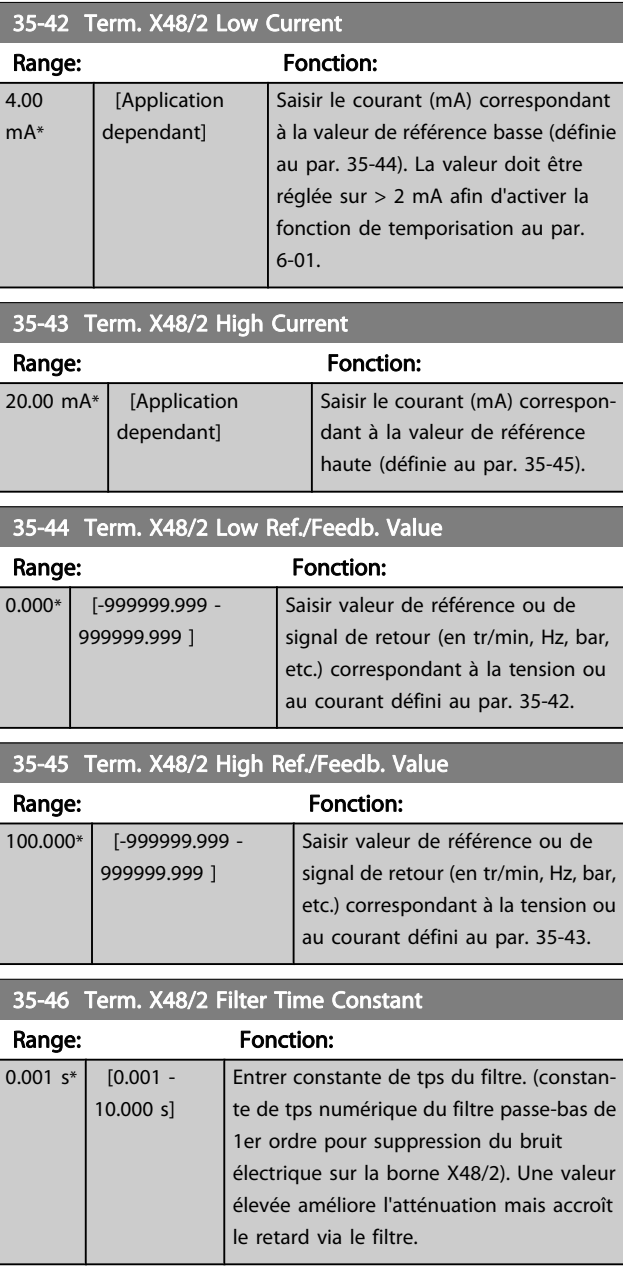

Danfoss

# 4 Listes des paramètres

#### Séries FC

Tout = valable pour les séries FC 301 et FC 302 01 = valable seulement pour FC 301 02 = valable seulement pour FC 302

#### Changements pendant le fonctionnement

"TRUE" (VRAI) signifie que le paramètre peut être modifié alors que le variateur de fréquence fonctionne et "FALSE" (FAUX) signifie que ce dernier doit être arrêté avant de procéder à une modification.

#### 4-set-up (4 process)

"All set-ups" (tous les process) : les paramètres peuvent être définis séparément dans chacun des quatre process, c'est-àdire que chaque paramètre peut avoir quatre valeurs différentes.

'1 set-up' (1 process) : la valeur des données sera la même dans tous les process.

### Indice de conversion

Ce chiffre fait référence à un facteur de conversion à utiliser en cas d'écriture ou de lecture avec un variateur de fréquence.

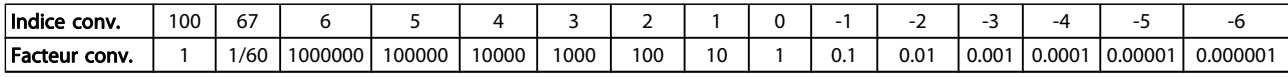

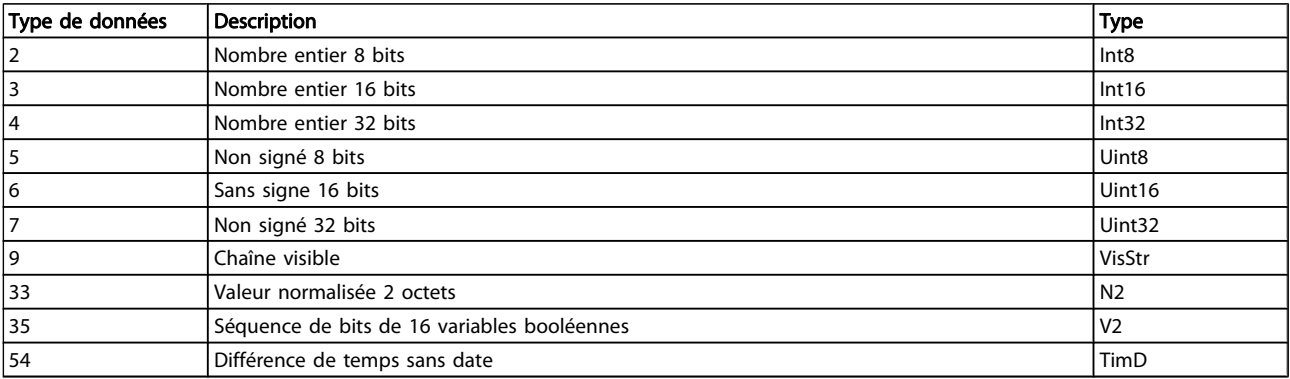

Danfoss

# 4.1.1 0-\*\* Fonction./Affichage

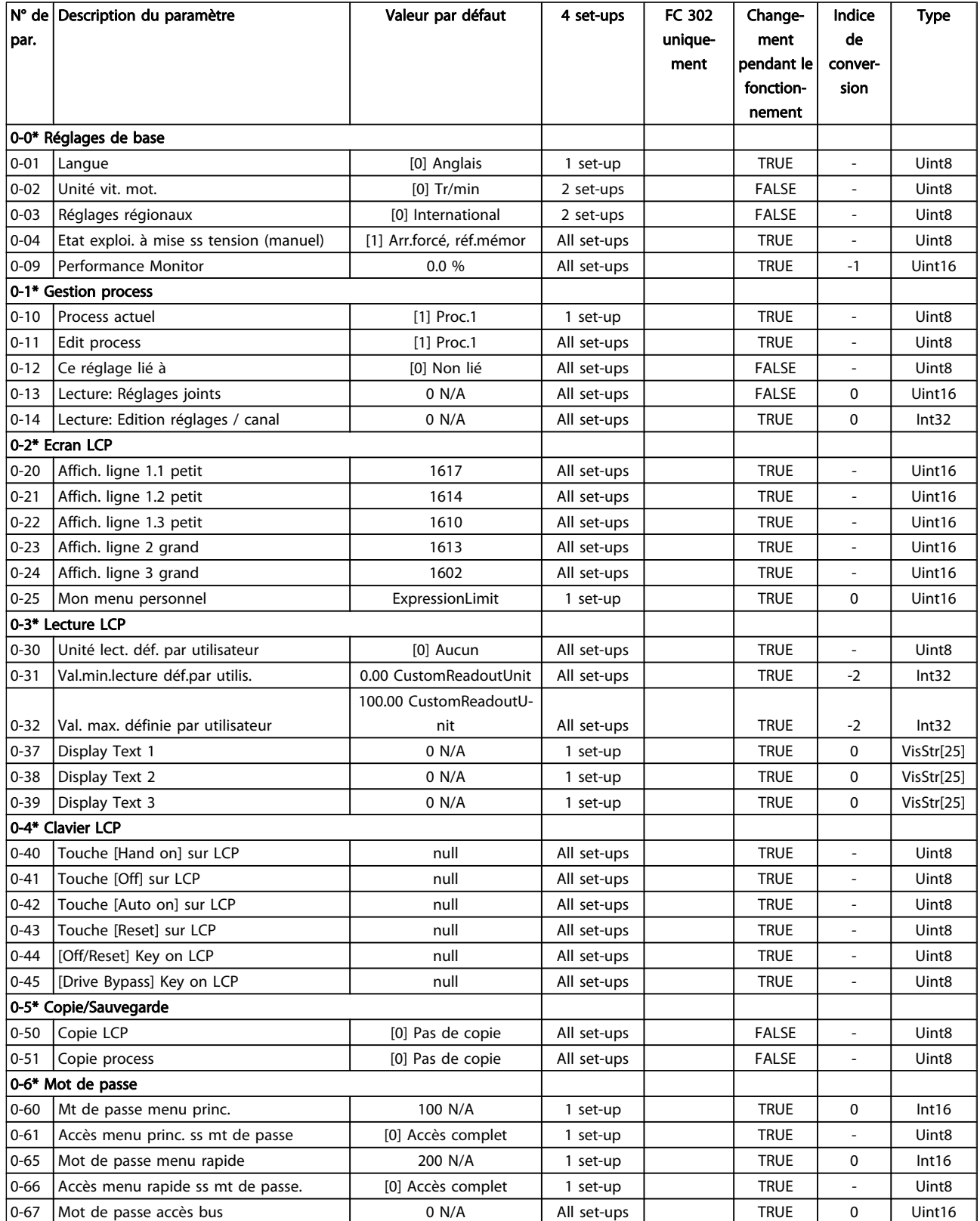

# 4.1.2 1-\*\* Charge et moteur

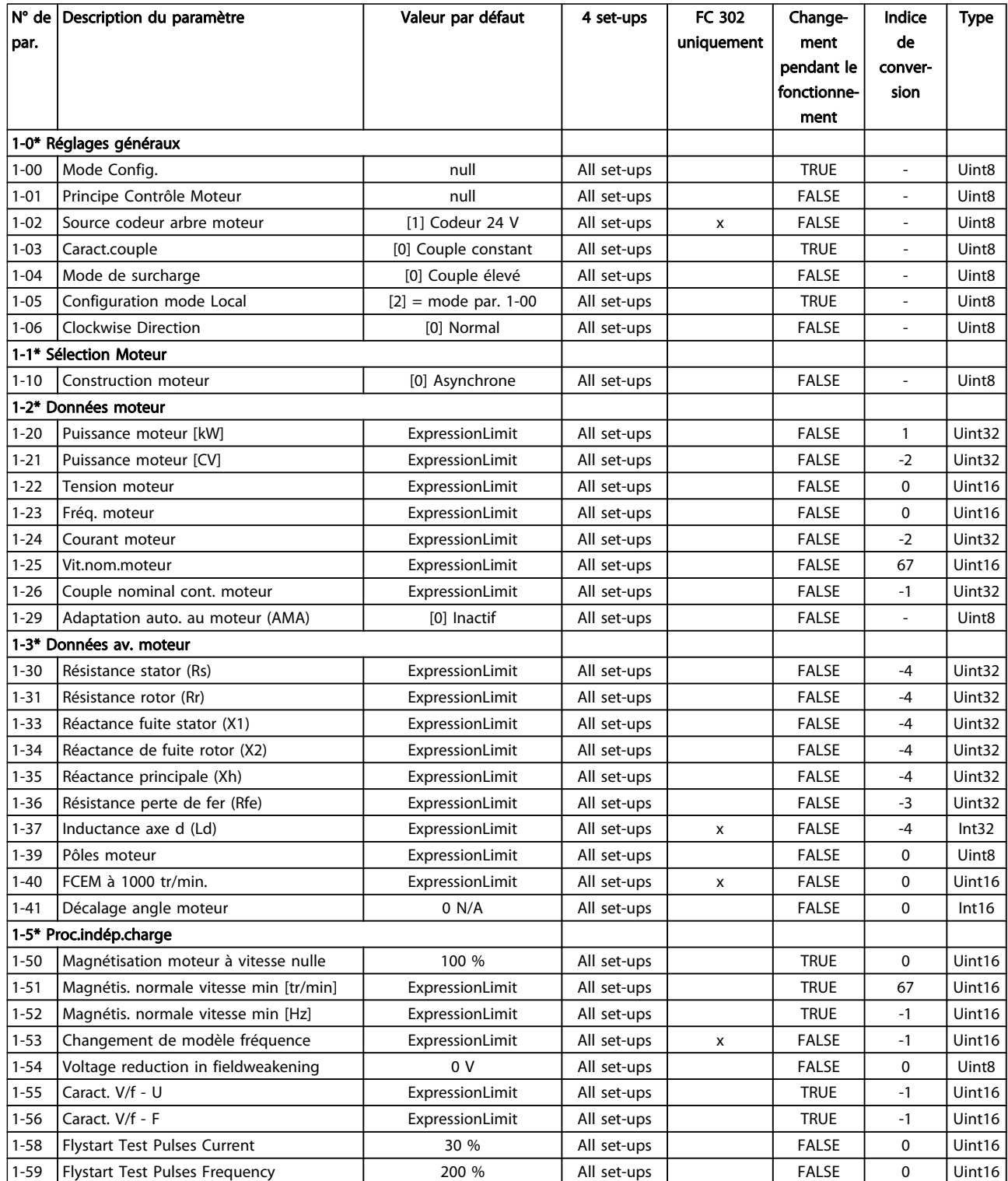

## Listes des paramètres des contras des paramètres des grands du FC 300

Danfoss

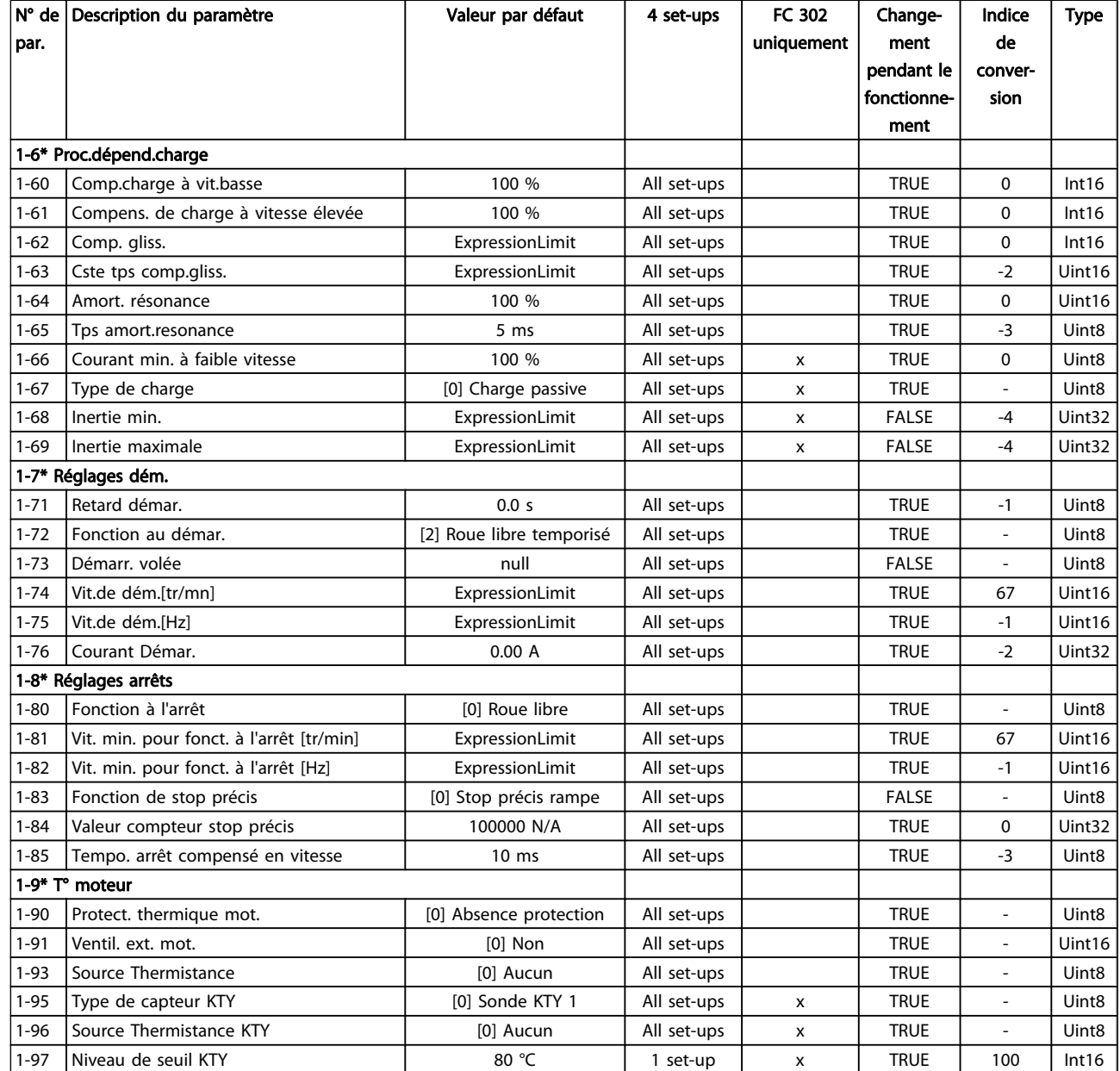

Danfvss

## 4.1.3 2-\*\* Freins

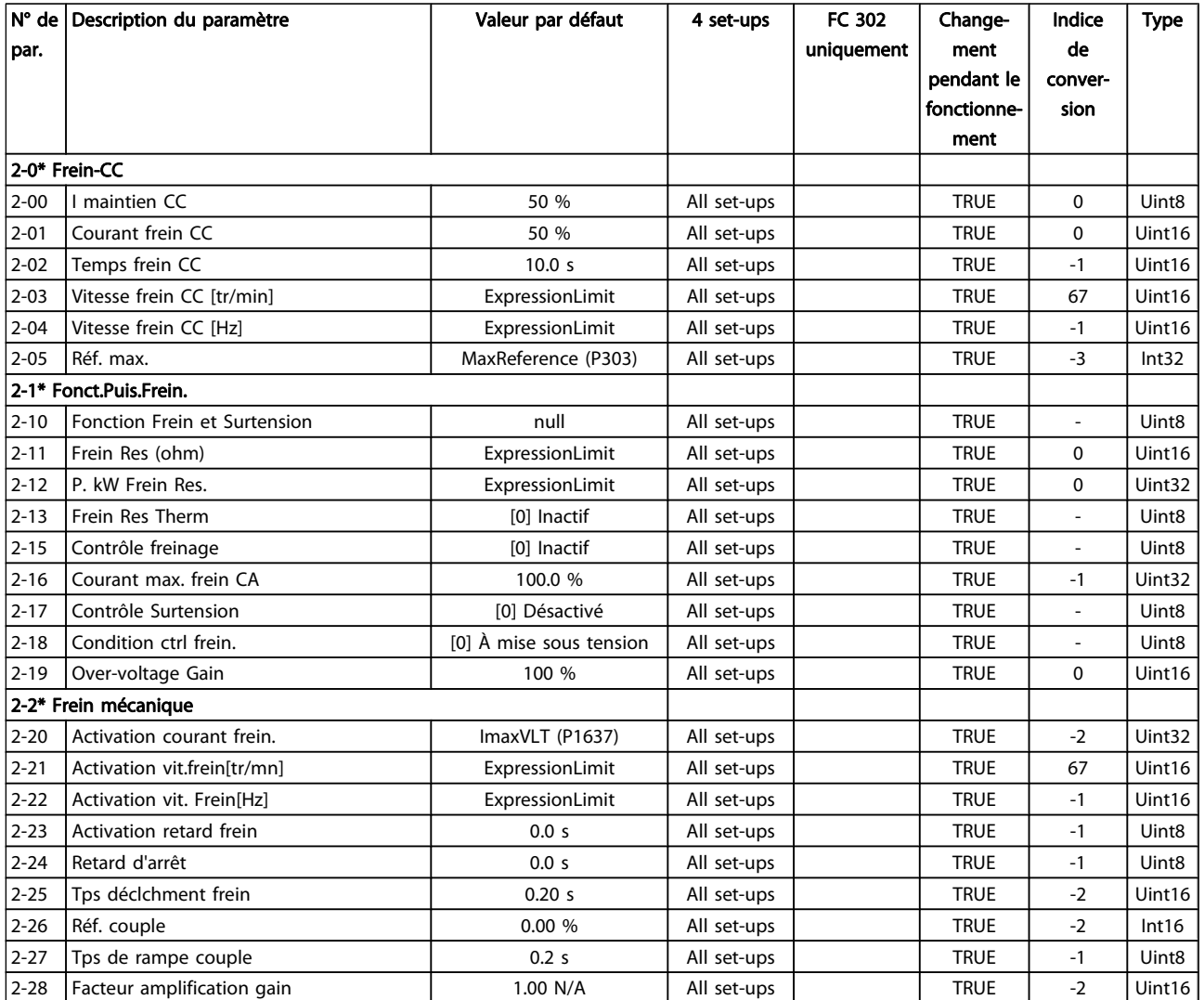

Danfoss

# 4.1.4 3-\*\* Référence / rampes

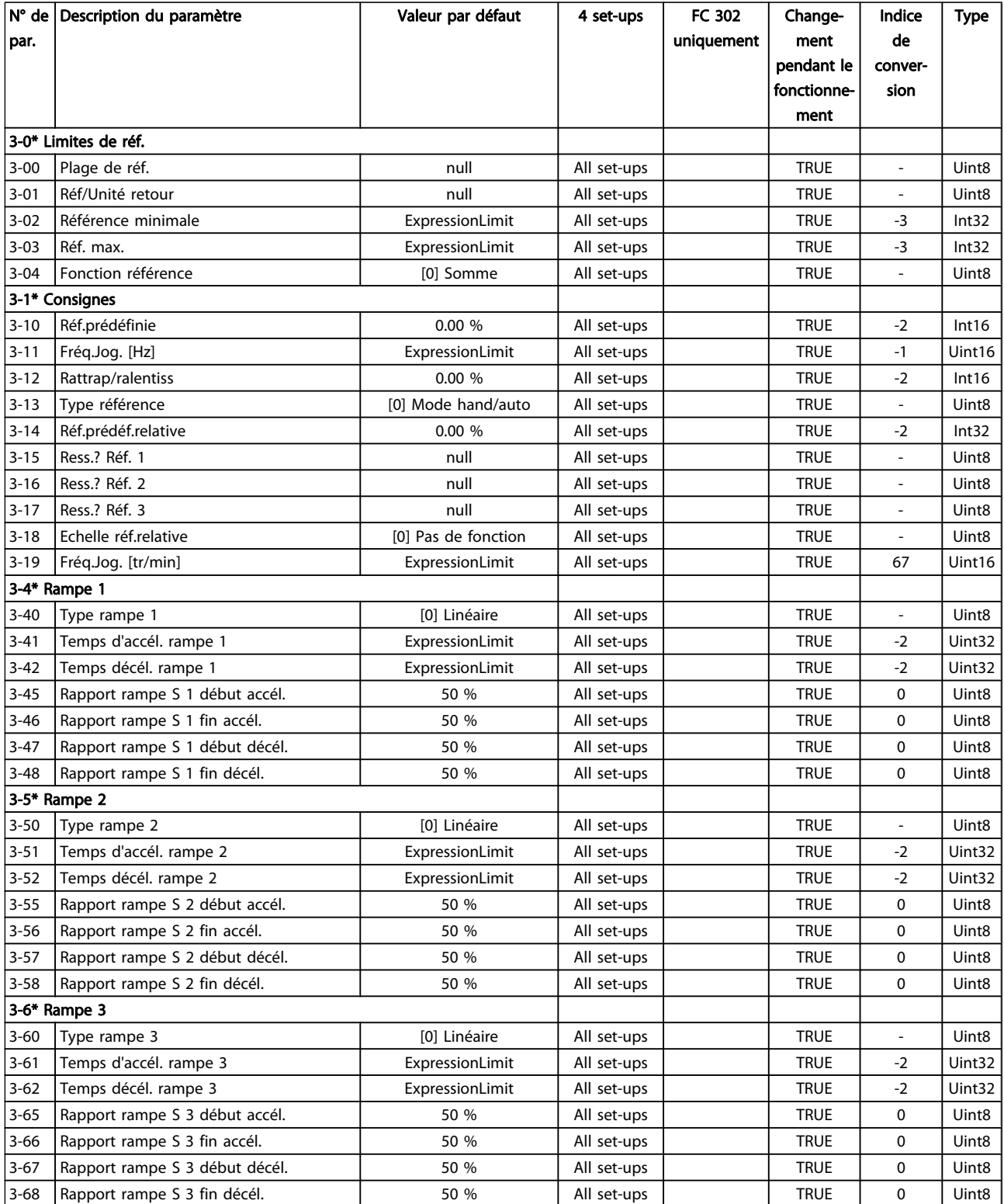

## Listes des paramètres des contras des paramètres des grands du FC 300

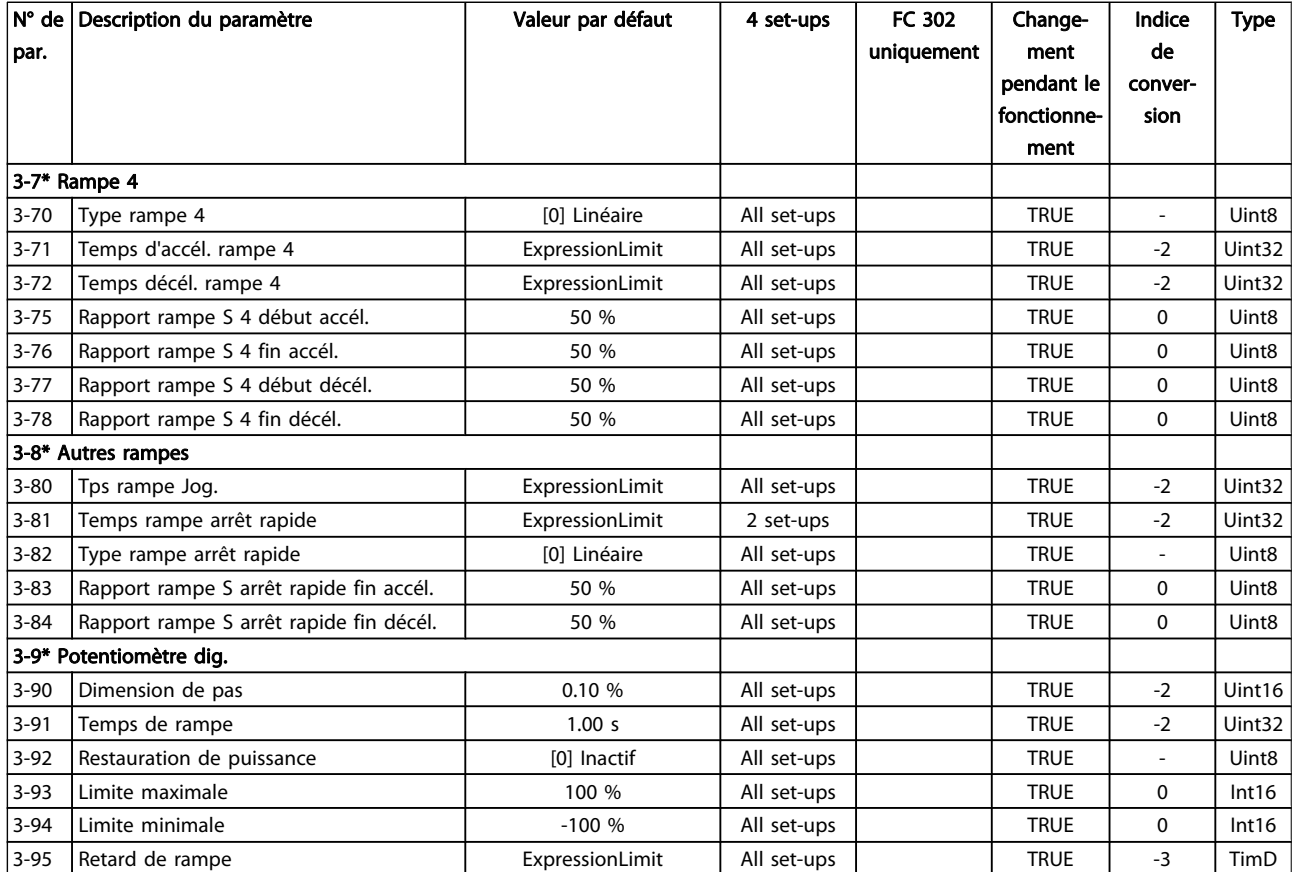

Danfvss

Danfoss

## 4.1.5 4-\*\* Limites/avertis.

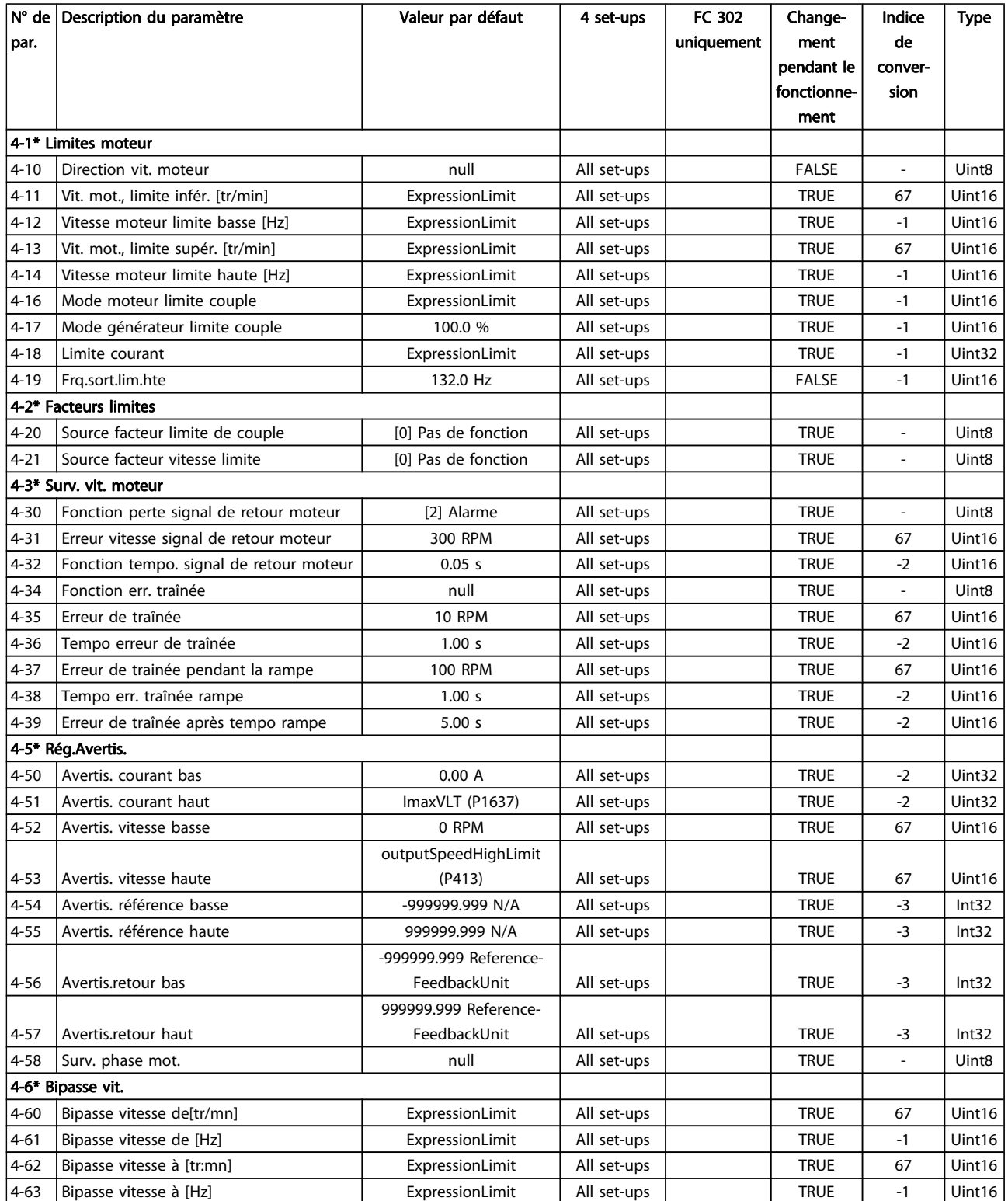

# 4.1.6 5-\*\* E/S Digitale

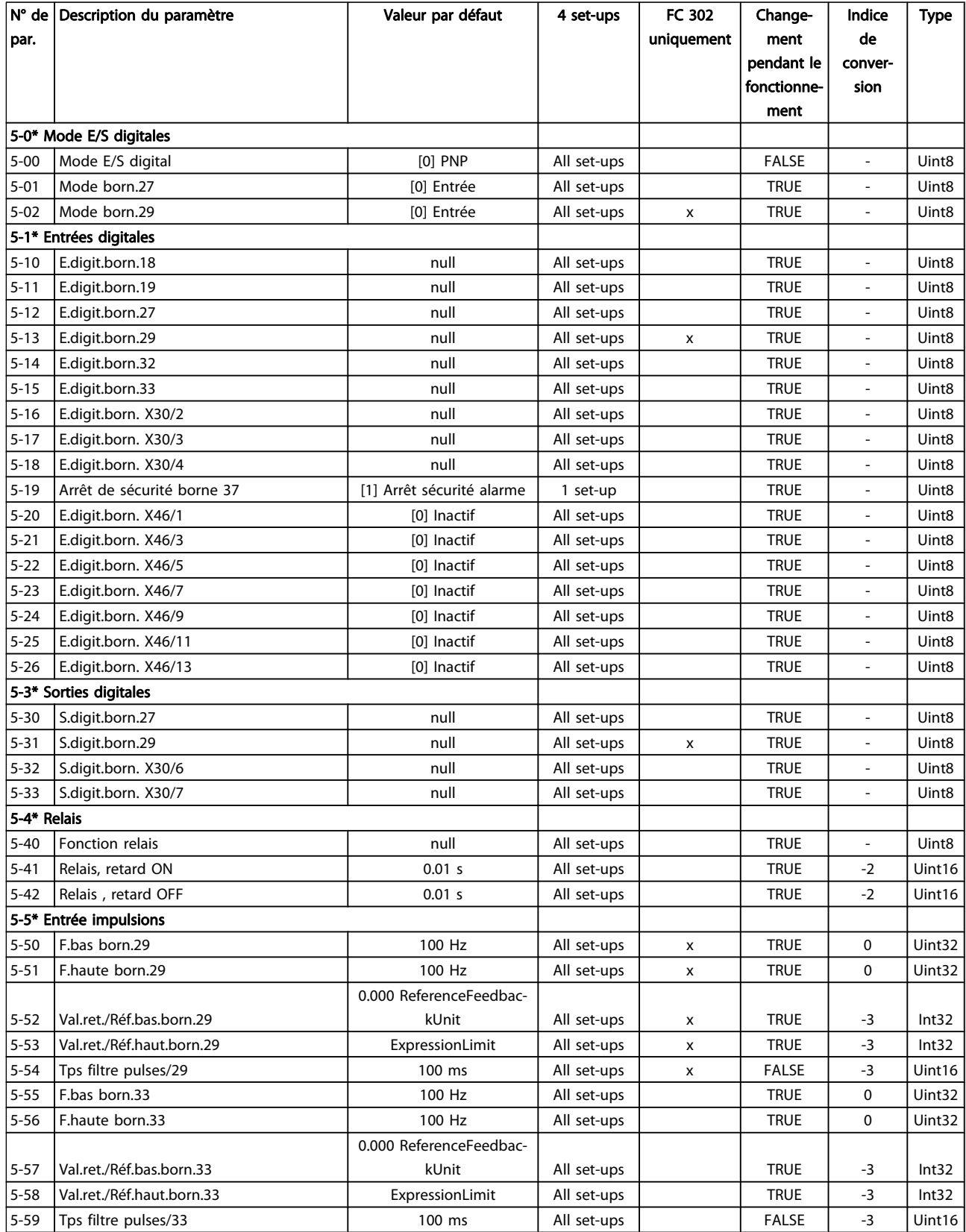

Danfoss

## Listes des paramètres des contras des paramètres des grands du FC 300

Danfoss

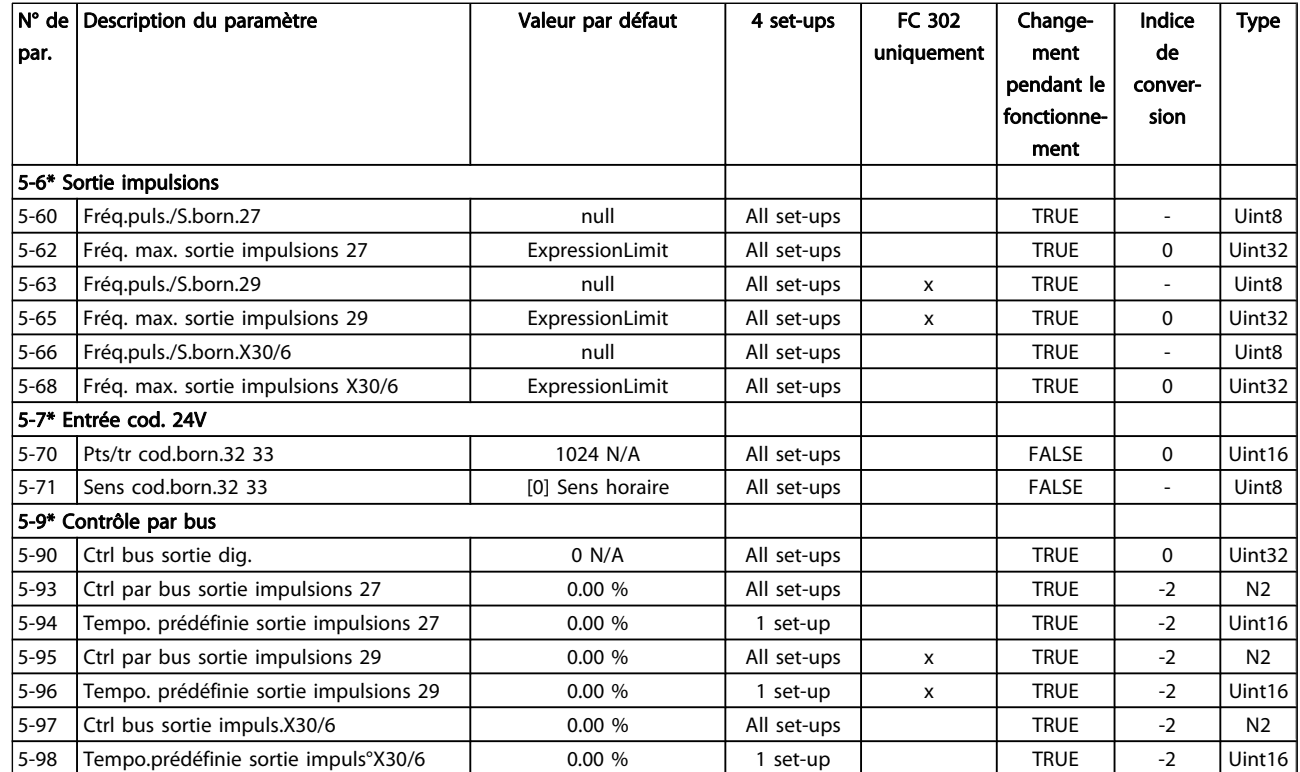

Danfoss

# 4.1.7 6-\*\* E/S ana.

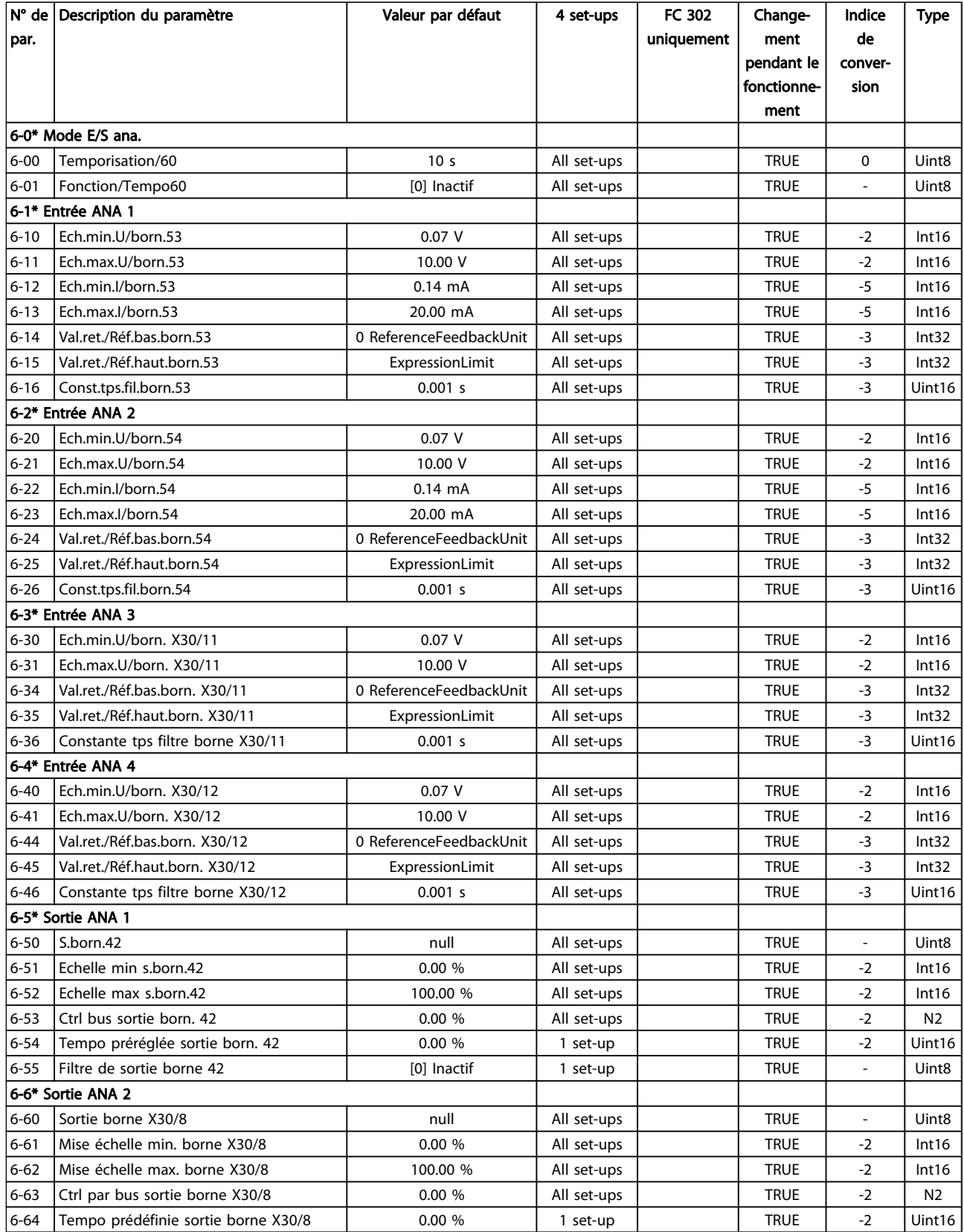

Danfvss

## Listes des paramètres des contras des paramètres des grands du FC 300

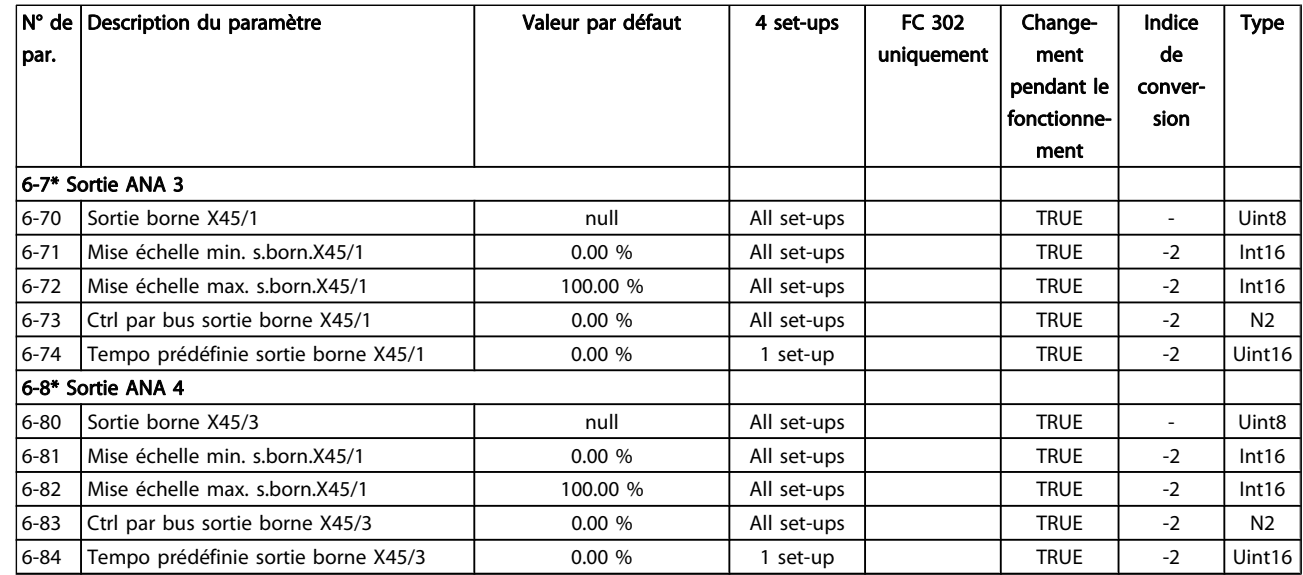

# 4.1.8 7-\*\* Contrôleurs

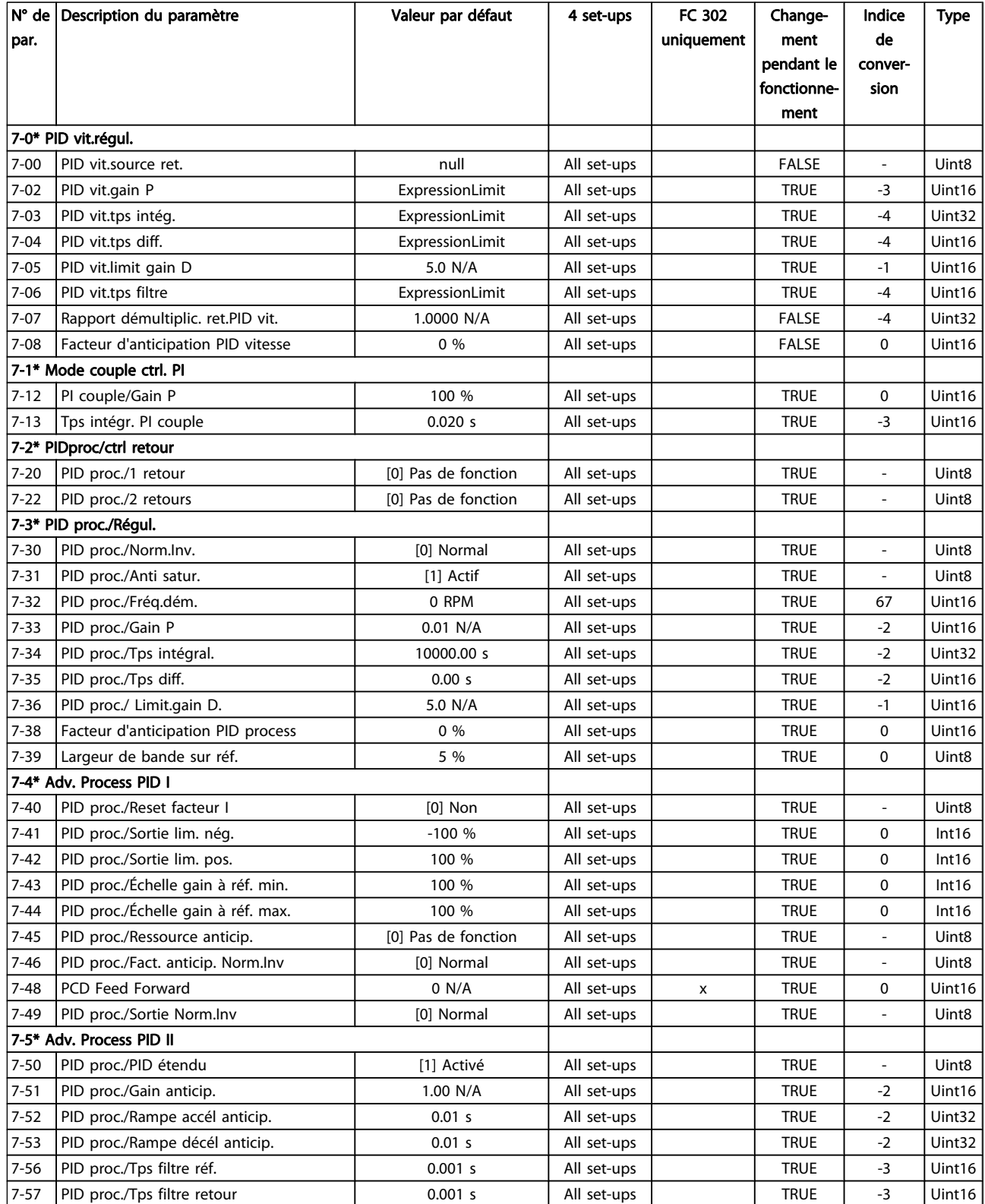

Danfoss

Danfoss

# 4.1.9 8-\*\* Comm. et options

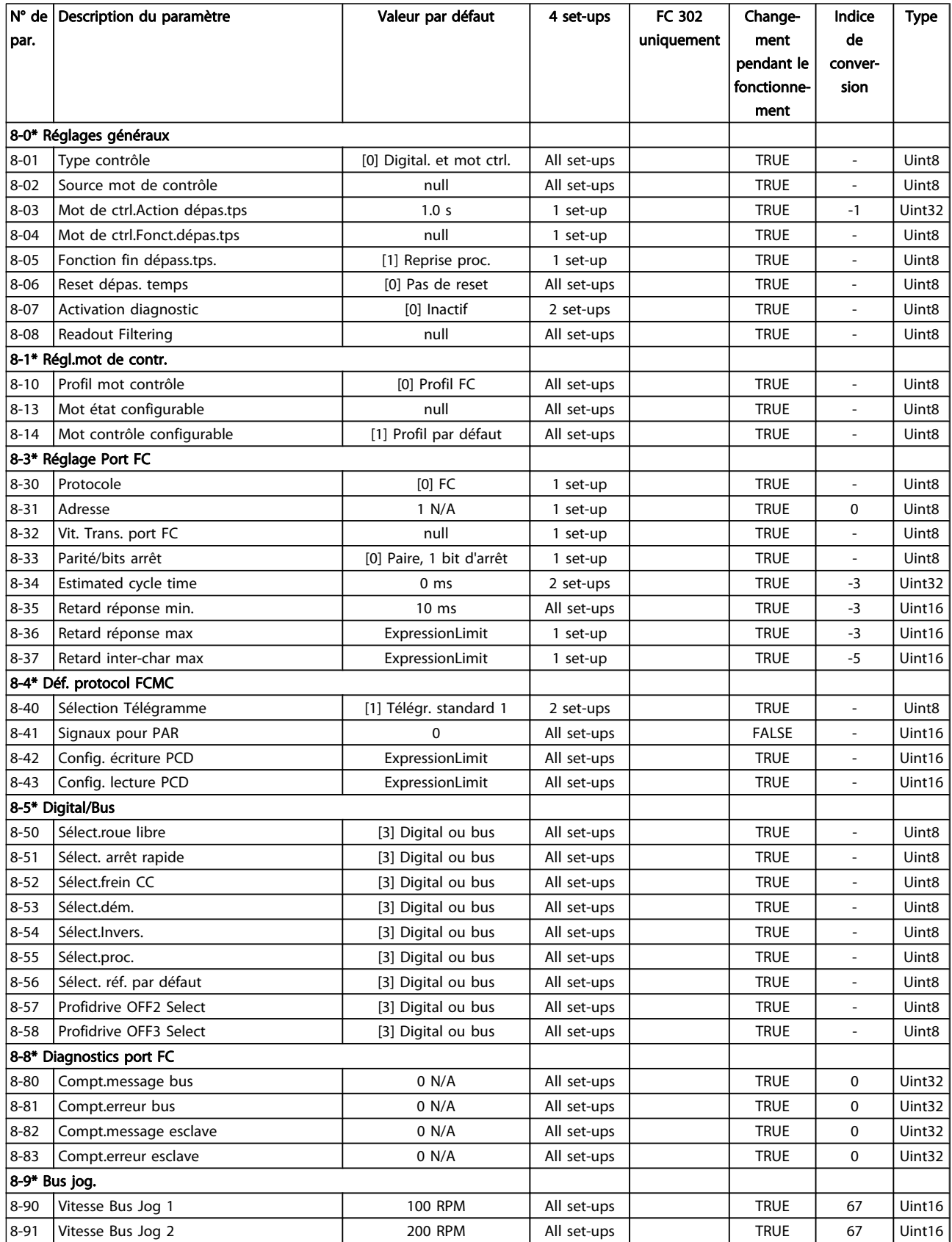
## 4.1.10 9-\*\* Profibus

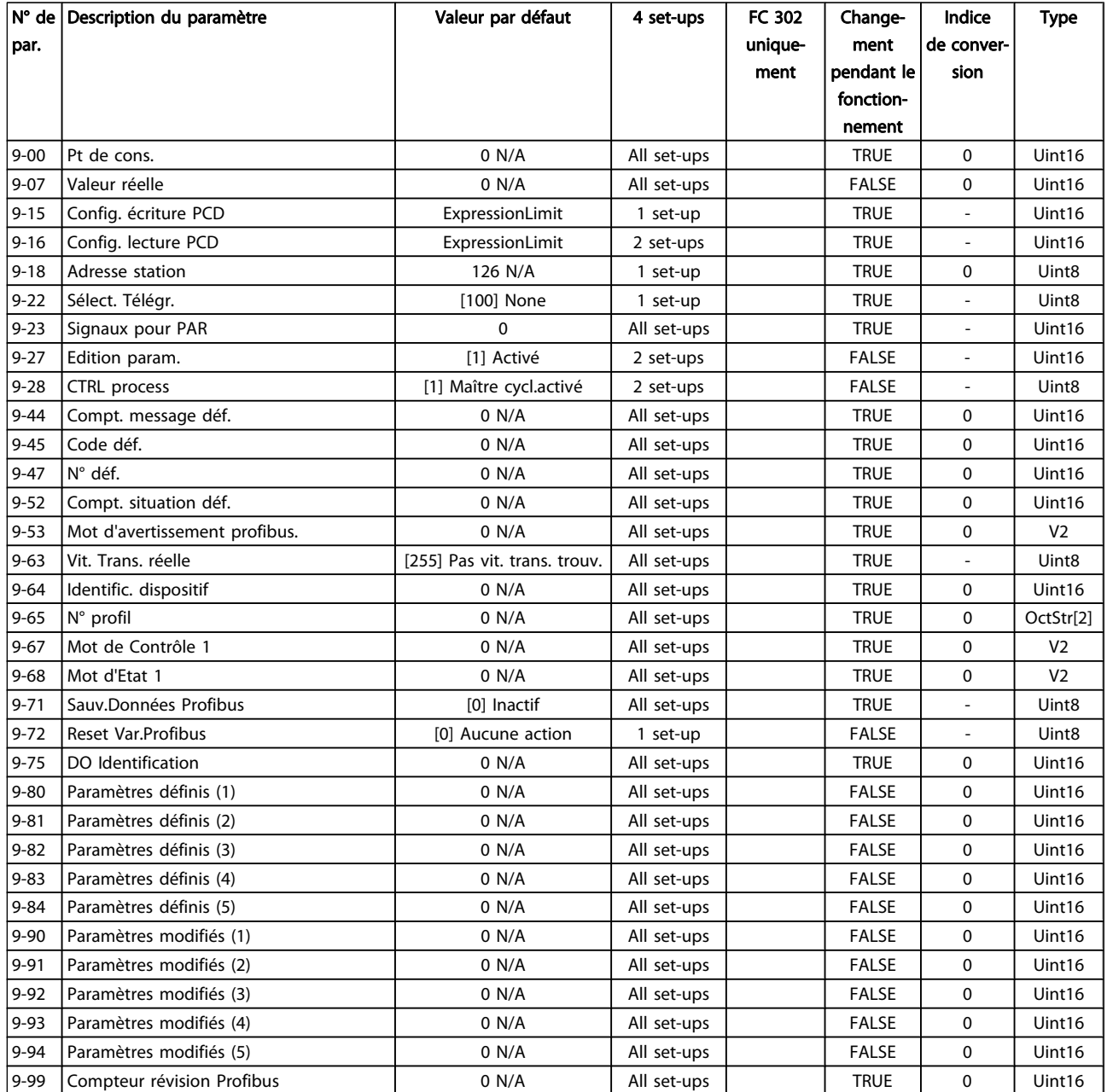

# 4.1.11 10-\*\* Bus réseau CAN

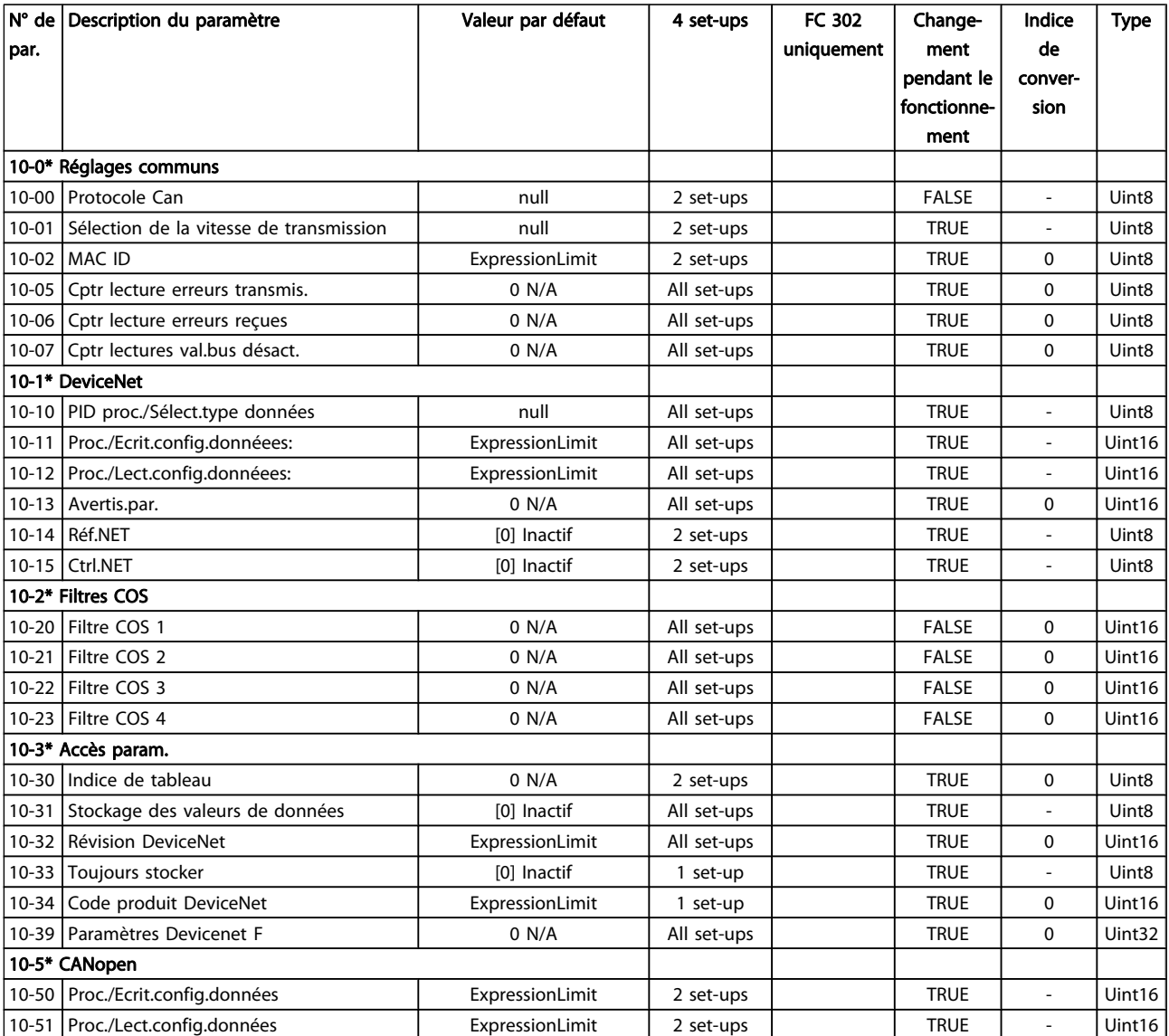

Danfoss

# 4.1.12 12-\*\* Ethernet

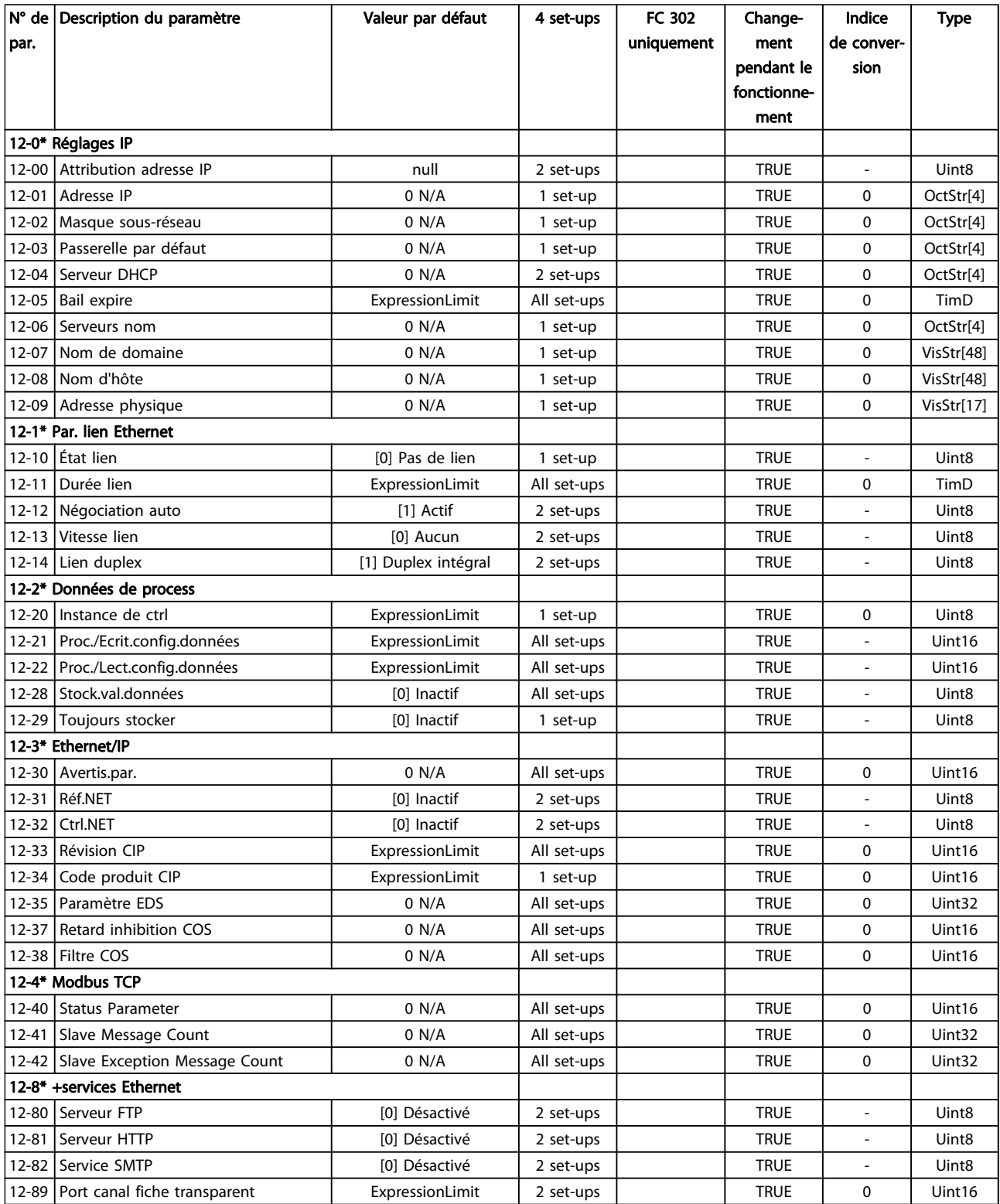

Danfoss

### Listes des paramètres des contras des paramètres des grands du FC 300

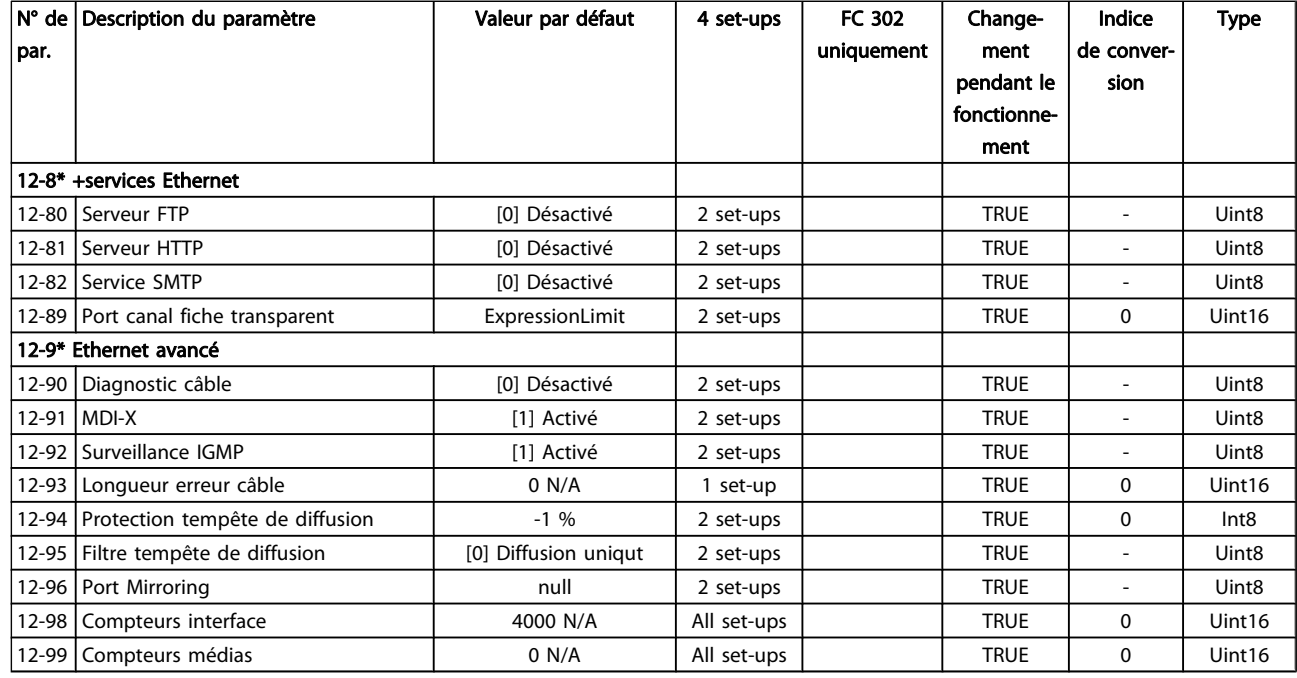

# 4.1.13 13-\*\* Logique avancée

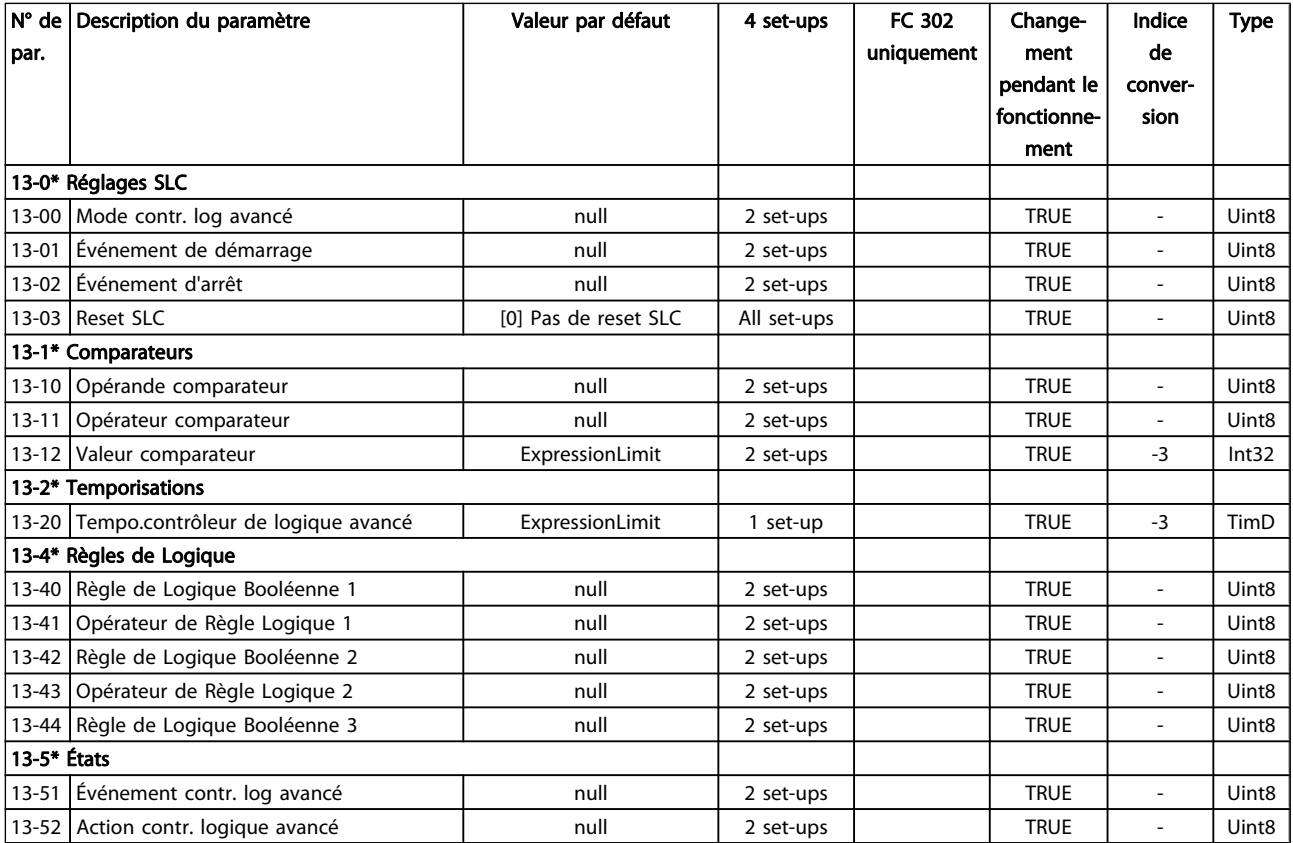

# 4.1.14 14-\*\* Fonct.particulières

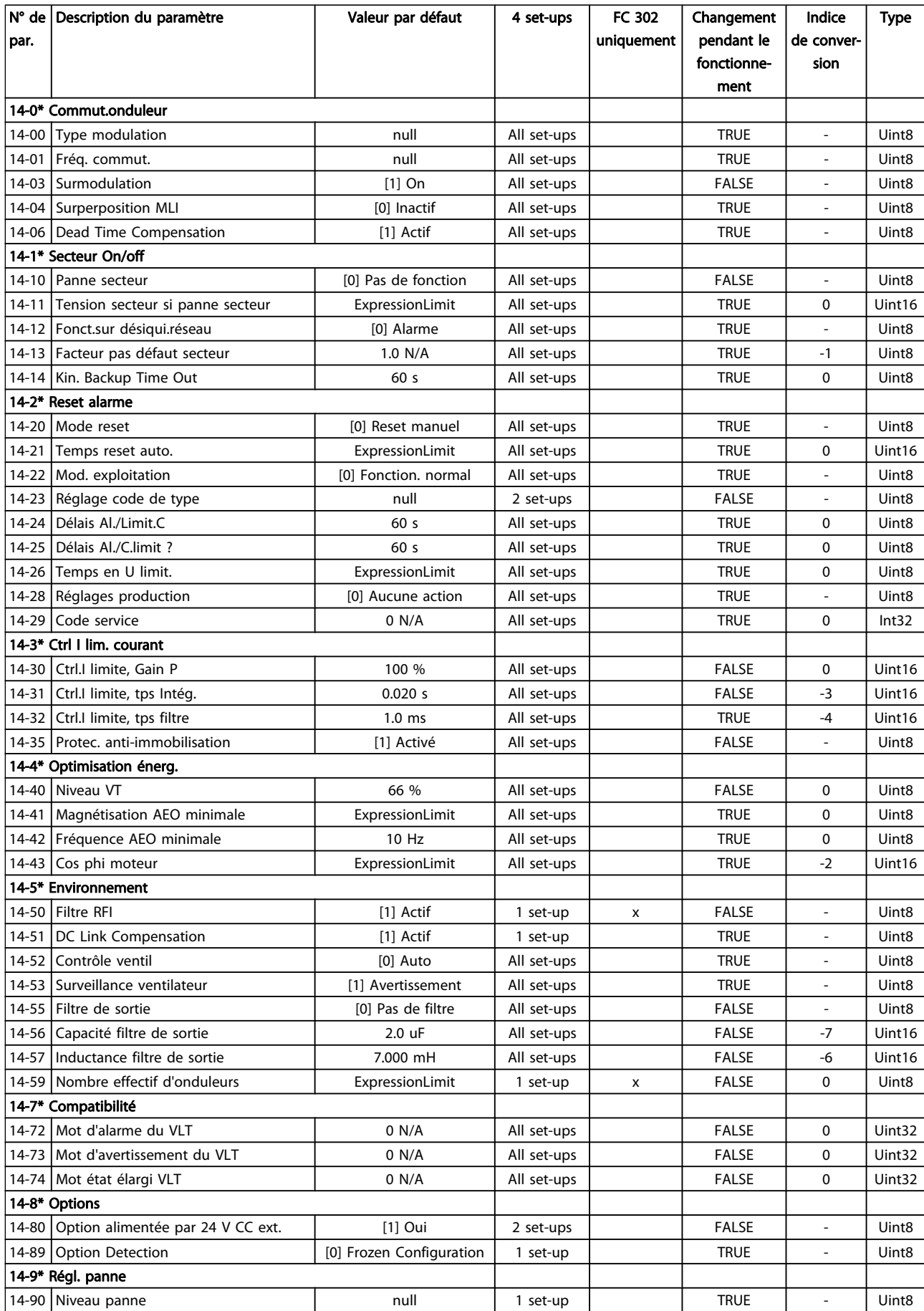

Danfoss

# 4.1.15 15-\*\* Info.variateur

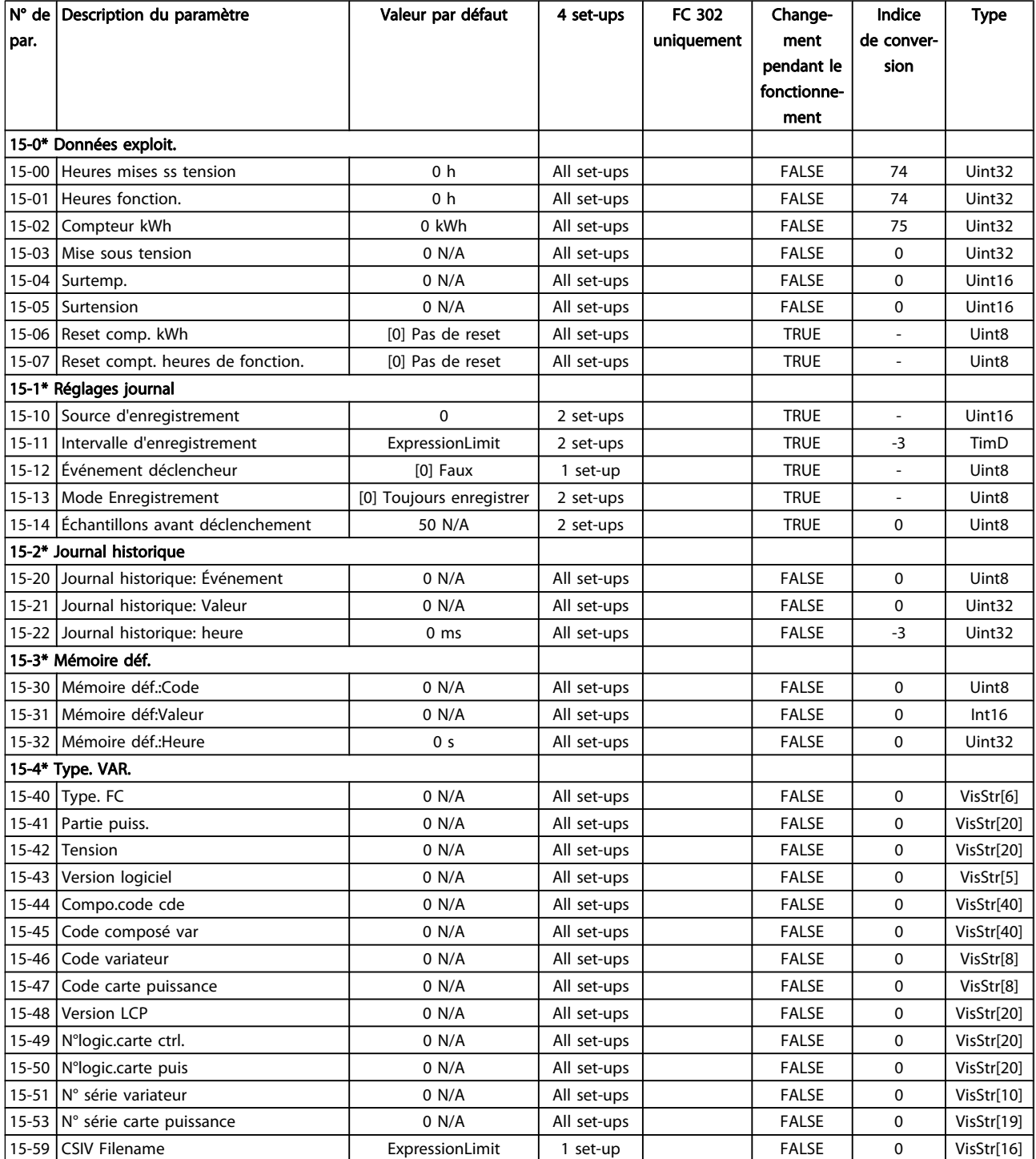

### Listes des paramètres des contras des paramètres des grands du FC 300

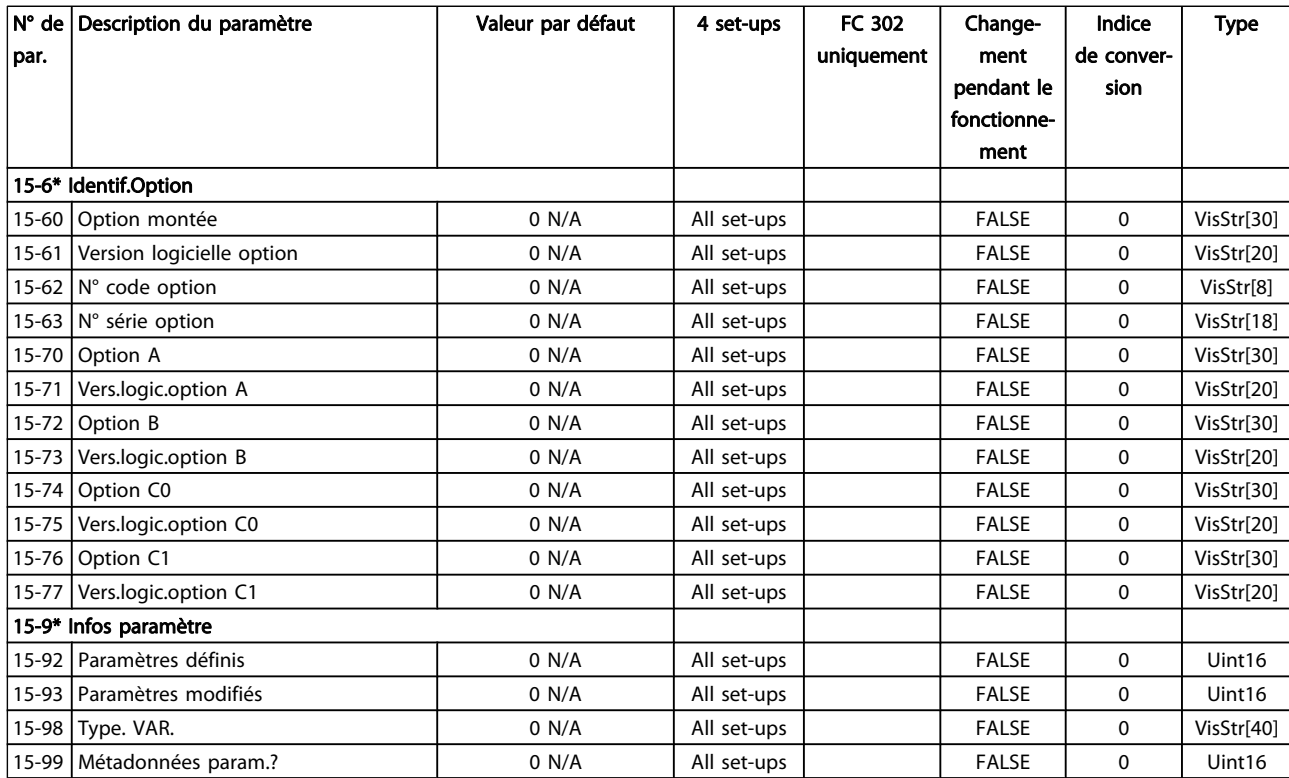

# 4.1.16 16-\*\* Lecture données

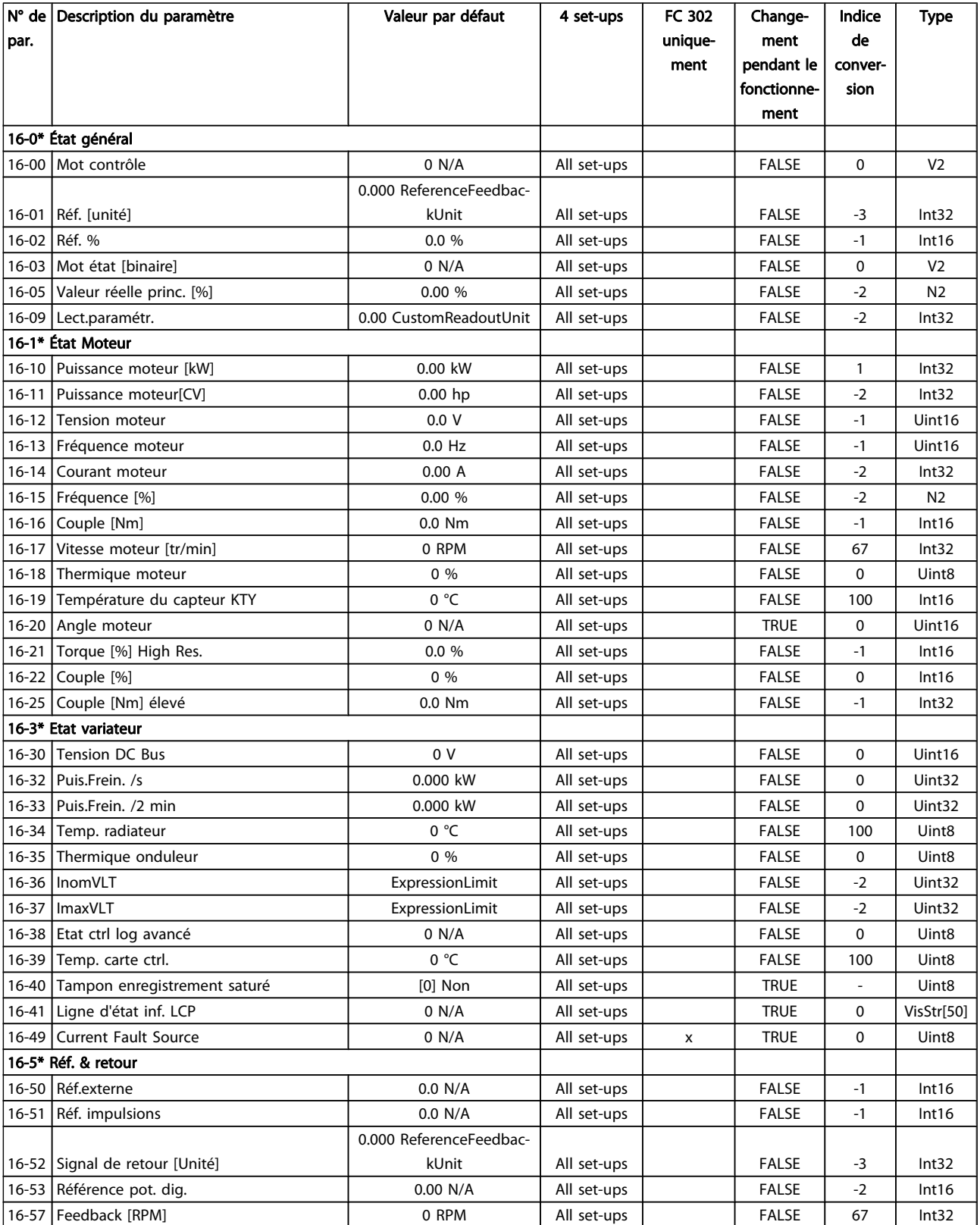

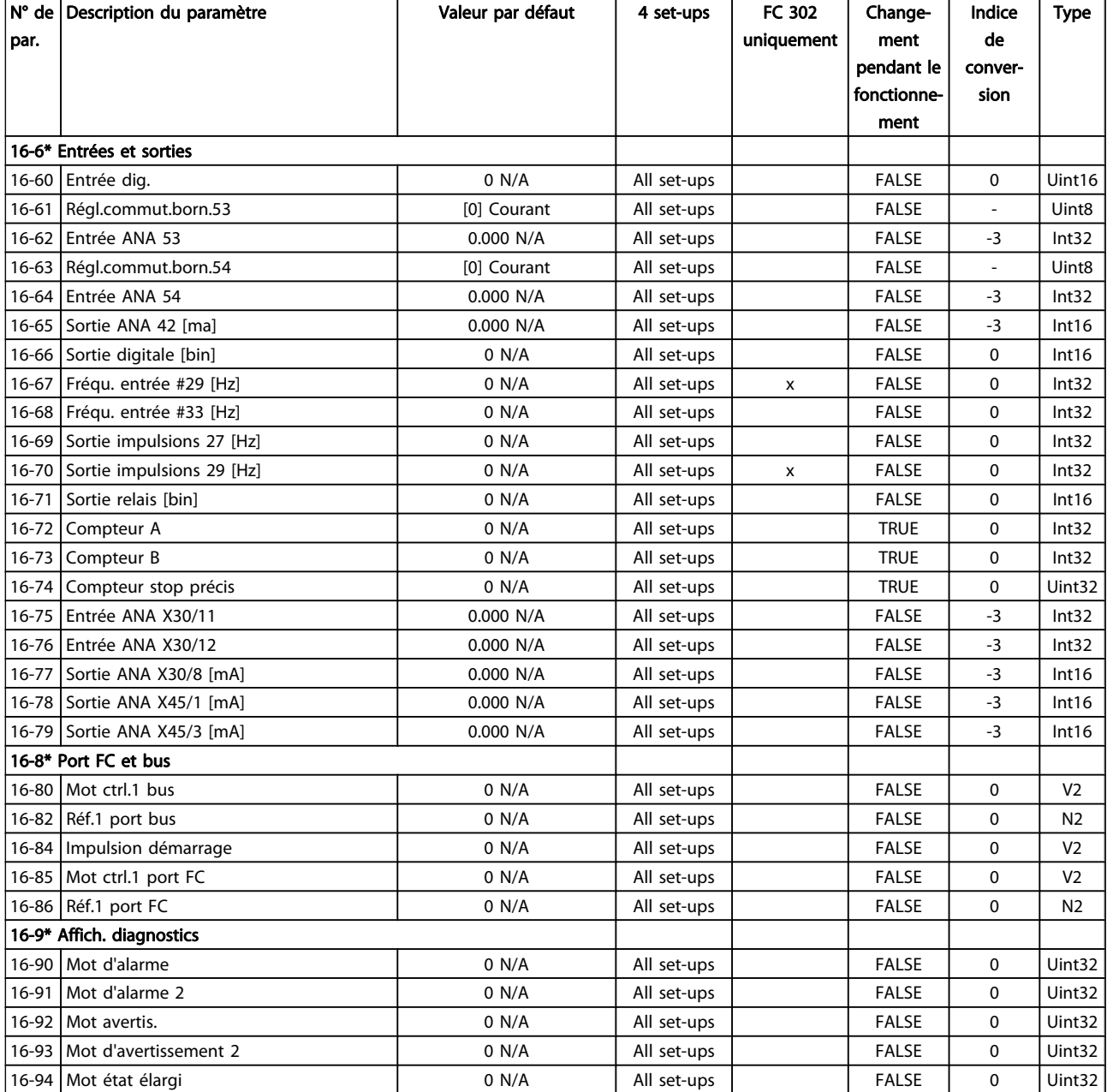

# 4.1.17 17-\*\* Opt. retour codeur

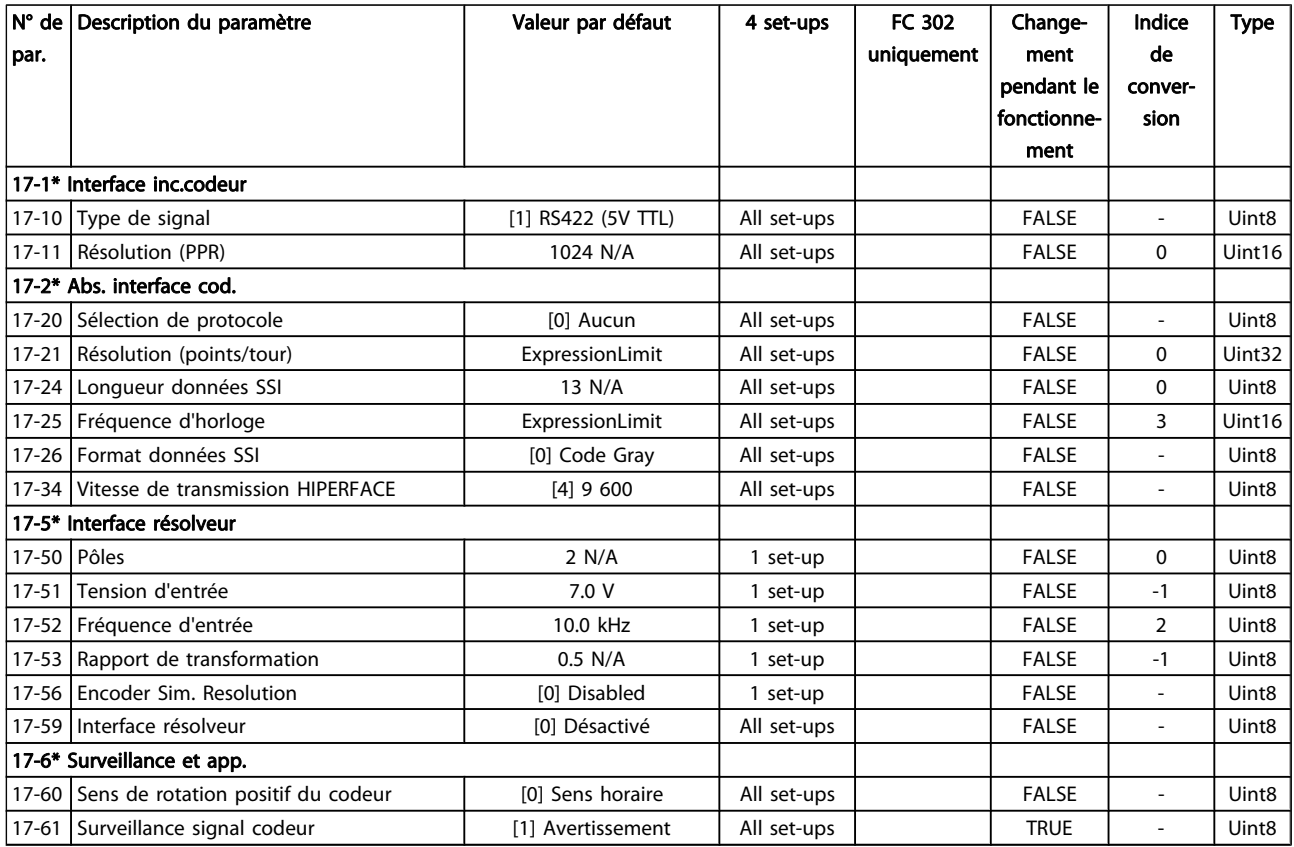

# 4.1.18 18-\*\* Data Readouts 2

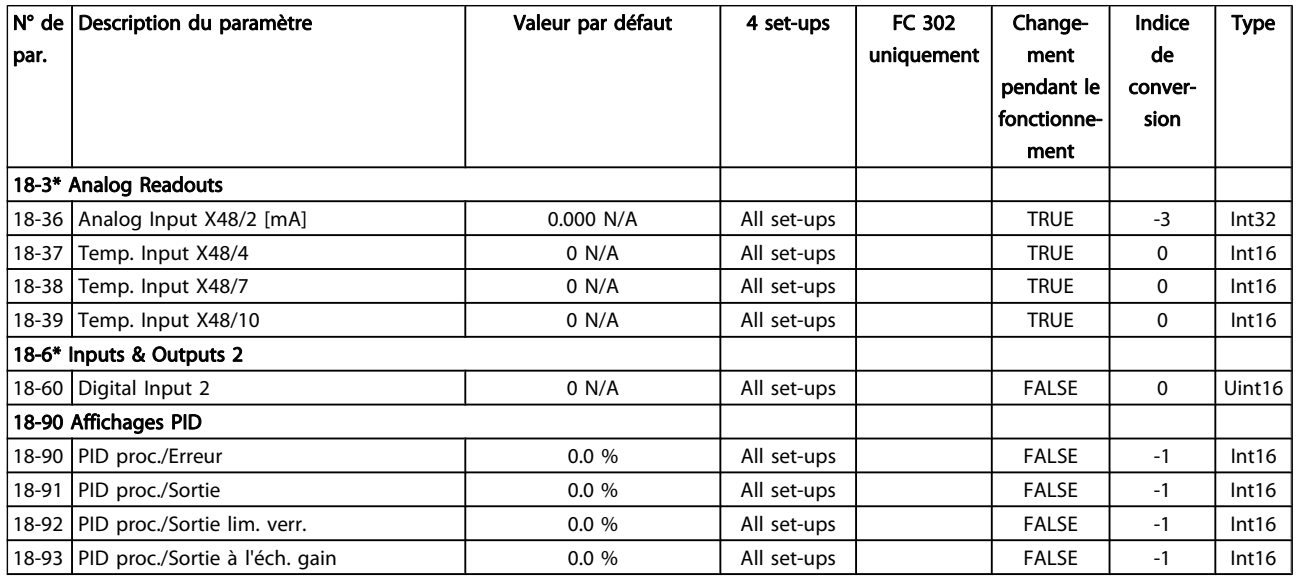

Danfoss

# 4.1.19 30-\*\* Special Features

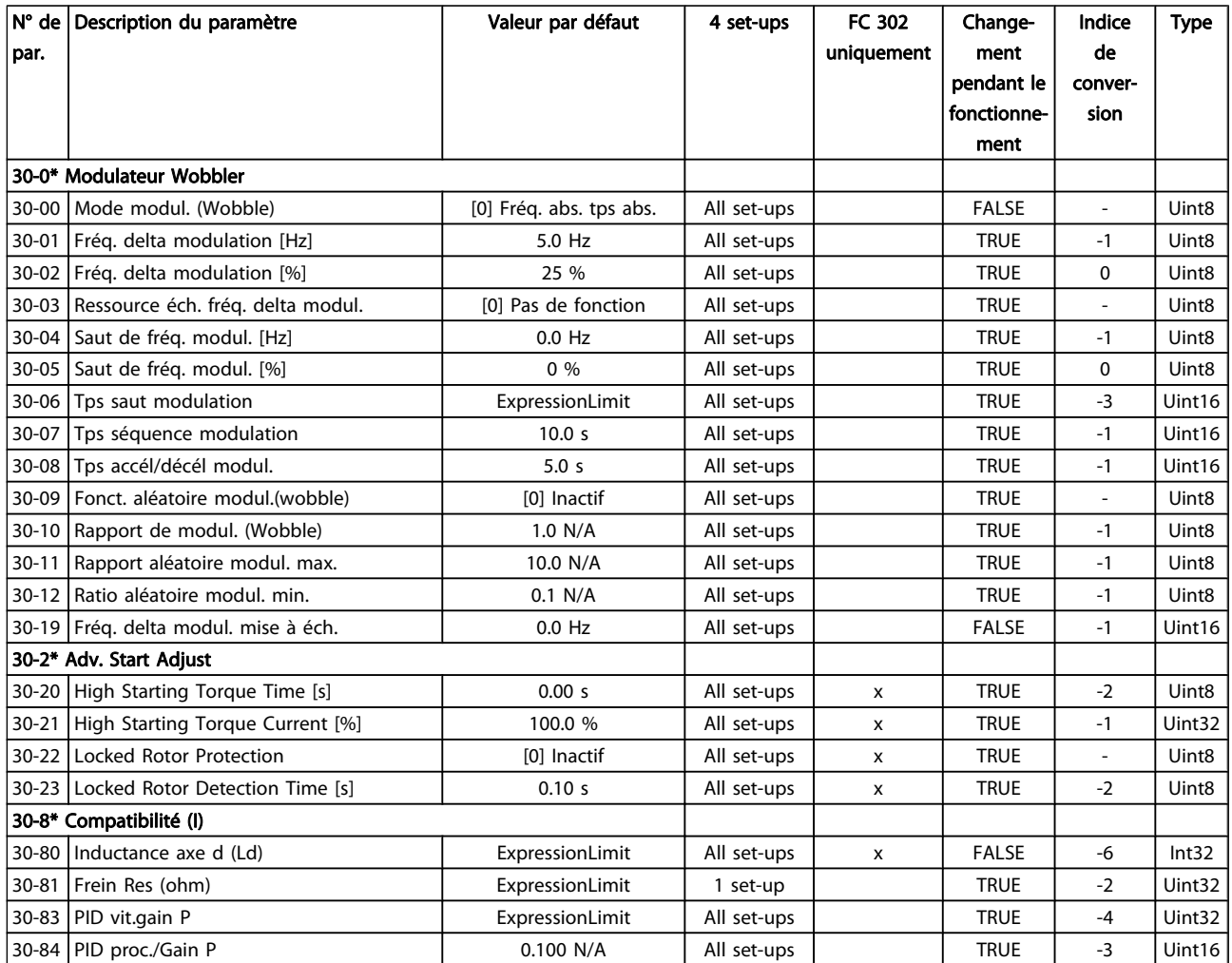

Danfoss

# 4.1.20 32-\*\* Réglages base MCO

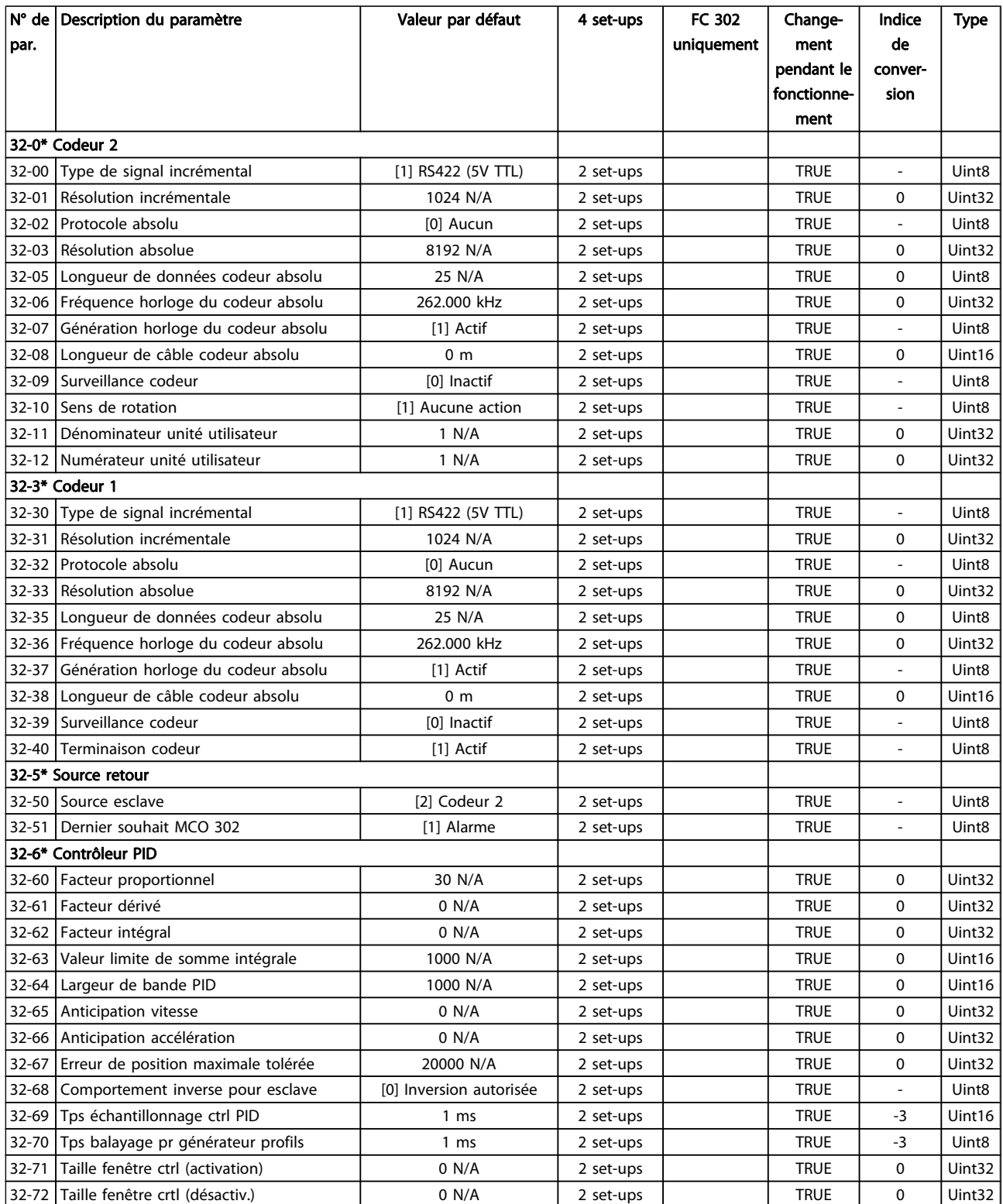

Danfvss

### Listes des paramètres des contras des paramètres des grands du FC 300

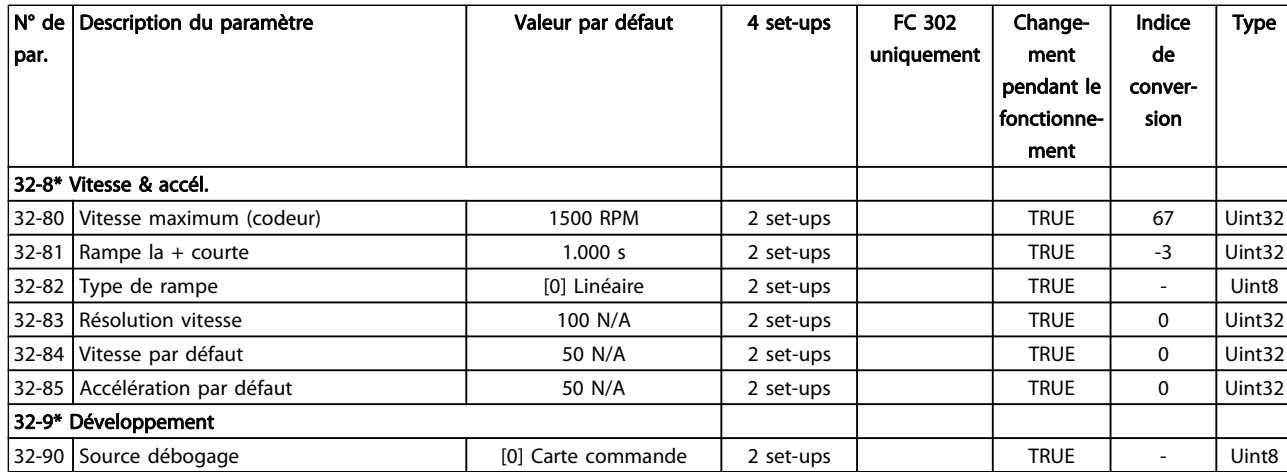

# 4.1.21 33-\*\* Régl. MCO avancés

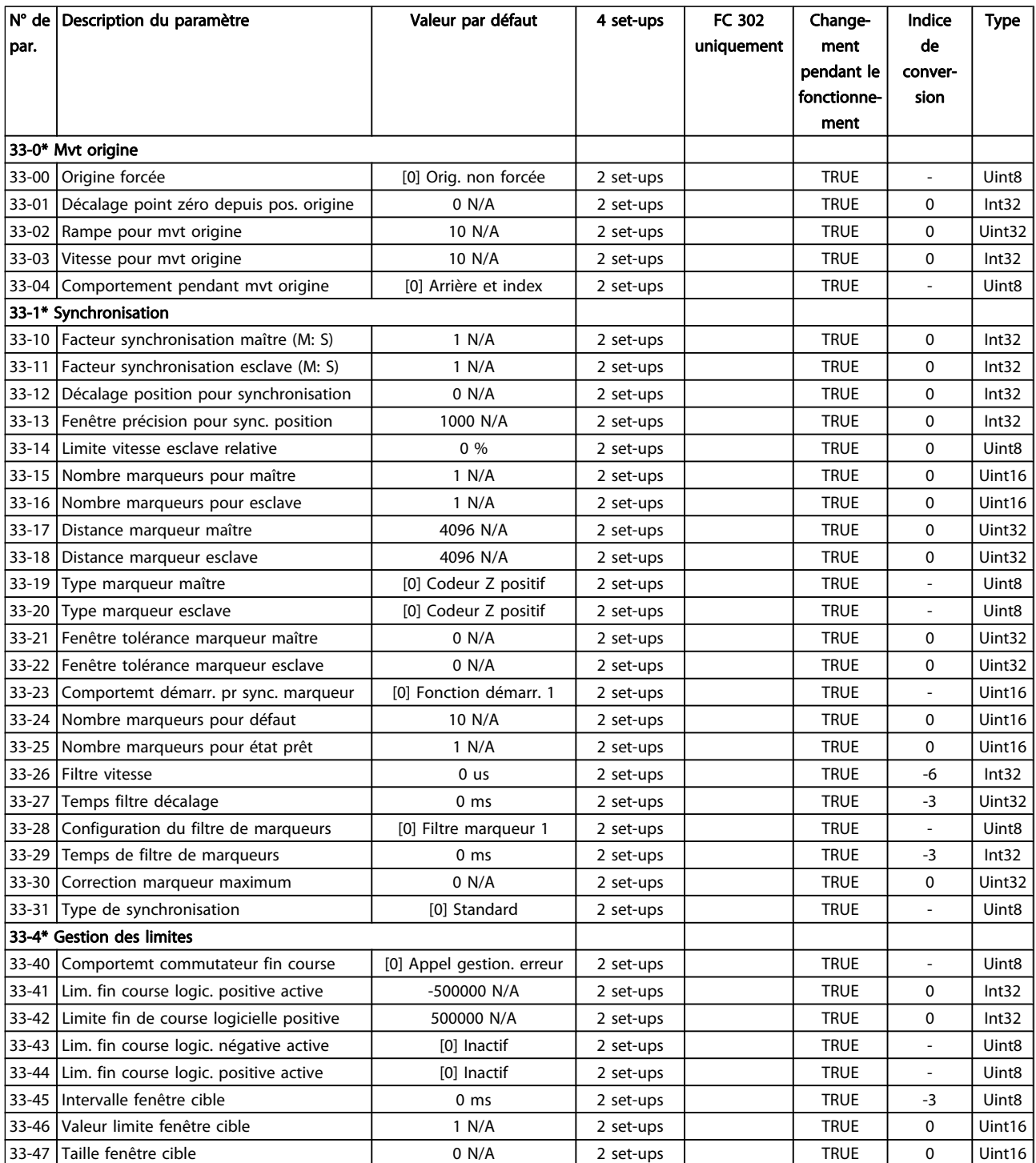

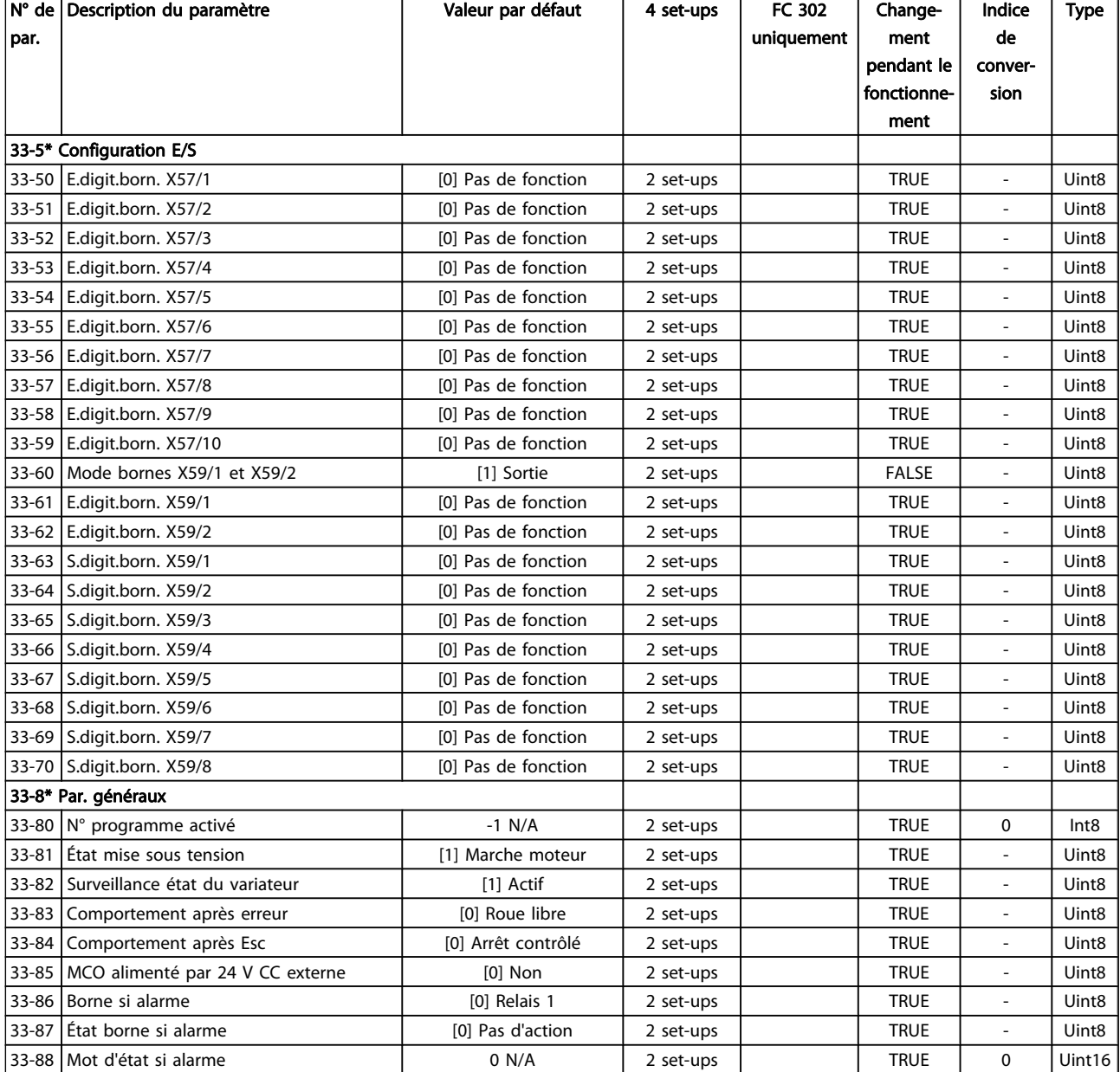

Danfoss

# 4.1.22 34-\*\* Lect. données MCO

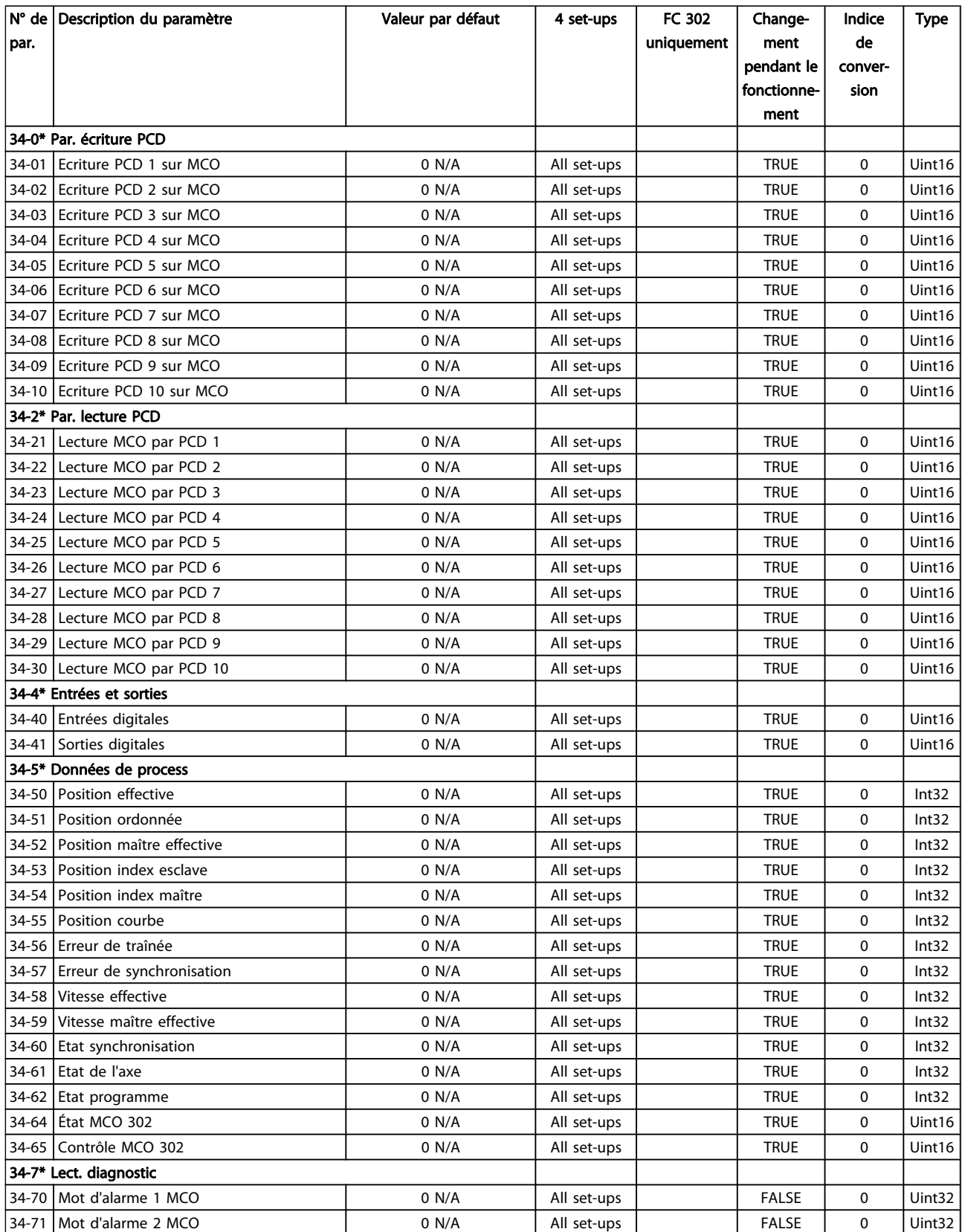

# 4.1.23 35-\*\* Sensor Input Option

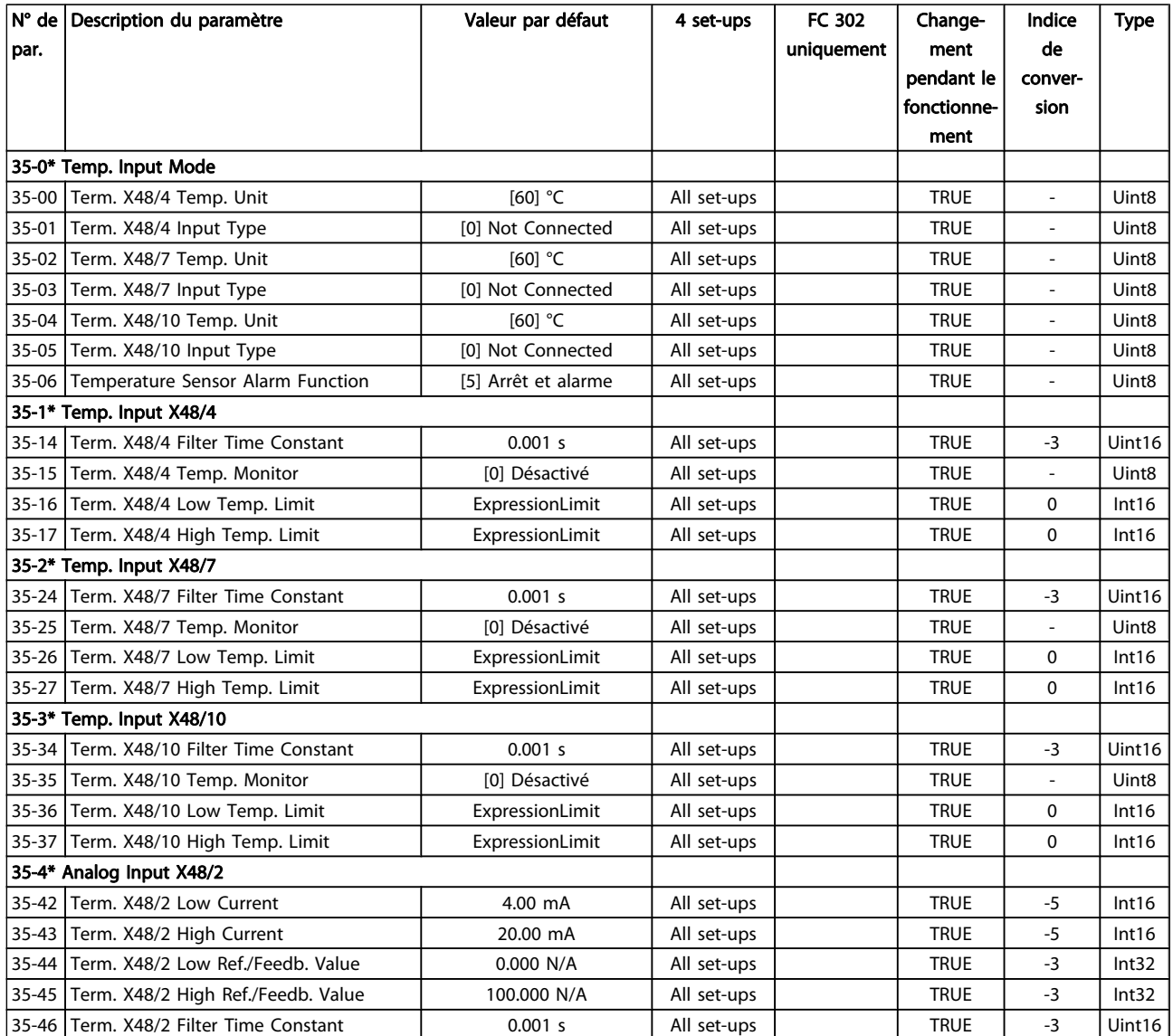

Danfoss

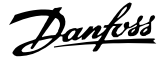

# 5 Dépannage

### 5.1.1 Avertissement/messages d'alarme

Un avertissement ou une alarme est signalé par le voyant correspondant sur l'avant du variateur de fréquence et par un code sur l'affichage.

Un avertissement reste actif jusqu'à ce que sa cause soit éliminée. Dans certaines circonstances, le moteur peut continuer de fonctionner. Certains messages d'avertissement peuvent être critiques mais ce n'est pas toujours le cas.

En cas d'alarme, le variateur de fréquence s'arrête. Pour reprendre le fonctionnement, les alarmes doivent être remises à zéro une fois leur cause éliminée.

#### Cela peut être fait de trois façons différentes :

- 1. à l'aide de la touche [RESET] sur le LCP,
- 2. via une entrée digitale avec la fonction Reset,
- 3. via la communication série/le bus de terrain optionnel.

### REMARQUE!

Après un reset manuel à l'aide de la touche [RESET] sur le LCP, il faut appuyer sur la touche [AUTO ON] pour redémarrer le moteur.

S'il est impossible de remettre une alarme à zéro, il se peut que la cause n'ait pas été éliminée ou que l'alarme soit verrouillée (voir également le tableau à la page suivante).

Les alarmes à arrêt verrouillé offrent une protection supplémentaire : l'alimentation secteur doit être déconnectée avant de pouvoir remettre l'alarme à zéro. Une fois remis sous tension, le variateur de fréquence n'est plus verrouillé et peut être réinitialisé comme indiqué ci-dessus une fois la cause éliminée.

Les alarmes qui ne sont pas à arrêt verrouillé peuvent également être remises à zéro à l'aide de la fonction de reset automatique dans le Par. 14-20 Mode reset (avertissement : une activation automatique est possible !)

Si, dans le tableau, un avertissement et une alarme sont indiqués à côté d'un code, cela signifie soit qu'un avertissement arrive avant une alarme, soit que l'on peut décider si un avertissement ou une alarme doit apparaître pour une panne donnée.

Ceci est possible, par exemple, au Par. 1-90 [Protect. thermique](#page-44-0) [mot.](#page-44-0). Après une alarme ou un déclenchement, le moteur se met en roue libre et l'alarme et l'avertissement clignotent. Une fois que le problème a été résolu, seule l'alarme continue de clignoter jusqu'à la réinitialisation du variateur de fréquence.

### Dépannage **Guide de programmation du FC 300**

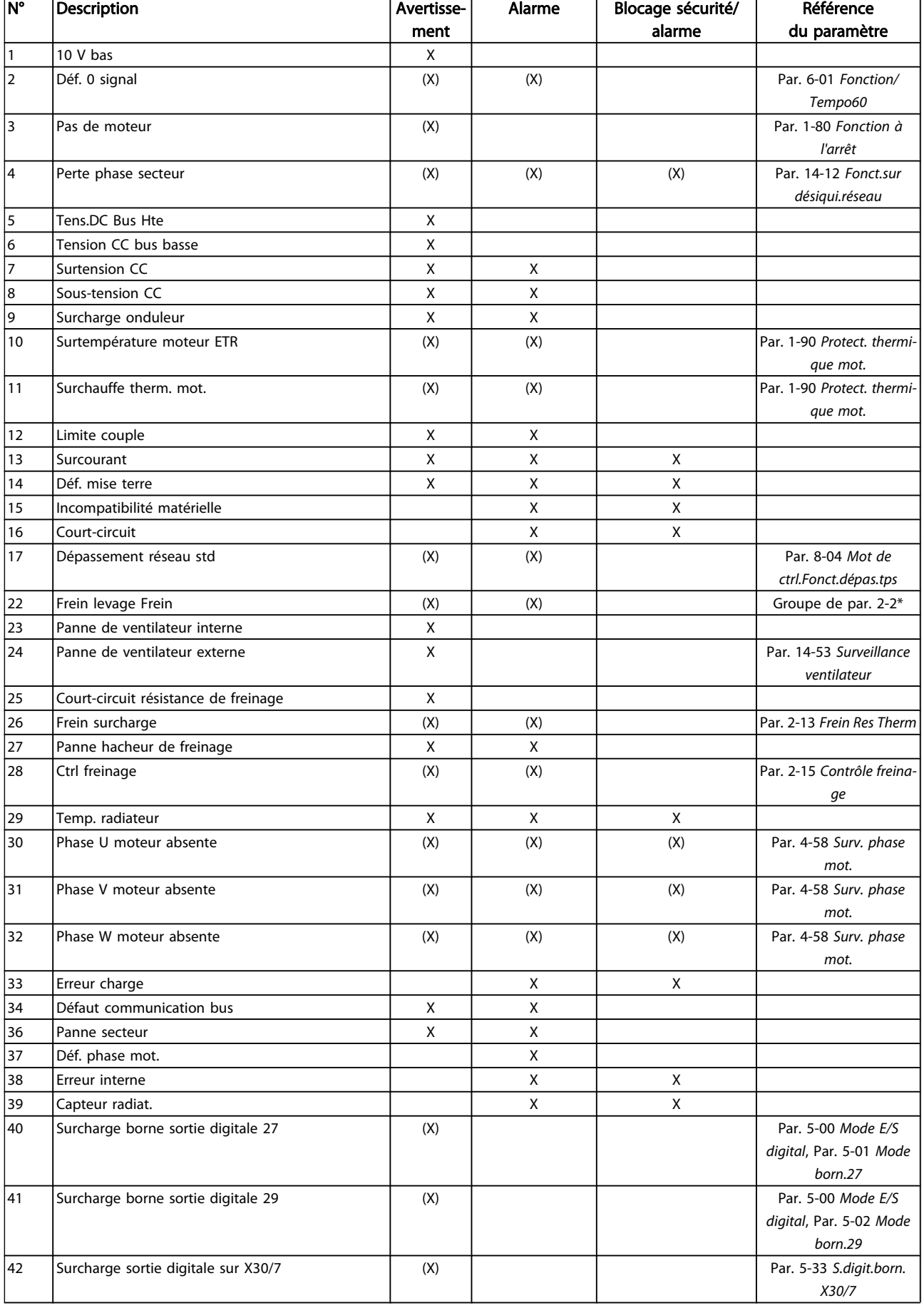

5 5

#### Dépannage Guide de programmation du FC 300

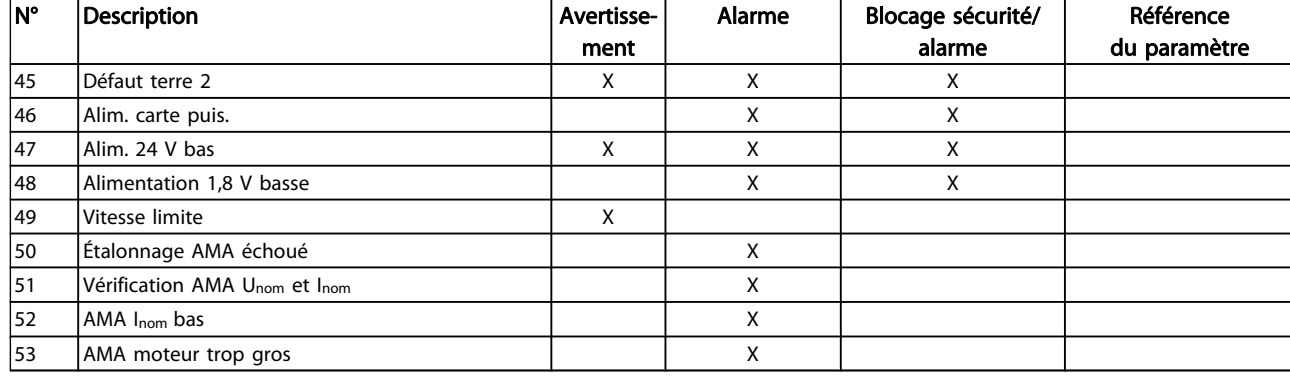

### Tableau 5.1: Liste des codes d'alarme/avertissement

(X) Dépendant du paramètre

1) Ne peut pas être réinitialisé automatiquement via le Par. 14-20 Mode reset

Un déclenchement est l'action qui se produit lorsqu'une alarme apparaît. Il met le moteur en roue libre et peut être réinitialisé en appuyant sur la touche Reset ou en faisant un reset via une entrée digitale (groupe de par. 5-1\* [1]). L'événement à l'origine d'une alarme ne peut pas endommager le variateur de fréquence ni provoquer de conditions dangereuses. Un déclenchement verrouillé est une action qui se produit en cas d'alarme ; il peut endommager le variateur de fréquence ou les éléments raccordés. Une situation d'alarme verrouillée ne peut être réinitialisée que par un cycle de mise hors tension puis sous tension.

Danfors

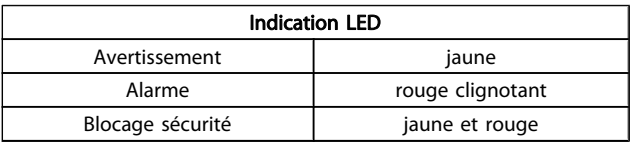

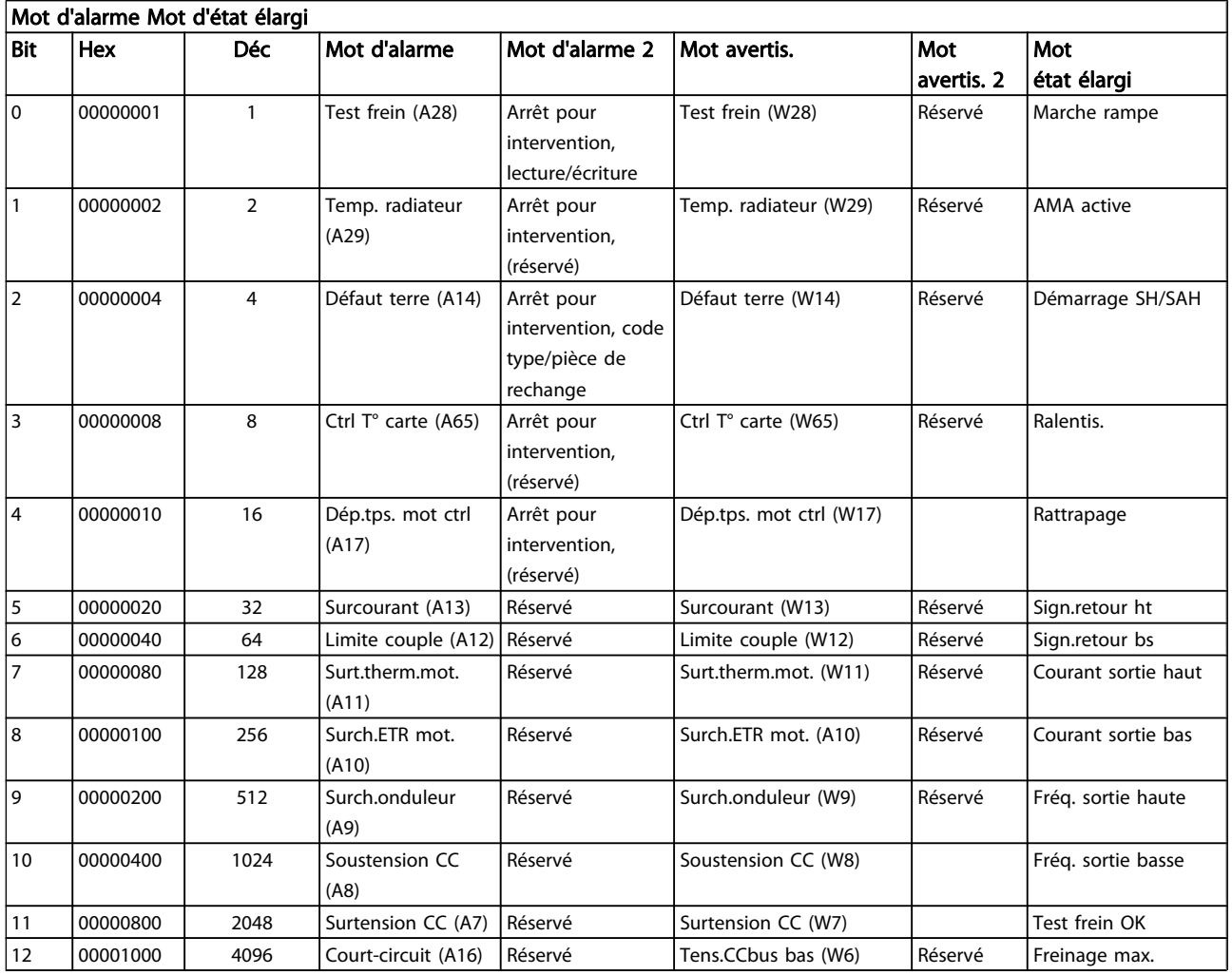

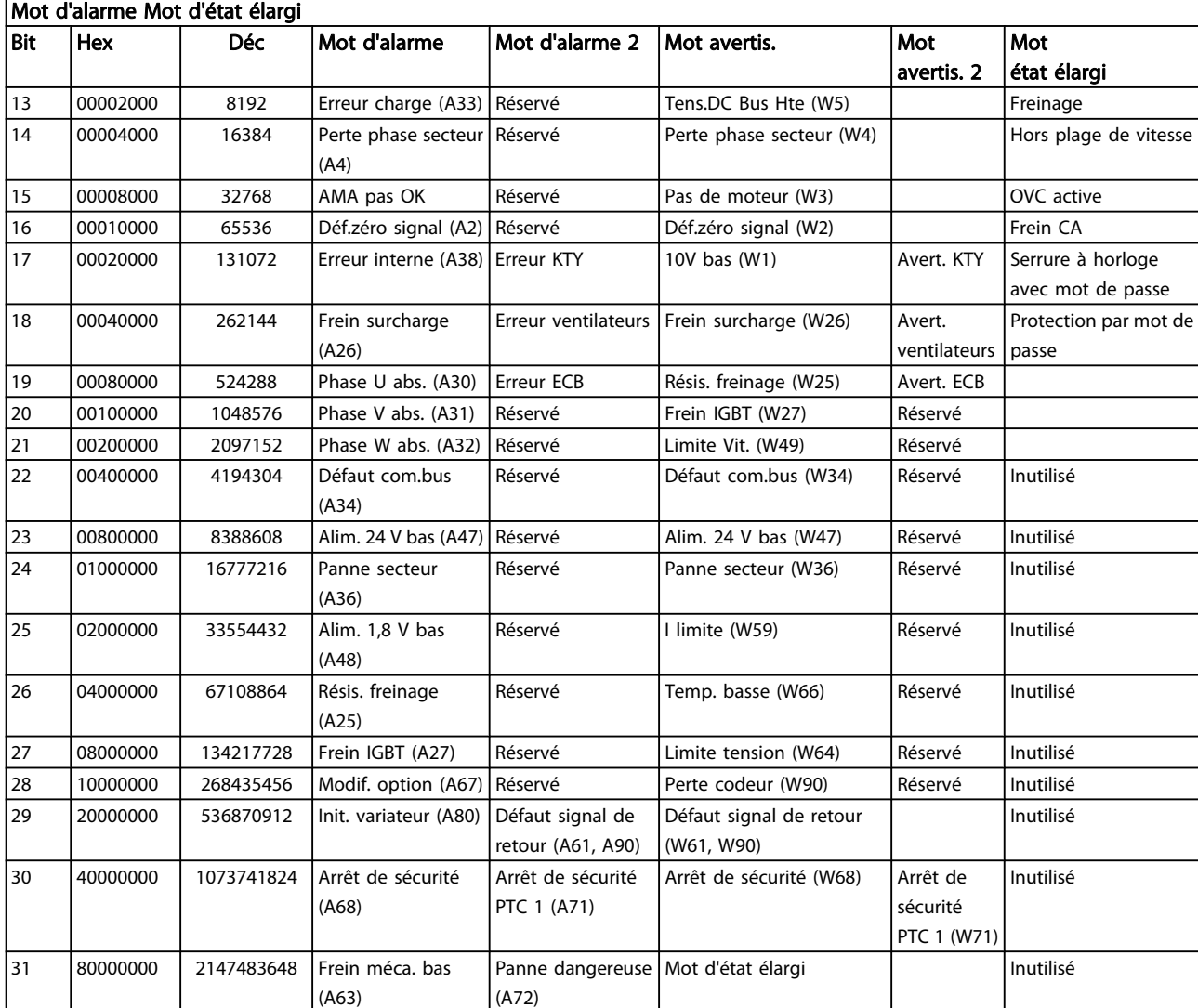

#### Tableau 5.2: Description du mot d'alarme, du mot d'avertissement et du mot d'état élargi

Les mots d'alarme, d'avertissement et d'état élargi peuvent être lus à des fins de diagnostic par l'intermédiaire du bus série ou du bus de terrain optionnel. Voir aussi [Par. 16-94](#page-157-0) Mot [état élargi](#page-157-0).

### AVERTISSEMENT 1, 10 V bas :

La tension sur la borne 50 de la carte de commande est inférieure à 10 V.

Réduire la charge de la borne 50, puisque l'alimentation 10 V est surchargée. Max. 15 mA ou min. 590Ω.

#### AVERTISSEMENT/ALARME 2, Défaut zéro signal :

Le signal sur la borne 53 ou 54 équivaut à moins de 50 % de la valeur définie respectivement au Par. 6-10 [Ech.min.U/born.53](#page-87-0), Par. 6-12 [Ech.min.I/born.53](#page-87-0), Par. 6-20 [Ech.min.U/born.54](#page-88-0) ou Par. 6-22 [Ech.min.I/born.54](#page-88-0).

#### AVERTISSEMENT/ALARME 3, Pas de moteur :

Aucun moteur n'a été connecté à la sortie du variateur de fréquence.

#### AVERTISSEMENT/ALARME 4, Perte phase secteur :

Une phase manque du côté de l'alimentation ou le déséquilibre de la tension secteur est trop élevé.

Ce message apparaît aussi en cas de panne du redresseur d'entrée sur le variateur de fréquence.

Vérifier la tension d'alimentation et les courants d'alimentation du variateur de fréquence.

#### AVERTISSEMENT 5, Tension DC Bus élevée :

La tension (CC) du circuit intermédiaire est plus élevée que la limite de surtension du système de contrôle. Le variateur de fréquence est encore actif.

#### AVERTISSEMENT 6, Tens.DC Bus Bas :

La tension du circuit intermédiaire (CC) est inférieure à la limite de sous-tension du système de commande. Le variateur de fréquence est encore actif.

#### AVERTISSEMENT/ALARME 7, Surtension CC :

Si la tension du circuit intermédiaire dépasse la limite, le variateur de fréquence s'arrête après un certain laps de temps.

Danfoss

#### Corrections possibles :

Relier une résistance de freinage

Prolonger le temps de rampe

Activer les fonctions au Par. 2-10 [Fonction Frein et](#page-48-0) [Surtension](#page-48-0)

Augmentation Par. 14-26 [Temps en U limit.](#page-144-0)

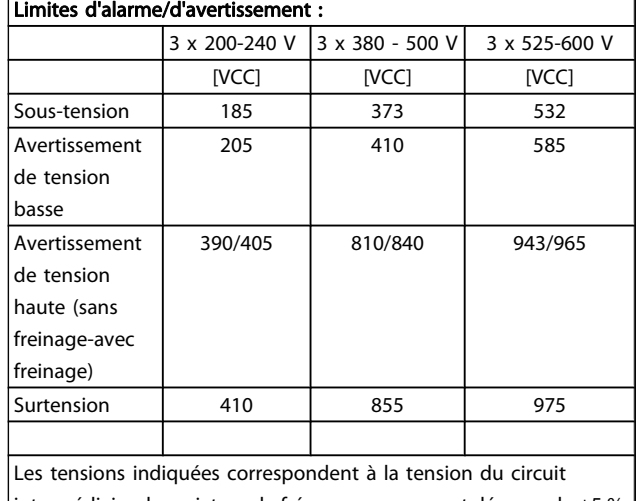

intermédiaire du variateur de fréquence avec une tolérance de ±5 %. La tension secteur correspondante est la tension du circuit intermédiaire divisée par 1,35

#### AVERTISSEMENT/ALARME 8, Sous-tension CC :

Si la tension du circuit intermédiaire (CC) tombe en dessous de la limite "avertissement de tension basse" (voir tableau cidessus), le variateur de fréquence vérifie si l'alimentation électrique de 24 V est connectée.

Si aucune alimentation 24 V n'est raccordée, le variateur de fréquence s'arrête après une durée qui est fonction de l'unité. Vérifier si la tension d'alimentation correspond au variateur de fréquence, voir Spécifications générales.

### AVERTISSEMENT/ALARME 9, Surcharge onduleur :

La protection thermique électronique de l'onduleur signale que le variateur de fréquence est sur le point de s'arrêter en raison d'une surcharge (courant trop élevé pendant trop longtemps). Le compteur de la protection thermique émet un avertissement à 98 % et s'arrête à 100 % avec une alarme. Il est impossible de réinitialiser le variateur de fréquence jusqu'à ce que le compteur soit au-dessous de 90 %.

L'erreur vient du fait que le variateur de fréquence est surchargé de plus de 100 % pendant trop longtemps.

#### AVERTISSEMENT/ALARME 10, Surtempérature moteur ETR :

La protection thermique électronique (ETR) signale que le moteur est trop chaud. L'on peut décider que le variateur de fréquence émette un avertissement ou une alarme lorsque le compteur atteint 100 % au Par. 1-90 [Protect. thermique mot.](#page-44-0). La panne survient lors d'une surcharge de moteur à plus de 100 % pendant trop longtemps. Vérifier que le Par. 1-24 Courant moteur du moteur a été correctement défini.

#### AVERTISSEMENT/ALARME 11, Surchauffe therm. mot. :

La thermistance ou la liaison de la thermistance est interrompue. L'on peut décider que le variateur de fréquence émette un avertissement ou une alarme lorsque le compteur atteint 100 % au Par. 1-90 [Protect. thermique mot.](#page-44-0). Vérifier que la thermistance est correctement connectée entre la borne 53 ou 54 (entrée de tension analogique) et la borne 50 (alimentation +10 V) ou entre la borne 18 ou 19 (seulement PNP entrée digitale) et la borne 50. Si un capteur KTY est utilisé, vérifier la connexion correcte entre les bornes 54 et 55.

#### AVERTISSEMENT/ALARME 12, Limite couple :

Le couple est supérieur à la valeur du Par. 4-16 Mode moteur limite couple (fonctionnement moteur) ou du [Par. 4-17](#page-64-0) Mode [générateur limite couple](#page-64-0) (fonctionnement régénérateur).

#### AVERTISSEMENT/ALARME 13, Surcourant :

Le courant de pointe de l'onduleur (env. 200 % du courant nominal) est dépassé. L'avertissement dure env. 8 à 12 s, après quoi le variateur de fréquence s'arrête avec une alarme. Mettre le variateur hors tension, vérifier que l'arbre du moteur peut tourner et que la taille du moteur correspond au variateur. Si la commande de frein mécanique est sélectionnée, le déclenchement peut être réinitialisé manuellement.

#### ALARME 14, Défaut terre :

Présence de fuite à la masse des phases de sortie, dans le câble entre le variateur et le moteur ou dans le moteur luimême.

Mettre le variateur de fréquence hors tension et éliminer le défaut de mise à la terre.

#### ALARME 15, HW incomp. :

Une option installée n'est pas gérée par la carte de commande actuelle (matériel ou logiciel).

#### ALARME 16, Court-circuit :

Il y a un court-circuit dans le moteur ou aux bornes du moteur. Mettre le variateur de fréquence hors tension et éliminer le court-circuit.

#### AVERTISSEMENT/ALARME 17, Dépassement réseau std :

Absence de communication avec le variateur de fréquence. L'avertissement est uniquement actif si le [Par. 8-04](#page-101-0) Mot de [ctrl.Fonct.dépas.tps](#page-101-0) n'est PAS réglé sur Inactif.

Si le Par. 8-04 [Mot de ctrl.Fonct.dépas.tps](#page-101-0) a été positionné sur Arrêt et Alarme, un avertissement apparaît et le variateur de fréquence suit la rampe de décélération jusqu'à ce qu'il s'arrête, en émettant une alarme.

Le Par. 8-03 Mot de ctrl. Action dépas.tps pourrait être augmenté.

#### AVERTISSEMENT/ALARME 22, Frein mécanique pour applications de levage :

La valeur de rapport indique le type. 0 = La réf. de couple n'a pas été atteinte avant la temporisation. 1 = Il n'y a pas eu de retour du frein avant la temporisation.

#### AVERTISSEMENT 23, Panne ventilateurs internes :

La fonction d'avertissement du ventilateur constitue une protection supplémentaire chargée de vérifier si le ventilateur fonctionne/est monté. L'avertissement du ventilateur peut

être désactivé au Par. 14-53 [Surveillance ventilateur](#page-145-0) (réglé sur [0] Désactivé).

### AVERTISSEMENT 24, Panne ventilateurs externes :

La fonction d'avertissement du ventilateur constitue une protection supplémentaire chargée de vérifier si le ventilateur fonctionne/est monté. L'avertissement du ventilateur peut être désactivé au Par. 14-53 [Surveillance ventilateur](#page-145-0) (réglé sur [0] Désactivé).

#### AVERTISSEMENT 25, Court-circuit résistance de freinage :

Résistance contrôlée en cours de fct. En cas de court-circuit, fonct. de freinage est déconnectée et avertissement est émis. Le variateur de fréquence continue de fonctionner, même sans la fonction de freinage. Mettre le variateur de fréquence hors tension et remplacer la résistance de freinage (voir Par. 2-15 [Contrôle freinage](#page-49-0)).

#### AVERTISSEMENT/ALARME 26, Limite puissance résistance freinage :

La puissance transmise à la résistance de freinage est calculée sous forme de pourcentage, comme étant la valeur moyenne au cours des 120 dernières secondes, sur la base de la valeur de la résistance de freinage (Par. 2-11 Frein Res (ohm)) et de la tension du circuit intermédiaire. L'avertissement est actif lorsque la puissance de freinage dégagée est supérieure à 90 %. Si Alarme [2] a été sélectionné au Par. 2-13 [Frein Res Therm](#page-49-0), le variateur de fréquence se met en sécurité et émet cette alarme, lorsque la puissance de freinage émise est supérieure à 100 %.

#### AVERTISSEMENT/ALARME 27, Panne hacheur de freinage :

Le transistor de freinage est contrôlé en cours de fonctionnement ; en cas de court-circuit, la fonction de freinage est déconnectée et l'avertissement est émis. Le variateur de fréquence peut encore fonctionner mais puisque le transistor de freinage a été court-circuité, une puissance élevée sera transmise à la résistance de freinage même si elle est inactive. Arrêter le variateur de fréquence et retirer la résistance de freinage.

Cette alarme/avertissement peut également survenir en cas de surchauffe de la résistance de freinage. Les bornes 104 à 106 sont disponibles en tant que résistance de freinage. Entrées Klixon, voir le chapitre Sonde de température de la résistance de freinage.

#### **ATTENTION**

Avertissement : risque de puissance importante transmise vers la résistance de freinage, si le transistor de freinage est court-circuité.

#### AVERTISSEMENT/ALARME 28, Test frein :

Panne résistance de freinage : la résistance de freinage n'est pas connectée/ne marche pas.

#### ALARME 29, Surcharge variateur :

Si la protection est IP20 ou IP21/Type 1, la température d'arrêt du radiateur est de 95 °C +5 °C. L'erreur de température ne peut être réinitialisée tant que la température du radiateur n'est pas inférieure à 70 °C +5 °C.

#### La panne pourrait être :

- Température ambiante trop élevée.
- Câble moteur trop long.

#### ALARME 30, Phase U moteur absente :

La phase U moteur entre le variateur de fréquence et le moteur est absente.

Mettre le variateur de fréquence hors tension et vérifier la phase U moteur.

#### ALARME 31, Phase V moteur absente :

La phase V moteur entre le variateur de fréquence et le moteur est absente.

Mettre le variateur de fréquence hors tension et vérifier la phase V moteur.

#### ALARME 32, Phase W moteur absente :

La phase W moteur entre le variateur de fréquence et le moteur est absente.

Mettre le variateur de fréquence hors tension et vérifier la phase W moteur.

#### ALARME 33, Défaut charge DC Bus :

Trop de mises sous tension sont advenues dans une courte période. Voir le chapitre Spécifications générales pour le nombre de mises sous tension autorisé par minute.

#### AVERTISSEMENT/ALARME 34, Défaut communication bus :

Le bus de terrain sur la carte d'option de communication ne fonctionne pas correctement. Vérifier les paramètres associés au module et s'assurer que ce dernier est correctement inséré dans l'emplacement A du variateur. Vérifier le câblage du bus de terrain.

#### AVERTISSEMENT/ALARME 36, Panne secteur :

Cet avertissement/alarme n'est actif que si la tension d'alimentation du variateur est perdue et si le Par. 14-10 [Panne secteur](#page-140-0) n'est PAS réglé sur Inactif. Correction possible : vérifier les fusibles au variateur de fréquence.

#### ALARME 37, Défaut phase mot. :

Déséquilibre actuel entre les unités de puissance

#### ALARME 38, Erreur interne :

Si cette alarme se déclenche, il peut être nécessaire de contact votre fournisseur Danfoss. Messages d'alarme typiques :

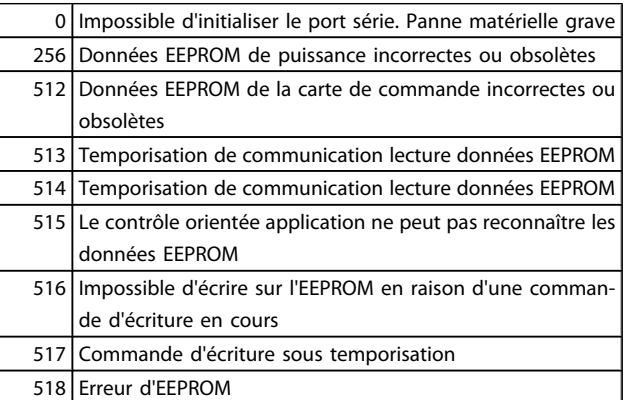

5 5

#### Dépannage Guide de programmation du FC 300

Danfort

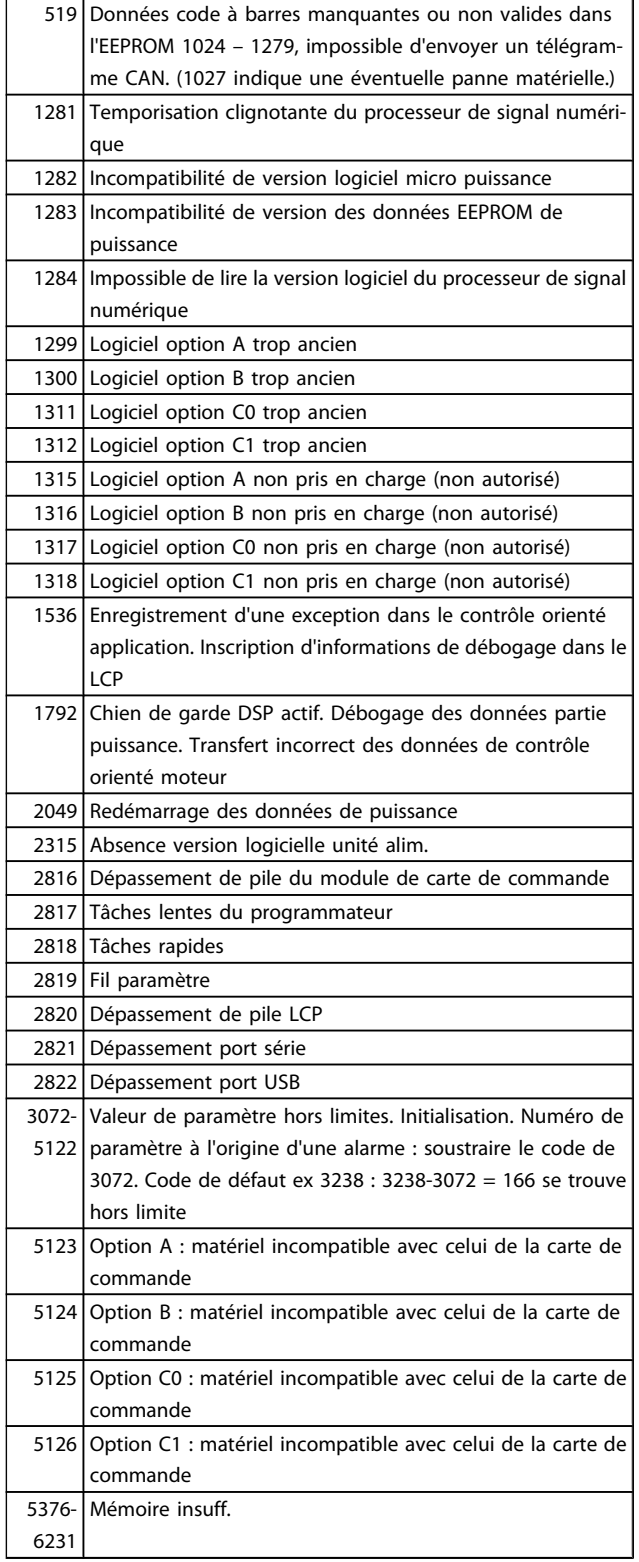

#### ALARME 39, Capteur radiateur

Pas de retour du capteur de température du radiateur.

Le signal du capteur thermique IGBT n'est pas disponible sur la carte de puissance. Le problème peut provenir de la carte de puissance, de la carte IGBT ou du câble plat entre la carte de puissance et la carte IGBT.

### AVERTISSEMENT 40, Surcharge borne sortie digitale 27 :

Vérifier la charge connectée à la borne 27 ou supprimer le raccordement en court-circuit. Vérifier les [Par. 5-00](#page-69-0) Mode E/S [digital](#page-69-0) et Par. 5-01 [Mode born.27](#page-69-0).

#### AVERTISSEMENT 41, Surcharge borne sortie digitale 29 :

Vérifier la charge connectée à la borne 29 ou supprimer le raccordement en court-circuit. Vérifier les [Par. 5-00](#page-69-0) Mode E/S [digital](#page-69-0) et Par. 5-02 [Mode born.29](#page-69-0).

### AVERTISSEMENT 42, Surcharge sortie digitale sur X30/6 :

Vérifier la charge connectée à X30/6 ou supprimer le raccordement en court-circuit. Contrôler Par. 5-32 [S.digit.born. X30/6](#page-77-0).

#### AVERTISSEMENT 42, Surcharge sortie digitale sur X30/7 : Vérifier la charge connectée à X30/7 ou supprimer le raccordement en court-circuit. Contrôler Par. 5-33 [S.digit.born. X30/7](#page-77-0).

#### ALARME 45, Défaut terre 2 :

Présence d'une fuite à la masse d'une phase de sortie, soit dans le câble entre le variateur de fréquence et le moteur soit dans le moteur lui-même. Mettre le variateur hors tension et supprimer le défaut de mise à la terre. Cette alarme est détectée par la séquence de test au démarrage.

#### ALARME 46, Alim. carte puissance

Alimentation de la carte de puissance hors plage.

Il existe trois alimentations générées par l'alimentation du mode de commutation (SMPS) de la carte de puissance : 24 V, 5 V, +/-18 V. Lorsqu'elles sont alimentées par du 24 V CC avec l'option MCB 107, seules les alimentations 24 V et 5 V sont contrôlées. Lorsqu'elles sont alimentées par une tension secteur trois phases, les trois alimentations sont surveillées.

#### AVERTISSEMENT 47, Panne alimentation 24 V :

L'alimentation de secours 24 V CC externe peut être surchargée, autrement contacter le fournisseur Danfoss.

### AVERTISSEMENT 48, Panne alimentation 1,8 V :

Contacter le fournisseur Danfoss.

#### AVERTISSEMENT 49, Limite vit. :

La vitesse n'est pas dans la plage spécifiée aux Par. 4-11 Vit. mot., limite infér. [tr/min] et Par. 4-13 Vit. mot., limite supér. [tr/ min].

#### ALARME 50, AMA échouée :

Le moteur n'est pas adapté pour cette taille spécifique de variateur. Démarrer la procédure d'AMA à nouveau au Par. 1-29 [Adaptation auto. au moteur \(AMA\)](#page-36-0), en préférant une fonction d'AMA réduite. Si cela échoue encore, vérifier les données du moteur.

#### ALARME 51, AMA U et I nom. :

La configuration de la tension, du courant et de la puissance du moteur est probablement fausse. Vérifier que les réglages .

#### ALARME 52, AMA I nominal bas :

Le courant moteur est trop bas. Vérifier les réglages.

#### ALARME 53, AMA moteur trop gros :

Le moteur est trop gros pour poursuivre l'AMA.

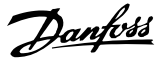

5 5

#### ALARME 54, AMA moteur trop petit :

Le moteur est trop petit pour pouvoir réaliser l'AMA.

#### ALARME 55, AMA hors gam. :

Les valeurs des paramètres détectés pour le moteur sont hors de la plage admissible.

#### ALARME 56, AMA interrompue par l'utilisateur :

L'AMA a été interrompue par l'utilisateur.

#### ALARME 57, Dépas. tps AMA :

Essayer de recommencer plusieurs fois l'AMA jusqu'à ce que l'AMA s'exécute. Noter que plusieurs AMA risquent de faire chauffer le moteur à un niveau qui élève les résistances Rs et Rr. Cela n'est cependant pas critique dans la plupart des cas.

#### ALARME 58, AMA défaut interne :

Contacter le fournisseur Danfoss.

#### AVERTISSEMENT 59, Limite de courant :

Le courant est supérieur à la valeur programmée au Par. 4-18 Limite courant.

#### AVERTISSEMENT 60, Verrouillage externe

Fonction de blocage externe activée. Pour reprendre un fonctionnement normal, appliquer 24 V CC à la borne programmée pour le verrouillage ext. et remettre le variateur de fréquence à 0 (via la communication série, les E/S digitales ou en appuyant sur la touche Reset du clavier).

#### AVERTISSEMENT/ALARME 61, Erreur de signal de retour :

Une erreur entre la vitesse calculée et la mesure de la vitesse provenant du dispositif de retour. Le réglage Avertissement/ Alarme/Désactivé de cette fonction se fait au Par. 4-30 [Fonction perte signal de retour moteur](#page-65-0). Réglage de l'erreur acceptée au Par. 4-31 [Erreur vitesse signal de retour](#page-65-0)

[moteur](#page-65-0) et réglage de l'heure autorisée d'apparition de l'erreur au Par. 4-32 [Fonction tempo. signal de retour moteur](#page-65-0). Pendant la procédure de mise en service, la fonction peut être active.

#### AVERTISSEMENT 62, Limite fréquence de sortie :

La fréq. de sortie est plus élevée que la valeur réglée au Par. 4-19 [Frq.sort.lim.hte](#page-64-0). Ceci est un avertissement en mode VVCplus et une alarme (déclenchement) en mode flux.

#### ALARME 63, Frein mécanique bas :

Le courant moteur effectif n'a pas dépassé le courant d'activation du frein au cours de l'intervalle Retard de démarrage.

#### AVERTISSEMENT 64, Limite tension :

La combinaison charge et vitesse exige une tension moteur supérieure à la tension bus CC réelle.

#### AVERTISSEMENT/ALARME/ARRÊT 65, Température excessive de la carte de commande :

Température excessive de la carte de commande : la température de déclenchement de la carte de commande est de 80  $^{\circ}C$ 

#### AVERTISSEMENT 66, Temp. radiateur basse :

La température du radiateur indique 0 °C. Cela pourrait indiquer que le capteur de température est défectueux et donc que la vitesse du ventilateur augmente au maximum lorsque la partie puissance ou la carte de commande sont très chaudes.

#### ALARME 67, Les options de configuration ont changé : :

Une ou plusieurs options ont été ajoutées ou supprimées depuis la dernière mise hors tension.

#### ALARME 68, Arrêt de sécurité :

L'arrêt de sécurité a été activé. Pour reprendre le fonctionnement normal, appliquer 24 V CC à B-37. Appuyer sur la touche Reset du LCP.

#### AVERTISSEMENT 68, Arrêt de sécurité :

L'arrêt de sécurité a été activé. Le fonctionnement normal reprend une fois que l'arrêt de sécurité est désactivé. Avertissement : redémarrage automatique !

#### ALARME 69, Température carte de puissance

Le capteur de température de la carte de puissance est trop chaud ou trop froid.

#### Dépannage :

Contrôler le fonctionnement des ventilateurs de porte.

Vérifier que les filtres des ventilateurs de porte ne sont pas obstrués.

S'assurer que la plaque presse-étoupe est correctement installée sur les variateurs IP21 et IP54 (NEMA 1 et NEMA 12).

#### ALARME 70, Configuration FC illégale :

Association carte de commande/carte de puissance non autorisée.

#### ALARME 71, Arrêt sécurité PTC 1 :

L'arrêt de sécurité a été activé à partir de la carte thermistance PTC MCB 112 (moteur trop chaud). Le fonctionnement normal reprend lorsque le module MCB 112 applique à nouveau 24 V CC à la borne 37 (lorsque la température du moteur atteint un niveau acceptable) et lorsque l'entrée digitale depuis le MCB 112 est désactivée. Après cela, un signal de reset doit être envoyé (via bus, E/S digitale ou en appuyant sur [RESET]).

#### AVERTISSEMENT 71, Arrêt sécurité PTC 1 :

L'arrêt de sécurité a été activé à partir de la carte thermistance PTC MCB 112 (moteur trop chaud). Le fonctionnement normal reprend lorsque le module MCB 112 applique à nouveau 24 V CC à la borne 37 (lorsque la température du moteur atteint un niveau acceptable) et lorsque l'entrée digitale depuis le MCB 112 est désactivée. Avertissement : redémarrage automatique.

#### ALARME 72, Panne dangereuse :

Arrêt de sécurité avec alarme verrouillée. L'alarme Panne dangereuse est émise lorsque la combinaison d'ordres d'arrêt de sécurité est inattendue. C'est le cas lorsque la carte thermistance MCB 112 VLT PTC active la borne X44/10 mais que l'arrêt de sécurité n'est pas activé pour une raison ou une autre. De plus, si le MCB 112 est le seul dispositif utilisant l'arrêt de sécurité (spécifié via le choix [4] ou [5] au par. 5-19), l'activation de l'arrêt de sécurité sans activer la borne X44/10 est une combinaison inattendue. Le tableau suivant résume les combinaisons inattendues entraînant une alarme 72. Noter que si la borne X44/10 est activée au choix 2 ou 3, le signal est ignoré ! Cependant, le MCB 112 est encore capable d'activer l'arrêt de sécurité.

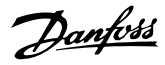

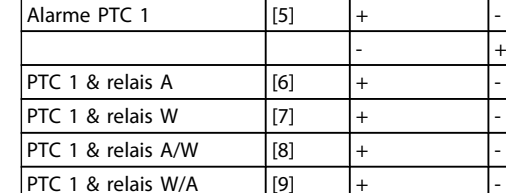

5 5

 $+$  = activé

### $-$  = non activé

#### AVERTISSEMENT 73, Arrêt de sécurité redémarrage auto

Arrêt sécurisé. Noter qu'avec l'activation du redémarrage automatique, le moteur peut démarrer à la suppression de la panne.

(entrée dig.)

Arrêt de sécurité B37

#### AVERTISSEMENT 76, Config. unité alim.

Fonction  $\vert N^{\circ} \vert$   $\vert X44/10 \vert$ 

- +

Avertis. PTC 1  $[4]$  +

Le nb requis d'unités d'alim. ne correspond pas au nb détecté d'unités d'alim. actives.

#### Dépannage :

Lors du remplacement d'un module de châssis F, cela se produit si les données spécifiques de puissance dans la carte de puissance du module ne correspondent pas avec le reste du variateur. Merci de confirmer que la pièce détachée et sa carte de puissance ont le bon numéro de code.

#### AVERTISSEMENT 77, Mode puissance réduite :

Cet avertissement indique que le variateur fonctionne en puissance réduite (c'est-à-dire à un niveau inférieur au nombre autorisé de sections d'onduleur). Il est émis et reste actif lors du cycle de mise hors/sous tension du variateur avec moins d'onduleurs.

#### ALARME 78, Erreur de traînée :

La différence entre la valeur du point de consigne et la valeur effective dépasse la valeur du Par. 4-35 [Erreur de traînée](#page-65-0). Désactiver la fonction au Par. 4-34 [Fonction err. traînée](#page-65-0) ou sélectionner une alarme ou un avertissement également au Par. 4-34 [Fonction err. traînée](#page-65-0). Observer les mécanismes autour de la charge et du moteur, vérifier les raccordements du signal de retour du moteur (codeur) vers le variateur. Sélectionner la fonction de retour du moteur au Par. 4-30 [Fonction perte signal](#page-65-0) [de retour moteur](#page-65-0). Ajuster l'intervalle de suivi erreur aux Par. 4-35 [Erreur de traînée](#page-65-0) et Par. 4-37 [Erreur de trainée pendant](#page-66-0) [la rampe](#page-66-0).

#### ALARME 79, Configuration partie puiss. illégale

Référence incorrecte ou absence de la carte de mise à l'échelle. De même, le connecteur MK102 peut ne pas avoir été installé sur la carte de puissance.

#### ALARME 80, Variateur initialisé à val. défaut :

Les paramètres sont initialisés aux réglages par défaut après une réinitialisation manuelle.

#### ALARME 81, CSIV corrompu :

Erreurs de syntaxe dans le fichier CSIV.

#### ALARME 82, Erreur paramètre CSIV :

Échec CSIV pour lancer un par.

#### ALARME 85, Danger PB : Erreur Profibus/Profisafe.

ALARME 86, Danger DI : Erreur capteur.

#### ALARME 90, Surveillance codeur :

Vérifier la connexion de l'option codeur/résolveur et, le cas échéant, remplacer le MCB 102ou MCB 103.

#### ALARME 91, Réglages incorrects entrée analogique 54 :

Le commutateur S202 doit être désactivé (entrée tension) en présence d'un capteur KTY connecté à la borne d'entrée analogique 54.

#### ALARME 243, Frein IGBT

Cette alarme ne concerne que les variateurs avec châssis F. Équivalent de l'alarme 27. La valeur rapportée dans le journal d'alarme indique le module de puissance à l'origine de l'alarme :

1 = module d'onduleur le plus à gauche.

2 = module d'onduleur central dans le variateur F2 ou F4.

2 = module d'onduleur droit dans le variateur F1 ou F3.

3 = module d'onduleur droit dans le variateur F2 ou F4.

5 = module redresseur.

### ALARME 244, Temp. radiateur

Cette alarme ne concerne que les variateurs avec châssis F. Équivalent de l'alarme 29. La valeur rapportée dans le journal d'alarme indique le module de puissance à l'origine de l'alarme :

1 = module d'onduleur le plus à gauche.

2 = module d'onduleur central dans le variateur F2 ou F4.

2 = module d'onduleur droit dans le variateur F1 ou F3.

3 = module d'onduleur droit dans le variateur F2 ou  $FA$ 

5 = module redresseur.

#### ALARME 245, Capteur radiateur

Cette alarme ne concerne que les variateurs avec châssis F. Équivalent de l'alarme 39. La valeur rapportée dans le journal d'alarme indique le module de puissance à l'origine de l'alarme :

 $1 =$  module d'onduleur le plus à gauche.

2 = module d'onduleur central dans le variateur F2 ou F4.

2 = module d'onduleur droit dans le variateur F1 ou F3.

Danfors

3 = module d'onduleur droit dans le variateur F2 ou **ALARME 251, Nouv. code type** : F4.

Le variateur de fréquence a un nouveau code de type.

5 = module redresseur.

#### ALARME 246, Alim. carte puissance

Cette alarme ne concerne que les variateurs avec châssis F. Équivalent de l'alarme 46. La valeur rapportée dans le journal d'alarme indique le module de puissance à l'origine de l'alarme :

1 = module d'onduleur le plus à gauche.

2 = module d'onduleur central dans le variateur F2 ou F4.

2 = module d'onduleur droit dans le variateur F1 ou F3.

3 = module d'onduleur droit dans le variateur F2 ou F4.

5 = module redresseur.

#### ALARME 247, Température carte de puissance

Cette alarme ne concerne que les variateurs avec châssis F. Équivalent de l'alarme 69. La valeur rapportée dans le journal d'alarme indique le module de puissance à l'origine de l'alarme :

1 = module d'onduleur le plus à gauche.

2 = module d'onduleur central dans le variateur F2 ou F4.

2 = module d'onduleur droit dans le variateur F1 ou F3.

3 = module d'onduleur droit dans le variateur F2 ou F4.

5 = module redresseur.

### ALARME 248, Configuration partie puiss. illégale

Cette alarme ne concerne que les variateurs avec châssis F. Équivalent de l'alarme 79. La valeur rapportée dans le journal d'alarme indique le module de puissance à l'origine de l'alarme :

1 = module d'onduleur le plus à gauche.

2 = module d'onduleur central dans le variateur F2 ou F4.

2 = module d'onduleur droit dans le variateur F1 ou F3.

3 = module d'onduleur droit dans le variateur F2 ou F4.

5 = module redresseur.

#### ALARME 250, Nouvelle pièce :

Échange de l'alimentation ou du mode de commutation. Le code du type du variateur de fréquence doit être restauré dans l'EEPROM. Sélectionner le code correct au Par. 14-23 Réglage code de type conformément à l'étiquette de l'unité. Ne pas oublier de sélectionner Enregistrer dans EEPROM.

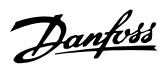

# Indice

# A

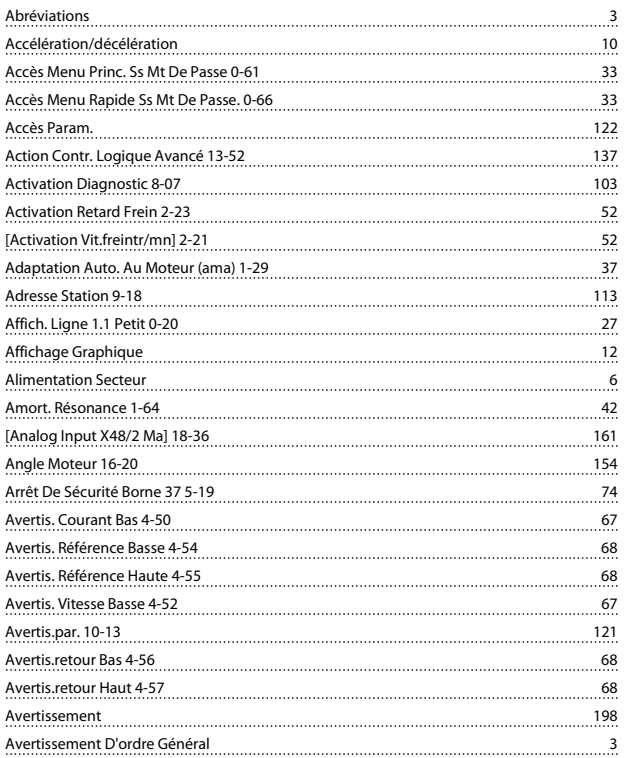

# B

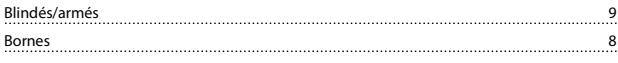

# C

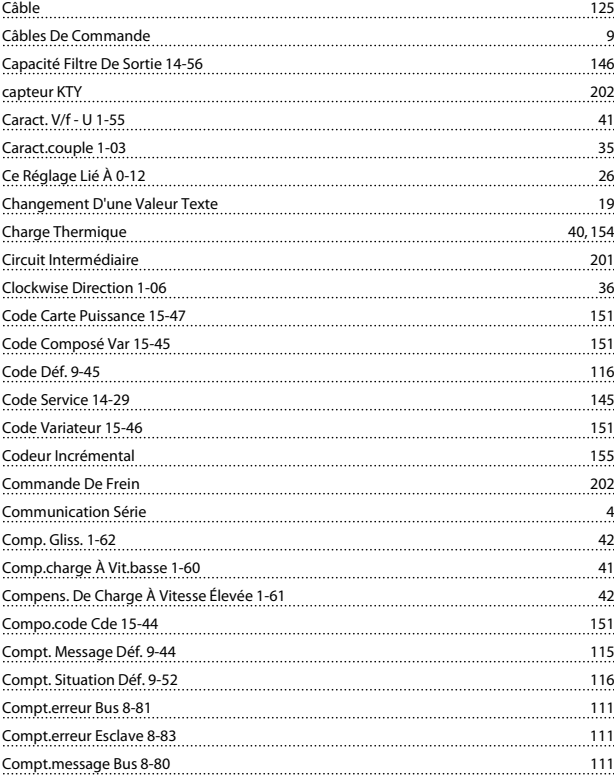

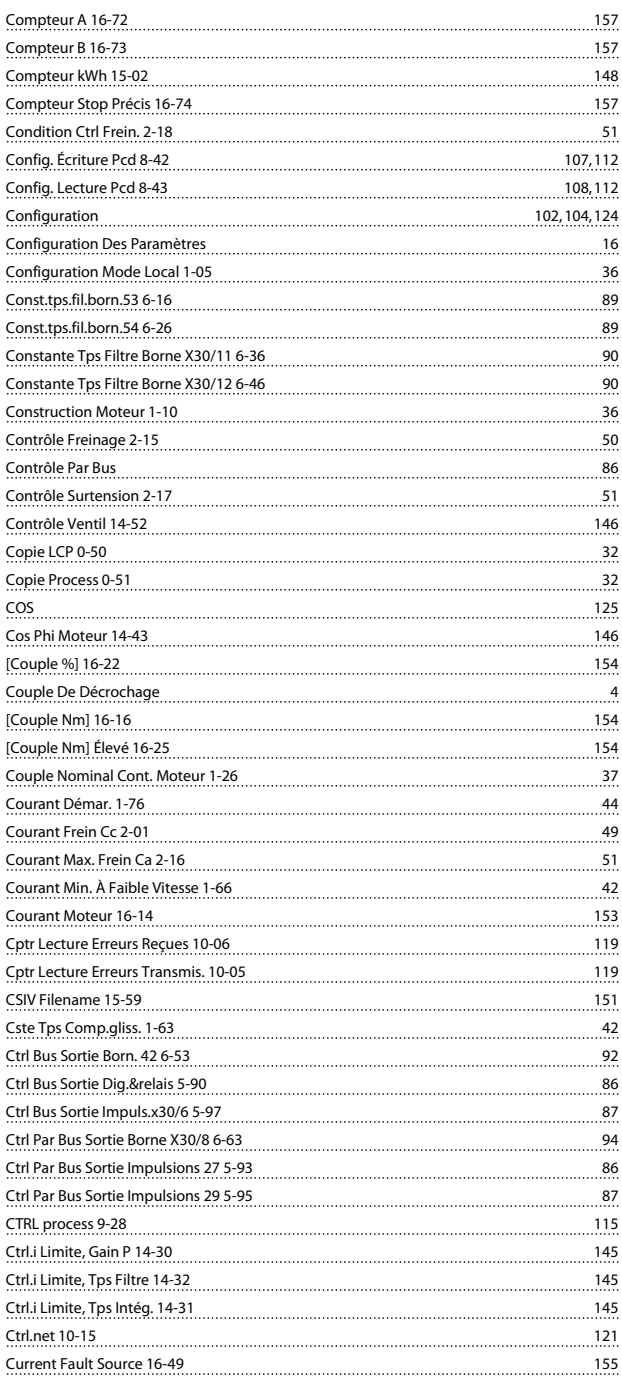

# D

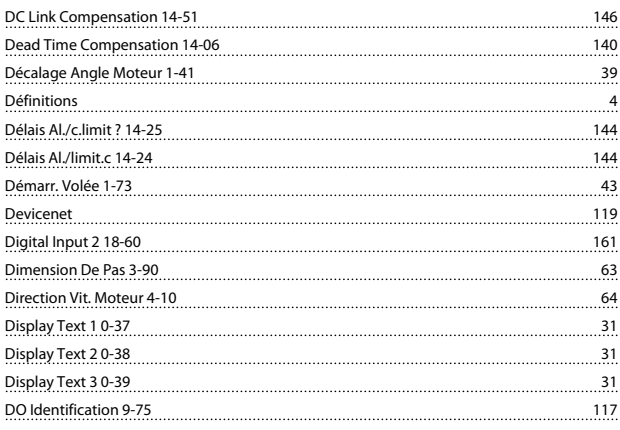

# E

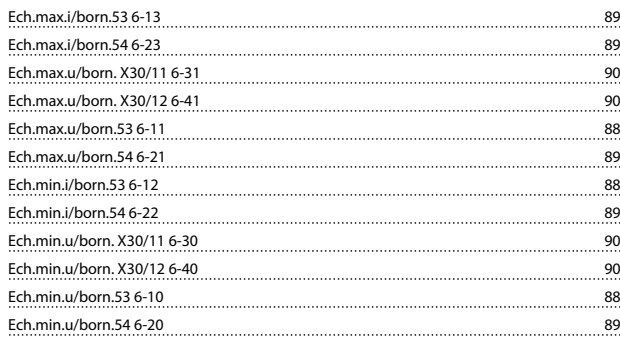

# É

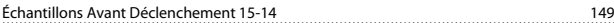

# E

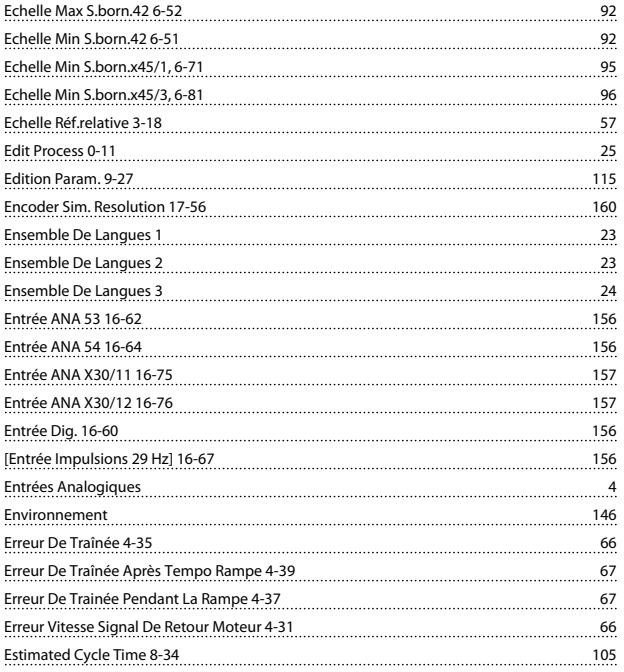

# É

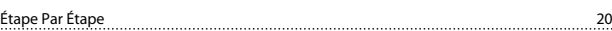

### E

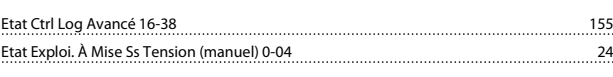

# É

État Moteur 153

### E

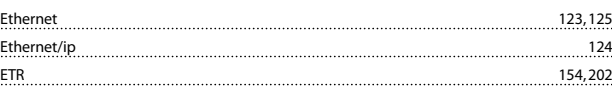

### É

Événement Contr. Log Avancé 13-51 137

#### Événement D'arrêt 13-02 129 Événement De Démarrage 13-01 127 Événement Déclencheur 15-12 149

Danfoss

### F

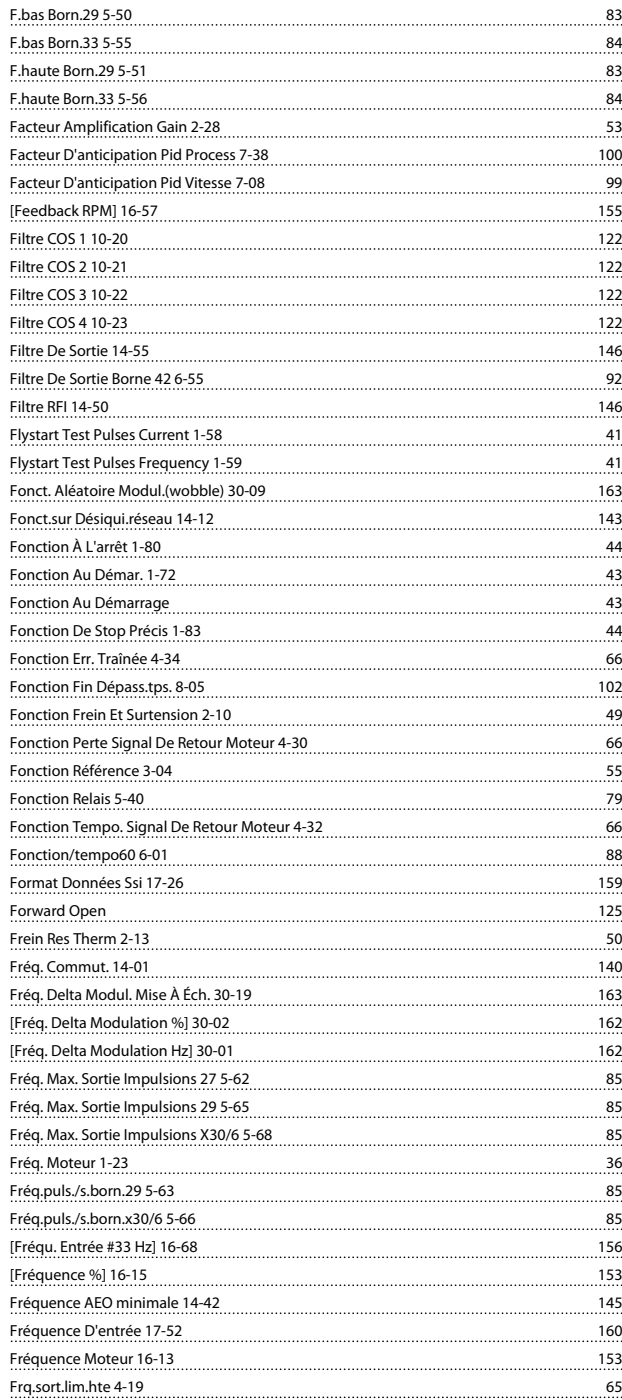

# G

Gel Sortie 44

### H

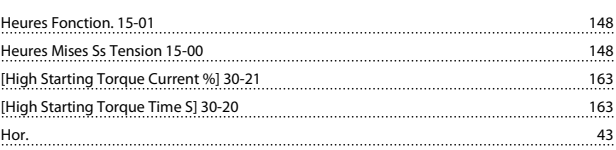

## I

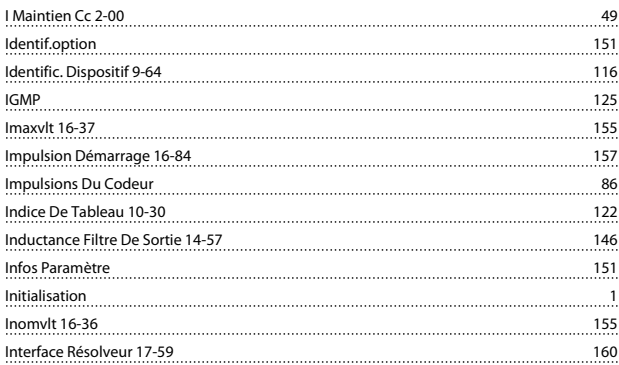

# J

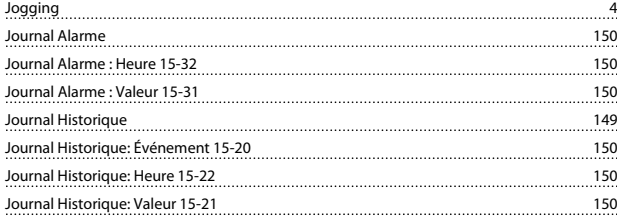

# K

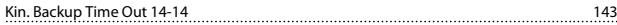

# L

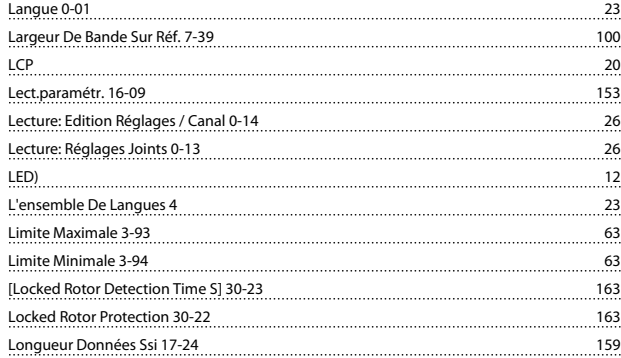

## M

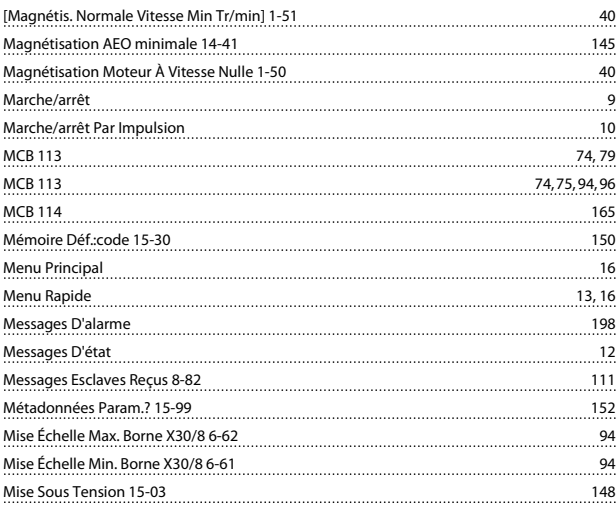

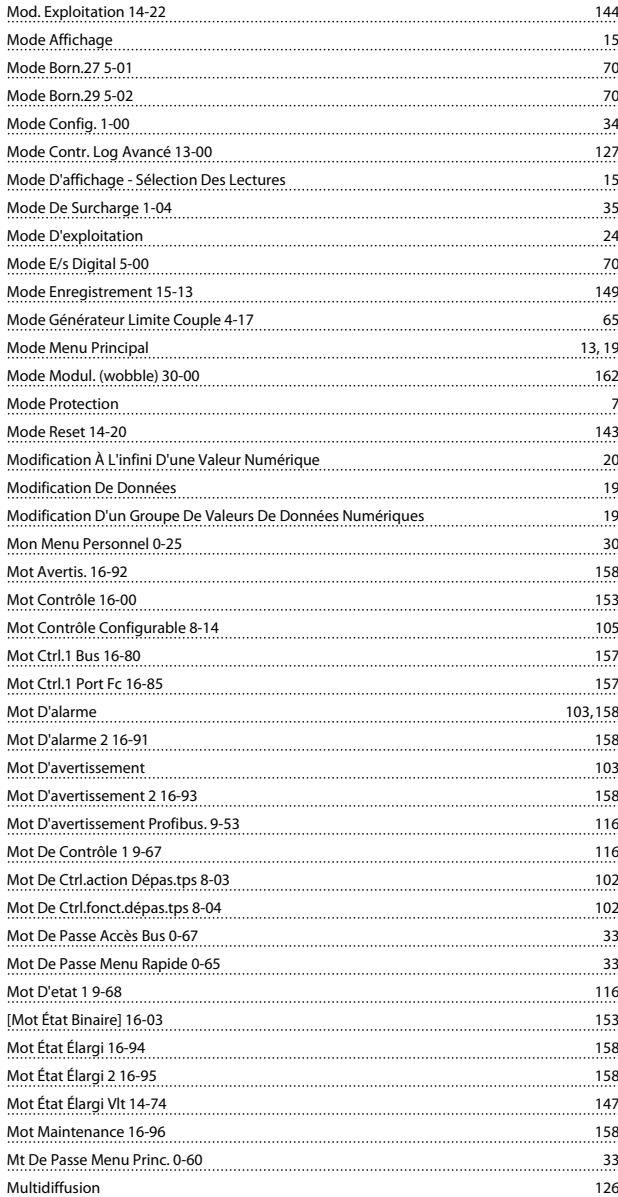

Danfoss

# N

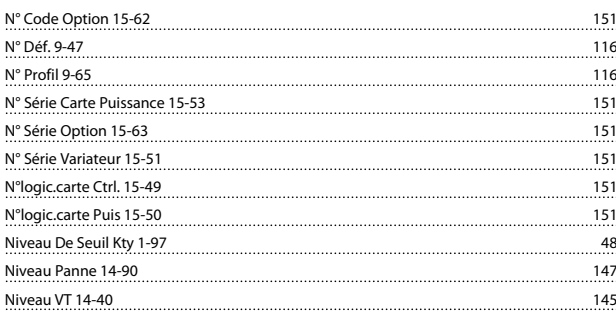

## O

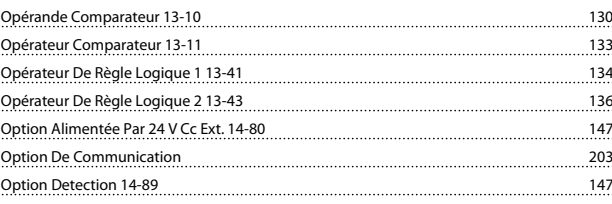

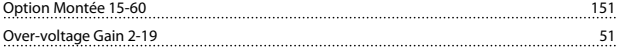

## P

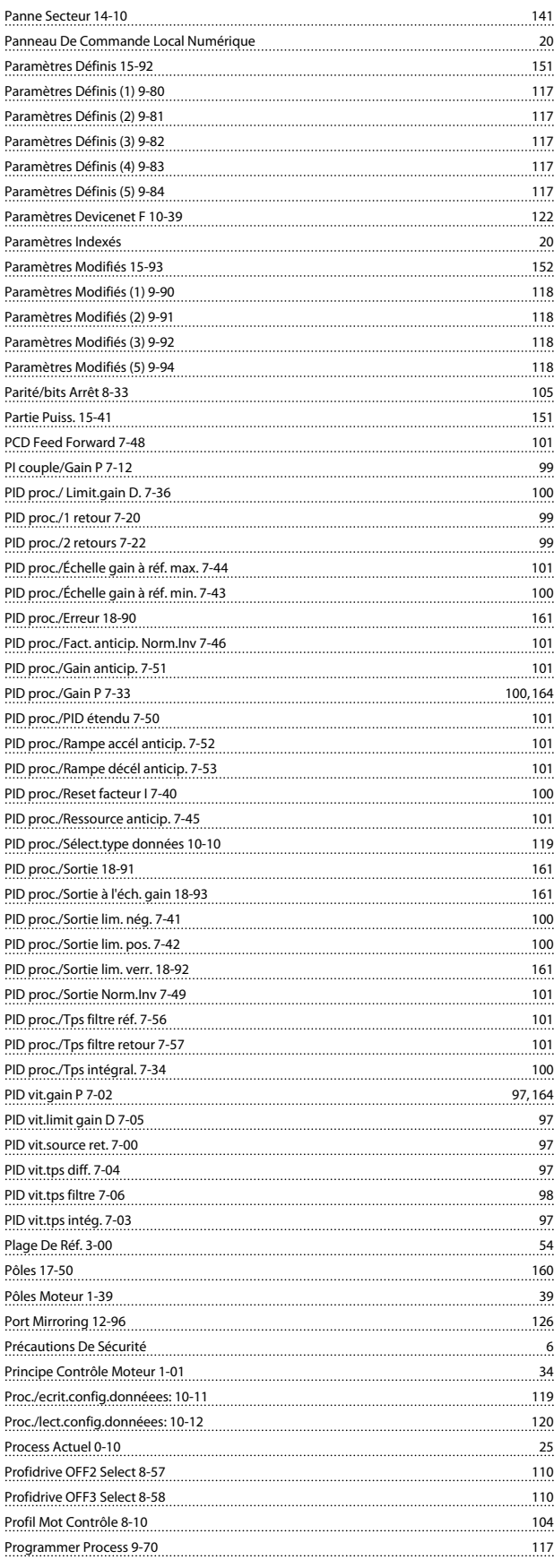

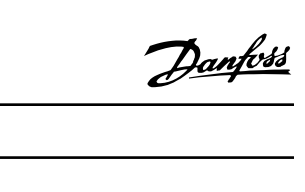

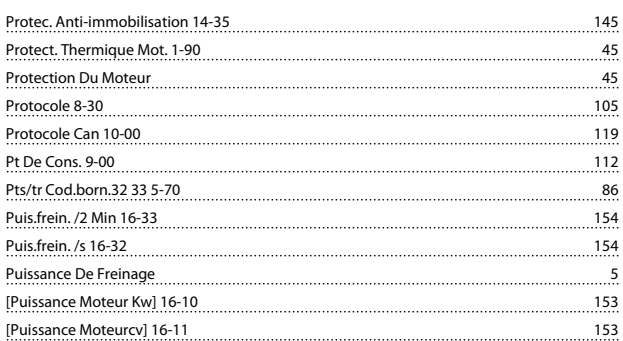

# Q

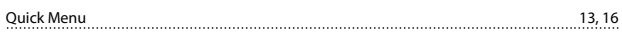

## R

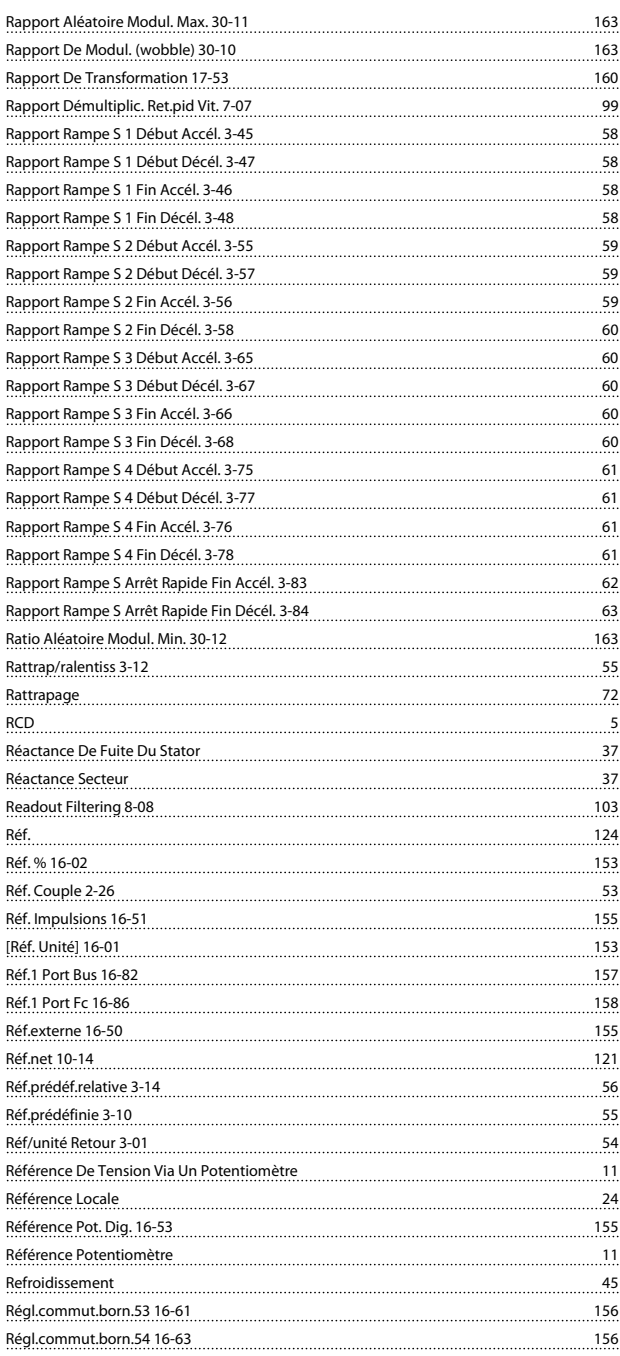

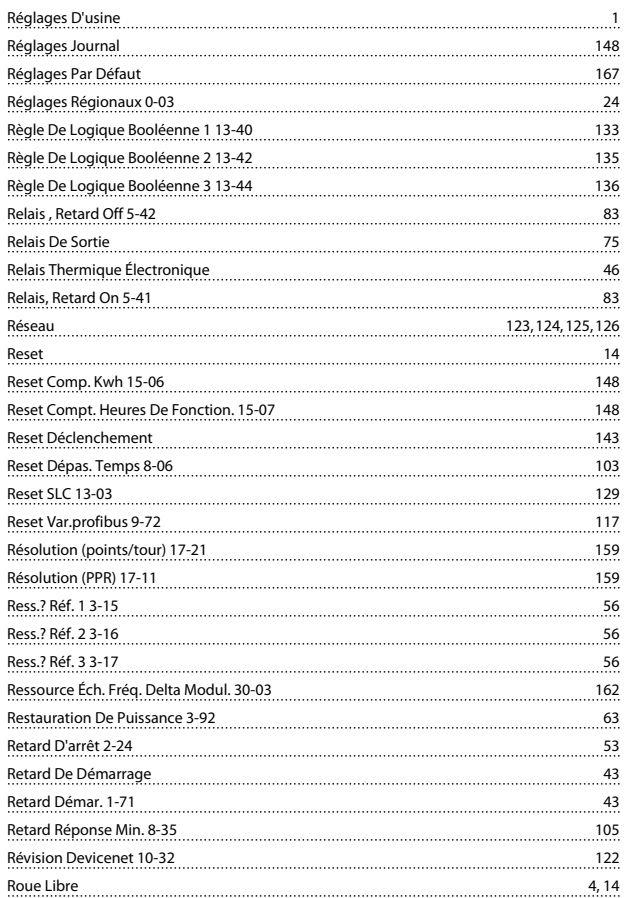

# S

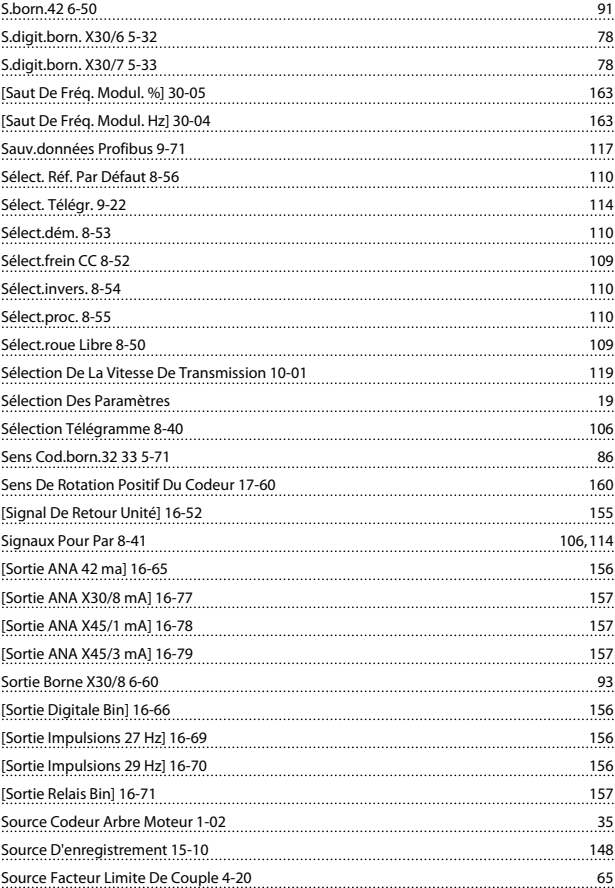

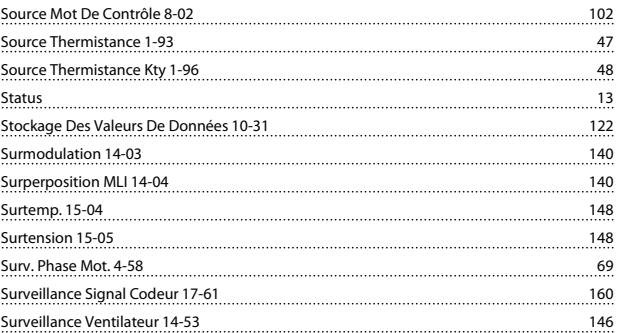

Danfoss

## T

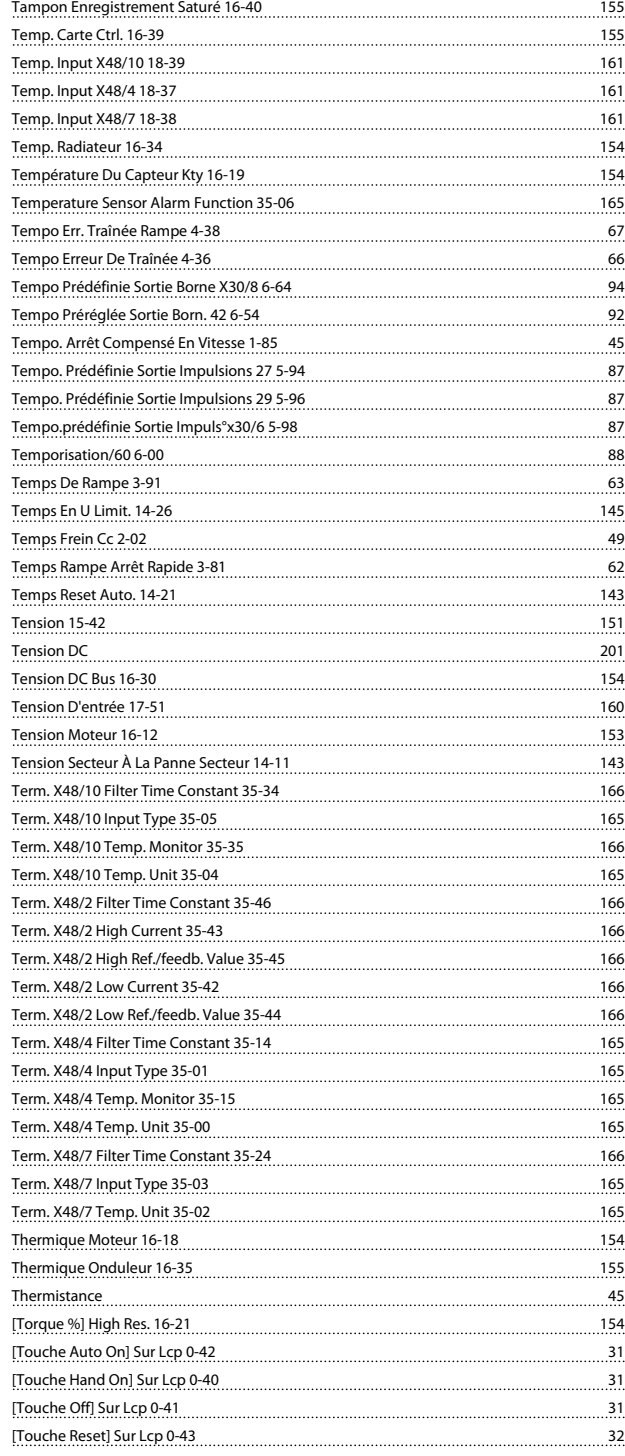

### Indice Guide de programmation du FC 300

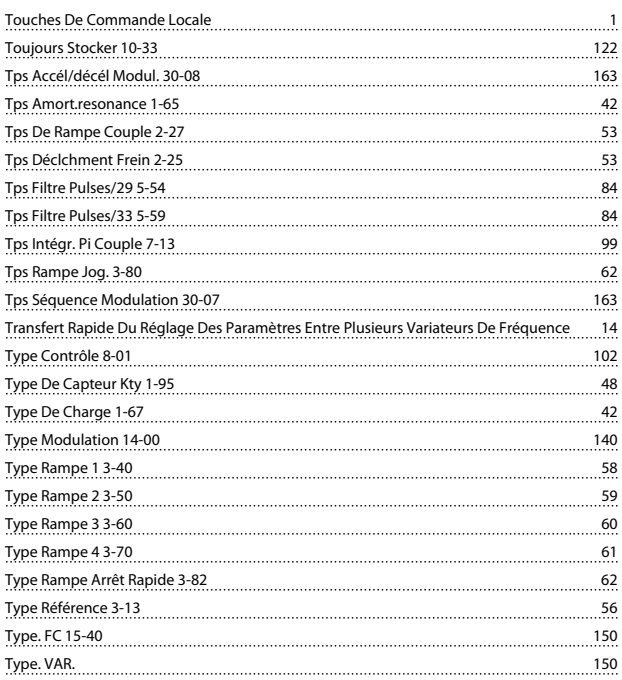

### Voltage Reduction In Fieldweakening 1-54 41 Voyants 13 VVCplus 6

# U

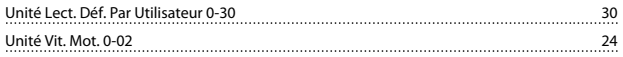

### V

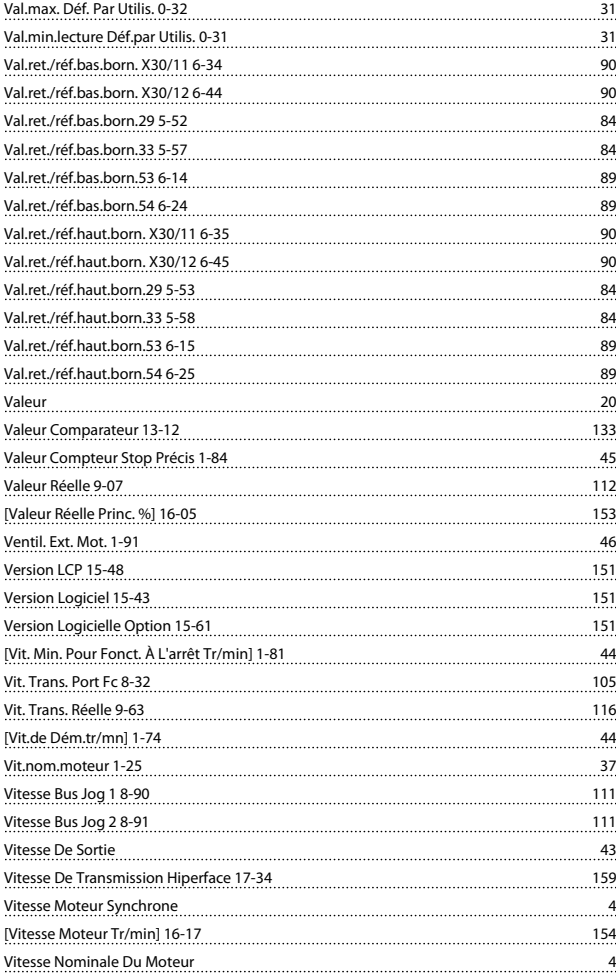